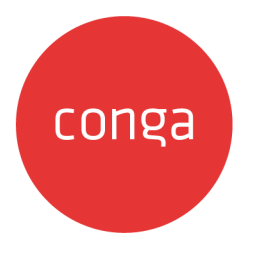

# CPQ for SOAP API Developers

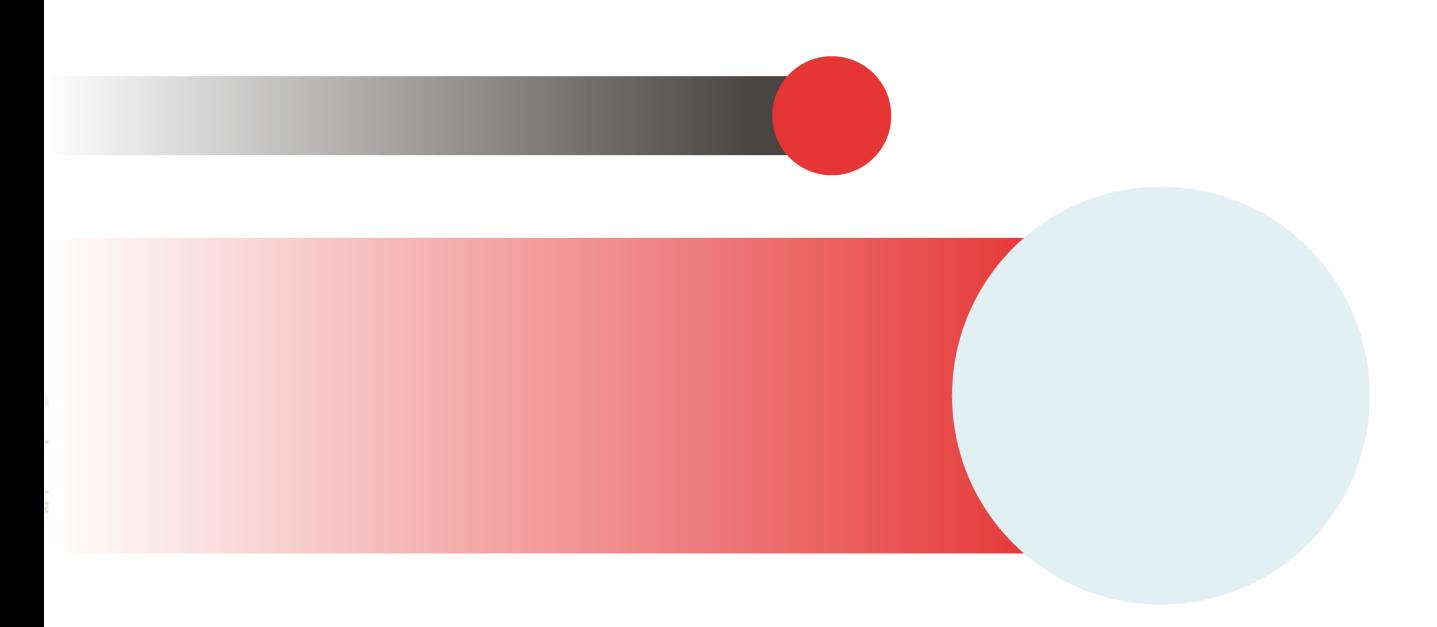

# **Table of Contents**

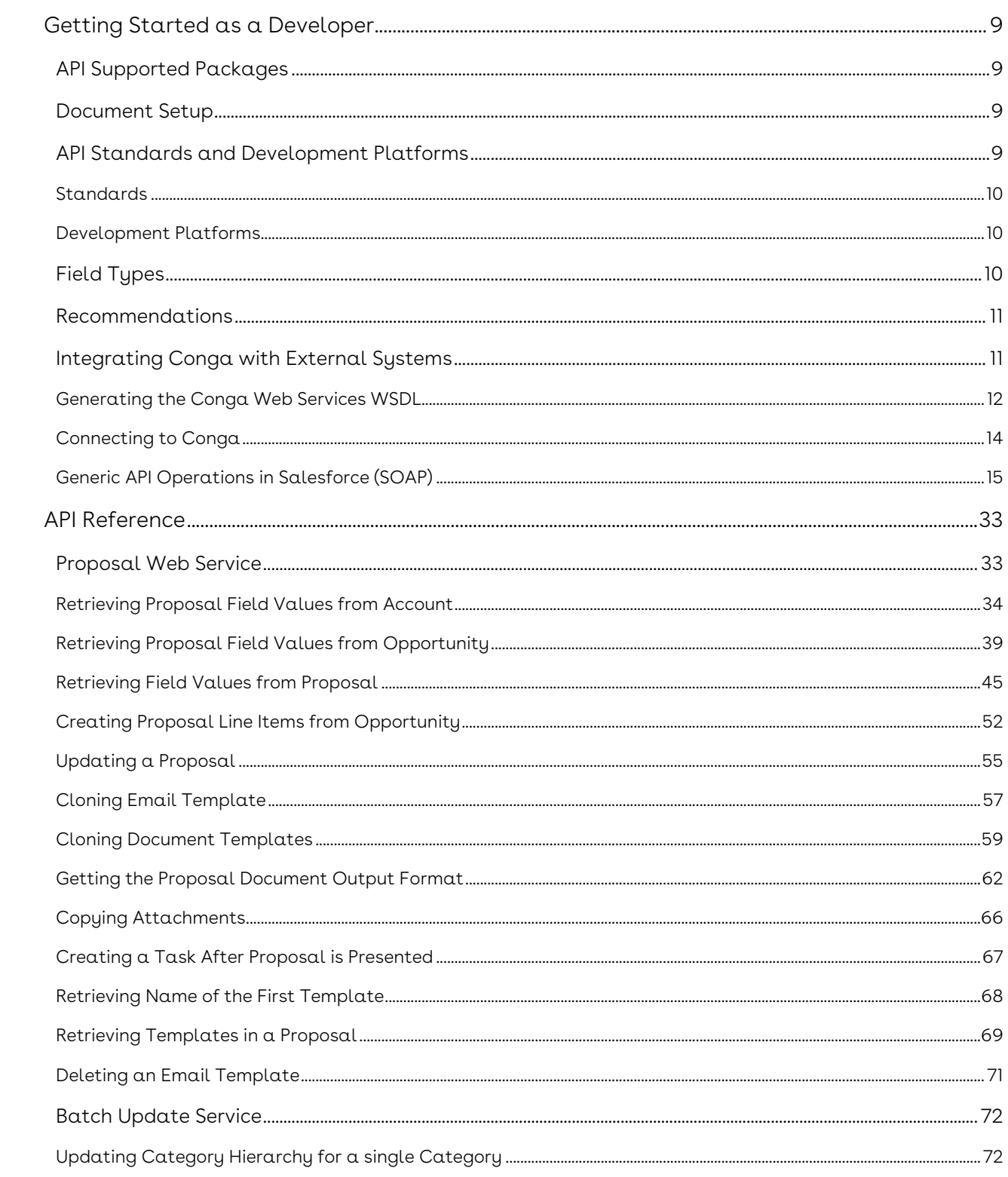

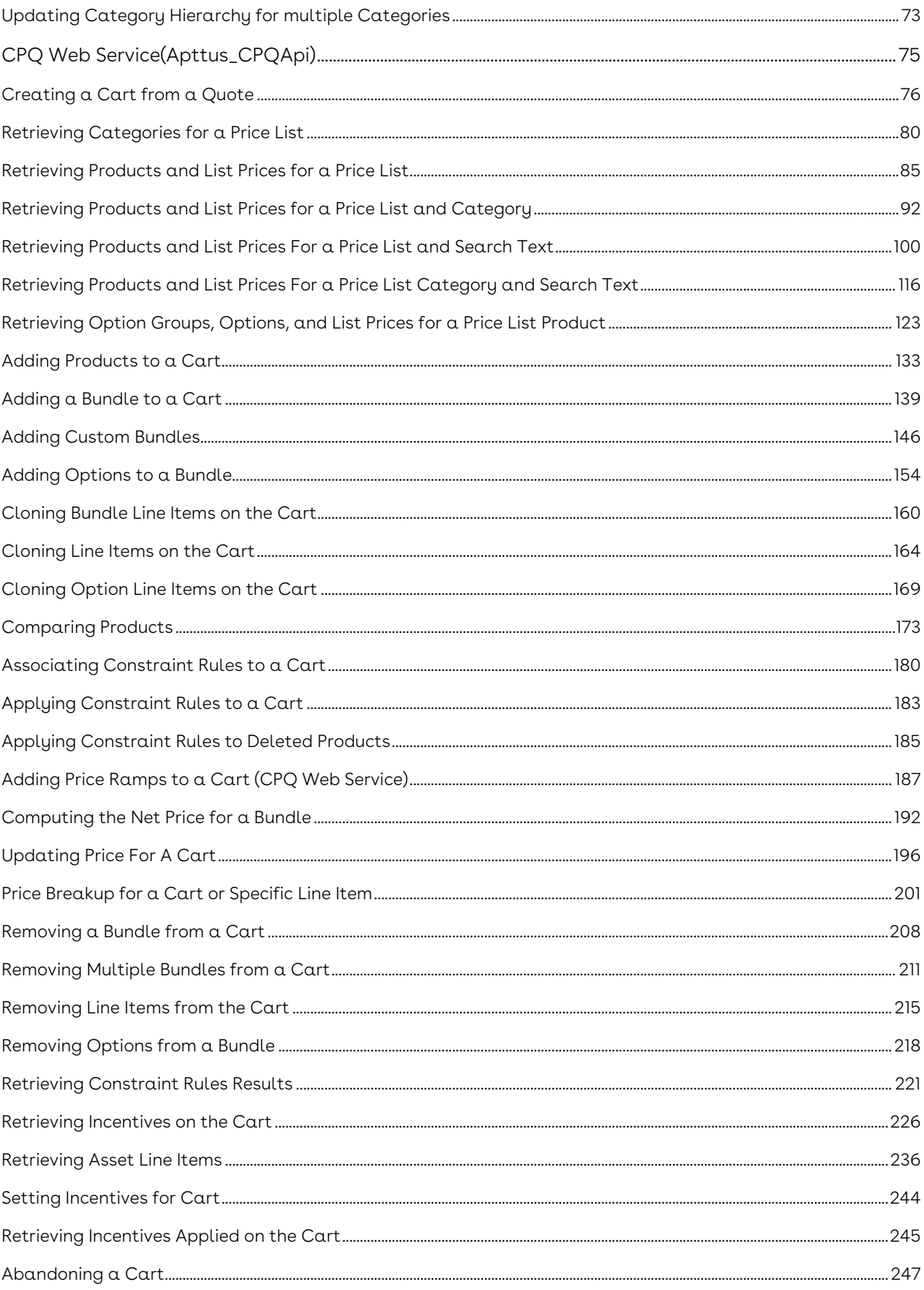

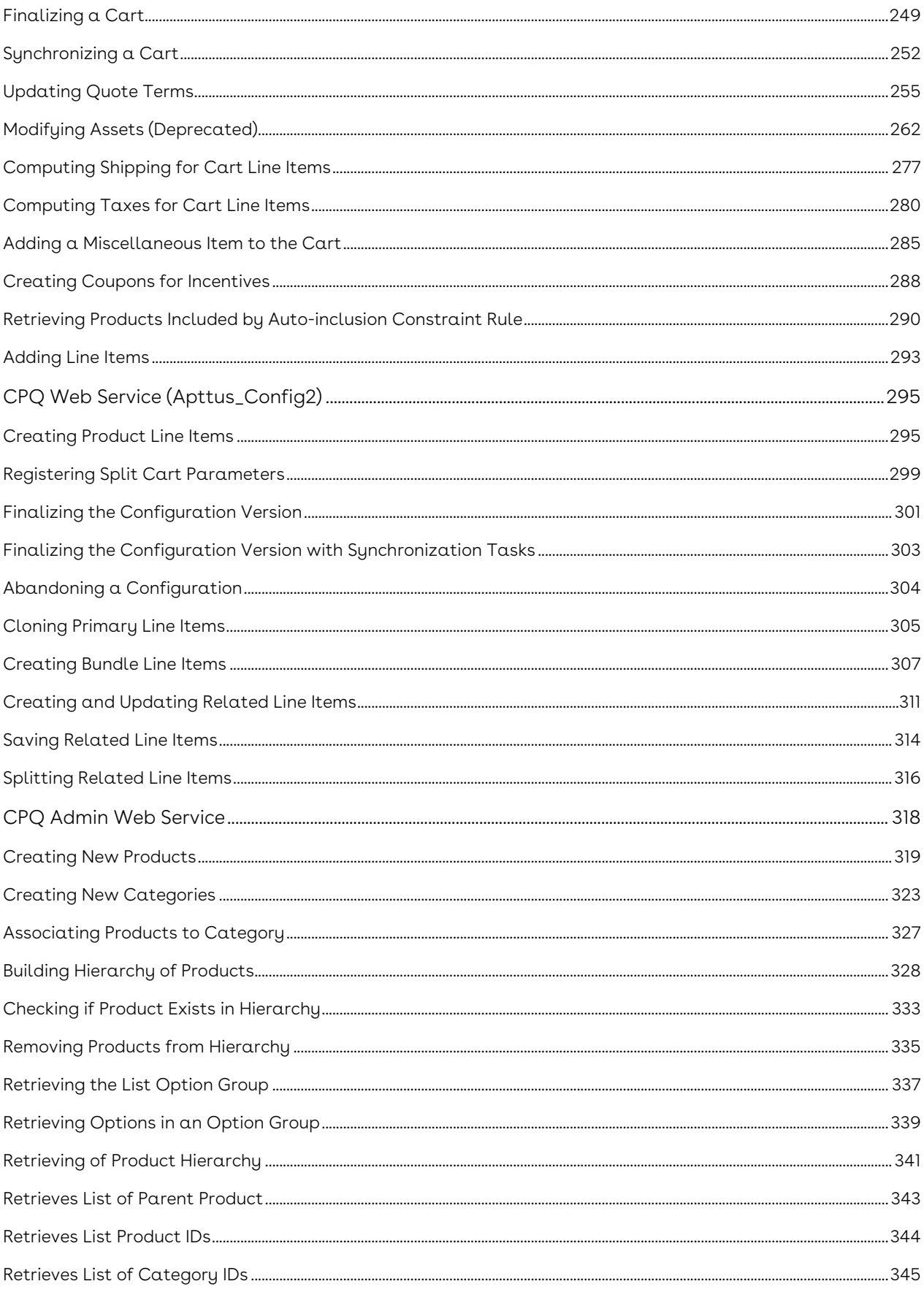

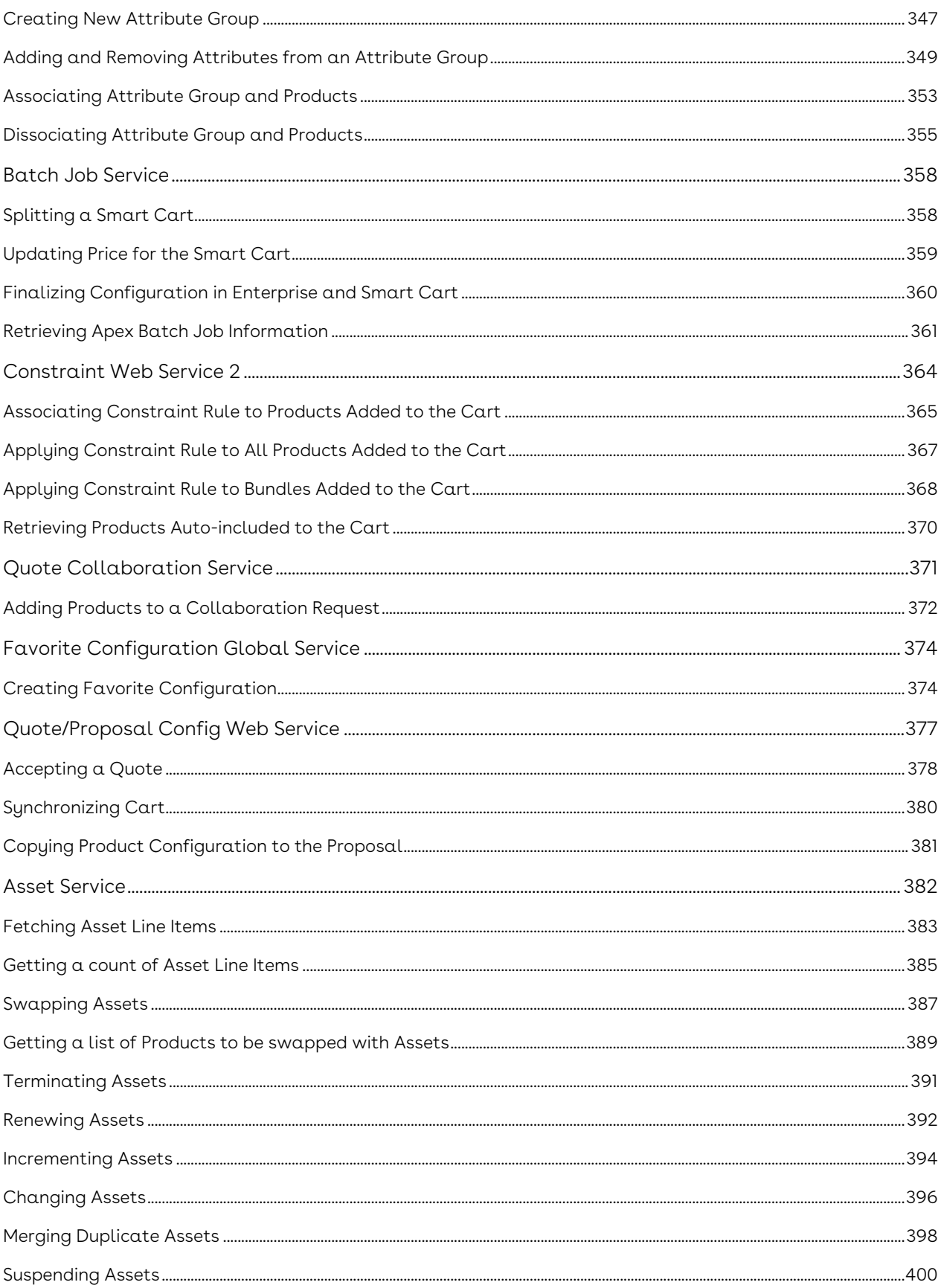

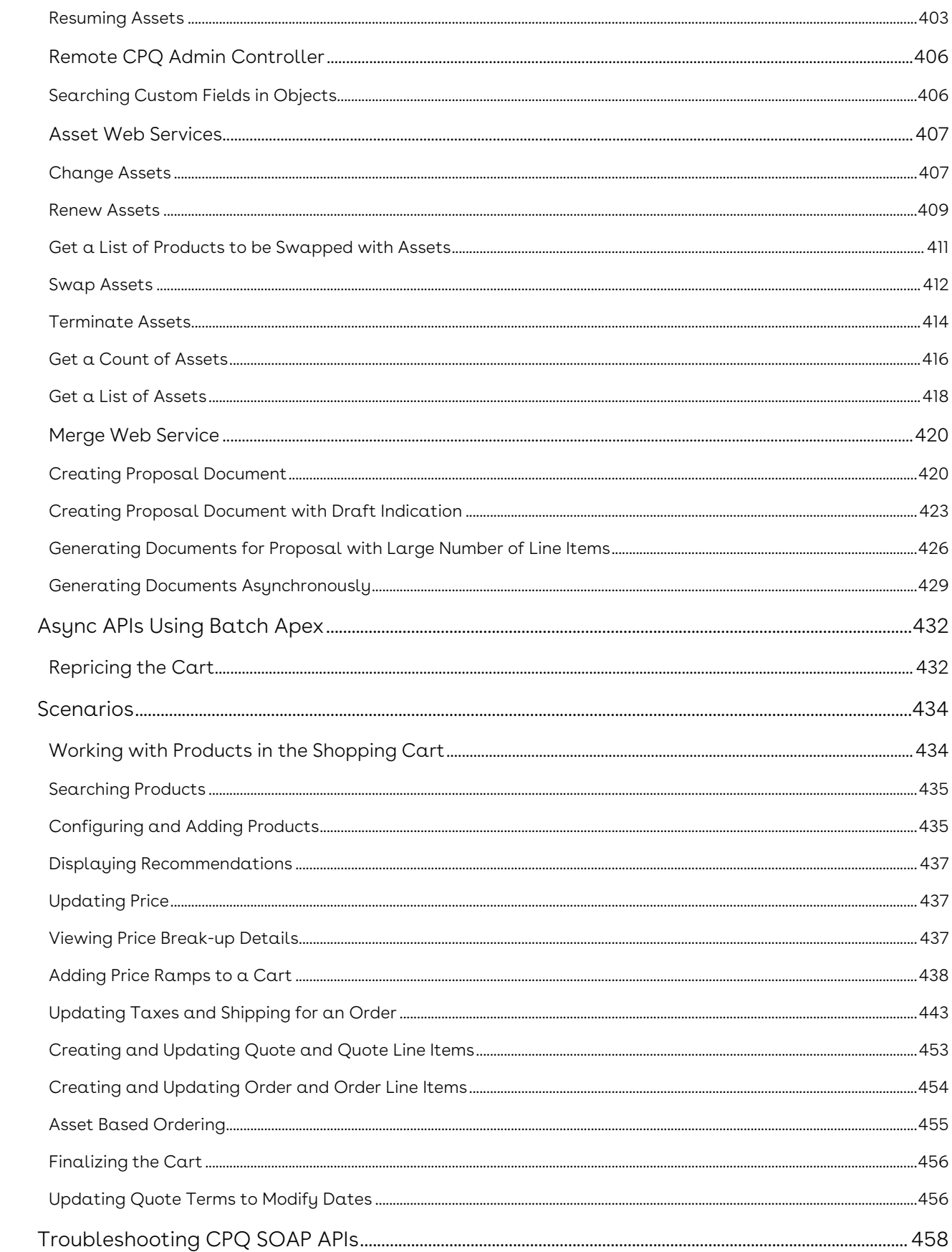

This section explains the SOAP APIs provided by Conga Configuration, Pricing, and Quoting (CPQ).

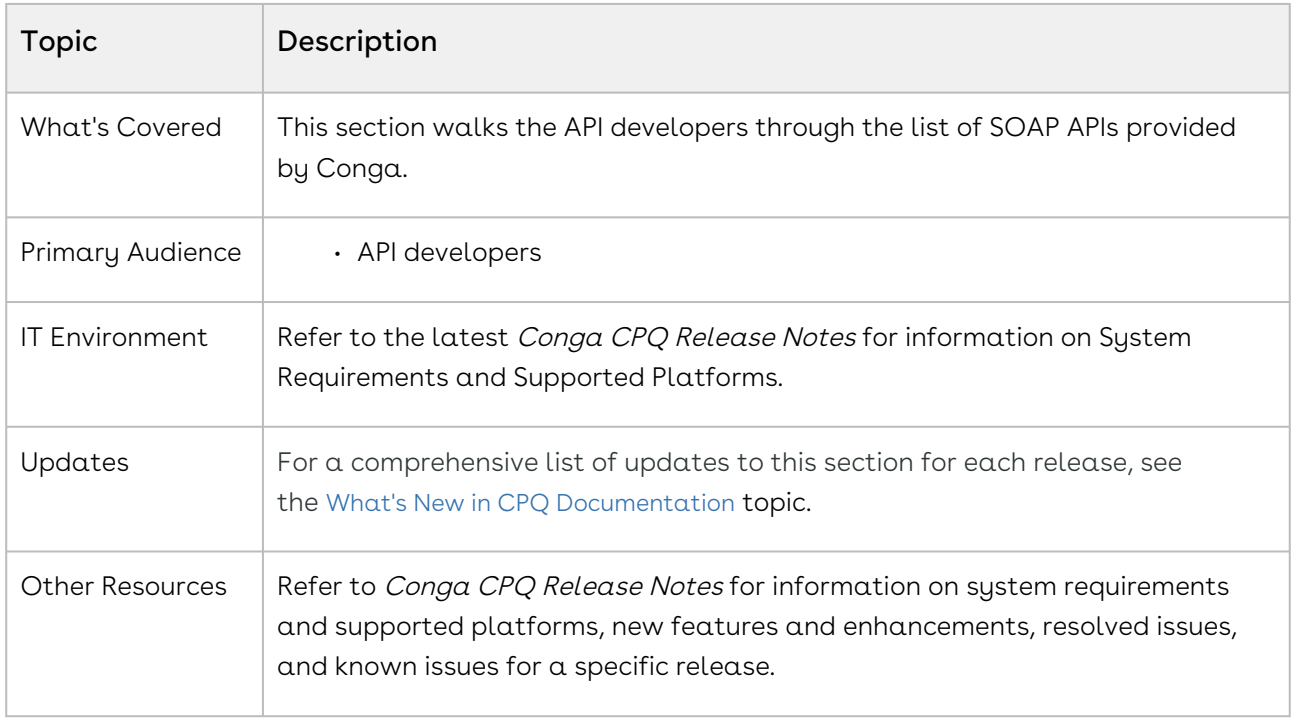

#### This section describes the following topics:

- [CPQ Web Service \(Apttus\\_Config2\)](#page-294-0)
- [CPQ Web Service\(Apttus\\_CPQApi\)](#page-74-0)
- [Batch Update Service](#page-71-0)
- [Quote/Proposal Config Web Service](#page-376-0)
- [Favorite Configuration Global Service](#page-373-0)
- [Quote Collaboration Service](#page-370-0)
- [Asset Service](#page-381-0)
- [Batch Job Service](#page-357-0)
- [Proposal Web Service](#page-32-1)

Before using Conga CPQ, you must be familiar with the following:

- Basic knowledge of Salesforce
- Basic knowledge of SOAP APIs
- Salesforce and Conga terms and definitions

Select one of the following topics for more information:

- [Getting Started as a Developer](#page-8-0)
- [API Reference](#page-32-0)
- [Async APIs Using Batch Apex](#page-431-0)

Configure Price Quote (CPQ)

- [Scenarios](#page-433-0)
- [Troubleshooting CPQ SOAP APIs](#page-457-0)

# <span id="page-8-0"></span>Getting Started as a Developer

This section describes the following topics:

- [API Supported Packages](#page-8-1)
- [Document Setup](#page-8-2)
- [API Standards and Development Platforms](#page-8-3)
- [Field Types](#page-9-2)
- [Recommendations](#page-10-0)
- [Integrating Conga with External Systems](#page-10-1)

# <span id="page-8-1"></span>API Supported Packages

<span id="page-8-2"></span>Refer to the Conga CPQ Release Notes for the package details of the latest release.

# Document Setup

The CPQ API reference Guide is divided into two sections: API Reference and Scenarios.

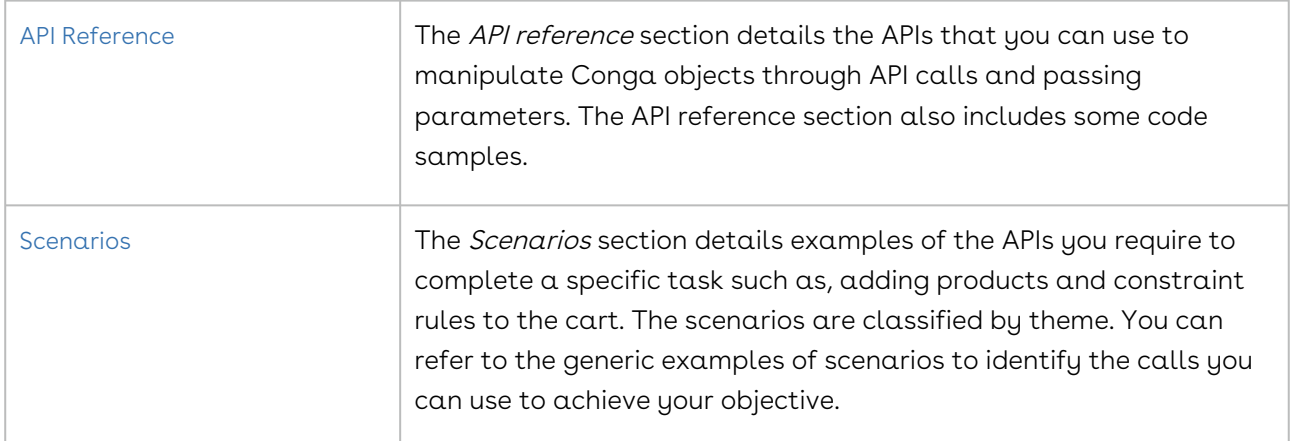

## <span id="page-8-3"></span>API Standards and Development Platforms

CPQ APIs are based on Salesforce APIs and use the same standards and platforms

# <span id="page-9-0"></span>Standards

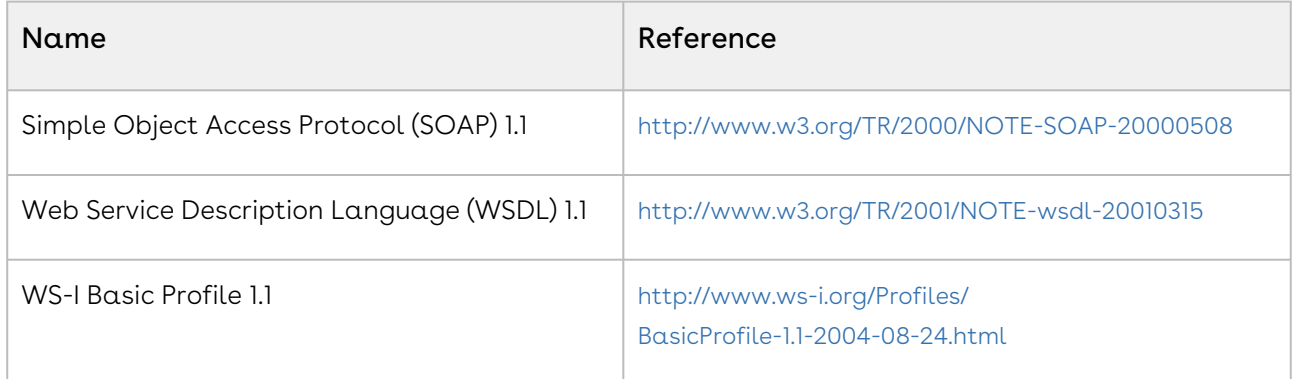

## <span id="page-9-1"></span>Development Platforms

CPQ SOAP API works with standard SOAP development environments. For a list of compatible development platforms, see [Salesforce Developer Force API](http://wiki.developerforce.com/page/Web_Services_API) details.

# <span id="page-9-2"></span>Field Types

CPQ APIs use a subset of the supported data and field types on Salesforce.

The following table lists the APIs that Conga provides. For a comprehensive list of all field types supported by Salesforce, see [Salesforce Data Types](http://www.salesforce.com/us/developer/docs/api/Content/primitive_data_types.htm).

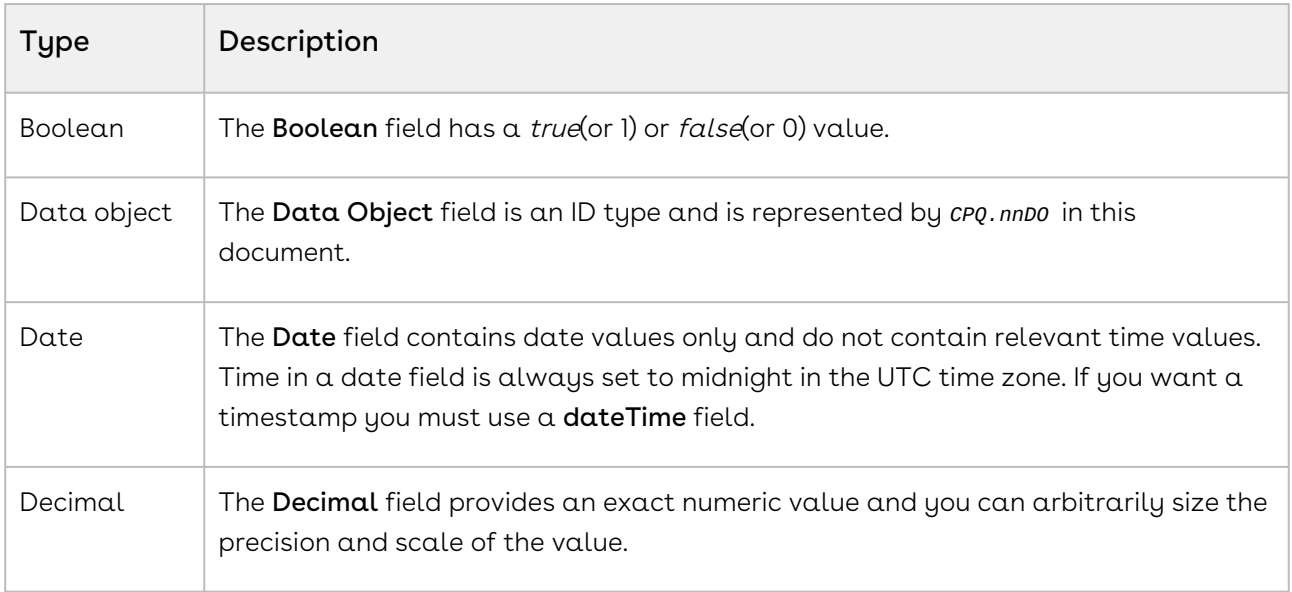

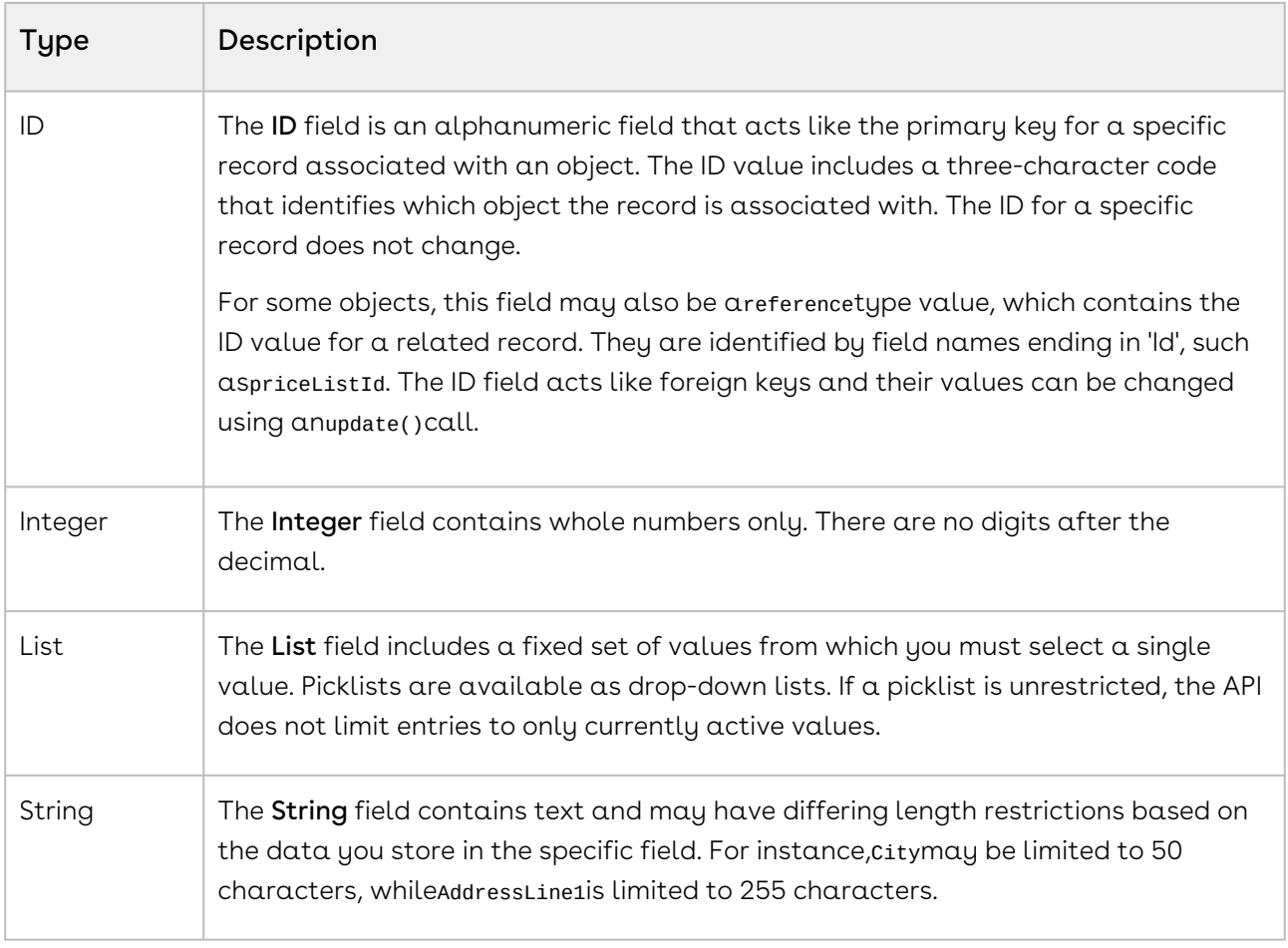

# <span id="page-10-0"></span>Recommendations

Following are the recommendations for CPQ SOAP APIs on the Salesforce Platform:

- You must use the Public Admin APIs to integrate the CPQ master data. In a nutshell, the master data includes products, rules, and pricing setup as a whole.
- You cannot use generic APIs for any of the master datasets. CPQ does not provide support for any data that is integrated through the generic API mechanism for client implementation.

# <span id="page-10-1"></span>Integrating Conga with External Systems

Additional steps are required when you choose to integrate CPQ on Salesforce with external applications, customer portals, or other critical business systems. Because CPQ Web Services are hosted on Salesforce, you should familiarize yourself with the Salesforce [SOAP API and processes surrounding integration and best practices detailed here:](https://developer.salesforce.com/docs/atlas.en-us.api.meta/api/sforce_api_quickstart_intro.htm) https:// developer.salesforce.com/docs/atlas.en-us.api.meta/api/sforce\_api\_quickstart\_intro.htm

#### *C* Best Practices

It is recommended that you work with Professional Services to design and implement your integration. Use this documentation for basic integration steps and to reference CPQ Web Service calls.

The following basic steps are required to get started using the CPQ Web Services API.

- l. **Generate the Enterprise or Partner WSDL** Integration with data stored in Salesforce requires you to first point your browser to the Salesforce Enterprise or Partner WSDL. [This WSDL is generally provided by Professional Services. Refer to](https://developer.salesforce.com/docs/atlas.en-us.api.meta/api/sforce_api_quickstart_steps_generate_wsdl.htm) Salesforce Documentation for complete instructions on generating the Web Service WSDL.
- 2. Generate the Web Services WSDL After you have connected to Web Service, go to your organization and download the WSDL for the appropriate Web Service (CPQ Web Service, Batch Update, Proposal Web Service, and so on).
- 3. Import the WSDL Files Into Your Development Platform After you have generated the WSDL files, you can import them into your development platform. Conga does not provide instructions for the import process. Refer to Salesforce documentation or documentation related to your development platform.
- 4. Connect to Conga Before you can begin using CPQ Web Services, you must first authenticate to Conga using the login() API.

### <span id="page-11-0"></span>Generating the Conga Web Services WSDL

Before you can import Conga SOAP Web Service into your development or testing platform, you must generate and download the Conga WSDL for the appropriate Web Service.

The example provided here uses SoapUI.

There a known bug in the WSDL Generator on Salesforce that does not include several field types, so it is recommended to update the WSDL file after you have generated it but before importing it into your development platform. You can find the details for any workaround tasks here:

- https://success.salesforce.com/issues\_view? [id=a1p3A000000eatxQAA&title=generated-wsdl-for-apex-webservices-is-malformed](https://success.salesforce.com/issues_view?id=a1p3A000000eatxQAA&title=generated-wsdl-for-apex-webservices-is-malformed)
- [https://success.salesforce.com/issues\\_view?id=a1p300000008XKUAA2](https://success.salesforce.com/issues_view?id=a1p300000008XKUAA2)

When updating generated WSDL, make sure that the target namespace for any schema you add points to the correct Web Service (for example, schemas/class/ Apttus\_QPConfig/QPConfigWebService). If you are still having trouble, please ask Conga Professional Services for a modified WSDL for the Web Services you are using.

### To generate the Conga Web Services WSDL

- 1. Log in to the Salesforce organization that contains your Conga records and data (sandbox or production).
- 2. Go to Setup > Develop > Apex Classes (on Lightning, go to Setup > Custom Code > Apex Classes.
- 3. Find the Web Service you want to generate the WSDL for (for example, CPQWebService).
- 4. Click the WSDL link to generate the WSDL. The WSDL XML is generated and displayed in a new tab.

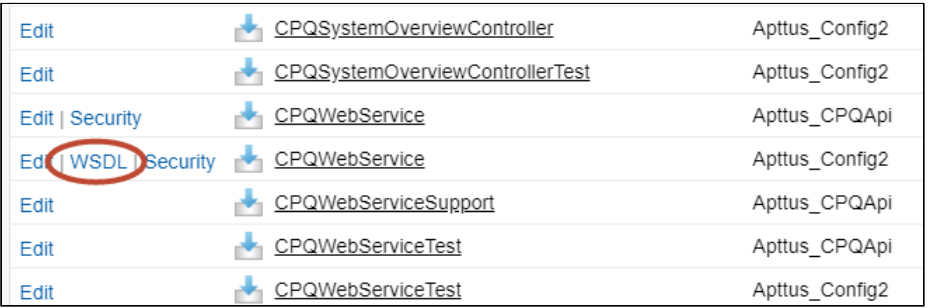

- 5. Right-click on the page and select View Page Source. Copy the XML content to any text editor.
- 6. Save the file with the extension .wsdl.
- 7. Open SoapUI (or wherever is required on your development platform).
- 8. Create a new SOAP project and import the Conga Web Services WSDL. All methods under that Web Service are now available to call.

Refer to the Request/Response XML section for any API in this reference to get the structure of the request and any prerequisite calls required for any API.

### <span id="page-13-0"></span>Connecting to Conga

After you have downloaded the Enterprise or Partner WSDL, call the login() method to obtain a session ID from your org that you can use when calling CPQ Web Services. After authenticating, you can use the same session ID until it either expires or your logout or login again.

The example provided here uses SoapUI, an API testing tool which can be downloaded for free here: <https://www.soapui.org/>.

Prerequisite: To authenticate with Conga, please make sure to have your production or test org credentials on hand (username and password).

### To connect to Conga Web Service using SoapUI

- 1. Open SoapUI. Go to File > New SOAP Project.
- 2. Enter a name for the project.
- 3. Click Browse. Navigate to the saved Enterprise or Partner WSDL file that you downloaded and click Open.
- 4. Click OK to close the project window.
- 5. From the Navigation panel to the left, highlight the project folder and click to expand. Click to expand the SoapBinding. The list of methods that comprise the Enterprise or Partner services are displayed.
- 6. Scroll down and right click on login. Double-click on an existing Request. The request window opens in the SoapUI interface.

If you are doing this for the first time, you need to right-click on the login method and select New Request.

- 7. Select and delete all content following the <soapenv:Header> tag and the </ soapenv:Header> tag.
- 8. Enter the username for your org (must have appropriate privileges) between the <urn:username> and </urn:username> tags.
- 9. Enter the username for your org (must have appropriate privileges) between the <urn:password> and </urn:password> tags.

The request should look like the following:

```
<soapenv:Envelope xmlns:soapenv="http://schemas.xmlsoap.org/soap/envelope/"
  xmlns:urn="urn:partner.soap.sforce.com">
    <soapenv:Header>
    </soapenv:Header>
    <soapenv:Body>
       <urn:login>
          <urn:username>username@example.com</urn:username>
          <urn:password>password</urn:password>
       </urn:login>
    </soapenv:Body>
</soapenv:Envelope>
```
- 10. From the upper-left corner of the window, click the  $Run(\blacktriangleright)$  icon. The response is generated in the right-hand window.
- 11. Make note of the **serverURL** and the **sessionId** returned by the server. You will use the information to make Conga Web Service calls.

## <span id="page-14-0"></span>Generic API Operations in Salesforce (SOAP)

The following methods are provided in the Enterprise or Partner WSDL as generic core API calls that allow you primarily to perform CRUD actions on standard and custom Salesforce objects (also referred to as "data setup"). Refer to Salesforce Developer documentation [for complete information on calling these methods. The examples](https://developer.salesforce.com/docs/atlas.en-us.api.meta/api/sforce_api_calls_list.htm) provided on this page will aid you in performing CRUD actions and querying information from the Salesforce database to use in Conga API calls.

### Retrieving the Server URL and Session Id (Login)

All API calls to your organization require you to authenticate with a valid Session Id.

#### Method: login()

Request: Pass the username and password for the user providing authentication.

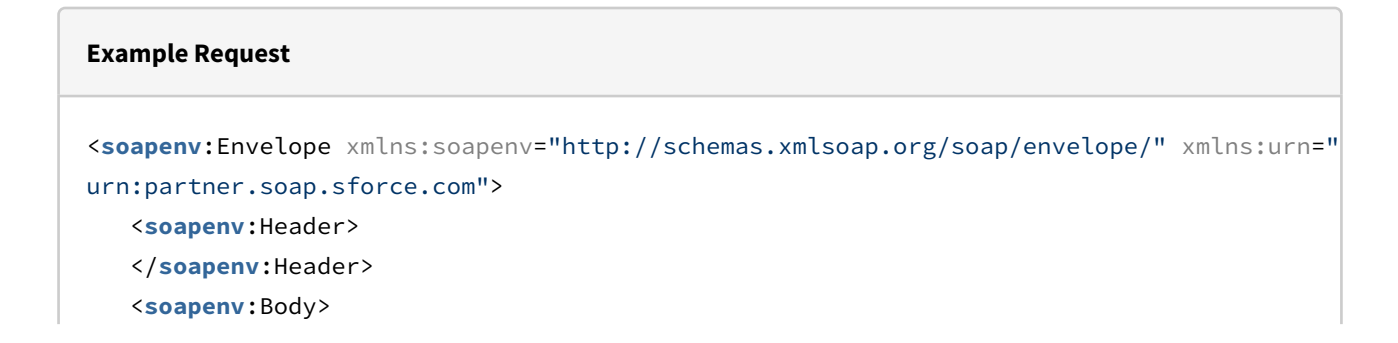

```
 <urn:login>
          <urn:username>username</urn:username>
          <urn:password>password</urn:password>
       </urn:login>
    </soapenv:Body>
</soapenv:Envelope>
```
Response: Returns the serverURL and session Id.

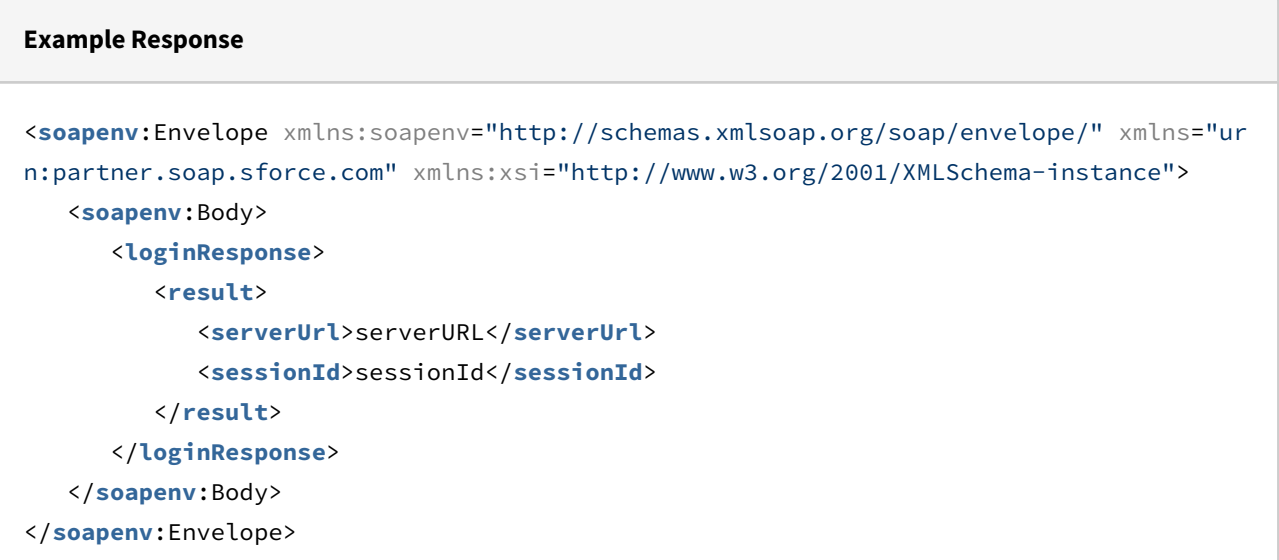

### Retrieving an Opportunity

#### Method: query()

Request: Pass the session Id and Opportunity Name.

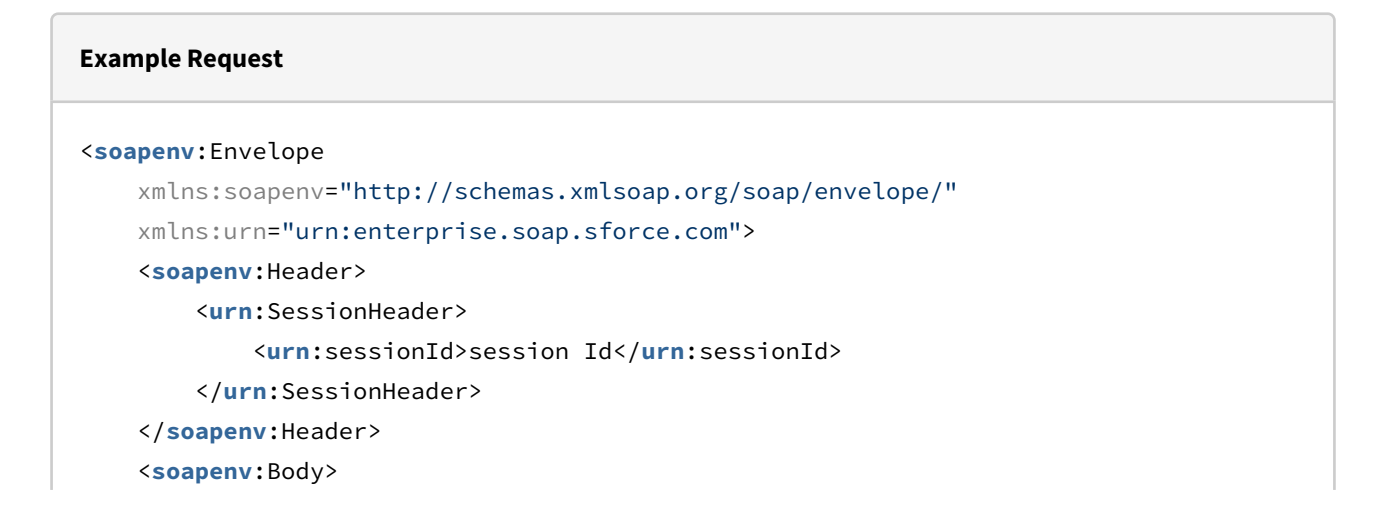

```
 <urn:query>
             <urn:queryString>select id from opportunity where 
name='opportunityName'</urn:queryString>
         </urn:query>
     </soapenv:Body>
</soapenv:Envelope>
```
Response: Returns the Opportunity Id and Size (indicates number of Ids)

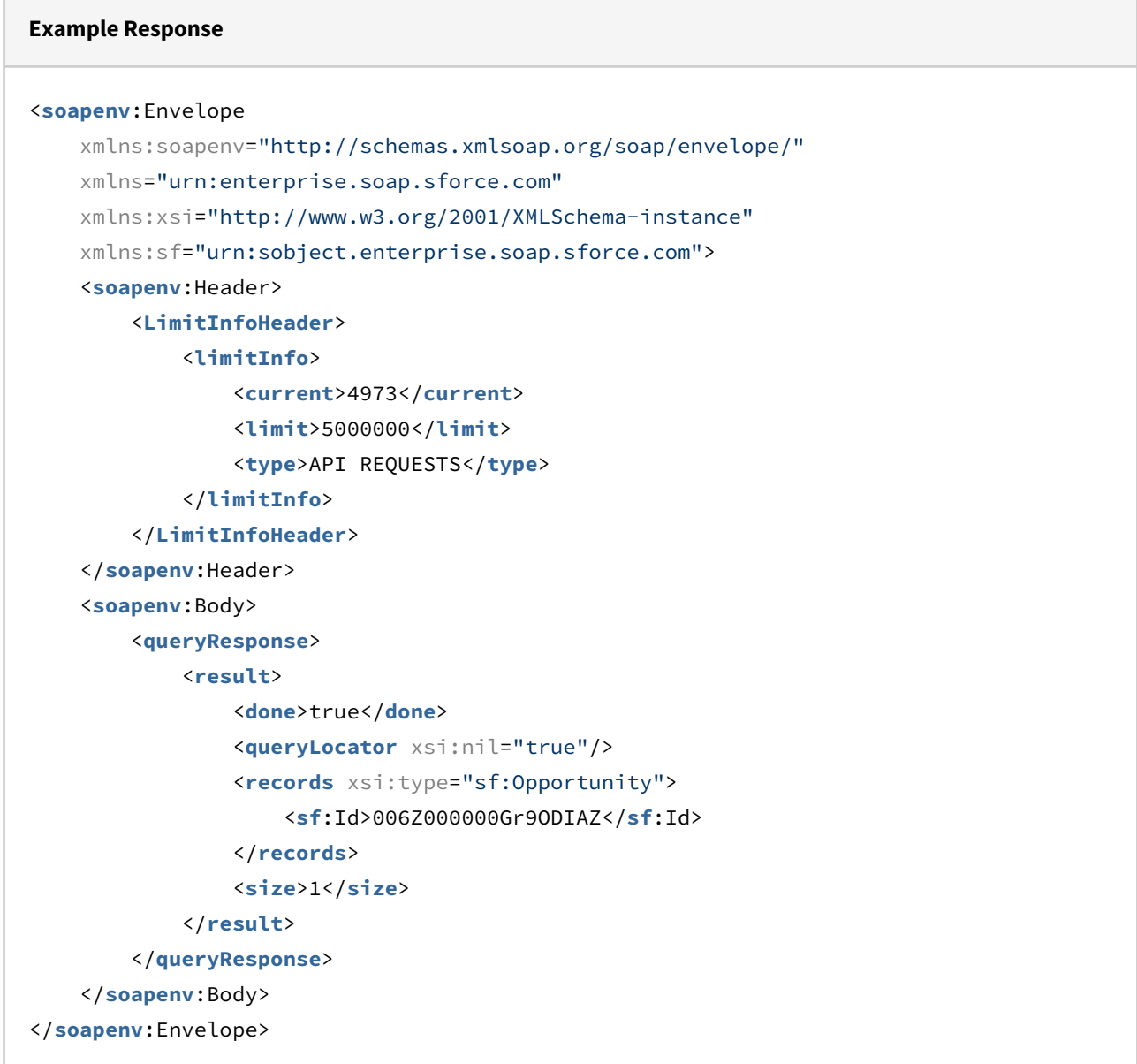

### Creating a Price List

Method: create()

Request: Pass the session Id and Price List Name.

```
Example Request
<soapenv:Envelope
     xmlns:soapenv="http://schemas.xmlsoap.org/soap/envelope/"
     xmlns:urn="urn:enterprise.soap.sforce.com"
     xmlns:urn1="urn:sobject.enterprise.soap.sforce.com">
     <soapenv:Header>
         <urn:SessionHeader>
             <urn:sessionId>session Id</urn:sessionId>
         </urn:SessionHeader>
     </soapenv:Header>
     <soapenv:Body>
         <urn:create>
             <urn:sObjects xsi:type="Apttus_Config2__PriceList__c"
                 xmlns:xsi="http://www.w3.org/2001/XMLSchema-instance">
                  <Name>Price List Name</Name>
             </urn:sObjects>
         </urn:create>
     </soapenv:Body>
</soapenv:Envelope>
```
Response: Returns the Price List Id with status = 'true' if the Price List was successfully created.

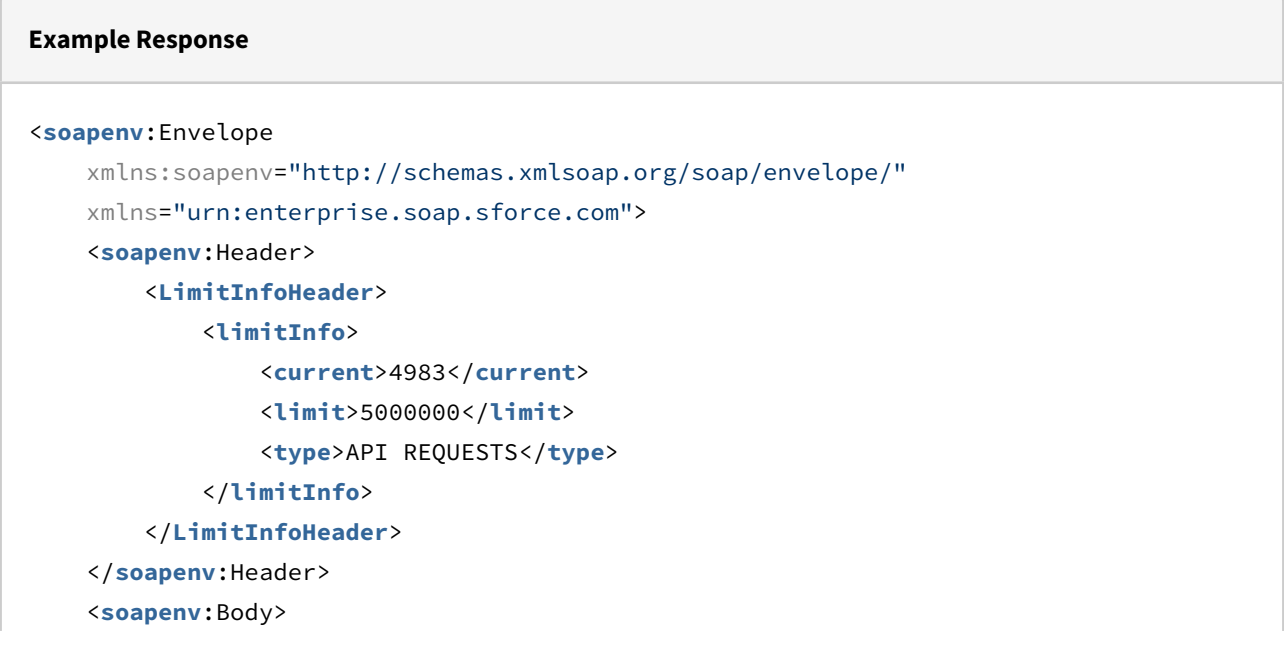

```
 <createResponse>
             <result>
                  <id>a1DZ0000002i9IWMAY</id>
                  <success>true</success>
              </result>
         </createResponse>
     </soapenv:Body>
</soapenv:Envelope>
```
### Retrieving a Price List

Method: query()

Request: Pass the session Id and Price List Name.

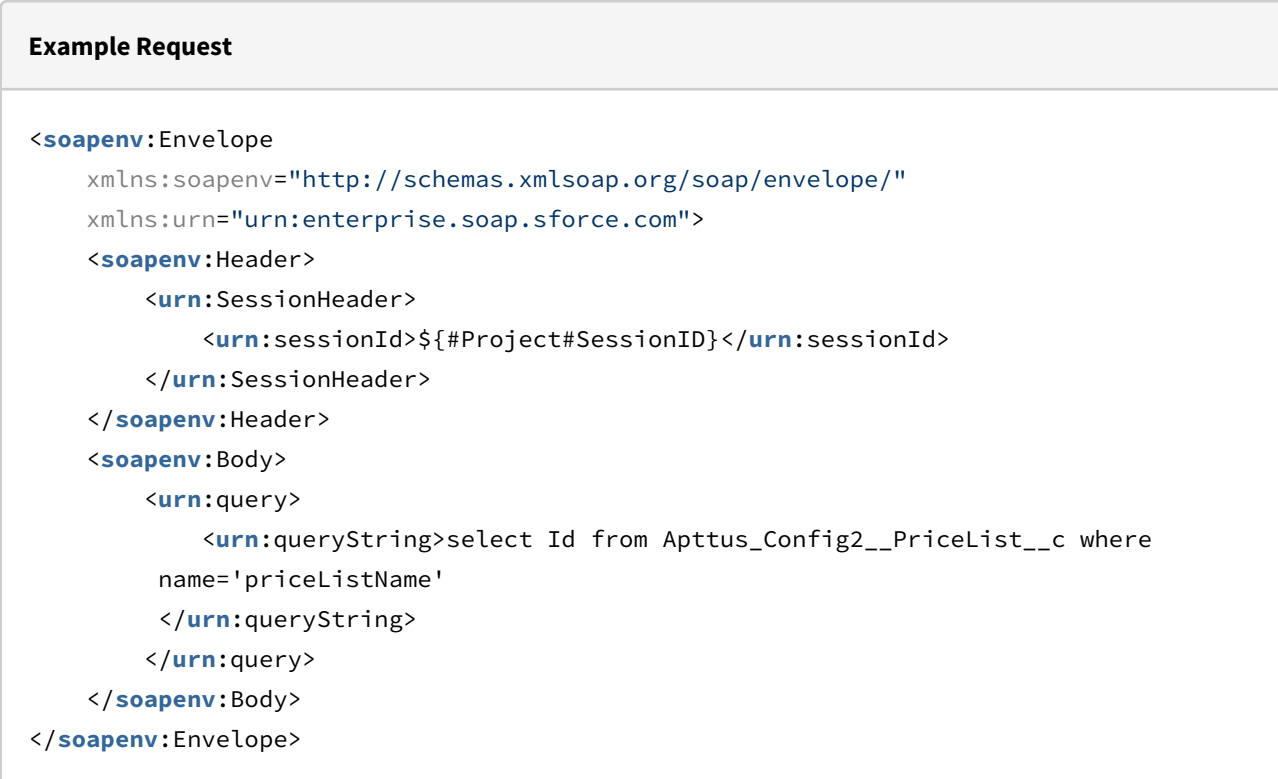

Response: Returns the Price List Id.

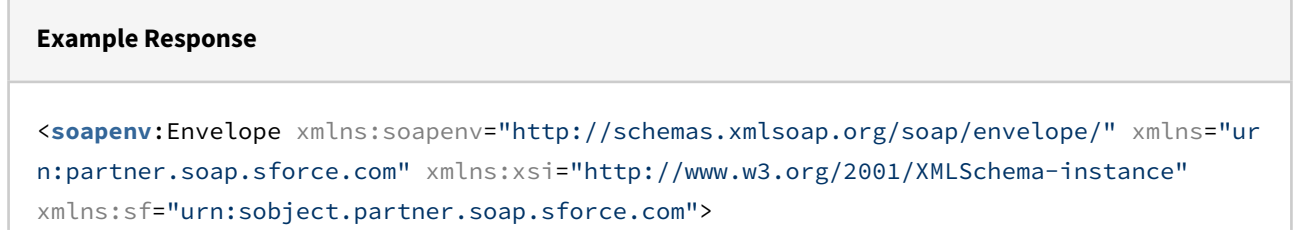

```
 <soapenv:Header>
       <LimitInfoHeader>
          <limitInfo>
              <current>637</current>
              <limit>5000000</limit>
              <type>API REQUESTS</type>
          </limitInfo>
       </LimitInfoHeader>
    </soapenv:Header>
    <soapenv:Body>
       <queryResponse>
          <result xsi:type="QueryResult">
              <done>true</done>
              <queryLocator xsi:nil="true"/>
              <records xsi:type="sf:sObject">
                 <sf:type>Apttus_Config2__PriceList__c</sf:type>
                 <sf:Id>a1DZ0000002mg5nMAA</sf:Id>
              </records>
              <size>1</size>
          </result>
       </queryResponse>
    </soapenv:Body>
</soapenv:Envelope>
```
### Creating a Product Category

#### Method: create()

Request: Pass the session Id, Category Name, and Category Label.

#### **Example Request**

```
<soapenv:Envelope xmlns:soapenv="http://schemas.xmlsoap.org/soap/envelope/" xmlns:urn="
urn:enterprise.soap.sforce.com" xmlns:urn1="urn:sobject.enterprise.soap.sforce.com">
    <soapenv:Header>
       <urn:SessionHeader>
          <urn:sessionId>session Id</urn:sessionId>
       </urn:SessionHeader>
    </soapenv:Header>
    <soapenv:Body>
       <urn:create>
```

```
 <urn:sObjects xsi:type="Apttus_Config2__ClassificationName__c" xmlns:xsi="ht
tp://www.w3.org/2001/XMLSchema-instance">
            <Name>Category Name</Name>
            <Apttus_Config2__HierarchyLabel__c>Category Label</
Apttus_Config2__HierarchyLabel__c>
          </urn:sObjects>
       </urn:create>
    </soapenv:Body>
</soapenv:Envelope>
```
Response: Returns the Category Id with status = 'true' if the Category was successfully created.

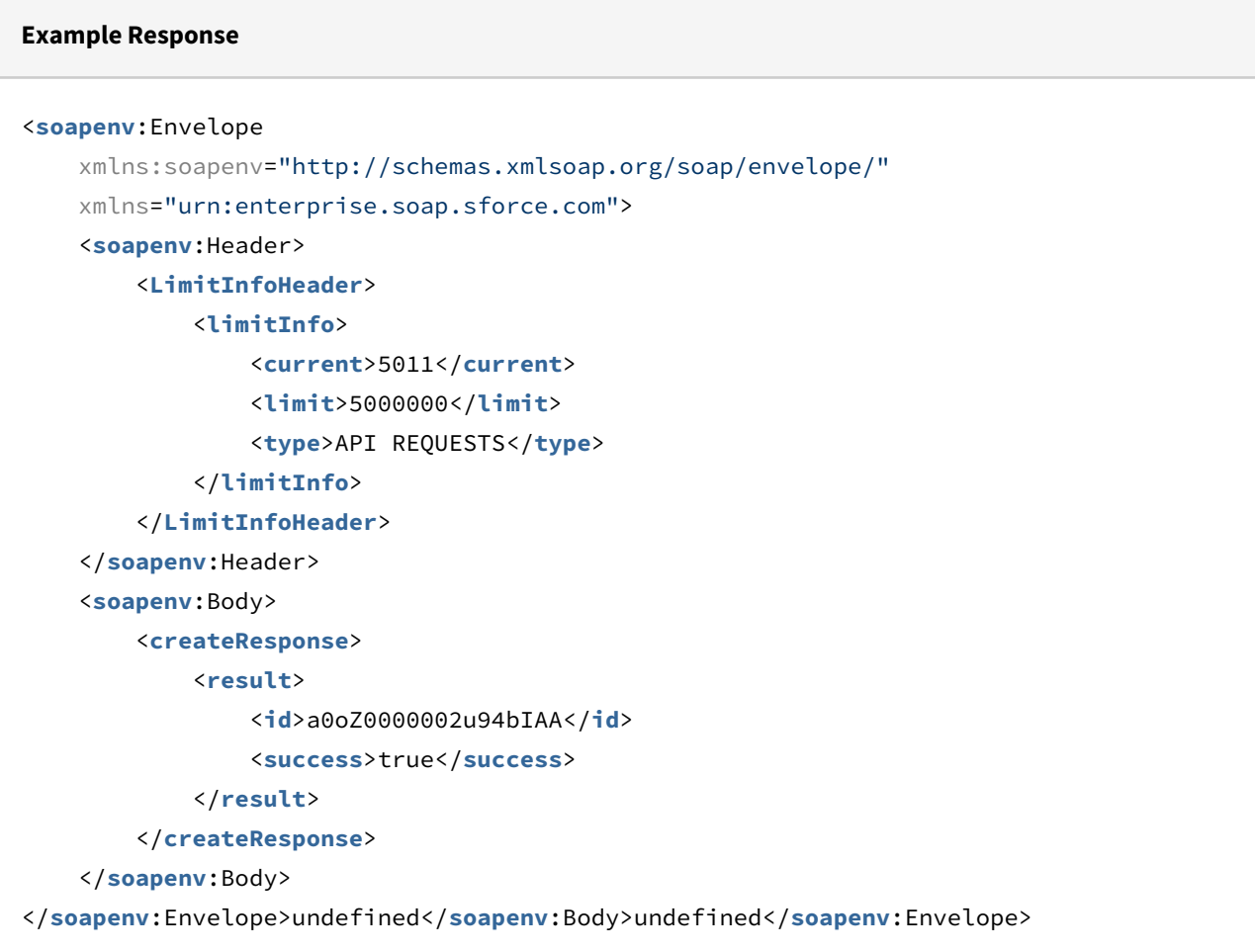

## Retrieving a Category

#### Method: query()

Request: Pass the session Id and Category Name.

#### **Example Request**

```
<soapenv:Envelope
     xmlns:soapenv="http://schemas.xmlsoap.org/soap/envelope/"
     xmlns:urn="urn:enterprise.soap.sforce.com">
     <soapenv:Header>
         <urn:SessionHeader>
             <urn:sessionId>${#Project#SessionID}</urn:sessionId>
         </urn:SessionHeader>
     </soapenv:Header>
     <soapenv:Body>
         <urn:query>
             <urn:queryString>select Id, Name from 
Apttus_Config2__ClassificationName__c where 
          name='Category Name'
          </urn:queryString>
         </urn:query>
     </soapenv:Body>
</soapenv:Envelope>
```
Response: Returns the Category Id, Category Name, and Size (indicates number of Ids).

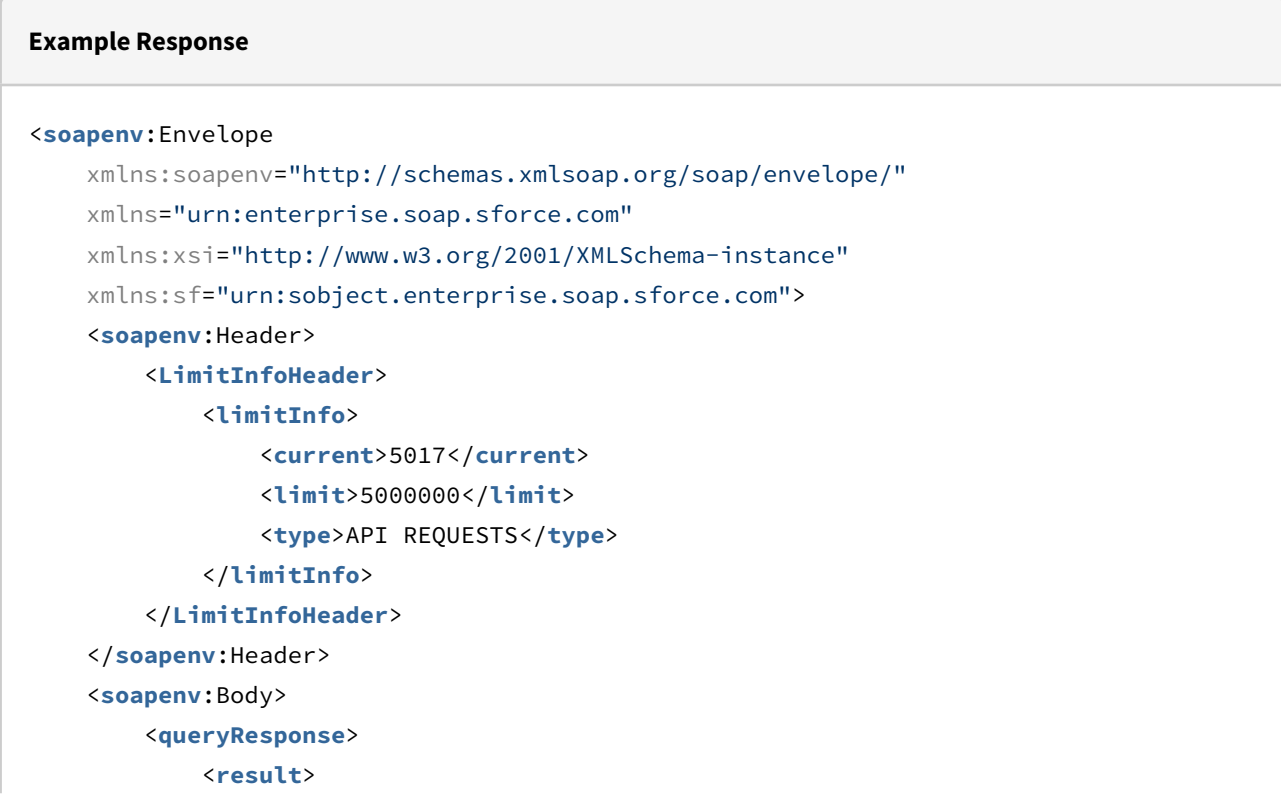

```
 <done>true</done>
                 <queryLocator xsi:nil="true"/>
                  <records xsi:type="sf:Apttus_Config2__ClassificationName__c">
                      <sf:Id>a0oe0000005l37UAAQ</sf:Id>
                      <sf:Name>AutoQuoteOfferings</sf:Name>
                  </records>
                  <size>1</size>
             </result>
         </queryResponse>
     </soapenv:Body>
</soapenv:Envelope>undefined</soapenv:Body>undefined</soapenv:Envelope>undefined</
soapenv:Envelope>
```
### Creating a Standalone Product

#### Method: create()

Request: Pass the session Id, Product Name, and Configuration Type.

```
Example Request
<soapenv:Envelope
     xmlns:soapenv="http://schemas.xmlsoap.org/soap/envelope/"
     xmlns:urn="urn:enterprise.soap.sforce.com"
     xmlns:urn1="urn:sobject.enterprise.soap.sforce.com">
     <soapenv:Header>
         <urn:SessionHeader>
             <urn:sessionId>${#Project#SessionID}</urn:sessionId>
         </urn:SessionHeader>
     </soapenv:Header>
     <soapenv:Body>
         <urn:create>
             <urn:sObjects xsi:type="Product2"
                  xmlns:xsi="http://www.w3.org/2001/XMLSchema-instance">
                  <Name>${#Project#createStandloneProductName}</Name>
                  <Apttus_Config2__ConfigurationType__c>Standalone</
Apttus_Config2__ConfigurationType__c>
             </urn:sObjects>
         </urn:create>
     </soapenv:Body>
</soapenv:Envelope>
```
Response: Returns the Product Id with status = 'true' if the Product was successfully created.

#### **Example Response**

```
<soapenv:Envelope
     xmlns:soapenv="http://schemas.xmlsoap.org/soap/envelope/"
     xmlns="urn:enterprise.soap.sforce.com">
     <soapenv:Header>
         <LimitInfoHeader>
             <limitInfo>
                  <current>5033</current>
                  <limit>5000000</limit>
                  <type>API REQUESTS</type>
              </limitInfo>
         </LimitInfoHeader>
     </soapenv:Header>
     <soapenv:Body>
         <createResponse>
             <result>
                  <id>01tZ0000004ypoaIAA</id>
                  <success>true</success>
              </result>
         </createResponse>
     </soapenv:Body>
</soapenv:Envelope>
```
### Retrieving a Standalone Product

Method: query()

Request: Pass the session Id and Product Name.

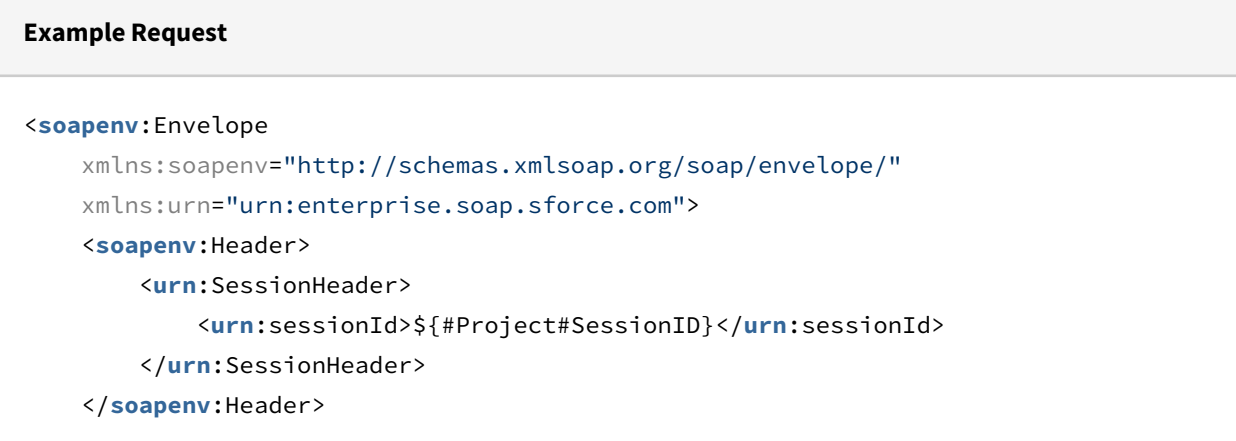

```
 <soapenv:Body>
         <urn:query>
             <urn:queryString>select Id, Name from Product2 where name='Standalone 
Product Name'</urn:queryString>
         </urn:query>
     </soapenv:Body>
</soapenv:Envelope>
```
Response: Returns the Standalone Product Id, Product Name, and Size (indicates the number of Ids).

```
Example Response
<soapenv:Envelope
     xmlns:soapenv="http://schemas.xmlsoap.org/soap/envelope/"
     xmlns="urn:partner.soap.sforce.com"
     xmlns:xsi="http://www.w3.org/2001/XMLSchema-instance"
     xmlns:sf="urn:sobject.partner.soap.sforce.com">
     <soapenv:Header>
         <LimitInfoHeader>
             <limitInfo>
                  <current>638</current>
                  <limit>5000000</limit>
                  <type>API REQUESTS</type>
             </limitInfo>
         </LimitInfoHeader>
     </soapenv:Header>
     <soapenv:Body>
         <queryResponse>
             <result xsi:type="QueryResult">
                  <done>true</done>
                  <queryLocator xsi:nil="true"/>
                  <records xsi:type="sf:sObject">
                      <sf:type>Product2</sf:type>
                      <sf:Id>01tZ0000004lUXeIAM</sf:Id>
                      <sf:Name>Auto_API_StandaloneProduct3</sf:Name>
                  </records>
                  <size>1</size>
             </result>
         </queryResponse>
     </soapenv:Body>
</soapenv:Envelope>
```
### Creating a Bundle Product

Method: create()

Request: Pass the session Id, Product Name, and Configuration Type.

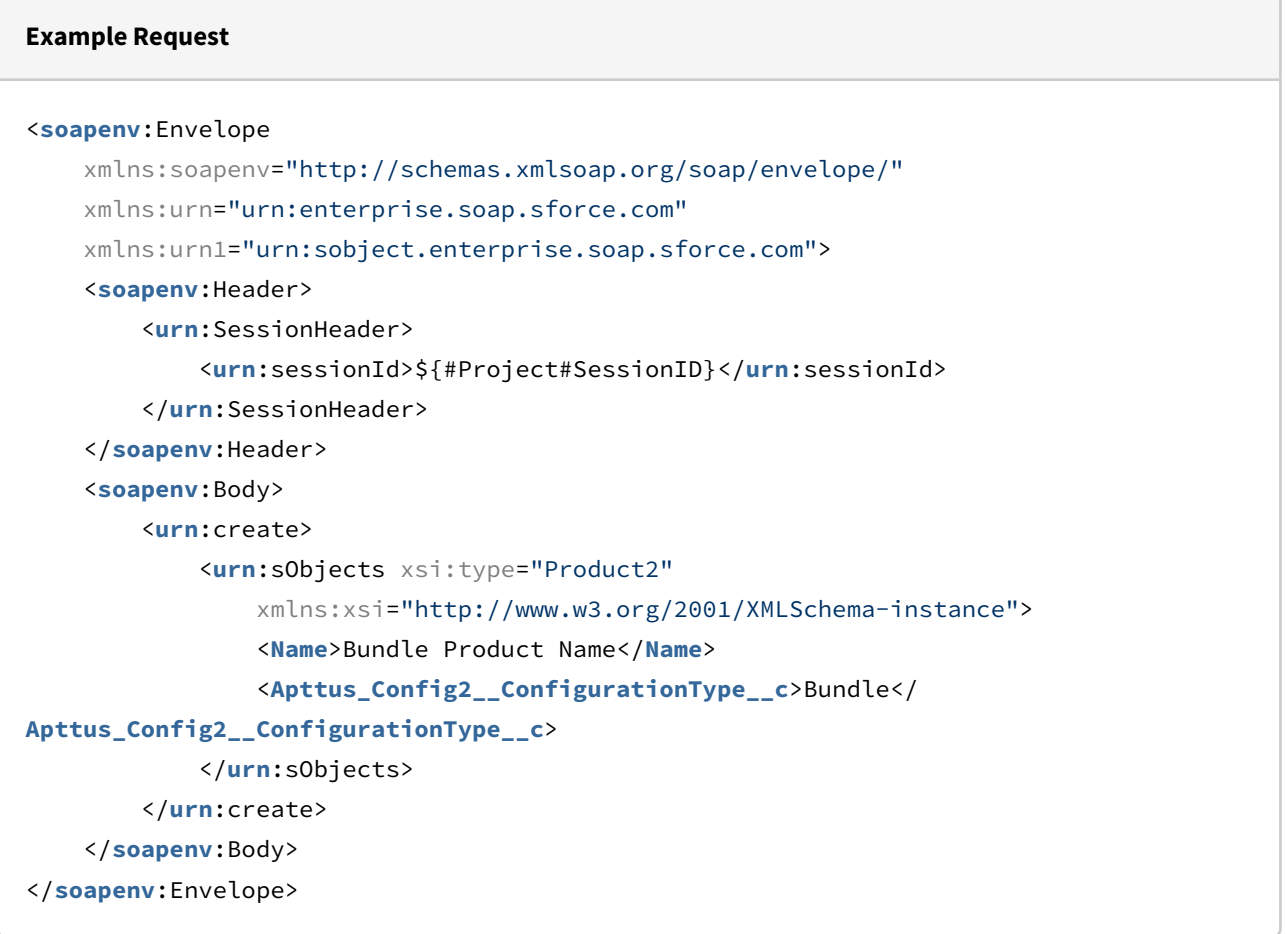

Response: Returns the Product Id with status = 'true' if the Bundle Product was successfully created.

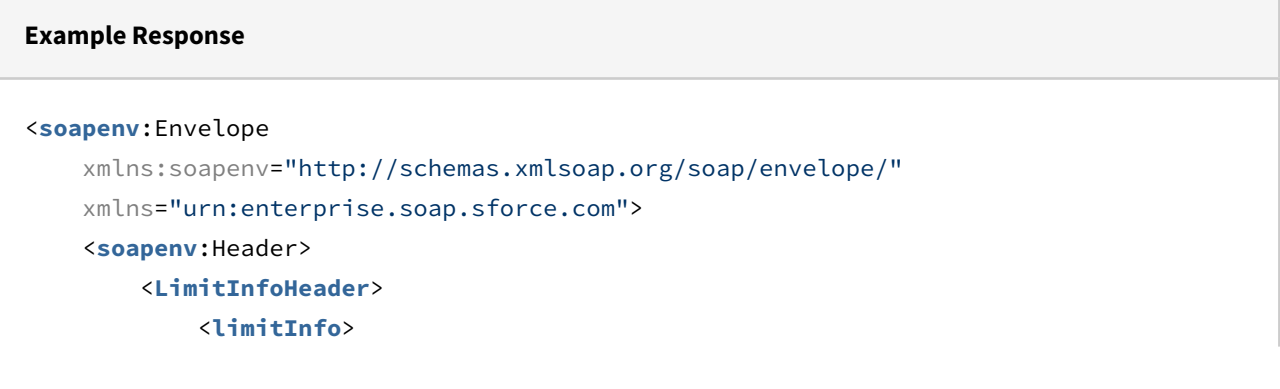

```
 <current>5033</current>
                  <limit>5000000</limit>
                  <type>API REQUESTS</type>
              </limitInfo>
         </LimitInfoHeader>
     </soapenv:Header>
     <soapenv:Body>
         <createResponse>
              <result>
                  <id>01tZ0000004yrtyaIAA</id>
                  <success>true</success>
              </result>
         </createResponse>
     </soapenv:Body>
</soapenv:Envelope>
```
### Retrieving a Bundle

Method: query()

Request: Pass the session Id and Product Name.

```
Example Request
<soapenv:Envelope xmlns:soapenv="http://schemas.xmlsoap.org/soap/envelope/" xmlns:urn="
urn:partner.soap.sforce.com">
    <soapenv:Header>
       <urn:SessionHeader>
          <urn:sessionId>00DZ000000NAEIA!
ASAAQHmIRqgn4R9Oi1yQjWTIVk4UZmsDe_.eK0Z9z6qLij7Tu.L_Yo8dRA_p8OmhKMeRs4uzCZTadIgQ9fEbD
KciXEQYRyaA</urn:sessionId>
       </urn:SessionHeader>
    </soapenv:Header>
    <soapenv:Body>
       <urn:query>
             <urn:queryString>select Id, Name from Product2 where name='Bundle Product 
Name'
          </urn:queryString>
       </urn:query>
    </soapenv:Body>
</soapenv:Envelope>
```
Response: Returns the Bundle Id and Product Name, and Size (indicates the number of Ids).

#### **Example Response**

```
<soapenv:Envelope xmlns:soapenv="http://schemas.xmlsoap.org/soap/envelope/" xmlns="ur
n:partner.soap.sforce.com" xmlns:xsi="http://www.w3.org/2001/XMLSchema-instance"
xmlns:sf="urn:sobject.partner.soap.sforce.com">
    <soapenv:Header>
       <LimitInfoHeader>
          <limitInfo>
             <current>643</current>
             <limit>5000000</limit>
             <type>API REQUESTS</type>
          </limitInfo>
       </LimitInfoHeader>
    </soapenv:Header>
    <soapenv:Body>
       <queryResponse>
          <result xsi:type="QueryResult">
             <done>true</done>
             <queryLocator xsi:nil="true"/>
             <records xsi:type="sf:sObject">
                <sf:type>Product2</sf:type>
                <sf:Id>01tZ0000004lUXtIAM</sf:Id>
                <sf:Name>Auto_API_BundleProduct1</sf:Name>
             </records>
             <size>1</size>
          </result>
       </queryResponse>
    </soapenv:Body>
</soapenv:Envelope>
```
#### Creating an Option Product

#### Method: create()

Request: Pass the session Id, Product Name, and Configuration Type.

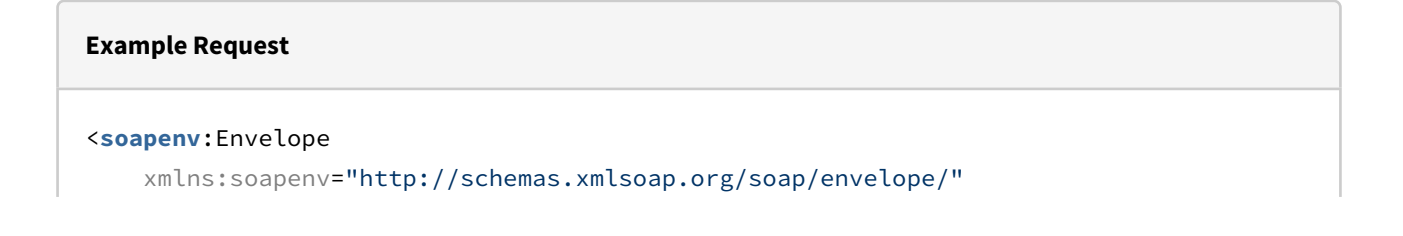

```
 xmlns:urn="urn:enterprise.soap.sforce.com"
     xmlns:urn1="urn:sobject.enterprise.soap.sforce.com">
     <soapenv:Header>
         <urn:SessionHeader>
             <urn:sessionId>${#Project#SessionID}</urn:sessionId>
         </urn:SessionHeader>
     </soapenv:Header>
     <soapenv:Body>
         <urn:create>
             <urn:sObjects xsi:type="Product2"
                 xmlns:xsi="http://www.w3.org/2001/XMLSchema-instance">
                  <Name>Option Product Name</Name>
                 <Apttus_Config2__ConfigurationType__c>Option</
Apttus_Config2__ConfigurationType__c>
             </urn:sObjects>
         </urn:create>
     </soapenv:Body>
</soapenv:Envelope>
```
Response: Returns the Product Id with status = 'true' if the Option Product was successfully created.

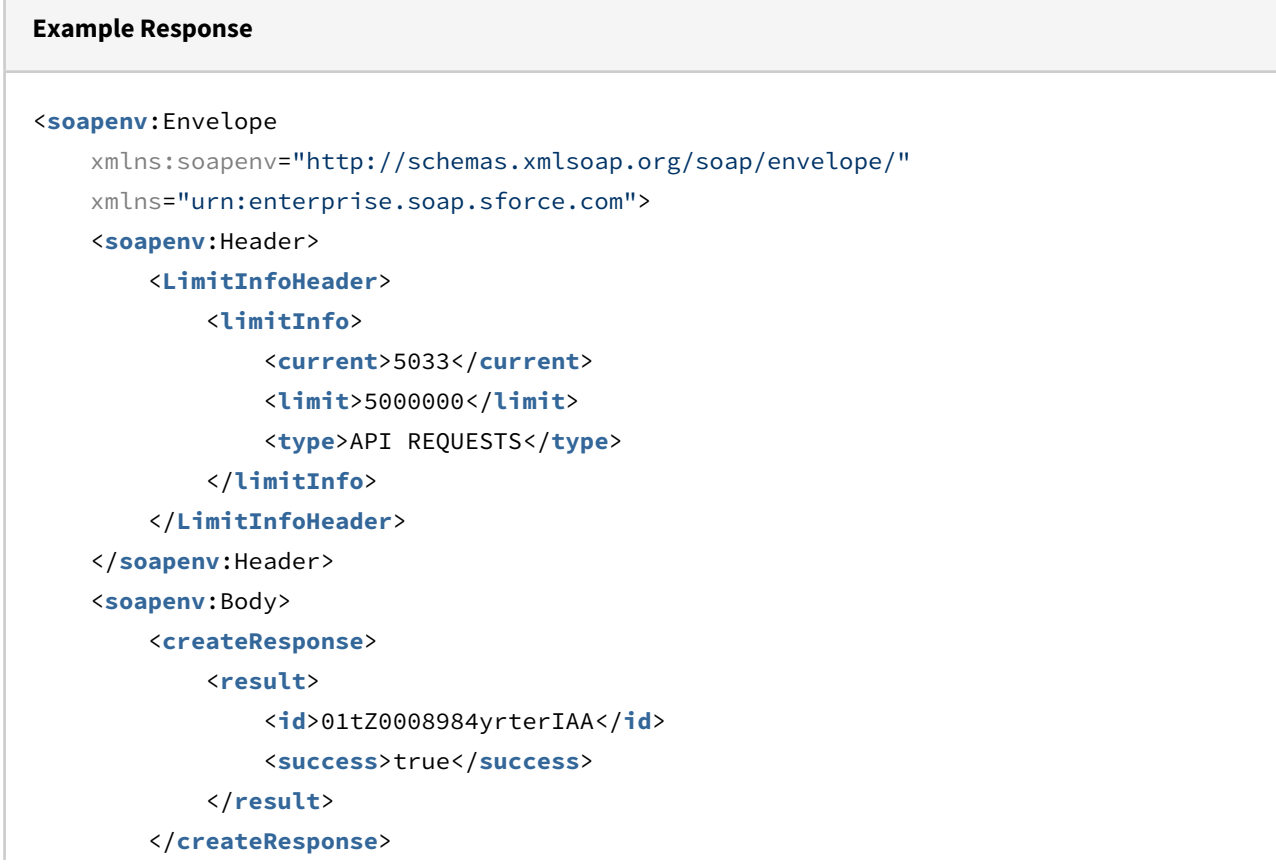

</**soapenv**:Body>

</**soapenv**:Envelope>

### Retrieving an Option

#### Method: query()

Request: Pass the session Id and Product Name.

#### **Example Request**

```
<soapenv:Envelope xmlns:soapenv="http://schemas.xmlsoap.org/soap/envelope/" xmlns:urn="
urn:partner.soap.sforce.com">
    <soapenv:Header>
       <urn:SessionHeader>
          <urn:sessionId>00DZ000000NAEIA!
ASAAQHmIRqgn4R9Oi1yQjWTIVk4UZmsDe_.eK0Z9z6qLij7Tu.L_Yo8dRA_p8OmhKMeRs4uzCZTadIgQ9fEbD
KciXEQYRyaA</urn:sessionId>
       </urn:SessionHeader>
    </soapenv:Header>
    <soapenv:Body>
       <urn:query>
             <urn:queryString>select Id, Name from Product2 where name='Option Product 
Name'
          </urn:queryString>
       </urn:query>
    </soapenv:Body>
</soapenv:Envelope>
```
Response: Returns the Option Id, Product Name, and Size (indicates the number of Ids).

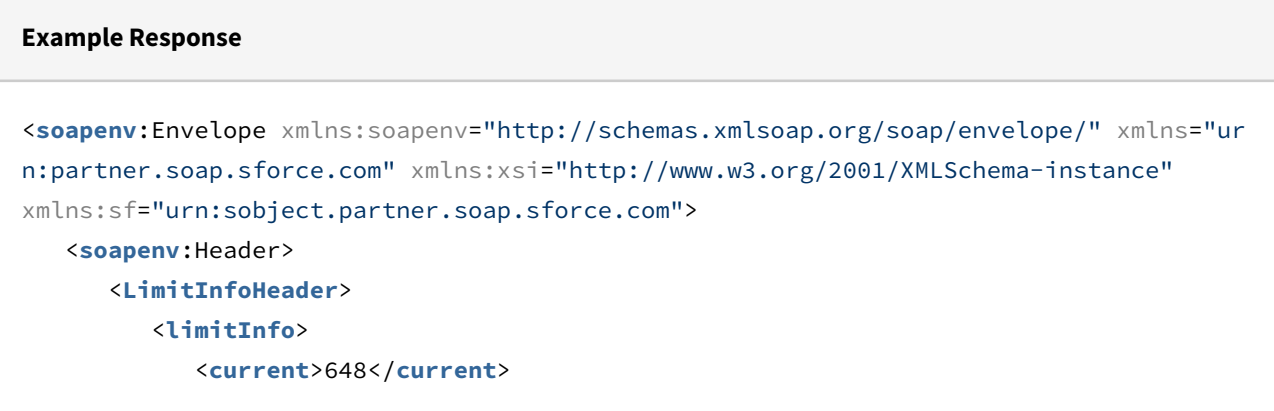

```
 <limit>5000000</limit>
              <type>API REQUESTS</type>
          </limitInfo>
       </LimitInfoHeader>
    </soapenv:Header>
    <soapenv:Body>
       <queryResponse>
          <result xsi:type="QueryResult">
              <done>true</done>
              <queryLocator xsi:nil="true"/>
              <records xsi:type="sf:sObject">
                 <sf:type>Product2</sf:type>
                 <sf:Id>01tZ0000004lUYNIA2</sf:Id>
                 <sf:Name>Auto_API_OptionProduct2</sf:Name>
              </records>
              <size>1</size>
          </result>
       </queryResponse>
    </soapenv:Body>
</soapenv:Envelope>
```
# Retrieving Component Id for a Product, Bundle, or Option

Method: query()

Request: Pass the session Id and Product Id.

```
Example Request
<soapenv:Envelope
     xmlns:soapenv="http://schemas.xmlsoap.org/soap/envelope/"
     xmlns:urn="urn:enterprise.soap.sforce.com">
     <soapenv:Header>
         <urn:SessionHeader>
             <urn:sessionId>${#Project#SessionID}</urn:sessionId>
         </urn:SessionHeader>
     </soapenv:Header>
     <soapenv:Body>
         <urn:query>
             <urn:queryString>select Id from Apttus_Config2__ProductOptionComponent__c 
where
```

```
 Apttus_Config2__ComponentProductId__c = 'Product Id'</urn:queryString>
     </urn:query>
 </soapenv:Body>
```
</**soapenv**:Envelope>

Response: Returns the Component Product Id.

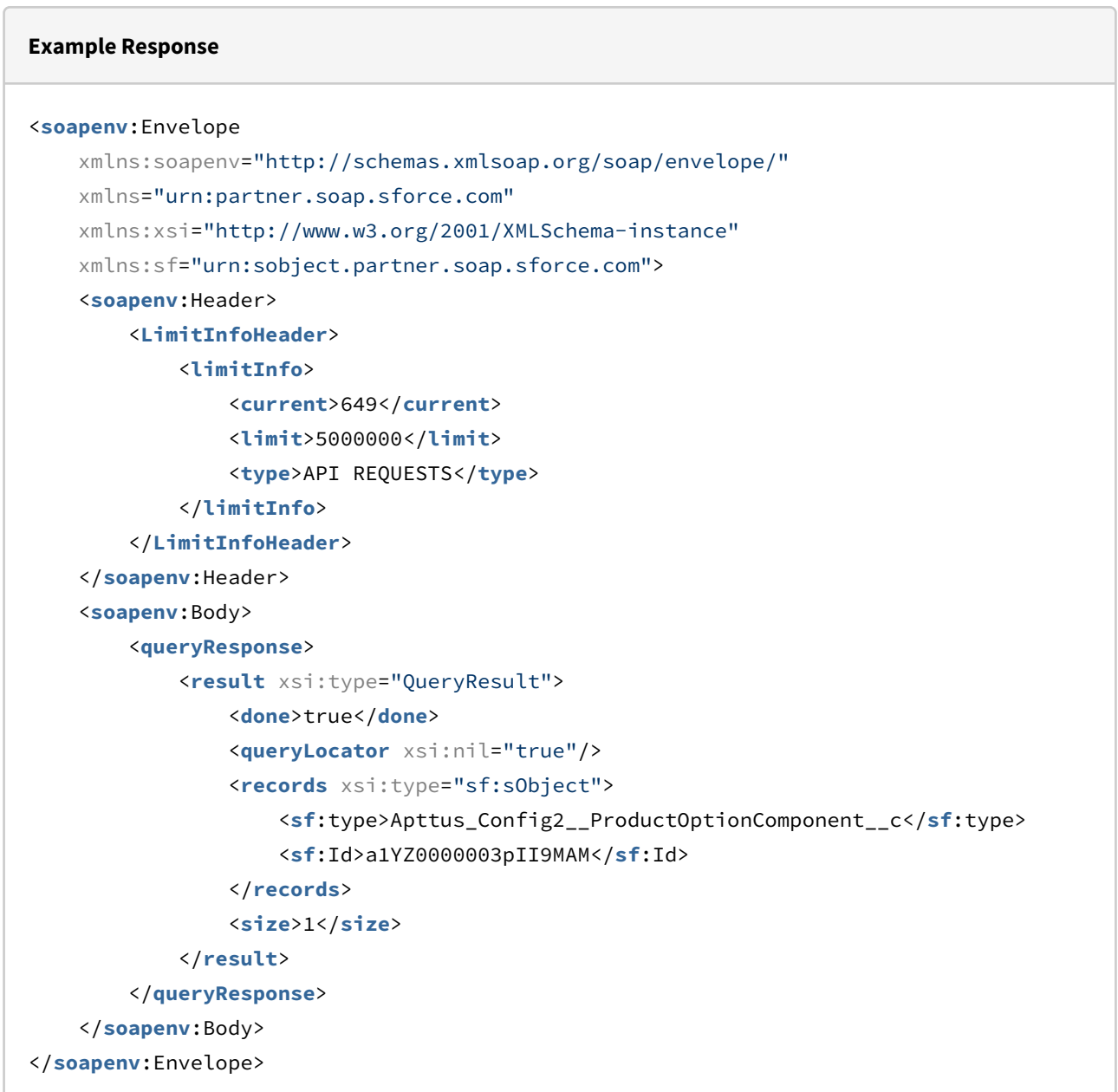

# <span id="page-32-0"></span>API Reference

In this section the following topics are described:

- [Proposal Web Service](#page-32-1)
- [Batch Update Service](#page-71-0)
- [CPQ Web Service\(Apttus\\_CPQApi\)](#page-74-0)
- [CPQ Web Service \(Apttus\\_Config2\)](#page-294-0)
- [CPQ Admin Web Service](#page-317-0)
- [Batch Job Service](#page-357-0)
- [Constraint Web Service 2](#page-363-0)
- [Quote Collaboration Service](#page-370-0)
- [Favorite Configuration Global Service](#page-373-0)
- [Quote/Proposal Config Web Service](#page-376-0)
- [Asset Service](#page-381-0)
- [Remote CPQ Admin Controller](#page-405-0)
- [Asset Web Services](#page-406-0)
- [Merge Web Service](#page-419-0)
- $\textcircled{\tiny{1}}$  The APIs typically creates a task after completing the execution. These tasks are created for audits purposes and cannot be disabled. You may create custom fields and trigger to differentiate the tasks created by APIs.

## <span id="page-32-1"></span>Proposal Web Service

The Proposal web service APIs account for the standard actions to account, opportunity, and quotes/proposals.

You can invoke APIs in Proposal Service using the following command:

```
Apttus_Proposal.ProposalWebService.<Name of the Function>
where the name of the function is API Name and it's parameters.
```
You can use the Proposal web service APIs to complete the following tasks:

- [Retrieving Proposal Field Values from Account](#page-33-0)
- [Retrieving Proposal Field Values from Opportunity](#page-38-0)
- [Retrieving Field Values from Proposal](#page-44-0)
- [Creating Proposal Line Items from Opportunity](#page-51-0)
- [Updating a Proposal](#page-54-0)
- [Cloning Email Template](#page-56-0)
- [Cloning Document Templates](#page-58-0)
- [Getting the Proposal Document Output Format](#page-61-0)
- [Copying Attachments](#page-65-0)
- [Creating a Task After Proposal is Presented](#page-66-0)
- [Retrieving Name of the First Template](#page-67-0)
- [Retrieving Templates in a Proposal](#page-68-0)
- [Deleting an Email Template](#page-70-0)

## <span id="page-33-0"></span>Retrieving Proposal Field Values from Account

This API fetches the field values of the proposal object that are required to create a proposal from an account. You can use the fetched values to create a new proposal.

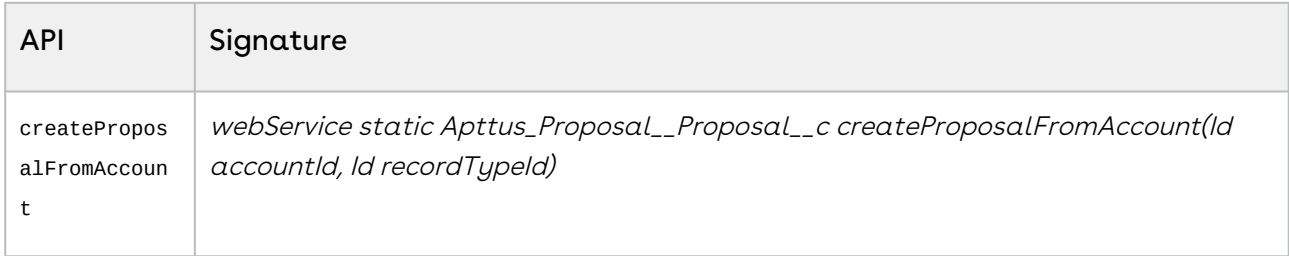

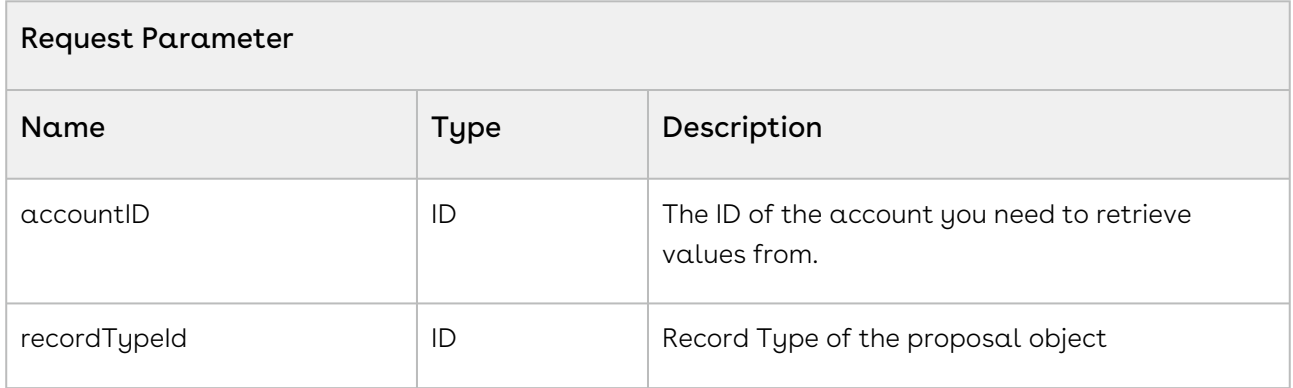

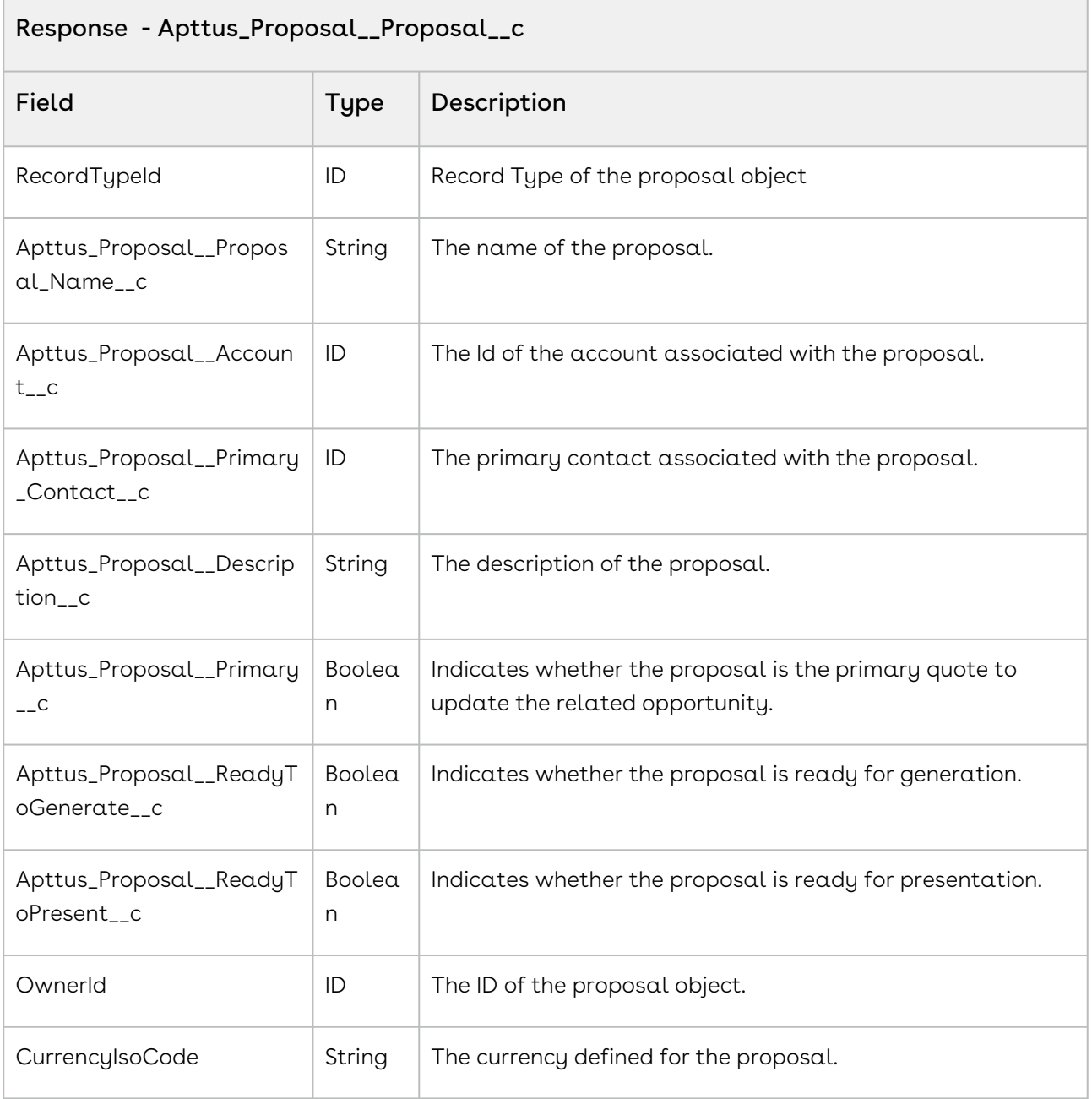

#### Code Sample

The sample code below enables you to retrieve the proposal field values of the account associated with the account ID that you provide. You can use the standard createRecord API to create the proposal.

 $1 / * *$ 

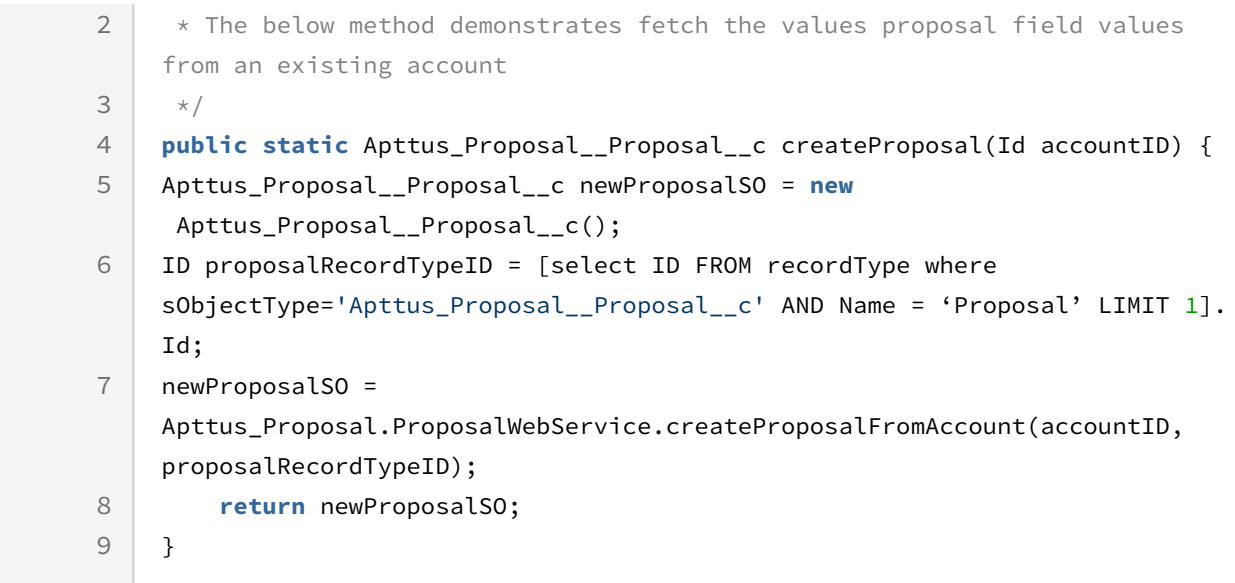

### Integration Details

Use the following information in your integrations with CPQ Web Services API. Refer to [Integrating Conga with External Systems](#page-10-1) for information on how to get started.

- [Retrieve Proposal information](#page-35-0)
- [Create Proposal record](#page-36-0)

#### API Prerequisites

<span id="page-35-0"></span>None.

#### Response/Request XML

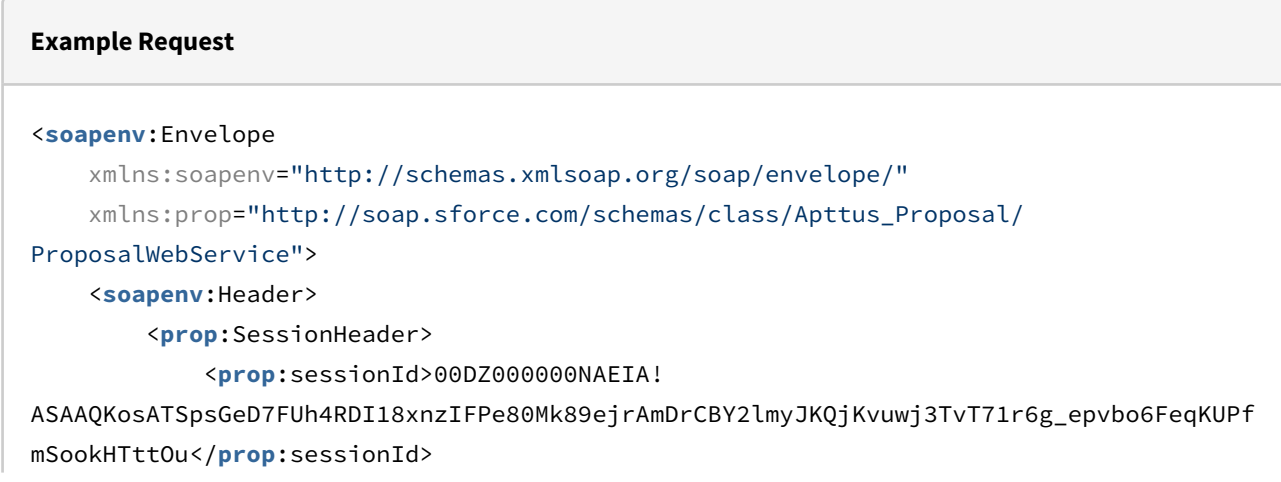
```
 </prop:SessionHeader>
     </soapenv:Header>
     <soapenv:Body>
         <prop:createProposalFromAccount>
             <prop:accountId>001Z000001UtoRL</prop:accountId>
         </prop:createProposalFromAccount>
     </soapenv:Body>
</soapenv:Envelope>
```
#### **Example Response**

```
<soapenv:Envelope
     xmlns:soapenv="http://schemas.xmlsoap.org/soap/envelope/"
     xmlns="http://soap.sforce.com/schemas/class/Apttus_Proposal/ProposalWebService"
     xmlns:xsi="http://www.w3.org/2001/XMLSchema-instance">
     <soapenv:Body>
         <createProposalFromAccountResponse>
             <result xsi:type="Apttus_Proposal__Proposal__c">
                 <Id xsi:nil="true"/>
                 <Apttus_Proposal__Account__c>001Z000001V13ovIAB</
Apttus_Proposal__Account__c>
                 <Apttus_Proposal__Primary__c>false</Apttus_Proposal__Primary__c>
                 <Apttus_Proposal__Proposal_Name__c>Auto_API_Account</
Apttus_Proposal__Proposal_Name__c>
                 <Apttus_Proposal__ReadyToGenerate__c>true</
Apttus_Proposal__ReadyToGenerate__c>
                 <Apttus_Proposal__ReadyToPresent__c>true</
Apttus_Proposal__ReadyToPresent__c>
                 <CurrencyIsoCode>USD</CurrencyIsoCode>
                 <OwnerId>0050U000000r444QAA</OwnerId>
             </result>
         </createProposalFromAccountResponse>
     </soapenv:Body>
</soapenv:Envelope>
```
### Creating a Proposal

Use data from the Response to create the proposal. The following example uses the createRecord() method to create the Proposal object.

#### **Example Request**

```
<soapenv:Envelope
     xmlns:soapenv="http://schemas.xmlsoap.org/soap/envelope/"
     xmlns:urn="urn:enterprise.soap.sforce.com"
     xmlns:urn1="urn:sobject.enterprise.soap.sforce.com"
     xmlns:xsi="http://www.w3.org/2001/XMLSchema-instance">
     <soapenv:Header>
         <urn:SessionHeader>
             <urn:sessionId>00DZ000000NAEIA!
ASAAQKosATSpsGeD7FUh4RDI18xnzIFPe80Mk89ejrAmDrCBY2lmyJKQjKvuwj3TvT71r6g_epvbo6FeqKUPf
mSookHTttOu</urn:sessionId>
         </urn:SessionHeader>
     </soapenv:Header>
     <soapenv:Body>
         <urn:create>
             <urn:sObjects xsi:type="urn1:Apttus_Proposal__Proposal__c">
                 <urn1:Apttus_Proposal__Proposal_Name__c>Auto_API_Account</urn1:Apttus
_Proposal__Proposal_Name__c>
                 <urn1:Apttus_Proposal__Account__c>001Z000001V13ovIAB</urn1:Apttus_Pro
posal__Account__c>
                 <urn1:Apttus_Proposal__Primary__c>false</urn1:Apttus_Proposal__Primar
y_ - c <urn1:Apttus_Proposal__ReadyToGenerate__c>true</urn1:Apttus_Proposal_
_ReadyToGenerate__c>
                 <urn1:Apttus_Proposal__ReadyToPresent__c>true</urn1:Apttus_Proposal__
ReadyToPresent__c>
                 <urn1:CurrencyIsoCode>USD</urn1:CurrencyIsoCode>
                 <urn1:Apttus_Proposal__Opportunity__c>006Z000000Gr9OD</urn1:Apttus_Pr
oposal__Opportunity__c>
                 <urn1:Apttus_QPConfig__PriceListId__c>a1De0000001yPXQ</urn1:Apttus_QP
Config__PriceListId__c>
             </urn:sObjects>
         </urn:create>
     </soapenv:Body>
</soapenv:Envelope>
```
#### **Example Response**

<**soapenv**:Envelope

```
 xmlns:soapenv="http://schemas.xmlsoap.org/soap/envelope/"
     xmlns="http://soap.sforce.com/schemas/class/Apttus_Proposal/ProposalWebService"
     xmlns:xsi="http://www.w3.org/2001/XMLSchema-instance">
     <soapenv:Body>
         <createProposalFromAccountResponse>
             <result xsi:type="Apttus_Proposal__Proposal__c">
                 <Id xsi:nil="true"/>
                 <Apttus_Proposal__Account__c>001Z000001V13ovIAB</
Apttus_Proposal__Account__c>
                 <Apttus_Proposal__Primary__c>false</Apttus_Proposal__Primary__c>
                 <Apttus_Proposal__Proposal_Name__c>Auto_API_Account</
Apttus_Proposal__Proposal_Name__c>
                 <Apttus_Proposal__ReadyToGenerate__c>true</
Apttus_Proposal__ReadyToGenerate__c>
                 <Apttus_Proposal__ReadyToPresent__c>true</
Apttus_Proposal__ReadyToPresent__c>
                 <CurrencyIsoCode>USD</CurrencyIsoCode>
                 <OwnerId>0050U000000r444QAA</OwnerId>
             </result>
         </createProposalFromAccountResponse>
     </soapenv:Body>
</soapenv:Envelope>
```
## <span id="page-38-0"></span>Retrieving Proposal Field Values from Opportunity

This API fetches the field values of the proposal object that are required to create a proposal from an opportunity. You can use the fetched values to create a new proposal.

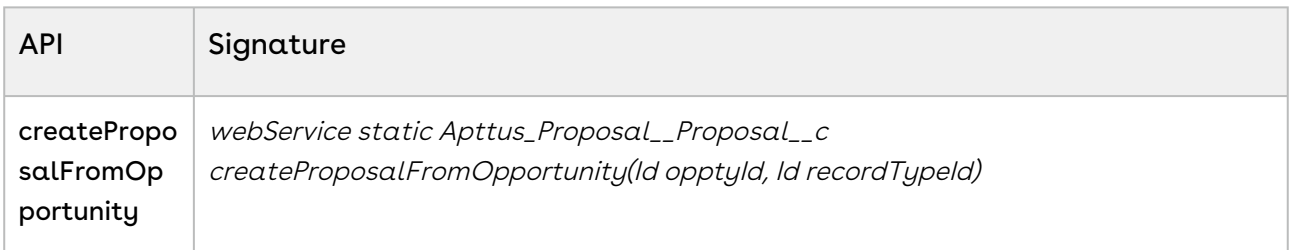

Г

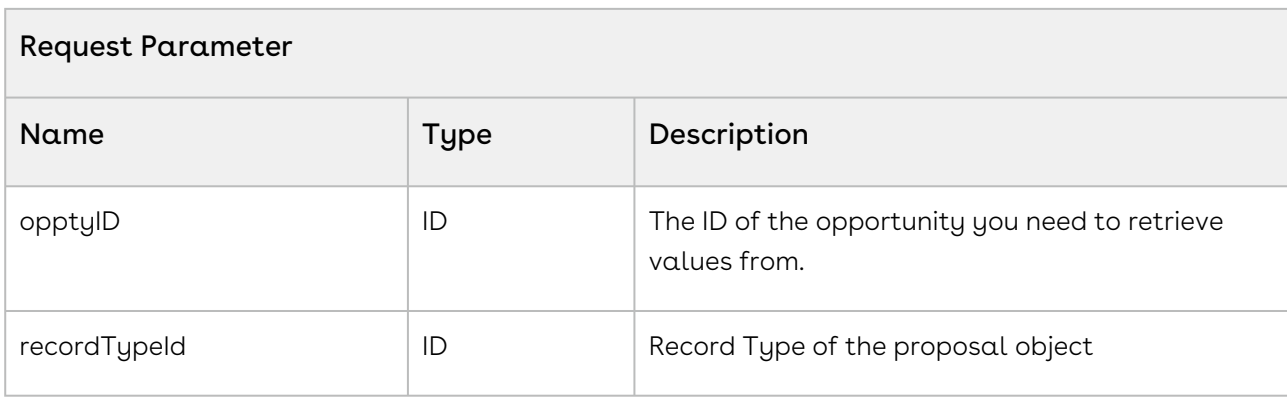

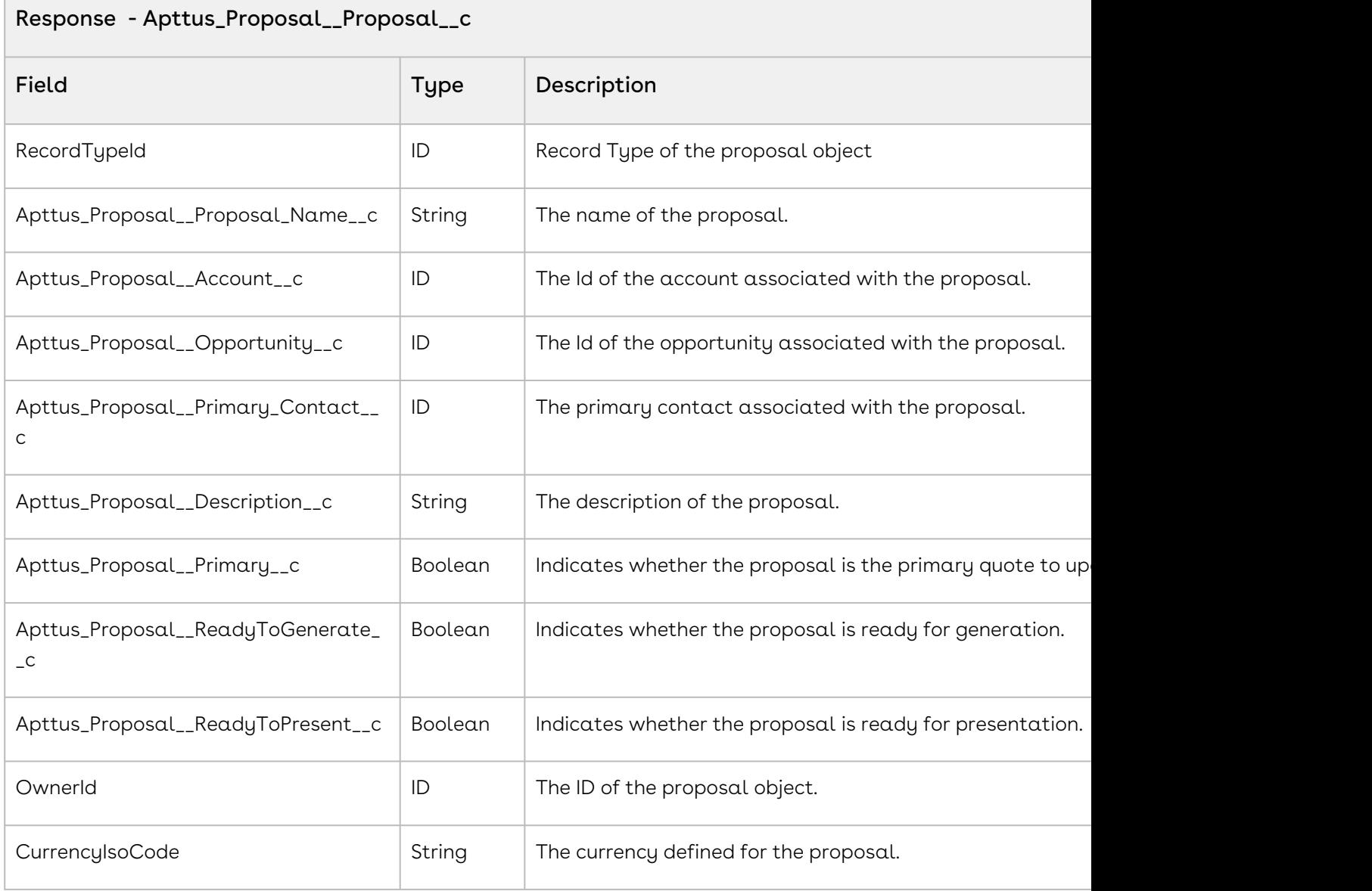

The sample code below enables you to retrieve the proposal field values of the opportunity associated with the ID that you provide. You can use the standard createRecord API to create the proposal.

```
1 / \star \star * The below method demonstrates how to fetch the values proposal field 
    values from an existing opporutnity
\overline{2}3 \times/public static Apttus_Proposal__Proposal__c createProposal(Id 
    opportunityID) {
\DeltaApttus_Proposal__Proposal__c newProposalSO = new
      Apttus_Proposal__Proposal__c();
5
    ID proposalRecordTypeID = [select ID FROM recordType where 
    sObjectType='Apttus_Proposal__Proposal__c' AND Name = 'Proposal' LIMIT 1].
    Id;
6
    newProposalSO = 
    Apttus_Proposal.ProposalWebService.createProposalFromOpportunity(opportuni
    tyID, proposalRecordTypeID);
7
8 return newProposalSO;
9 }
```
## Integration Details

Use the following information in your integrations with CPQ Web Services API. Refer to [Integrating Conga with External Systems](#page-10-0) for information on how to get started.

- [Retrieve Proposal information](#page-41-0)
- [Create Proposal record](#page-42-0)

### API Prerequisites

None.

## <span id="page-41-0"></span>Response/Request XML

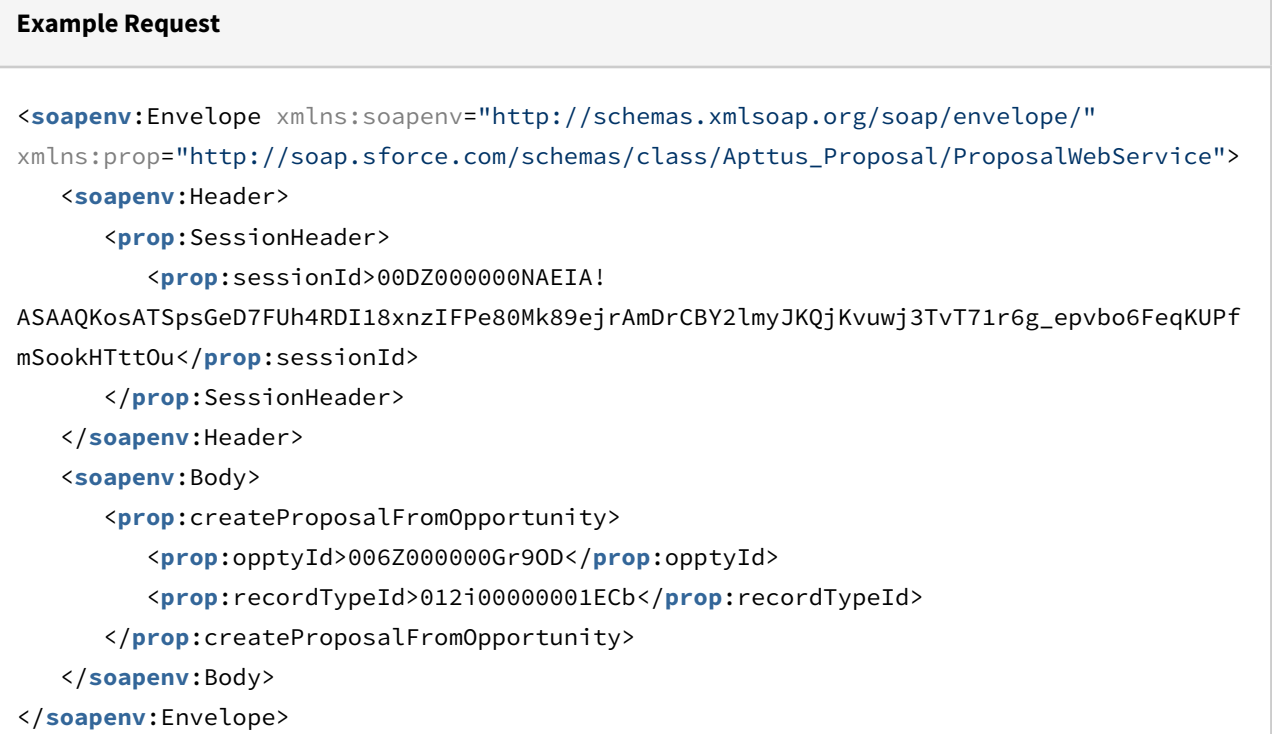

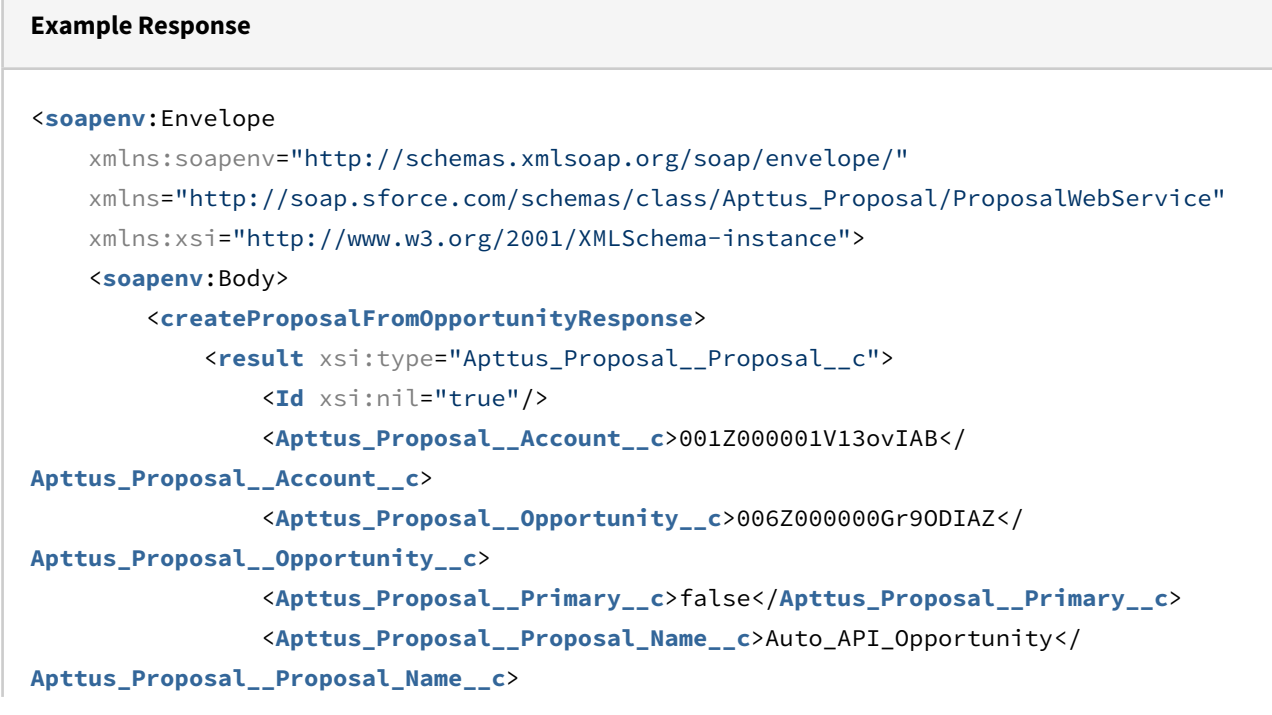

```
 <Apttus_Proposal__ReadyToGenerate__c>true</
Apttus_Proposal__ReadyToGenerate__c>
                 <Apttus_Proposal__ReadyToPresent__c>true</
Apttus_Proposal__ReadyToPresent__c>
                 <CurrencyIsoCode>USD</CurrencyIsoCode>
                 <OwnerId>0050U000000r444QAA</OwnerId>
                 <RecordTypeId>012i00000001ECbAAM</RecordTypeId>
             </result>
         </createProposalFromOpportunityResponse>
     </soapenv:Body>
</soapenv:Envelope>
```
### <span id="page-42-0"></span>Create Proposal

Use data from the Response to create the proposal. The following example uses the createRecord() method to create the Proposal object.

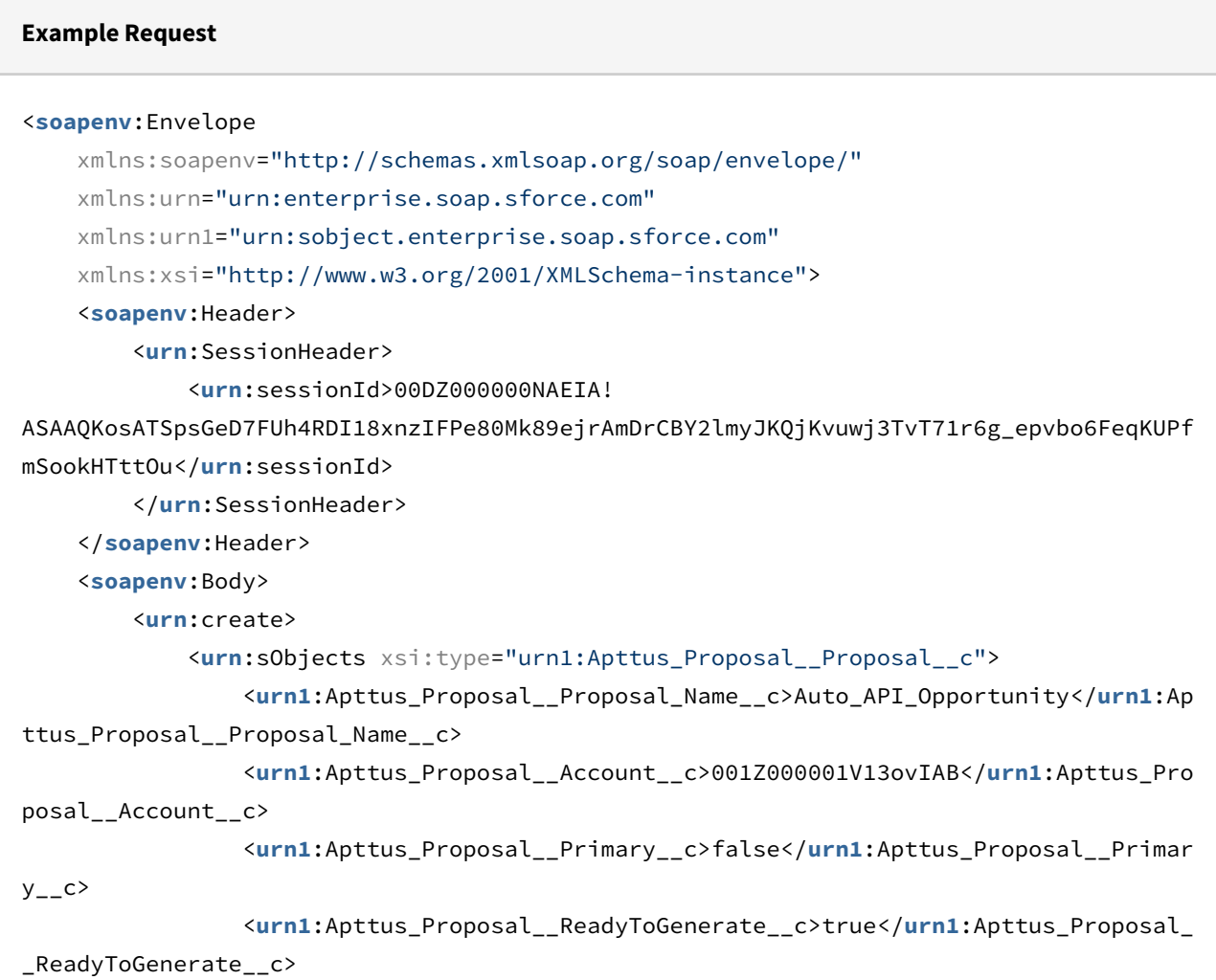

```
 <urn1:Apttus_Proposal__ReadyToPresent__c>true</urn1:Apttus_Proposal__
ReadyToPresent__c>
                 <urn1:CurrencyIsoCode>USD</urn1:CurrencyIsoCode>
                 <urn1:Apttus_Proposal__Opportunity__c>006Z000000Gr9OD</urn1:Apttus_Pr
oposal__Opportunity__c>
                 <urn1:Apttus_QPConfig__PriceListId__c>a1De0000001yPXQ</urn1:Apttus_QP
Config__PriceListId__c>
             </urn:sObjects>
         </urn:create>
     </soapenv:Body>
</soapenv:Envelope>
```
#### **Example Response**

```
<soapenv:Envelope
     xmlns:soapenv="http://schemas.xmlsoap.org/soap/envelope/"
     xmlns="http://soap.sforce.com/schemas/class/Apttus_Proposal/ProposalWebService"
     xmlns:xsi="http://www.w3.org/2001/XMLSchema-instance">
     <soapenv:Body>
         <createProposalFromOpportunityResponse>
             <result xsi:type="Apttus_Proposal__Proposal__c">
                 <Id xsi:nil="true"/>
                 <Apttus_Proposal__Account__c>001Z000001V13ovIAB</
Apttus_Proposal__Account__c>
                 <Apttus_Proposal__Primary__c>false</Apttus_Proposal__Primary__c>
                 <Apttus_Proposal__Proposal_Name__c>Auto_API_Account</
Apttus_Proposal__Proposal_Name__c>
                 <Apttus_Proposal__ReadyToGenerate__c>true</
Apttus_Proposal__ReadyToGenerate__c>
                 <Apttus_Proposal__ReadyToPresent__c>true</
Apttus_Proposal__ReadyToPresent__c>
                 <CurrencyIsoCode>USD</CurrencyIsoCode>
                 <OwnerId>0050U000000r444QAA</OwnerId>
             </result>
         </createProposalFromOpportunityResponse>
     </soapenv:Body>
</soapenv:Envelope>
```
## Retrieving Field Values from Proposal

This API fetches the field values of the proposal object that are required to clone from an existing proposal. You can use the fetched values to clone the proposal.

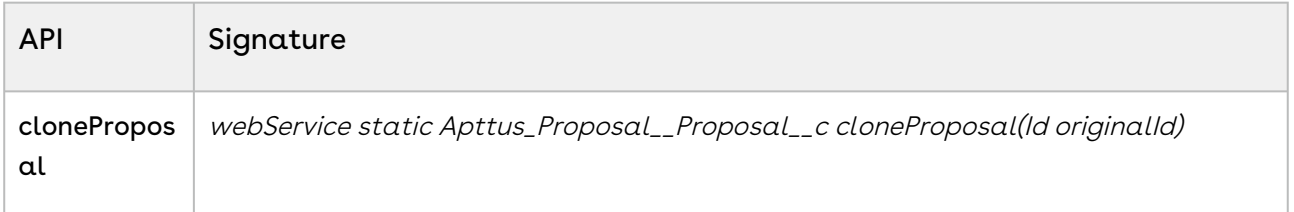

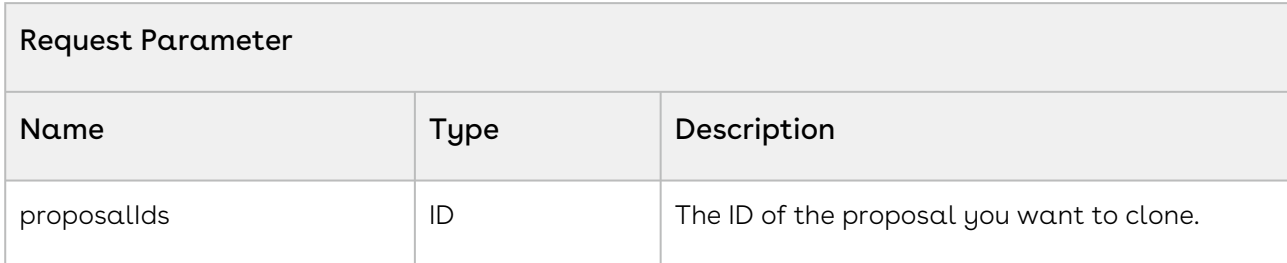

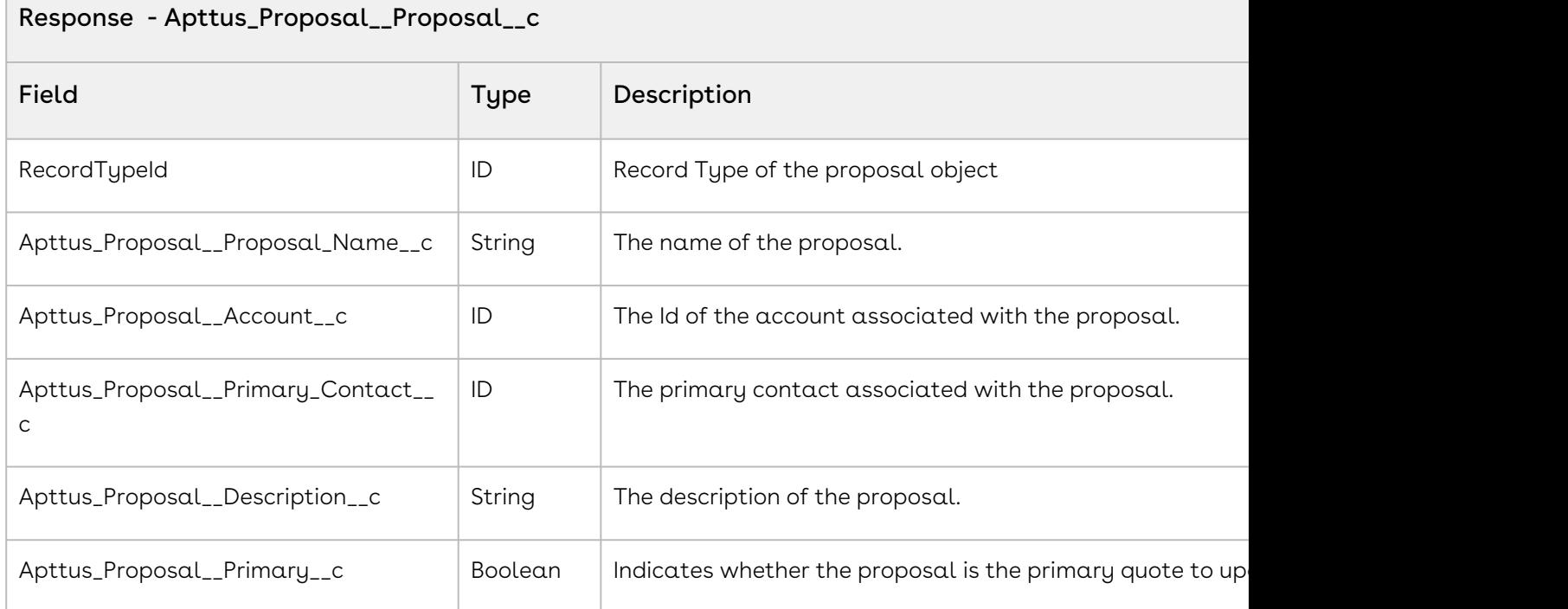

 $\overline{a}$ 

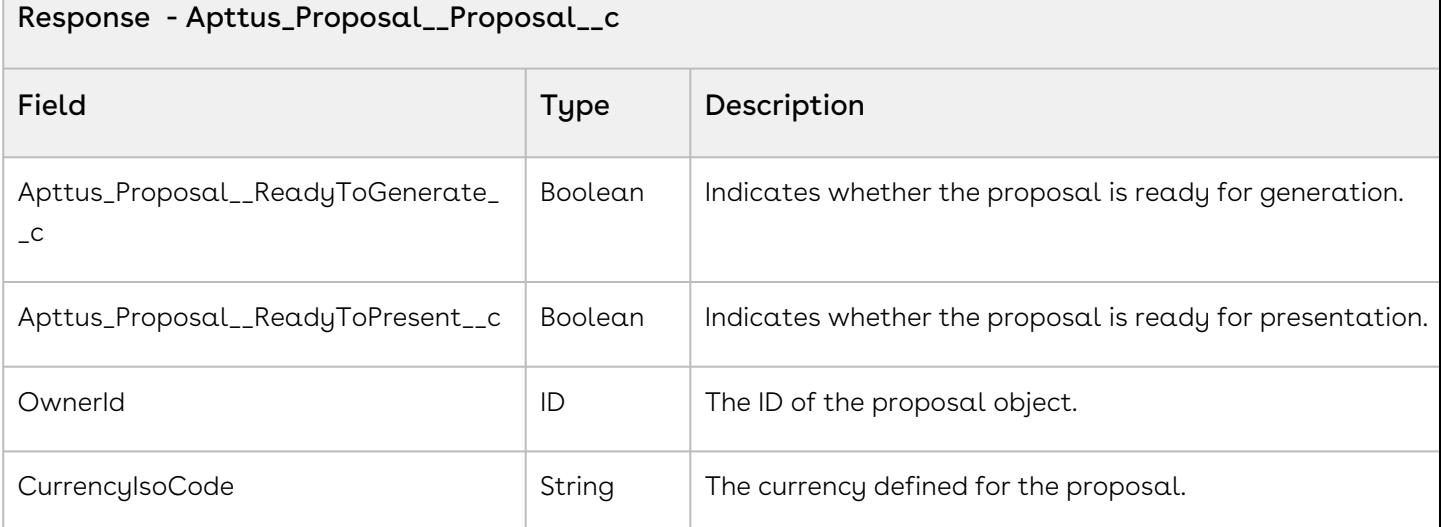

#### Code Sample

The sample code below enables you to retrieve the proposal field values from the proposal associated with the ID that you provide. You can use the standard createRecord API to create the new proposal.

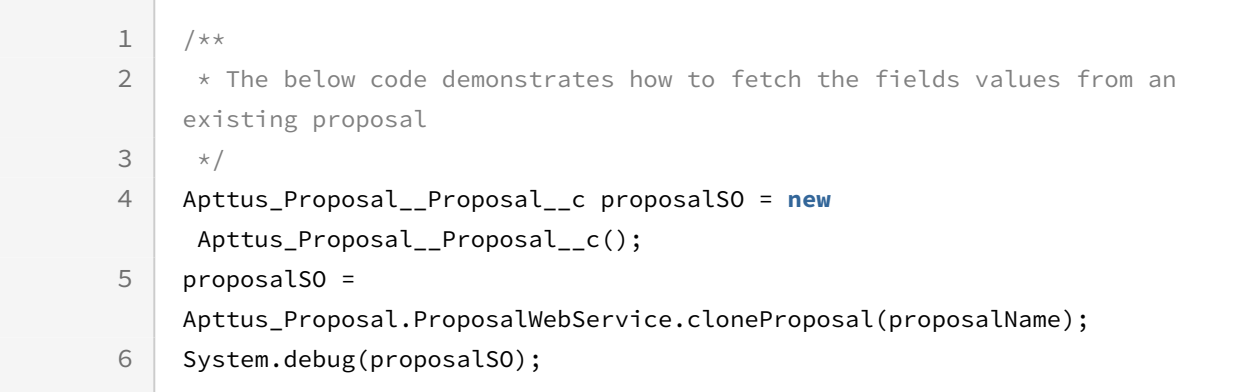

## Integration Details

Use the following information in your integrations with CPQ Web Services API. Refer to [Integrating Conga with External Systems](#page-10-0) for information on how to get started.

### API Prerequisites

None.

### Response/Request XML

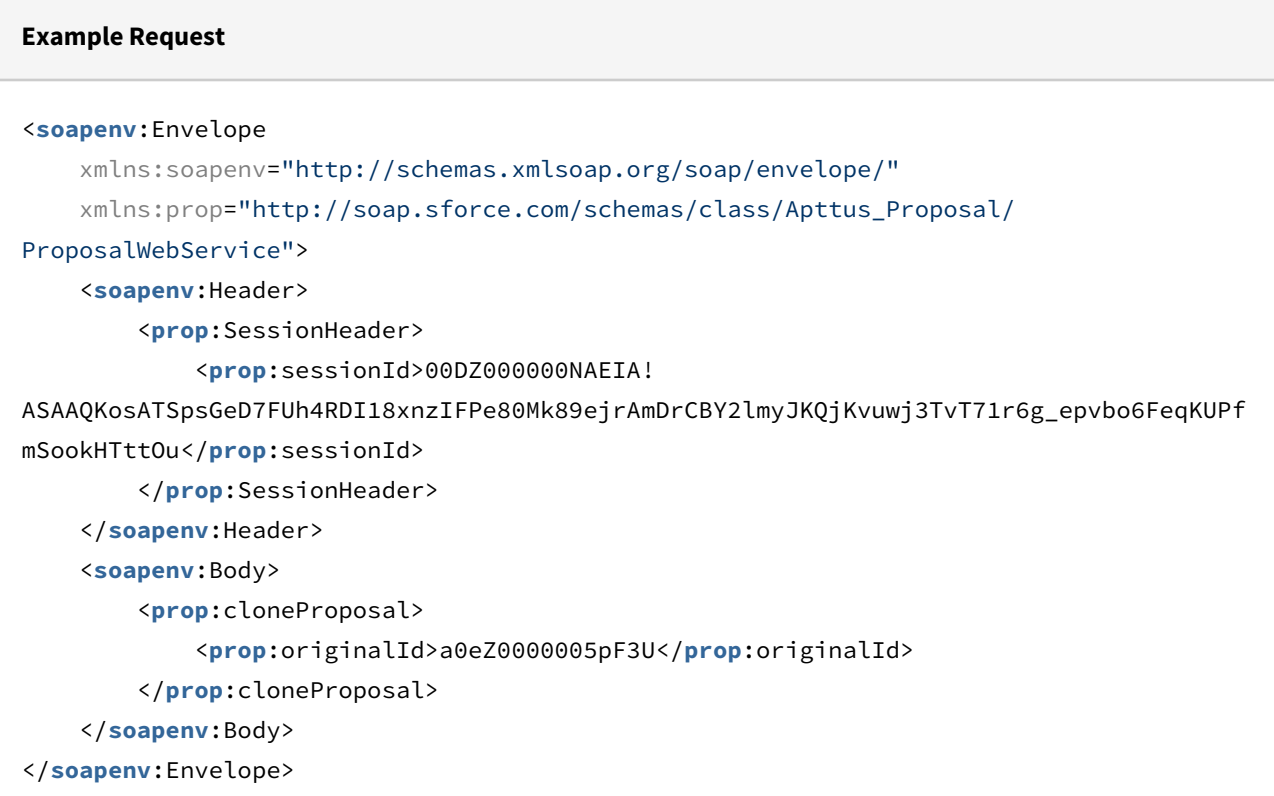

#### **Example Response**

```
<soapenv:Envelope
```

```
 xmlns:soapenv="http://schemas.xmlsoap.org/soap/envelope/"
 xmlns="http://soap.sforce.com/schemas/class/Apttus_Proposal/ProposalWebService"
 xmlns:xsi="http://www.w3.org/2001/XMLSchema-instance">
```
<**soapenv**:Body>

<**cloneProposalResponse**>

<**result** xsi:type="Apttus\_Proposal\_\_Proposal\_\_c">

<**Id** xsi:nil="true"/>

```
 <ABOTerminate__c>_HL_ENCODED_/apex/
```
Apttus\_QPConfig\_\_ProposalConfiguration?id=a0eZ0000005pF3U&flow=ABOTerminate\_HL\_\_IM1\_/ resource/Apttus\_QPConfig\_\_Button\_Configure\_IM2\_Configure Products\_IM3\_\_HL\_\_self\_HL\_</ **ABOTerminate\_\_c**>

<**Apttus\_Proposal\_\_Account\_\_c**>001Z000001UeYiiIAF</

```
Apttus_Proposal__Account__c>
```
<**Apttus\_Proposal\_\_Amount\_\_c**>0.00</**Apttus\_Proposal\_\_Amount\_\_c**>

```
 <Apttus_Proposal__Approval_Stage__c>Draft</
Apttus_Proposal__Approval_Stage__c>
                 <Apttus_Proposal__Generate__c>_HL_ENCODED_/apex/
Apttus Proposal ProposalGenerate?id=a0eZ0000005pF3U HL_IM1_/resource/
Apttus_Proposal__Button_Generate_IM2_Generate_IM3__HL__self_HL_</
Apttus_Proposal__Generate__c>
                 <Apttus_Proposal__Grand_Total__c>0.00</
Apttus_Proposal__Grand_Total__c>
                 <Apttus_Proposal__MakePrimary__c>_HL_ENCODED_/apex/
Apttus Proposal_ProposalMakePrimary?id=a0eZ0000005pF3U HL_IM1_/resource/
Apttus_Proposal__Button_MakePrimary_IM2_Make Primary_IM3__HL__self_HL_</
Apttus_Proposal__MakePrimary__c>
                 <Apttus_Proposal__Net_Amount__c>0.00</Apttus_Proposal__Net_Amount__c>
                 <Apttus_Proposal__Opportunity__c>006Z000000Gr9ODIAZ</
Apttus_Proposal__Opportunity__c>
                 <Apttus_Proposal__Payment_Term__c>Net 30 Days</
Apttus_Proposal__Payment_Term__c>
                 <Apttus_Proposal__Present__c>_HL_ENCODED_/apex/
Apttus_Proposal__ProposalPresent?id=a0eZ0000005pF3U_HL__IM1_/resource/
Apttus_Proposal__Button_Present_IM2_Present_IM3__HL__self_HL_</
Apttus_Proposal__Present__c>
                 <Apttus_Proposal__Preview__c>_HL_ENCODED_/apex/
Apttus_Proposal__ProposalGenerate?id=a0eZ0000005pF3U&action=Preview_HL__IM1_/
resource/Apttus_Proposal__Button_Preview_IM2_Preview_IM3__HL__self_HL_</
Apttus_Proposal__Preview__c>
                 <Apttus_Proposal__Primary__c>false</Apttus_Proposal__Primary__c>
                 <Apttus_Proposal__Proposal_Name__c>Test_CR003</
Apttus_Proposal__Proposal_Name__c>
                 <Apttus_Proposal__ReadyToGenerate__c>true</
Apttus_Proposal__ReadyToGenerate__c>
                 <Apttus_Proposal__ReadyToPresent__c>true</
Apttus_Proposal__ReadyToPresent__c>
                 <Apttus_Proposal__Request_Approval__c>_HL_ENCODED_/servlet/
servlet.Integration?lid=01N700000009u2c&eid=a0eZ0000005pF3U_HL__IM1_/servlet/
servlet.ImageServer?
oid=00D70000000JXTN&id=01570000000e6nU_IM2_Submit_IM3__HL__blank_HL_</
Apttus_Proposal__Request_Approval__c>
                 <Apttus_Proposal__Sales_Tax_Amount__c>0.00</
Apttus_Proposal__Sales_Tax_Amount__c>
                 <Apttus_Proposal__SendProposal__c>_HL_ENCODED_/apex/
Apttus_Proposal__DocGen?id=a0eZ0000005pF3U&context=proposal&name=Q-01308003_HL__IM1_/
resource/Apttus_Proposal__Button_SendProposal_IM2_Send Proposal_IM3__HL__self_HL_</
Apttus_Proposal__SendProposal__c>
```

```
 <Apttus_QPAsset__ConfigureWithAssets__c>_HL_ENCODED_/apex/
Apttus_QPAsset__ProposalConfiguration?id=a0eZ0000005pF3U_HL__IM1_/resource/
Apttus_QPConfig__Button_Configure_IM2_Configure Products_IM3__HL__self_HL_</
Apttus_QPAsset__ConfigureWithAssets__c>
                 <Apttus_QPConfig__AutoActivateOrder__c>false</
Apttus_QPConfig__AutoActivateOrder__c>
                 <Apttus_QPConfig__AutoCreateBill__c>false</
Apttus_QPConfig__AutoCreateBill__c>
                 <Apttus_QPConfig__AutoCreateRevenue__c>false</
Apttus_QPConfig__AutoCreateRevenue__c>
                 <Apttus_QPConfig__BillingPreferenceId__c>a2ti0000000Fh9SAAS</
Apttus_QPConfig__BillingPreferenceId__c>
                 <Apttus_QPConfig__ConfigureNG__c>_HL_ENCODED_/apex/
Apttus_QPConfig__ProposalConfiguration?id=a0eZ0000005pF3U&flow=NGDefault_HL__IM1_/
resource/Apttus OPConfig__Button_Configure_IM2_Configure_Products_IM3_HL_self_HL_</
Apttus_QPConfig__ConfigureNG__c>
                 <Apttus_QPConfig__Configure__c>_HL_ENCODED_/apex/
Apttus_QPConfig__ProposalConfiguration?id=a0eZ0000005pF3U&flow=Default_HL__IM1_/
resource/Apttus_QPConfig__Button_Configure_IM2_Configure Products_IM3__HL__self_HL_</
Apttus_QPConfig__Configure__c>
                 <Apttus_QPConfig__DisableCartVersioning__c>false</
Apttus_QPConfig__DisableCartVersioning__c>
                 <Apttus_QPConfig__IsAutoAccepted__c>false</
Apttus_QPConfig__IsAutoAccepted__c>
                 <Apttus_QPConfig__IsSystemGenerated__c>false</
Apttus_QPConfig__IsSystemGenerated__c>
                 <Apttus_QPConfig__IsTaskPending__c>false</
Apttus_QPConfig__IsTaskPending__c>
                 <Apttus_QPConfig__PriceListId__c>a1De0000001yPXQEA2</
Apttus_QPConfig__PriceListId__c>
                 <Apttus_QPConfig__SourceChannel__c>Direct</
Apttus_QPConfig__SourceChannel__c>
                 <Apttus_QPConfig__SyncAssetChangesToQuote__c>true</
Apttus_QPConfig__SyncAssetChangesToQuote__c>
                 <Apttus_QPConfig__UseType__c>Main</Apttus_QPConfig__UseType__c>
                 <AsyncFinalize_CartGrid__c>_HL_ENCODED_/apex/
Apttus_QPConfig__ProposalConfiguration?
id=a0eZ0000005pF3U&flow=AutoCartGrid&asyncFinalize=true_HL__IM1_/resource/
Apttus_QPConfig__Button_Configure_IM2_Configure Products_IM3__HL__self_HL_</
AsyncFinalize_CartGrid__c>
                 <AutoCartGrid__c>_HL_ENCODED_/apex/
Apttus_QPConfig__ProposalConfiguration?id=a0eZ0000005pF3U&flow=AutoCartGrid_HL__IM1_/
resource/Apttus_QPConfig__Button_Configure_IM2_Configure Products_IM3__HL__self_HL_</
```

```
AutoCartGrid__c>
```

```
 <AutoCartReadOnly__c>_HL_ENCODED_/apex/
Apttus_QPConfig__ProposalConfiguration?
id=a0eZ0000005pF3U&flow=AutoCartGrid&mode=readOnly_HL__IM1_/resource/
Apttus_QPConfig__Button_Configure_IM2_Configure Products_IM3__HL__self_HL_</
AutoCartReadOnly__c>
                 <CurrencyIsoCode>USD</CurrencyIsoCode>
                 <IsDeleted>false</IsDeleted>
                 <Net_Amount__c>0.00</Net_Amount__c>
                 <Numeric_Range_Field__c>1</Numeric_Range_Field__c>
                 <OwnerId>0050U000000r444QAA</OwnerId>
                 <Quote_Checkbox_21145__c>false</Quote_Checkbox_21145__c>
                 <RecordTypeId>012i00000001ECbAAM</RecordTypeId>
                 <Region__c>India</Region__c>
                 <SystemModstamp>2020-05-20T19:52:43.000Z</SystemModstamp>
             </result>
         </cloneProposalResponse>
     </soapenv:Body>
</soapenv:Envelope>
```
## Creating a Proposal

Use data from the Response to create the proposal. The following uses the createRecord() method to create the Proposal object.

```
Example Request
<soapenv:Envelope
     xmlns:soapenv="http://schemas.xmlsoap.org/soap/envelope/"
     xmlns:urn="urn:partner.soap.sforce.com"
     xmlns:urn1="urn:sobject.partner.soap.sforce.com">
     <soapenv:Header>
         <urn:SessionHeader>
             <urn:sessionId>00DZ000000NAEIA!
ASAAQKosATSpsGeD7FUh4RDI18xnzIFPe80Mk89ejrAmDrCBY2lmyJKQjKvuwj3TvT71r6g_epvbo6FeqKUPf
mSookHTttOu</urn:sessionId>
         </urn:SessionHeader>
     </soapenv:Header>
     <soapenv:Body>
         <urn:create>
             <urn:sObjects>
                  <urn1:type>Apttus_Proposal__Proposal__c</urn1:type>
```

```
 <urn1:Apttus_Proposal__Account__c>001Z000001UeYiiIAF</urn1:Apttus_Pro
posal__Account__c>
                 <urn1:Apttus_Proposal__Approval_Stage__c>Draft</urn1:Apttus_Proposal_
_Approval_Stage__c>
                 <urn1:Apttus_Proposal__Opportunity__c>006Z000000Gr9ODIAZ</urn1:Apttus
_Proposal__Opportunity__c>
                 <urn1:Apttus_Proposal__Payment_Term__c>Net 30 Days</urn1:Apttus_Propo
sal__Payment_Term__c>
                 <urn1:Apttus_Proposal__Primary__c>false</urn1:Apttus_Proposal__Primar
y_{--}c <urn1:Apttus_Proposal__Proposal_Name__c>Test_CR003-copy2</urn1:Apttus
_Proposal__Proposal_Name__c>
                 <urn1:Apttus_Proposal__ReadyToGenerate__c>true</urn1:Apttus_Proposal_
_ReadyToGenerate__c>
                 <urn1:Apttus_Proposal__ReadyToPresent__c>true</urn1:Apttus_Proposal__
ReadyToPresent__c>
                 <urn1:Apttus_QPConfig__AutoActivateOrder__c>false</urn1:Apttus_QPConf
ig AutoActivateOrder c>
                 <urn1:Apttus_QPConfig__AutoCreateBill__c>false</urn1:Apttus_QPConfig_
_AutoCreateBill__c>
                 <urn1:Apttus_QPConfig__AutoCreateRevenue__c>false</urn1:Apttus_QPConf
ig__AutoCreateRevenue__c>
                 <urn1:Apttus_QPConfig__BillingPreferenceId__c>a2ti0000000Fh9SAAS</
urn1:Apttus_QPConfig__BillingPreferenceId__c>
                 <urn1:Apttus_QPConfig__DisableCartVersioning__c>false</urn1:Apttus_QP
Config__DisableCartVersioning__c>
                 <urn1:Apttus_QPConfig__IsAutoAccepted__c>false</urn1:Apttus_QPConfig_
_IsAutoAccepted__c>
                 <urn1:Apttus_QPConfig__IsSystemGenerated__c>false</urn1:Apttus_QPConf
ig__IsSystemGenerated__c>
                 <urn1:Apttus_QPConfig__IsTaskPending__c>false</urn1:Apttus_QPConfig__
IsTaskPending__c>
                 <urn1:Apttus_QPConfig__PriceListId__c>a1De0000001yPXQEA2</urn1:Apttus
_QPConfig__PriceListId__c>
                 <urn1:Apttus_QPConfig__SourceChannel__c>Direct</urn1:Apttus_QPConfig_
_SourceChannel__c>
                 <urn1:Apttus_QPConfig__SyncAssetChangesToQuote__c>true</urn1:Apttus_Q
PConfig__SyncAssetChangesToQuote__c>
                 <urn1:Apttus_QPConfig__UseType__c>Main</urn1:Apttus_QPConfig__UseType
-c>
                 <urn1:CurrencyIsoCode>USD</urn1:CurrencyIsoCode>
                 <urn1:Numeric_Range_Field__c>1</urn1:Numeric_Range_Field__c>
                 <urn1:OwnerId>0050U000000r444QAA</urn1:OwnerId>
                 <urn1:Quote_Checkbox_21145__c>false</urn1:Quote_Checkbox_21145__c>
```

```
 <urn1:RecordTypeId>012i00000001ECbAAM</urn1:RecordTypeId>
                  <urn1:Region__c>India</urn1:Region__c>
             </urn:sObjects>
         </urn:create>
     </soapenv:Body>
</soapenv:Envelope>
Example Response
<soapenv:Envelope xmlns:soapenv="http://schemas.xmlsoap.org/soap/envelope/" xmlns="ur
n:partner.soap.sforce.com">
    <soapenv:Header>
    </soapenv:Header>
    <soapenv:Body>
       <createResponse>
          <result>
             <id>a0eZ0000005pFF1IAM</id>
```

```
 <success>true</success>
```

```
 </result>
 </createResponse>
```

```
 </soapenv:Body>
```

```
</soapenv:Envelope>
```
# Creating Proposal Line Items from Opportunity

This API creates proposal line items from opportunity line items, creates a task for the action and invokes custom the callback which extends the interface

CustomClass.IQuoteLifecycleCallback2. This API is a callback action after the proposal is created from createProposalFromOpportunity API.

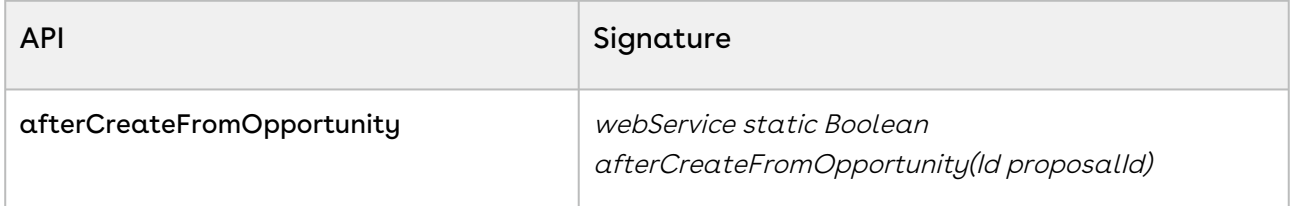

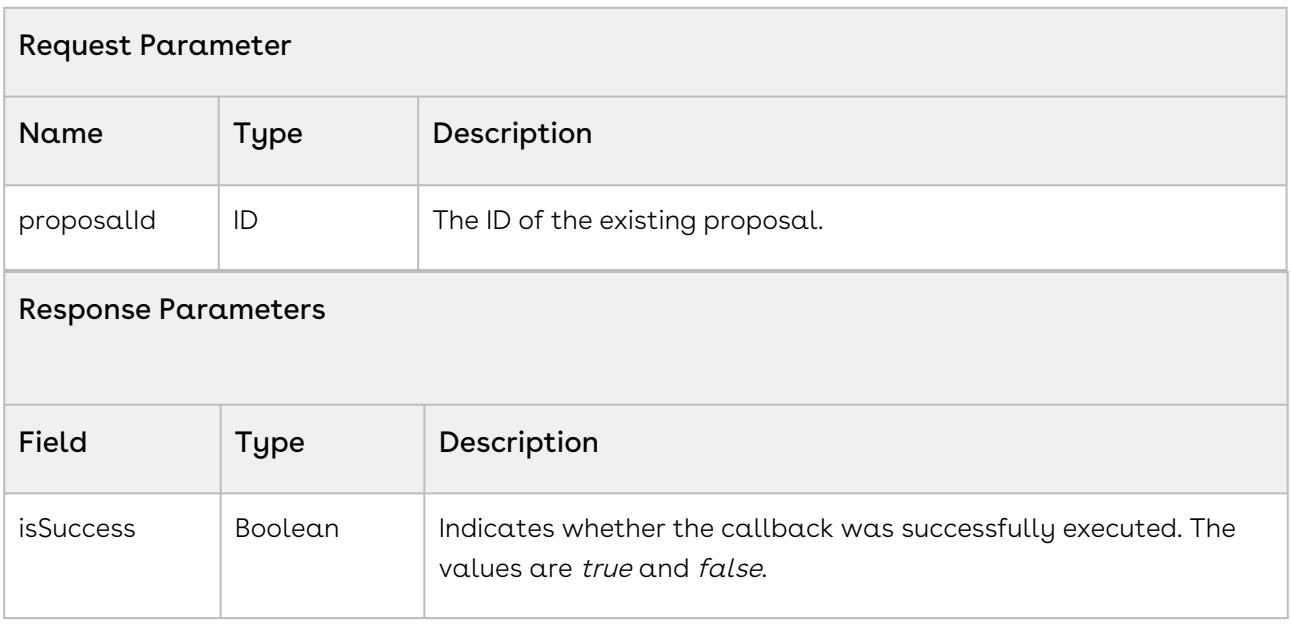

The sample code below enables you to create proposal line items from the opportunity and create a new task for given proposalID.

```
1 / \star \star * The below code creates proposal line items from opportunity and create 
     task for the proposal as callback actions. 
 2
 3 * proposal from createProposalFromOpportunity API.
 4 \times/
 5 public Boolean afterCreateFromOpportunity(String proposalName) {
 6 Boolean callBackStatus = false;
 7 Apttus_Proposal__Proposal__c proposalSO = [SELECT Id 
 8 FROM Apttus_Proposal__Proposal__c
 9 WHERE Name =: proposalName LIMIT 1];
          callBackStatus = 
     Apttus_Proposal.ProposalWebService.afterCreateFromOpportunity(proposalSO.I
     d);
10
11 return callBackStatus;
12 \mid \}
```
## Integration Details

Use the following information in your integrations with CPQ Web Services API. Refer to [Integrating Conga with External Systems](#page-10-0) for information on how to get started.

### API Prerequisites

• [Creating a Proposal from an Opportunity](#page-38-0)

## Response/Request XML

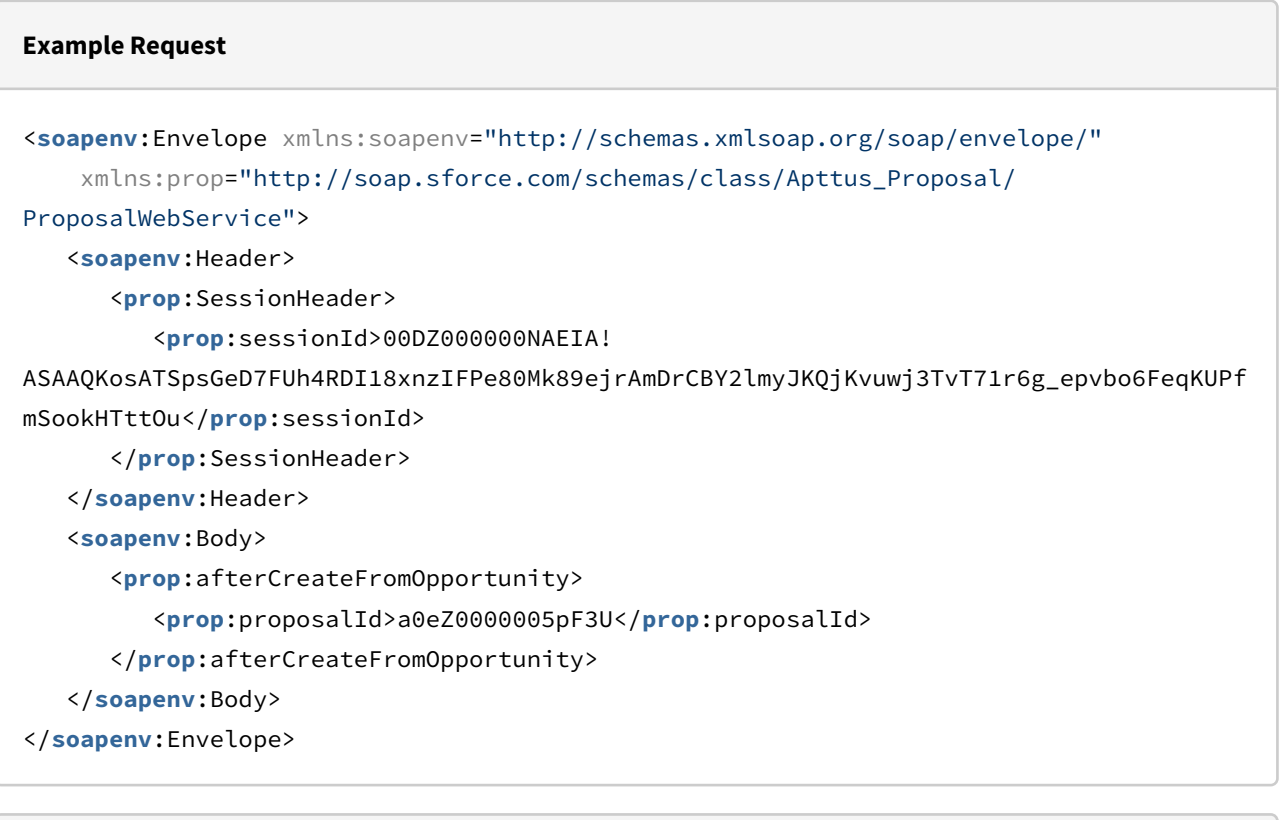

#### **Example Response**

```
<soapenv:Envelope
     xmlns:soapenv="http://schemas.xmlsoap.org/soap/envelope/"
     xmlns="http://soap.sforce.com/schemas/class/Apttus_Proposal/ProposalWebService">
     <soapenv:Body>
         <afterCreateFromOpportunityResponse>
             <result>true</result>
```

```
 </afterCreateFromOpportunityResponse>
     </soapenv:Body>
</soapenv:Envelope>
```
# Updating a Proposal

This API updates proposal object field values.

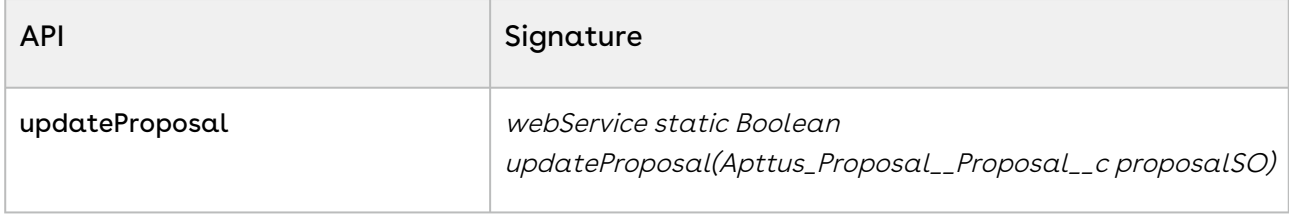

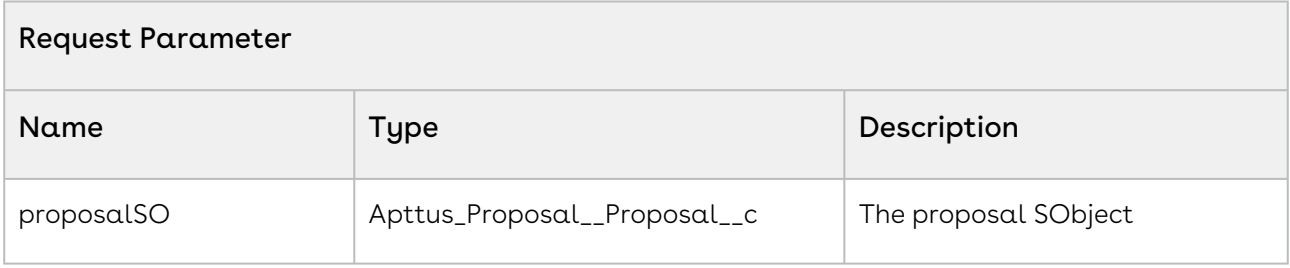

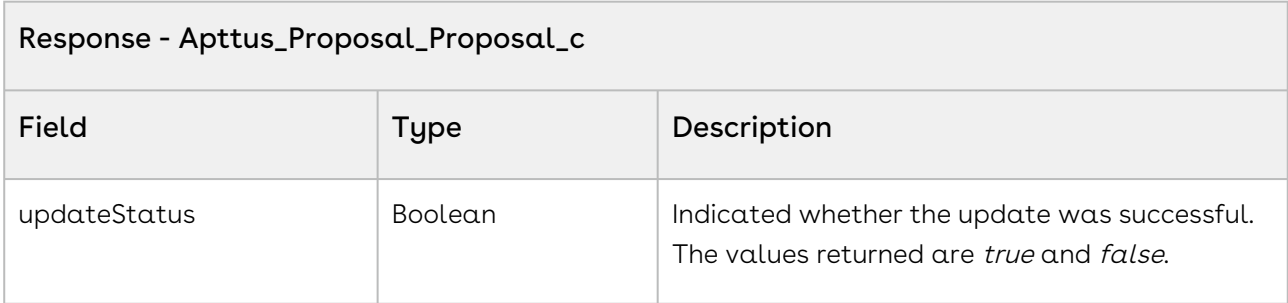

#### Code Sample

The sample below enables you to update the proposal object field values.

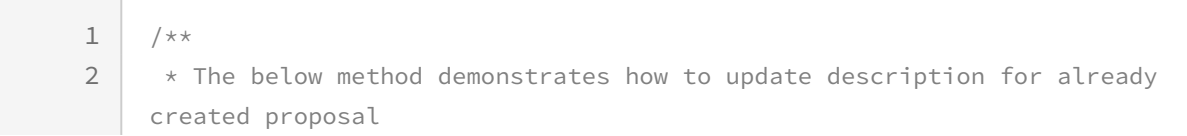

```
3 \times/4 public Boolean updateProposal(String proposalName)
 5 {
 6 Boolean updateStatus = false;
          Apttus_Proposal__Proposal__c proposalSO = [SELECT Id FROM 
     Apttus_Proposal__Proposal__c WHERE Name = :proposalName LIMIT 1];
 7
 8 
 9 // assign new value to the proposal fields one by one.
          proposalSO.Apttus_Proposal__Description__c = 'Updated through 
     updateProposal API';
10
          updateStatus = 
     Apttus_Proposal.ProposalWebService.updateProposal(proposalSO);
11
12 return updateStatus;
13 }
```
## Integration Details

Use the following information in your integrations with CPQ Web Services API. Refer to [Integrating Conga with External Systems](#page-10-0) for information on how to get started.

### Response/Request XML

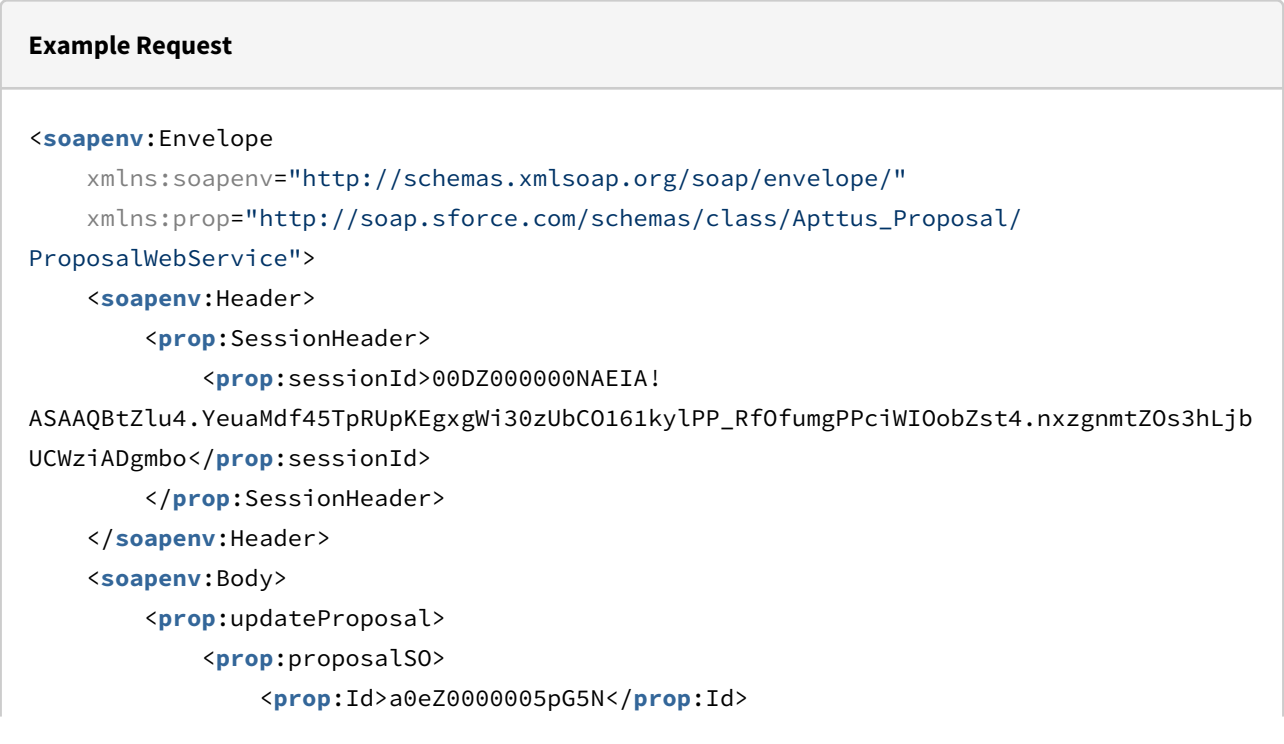

```
 <prop:Apttus_QPConfig__PriceListId__c>a1DZ0000002mg5n</prop:Apttus_QP
Config__PriceListId__c>
                 <prop:Apttus_Proposal__Account__c>001Z000001UtoRL</prop:Apttus_Propos
al Account c>
             </prop:proposalSO>
         </prop:updateProposal>
     </soapenv:Body>
</soapenv:Envelope>
```
#### **Example Response**

```
<soapenv:Envelope
     xmlns:soapenv="http://schemas.xmlsoap.org/soap/envelope/"
     xmlns="http://soap.sforce.com/schemas/class/Apttus_Proposal/ProposalWebService">
     <soapenv:Body>
         <updateProposalResponse>
             <result>true</result>
         </updateProposalResponse>
     </soapenv:Body>
</soapenv:Envelope>
```
## <span id="page-56-0"></span>Cloning Email Template

Clones an email template.

#### Prerequisite:

The email template you are cloning must exist in your org.

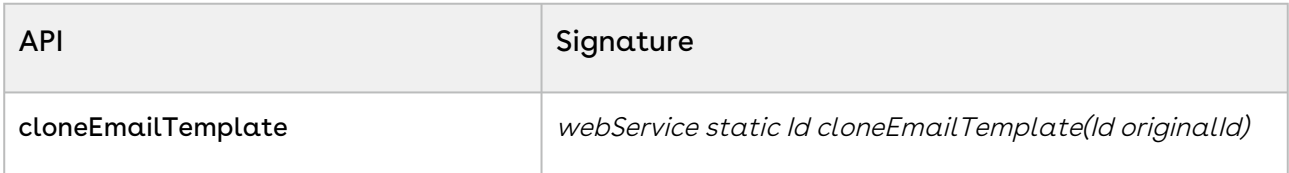

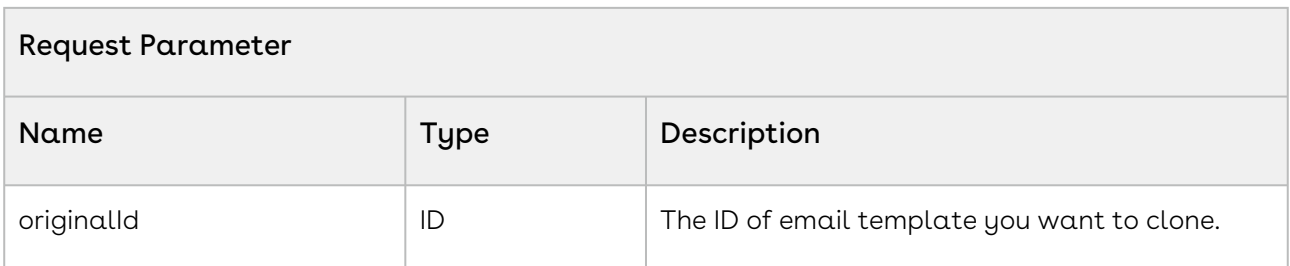

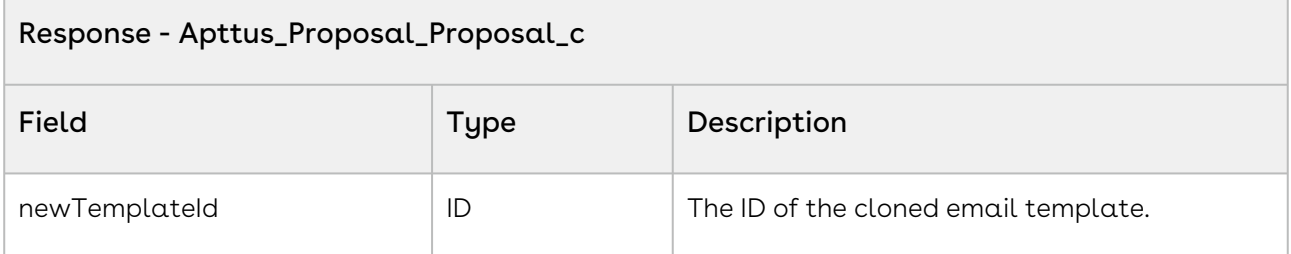

The sample code below enables you to clone an email template and get the ID of the cloned email template.

```
1 / \star \star2 * The below code demonstrates how to clone from existing email template.
3 \times /4 Public Id cloneMailTemplate(Id originalID) {
         Id newTemplateId = 
    Apttus_Proposal.ProposalWebService.cloneEmailTemplate(originalID);
5
6 return newTemplateId;
7 }
```
## Integration Details

Use the following information in your integrations with CPQ Web Services API. Refer to [Integrating Conga with External Systems](#page-10-0) for information on how to get started.

### API Prerequisites

None.

### Response/Request XML

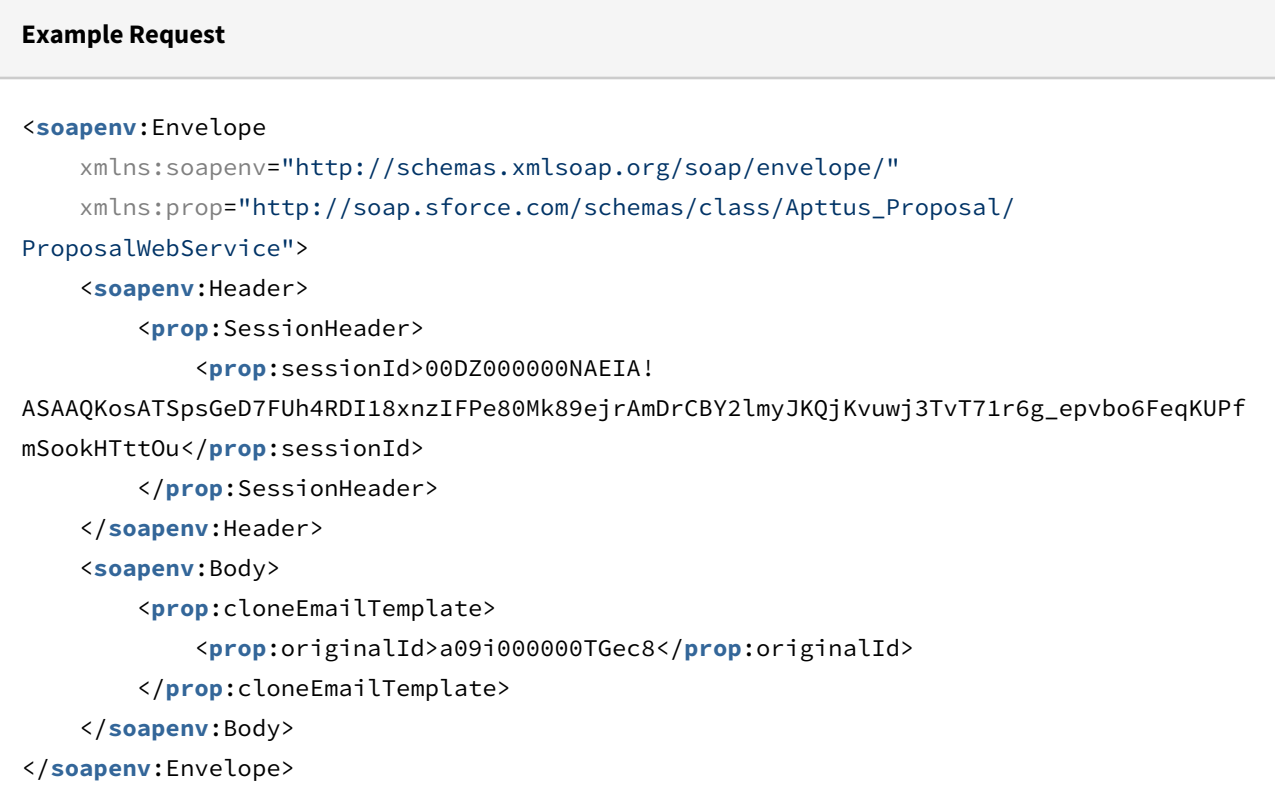

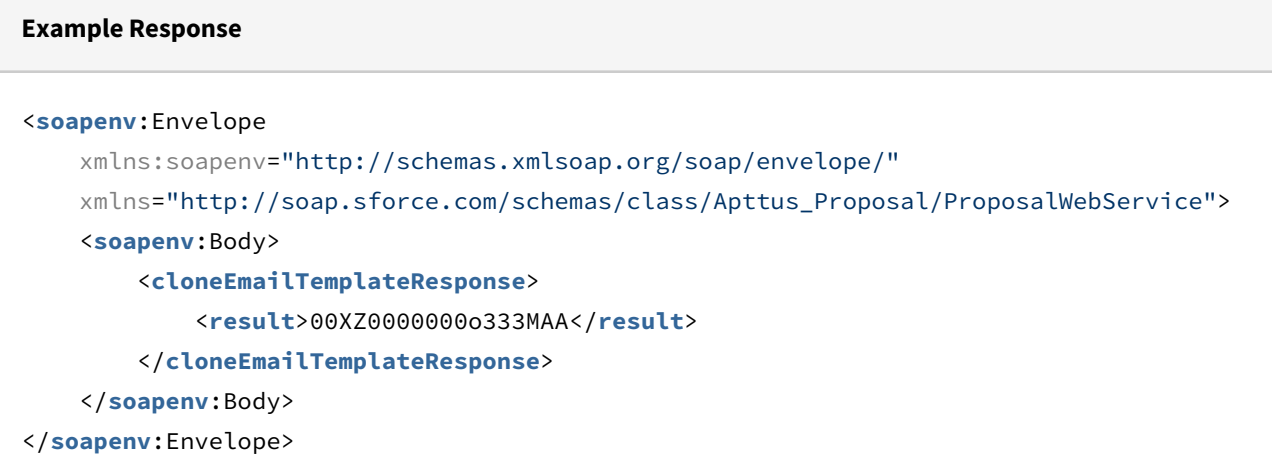

## Cloning Document Templates

This API clones all the attachments and files associated with the source email template and associate them with the newly cloned email template. This API is a callback API of cloneEmailTemplate API.

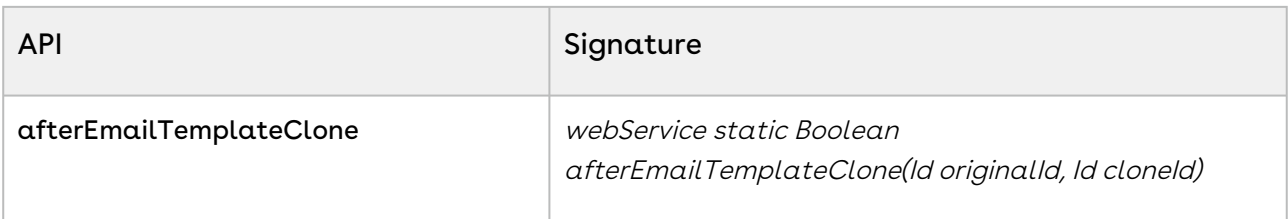

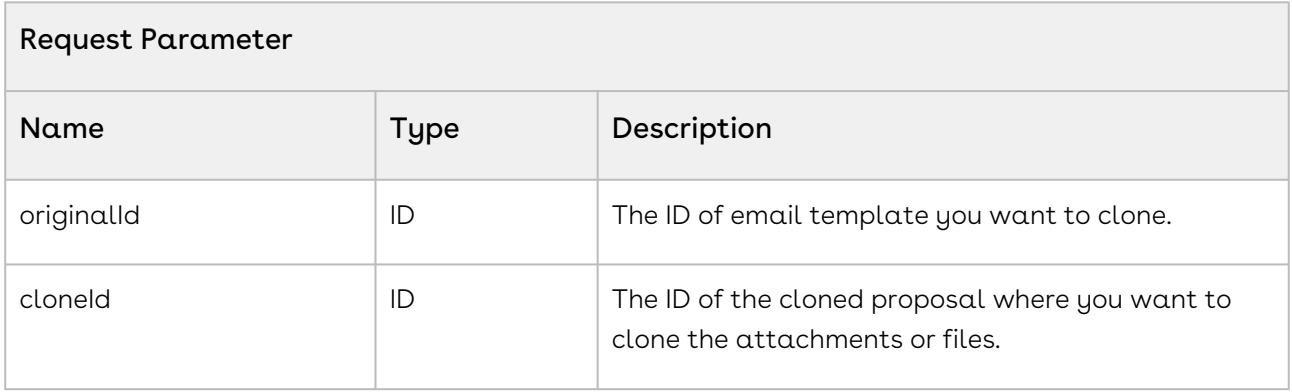

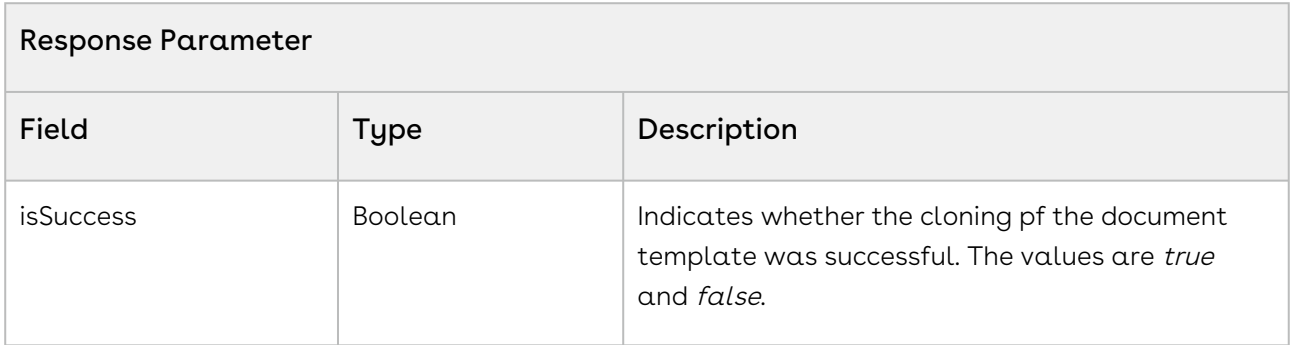

The sample code below allows you to clone an email template and attachments or files from the parent email template and associate to the newly cloned email template.

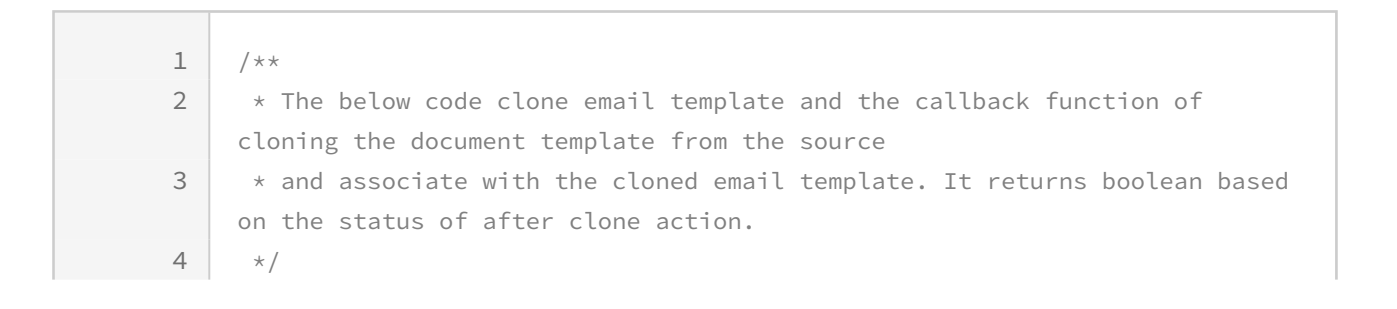

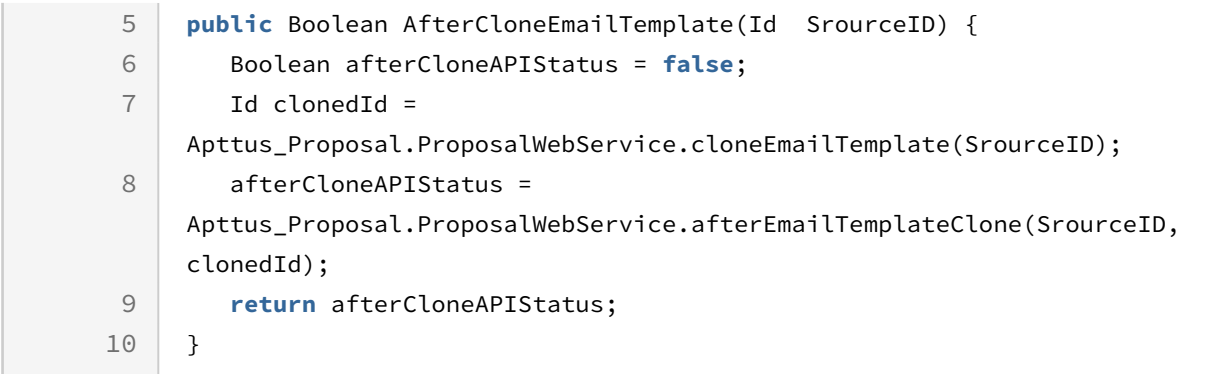

## Integration Details

Use the following information in your integrations with CPQ Web Services API. Refer to [Integrating Conga with External Systems](#page-10-0) for information on how to get started.

## API Prerequisites

• [Cloning Email Template](#page-56-0)

### Response/Request XML

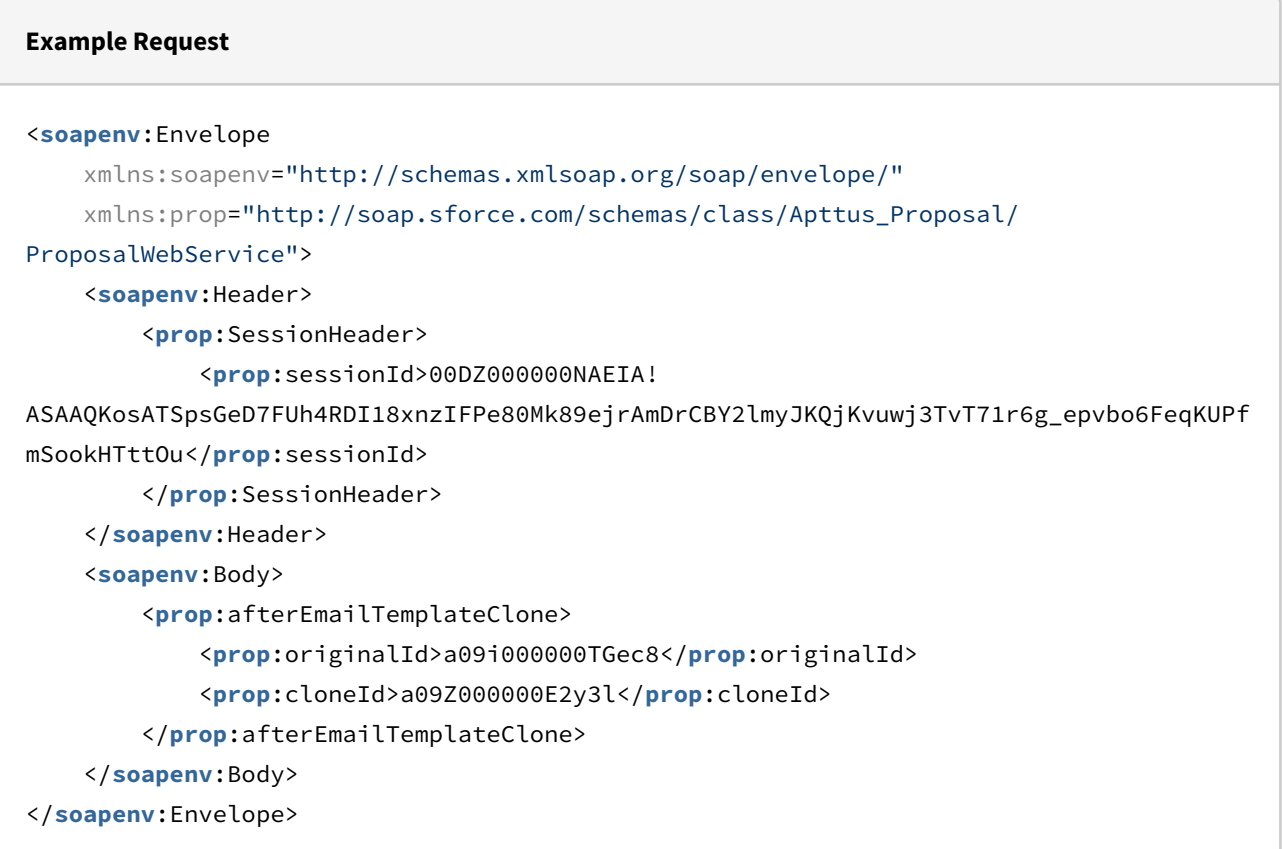

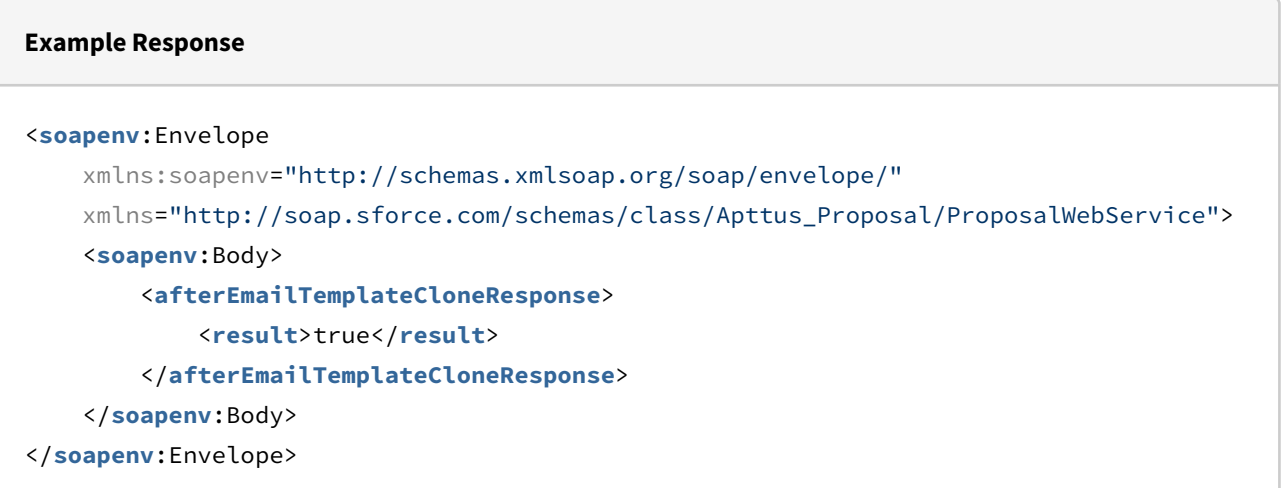

## Getting the Proposal Document Output Format

This API retrieves the proposal document output format for a specific user profile.

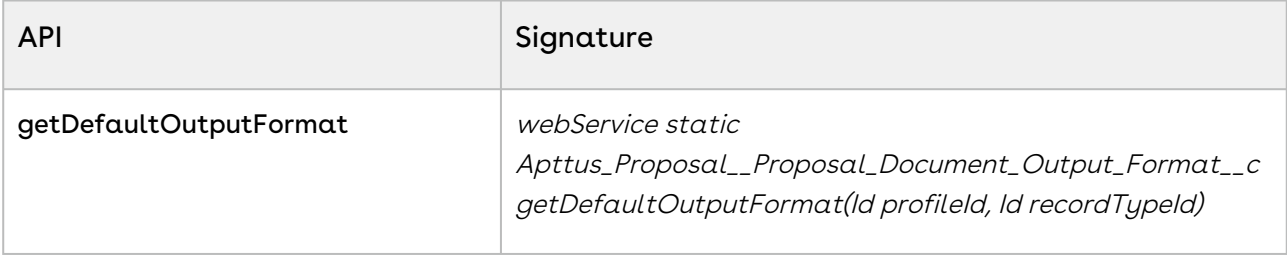

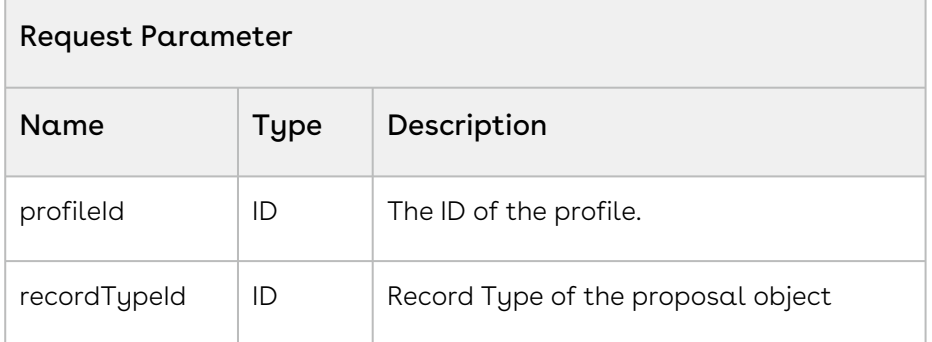

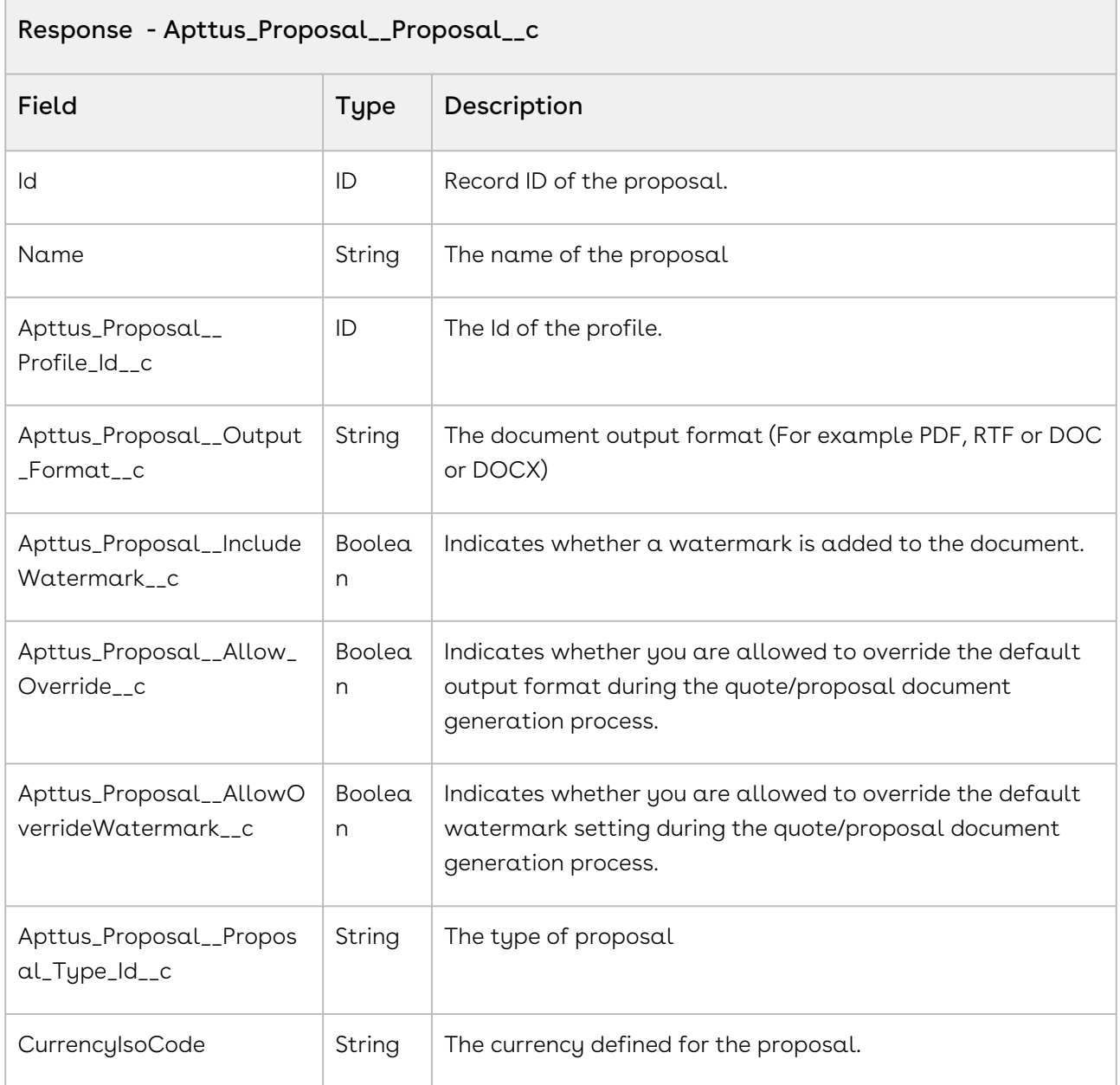

The sample code below enabled you to retrieve the proposal document output format for the given user profile and record type name.

 $1 / * *$  \* The below code demonstrates how to get the document output format for given profile name. 2  $3 \times/$ 4 Public Static Id getProfileID (String profileName)

```
5 \mid f6 return [SELECT id FROM profile WHERE Name =: profileName LIMIT 1].Id;
 7 }
 8 public Id getProposalRecordTypeId(String proposalRecordTypeName) 
 9 { 
10 return [SELECT ID 
11 FROM recordType
12 WHERE sObjectType='Apttus_Proposal__Proposal__c'
13 AND Name =: proposalRecordTypeName
14 LIMIT 1].Id;
15 \mid \}Public static Apttus_Proposal__Proposal_Document_Output_Format__c 
     getDocumentOutputFormat (String profileName, String recordTypeName ) 
16
17 \mid \in \{18 ID profileID = getProfileID(profileName):
19 ID proposalRecordTypeId = getProposalRecordTypeId(recordTypeName);
         Apttus_Proposal__Proposal_Document_Output_Format__c outputFormatSO = 
     new Apttus_Proposal__Proposal_Document_Output_Format__c();
20 outputFormatSO = 
     Apttus_Proposal.ProposalWebService.getDefaultOutputFormat();
21
22 return outputFormatSO;
23 }
```
## Integration Details

Use the following information in your integrations with CPQ Web Services API. Refer to [Integrating Conga with External Systems](#page-10-0) for information on how to get started.

### API Prerequisites

None.

### Response/Request XML

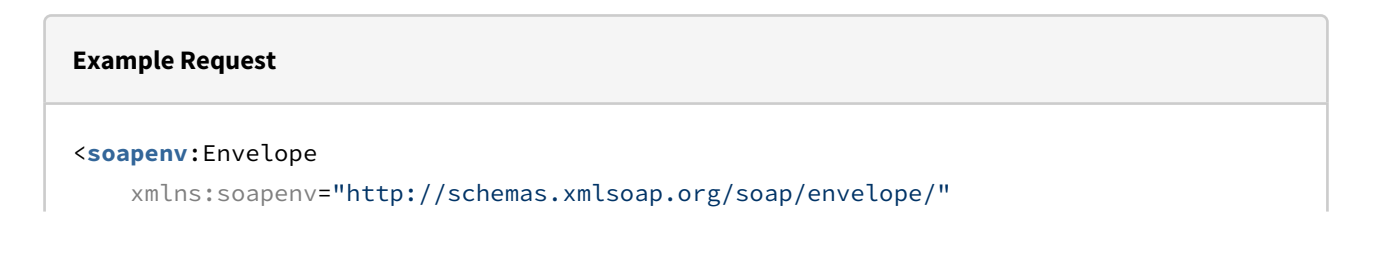

```
 xmlns:prop="http://soap.sforce.com/schemas/class/Apttus_Proposal/
ProposalWebService">
     <soapenv:Header>
         <prop:SessionHeader>
             <prop:sessionId>00DZ000000NAEIA!
ASAAQKosATSpsGeD7FUh4RDI18xnzIFPe80Mk89ejrAmDrCBY2lmyJKQjKvuwj3TvT71r6g_epvbo6FeqKUPf
mSookHTttOu</prop:sessionId>
         </prop:SessionHeader>
     </soapenv:Header>
     <soapenv:Body>
         <prop:getDefaultOutputFormat>
             <prop:profileId>00eZ0000000Uhkn</prop:profileId>
             <prop:recordTypeId>012i00000001ECb</prop:recordTypeId>
         </prop:getDefaultOutputFormat>
     </soapenv:Body>
</soapenv:Envelope>
```
#### **Example Response**

```
<soapenv:Envelope xmlns:soapenv="http://schemas.xmlsoap.org/soap/envelope/" xmlns="ht
tp://soap.sforce.com/schemas/class/Apttus_Proposal/ProposalWebService" xmlns:xsi="htt
p://www.w3.org/2001/XMLSchema-instance">
    <soapenv:Body>
       <getDefaultOutputFormatResponse>
          <result xsi:type="Apttus_Proposal__Proposal_Document_Output_Format__c">
             <Id>a0bZ0000008cMKnIAM</Id>
             <Apttus_Proposal__AllowOverrideWatermark__c>true</
Apttus_Proposal__AllowOverrideWatermark__c>
             <Apttus_Proposal__Allow_Override__c>true</
Apttus_Proposal__Allow_Override__c>
             <Apttus_Proposal__IncludeWatermark__c>true</
Apttus_Proposal__IncludeWatermark__c>
             <Apttus_Proposal__Output_Format__c>DOCX</
Apttus_Proposal__Output_Format__c>
             <Apttus_Proposal__Profile_Id__c>00eZ0000000UhknIAC</
Apttus_Proposal__Profile_Id__c>
             <Apttus_Proposal__Proposal_Type_Id__c>012i00000001ECbAAM</
Apttus_Proposal__Proposal_Type_Id__c>
             <Name>a0bZ0000008cMKn</Name>
          </result>
       </getDefaultOutputFormatResponse>
    </soapenv:Body>
</soapenv:Envelope>
```
# Copying Attachments

This API copies an attachment to the destination record.

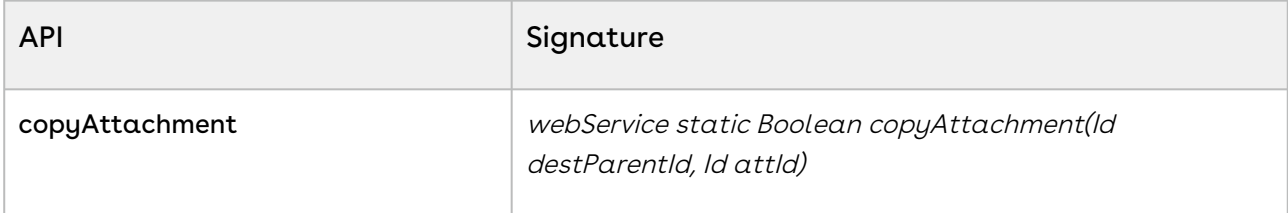

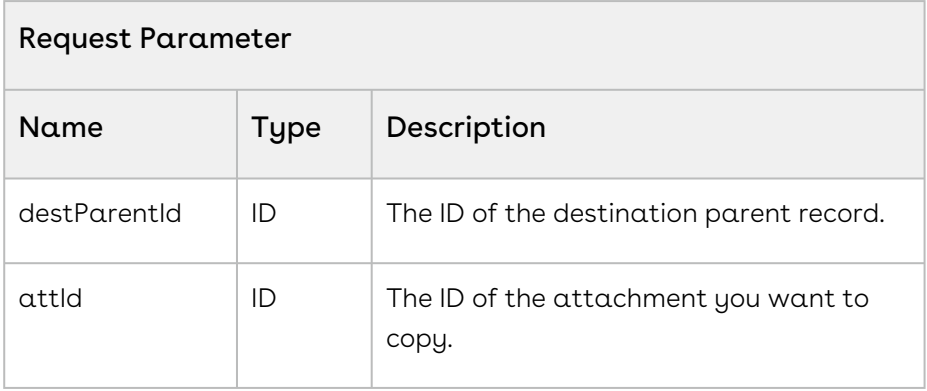

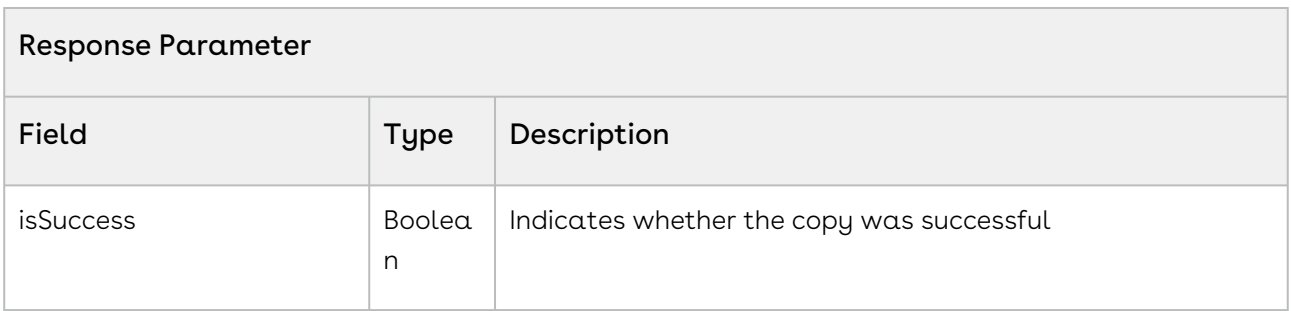

#### Code Sample

The sample code below enables you to clone an attachment from any parent record and assign it to the destination SObject record.

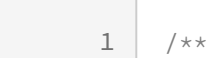

```
 * The below code demonstrates how to copy from existing attachment and 
     associate with given parent ID.
 2
 3 */public Boolean createAttachment (String attachmentName, String 
     proposalName)
 4
 5 {
 6 Boolean isSuccess;
          Id proposalSOID = [SELECT Id FROM Apttus_Proposal__Proposal__c WHERE 
     Name = :proposalName LIMIT 1].Id;
 7
          Id attachmentID = [SELECT Id FROM Attachment WHERE Name 
     = :attachmentName LIMIT 1].Id;
 8
          isSuccess = 
     Apttus_Proposal.ProposalWebService.copyAttachment(proposalSOID, 
     attachmentID);
9
10 return isSuccess;
11 \ \}
```
## Creating a Task After Proposal is Presented

This API changes the approval status of a proposal to Presented and creates a task.

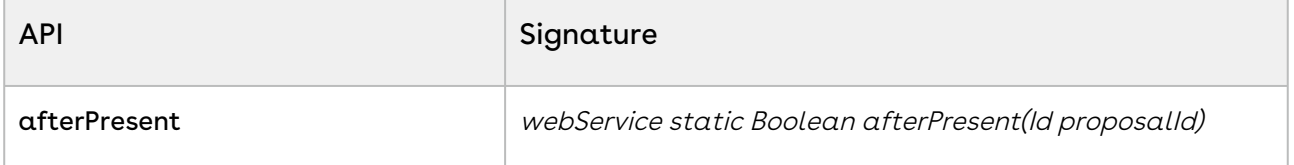

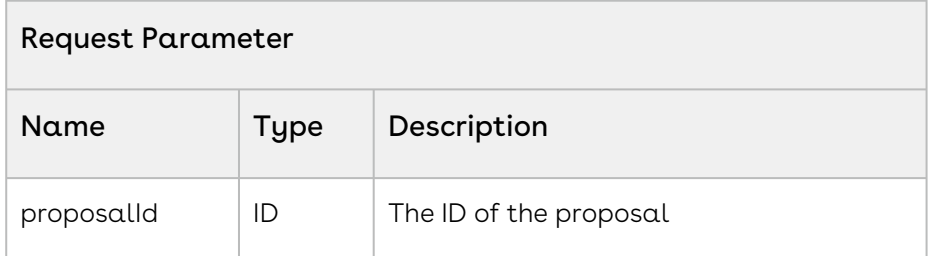

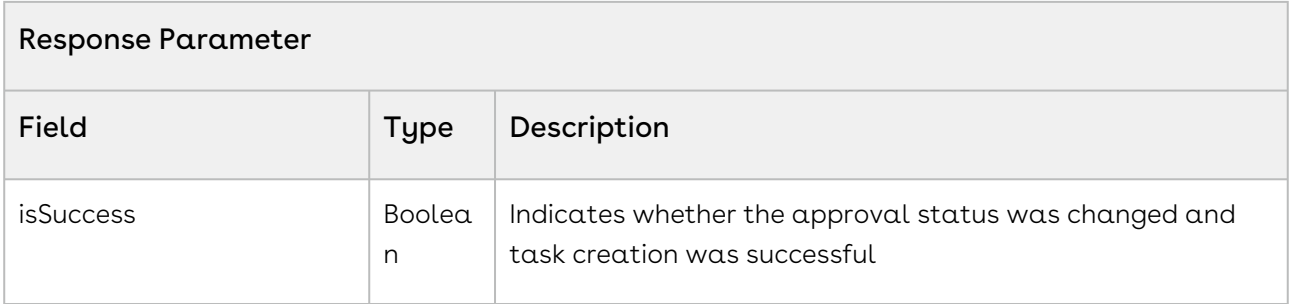

The sample code below enables you to change the approval status of a proposal to Presented and create a task for the given proposal.

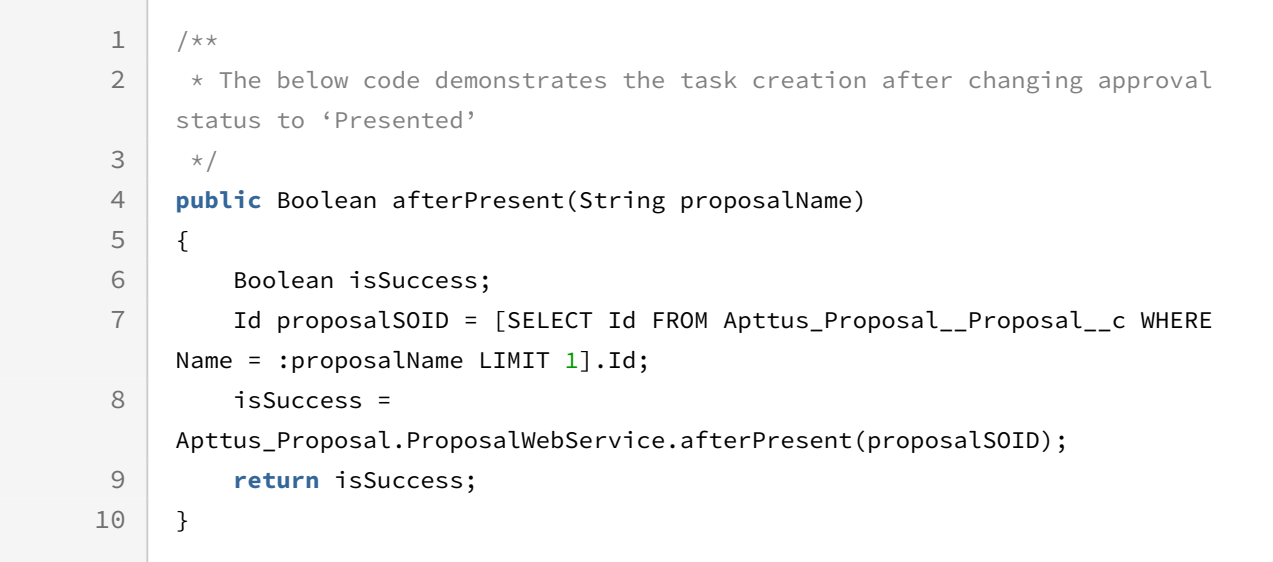

## Retrieving Name of the First Template

The API retrieves the name of the first template associated with the given proposal.

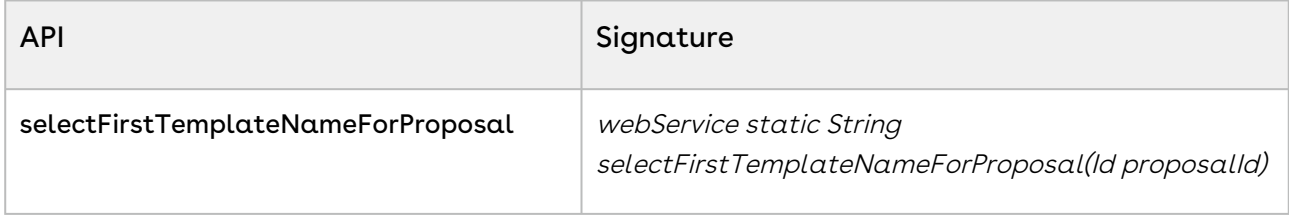

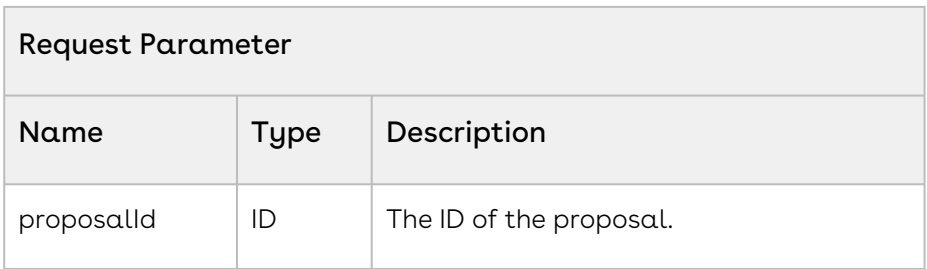

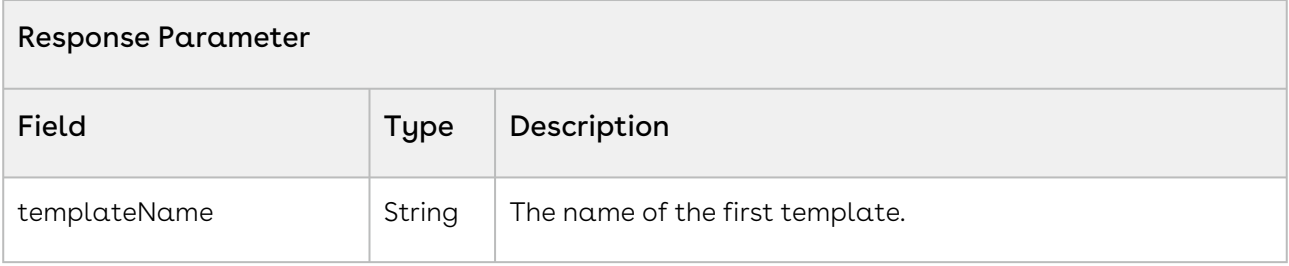

The sample code below enables you to get the first template name associated to the given proposal.

```
1 / \star \star2 * The below code gets first template name.
 3 \times/4 public String selectFirstTemplateNameForProposal(String proposalName) 
 5 \mid \in \{6 String templateName;
          Id proposalSOID = [SELECT Id FROM Apttus_Proposal__Proposal__c WHERE 
     Name = :proposalName LIMIT 1].Id;
 7
          templateName = 
     Apttus_Proposal.ProposalWebService.selectFirstTemplateNameForProposal(prop
     osalSOID);
8
9 return templateName;
10 }
```
## Retrieving Templates in a Proposal

The API retrieves the templates associated with the given proposal.

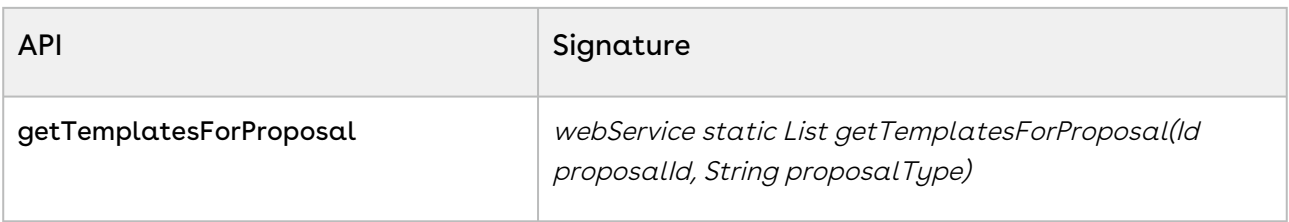

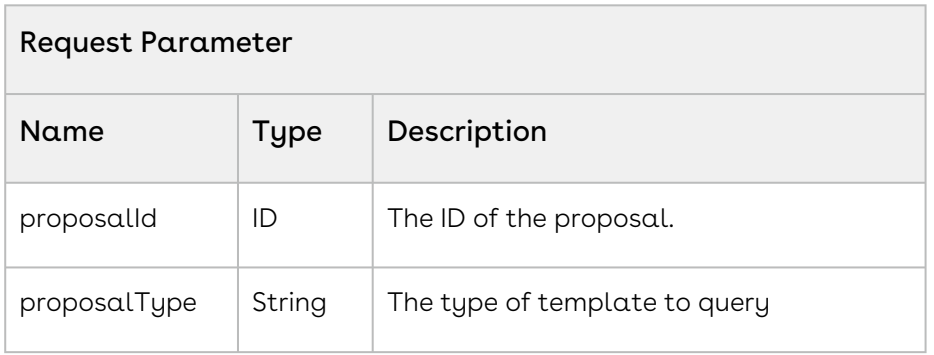

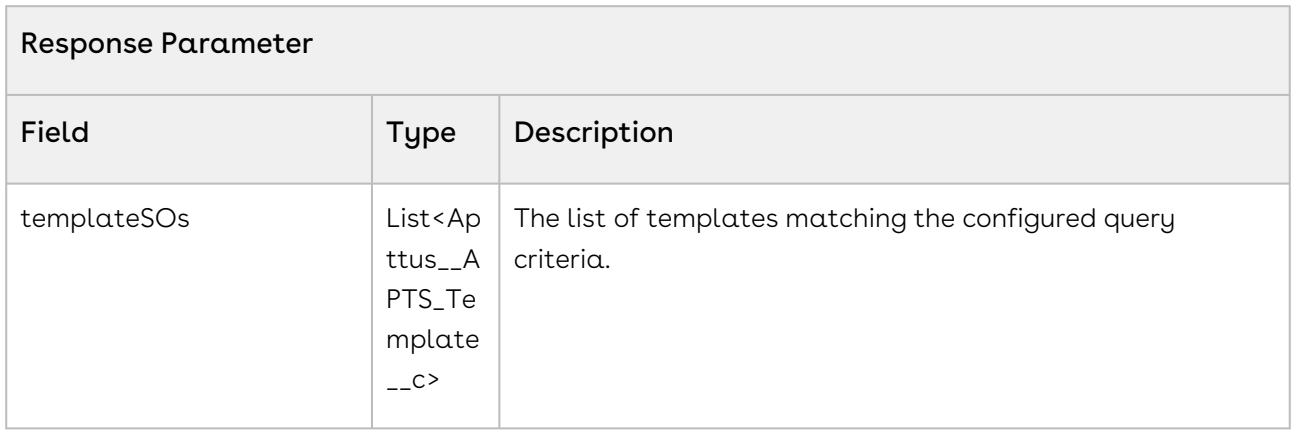

The sample code below enables you to retrieve the list of templates for the given proposal.

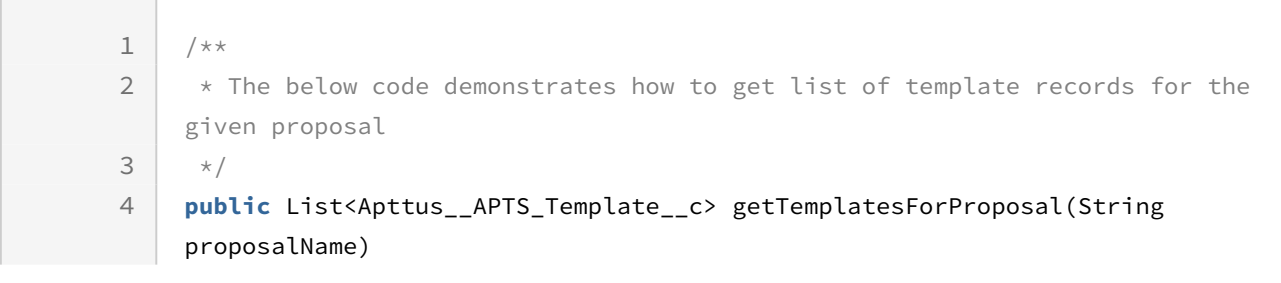

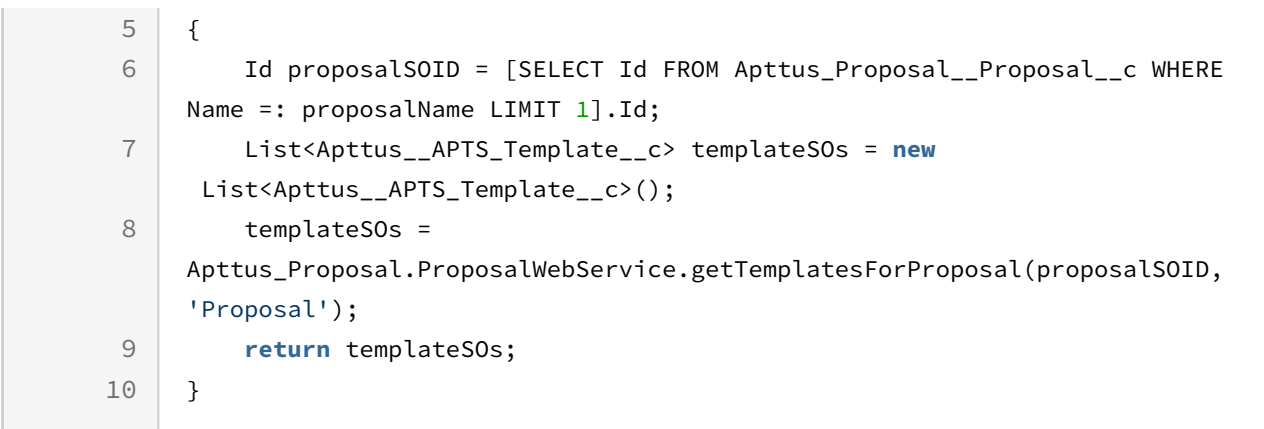

## Deleting an Email Template

The API deletes an email template.

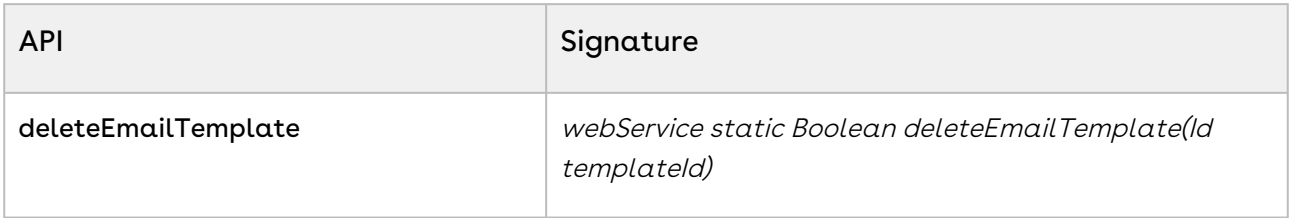

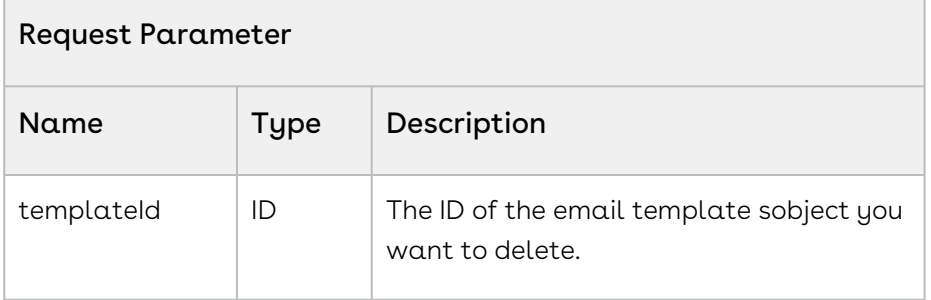

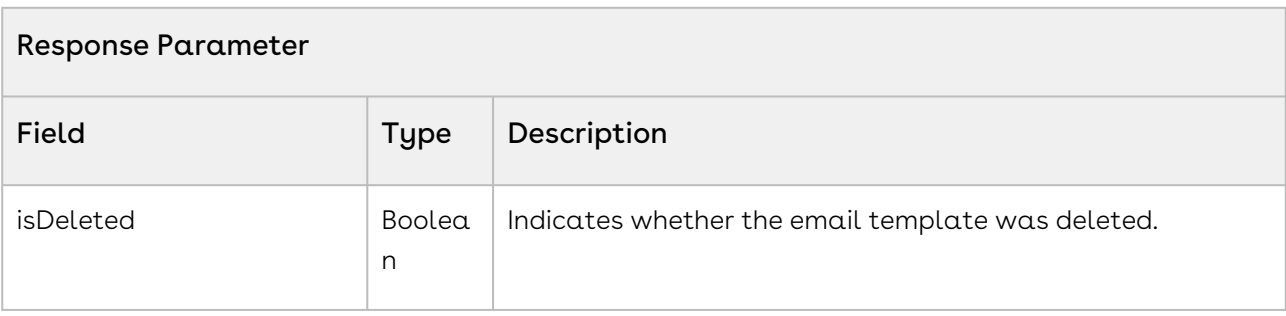

#### Code Sample

The sample code below enables you to delete an email template and return the status of the delete action.

```
1 / \star \star2 \mid * The below code demonstrates how to delete existing email template.
3 \times /4 Public Boolean deleteMailTemplate(Id templateId) 
5 {
         Boolean isDeleted = 
    Apttus_Proposal.ProposalWebService.deleteEmailTemplate(templateId);
6
7 return isDeleted;
8 }
```
## Batch Update Service

The Batch Update Services enable you to update the single and multiple Category Views.

You can invoke APIs in Batch Update Service using the following command:

```
Apttus_CPQApi.BatchUpdateService.<Name of the Function>
where the name of the function is API Name and it's parameters.
```
In this section:

- [Updating Category Hierarchy for a single Category](#page-71-0)
- [Updating Category Hierarchy for multiple Categories](#page-72-0)

# <span id="page-71-0"></span>Updating Category Hierarchy for a single **Category**

This method allows you to run the Category maintenance for a single category. This is applicable to only those categories which have products associated to them. You can invoke this API when a user clicks Update View button in the Category Hierarchy.

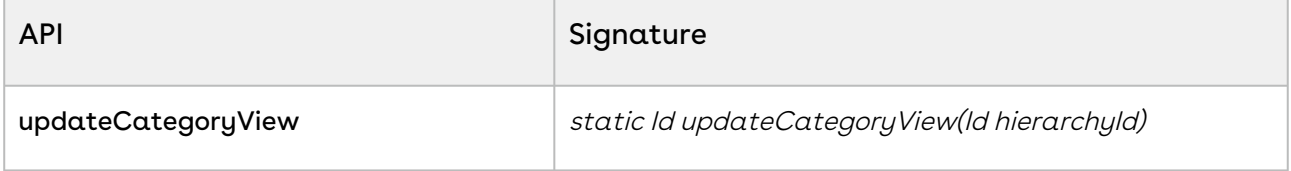
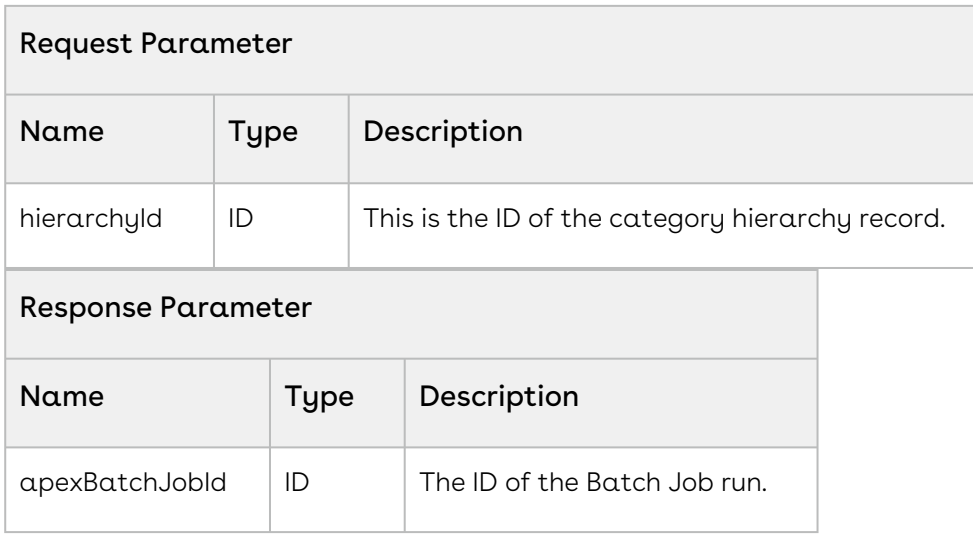

The code described below is used to run the Category Maintenance after you associate new products or modify the existing products under a category. You can also use this API when associate a Price List Item to a Category, under the related list, Price List Category. This method takes up the ID of the category hierarchy record and returns the Batch job ID after success.

```
1 public void updateCategoryView(String categoryName)
2 \mid f List<Apttus_Config2_ClassificationName_c> categoryList = [SELECT ID 
    FROM Apttus_Config2_ClassificationName_c WHERE Name =: categoryName];
3
4 String hierarchyId = categoryList[0].ID;
         ID apexBatchJobId = 
    Apttus_CpqApi.BatchUpdateService.updateCategoryView(hierarchyId);
5
         ApexPages.addMessage(new ApexPages.Message(ApexPages.severity.info, 
    'Apex Batch Job Id : ' + apexBatchJobId));
6
7
8 }
```
# Updating Category Hierarchy for multiple Categories

This method allows you to run the Category maintenance for multiple categories. This is applicable to only those categories which have products associated to them. You can invoke this API when a user clicks Update View button in the Category Hierarchy.

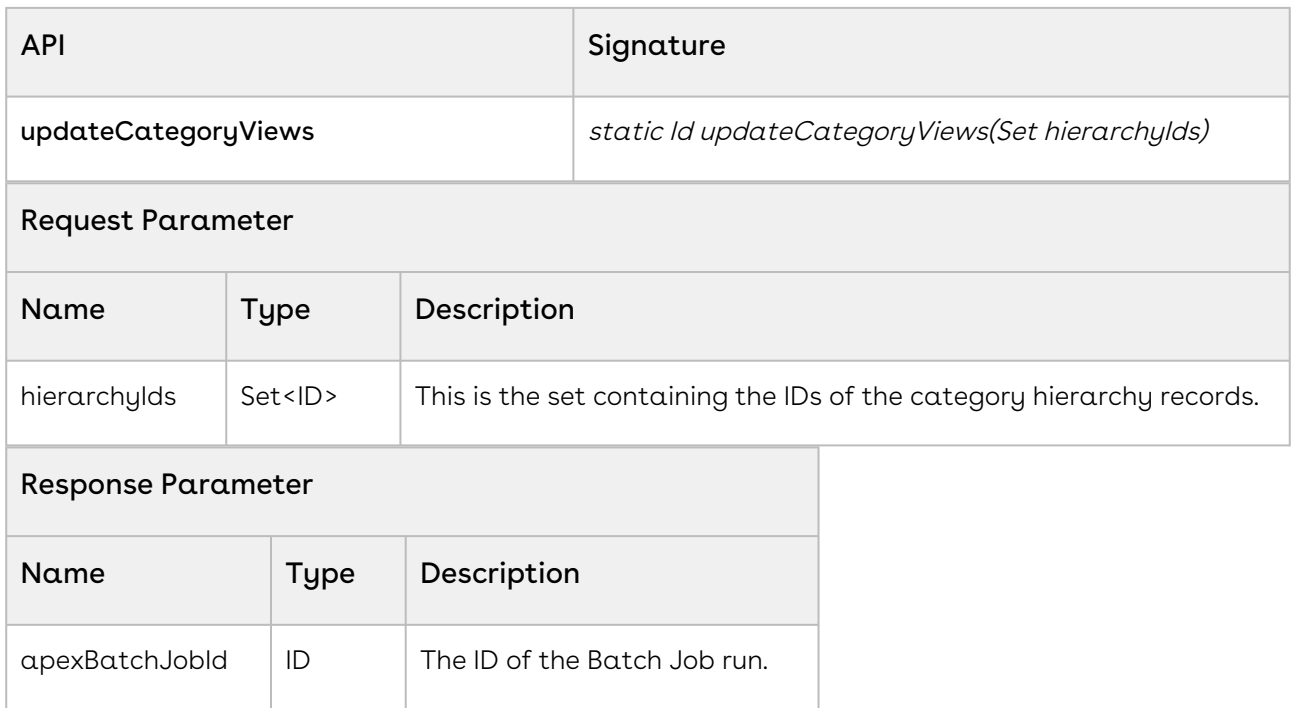

The code described below is used to run the Category Maintenance for multiple Category Hierarchies after you associate new products or modify the existing products under multiple categories. You can also use this API when associate a Price List Item to a Category, under the related list, Price List Category. This method takes up the set of IDs of the category hierarchy records and returns the Batch job ID after success.

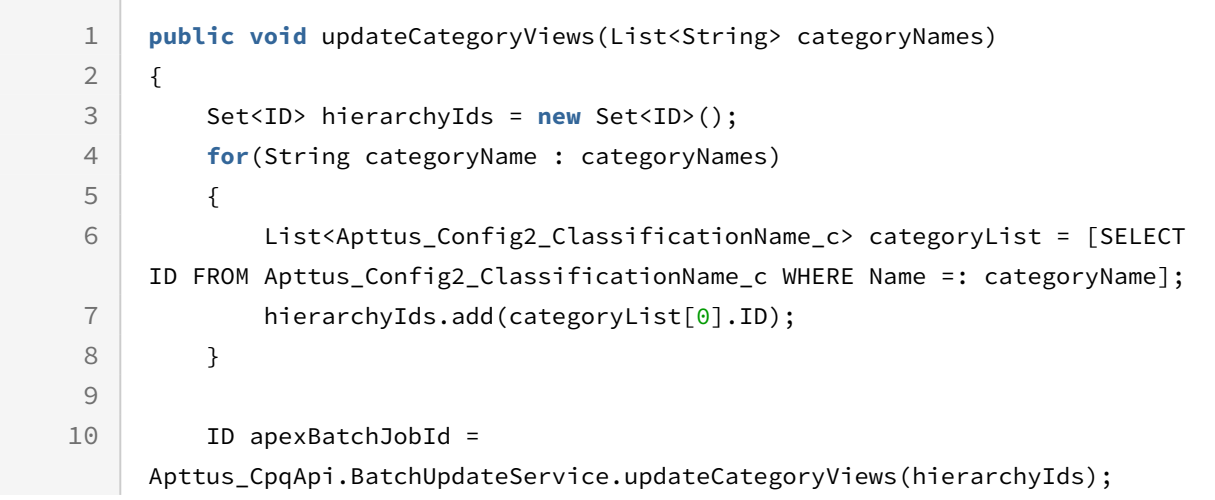

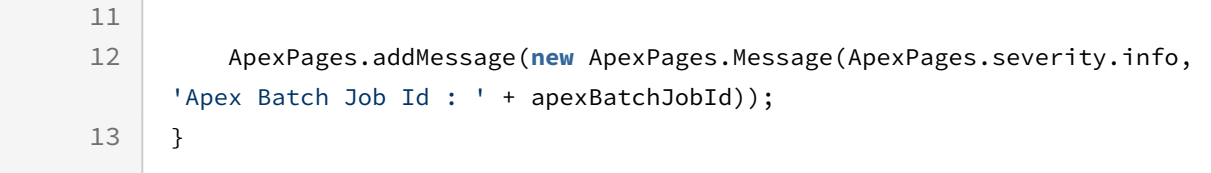

# CPQ Web Service(Apttus\_CPQApi)

You can invoke APIs in CPQ Web Service(Apttus\_CPQApi) from the following command:

```
Apttus_CPQApi.CPQWebService.<Name of the Function>
where the name of the function is API Name and it's parameters.
```
You can use the CPQ web service APIs to complete the following tasks:

- [Creating a Cart from a Quote](#page-75-0)
- [Retrieving Categories for a Price List](#page-79-0)
- [Retrieving Products and List Prices for a Price List](#page-84-0)
- [Retrieving Products and List Prices for a Price List and Category](#page-91-0)
- [Retrieving Products and List Prices For a Price List and Search Text](#page-99-0)
- [Retrieving Products and List Prices For a Price List Category and Search Text](#page-115-0)
- [Retrieving Option Groups, Options, and List Prices for a Price List Product](#page-122-0)
- [Adding Products to a Cart](#page-132-0)
- [Adding a Bundle to a Cart](#page-138-0)
- [Adding Custom Bundles](#page-145-0)
- [Adding Options to a Bundle](#page-153-0)
- [Cloning Bundle Line Items on the Cart](#page-159-0)
- [Cloning Line Items on the Cart](#page-163-0)
- [Cloning Option Line Items on the Cart](#page-168-0)
- [Comparing Products](#page-172-0)
- [Associating Constraint Rules to a Cart](#page-179-0)
- [Applying Constraint Rules to a Cart](#page-182-0)
- [Applying Constraint Rules to Deleted Products](#page-184-0)
- [Adding Price Ramps to a Cart \(CPQ Web Service\)](#page-186-0)
- [Computing the Net Price for a Bundle](#page-191-0)
- [Updating Price For A Cart](#page-195-0)
- [Price Breakup for a Cart or Specific Line Item](#page-200-0)
- [Removing a Bundle from a Cart](#page-207-0)
- [Removing Multiple Bundles from a Cart](#page-210-0)
- [Removing Line Items from the Cart](#page-214-0)
- [Removing Options from a Bundle](#page-217-0)
- [Retrieving Constraint Rules Results](#page-220-0)
- [Retrieving Incentives on the Cart](#page-225-0)
- [Retrieving Asset Line Items](#page-235-0)
- [Setting Incentives for Cart](#page-243-0)
- [Retrieving Incentives Applied on the Cart](#page-244-0)
- [Abandoning a Cart](#page-246-0)
- [Finalizing a Cart](#page-248-0)
- [Synchronizing a Cart](#page-251-0)
- [Updating Quote Terms](#page-254-0)
- [Modifying Assets \(Deprecated\)](#page-261-0)
- [Computing Shipping for Cart Line Items](#page-276-0)
- [Computing Taxes for Cart Line Items](#page-279-0)
- [Adding a Miscellaneous Item to the Cart](#page-284-0)
- [Creating Coupons for Incentives](#page-287-0)
- [Retrieving Products Included by Auto-inclusion Constraint Rule](#page-289-0)
- [Adding Line Items](#page-292-0)

## <span id="page-75-0"></span>Creating a Cart from a Quote

This API creates a cart for the quote or proposal referenced by QuoteID. The quote or proposal must be associated with a price list.

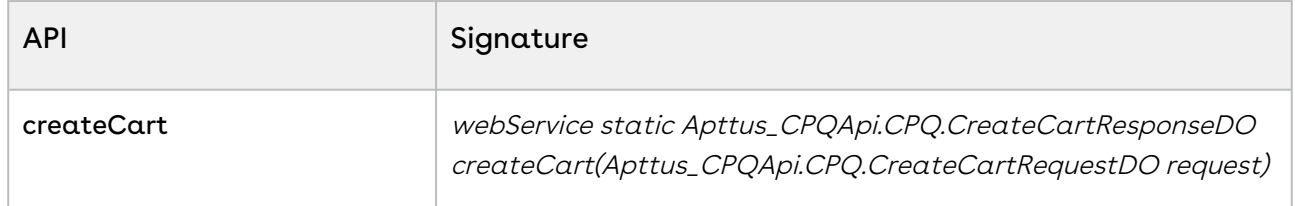

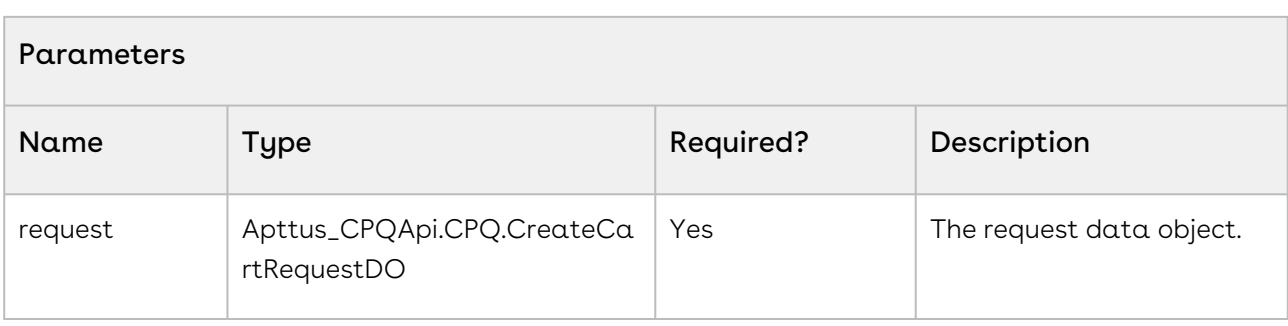

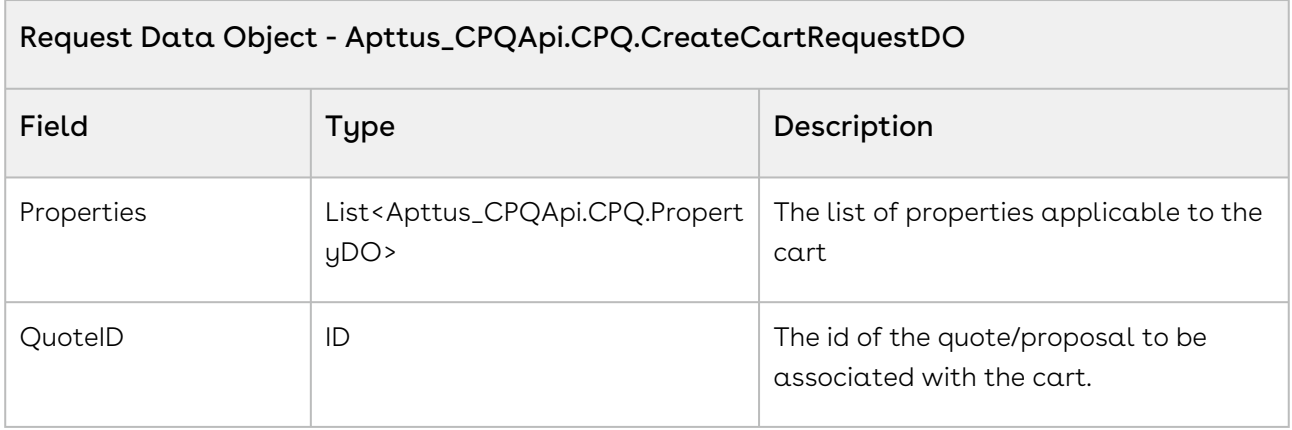

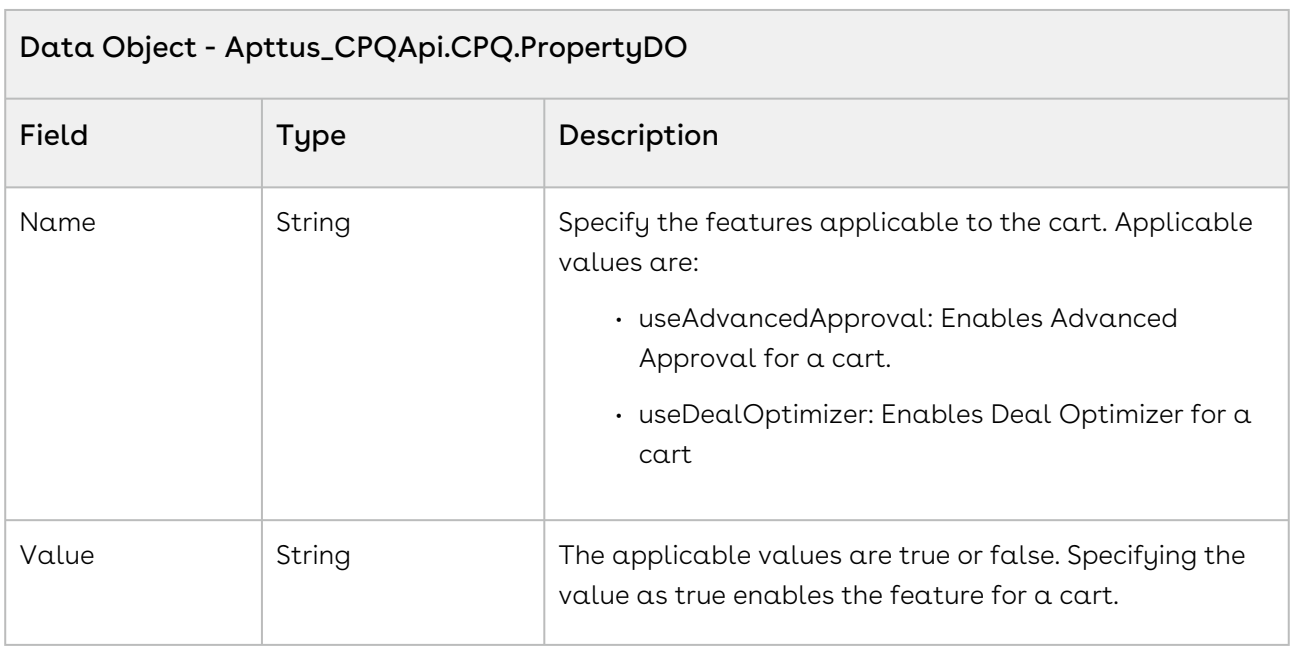

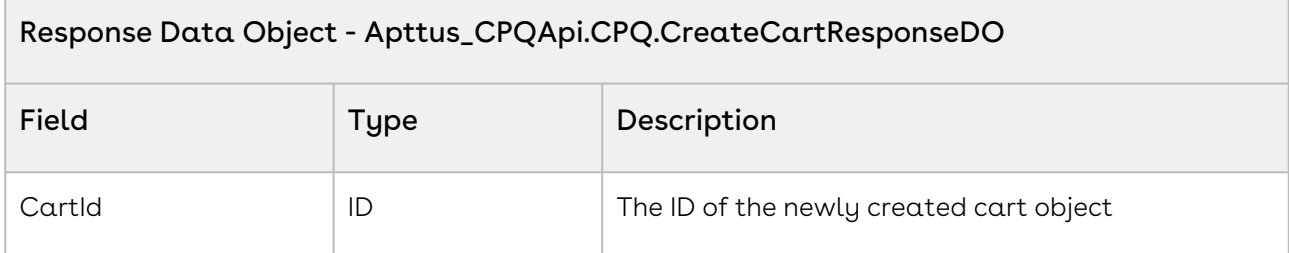

The sample below enables you to create a cart for a valid quote with a Quote ID. Using the sample below, you can search for a valid quote using a quote number. If a quote exists with the quote number entered, you can create a cart using the createCart API or you will be prompted with a message to enter a valid quote number. You can invoke this API in use cases when you want to show a cart page based on the quote. For example for a realized opportunity, you can create a quote. Based on a valid quote ID, you can create a cart using this API.

```
1 / \star \star2 \times The below method demonstrates how to create a cart for a quote
 3 \times/4 public static void createCart(String quoteNumber) 
 5 \mid f6 
          List<Apttus_Proposal__Proposal__c> quote = [SELECT Id FROM 
     Apttus_Proposal__Proposal__c WHERE Name = :quoteNumber LIMIT 1];
 7
 8 
 9 if(!quote.isEmpty()) 
10 {
11 
12 // Create the request object
              Apttus_CPQApi.CPQ.CreateCartRequestDO request = new
       Apttus_CPQApi.CPQ.CreateCartRequestDO();
13
              List<Apttus_Config2.Property> Properties = new
       List<Apttus_Config2.Property>();
14
              Properties.add(new Apttus_Config2.Property('useAdvancedApproval','f
     alse'));
15
              Properties.add(new
       Apttus_Config2.Property('isCartVersioningDisabled,'true'));
16
17
18 \vert request.QuoteId = quote.get(0).Id;
```

```
19 request.Properties = Properties;
20 // Excute the createCart routine
             Apttus_CPQApi.CPQ.CreateCartResponseDO response = 
     Apttus_CPQApi.CPQWebService.createCart(request); 
21
             System.debug('Cart has been successfully created. CartId = ' + 
     response.CartId);
22
23 }
24 }
```
Use the following information in your integrations with CPQ Web Services API. Refer to [Integrating Conga with External Systems](#page-10-0) for information on how to get started.

### API Prerequisites

None.

### Response/Request XML

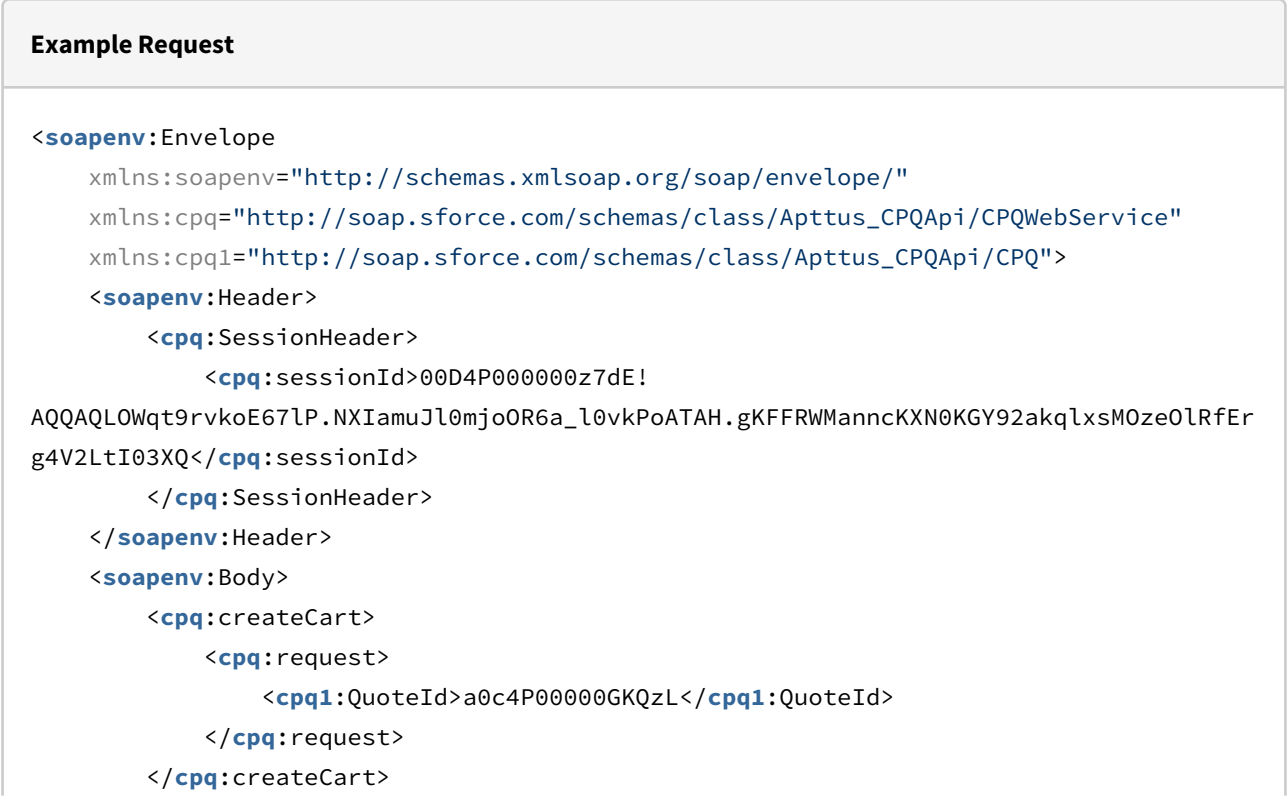

</**soapenv**:Body>

</**soapenv**:Envelope> **Example Response** <**soapenv**:Envelope xmlns:soapenv="http://schemas.xmlsoap.org/soap/envelope/" xmlns="http://soap.sforce.com/schemas/class/Apttus\_CPQApi/CPQWebService" xmlns:CreateCartResponseDO="http://soap.sforce.com/schemas/class/Apttus\_CPQApi/ CPQ"> <**soapenv**:Body> <**createCartResponse**> <**result**> <**CreateCartResponseDO**:CartId>a1OZ0000002YK9rMAG</**CreateCartResponseDO**: CartId> </**result**> </**createCartResponse**> </**soapenv**:Body> </**soapenv**:Envelope>

# <span id="page-79-0"></span>Retrieving Categories for a Price List

This API is used to get the unique list of categories for all the products within the specified price list.

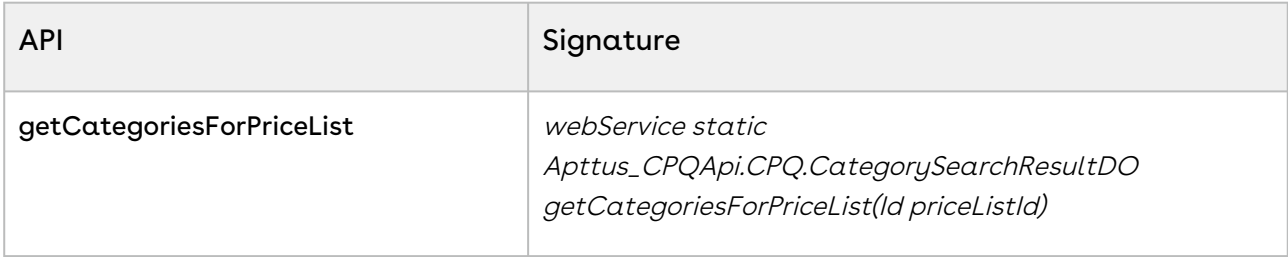

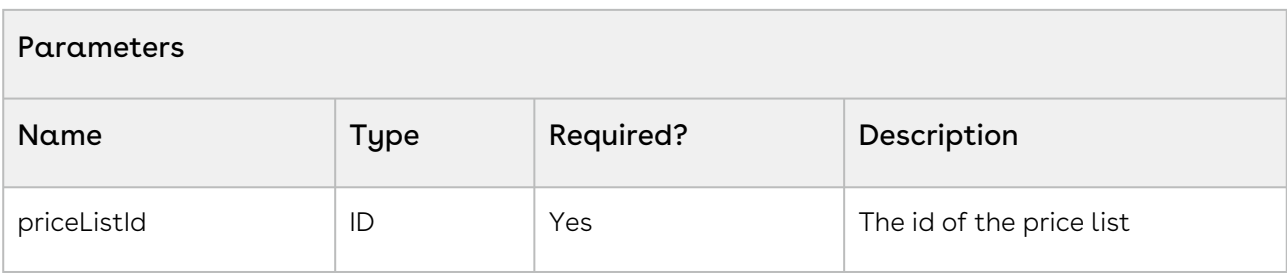

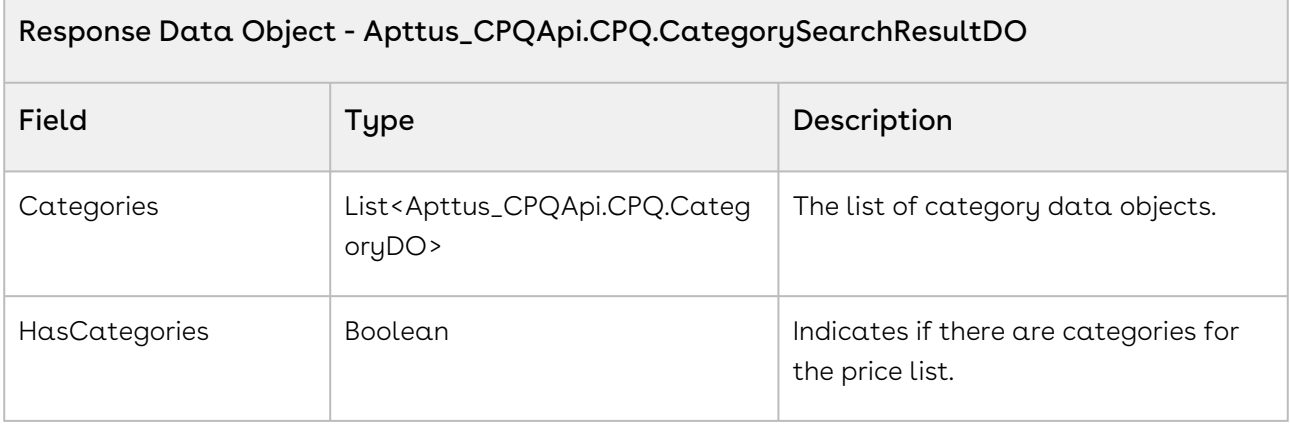

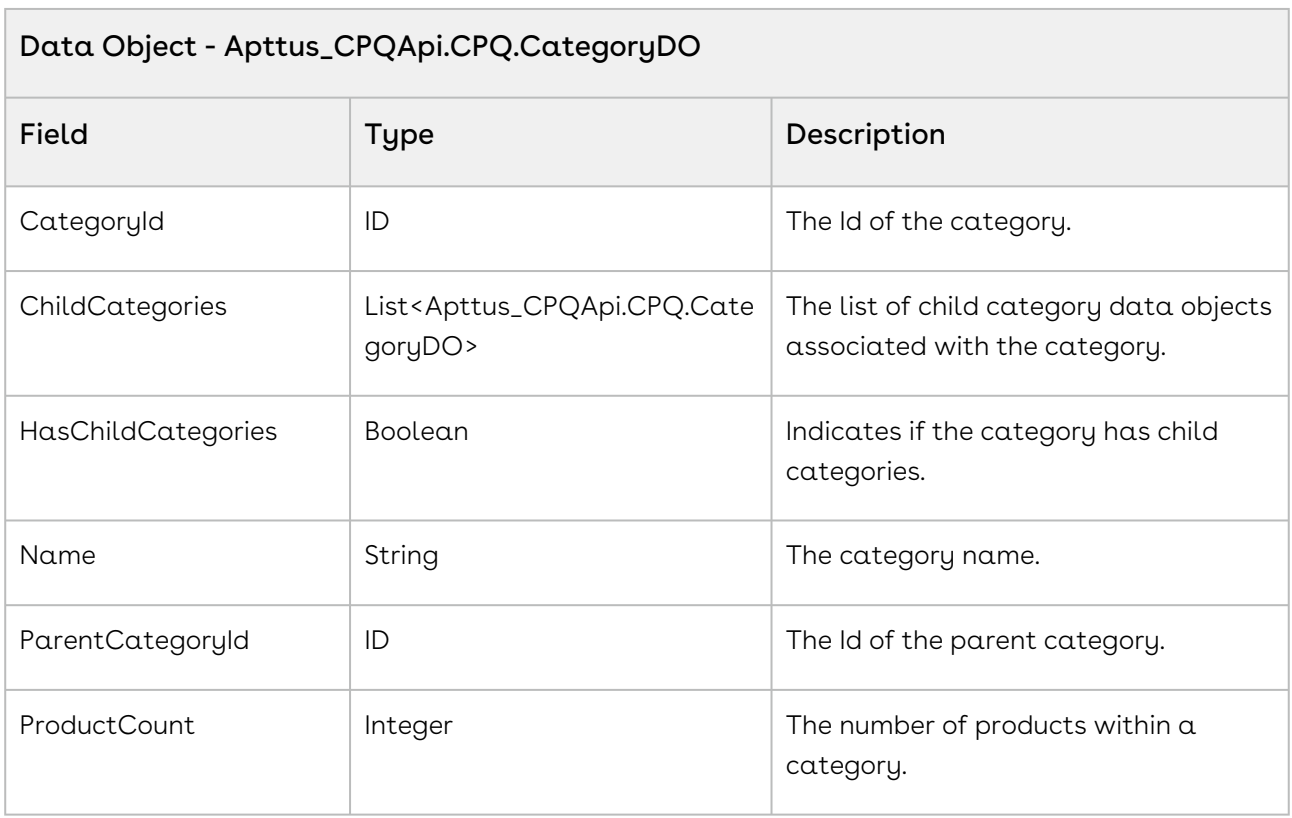

The code sample below enables you to search for categories based on the pricelist ID. All the categories and subcategories associated with the price list are displayed. You can search for categories associated with a price list till the nth level. You can provide a search field on the cart page that enables the user to search for products by categories. For example, your cart page has multiple categories, such as Laptop, camera, Desktop, Accessories and so on. The user should be able to search for products by category by entering category name such as laptop. Use this API to invoke the categories and its associated sub-categories of products and then display it to the user.

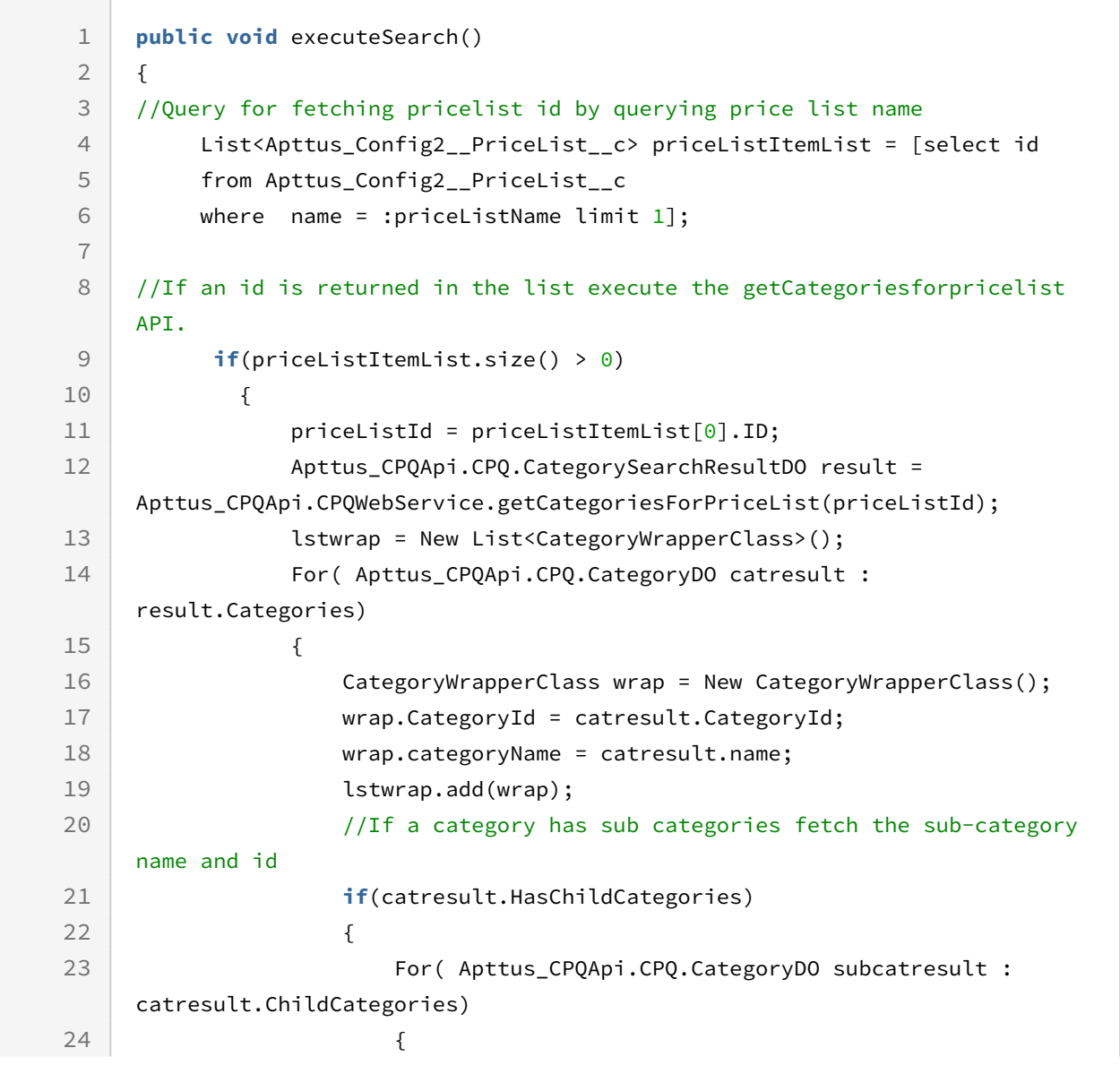

```
 CategoryWrapperClass subwrap = New 
    CategoryWrapperClass();
25
26 subwrap.CategoryId = subcatresult.CategoryId;
27 Subwrap.categoryName = subcatresult.name;
28 lstwrap.add(subwrap);
                       // If the sub category has child categories fetch 
    the sub category name and ID.
29
30 if(subcatresult.HasChildCategories)
31 {
                          For( Apttus_CPQApi.CPQ.CategoryDO 
    subsubcatresult : subcatresult.ChildCategories)
32
33 {
                             CategoryWrapperClass subsubwrap = New 
    CategoryWrapperClass();
34
                             subsubwrap.CategoryId = 
    subsubcatresult.CategoryId;
35
                             subsubwrap.categoryName = 
    subsubcatresult.name;
36
37 lstwrap.add(subsubwrap);
38 }
39 }
40 } 
41 }
42 }
43 }
        //If no Price List exists with the searched string name execute the 
    else condition
44
45 else
46 {
47 lstwrap = New List<CategoryWrapperClass>();
           ApexPages.addMessage(new
     ApexPages.Message(ApexPages.severity.info, 'Category Name not found. 
    Please enter valid Category Name.')); 
48
49 }
50 }
```
Use the following information in your integrations with CPQ Web Services API. Refer to [Integrating Conga with External Systems](#page-10-0) for information on how to get started.

### Response/Request XML

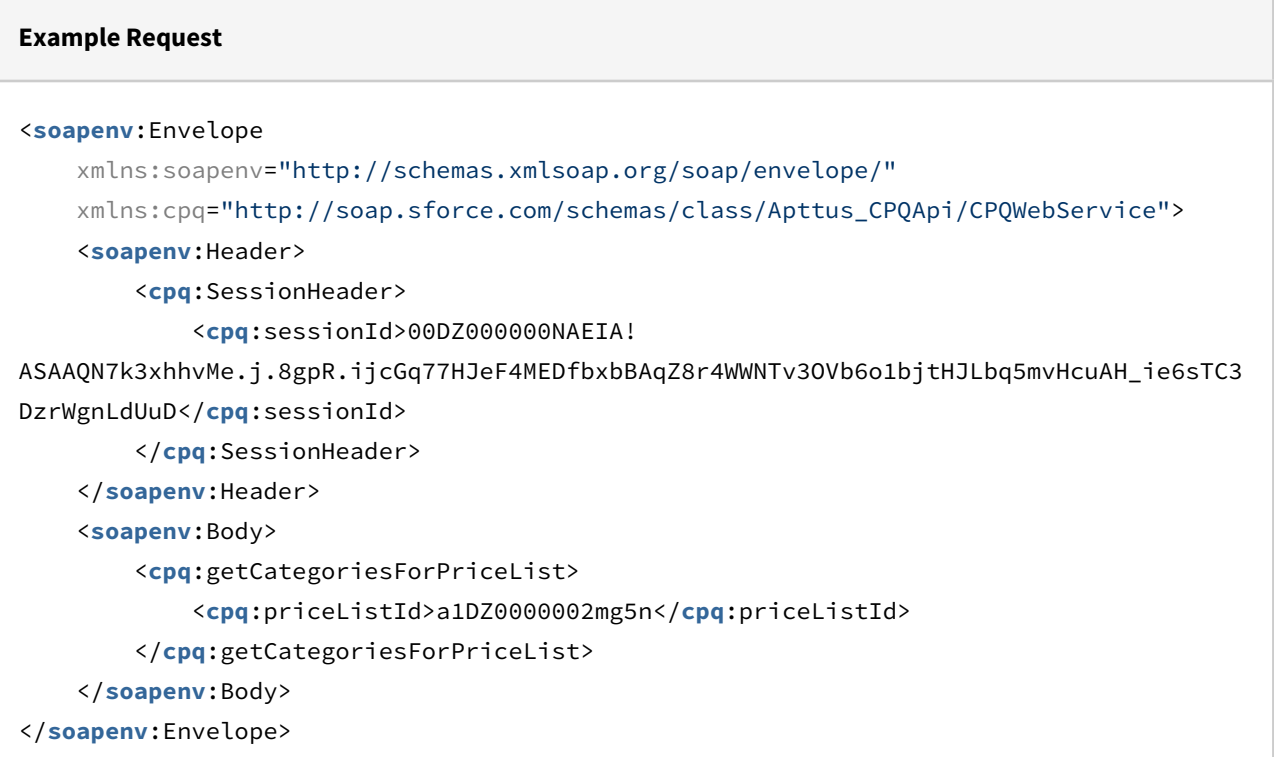

### **Example Response** <**soapenv**:Envelope xmlns:soapenv="http://schemas.xmlsoap.org/soap/envelope/" xmlns="http://soap.sforce.com/schemas/class/Apttus\_CPQApi/CPQWebService" xmlns:CategorySearchResultDO="http://soap.sforce.com/schemas/class/Apttus\_CPQApi/ CPQ" xmlns:xsi="http://www.w3.org/2001/XMLSchema-instance"> <**soapenv**:Body> <**getCategoriesForPriceListResponse**> <**result**> <**CategorySearchResultDO**:Categories> <**CategorySearchResultDO**:CategoryId>a0nZ0000003x6pLIAQ</ **CategorySearchResultDO**:CategoryId> <**CategorySearchResultDO**:HasChildCategories>false</ **CategorySearchResultDO**:HasChildCategories> <**CategorySearchResultDO**:Name>Auto\_API\_Category</ **CategorySearchResultDO**:Name>

```
 <CategorySearchResultDO:ParentCategoryId xsi:nil="true"/>
                      <CategorySearchResultDO:ProductCount>15</CategorySearchResultDO:P
roductCount>
                 </CategorySearchResultDO:Categories>
                 <CategorySearchResultDO:HasCategories>true</CategorySearchResultDO:Ha
sCategories>
             </result>
         </getCategoriesForPriceListResponse>
     </soapenv:Body>
</soapenv:Envelope>
```
## <span id="page-84-0"></span>Retrieving Products and List Prices for a Price List

This API is used to get the list of all the products within the specified price list. This API automatically takes into consideration product visibility rules and will enforce them if applicable. For more information, see [Configuring Product Visibility](https://documentation.conga.com/display/CPQ/Configuring+Product+Visibility).

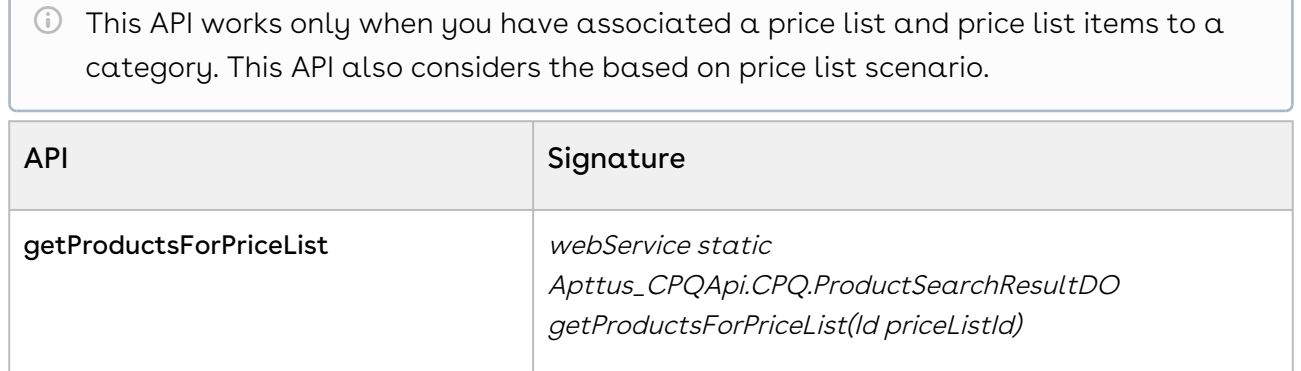

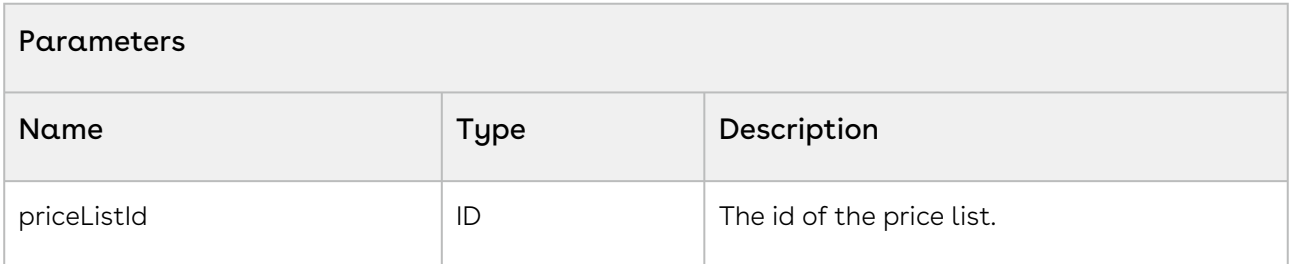

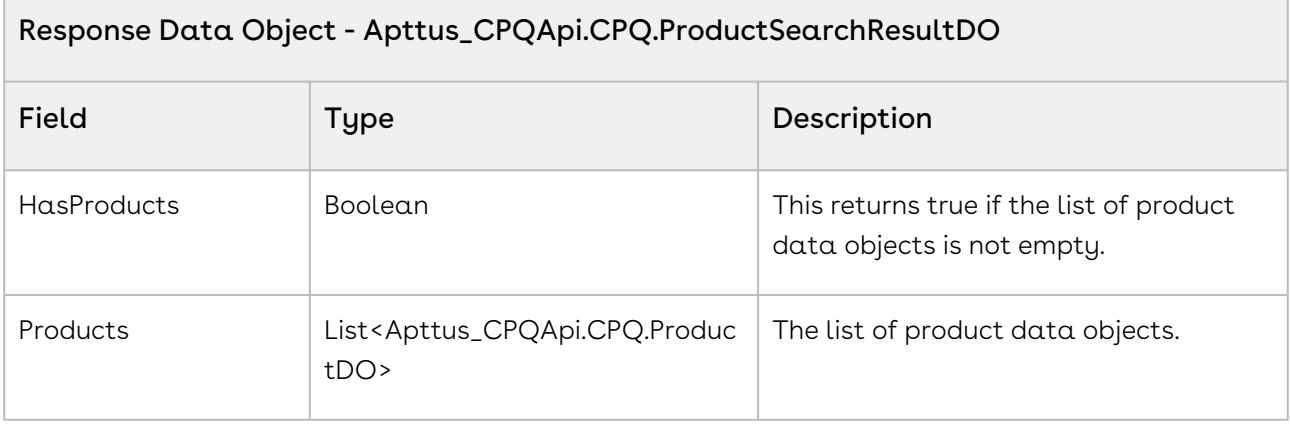

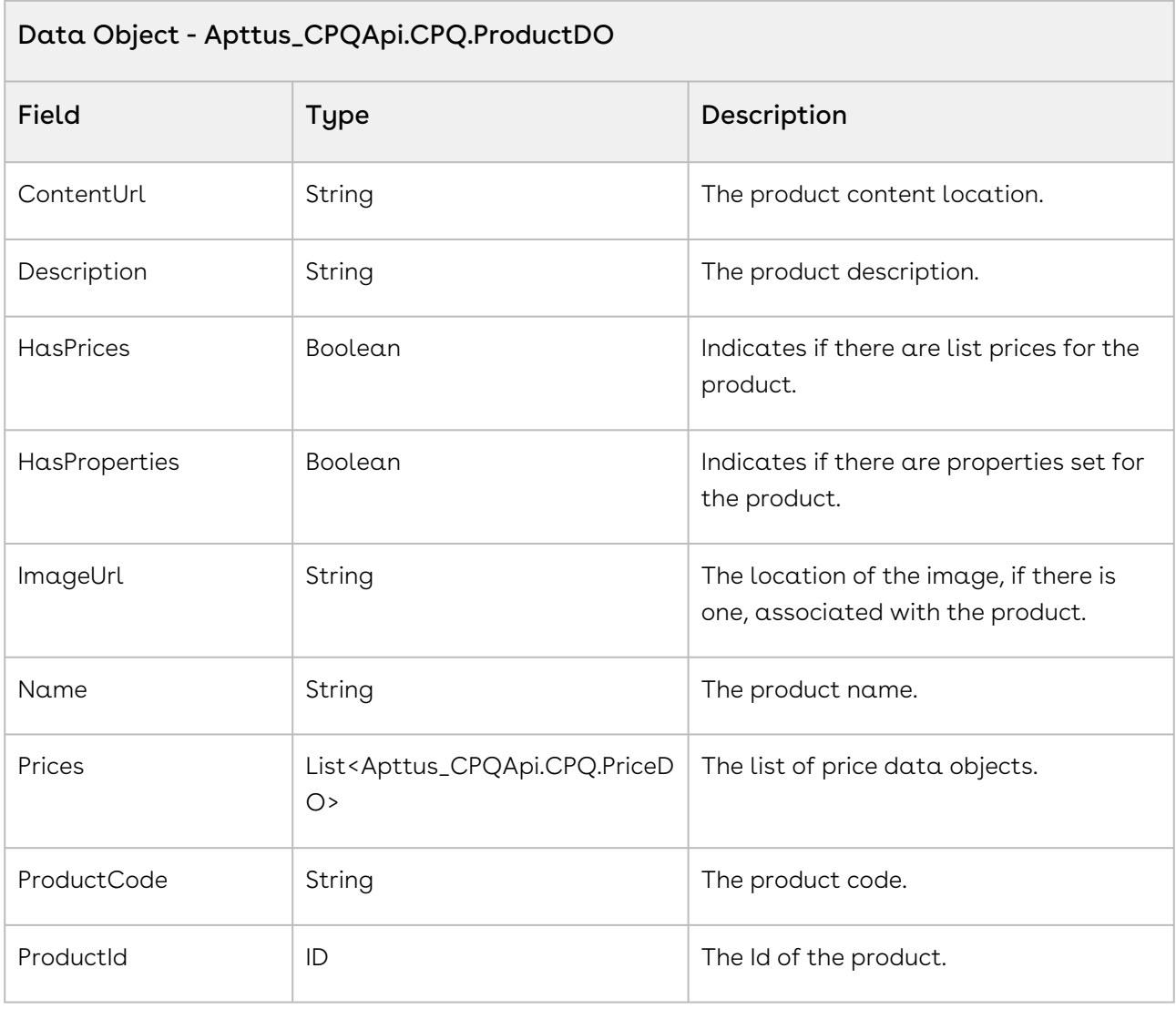

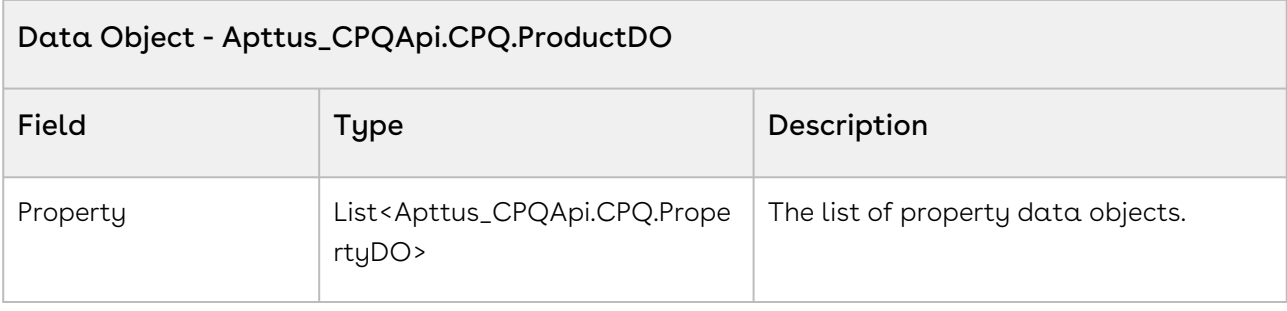

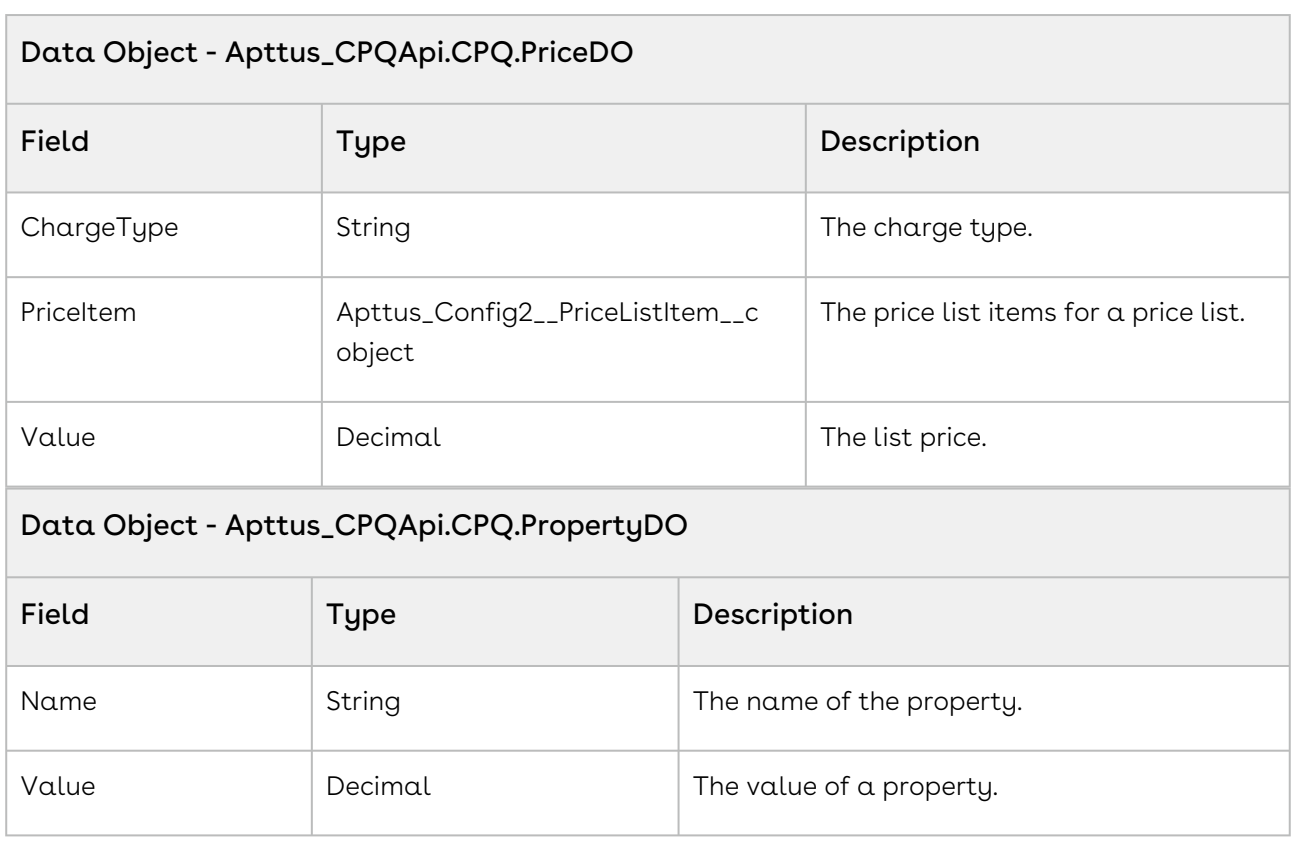

Using the sample you can show the user the list of products for a particular price list. For example if you have a price list created for a particular company, the user can search the price list by name and view all the products associated with that price list. For example, when a user searches for badger price list and clicks search, invoke the getProductsForPriceList API in which you pass the pricelistID as a parameter. Fetch and then display all the product components to the user such as Machinery, standard price, quantity and name and description of the product.

```
1 public void getProductsForPriceList()
 2 \mid f //If the priceList name by which the user searches the price list 
    exists fetch the ID.
 3
 4 if(priceListId == null || priceListId== '0')
 5 {
            List<Apttus_Config2__PriceList__c> priceListItemList = [select id 
    from Apttus_Config2__PriceList__c where Name = :priceListName limit 1];
 6
            //If the priceListItem exists, the list size >0 assign the ID at 
    the 0th position of the list to priceListId 
 7
 8 if(priceListItemList.size() > 0) 
 9 { 
10 priceListId = priceListItemList[0].ID;
11 }
12 else
13 {
14 | lstProductwrapAll = New List<ProductWrapperClass>();
15 lstProductwrap = New List<ProductWrapperClass>();
16 return;
17 }
18 }
19 
20 //Fetch id 
        Apttus_CPQApi.CPQ.ProductSearchResultDO productResult =
    Apttus_CPQApi.CPQWebService.getProductsForPriceList(priceListId);
21
22 productCount = 'Product Count: ' + productResult.Products.size();
23 lstProductwrapAll = New List<ProductWrapperClass>();
24 lstProductwrap = New List<ProductWrapperClass>();
25
26 //For the fetched pricelistID fetch and display the following
27 For(Apttus_CPQApi.CPQ.ProductDO catresult : productResult.Products)
28 { 
29 ProductWrapperClass wrap = New ProductWrapperClass ();
30 wrap.ProductId = catresult.ProductId;
31 wrap.ProductCode= catresult.ProductCode;
32 wrap.ProductName=catresult.Name;
33 wrap.Description=catresult.Description;
34 wrap.ImageUrl=catresult.ImageUrl;
35 wrap.ContentUrl=catresult.ContentUrl;
36 wrap.HasPrices=catresult.HasPrices; 
37 wrap.Prices=catresult.Prices;
38 wrap.Quantity=1;
39 lstProductwrapAll.add(wrap);
```
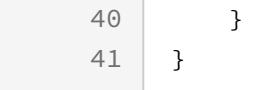

Use the following information in your integrations with CPQ Web Services API. Refer to [Integrating Conga with External Systems](#page-10-0) for information on how to get started.

### Response/Request XML

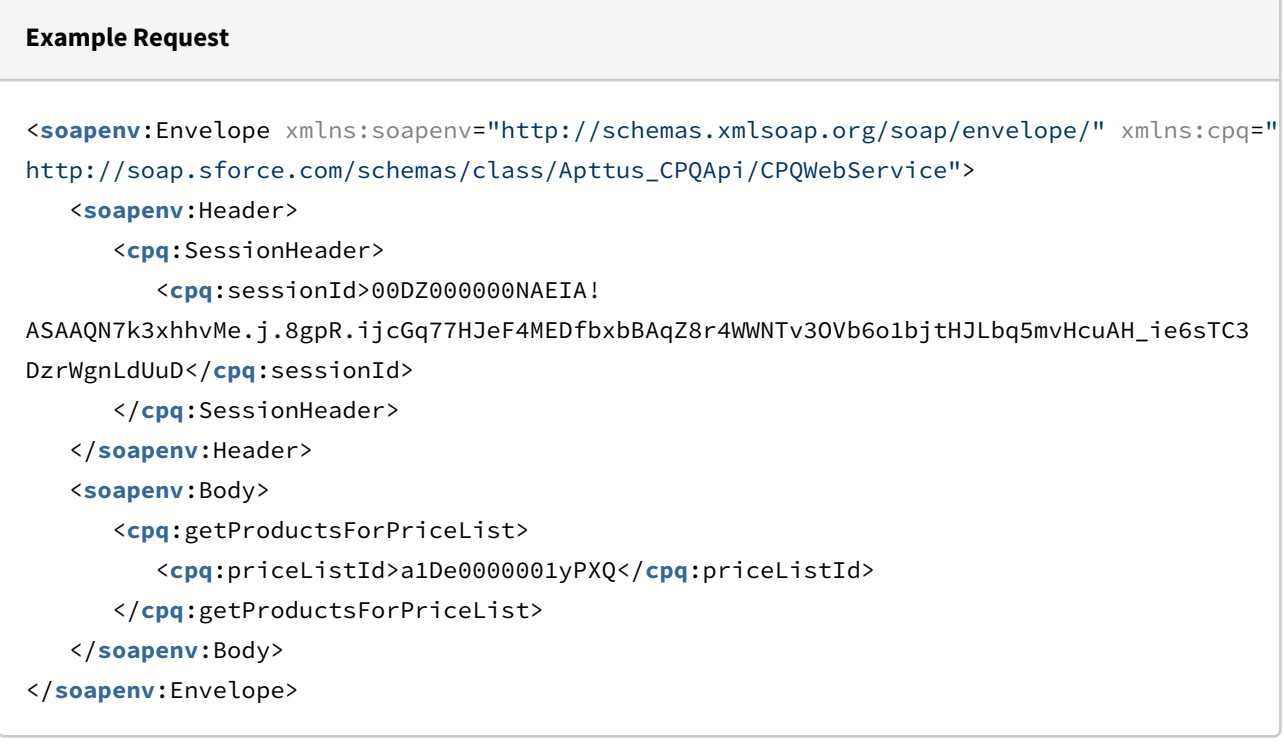

#### **Example Response**

```
<soapenv:Envelope
     xmlns:soapenv="http://schemas.xmlsoap.org/soap/envelope/"
     xmlns="http://soap.sforce.com/schemas/class/Apttus_CPQApi/CPQWebService"
     xmlns:ProductSearchResultDO="http://soap.sforce.com/schemas/class/Apttus_CPQApi/
CPQ"
     xmlns:xsi="http://www.w3.org/2001/XMLSchema-instance">
     <soapenv:Body>
         <getProductsForPriceListResponse>
             <result>
```
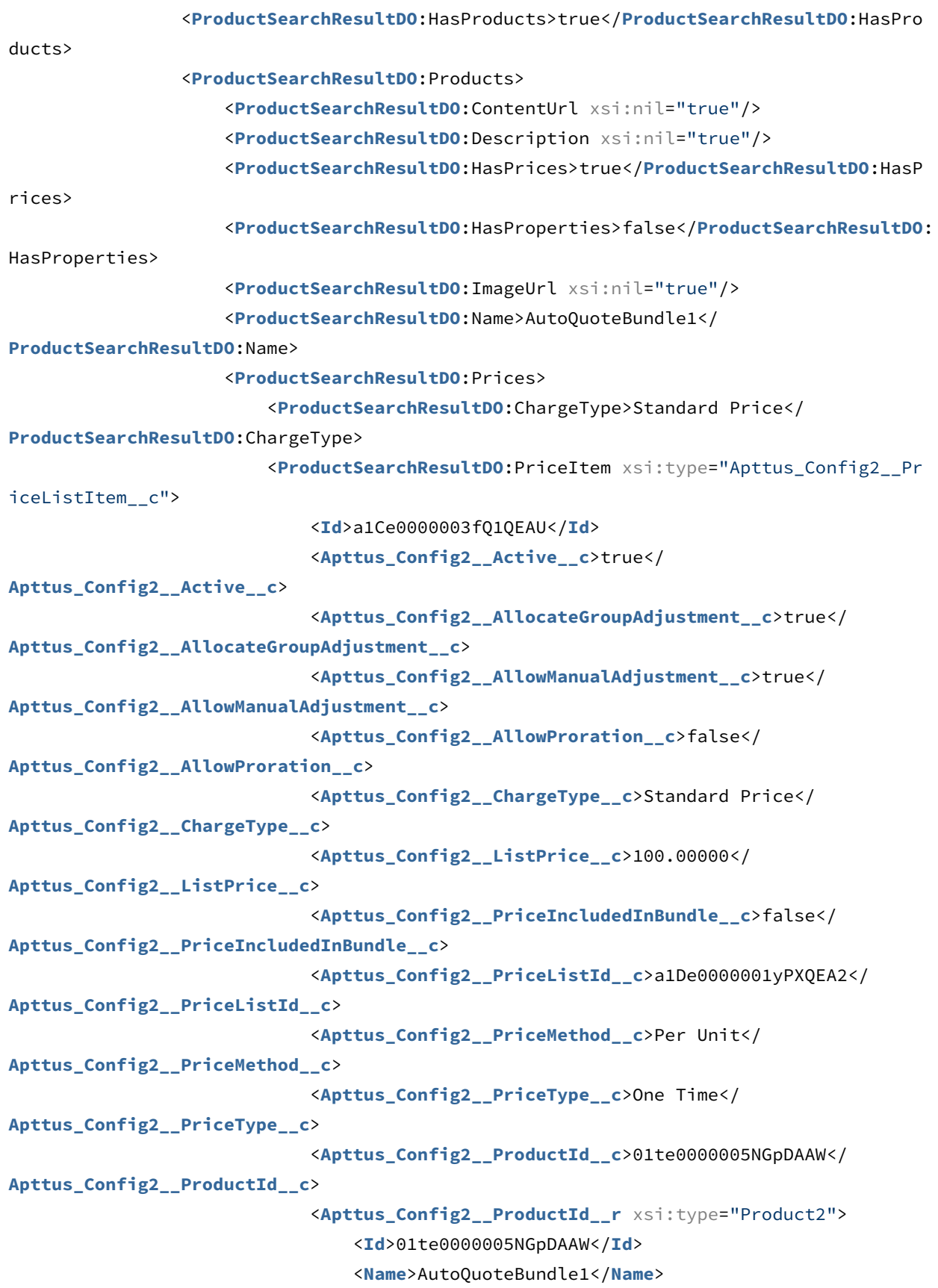

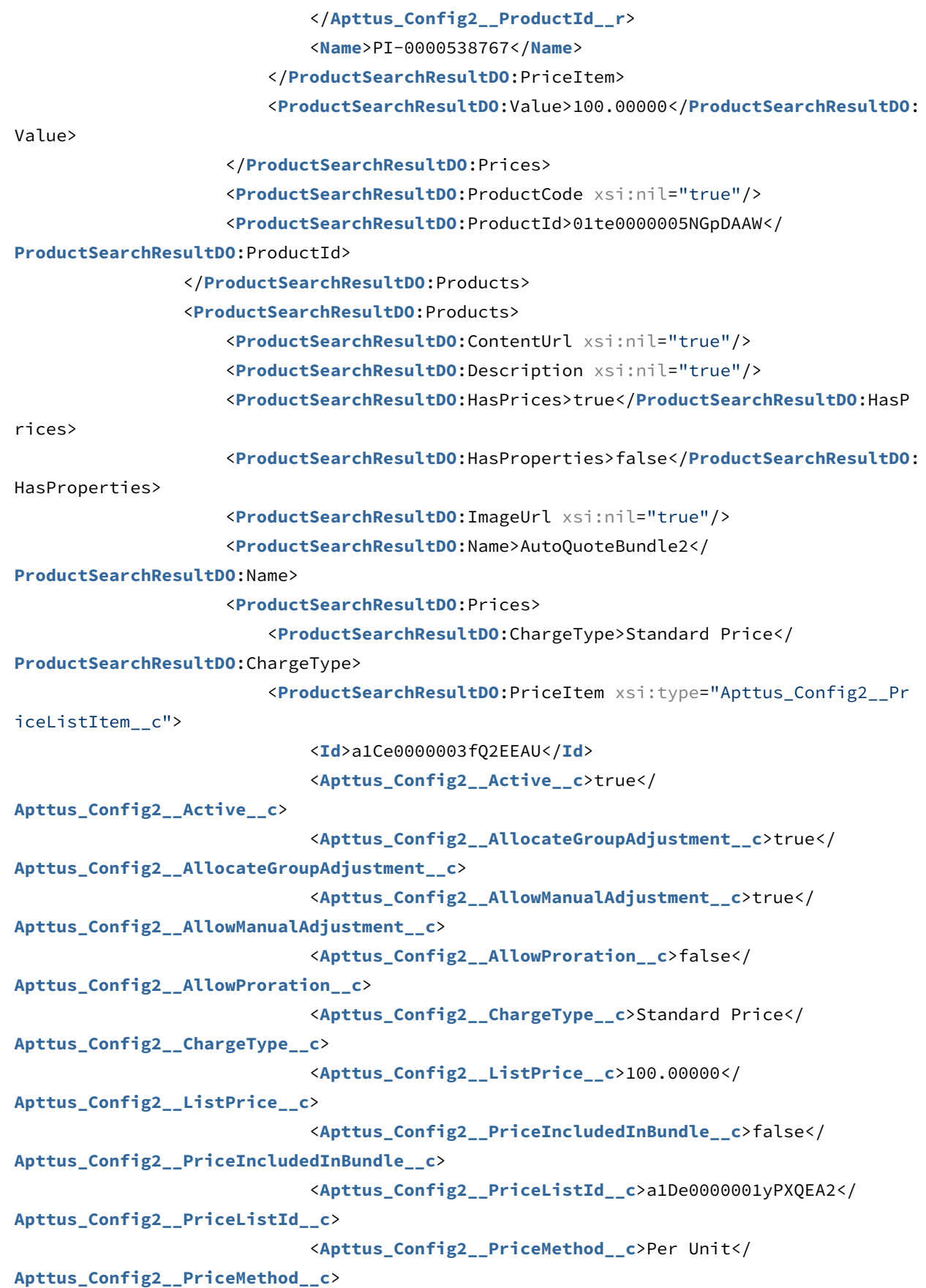

Configure Price Quote (CPQ)

```
 <Apttus_Config2__PriceType__c>One Time</
Apttus_Config2__PriceType__c>
                              <Apttus_Config2__ProductId__c>01te0000005NGpNAAW</
Apttus_Config2__ProductId__c>
                              <Apttus_Config2__ProductId__r xsi:type="Product2">
                                  <Id>01te0000005NGpNAAW</Id>
                                  <Name>AutoQuoteBundle2</Name>
                              </Apttus_Config2__ProductId__r>
                              <Name>PI-0000538772</Name>
                          </ProductSearchResultDO:PriceItem>
                          <ProductSearchResultDO:Value>100.00000</ProductSearchResultDO:
Value>
                      </ProductSearchResultDO:Prices>
                      <ProductSearchResultDO:ProductCode xsi:nil="true"/>
                      <ProductSearchResultDO:ProductId>01te0000005NGpNAAW</
ProductSearchResultDO:ProductId>
                 </ProductSearchResultDO:Products>
             </result>
         </getProductsForPriceListResponse>
     </soapenv:Body>
</soapenv:Envelope>
```
# <span id="page-91-0"></span>Retrieving Products and List Prices for a Price List and Category

This API is used to get the list of products and related list prices for a specified category in the price list. This API automatically takes into consideration product visibility rules and will enforce them if applicable. For more information, see [Configuring Product Visibility](https://documentation.conga.com/display/CPQ/Configuring+Product+Visibility).

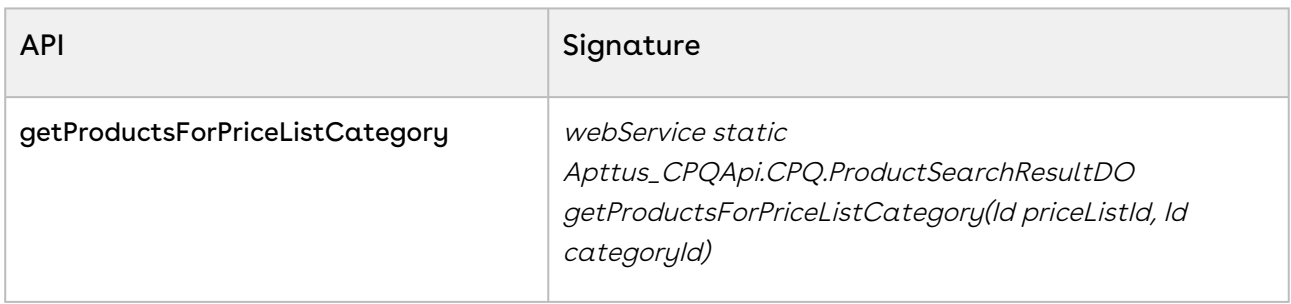

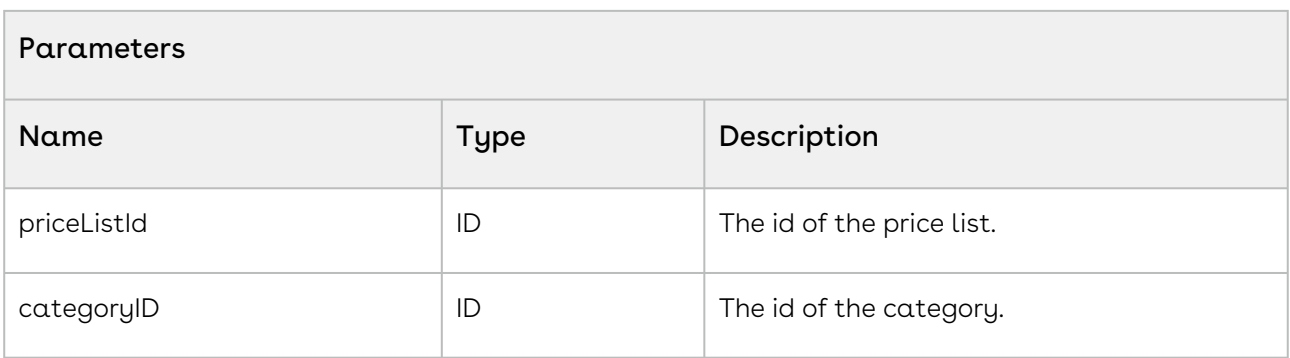

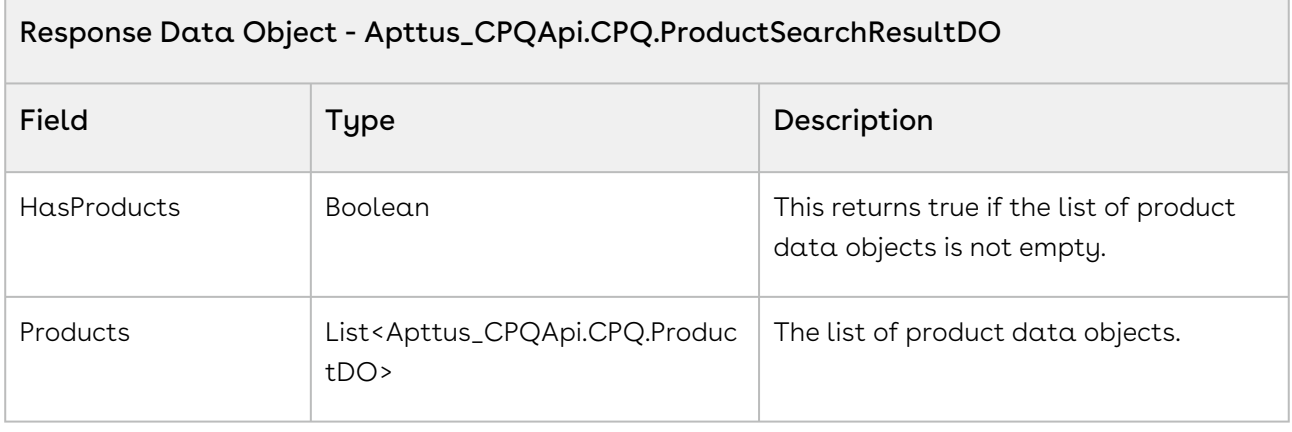

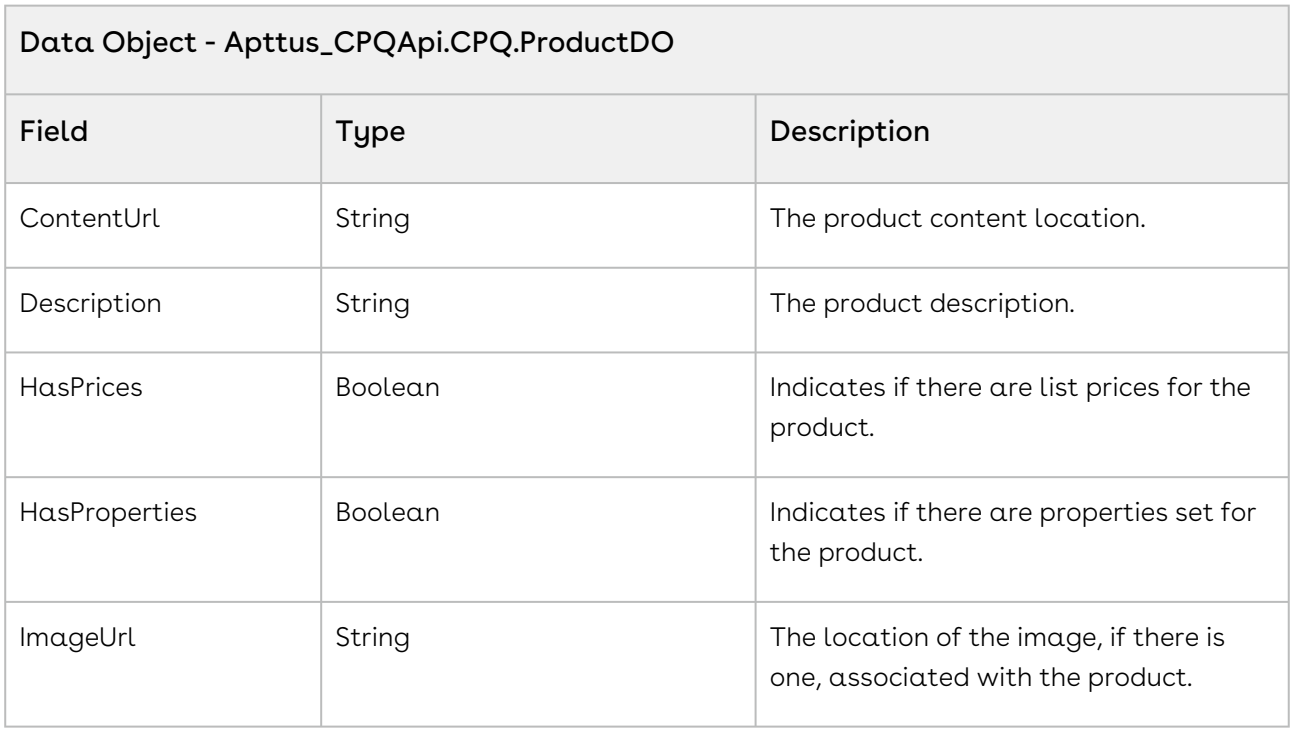

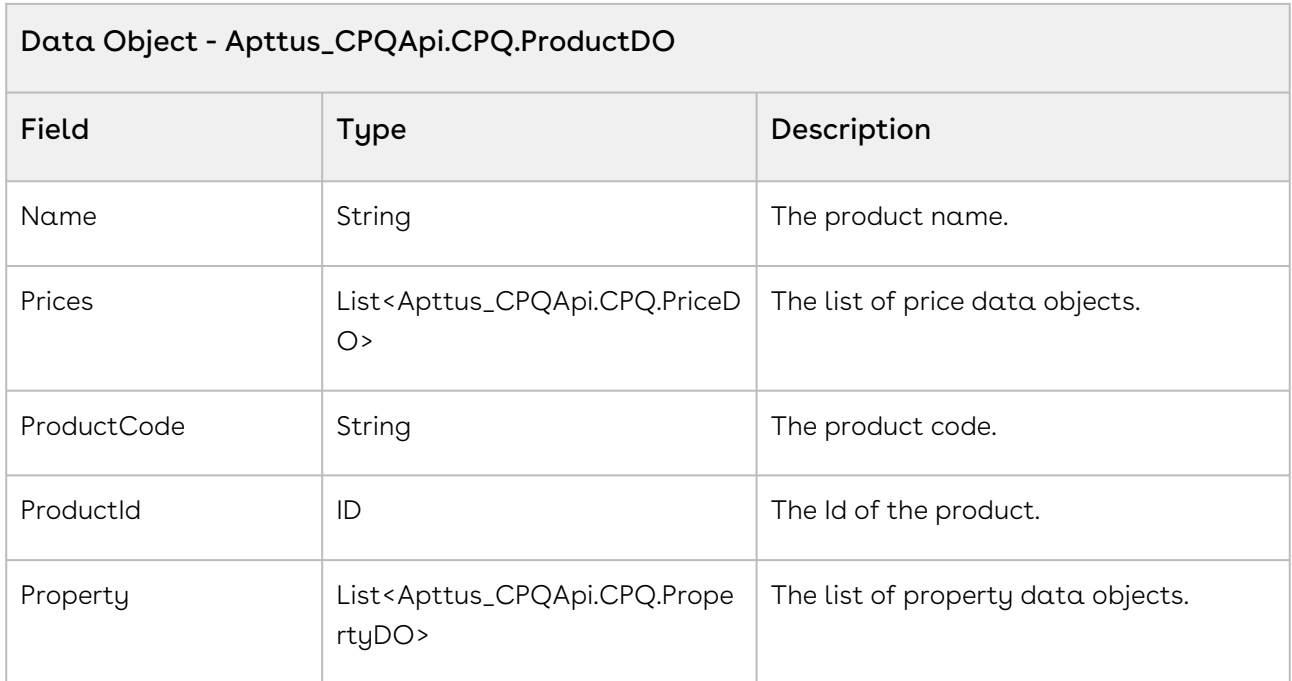

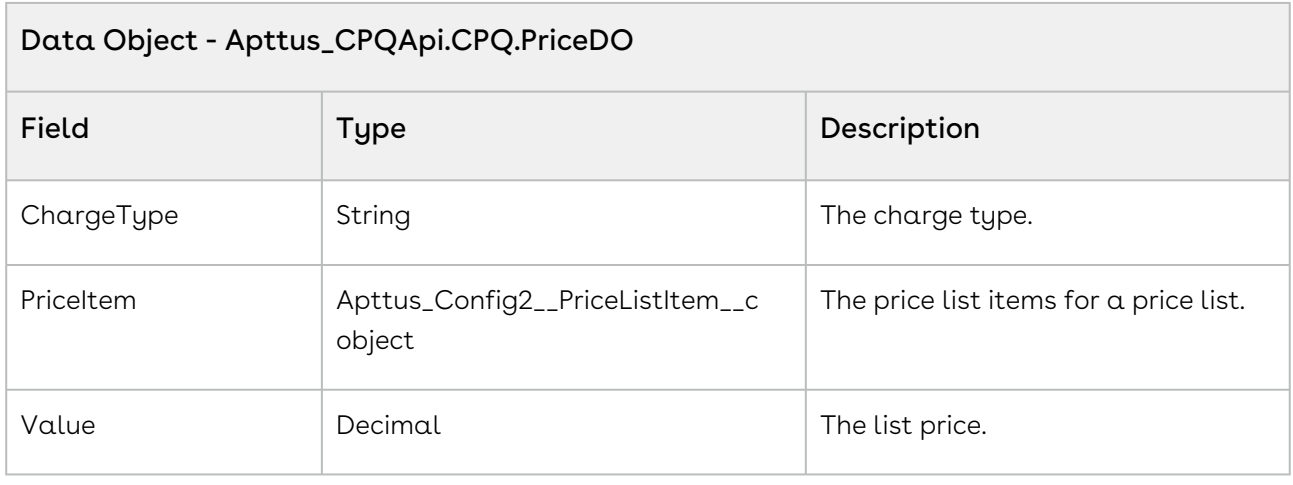

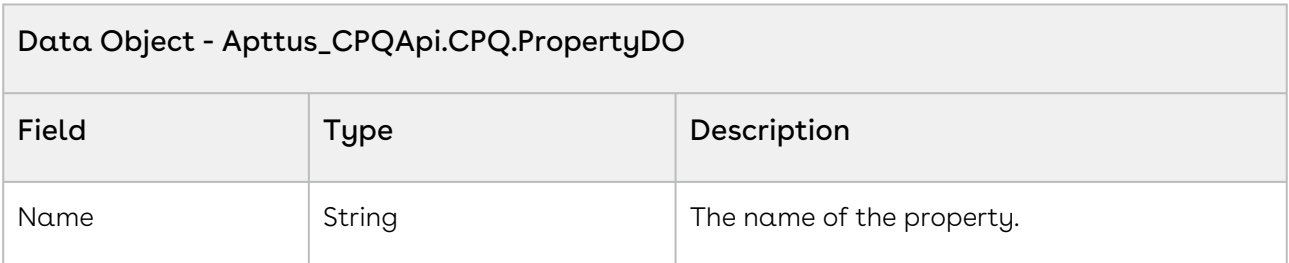

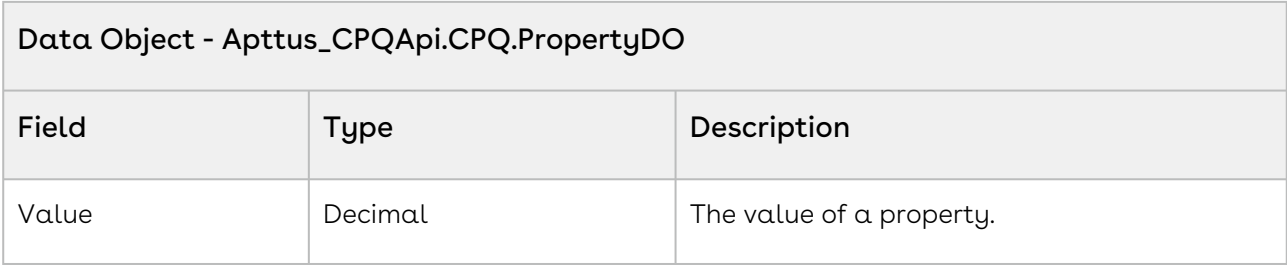

The sample below enables you to search for categories using price list name. Once the user selects the category and proceeds to search, pass the pricelistID and categoryID as parameters to the API. The user can select and view the products associated with that category and it components. For example, user enters the price list name and selects the category-Hardware. All the products associated with the Hardware category, such as Laptop are displayed. You can display all the fields associated to that product.

```
1 public void getProductList()
 2 \mid f3 categoryId ='';
 4 for(CategoryWrapperClass wrap: lstwrap ) 
 5 \mid \qquad6 if(wrap.selected == true) 
 7 {
 8 \vert categoryId = categoryId + wrap.CategoryId +',';
 9 }
10 }
         //If no category is selected prompt the user with an appropriate error 
     message. 
11
12 if(categoryId.Trim()=='')
13 {
             ApexPages.addMessage(new
       ApexPages.Message(ApexPages.severity.info, 'Please select at least one 
     Category.')); 
14
15 lstProductwrap = New List<ProductWrapperClass>();
16 lstProductwrapAll = New List<ProductWrapperClass>();
17 \quad \lambda18 //Pass the pricelistID and categoryID as parameters to the API
19 else
20 {
            Apttus_CPQApi.CPQ.ProductSearchResultDO productResult =
     Apttus_CPQApi.CPQWebService.getProductsForPriceListCategory(priceListId,ca
     tegoryId.Substring(0,categoryId.length()-1));
21
22
```
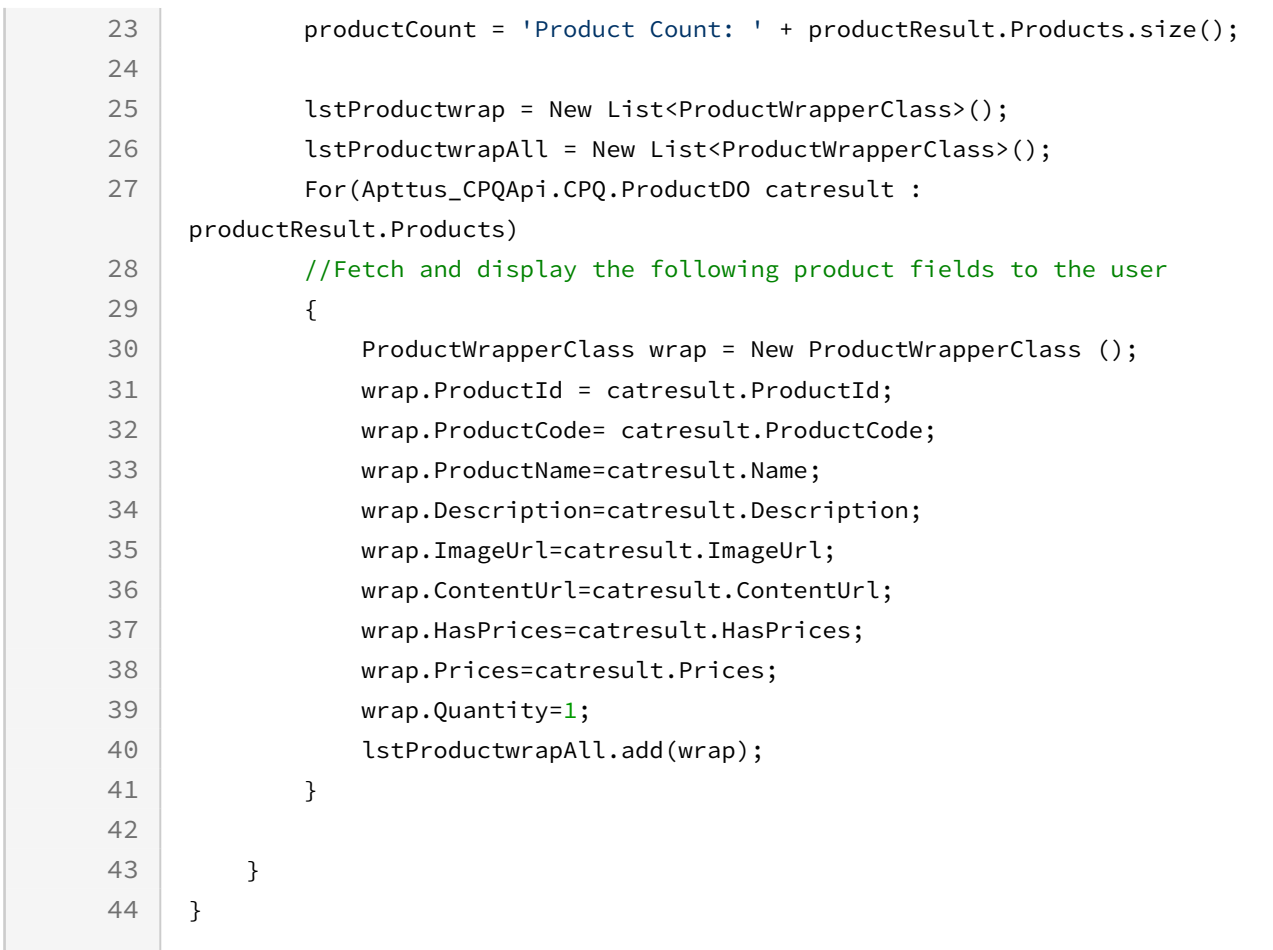

Use the following information in your integrations with CPQ Web Services API. Refer to [Integrating Conga with External Systems](#page-10-0) for information on how to get started.

### Response/Request XML

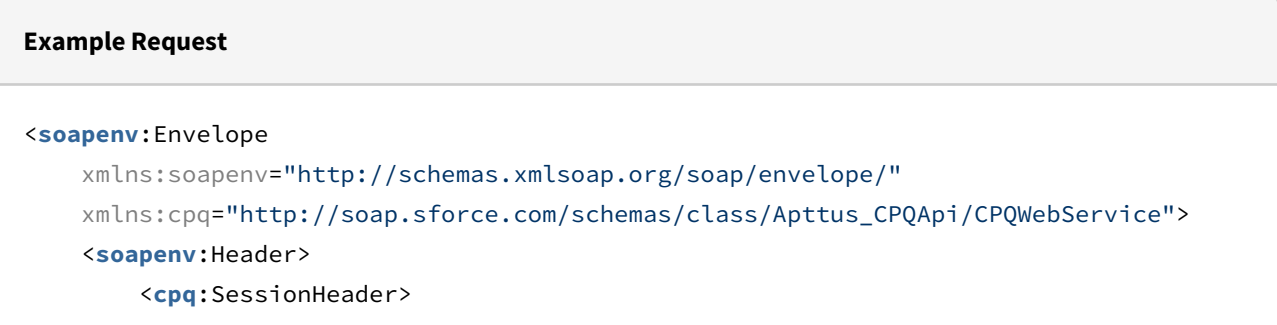

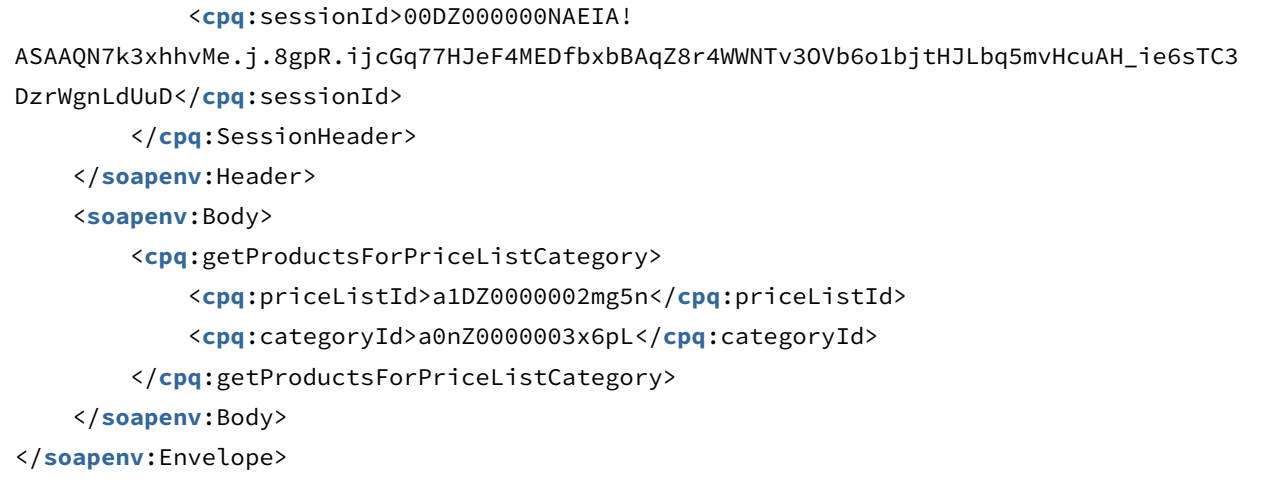

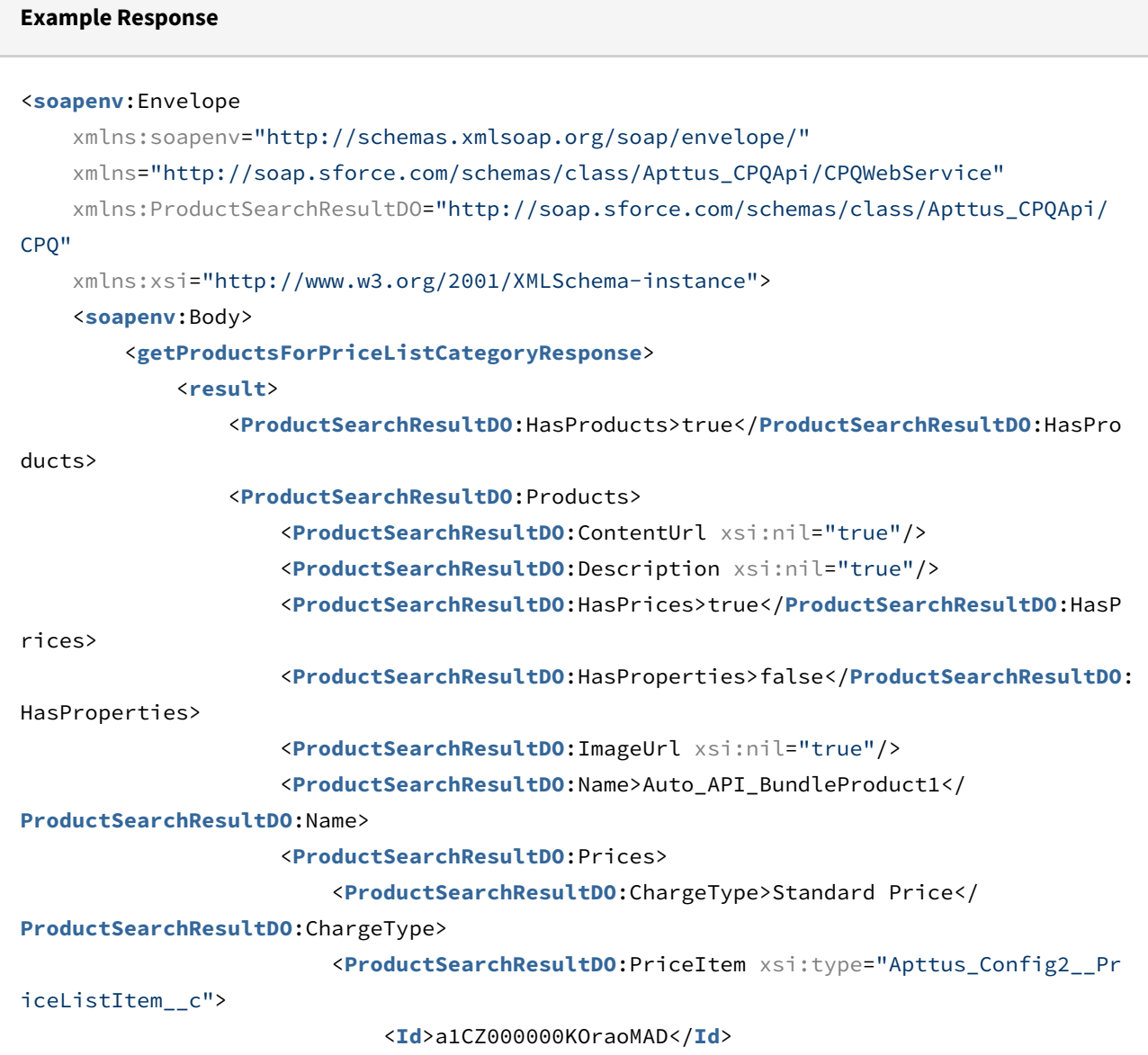

Configure Price Quote (CPQ)

```
 <Apttus_Config2__Active__c>true</
Apttus_Config2__Active__c>
                             <Apttus_Config2__AllocateGroupAdjustment__c>true</
Apttus_Config2__AllocateGroupAdjustment__c>
                             <Apttus_Config2__AllowManualAdjustment__c>true</
Apttus_Config2__AllowManualAdjustment__c>
                              <Apttus_Config2__AllowProration__c>false</
Apttus_Config2__AllowProration__c>
                             <Apttus_Config2__ChargeType__c>Standard Price</
Apttus_Config2__ChargeType__c>
                              <Apttus_Config2__ListPrice__c>10.00000</
Apttus_Config2__ListPrice__c>
                              <Apttus_Config2__PriceIncludedInBundle__c>false</
Apttus_Config2__PriceIncludedInBundle__c>
                             <Apttus_Config2__PriceListId__c>a1DZ0000002mg5nMAA</
Apttus_Config2__PriceListId__c>
                              <Apttus_Config2__PriceMethod__c>Per Unit</
Apttus_Config2__PriceMethod__c>
                             <Apttus_Config2__PriceType__c>One Time</
Apttus_Config2__PriceType__c>
                              <Apttus_Config2__ProductId__c>01tZ0000004lUXtIAM</
Apttus_Config2__ProductId__c>
                              <Apttus_Config2__ProductId__r xsi:type="Product2">
                                  <Id>01tZ0000004lUXtIAM</Id>
                                  <Name>Auto_API_BundleProduct1</Name>
                              </Apttus_Config2__ProductId__r>
                              <Name>PI-0000539885</Name>
                         </ProductSearchResultDO:PriceItem>
                         <ProductSearchResultDO:Value>10.00000</ProductSearchResultDO:
Value>
                     </ProductSearchResultDO:Prices>
                     <ProductSearchResultDO:ProductCode xsi:nil="true"/>
                     <ProductSearchResultDO:ProductId>01tZ0000004lUXtIAM</
ProductSearchResultDO:ProductId>
                 </ProductSearchResultDO:Products>
                 <ProductSearchResultDO:Products>
                     <ProductSearchResultDO:ContentUrl xsi:nil="true"/>
                     <ProductSearchResultDO:Description xsi:nil="true"/>
                     <ProductSearchResultDO:HasPrices>true</ProductSearchResultDO:HasP
rices>
                     <ProductSearchResultDO:HasProperties>false</ProductSearchResultDO:
HasProperties>
                     <ProductSearchResultDO:ImageUrl xsi:nil="true"/>
```

```
 <ProductSearchResultDO:Name>Auto_API_BundleProduct2</
ProductSearchResultDO:Name>
                     <ProductSearchResultDO:Prices>
                         <ProductSearchResultDO:ChargeType>Standard Price</
ProductSearchResultDO:ChargeType>
                         <ProductSearchResultDO:PriceItem xsi:type="Apttus_Config2__Pr
iceListItem__c">
                             <Id>a1CZ000000KOrajMAD</Id>
                              <Apttus_Config2__Active__c>true</
Apttus_Config2__Active__c>
                             <Apttus_Config2__AllocateGroupAdjustment__c>true</
Apttus_Config2__AllocateGroupAdjustment__c>
                              <Apttus_Config2__AllowManualAdjustment__c>true</
Apttus_Config2__AllowManualAdjustment__c>
                              <Apttus_Config2__AllowProration__c>false</
Apttus_Config2__AllowProration__c>
                             <Apttus_Config2__ChargeType__c>Standard Price</
Apttus_Config2__ChargeType__c>
                             <Apttus_Config2__ListPrice__c>10.00000</
Apttus_Config2__ListPrice__c>
                              <Apttus_Config2__PriceIncludedInBundle__c>false</
Apttus_Config2__PriceIncludedInBundle__c>
                             <Apttus_Config2__PriceListId__c>a1DZ0000002mg5nMAA</
Apttus_Config2__PriceListId__c>
                              <Apttus_Config2__PriceMethod__c>Per Unit</
Apttus_Config2__PriceMethod__c>
                              <Apttus_Config2__PriceType__c>One Time</
Apttus_Config2__PriceType__c>
                             <Apttus_Config2__ProductId__c>01tZ0000004lUXyIAM</
Apttus_Config2__ProductId__c>
                             <Apttus_Config2__ProductId__r xsi:type="Product2">
                                  <Id>01tZ0000004lUXyIAM</Id>
                                  <Name>Auto_API_BundleProduct2</Name>
                              </Apttus_Config2__ProductId__r>
                              <Name>PI-0000539884</Name>
                         </ProductSearchResultDO:PriceItem>
                         <ProductSearchResultDO:Value>10.00000</ProductSearchResultDO:
Value>
                     </ProductSearchResultDO:Prices>
                     <ProductSearchResultDO:ProductCode xsi:nil="true"/>
                     <ProductSearchResultDO:ProductId>01tZ0000004lUXyIAM</
ProductSearchResultDO:ProductId>
                 </ProductSearchResultDO:Products>
             </result>
```

```
 </getProductsForPriceListCategoryResponse>
     </soapenv:Body>
</soapenv:Envelope>
```
# <span id="page-99-0"></span>Retrieving Products and List Prices For a Price List and Search Text

This API is used to get the list of products that match search text criteria you used for the products in the price list. This API automatically takes into consideration product visibility [rules and will enforce them if applicable. For more information, see](https://documentation.conga.com/display/CPQ/Configuring+Product+Visibility) Configuring Product Visibility.

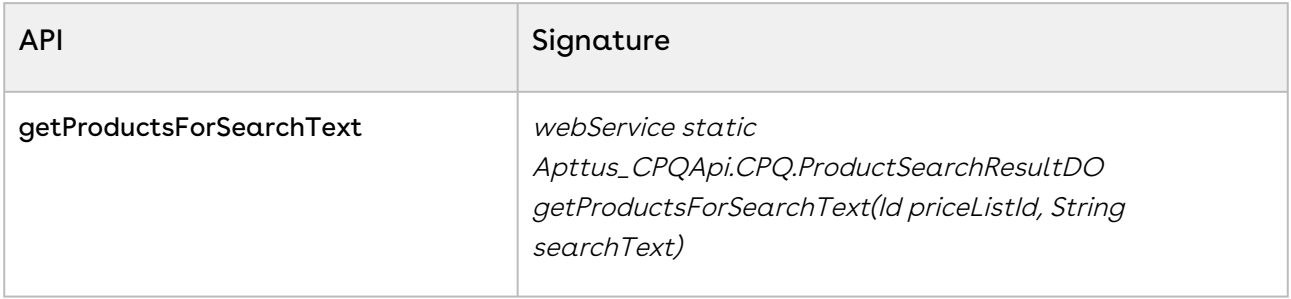

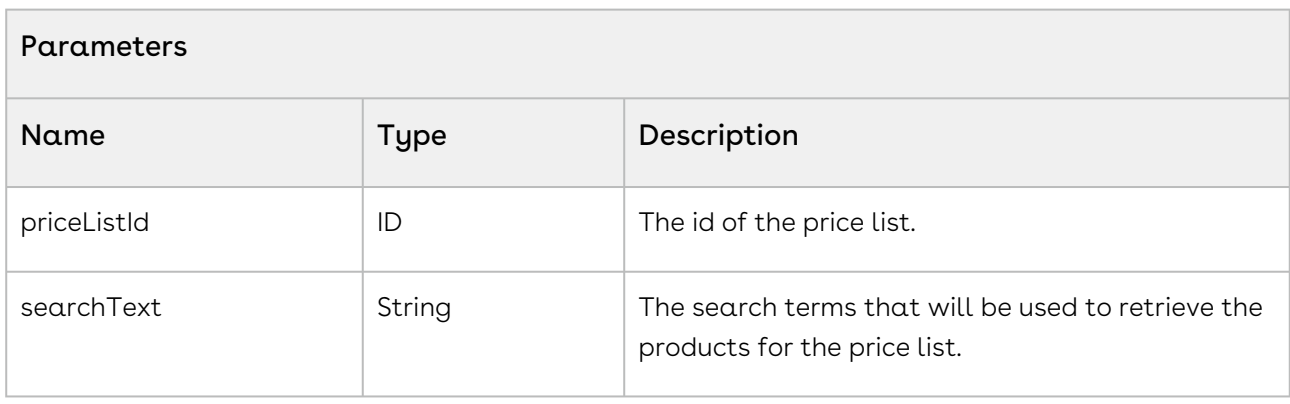

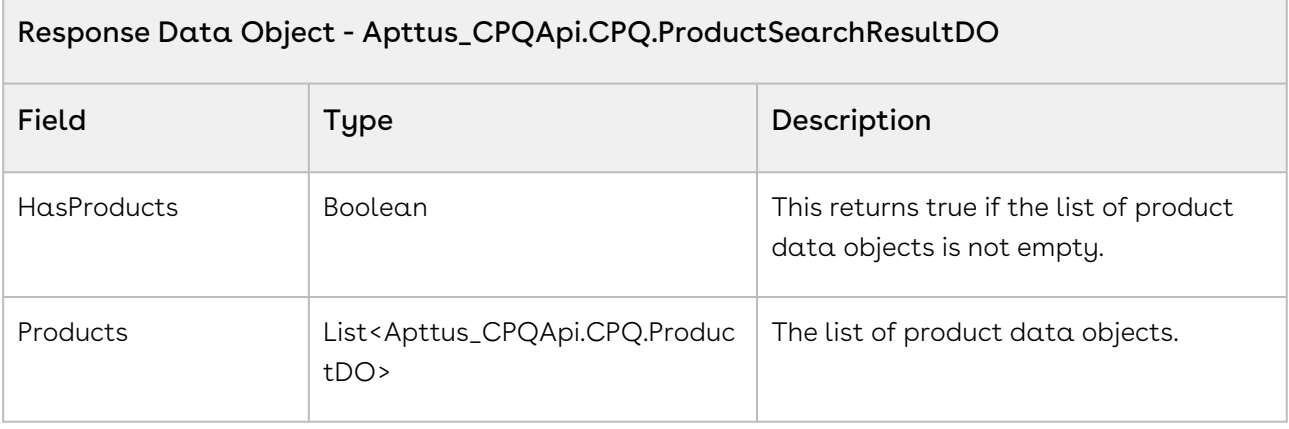

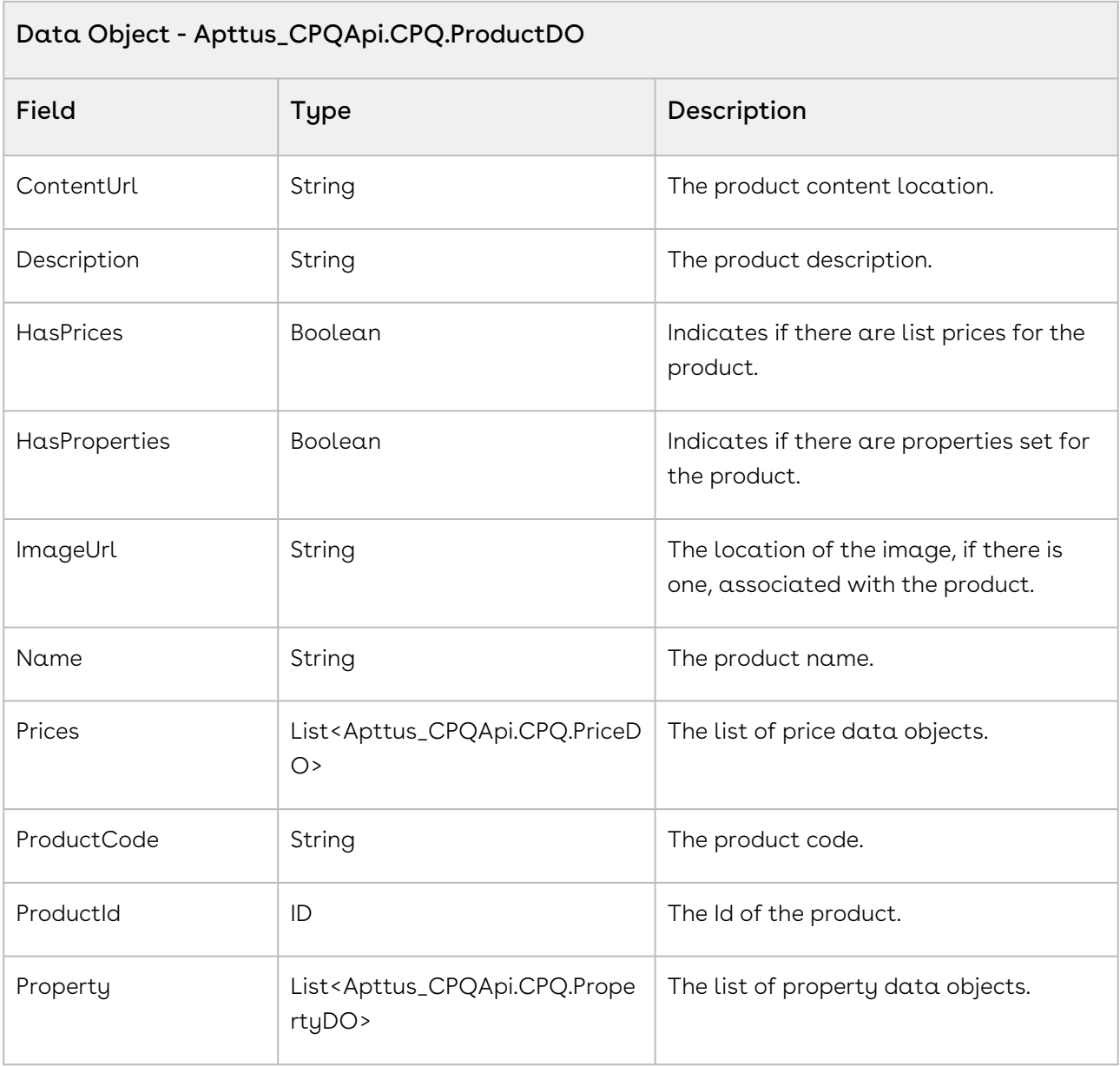

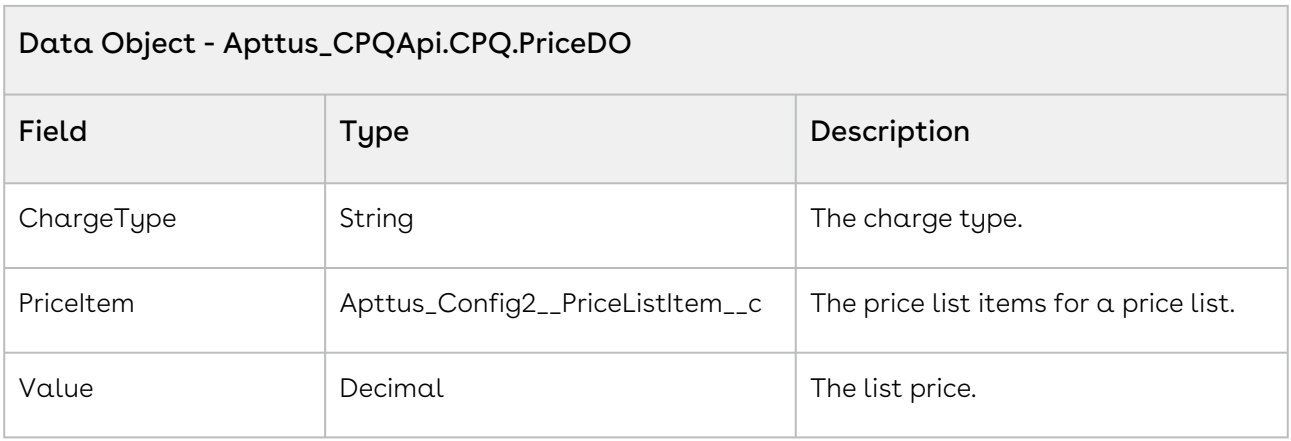

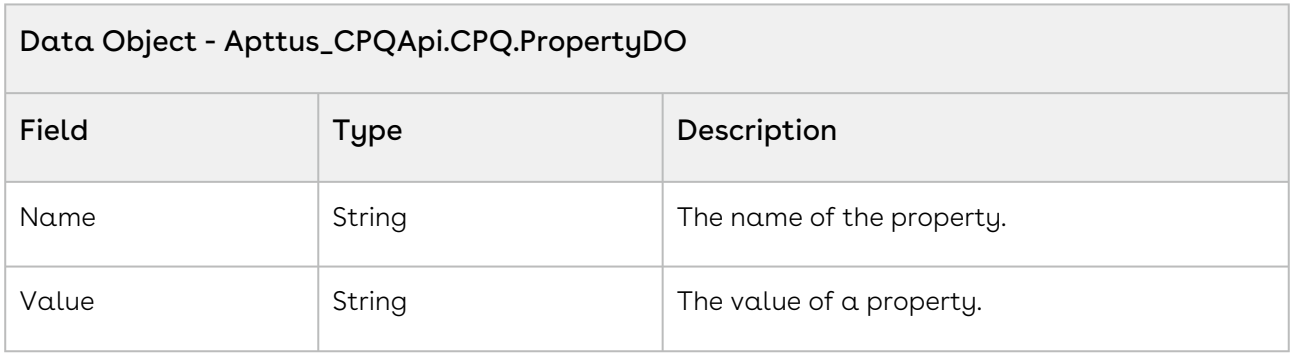

Using the sample below you can search for products using the price list id and product name search string. For example, you can provide to search fields for the user one for price list and the other for Search Text. Once the user enters the price list name, fetch the price list ID using the SOQL query. The user then types in the Product Name and clicks Search. Invoke the API where you pass the priceListID and the corresponding search string as parameters. The response object returns the product object fields. For example, if the user enters the name of the Hardware price list and the name of the product, such as Laptop and clicks Search, invoke the API and pass the priceListId and the product name as parameters of the API and fetch and display the product information.

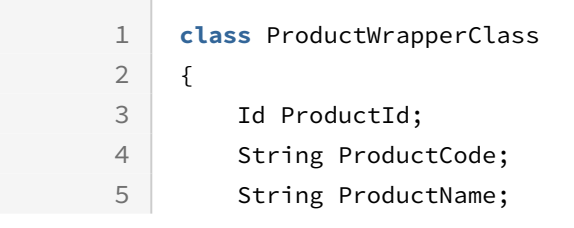

```
6 String Description;
 7 String ImageUrl;
 8 String ContentUrl;
 9 Boolean HasPrices;
10 List<Apttus_CPQApi.CPQ.PriceDO> Prices;
11 }
12
13 public void getProductsForSearchText(Id priceListId, String productName) {
14
15
         //Pass the pricelist ID and the Product Name entered in the search 
     text as parameters to the API
16
17
        Apttus_CPQApi.CPQ.ProductSearchResultDO productResult =
     Apttus_CPQApi.CPQWebService.getProductsForSearchText(priceListId, 
     productName);
18
         String productCount = 'Product Count: ' + 
     productResult.Products.size();
19
         List<ProductWrapperClass> lstProductwrapAll = New 
     List<ProductWrapperClass>();
20
21 For(Apttus_CPQApi.CPQ.ProductDO catresult : productResult.Products)
22
23 {
24 ProductWrapperClass wrap = New ProductWrapperClass();
25 wrap.ProductId = catresult.ProductId;
26 wrap.ProductCode= catresult.ProductCode:
27 wrap.ProductName=catresult.Name;
28 wrap.Description=catresult.Description;
29 wrap.ImageUrl=catresult.ImageUrl;
30 wrap.ContentUrl=catresult.ContentUrl;
31 wrap.HasPrices=catresult.HasPrices;
32 wrap.Prices=catresult.Prices;
33 lacks lstProductwrapAll.add(wrap);
34 }
         ApexPages.addMessage(new ApexPages.Message(ApexPages.severity.info, 
     'Product Count : ' + productCount));
35
36
         ApexPages.addMessage(new ApexPages.Message(ApexPages.severity.info, 
     'Product Data Object : ' + lstProductwrapAll));
37
38
39 }
```
Use the following information in your integrations with CPQ Web Services API. Refer to [Integrating Conga with External Systems](#page-10-0) for information on how to get started.

### Response/Request XML

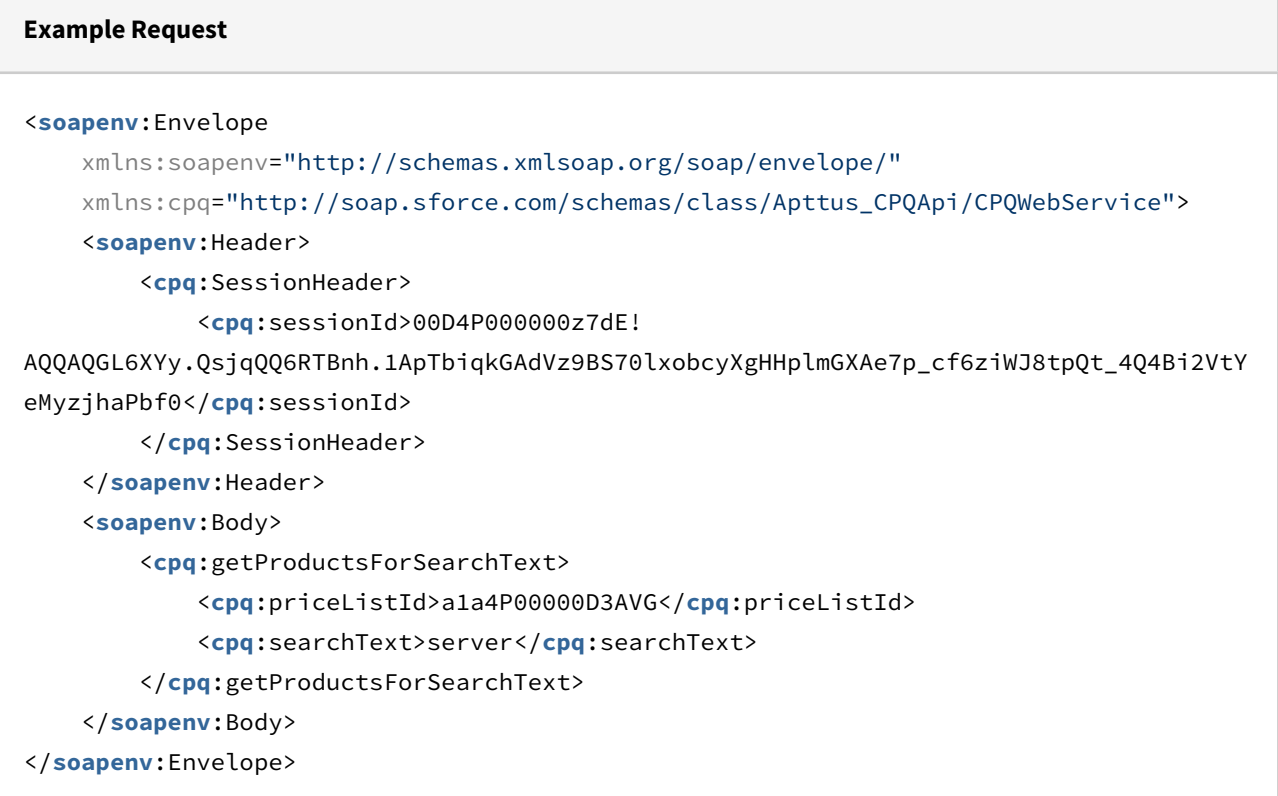

#### **Example Response**

```
<soapenv:Envelope
     xmlns:soapenv="http://schemas.xmlsoap.org/soap/envelope/"
     xmlns="http://soap.sforce.com/schemas/class/Apttus_CPQApi/CPQWebService"
     xmlns:ProductSearchResultDO="http://soap.sforce.com/schemas/class/Apttus_CPQApi/
CPQ"
     xmlns:xsi="http://www.w3.org/2001/XMLSchema-instance">
     <soapenv:Body>
         <getProductsForSearchTextResponse>
             <result>
```

```
 <ProductSearchResultDO:HasProducts>true</ProductSearchResultDO:HasPro
ducts>
                 <ProductSearchResultDO:Products>
                     <ProductSearchResultDO:ContentUrl xsi:nil="true"/>
                     <ProductSearchResultDO:Description xsi:nil="true"/>
                     <ProductSearchResultDO:HasPrices>true</ProductSearchResultDO:HasP
rices>
                     <ProductSearchResultDO:HasProperties>false</ProductSearchResultDO:
HasProperties>
                     <ProductSearchResultDO:ImageUrl xsi:nil="true"/>
                     <ProductSearchResultDO:Name>BL460c Gen8 Server Blade</
ProductSearchResultDO:Name>
                     <ProductSearchResultDO:Prices>
                         <ProductSearchResultDO:ChargeType>Standard Price</
ProductSearchResultDO:ChargeType>
                         <ProductSearchResultDO:PriceItem xsi:type="Apttus_Config2__Pr
iceListItem__c">
                             <Id>a1Z4P00000EDIFjUAP</Id>
                             <Apttus_Config2__Active__c>true</
Apttus_Config2__Active__c>
                             <Apttus_Config2__AllocateGroupAdjustment__c>true</
Apttus_Config2__AllocateGroupAdjustment__c>
                             <Apttus_Config2__AllowManualAdjustment__c>true</
Apttus_Config2__AllowManualAdjustment__c>
                             <Apttus_Config2__AllowProration__c>false</
Apttus_Config2__AllowProration__c>
                             <Apttus_Config2__ChargeType__c>Standard Price</
Apttus_Config2__ChargeType__c>
                             <Apttus_Config2__ListPrice__c>2939.00000</
Apttus_Config2__ListPrice__c>
                             <Apttus_Config2__PriceIncludedInBundle__c>false</
Apttus_Config2__PriceIncludedInBundle__c>
                             <Apttus_Config2__PriceListId__c>a1a4P00000D3AVGQA3</
Apttus_Config2__PriceListId__c>
                              <Apttus_Config2__PriceMethod__c>Per Unit</
Apttus_Config2__PriceMethod__c>
                             <Apttus_Config2__PriceType__c>One Time</
Apttus_Config2__PriceType__c>
                             <Apttus_Config2__PriceUom__c>Each</
Apttus_Config2__PriceUom__c>
                             <Apttus_Config2__ProductId__c>01t4P000008OfJ0QAK</
Apttus_Config2__ProductId__c>
                             <Apttus_Config2__ProductId__r xsi:type="Product2">
                                  <Id>01t4P000008OfJ0QAK</Id>
```
Configure Price Quote (CPQ)

 <**Family**>Hardware</**Family**> <**Name**>BL460c Gen8 Server Blade</**Name**> <**ProductCode**>HW-BL002</**ProductCode**> </**Apttus\_Config2\_\_ProductId\_\_r**> <**Name**>PI-0000000351</**Name**> </**ProductSearchResultDO**:PriceItem> <**ProductSearchResultDO**:Value>2939.00000</ **ProductSearchResultDO**:Value> </**ProductSearchResultDO**:Prices> <**ProductSearchResultDO**:ProductCode>HW-BL002</ **ProductSearchResultDO**:ProductCode> <**ProductSearchResultDO**:ProductId>01t4P000008OfJ0QAK</ **ProductSearchResultDO**:ProductId> </**ProductSearchResultDO**:Products> <**ProductSearchResultDO**:Products> <**ProductSearchResultDO**:ContentUrl xsi:nil="true"/> <**ProductSearchResultDO**:Description xsi:nil="true"/> <**ProductSearchResultDO**:HasPrices>true</**ProductSearchResultDO**:HasP rices> <**ProductSearchResultDO**:HasProperties>false</**ProductSearchResultDO**: HasProperties> <**ProductSearchResultDO**:ImageUrl xsi:nil="true"/> <**ProductSearchResultDO**:Name>BL660c Gen8 Server Blade</ **ProductSearchResultDO**:Name> <**ProductSearchResultDO**:Prices> <**ProductSearchResultDO**:ChargeType>Standard Price</ **ProductSearchResultDO**:ChargeType> <**ProductSearchResultDO**:PriceItem xsi:type="Apttus\_Config2\_\_Pr iceListItem\_\_c"> <**Id**>a1Z4P00000EDIGIUA5</**Id**> <**Apttus\_Config2\_\_Active\_\_c**>true</ **Apttus\_Config2\_\_Active\_\_c**> <**Apttus\_Config2\_\_AllocateGroupAdjustment\_\_c**>true</ **Apttus\_Config2\_\_AllocateGroupAdjustment\_\_c**> <**Apttus\_Config2\_\_AllowManualAdjustment\_\_c**>true</ **Apttus\_Config2\_\_AllowManualAdjustment\_\_c**> <**Apttus\_Config2\_\_AllowProration\_\_c**>false</ **Apttus\_Config2\_\_AllowProration\_\_c**> <**Apttus\_Config2\_\_ChargeType\_\_c**>Standard Price</ **Apttus\_Config2\_\_ChargeType\_\_c**> <**Apttus\_Config2\_\_ListPrice\_\_c**>7786.00000</ **Apttus\_Config2\_\_ListPrice\_\_c**>

```
 <Apttus_Config2__PriceIncludedInBundle__c>false</
Apttus_Config2__PriceIncludedInBundle__c>
                              <Apttus_Config2__PriceListId__c>a1a4P00000D3AVGQA3</
Apttus_Config2__PriceListId__c>
                              <Apttus_Config2__PriceMethod__c>Per Unit</
Apttus_Config2__PriceMethod__c>
                              <Apttus_Config2__PriceType__c>One Time</
Apttus_Config2__PriceType__c>
                              <Apttus_Config2__PriceUom__c>Each</
Apttus_Config2__PriceUom__c>
                              <Apttus_Config2__ProductId__c>01t4P000008OfKsQAK</
Apttus_Config2__ProductId__c>
                              <Apttus_Config2__ProductId__r xsi:type="Product2">
                                  <Id>01t4P000008OfKsQAK</Id>
                                  <Family>Hardware</Family>
                                  <Name>BL660c Gen8 Server Blade</Name>
                                  <ProductCode>HW-BL004</ProductCode>
                              </Apttus_Config2__ProductId__r>
                              <Name>PI-0000000386</Name>
                         </ProductSearchResultDO:PriceItem>
                          <ProductSearchResultDO:Value>7786.00000</
ProductSearchResultDO:Value>
                     </ProductSearchResultDO:Prices>
                     <ProductSearchResultDO:ProductCode>HW-BL004</
ProductSearchResultDO:ProductCode>
                     <ProductSearchResultDO:ProductId>01t4P000008OfKsQAK</
ProductSearchResultDO:ProductId>
                 </ProductSearchResultDO:Products>
                 <ProductSearchResultDO:Products>
                     <ProductSearchResultDO:ContentUrl xsi:nil="true"/>
                     <ProductSearchResultDO:Description xsi:nil="true"/>
                     <ProductSearchResultDO:HasPrices>true</ProductSearchResultDO:HasP
rices>
                     <ProductSearchResultDO:HasProperties>false</ProductSearchResultDO:
HasProperties>
                     <ProductSearchResultDO:ImageUrl xsi:nil="true"/>
                     <ProductSearchResultDO:Name>Cloud Server Solution</
ProductSearchResultDO:Name>
                     <ProductSearchResultDO:Prices>
                         <ProductSearchResultDO:ChargeType>Standard Price</
ProductSearchResultDO:ChargeType>
                         <ProductSearchResultDO:PriceItem xsi:type="Apttus_Config2__Pr
iceListItem__c">
                             <Id>a1Z4P00000EDIFUUA5</Id>
```
Configure Price Quote (CPQ)

```
 <Apttus_Config2__Active__c>true</
Apttus_Config2__Active__c>
                             <Apttus_Config2__AllocateGroupAdjustment__c>true</
Apttus_Config2__AllocateGroupAdjustment__c>
                             <Apttus_Config2__AllowManualAdjustment__c>true</
Apttus_Config2__AllowManualAdjustment__c>
                              <Apttus_Config2__AllowProration__c>false</
Apttus_Config2__AllowProration__c>
                             <Apttus_Config2__ChargeType__c>Standard Price</
Apttus_Config2__ChargeType__c>
                              <Apttus_Config2__ListPrice__c>45999.00000</
Apttus_Config2__ListPrice__c>
                             <Apttus_Config2__PriceIncludedInBundle__c>false</
Apttus_Config2__PriceIncludedInBundle__c>
                             <Apttus_Config2__PriceListId__c>a1a4P00000D3AVGQA3</
Apttus_Config2__PriceListId__c>
                              <Apttus_Config2__PriceMethod__c>Per Unit</
Apttus_Config2__PriceMethod__c>
                             <Apttus_Config2__PriceType__c>One Time</
Apttus_Config2__PriceType__c>
                             <Apttus_Config2__PriceUom__c>Each</
Apttus_Config2__PriceUom__c>
                             <Apttus_Config2__ProductId__c>01t4P000008OfJDQA0</
Apttus_Config2__ProductId__c>
                             <Apttus_Config2__ProductId__r xsi:type="Product2">
                                  <Id>01t4P000008OfJDQA0</Id>
                                  <Name>Cloud Server Solution</Name>
                                  <ProductCode>CSS</ProductCode>
                             </Apttus_Config2__ProductId__r>
                              <Name>PI-0000000324</Name>
                         </ProductSearchResultDO:PriceItem>
                         <ProductSearchResultDO:Value>45999.00000</
ProductSearchResultDO:Value>
                     </ProductSearchResultDO:Prices>
                     <ProductSearchResultDO:ProductCode>CSS</ProductSearchResultDO:Pro
ductCode>
                     <ProductSearchResultDO:ProductId>01t4P000008OfJDQA0</
ProductSearchResultDO:ProductId>
                 </ProductSearchResultDO:Products>
                 <ProductSearchResultDO:Products>
                     <ProductSearchResultDO:ContentUrl xsi:nil="true"/>
                     <ProductSearchResultDO:Description xsi:nil="true"/>
```
```
 <ProductSearchResultDO:HasPrices>true</ProductSearchResultDO:HasP
rices>
                     <ProductSearchResultDO:HasProperties>false</ProductSearchResultDO:
HasProperties>
                     <ProductSearchResultDO:ImageUrl xsi:nil="true"/>
                     <ProductSearchResultDO:Name>DL320e Gen8 Hot Plug 4LFF CTO 
Server</ProductSearchResultDO:Name>
                     <ProductSearchResultDO:Prices>
                         <ProductSearchResultDO:ChargeType>Standard Price</
ProductSearchResultDO:ChargeType>
                         <ProductSearchResultDO:PriceItem xsi:type="Apttus_Config2__Pr
iceListItem__c">
                             <Id>a1Z4P00000EDIGYUA5</Id>
                             <Apttus_Config2__Active__c>true</
Apttus_Config2__Active__c>
                             <Apttus_Config2__AllocateGroupAdjustment__c>true</
Apttus_Config2__AllocateGroupAdjustment__c>
                              <Apttus_Config2__AllowManualAdjustment__c>true</
Apttus_Config2__AllowManualAdjustment__c>
                             <Apttus_Config2__AllowProration__c>false</
Apttus_Config2__AllowProration__c>
                             <Apttus_Config2__ChargeType__c>Standard Price</
Apttus_Config2__ChargeType__c>
                              <Apttus_Config2__ListPrice__c>1056.00000</
Apttus_Config2__ListPrice__c>
                              <Apttus_Config2__PriceIncludedInBundle__c>false</
Apttus_Config2__PriceIncludedInBundle__c>
                              <Apttus_Config2__PriceListId__c>a1a4P00000D3AVGQA3</
Apttus_Config2__PriceListId__c>
                              <Apttus_Config2__PriceMethod__c>Per Unit</
Apttus_Config2__PriceMethod__c>
                             <Apttus_Config2__PriceType__c>One Time</
Apttus_Config2__PriceType__c>
                             <Apttus_Config2__PriceUom__c>Each</
Apttus_Config2__PriceUom__c>
                             <Apttus_Config2__ProductId__c>01t4P000008OfL7QAK</
Apttus_Config2__ProductId__c>
                              <Apttus_Config2__ProductId__r xsi:type="Product2">
                                  <Id>01t4P000008OfL7QAK</Id>
                                  <Family>Hardware</Family>
                                  <Name>DL320e Gen8 Hot Plug 4LFF CTO Server</Name>
                                  <ProductCode>HW-DL006</ProductCode>
                              </Apttus_Config2__ProductId__r>
                             <Name>PI-0000000402</Name>
```
 </**ProductSearchResultDO**:PriceItem> <**ProductSearchResultDO**:Value>1056.00000</ **ProductSearchResultDO**:Value> </**ProductSearchResultDO**:Prices> <**ProductSearchResultDO**:ProductCode>HW-DL006</ **ProductSearchResultDO**:ProductCode> <**ProductSearchResultDO**:ProductId>01t4P000008OfL7QAK</ **ProductSearchResultDO**:ProductId> </**ProductSearchResultDO**:Products> <**ProductSearchResultDO**:Products> <**ProductSearchResultDO**:ContentUrl xsi:nil="true"/> <**ProductSearchResultDO**:Description xsi:nil="true"/> <**ProductSearchResultDO**:HasPrices>true</**ProductSearchResultDO**:HasP rices> <**ProductSearchResultDO**:HasProperties>false</**ProductSearchResultDO**: HasProperties> <**ProductSearchResultDO**:ImageUrl xsi:nil="true"/> <**ProductSearchResultDO**:Name>DL360p Gen8 10-SFF CTO Server</ **ProductSearchResultDO**:Name> <**ProductSearchResultDO**:Prices> <**ProductSearchResultDO**:ChargeType>Standard Price</ **ProductSearchResultDO**:ChargeType> <**ProductSearchResultDO**:PriceItem xsi:type="Apttus\_Config2\_\_Pr iceListItem\_\_c"> <**Id**>a1Z4P00000EDIGFUA5</**Id**> <**Apttus\_Config2\_\_Active\_\_c**>true</ **Apttus\_Config2\_\_Active\_\_c**> <**Apttus\_Config2\_\_AllocateGroupAdjustment\_\_c**>true</ **Apttus\_Config2\_\_AllocateGroupAdjustment\_\_c**> <**Apttus\_Config2\_\_AllowManualAdjustment\_\_c**>true</ **Apttus\_Config2\_\_AllowManualAdjustment\_\_c**> <**Apttus\_Config2\_\_AllowProration\_\_c**>false</ **Apttus\_Config2\_\_AllowProration\_\_c**> <**Apttus\_Config2\_\_ChargeType\_\_c**>Standard Price</ **Apttus\_Config2\_\_ChargeType\_\_c**> <**Apttus\_Config2\_\_ListPrice\_\_c**>4467.00000</ **Apttus\_Config2\_\_ListPrice\_\_c**> <**Apttus\_Config2\_\_PriceIncludedInBundle\_\_c**>false</ **Apttus\_Config2\_\_PriceIncludedInBundle\_\_c**> <**Apttus\_Config2\_\_PriceListId\_\_c**>a1a4P00000D3AVGQA3</ **Apttus\_Config2\_\_PriceListId\_\_c**> <**Apttus\_Config2\_\_PriceMethod\_\_c**>Per Unit</ **Apttus\_Config2\_\_PriceMethod\_\_c**>

```
 <Apttus_Config2__PriceType__c>One Time</
Apttus_Config2__PriceType__c>
                              <Apttus_Config2__PriceUom__c>Each</
Apttus_Config2__PriceUom__c>
                              <Apttus_Config2__ProductId__c>01t4P000008OfKrQAK</
Apttus_Config2__ProductId__c>
                              <Apttus_Config2__ProductId__r xsi:type="Product2">
                                  <Id>01t4P000008OfKrQAK</Id>
                                  <Family>Hardware</Family>
                                  <Name>DL360p Gen8 10-SFF CTO Server</Name>
                                  <ProductCode>HW-DL008</ProductCode>
                              </Apttus_Config2__ProductId__r>
                              <Name>PI-0000000383</Name>
                         </ProductSearchResultDO:PriceItem>
                          <ProductSearchResultDO:Value>4467.00000</
ProductSearchResultDO:Value>
                     </ProductSearchResultDO:Prices>
                     <ProductSearchResultDO:ProductCode>HW-DL008</
ProductSearchResultDO:ProductCode>
                     <ProductSearchResultDO:ProductId>01t4P000008OfKrQAK</
ProductSearchResultDO:ProductId>
                 </ProductSearchResultDO:Products>
                 <ProductSearchResultDO:Products>
                     <ProductSearchResultDO:ContentUrl xsi:nil="true"/>
                     <ProductSearchResultDO:Description xsi:nil="true"/>
                     <ProductSearchResultDO:HasPrices>true</ProductSearchResultDO:HasP
rices>
                     <ProductSearchResultDO:HasProperties>false</ProductSearchResultDO:
HasProperties>
                     <ProductSearchResultDO:ImageUrl xsi:nil="true"/>
                     <ProductSearchResultDO:Name>DL380p Gen8 E-Mail or Messaging 
Server Up to 1000 User Records</ProductSearchResultDO:Name>
                     <ProductSearchResultDO:Prices>
                         <ProductSearchResultDO:ChargeType>Standard Price</
ProductSearchResultDO:ChargeType>
                         <ProductSearchResultDO:PriceItem xsi:type="Apttus_Config2__Pr
iceListItem__c">
                              <Id>a1Z4P00000EDIG8UAP</Id>
                              <Apttus_Config2__Active__c>true</
Apttus_Config2__Active__c>
                              <Apttus_Config2__AllocateGroupAdjustment__c>true</
Apttus_Config2__AllocateGroupAdjustment__c>
                              <Apttus_Config2__AllowManualAdjustment__c>true</
Apttus_Config2__AllowManualAdjustment__c>
```
Configure Price Quote (CPQ)

```
 <Apttus_Config2__AllowProration__c>false</
Apttus_Config2__AllowProration__c>
                              <Apttus_Config2__ChargeType__c>Standard Price</
Apttus_Config2__ChargeType__c>
                             <Apttus_Config2__ListPrice__c>8090.00000</
Apttus_Config2__ListPrice__c>
                             <Apttus_Config2__PriceIncludedInBundle__c>false</
Apttus_Config2__PriceIncludedInBundle__c>
                             <Apttus_Config2__PriceListId__c>a1a4P00000D3AVGQA3</
Apttus_Config2__PriceListId__c>
                              <Apttus_Config2__PriceMethod__c>Per Unit</
Apttus_Config2__PriceMethod__c>
                             <Apttus_Config2__PriceType__c>One Time</
Apttus_Config2__PriceType__c>
                             <Apttus_Config2__PriceUom__c>Each</
Apttus_Config2__PriceUom__c>
                             <Apttus_Config2__ProductId__c>01t4P000008OfKlQAK</
Apttus_Config2__ProductId__c>
                             <Apttus_Config2__ProductId__r xsi:type="Product2">
                                  <Id>01t4P000008OfKlQAK</Id>
                                  <Family>Hardware</Family>
                                  <Name>DL380p Gen8 E-Mail or Messaging Server Up to 
1000 User Records</Name>
                                  <ProductCode>HW-DL011</ProductCode>
                             </Apttus_Config2__ProductId__r>
                              <Name>PI-0000000376</Name>
                         </ProductSearchResultDO:PriceItem>
                         <ProductSearchResultDO:Value>8090.00000</
ProductSearchResultDO:Value>
                     </ProductSearchResultDO:Prices>
                     <ProductSearchResultDO:ProductCode>HW-DL011</
ProductSearchResultDO:ProductCode>
                     <ProductSearchResultDO:ProductId>01t4P000008OfKlQAK</
ProductSearchResultDO:ProductId>
                 </ProductSearchResultDO:Products>
                 <ProductSearchResultDO:Products>
                     <ProductSearchResultDO:ContentUrl xsi:nil="true"/>
                     <ProductSearchResultDO:Description xsi:nil="true"/>
                     <ProductSearchResultDO:HasPrices>true</ProductSearchResultDO:HasP
rices>
                     <ProductSearchResultDO:HasProperties>false</ProductSearchResultDO:
HasProperties>
                     <ProductSearchResultDO:ImageUrl xsi:nil="true"/>
```

```
 <ProductSearchResultDO:Name>DL385 Gen8 File and Print Server 
Recommended</ProductSearchResultDO:Name>
                     <ProductSearchResultDO:Prices>
                         <ProductSearchResultDO:ChargeType>Standard Price</
ProductSearchResultDO:ChargeType>
                         <ProductSearchResultDO:PriceItem xsi:type="Apttus_Config2__Pr
iceListItem__c">
                             <Id>a1Z4P00000EDIFmUAP</Id>
                              <Apttus_Config2__Active__c>true</
Apttus_Config2__Active__c>
                             <Apttus_Config2__AllocateGroupAdjustment__c>true</
Apttus_Config2__AllocateGroupAdjustment__c>
                              <Apttus_Config2__AllowManualAdjustment__c>true</
Apttus_Config2__AllowManualAdjustment__c>
                              <Apttus_Config2__AllowProration__c>false</
Apttus_Config2__AllowProration__c>
                             <Apttus_Config2__ChargeType__c>Standard Price</
Apttus_Config2__ChargeType__c>
                             <Apttus_Config2__ListPrice__c>4631.00000</
Apttus_Config2__ListPrice__c>
                              <Apttus_Config2__PriceIncludedInBundle__c>false</
Apttus_Config2__PriceIncludedInBundle__c>
                             <Apttus_Config2__PriceListId__c>a1a4P00000D3AVGQA3</
Apttus_Config2__PriceListId__c>
                             <Apttus_Config2__PriceMethod__c>Per Unit</
Apttus_Config2__PriceMethod__c>
                              <Apttus_Config2__PriceType__c>One Time</
Apttus_Config2__PriceType__c>
                             <Apttus_Config2__PriceUom__c>Each</
Apttus_Config2__PriceUom__c>
                             <Apttus_Config2__ProductId__c>01t4P000008OfKPQA0</
Apttus_Config2__ProductId__c>
                              <Apttus_Config2__ProductId__r xsi:type="Product2">
                                  <Id>01t4P000008OfKPQA0</Id>
                                  <Family>Hardware</Family>
                                  <Name>DL385 Gen8 File and Print Server Recommended</
Name>
                                  <ProductCode>HW-DL012</ProductCode>
                              </Apttus_Config2__ProductId__r>
                              <Name>PI-0000000354</Name>
                         </ProductSearchResultDO:PriceItem>
                         <ProductSearchResultDO:Value>4631.00000</
ProductSearchResultDO:Value>
                     </ProductSearchResultDO:Prices>
```

```
 <ProductSearchResultDO:ProductCode>HW-DL012</
ProductSearchResultDO:ProductCode>
                     <ProductSearchResultDO:ProductId>01t4P000008OfKPQA0</
ProductSearchResultDO:ProductId>
                 </ProductSearchResultDO:Products>
                 <ProductSearchResultDO:Products>
                     <ProductSearchResultDO:ContentUrl xsi:nil="true"/>
                     <ProductSearchResultDO:Description xsi:nil="true"/>
                     <ProductSearchResultDO:HasPrices>true</ProductSearchResultDO:HasP
rices>
                     <ProductSearchResultDO:HasProperties>false</ProductSearchResultDO:
HasProperties>
                     <ProductSearchResultDO:ImageUrl xsi:nil="true"/>
                     <ProductSearchResultDO:Name>ML350e Gen8 Hot Plug 6LFF CTO 
Server</ProductSearchResultDO:Name>
                     <ProductSearchResultDO:Prices>
                         <ProductSearchResultDO:ChargeType>Standard Price</
ProductSearchResultDO:ChargeType>
                         <ProductSearchResultDO:PriceItem xsi:type="Apttus_Config2__Pr
iceListItem__c">
                             <Id>a1Z4P00000EDIGHUA5</Id>
                             <Apttus_Config2__Active__c>true</
Apttus_Config2__Active__c>
                             <Apttus_Config2__AllocateGroupAdjustment__c>true</
Apttus_Config2__AllocateGroupAdjustment__c>
                             <Apttus_Config2__AllowManualAdjustment__c>true</
Apttus_Config2__AllowManualAdjustment__c>
                             <Apttus_Config2__AllowProration__c>false</
Apttus_Config2__AllowProration__c>
                             <Apttus_Config2__ChargeType__c>Standard Price</
Apttus_Config2__ChargeType__c>
                             <Apttus_Config2__ListPrice__c>2666.00000</
Apttus_Config2__ListPrice__c>
                             <Apttus_Config2__PriceIncludedInBundle__c>false</
Apttus_Config2__PriceIncludedInBundle__c>
                             <Apttus_Config2__PriceListId__c>a1a4P00000D3AVGQA3</
Apttus_Config2__PriceListId__c>
                             <Apttus_Config2__PriceMethod__c>Per Unit</
Apttus_Config2__PriceMethod__c>
                             <Apttus_Config2__PriceType__c>One Time</
Apttus_Config2__PriceType__c>
                             <Apttus_Config2__PriceUom__c>Each</
Apttus_Config2__PriceUom__c>
```

```
 <Apttus_Config2__ProductId__c>01t4P000008OfJ9QAK</
Apttus_Config2__ProductId__c>
                              <Apttus_Config2__ProductId__r xsi:type="Product2">
                                  <Id>01t4P000008OfJ9QAK</Id>
                                  <Family>Hardware</Family>
                                  <Name>ML350e Gen8 Hot Plug 6LFF CTO Server</Name>
                                  <ProductCode>HW-ML001</ProductCode>
                             </Apttus_Config2__ProductId__r>
                              <Name>PI-0000000385</Name>
                         </ProductSearchResultDO:PriceItem>
                         <ProductSearchResultDO:Value>2666.00000</
ProductSearchResultDO:Value>
                     </ProductSearchResultDO:Prices>
                     <ProductSearchResultDO:ProductCode>HW-ML001</
ProductSearchResultDO:ProductCode>
                     <ProductSearchResultDO:ProductId>01t4P000008OfJ9QAK</
ProductSearchResultDO:ProductId>
                 </ProductSearchResultDO:Products>
                 <ProductSearchResultDO:Products>
                     <ProductSearchResultDO:ContentUrl xsi:nil="true"/>
                     <ProductSearchResultDO:Description xsi:nil="true"/>
                     <ProductSearchResultDO:HasPrices>true</ProductSearchResultDO:HasP
rices>
                     <ProductSearchResultDO:HasProperties>false</ProductSearchResultDO:
HasProperties>
                     <ProductSearchResultDO:ImageUrl xsi:nil="true"/>
                     <ProductSearchResultDO:Name>WS460c Gen8 Graphics Server Blade</
ProductSearchResultDO:Name>
                     <ProductSearchResultDO:Prices>
                         <ProductSearchResultDO:ChargeType>Standard Price</
ProductSearchResultDO:ChargeType>
                         <ProductSearchResultDO:PriceItem xsi:type="Apttus_Config2__Pr
iceListItem__c">
                             <Id>a1Z4P00000EDIGBUA5</Id>
                             <Apttus_Config2__Active__c>true</
Apttus_Config2__Active__c>
                             <Apttus_Config2__AllocateGroupAdjustment__c>true</
Apttus_Config2__AllocateGroupAdjustment__c>
                              <Apttus_Config2__AllowManualAdjustment__c>true</
Apttus_Config2__AllowManualAdjustment__c>
                             <Apttus_Config2__AllowProration__c>false</
Apttus_Config2__AllowProration__c>
                              <Apttus_Config2__ChargeType__c>Standard Price</
Apttus_Config2__ChargeType__c>
```
Configure Price Quote (CPQ)

```
 <Apttus_Config2__ListPrice__c>4954.00000</
Apttus_Config2__ListPrice__c>
                              <Apttus_Config2__PriceIncludedInBundle__c>false</
Apttus_Config2__PriceIncludedInBundle__c>
                              <Apttus_Config2__PriceListId__c>a1a4P00000D3AVGQA3</
Apttus_Config2__PriceListId__c>
                              <Apttus_Config2__PriceMethod__c>Per Unit</
Apttus_Config2__PriceMethod__c>
                              <Apttus_Config2__PriceType__c>One Time</
Apttus_Config2__PriceType__c>
                              <Apttus_Config2__PriceUom__c>Each</
Apttus_Config2__PriceUom__c>
                              <Apttus_Config2__ProductId__c>01t4P000008OfJ8QAK</
Apttus_Config2__ProductId__c>
                              <Apttus_Config2__ProductId__r xsi:type="Product2">
                                  <Id>01t4P000008OfJ8QAK</Id>
                                  <Family>Hardware</Family>
                                  <Name>WS460c Gen8 Graphics Server Blade</Name>
                                  <ProductCode>HW-BL003</ProductCode>
                              </Apttus_Config2__ProductId__r>
                              <Name>PI-0000000379</Name>
                          </ProductSearchResultDO:PriceItem>
                          <ProductSearchResultDO:Value>4954.00000</
ProductSearchResultDO:Value>
                      </ProductSearchResultDO:Prices>
                      <ProductSearchResultDO:ProductCode>HW-BL003</
ProductSearchResultDO:ProductCode>
                     <ProductSearchResultDO:ProductId>01t4P000008OfJ8QAK</
ProductSearchResultDO:ProductId>
                 </ProductSearchResultDO:Products>
             </result>
         </getProductsForSearchTextResponse>
     </soapenv:Body>
</soapenv:Envelope>
```
# Retrieving Products and List Prices For a Price List Category and Search Text

This API is used to get the list of products that match search text criteria you used and belong to the specified category id in the price list. This API automatically takes into

consideration product visibility rules and will enforce them if applicable. For more information, see [Configuring Product Visibility](https://documentation.conga.com/display/CPQ/Configuring+Product+Visibility).

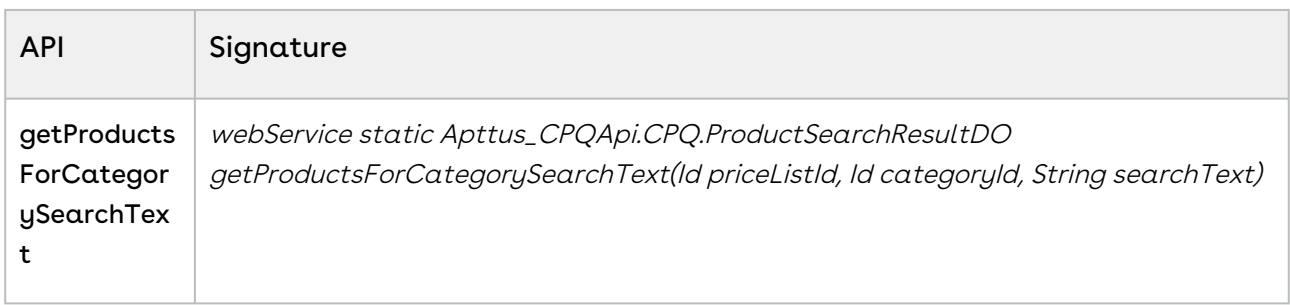

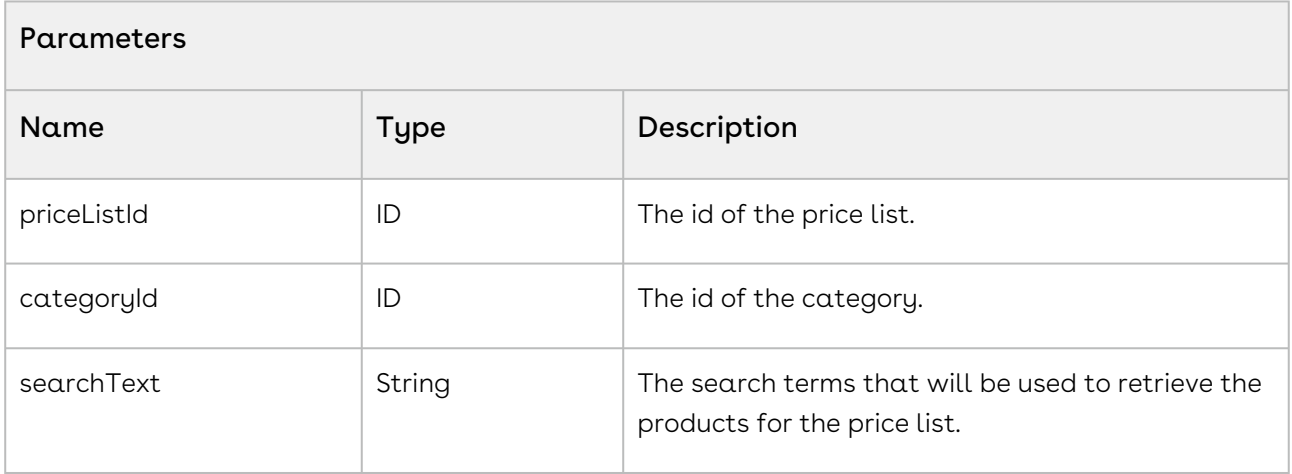

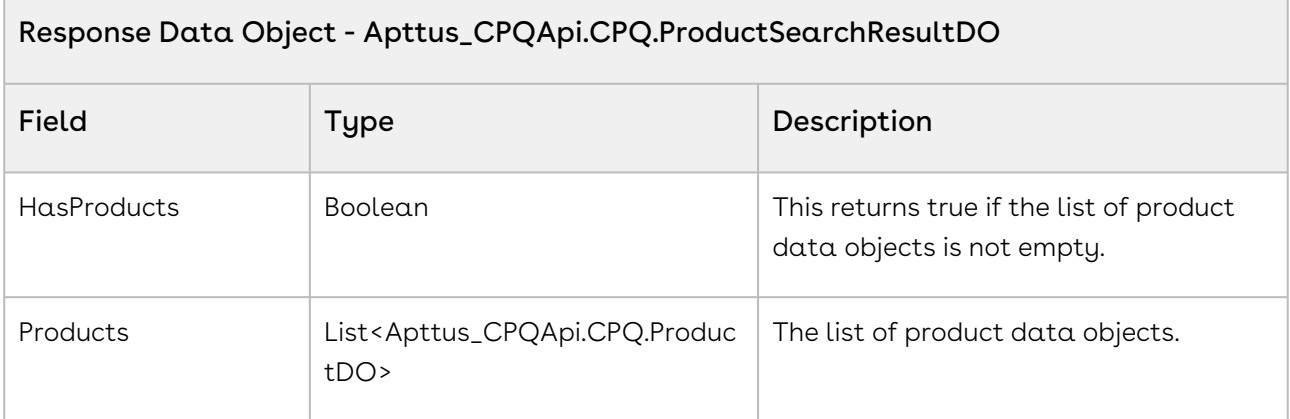

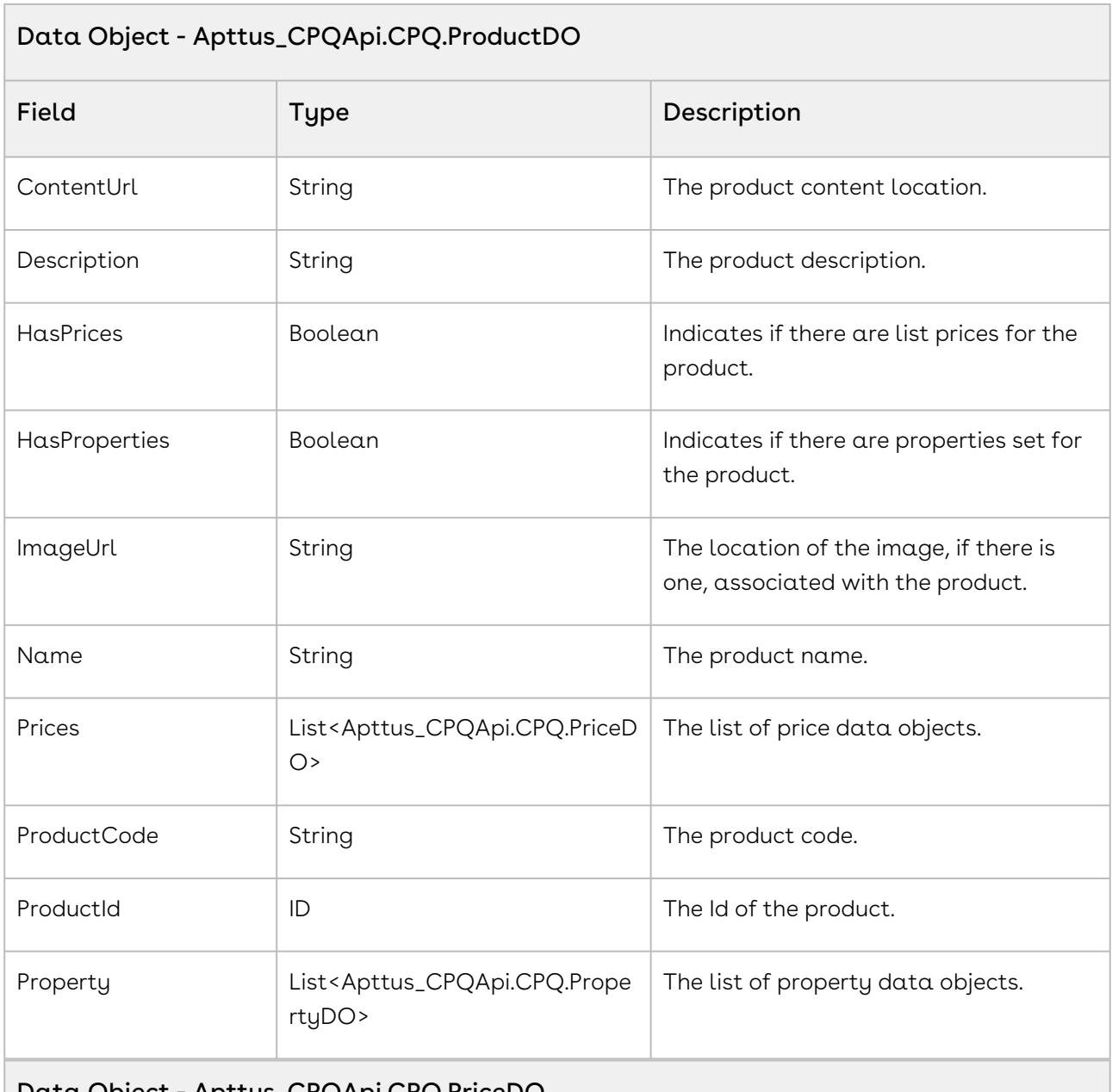

#### Data Object - Apttus\_CPQApi.CPQ.PriceDO

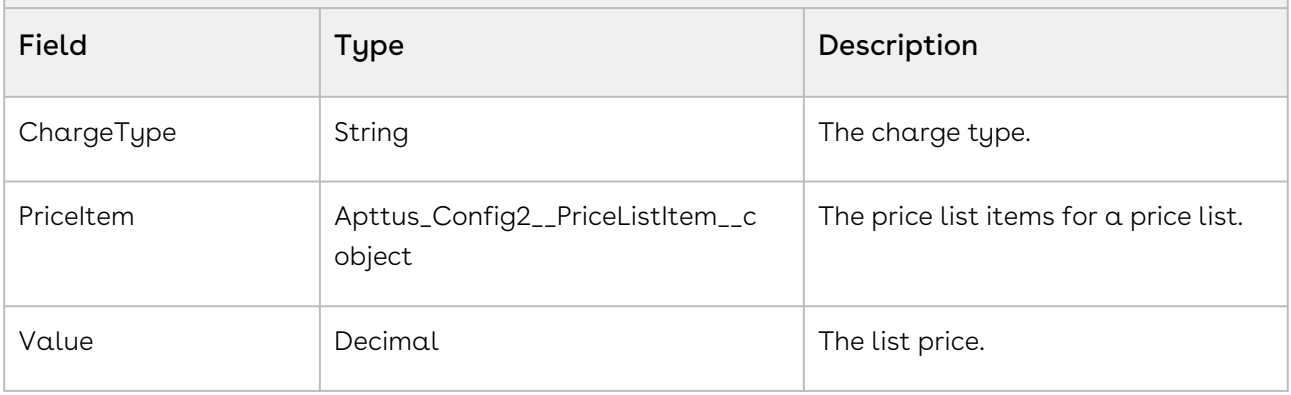

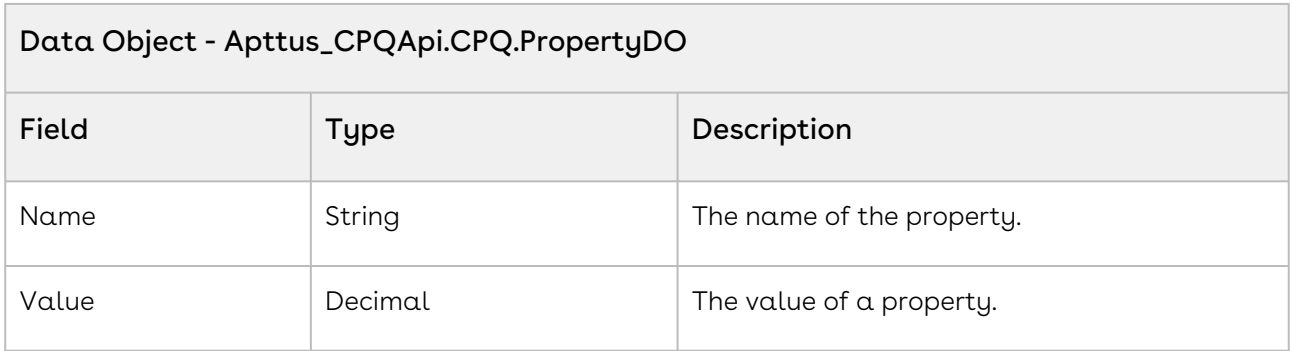

The user can enter the name of price list to view all the categories belonging to that price list. The sample below defines the behavior when the user selects a category and searches a product from the categories displayed. Fetch and pass the priceListID, categoryID, and productID as parameters to the API and display the fields of CPQ.ProductDo object. For example, the user enters a valid price list name, all the subsequent categories for the pricelist are displayed. The user selects the category Hardware and searches for a product Laptop. All the products matching the search string laptop are displayed along with the fields such as price, name , id and so on. You can execute the count loop to specify the number of products to be displayed per page and to provide next and previous pages.

```
1 public void getProductsForCategorySearchText()
2 \mid f //Search for single category multiple category using comma separator 
    and fetch category id
3
4 categoryId ='';
5 
6 for(CategoryWrapperClass wrap: lstwrap ) 
7 \left\{8 if(wrap.selected == true) 
 9 {
10 categoryId = categoryId + wrap.CategoryId +',';
11 }
12 }
         //If no category selected is selected by the user, show the following 
    message
13
14 if(categoryId.Trim()=='')
15 {
```
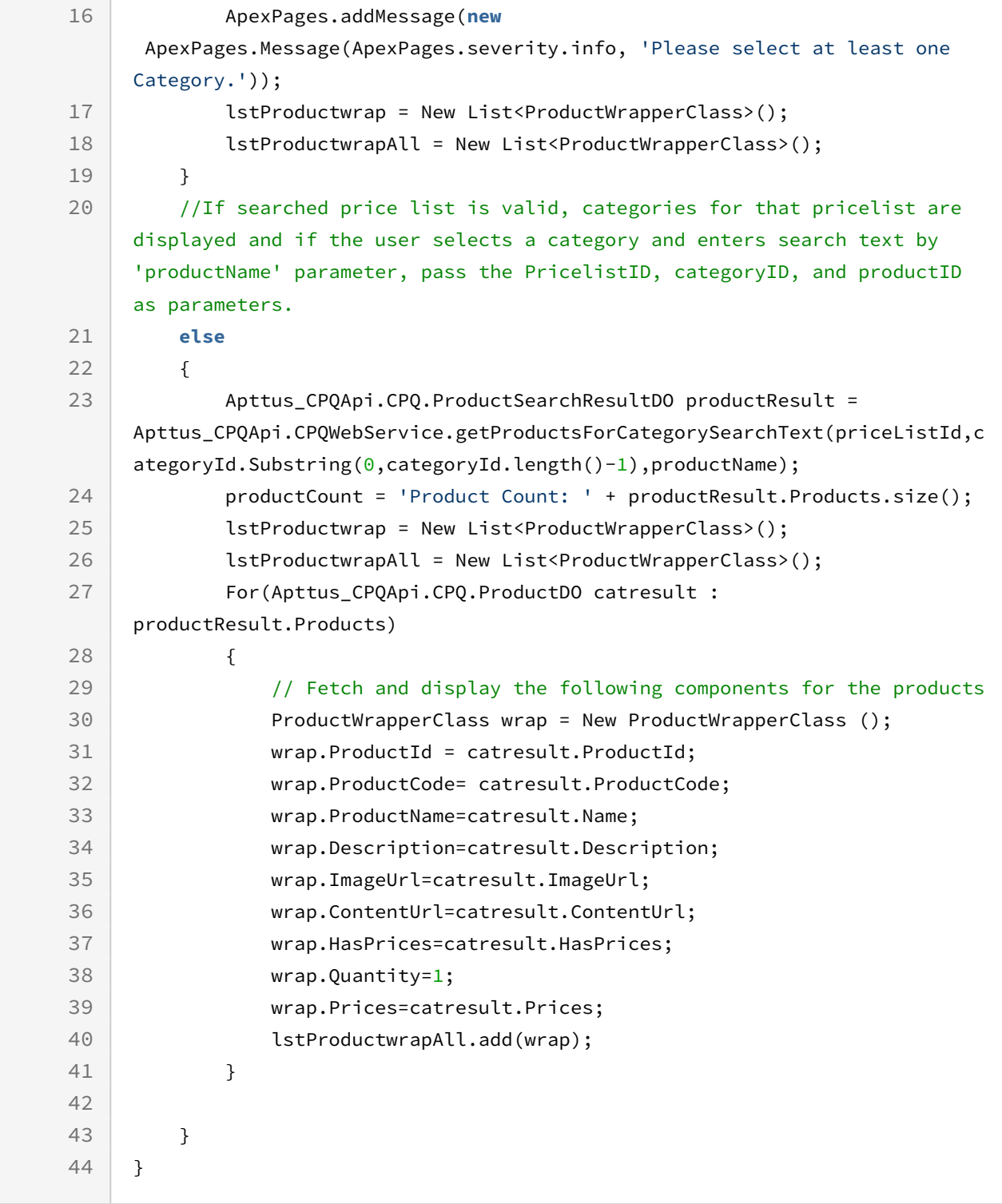

Use the following information in your integrations with CPQ Web Services API. Refer to [Integrating Conga with External Systems](#page-10-0) for information on how to get started.

### Response/Request XML

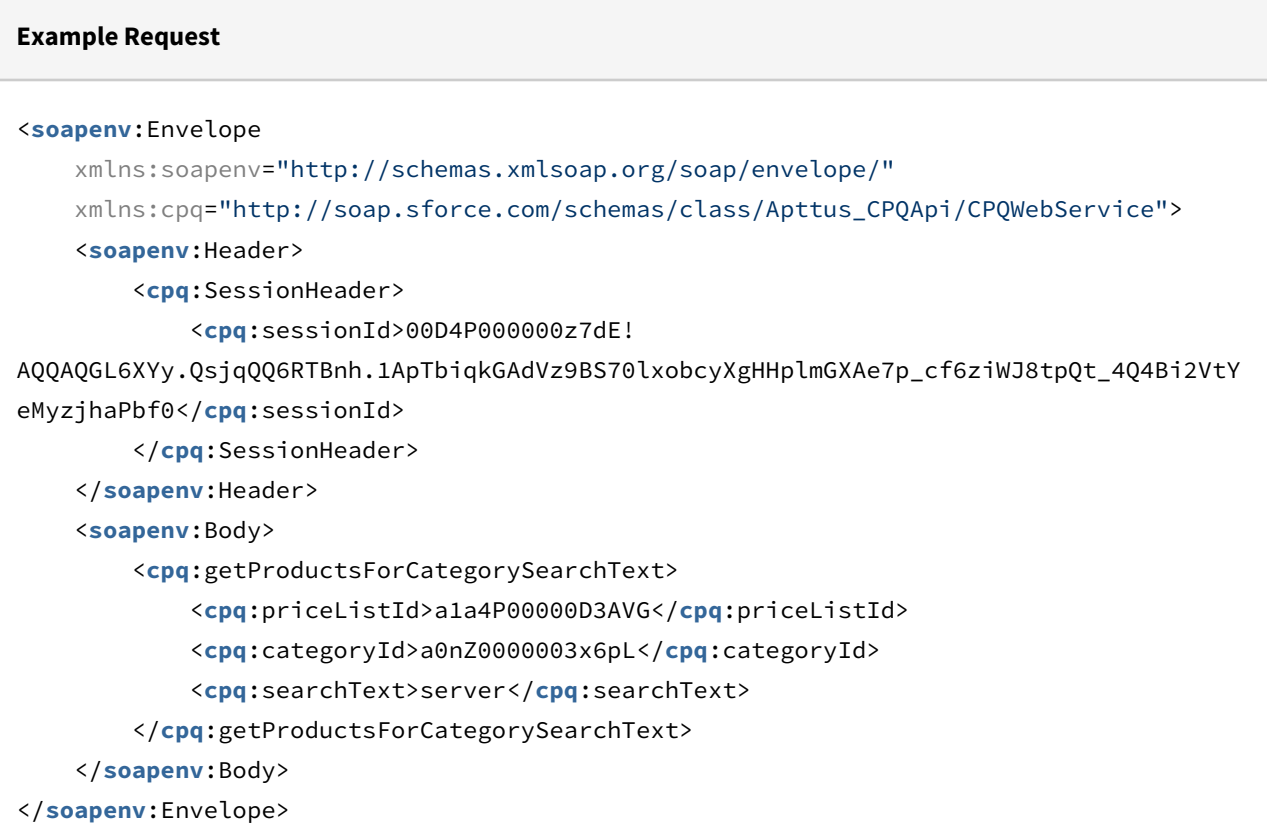

#### **Example Response**

```
<soapenv:Envelope
     xmlns:soapenv="http://schemas.xmlsoap.org/soap/envelope/"
     xmlns="http://soap.sforce.com/schemas/class/Apttus_CPQApi/CPQWebService"
     xmlns:ProductSearchResultDO="http://soap.sforce.com/schemas/class/Apttus_CPQApi/
CPQ"
     xmlns:xsi="http://www.w3.org/2001/XMLSchema-instance">
     <soapenv:Body>
         <getProductsForCategorySearchTextResponse>
             <result>
                 <ProductSearchResultDO:HasProducts>true</ProductSearchResultDO:HasPro
ducts>
                 <ProductSearchResultDO:Products>
                     <ProductSearchResultDO:ContentUrl xsi:nil="true"/>
                     <ProductSearchResultDO:Description xsi:nil="true"/>
```
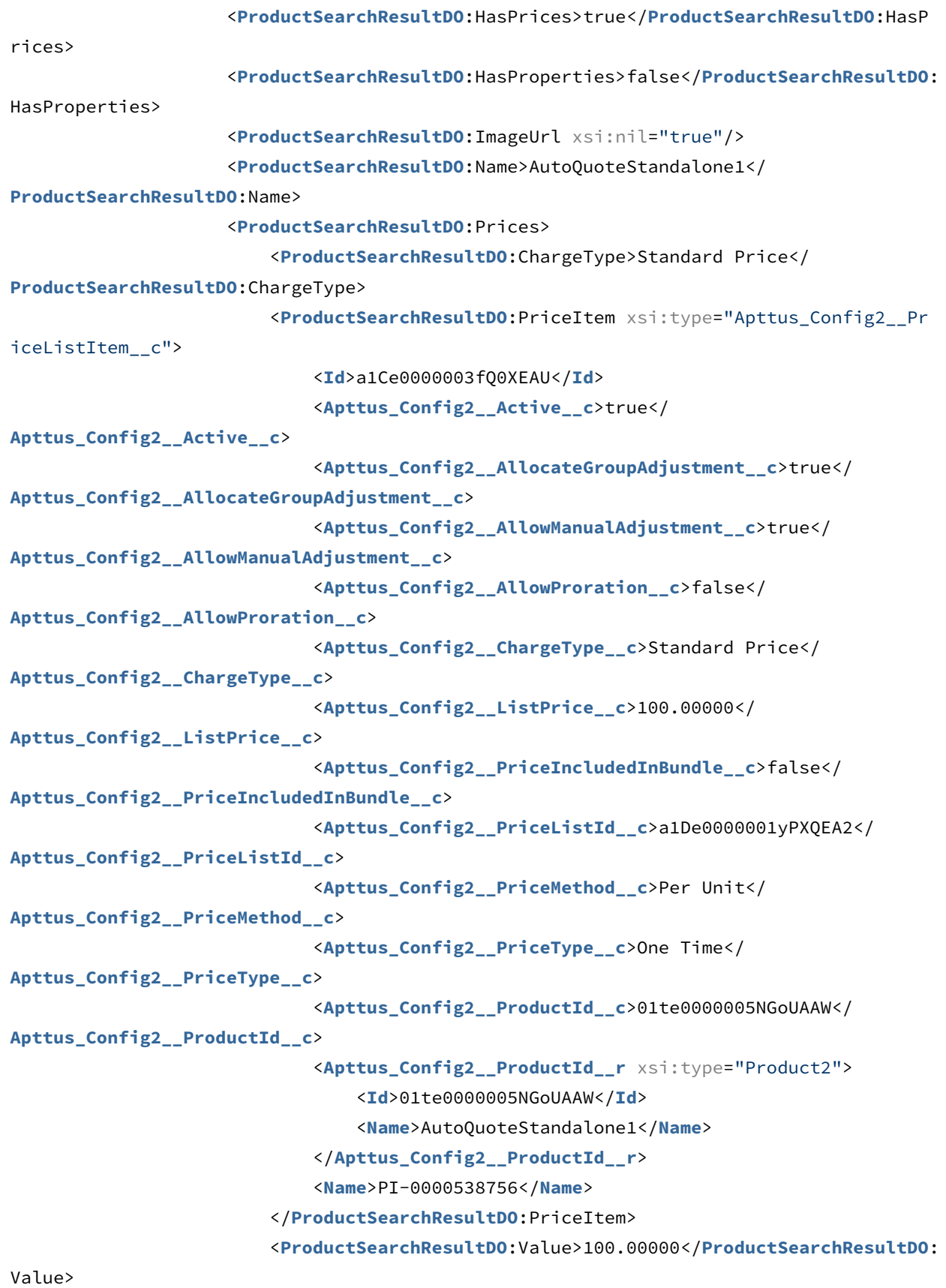

```
 </ProductSearchResultDO:Prices>
                     <ProductSearchResultDO:ProductCode xsi:nil="true"/>
                     <ProductSearchResultDO:ProductId>01te0000005NGoUAAW</
ProductSearchResultDO:ProductId>
                 </ProductSearchResultDO:Products>
             </result>
         </getProductsForCategorySearchTextResponse>
     </soapenv:Body>
</soapenv:Envelope>
```
# Retrieving Option Groups, Options, and List Prices for a Price List Product

This retrieves option groups, options, and list prices for a price list product.

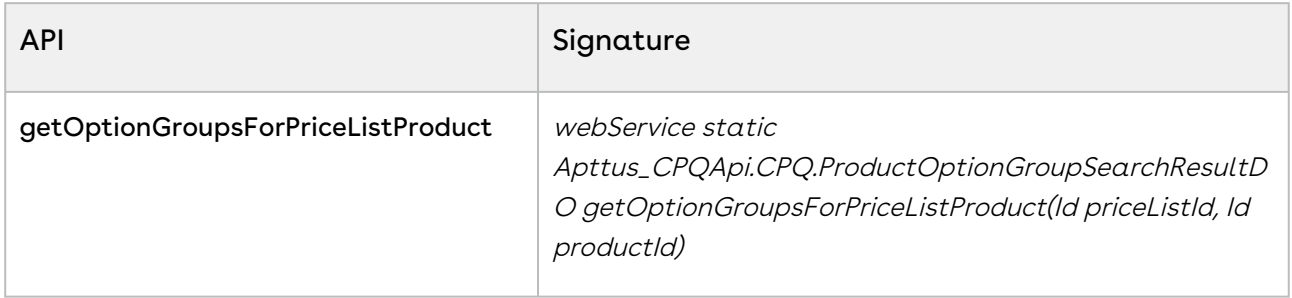

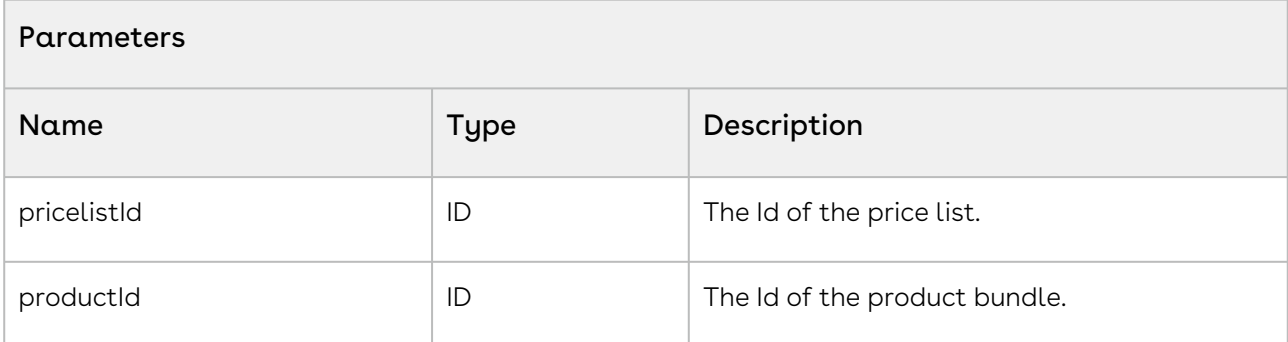

 $\sim$ 

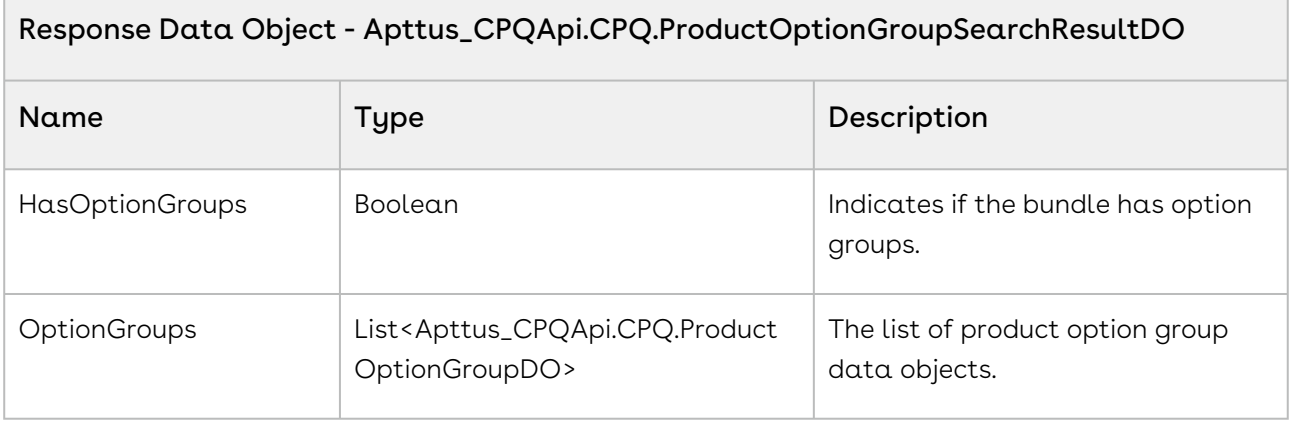

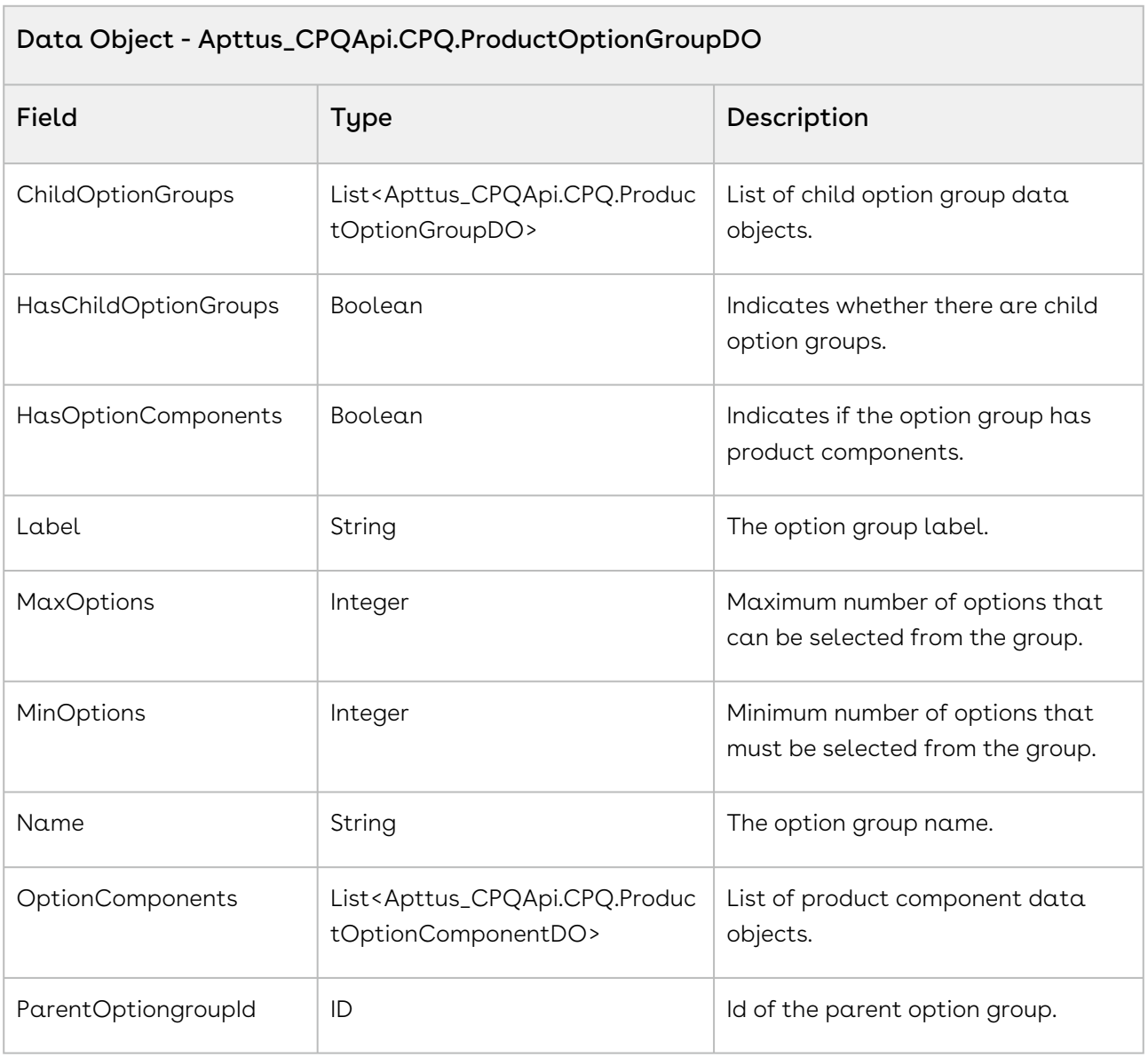

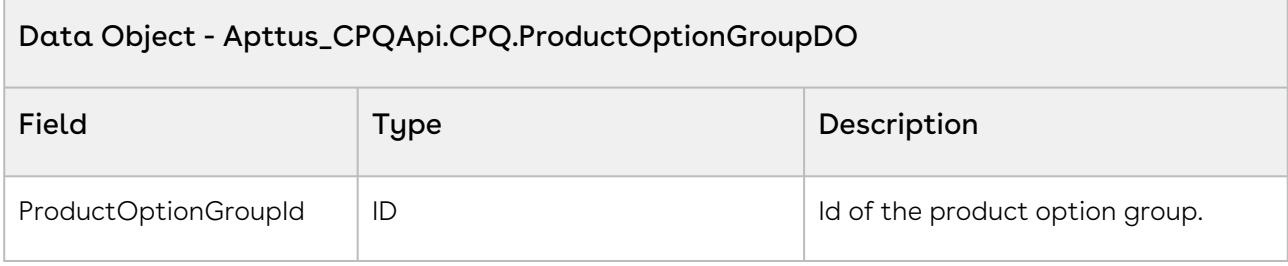

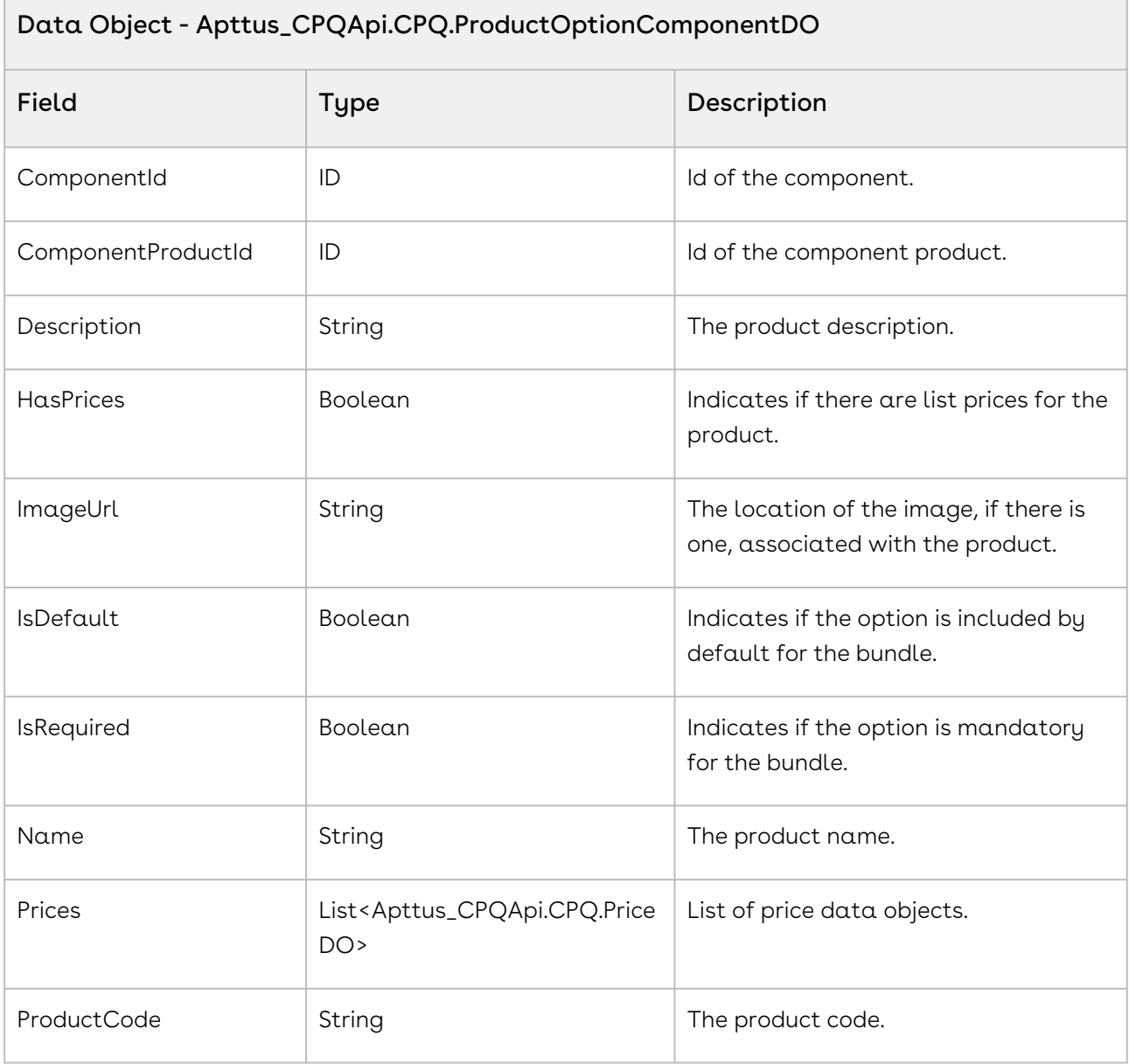

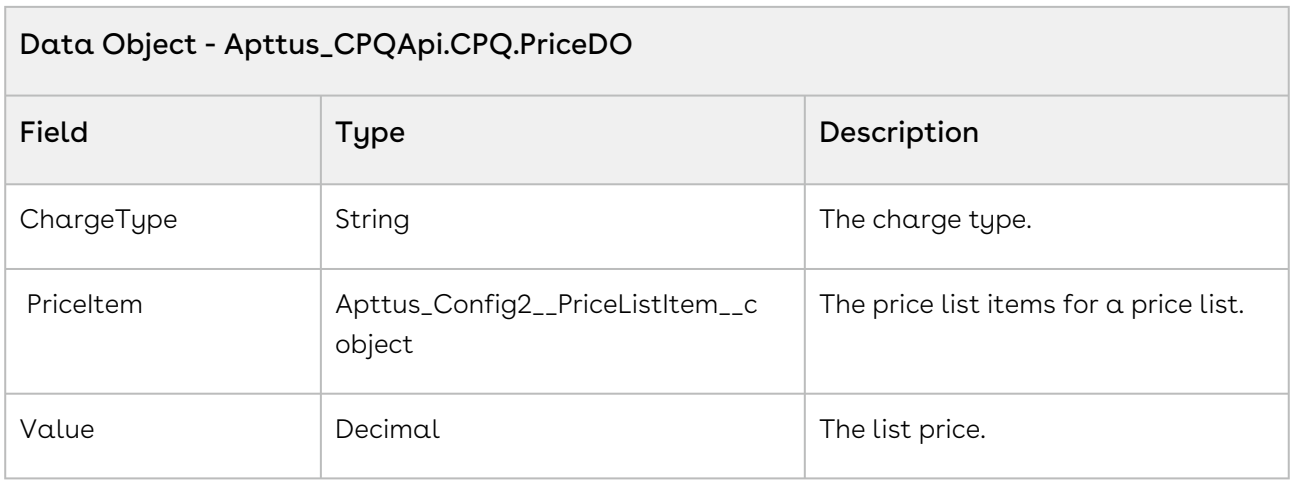

Using the sample below you enable the user to search and select products by a price list. You can then pass the IDs of the price list and product as arguments to the API. If in the result object HasOptionGroups returns true, fetch and display the option group components. If the option group components HasComponents=true display the option components such as quantity. For example if the user searches a product and clicks Search, invoke the API to fetch the option groups for that bundle.

```
1 public void getOptionGroupsForPriceListProduct()
 2 \mid \in \mathbb{R}3 string productID='';
 4 //Fetch product ID of selected products
 5 for(ProductWrapperClass selProdWrap: lstProductwrap) 
 6 {
 7 if(selProdWrap.selected)
 8 {
 9 productID=selProdWrap.ProductId;
10 break;
11 }
12 }
13 
14 //If no product is selected, show an appropriate error message
15 if(productID=='')
16 {
            ApexPages.addMessage(new
      ApexPages.Message(ApexPages.severity.info, 'Please select at least one 
    Product.')); 
17
```
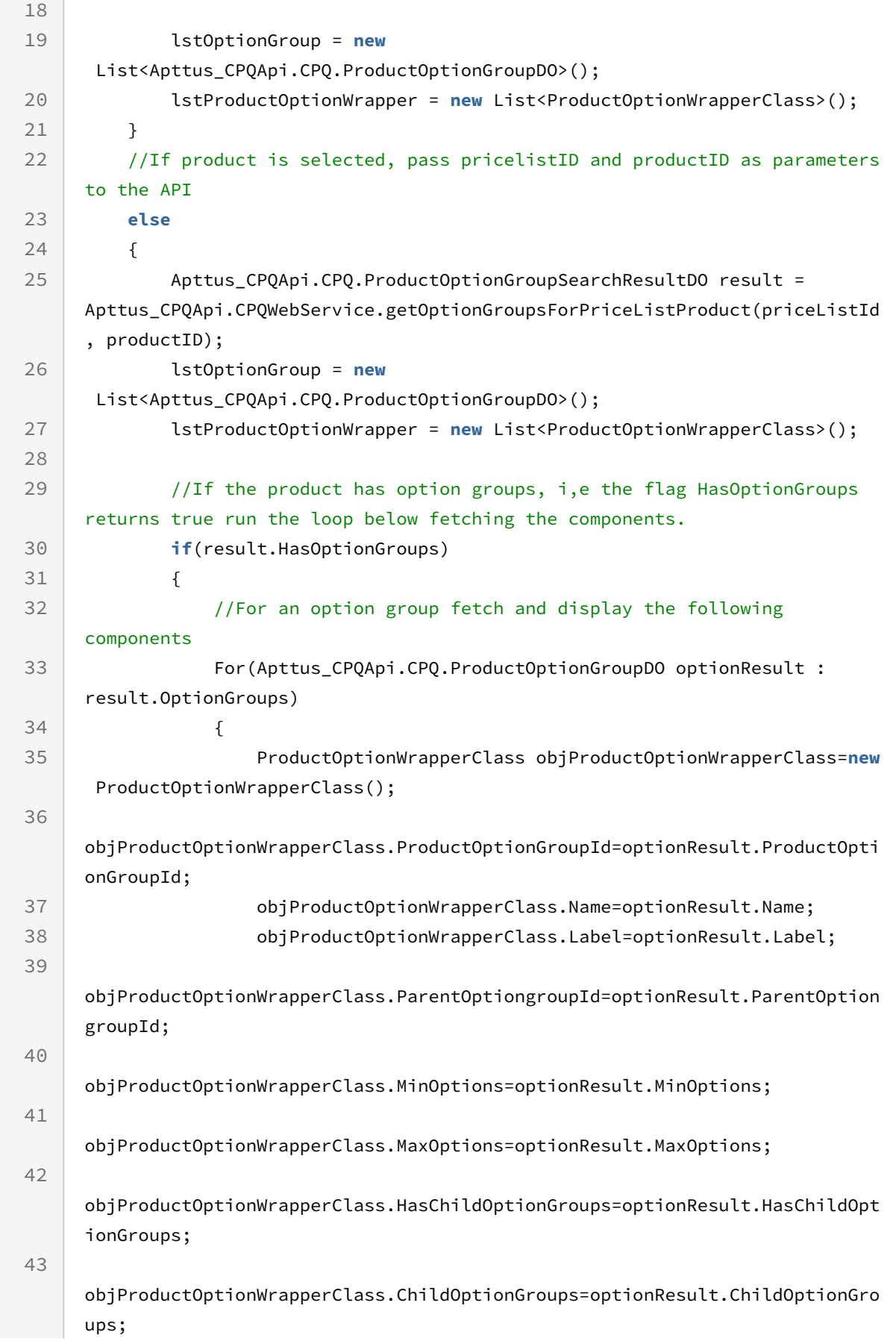

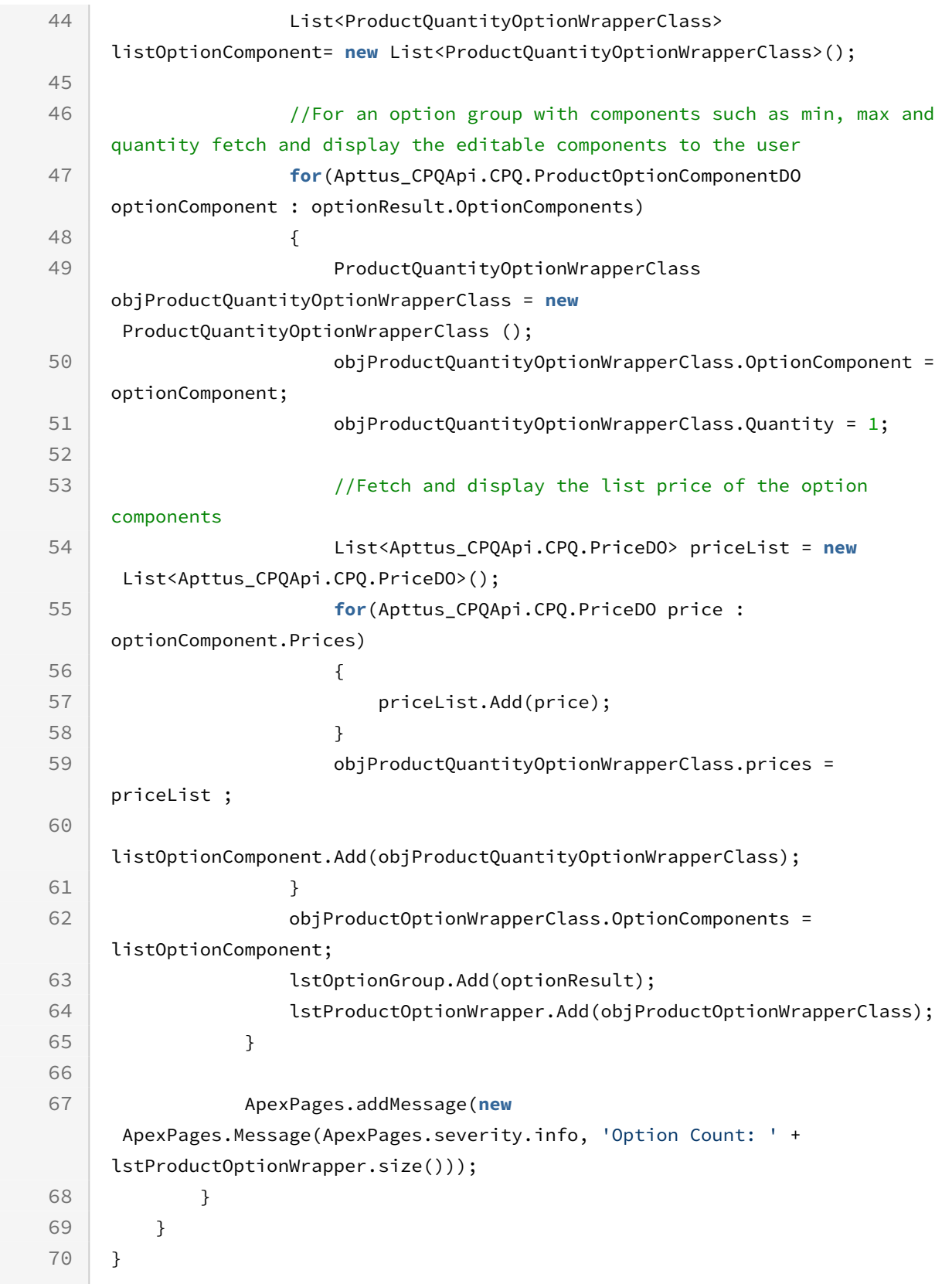

Use the following information in your integrations with CPQ Web Services API. Refer to [Integrating Conga with External Systems](#page-10-0) for information on how to get started.

### Response/Request XML

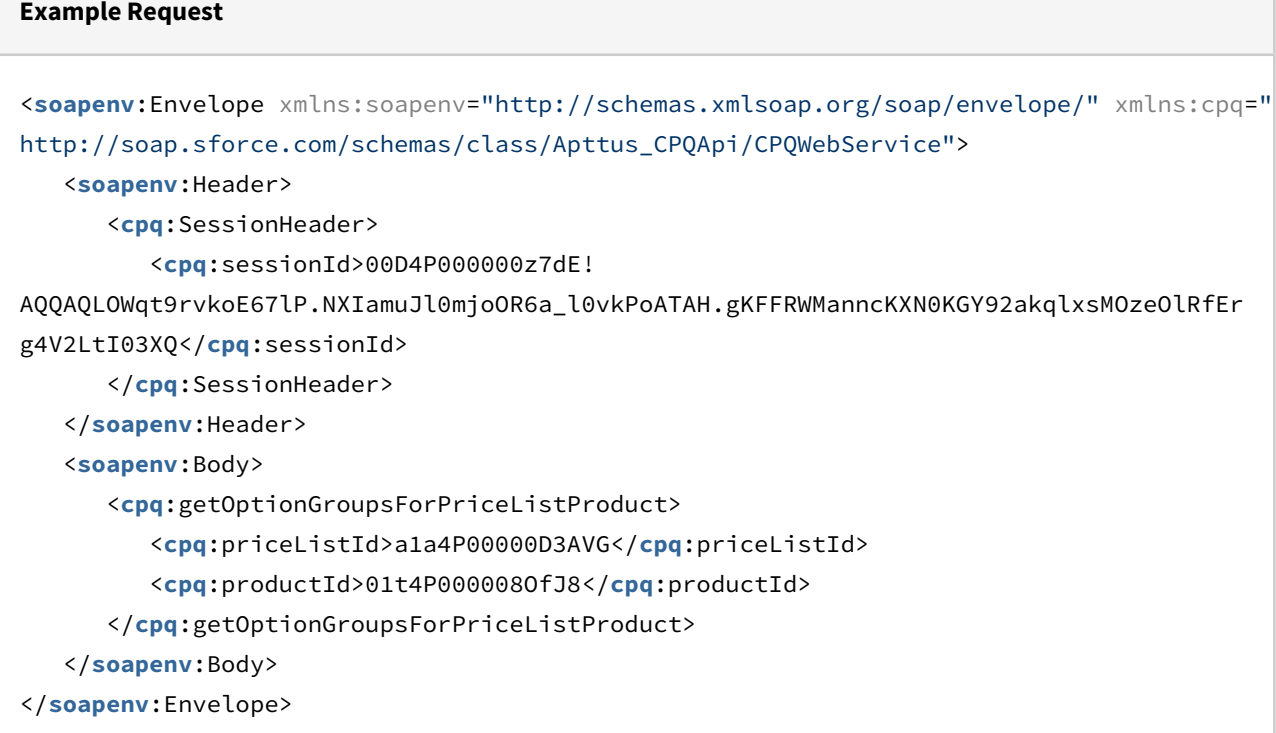

#### **Example Response**

```
<soapenv:Envelope
     xmlns:soapenv="http://schemas.xmlsoap.org/soap/envelope/"
     xmlns="http://soap.sforce.com/schemas/class/Apttus_CPQApi/CPQWebService"
     xmlns:ProductOptionGroupSearchResultDO="http://soap.sforce.com/schemas/class/
Apttus_CPQApi/CPQ"
     xmlns:xsi="http://www.w3.org/2001/XMLSchema-instance">
     <soapenv:Body>
         <getOptionGroupsForPriceListProductResponse>
             <result>
                 <ProductOptionGroupSearchResultDO:HasOptionGroups>true</
ProductOptionGroupSearchResultDO:HasOptionGroups>
```
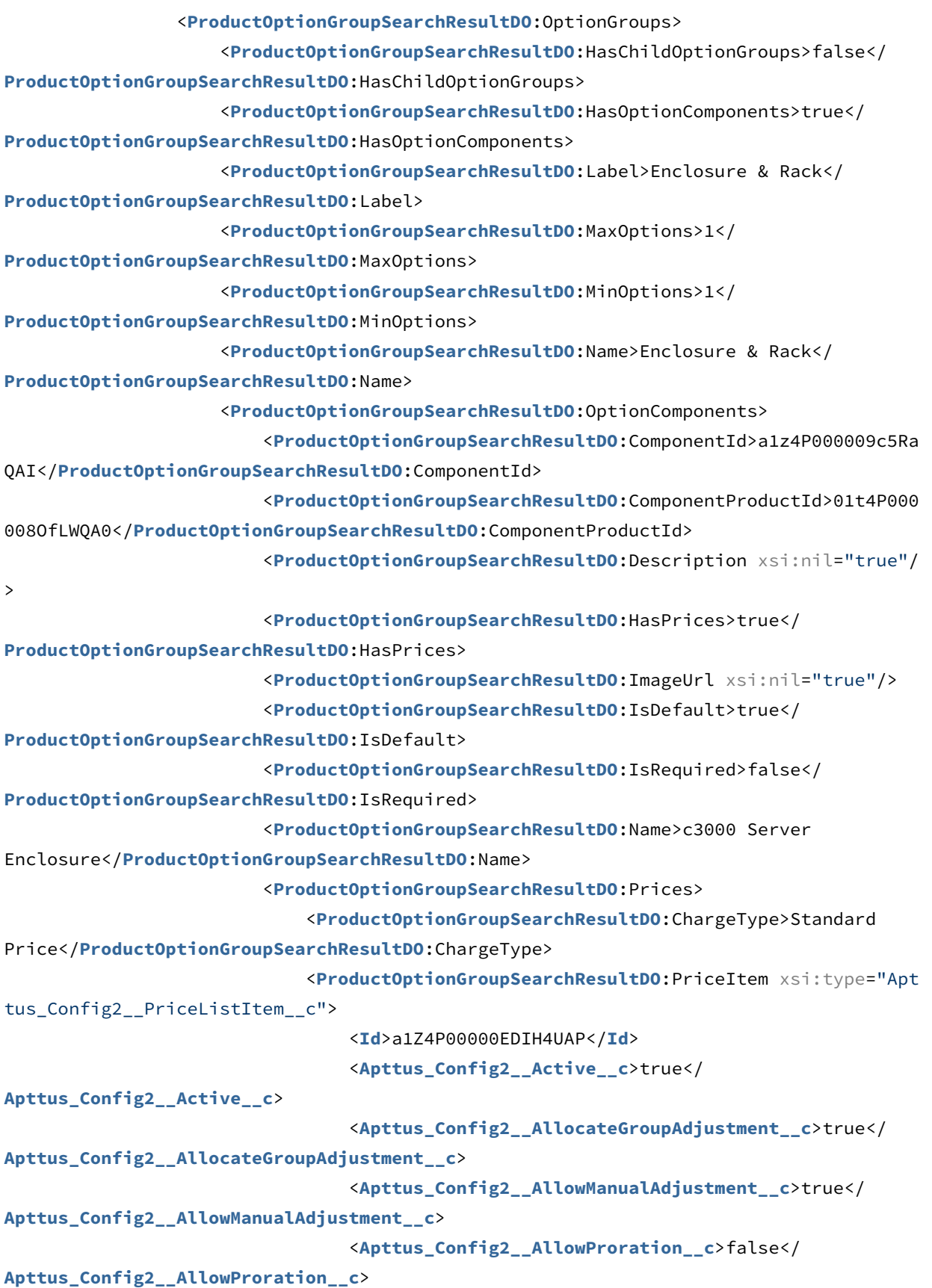

```
 <Apttus_Config2__ChargeType__c>Standard Price</
Apttus_Config2__ChargeType__c>
                                  <Apttus_Config2__ListPrice__c>199.00000</
Apttus_Config2__ListPrice__c>
                                  <Apttus_Config2__PriceIncludedInBundle__c>false</
Apttus_Config2__PriceIncludedInBundle__c>
                                  <Apttus_Config2__PriceListId__c>a1a4P00000D3AVGQA3</
Apttus_Config2__PriceListId__c>
                                  <Apttus_Config2__PriceMethod__c>Per Unit</
Apttus_Config2__PriceMethod__c>
                                  <Apttus_Config2__PriceType__c>One Time</
Apttus_Config2__PriceType__c>
                                  <Apttus_Config2__PriceUom__c>Each</
Apttus_Config2__PriceUom__c>
                                  <Apttus_Config2__ProductId__c>01t4P000008OfLWQA0</
Apttus_Config2__ProductId__c>
                                  <Apttus_Config2__ProductId__r xsi:type="Product2">
                                      <Id>01t4P000008OfLWQA0</Id>
                                      <Family>Hardware</Family>
                                      <Name>c3000 Server Enclosure</Name>
                                      <ProductCode>HW-ER001</ProductCode>
                                  </Apttus_Config2__ProductId__r>
                                  <Name>PI-0000000435</Name>
                              </ProductOptionGroupSearchResultDO:PriceItem>
                              <ProductOptionGroupSearchResultDO:Value>199.00000</
ProductOptionGroupSearchResultDO:Value>
                          </ProductOptionGroupSearchResultDO:Prices>
                          <ProductOptionGroupSearchResultDO:ProductCode>HW-ER001</
ProductOptionGroupSearchResultDO:ProductCode>
                     </ProductOptionGroupSearchResultDO:OptionComponents>
                     <ProductOptionGroupSearchResultDO:OptionComponents>
                          <ProductOptionGroupSearchResultDO:ComponentId>a1z4P000009c5Rb
QAI</ProductOptionGroupSearchResultDO:ComponentId>
                          <ProductOptionGroupSearchResultDO:ComponentProductId>01t4P000
008OfKTQA0</ProductOptionGroupSearchResultDO:ComponentProductId>
                          <ProductOptionGroupSearchResultDO:Description xsi:nil="true"/
\ddot{\phantom{1}} <ProductOptionGroupSearchResultDO:HasPrices>true</
ProductOptionGroupSearchResultDO:HasPrices>
                          <ProductOptionGroupSearchResultDO:ImageUrl xsi:nil="true"/>
                         <ProductOptionGroupSearchResultDO:IsDefault>false</
ProductOptionGroupSearchResultDO:IsDefault>
                          <ProductOptionGroupSearchResultDO:IsRequired>false</
ProductOptionGroupSearchResultDO:IsRequired>
```

```
 <ProductOptionGroupSearchResultDO:Name>c7000 Server 
Enclosure</ProductOptionGroupSearchResultDO:Name>
                         <ProductOptionGroupSearchResultDO:Prices>
                             <ProductOptionGroupSearchResultDO:ChargeType>Standard 
Price</ProductOptionGroupSearchResultDO:ChargeType>
                             <ProductOptionGroupSearchResultDO:PriceItem xsi:type="Apt
tus Config2 PriceListItem c">
                                 <Id>a1Z4P00000EDIFqUAP</Id>
                                 <Apttus_Config2__Active__c>true</
Apttus_Config2__Active__c>
                                 <Apttus_Config2__AllocateGroupAdjustment__c>true</
Apttus_Config2__AllocateGroupAdjustment__c>
                                 <Apttus_Config2__AllowManualAdjustment__c>true</
Apttus_Config2__AllowManualAdjustment__c>
                                 <Apttus_Config2__AllowProration__c>false</
Apttus_Config2__AllowProration__c>
                                 <Apttus_Config2__ChargeType__c>Standard Price</
Apttus_Config2__ChargeType__c>
                                 <Apttus_Config2__ListPrice__c>299.00000</
Apttus_Config2__ListPrice__c>
                                 <Apttus_Config2__PriceIncludedInBundle__c>false</
Apttus_Config2__PriceIncludedInBundle__c>
                                 <Apttus_Config2__PriceListId__c>a1a4P00000D3AVGQA3</
Apttus_Config2__PriceListId__c>
                                 <Apttus_Config2__PriceMethod__c>Per Unit</
Apttus_Config2__PriceMethod__c>
                                 <Apttus_Config2__PriceType__c>One Time</
Apttus_Config2__PriceType__c>
                                 <Apttus_Config2__PriceUom__c>Each</
Apttus_Config2__PriceUom__c>
                                 <Apttus_Config2__ProductId__c>01t4P000008OfKTQA0</
Apttus_Config2__ProductId__c>
                                 <Apttus_Config2__ProductId__r xsi:type="Product2">
                                      <Id>01t4P000008OfKTQA0</Id>
                                      <Family>Hardware</Family>
                                      <Name>c7000 Server Enclosure</Name>
                                      <ProductCode>HW-ER002</ProductCode>
                                  </Apttus_Config2__ProductId__r>
                                  <Name>PI-0000000358</Name>
                             </ProductOptionGroupSearchResultDO:PriceItem>
                             <ProductOptionGroupSearchResultDO:Value>299.00000</
ProductOptionGroupSearchResultDO:Value>
                         </ProductOptionGroupSearchResultDO:Prices>
```

```
 <ProductOptionGroupSearchResultDO:ProductCode>HW-ER002</
ProductOptionGroupSearchResultDO:ProductCode>
                     </ProductOptionGroupSearchResultDO:OptionComponents>
                     <ProductOptionGroupSearchResultDO:ParentOptionGroupId xsi:nil="tr
ue"/>
                     <ProductOptionGroupSearchResultDO:ProductOptionGroupId>a154P00000
5liDzQAI</ProductOptionGroupSearchResultDO:ProductOptionGroupId>
                 </ProductOptionGroupSearchResultDO:OptionGroups>
             </result>
         </getOptionGroupsForPriceListProductResponse>
     </soapenv:Body>
</soapenv:Envelope>
```
# Adding Products to a Cart

This API adds one or more products (with default options) to the cart along with quantity, term, start date, and end date.

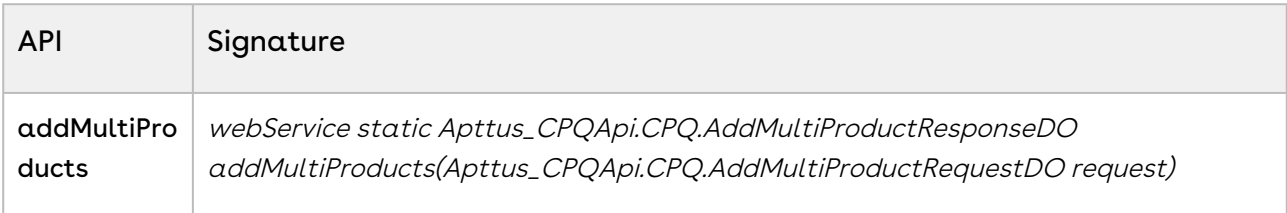

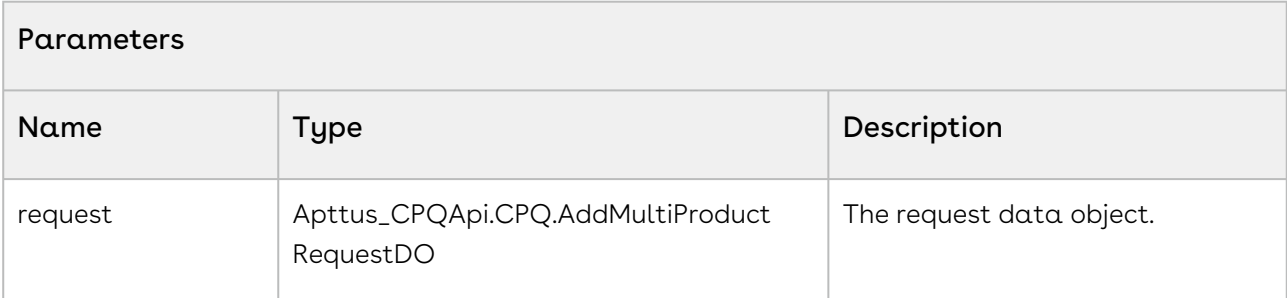

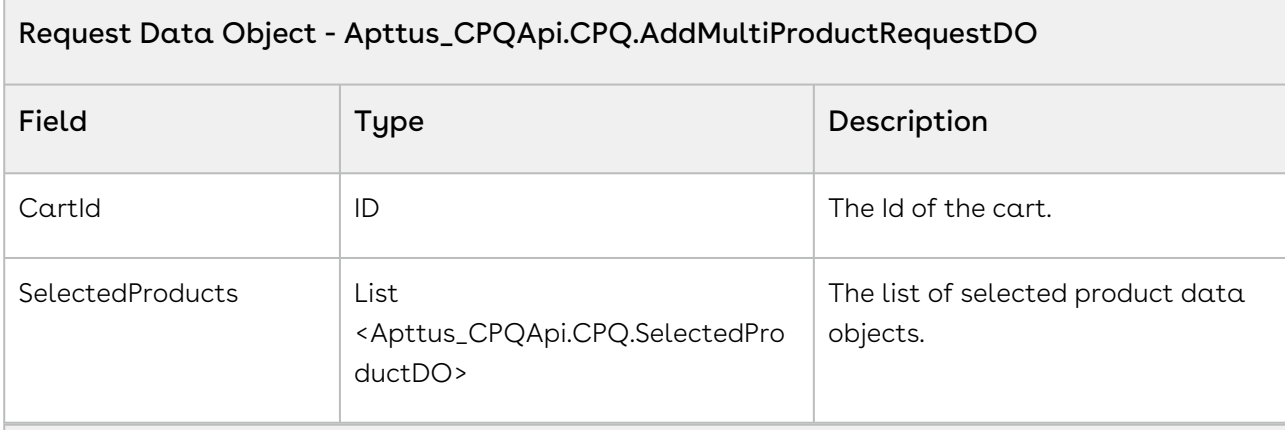

### Data Object - Apttus\_CPQApi.CPQ.SelectedProductDO

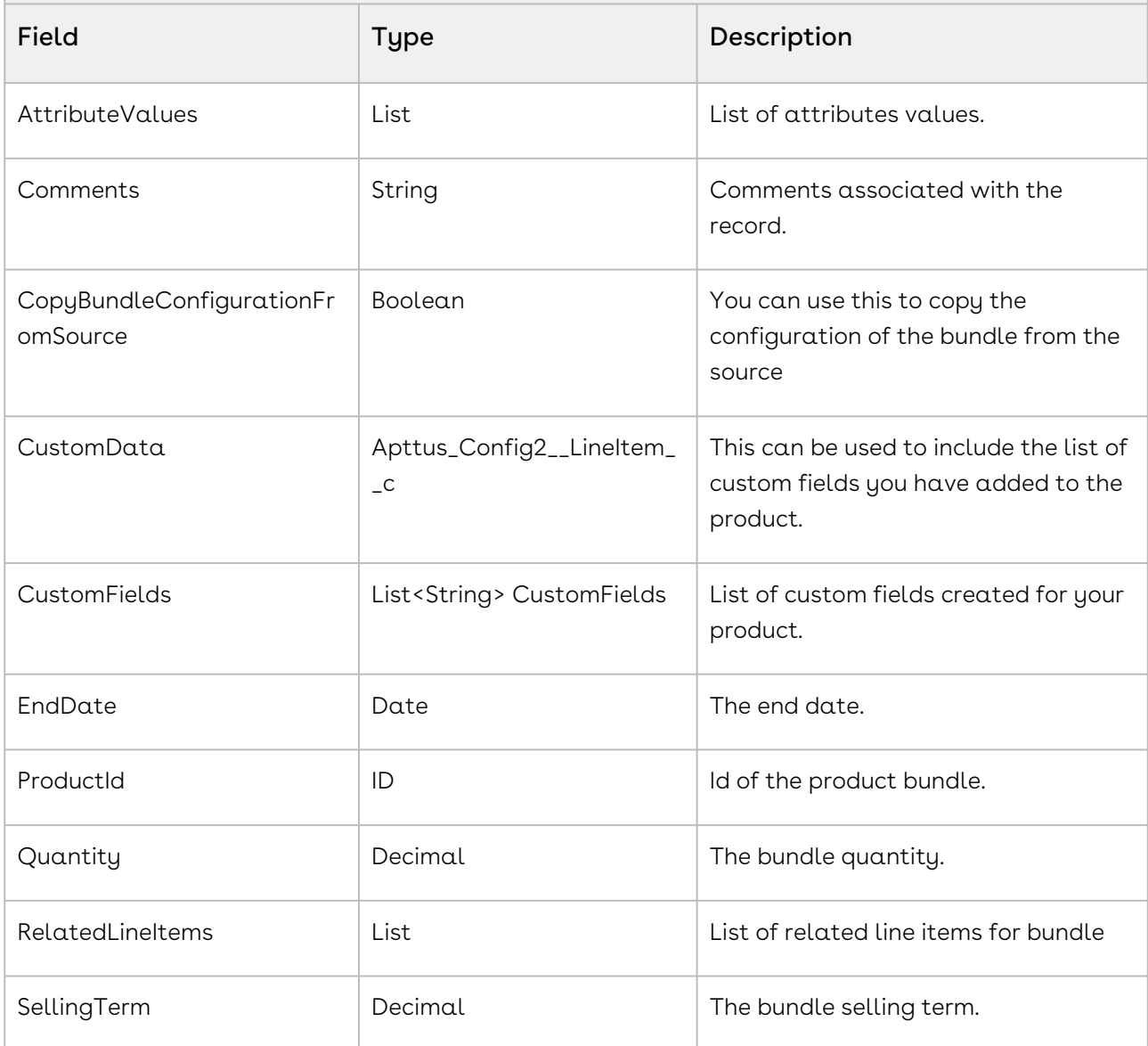

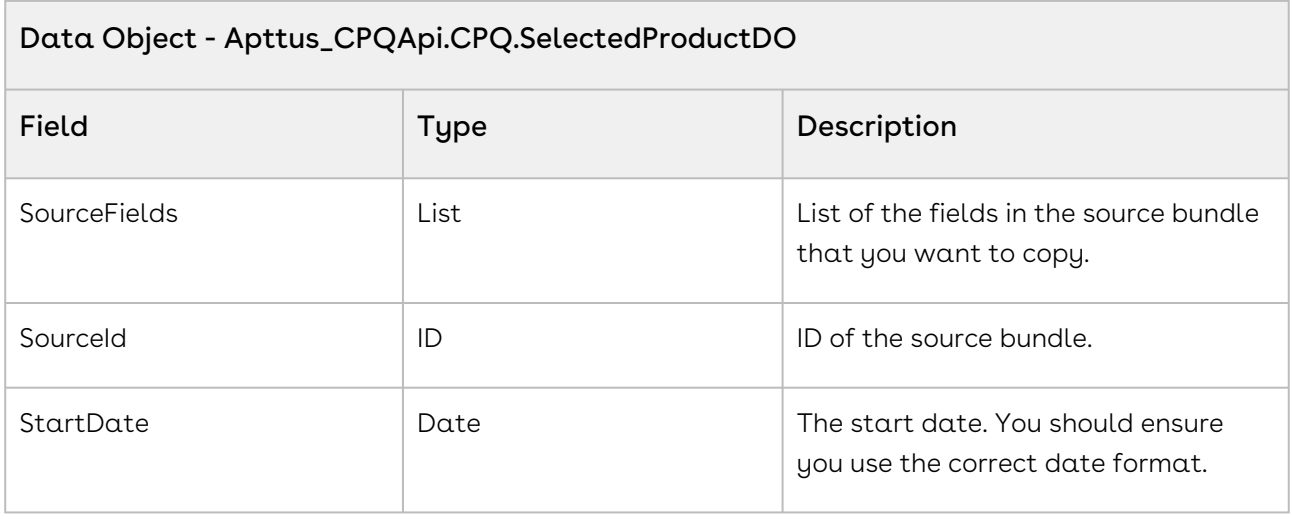

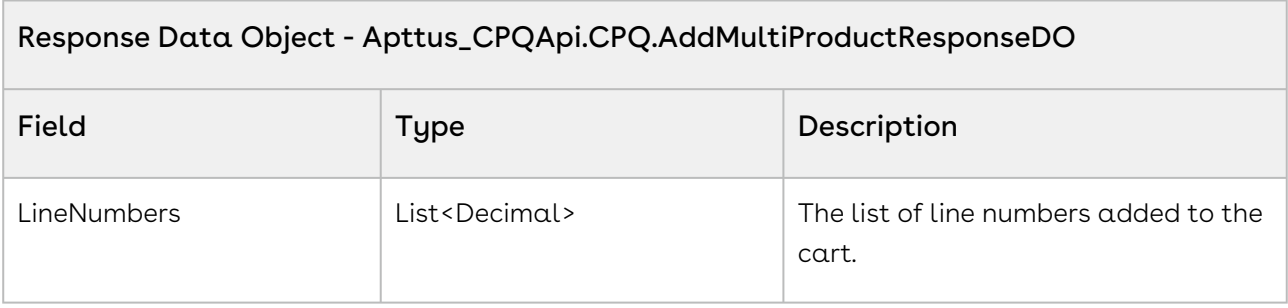

The sample below enables you to add multiple selected products with a specific product ID and its associated quantity, validity and selling term to a specific cart with a specific cartID. For example, if the user has selected software and hardware products, the products are added to the cart, on click of Add to Cart. The user is navigated to the cart page where they can view and change the quantity, selling term and other editable aspects of the product.

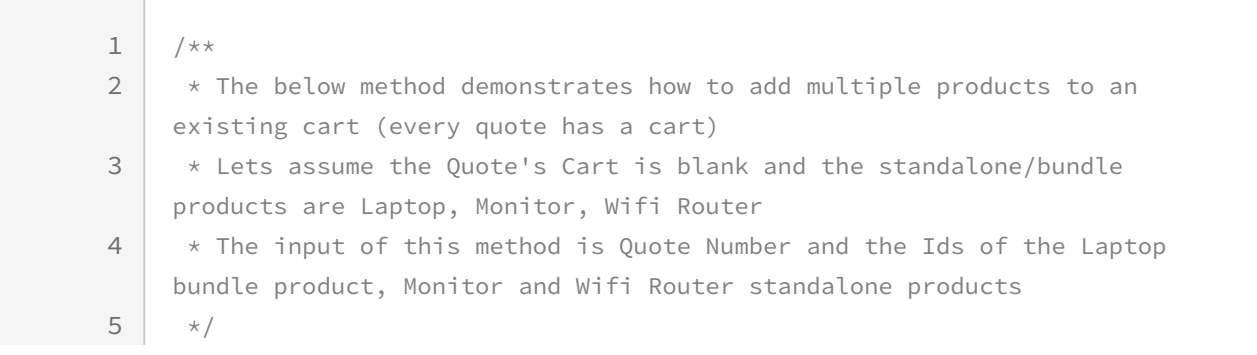

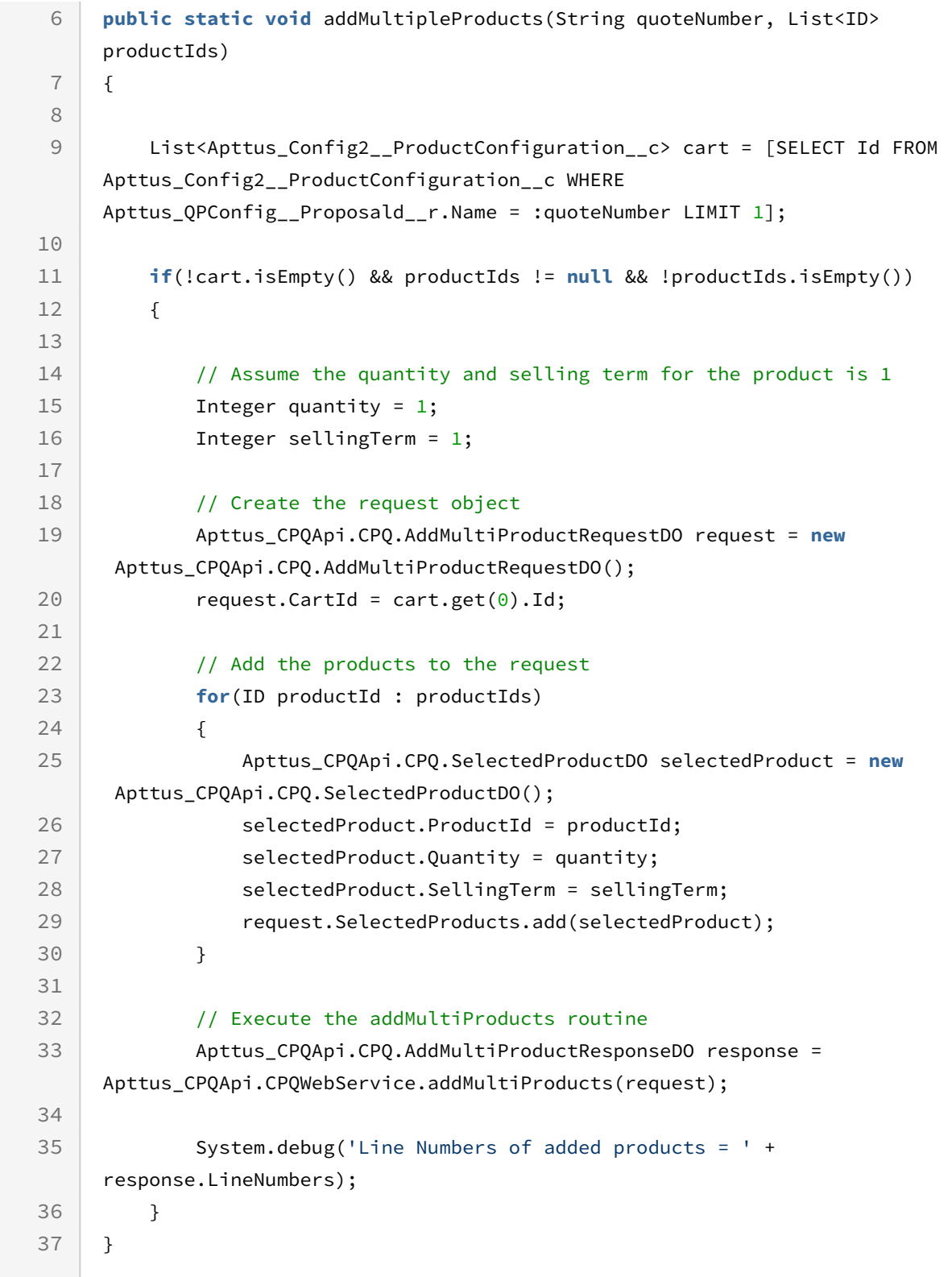

Use the following information in your integrations with CPQ Web Services API. Refer to [Integrating Conga with External Systems](#page-10-0) for information on how to get started.

### API Prerequisites

• [Creating a Cart from a Quote](#page-75-0)

# Request/Response XML

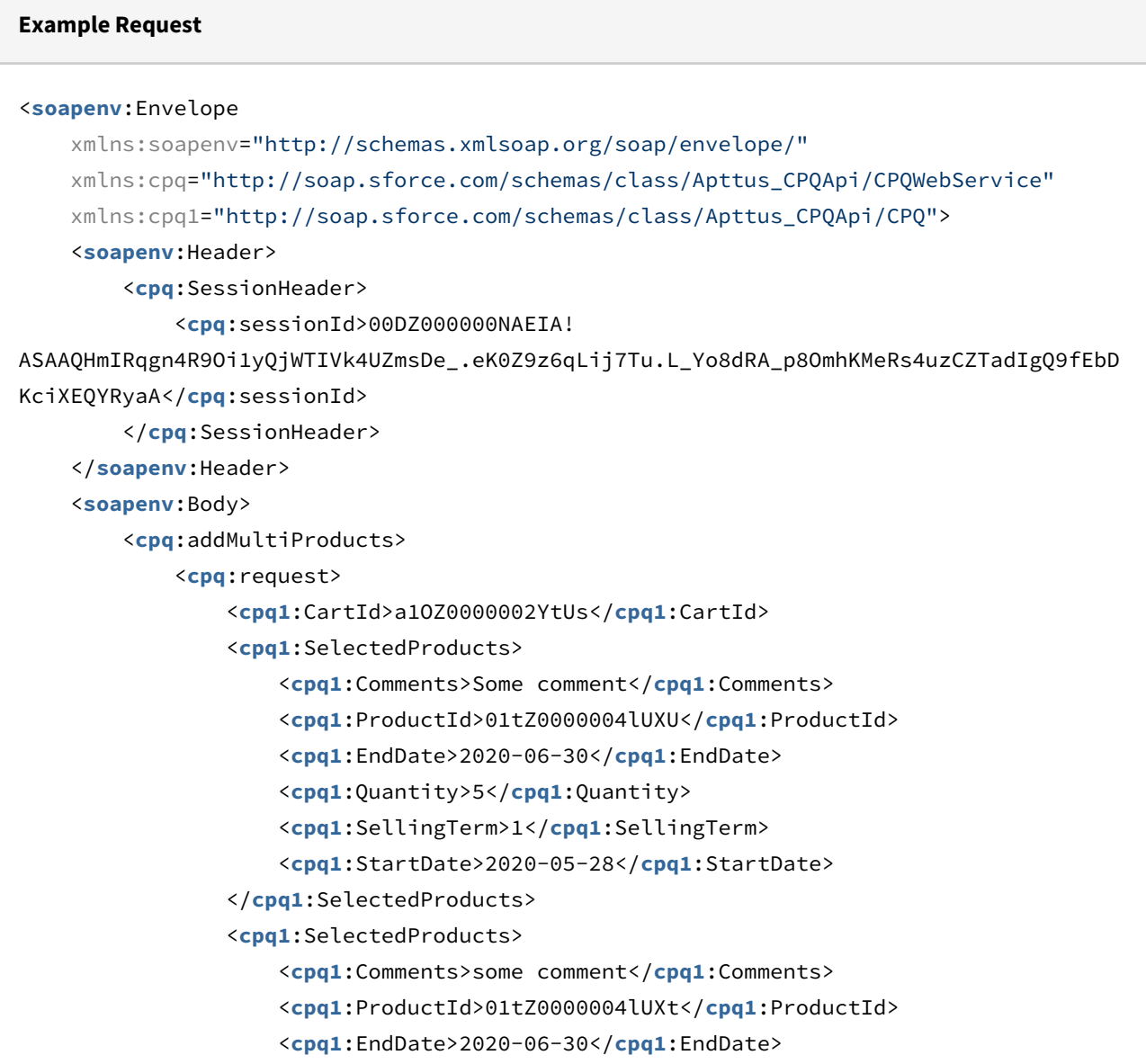

Configure Price Quote (CPQ)

```
 <cpq1:Quantity>1</cpq1:Quantity>
                      <cpq1:SellingTerm>1</cpq1:SellingTerm>
                      <cpq1:StartDate>2020-05-28</cpq1:StartDate>
                  </cpq1:SelectedProducts>
                  <cpq1:SelectedProducts>
                      <cpq1:Comments>Some comment</cpq1:Comments>
                      <cpq1:ProductId>01tZ0000004lUYI</cpq1:ProductId>
                      <cpq1:EndDate>2020-06-30</cpq1:EndDate>
                      <cpq1:Quantity>2</cpq1:Quantity>
                      <cpq1:SellingTerm>5</cpq1:SellingTerm>
                      <cpq1:StartDate>2020-05-28</cpq1:StartDate>
                  </cpq1:SelectedProducts>
             </cpq:request>
         </cpq:addMultiProducts>
     </soapenv:Body>
</soapenv:Envelope>
```
#### **Example Response**

```
<soapenv:Envelope
     xmlns:soapenv="http://schemas.xmlsoap.org/soap/envelope/"
     xmlns="http://soap.sforce.com/schemas/class/Apttus_CPQApi/CPQWebService"
     xmlns:AddMultiProductResponseDO="http://soap.sforce.com/schemas/class/
Apttus_CPQApi/CPQ">
     <soapenv:Body>
         <addMultiProductsResponse>
             <result>
                 <AddMultiProductResponseDO:LineNumbers>1</AddMultiProductResponseDO:L
ineNumbers>
                 <AddMultiProductResponseDO:LineNumbers>2</AddMultiProductResponseDO:L
ineNumbers>
                 <AddMultiProductResponseDO:LineNumbers>3</AddMultiProductResponseDO:L
ineNumbers>
             </result>
         </addMultiProductsResponse>
     </soapenv:Body>
</soapenv:Envelope>
```
# Adding a Bundle to a Cart

This adds a bundle along with selected products, options, and updated quantity to the cart.

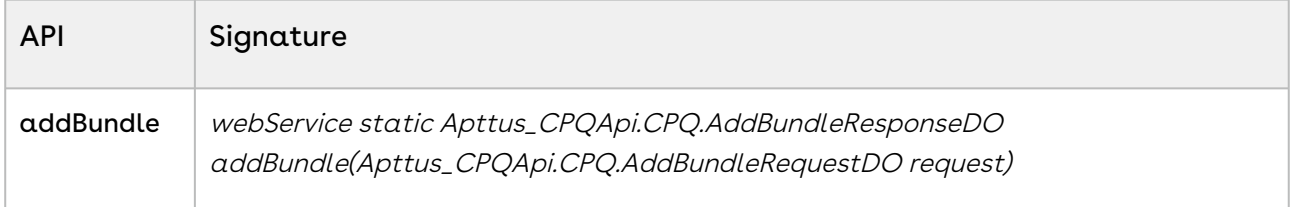

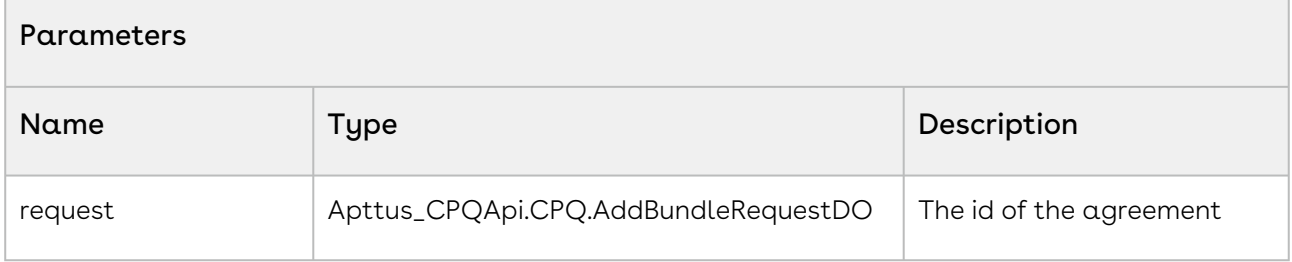

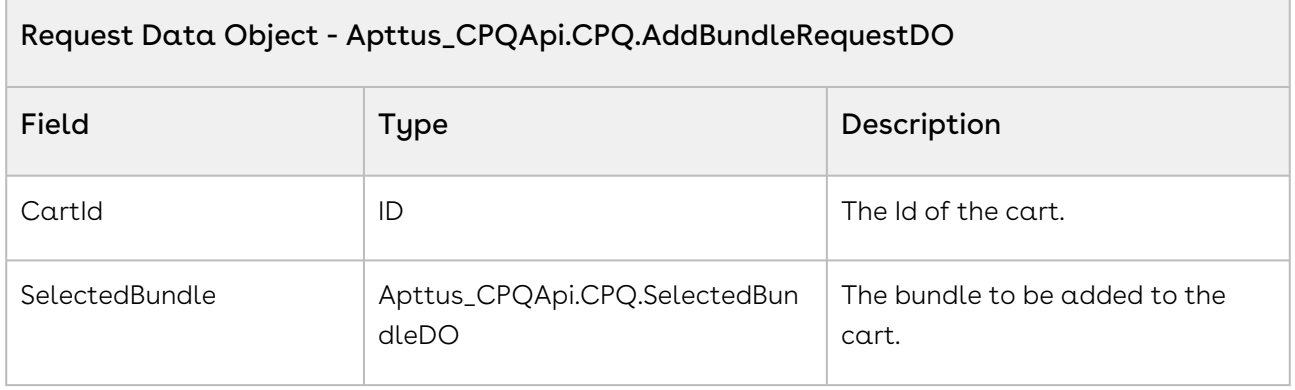

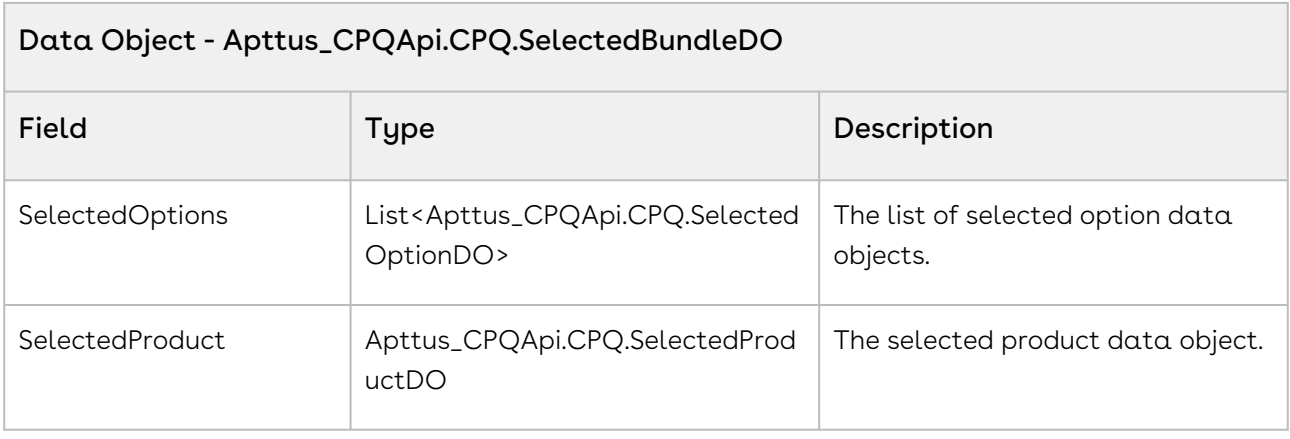

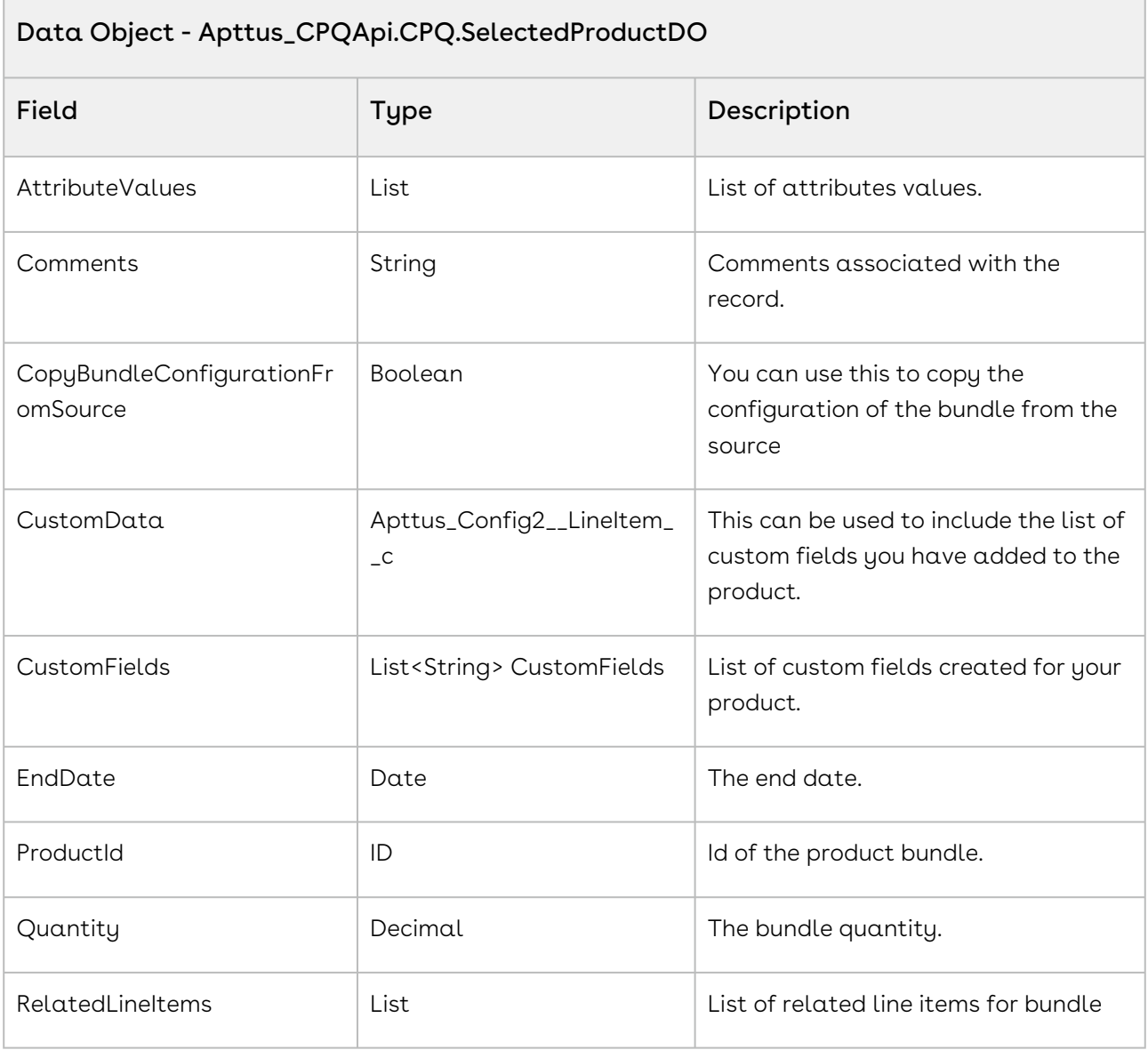

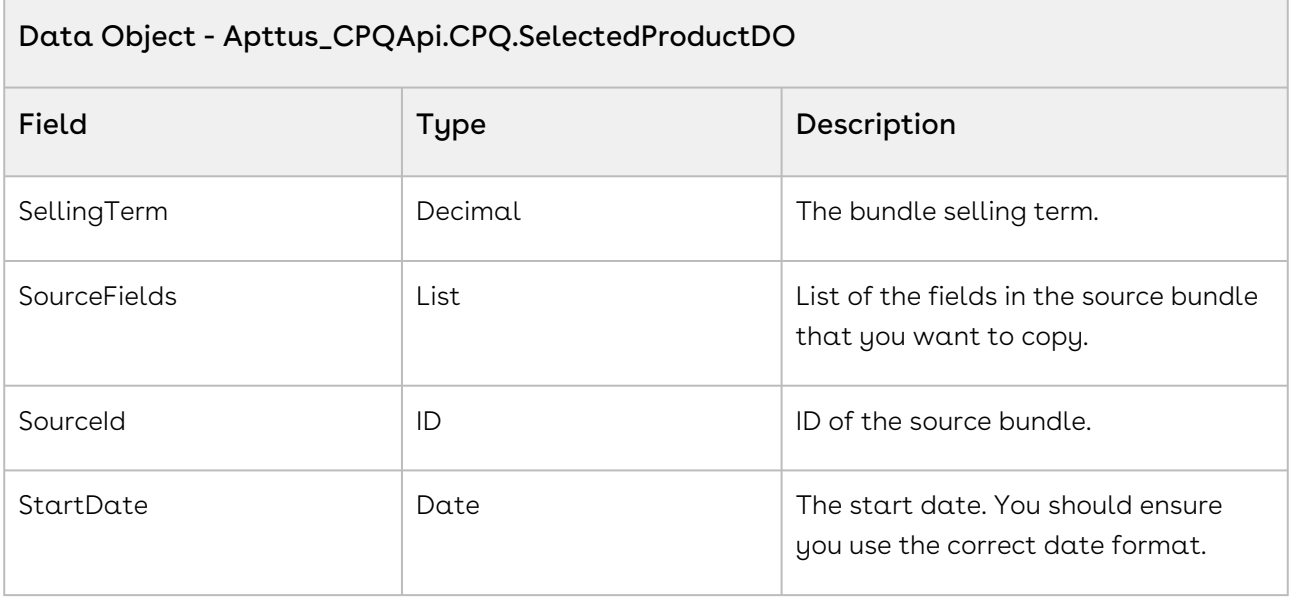

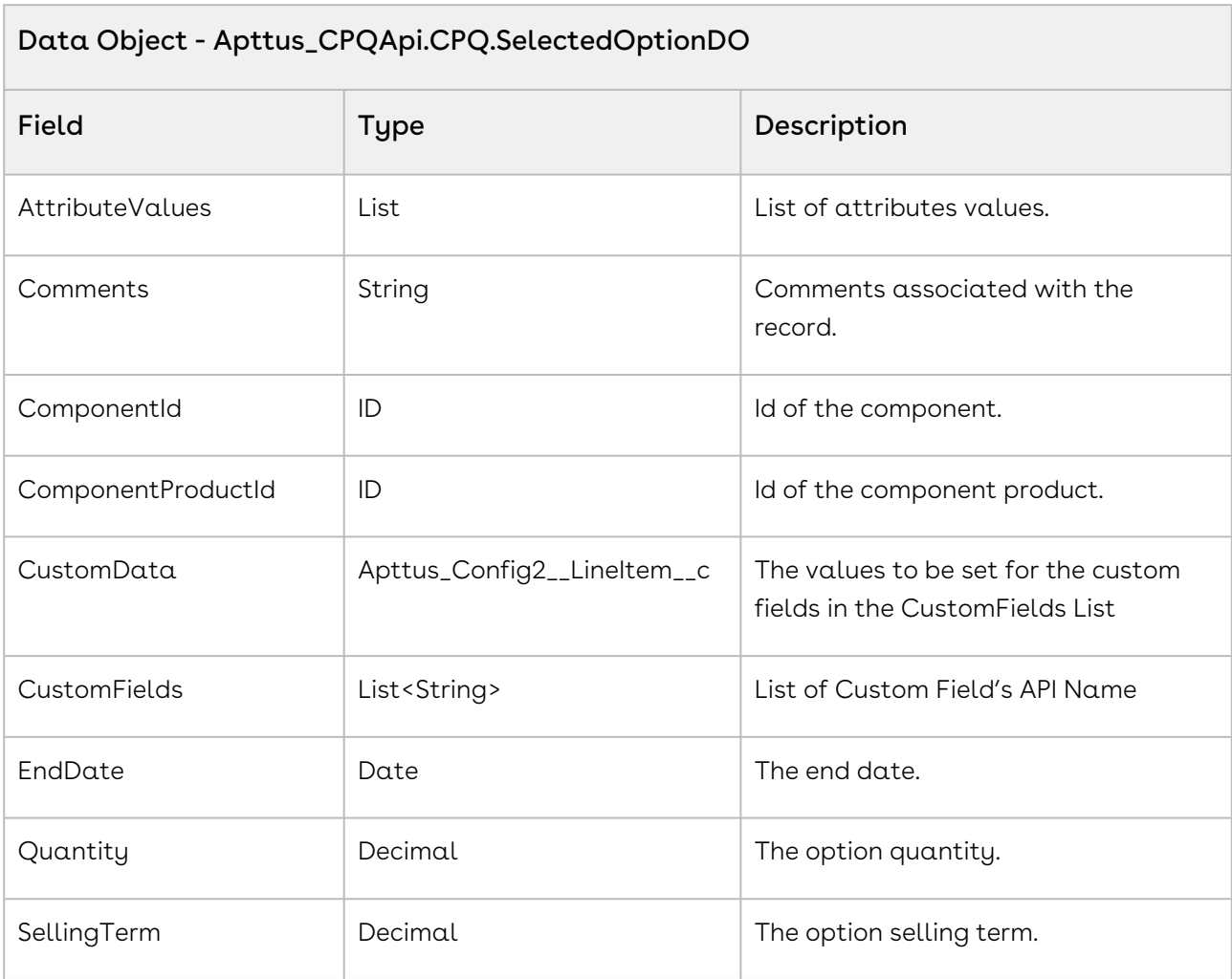

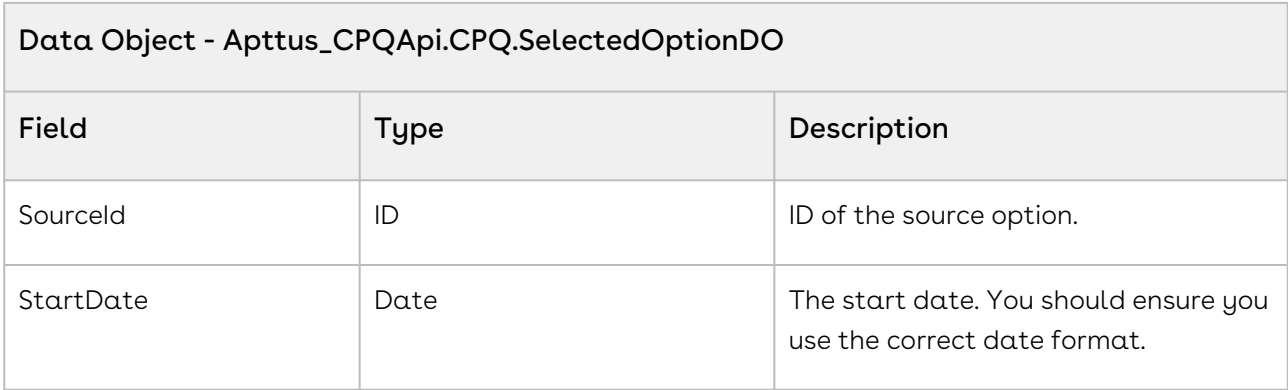

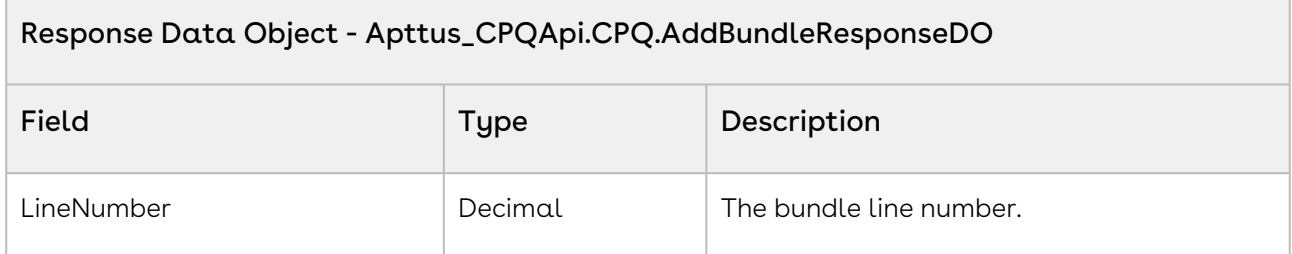

The sample below enables you to add a bundled product with a specific product ID and its associated quantity to a specific cart with a specific cartID. For example, a user selects a bundled product-Laptop+Mouse and clicks Add to Cart, the request to add bundle to the cart is invoked and the bundle with the specific product ID is added to a cart with the cart ID.

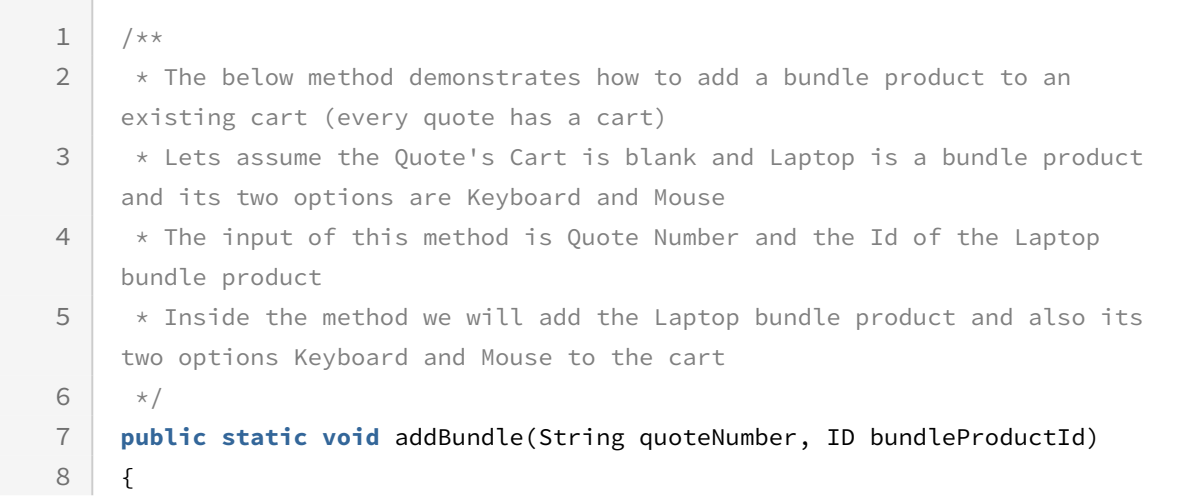

```
9 
         List<Apttus_Config2__ProductConfiguration__c> cart = [SELECT 
     Apttus_Config2__PriceListId__c,Id FROM 
     Apttus Config2 ProductConfiguration c WHERE
     Apttus_QPConfig__Proposald__r.Name = :quoteNumber LIMIT 1];
10
11 
12 if(!cart.isEmpty() && bundleProductId != null) 
13 {
14 
             // Assume the quantity and selling term for the bundle product and 
     its options is 1
15
16 Integer quantity = 1;
17 Integer sellingTerm = 1;
18 
19 // Create the request object
             Apttus_CPQApi.CPQ.AddBundleRequestDO request = new
       Apttus_CPQApi.CPQ.AddBundleRequestDO();
2021 request.CartId = cart.get(0).Id;
22 
23 // Add the bundle product to the request
24 request.SelectedBundle = new Apttus CPOApi.CPO.SelectedBundleDO();
             request.SelectedBundle.SelectedProduct = new
      Apttus CPOApi.CPO.SelectedProductDO();
25
             request.SelectedBundle.SelectedProduct.ProductId = 
     bundleProductId;
26
27 request.SelectedBundle.SelectedProduct.Quantity = quantity;
28 request.SelectedBundle.SelectedProduct.SellingTerm = sellingTerm;
29 
30 // Get all the options of the bundle product
             Apttus_CPQApi.CPQ.ProductOptionGroupSearchResultDO 
     productOptionGroupResult = 
     Apttus_CPQApi.CPQWebService.getOptionGroupsForPriceListProduct(cart.get(0
     ).Apttus_Config2__PriceListId__c, bundleProductId);
31
32 if(productOptionGroupResult.HasOptionGroups) 
33 {
34 // Add the option products to the request
                 request.SelectedBundle.SelectedOptions = new
       List<Apttus_CPQApi.CPQ.SelectedOptionDO>();
35
                 for(Apttus_CPQApi.CPQ.ProductOptionGroupDO 
     productOptionGroup : productOptionGroupResult.OptionGroups) 
36
37 {
38 if(productOptionGroup.HasOptionComponents) 
39 {
                        for(Apttus_CPQApi.CPQ.ProductOptionComponentDO 
     productOptionComponent : productOptionGroup.OptionComponents) 
40
```
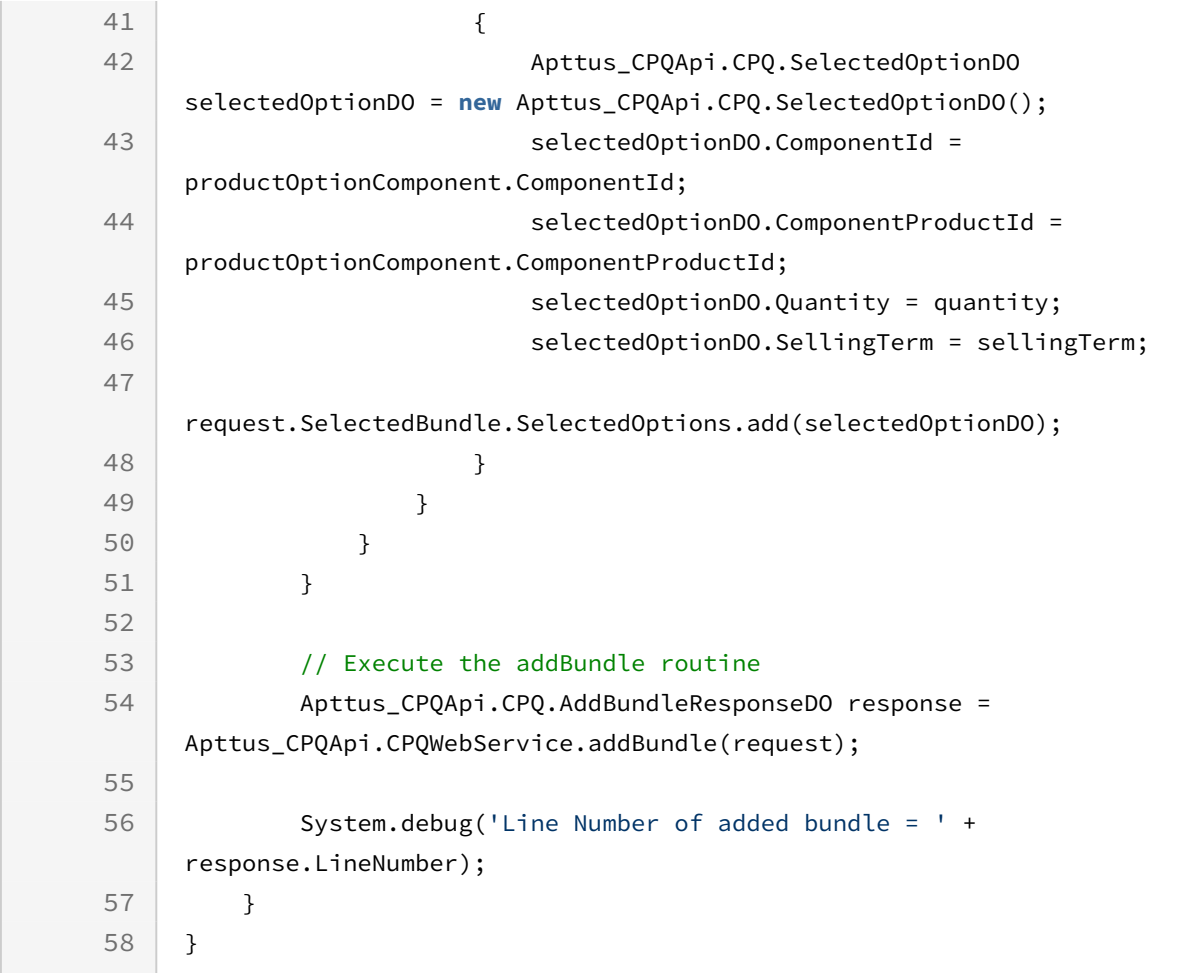

Use the following information in your integrations with CPQ Web Services API. Refer to [Integrating Conga with External Systems](#page-10-0) for information on how to get started.

### API Prerequisites

• [Creating a Cart from a Quote](#page-75-0)

### Response/Request XML

#### **Example Request**

<**soapenv**:Envelope
```
 xmlns:soapenv="http://schemas.xmlsoap.org/soap/envelope/"
     xmlns:cpq="http://soap.sforce.com/schemas/class/Apttus_CPQApi/CPQWebService"
     xmlns:cpq1="http://soap.sforce.com/schemas/class/Apttus_CPQApi/CPQ">
     <soapenv:Header>
         <cpq:SessionHeader>
             <cpq:sessionId>00DZ000000NAEIA!
ASAAQFRdZcUFQ8LrHGF_qYNN9deP0ee.07JRqgeS3IF8IIlzILBdAOPySGSkif1VBtALP6pryVNOXfhn0faHO
pGsc9GFVLl0</cpq:sessionId>
         </cpq:SessionHeader>
     </soapenv:Header>
     <soapenv:Body>
         <cpq:addBundle>
             <cpq:request>
                  <cpq1:CartId>a1OZ0000002YdIH</cpq1:CartId>
                  <cpq1:SelectedBundle>
                      <cpq1:SelectedProduct>
                          <cpq1:ProductId>01tZ0000004lUXt</cpq1:ProductId>
                          <cpq1:Quantity>1</cpq1:Quantity>
                          <cpq1:SellingTerm>1</cpq1:SellingTerm>
                          <cpq1:StartDate>2020-05-14</cpq1:StartDate>
                          <cpq1:EndDate>2020-05-15</cpq1:EndDate>
                          <cpq1:Comments>None</cpq1:Comments>
                      </cpq1:SelectedProduct>
                      <cpq1:SelectedOptions>
                          <cpq1:ComponentId>a1YZ0000002jPuS</cpq1:ComponentId>
                          <cpq1:ComponentProductId>01tZ0000004u2io</cpq1:ComponentProdu
ctId>
                          <cpq1:Quantity>1</cpq1:Quantity>
                          <cpq1:SellingTerm>1</cpq1:SellingTerm>
                          <cpq1:StartDate>2020-05-14</cpq1:StartDate>
                          <cpq1:EndDate>2020-05-15</cpq1:EndDate>
                          <cpq1:Comments>none</cpq1:Comments>
                      </cpq1:SelectedOptions>
                  </cpq1:SelectedBundle>
             </cpq:request>
         </cpq:addBundle>
     </soapenv:Body>
</soapenv:Envelope>
```
#### **Example Response**

#### <**soapenv**:Envelope

xmlns:soapenv="http://schemas.xmlsoap.org/soap/envelope/"

```
 xmlns="http://soap.sforce.com/schemas/class/Apttus_CPQApi/CPQWebService"
     xmlns:AddBundleResponseDO="http://soap.sforce.com/schemas/class/Apttus_CPQApi/
CPQ">
     <soapenv:Body>
         <addBundleResponse>
             <result>
                  <AddBundleResponseDO:LineNumber>8</AddBundleResponseDO:LineNumber>
             </result>
         </addBundleResponse>
     </soapenv:Body>
</soapenv:Envelope>
```
# Adding Custom Bundles

This API adds custom bundles to the cart. You can define fields like Quantity, Selling Term, Start Date, and End Date for the bundle. You can add more than one bundle. The sequencing of the products added to the cart is based on the order in which you add the line items into the request DataObject list. If you have more than one option associated with the bundle, the option sequence would happen based on the sequence we add them to the DataObject list.

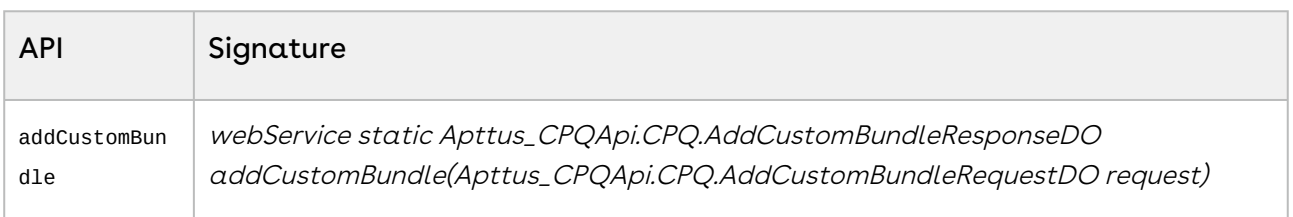

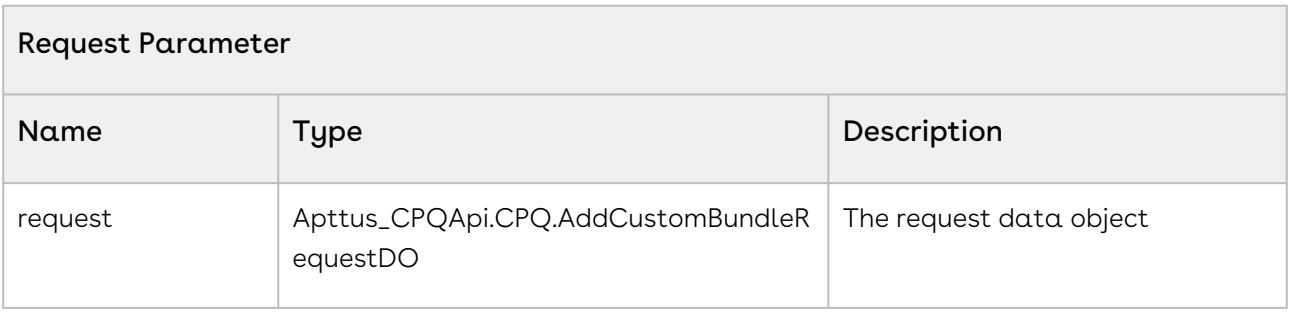

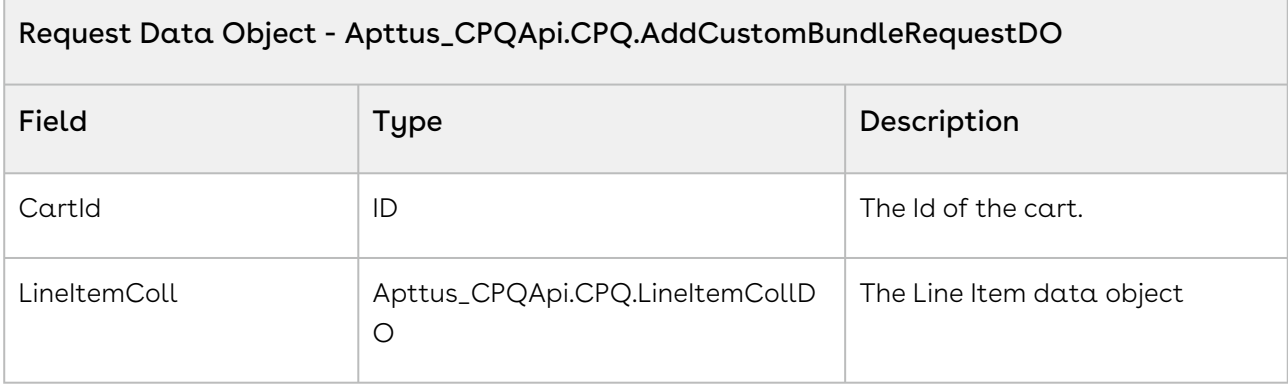

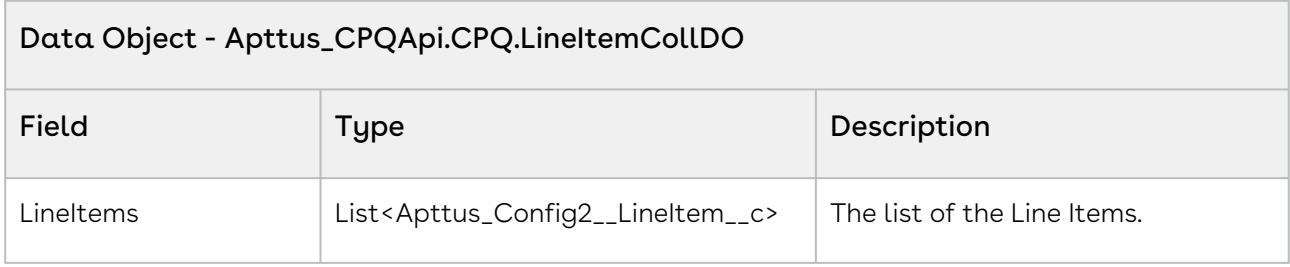

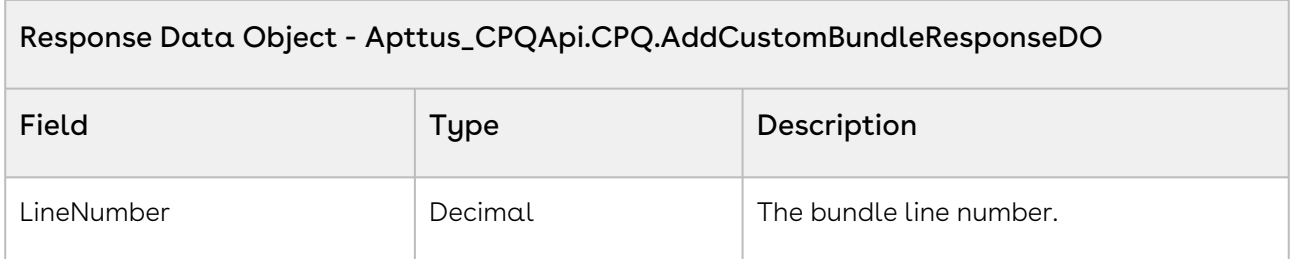

### Code Sample

The sample code below enables you to add custom bundles with a list of bundle and standalone line items to an existing cart by running the code in Execute Anonymous window from developer console

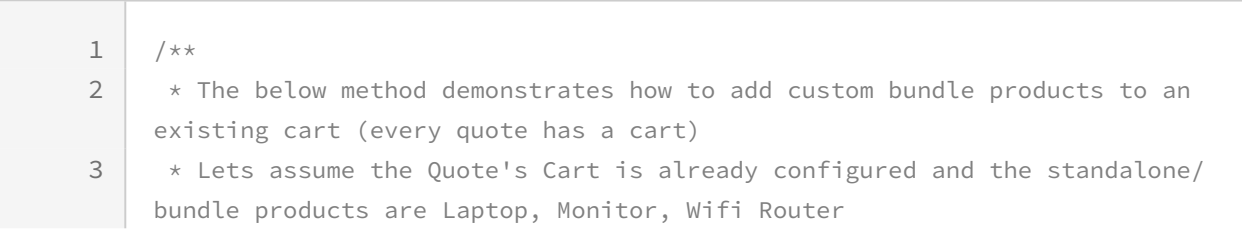

.

 \* The input of this method is Quote Number and the line items, Monitor and Wifi Router standalone products 4 5  $*/$ 6 List<Apttus\_Config2\_\_LineItem\_\_c> lineItems = **new** List<Apttus\_Config2\_\_LineItem\_\_c>(); 7 Apttus\_CPQApi.CPQ.LineItemCollDO itemCollDO = **new** Apttus\_CPQApi.CPQ.LineItemCollDO(); 8 Product2 bundleSO = [SELECT Id FROM Product2 WHERE Name = Laptop' LIMIT 1]; 9 Product2 optionSO = [SELECT Id FROM Product2 WHERE Name = Monitor' LIMIT 1]; 10 Product2 optionSO1 = [SELECT Id FROM Product2 WHERE Name = 'Wifi Router' LIMIT 1]; 11 Product2 standaloneSO = [SELECT Id FROM Product2 WHERE Name = 'Quoting Standalone 4' LIMIT 1]; 12 13 14 // bundle products itemCollDO.LineItems.add(**new** Apttus\_Config2\_\_LineItem\_\_c(Apttus\_Config2\_\_Quantity\_\_c =  $1$ , 15 Apttus\_Config2\_\_SellingTerm\_\_c = 1, 16 Apttus\_Config2\_\_Comments\_\_c = 'Test bundle', 17 Apttus\_Config2\_\_ProductId\_\_c = bundleSO.Id, 18 Apttus\_Config2\_\_HasOptions\_\_c = **true**, 19 Apttus\_Config2\_\_LineType\_\_c = 'Product/Service', 20 Apttus\_Config2\_\_IsPrimaryLine\_\_c = **true**, 21 Apttus\_Config2\_\_ChargeType\_\_c = 'License Fee', 22 Apttus\_Config2\_\_PriceType\_\_c = 'One Time', 23 Apttus\_Config2\_\_PriceMethod\_\_c = 'Per Unit',  $24$ Apttus\_Config2\_\_ListPrice\_\_c = 5000, 25 Apttus\_Config2\_\_IsCustomPricing\_\_c = **true**, 26

```
Apttus_Config2__AllowManualAdjustment__c = true));
27
28
29
30 // option products
              itemCollDO.LineItems.add(new
      Apttus_Config2__LineItem__c(Apttus_Config2__Quantity__c = 1,
31
     Apttus_Config2__SellingTerm__c = 1,
32
     Apttus_Config2__Comments__c = 'Test option 1',
33
     Apttus_Config2__ProductId__c = bundleSO.Id,
34
     Apttus Config2 OptionId c = optionSO.Id,
35
     Apttus_Config2__LineType__c = 'Option',
36
     Apttus_Config2__IsQuantityModifiable__c = true,
37
     Apttus_Config2__IsPrimaryLine__c = true,
38
     Apttus_Config2__ChargeType__c = 'License Fee',
39
     Apttus_Config2__PriceType__c = 'One Time',
40
     Apttus_Config2__PriceMethod__c = 'Per Unit',
41
     Apttus_Config2__ListPrice__c = 750,
42
     Apttus_Config2__IsCustomPricing__c = true,
43
     Apttus_Config2__AllowManualAdjustment__c = true));
44
45 
              itemCollDO.LineItems.add(new
      Apttus_Config2__LineItem__c(Apttus_Config2__Quantity c = 1,
46
     Apttus_Config2__SellingTerm__c = 1,
47
     Apttus_Config2__Comments__c = 'Test option 2',
48
     Apttus_Config2__ProductId__c = bundleSO.Id,
49
     Apttus_Config2__OptionId__c = optionSO1.Id,
50
```
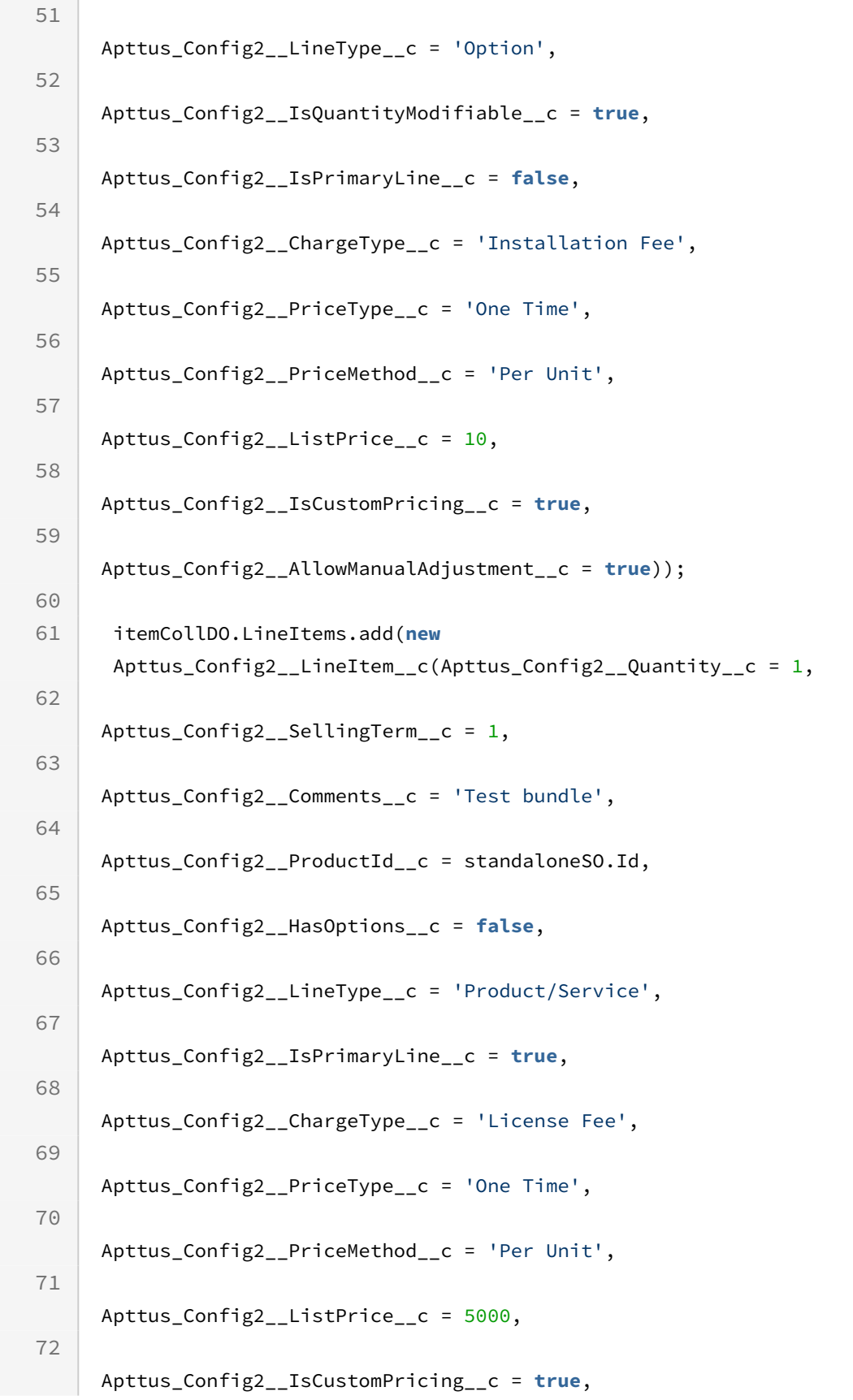

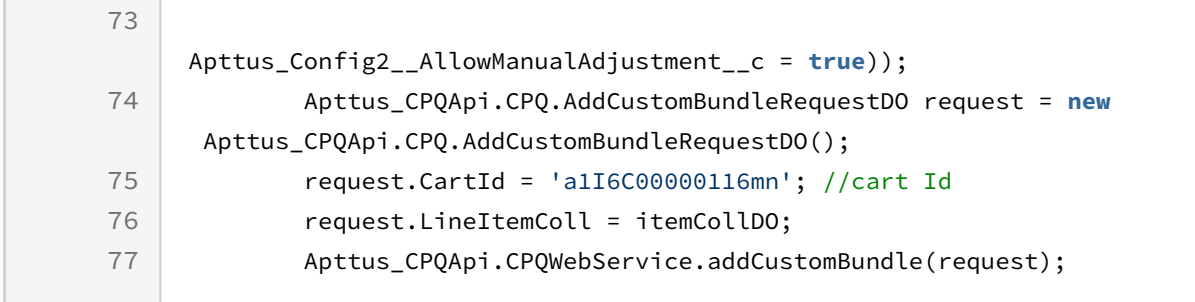

Use the following information in your integrations with CPQ Web Services API. Refer to [Integrating Conga with External Systems](#page-10-0) for information on how to get started.

## Response/Request XML

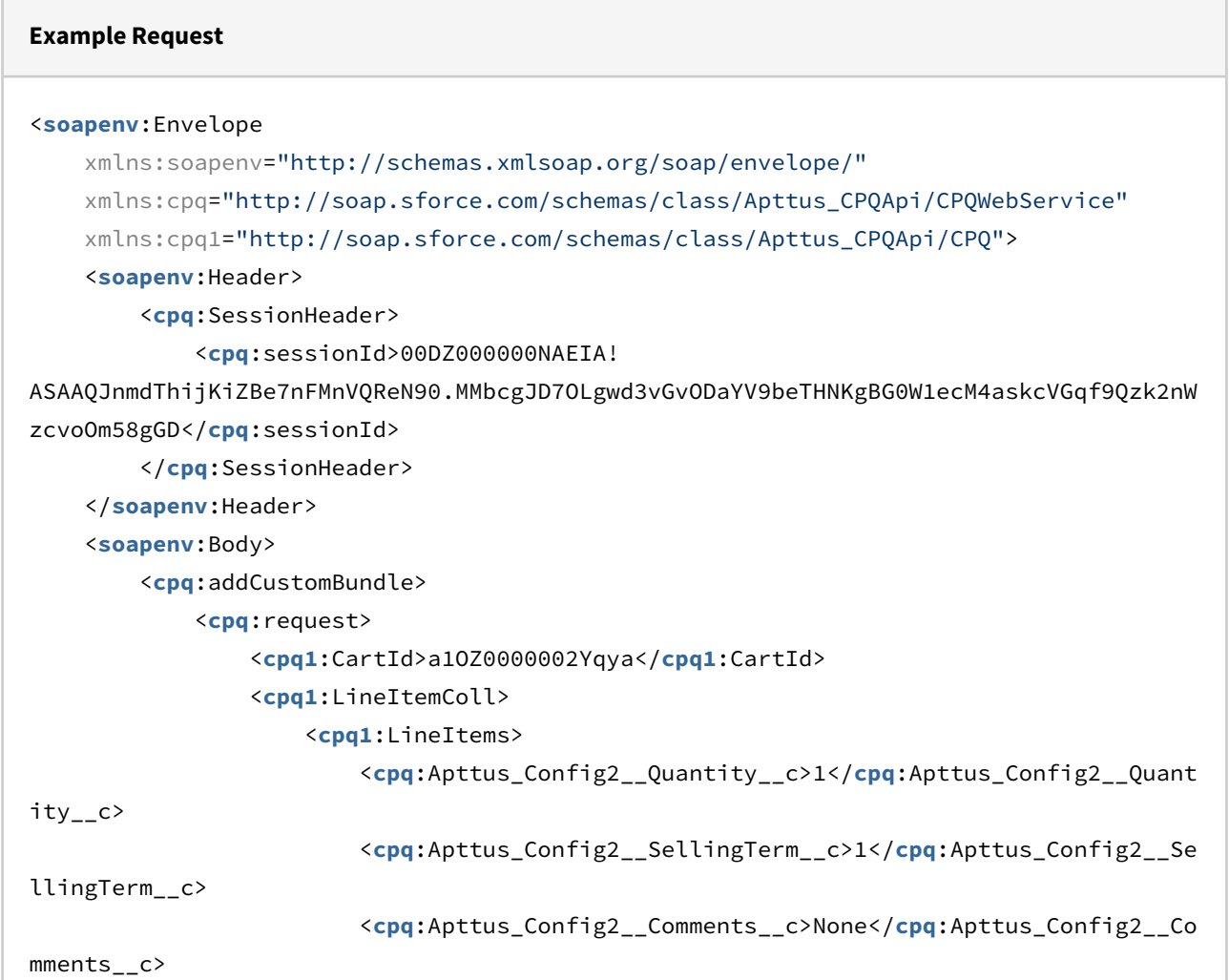

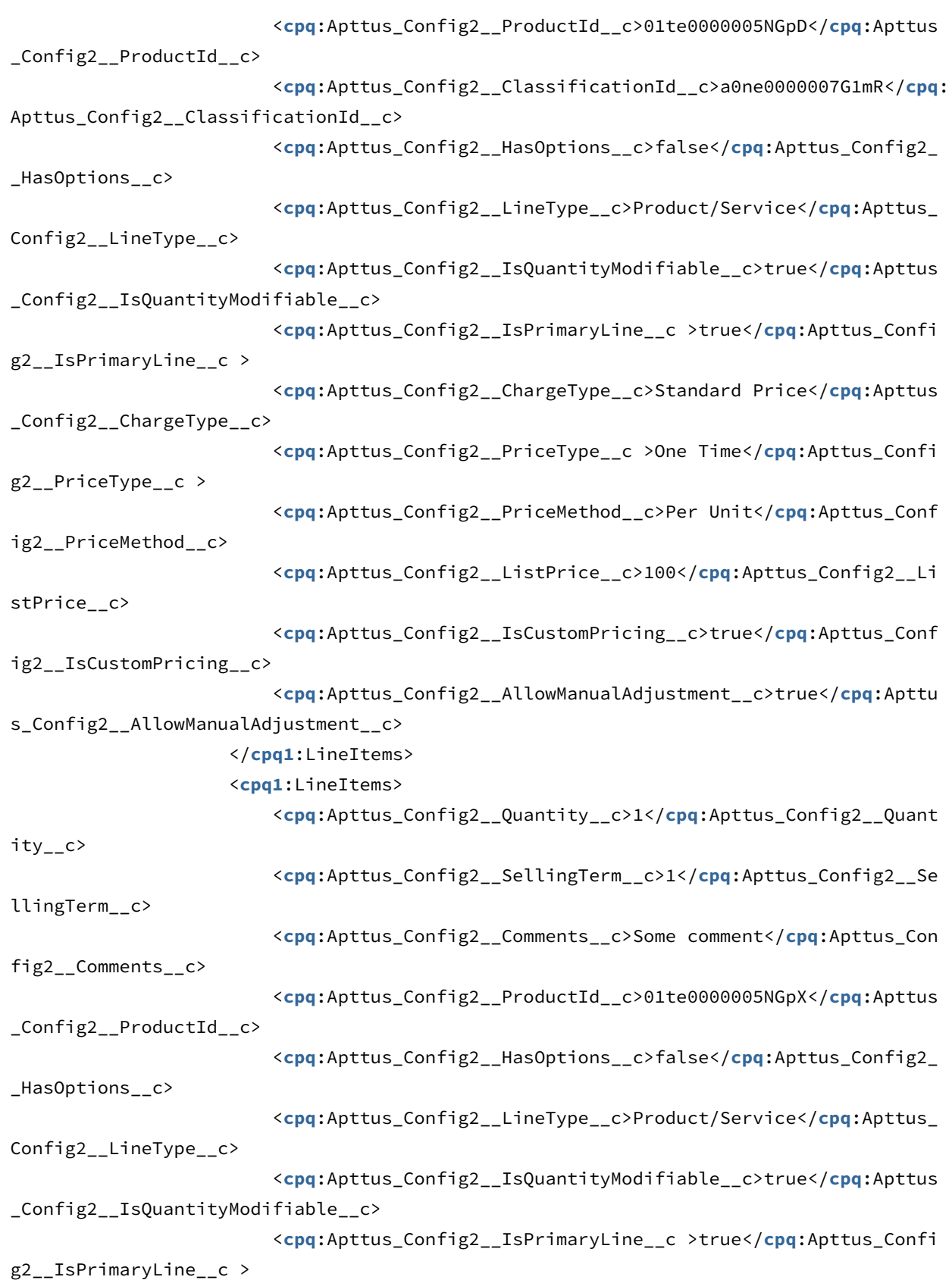

```
 <cpq:Apttus_Config2__ChargeType__c>Standard Price</cpq:Apttus
_Config2__ChargeType__c>
                         <cpq:Apttus_Config2__PriceType__c >One Time</cpq:Apttus_Confi
g2__PriceType__c >
                         <cpq:Apttus_Config2__PriceMethod__c>Per Unit</cpq:Apttus_Conf
ig2__PriceMethod__c>
                         <cpq:Apttus_Config2__ListPrice__c>100</cpq:Apttus_Config2__Li
stPrice__c>
                         <cpq:Apttus_Config2__IsCustomPricing__c>true</cpq:Apttus_Conf
ig2__IsCustomPricing__c>
                         <cpq:Apttus_Config2__AllowManualAdjustment__c>false</cpq:Aptt
us_Config2__AllowManualAdjustment__c>
                     </cpq1:LineItems>
                     <cpq1:LineItems>
                         <cpq:Apttus_Config2__Quantity__c>2</cpq:Apttus_Config2__Quant
ity__c>
                         <cpq:Apttus_Config2__SellingTerm__c>1</cpq:Apttus_Config2__Se
llingTerm__c>
                         <cpq:Apttus_Config2__OptionId__c>01te0000005NGpm</cpq:Apttus_
Config2__OptionId__c>
                         <cpq:Apttus_Config2__LineType__c>Option</cpq:Apttus_Config2__
LineType__c>
                         <cpq:Apttus_Config2__IsQuantityModifiable__c>true</cpq:Apttus
_Config2__IsQuantityModifiable__c>
                         <cpq:Apttus_Config2__IsPrimaryLine__c >false</cpq:Apttus_Conf
ig2__IsPrimaryLine__c >
                         <cpq:Apttus_Config2__ChargeType__c>Standard Price</cpq:Apttus
_Config2__ChargeType__c>
                         <cpq:Apttus_Config2__PriceType__c >One Time</cpq:Apttus_Confi
g2__PriceType__c >
                         <cpq:Apttus_Config2__PriceMethod__c>Per Unit</cpq:Apttus_Conf
ig2__PriceMethod__c>
                         <cpq:Apttus_Config2__ListPrice__c>200</cpq:Apttus_Config2__Li
stPrice__c>
                         <cpq:Apttus_Config2__IsCustomPricing__c>false</cpq:Apttus_Con
fig2__IsCustomPricing__c>
                         <cpq:Apttus_Config2__AllowManualAdjustment__c>false</cpq:Aptt
us_Config2__AllowManualAdjustment__c>
                     </cpq1:LineItems>
                 </cpq1:LineItemColl>
             </cpq:request>
         </cpq:addCustomBundle>
     </soapenv:Body>
</soapenv:Envelope>
```
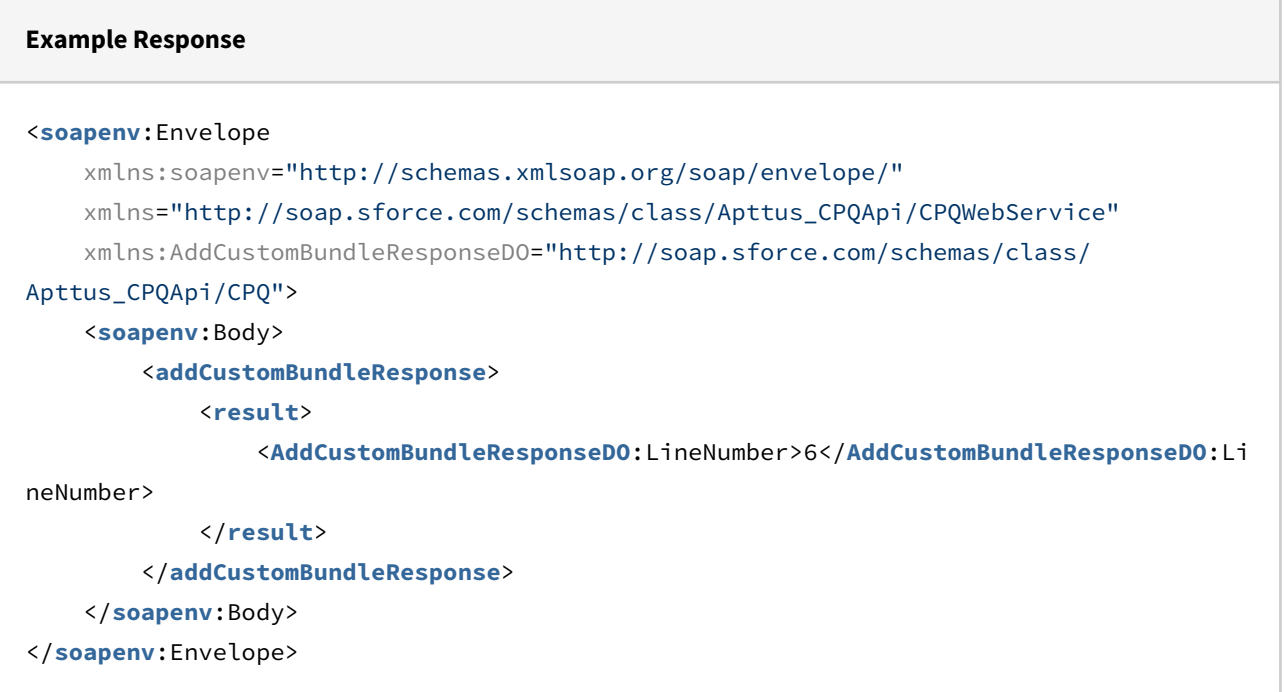

# Adding Options to a Bundle

This adds one or more Options Products to a Bundle product.

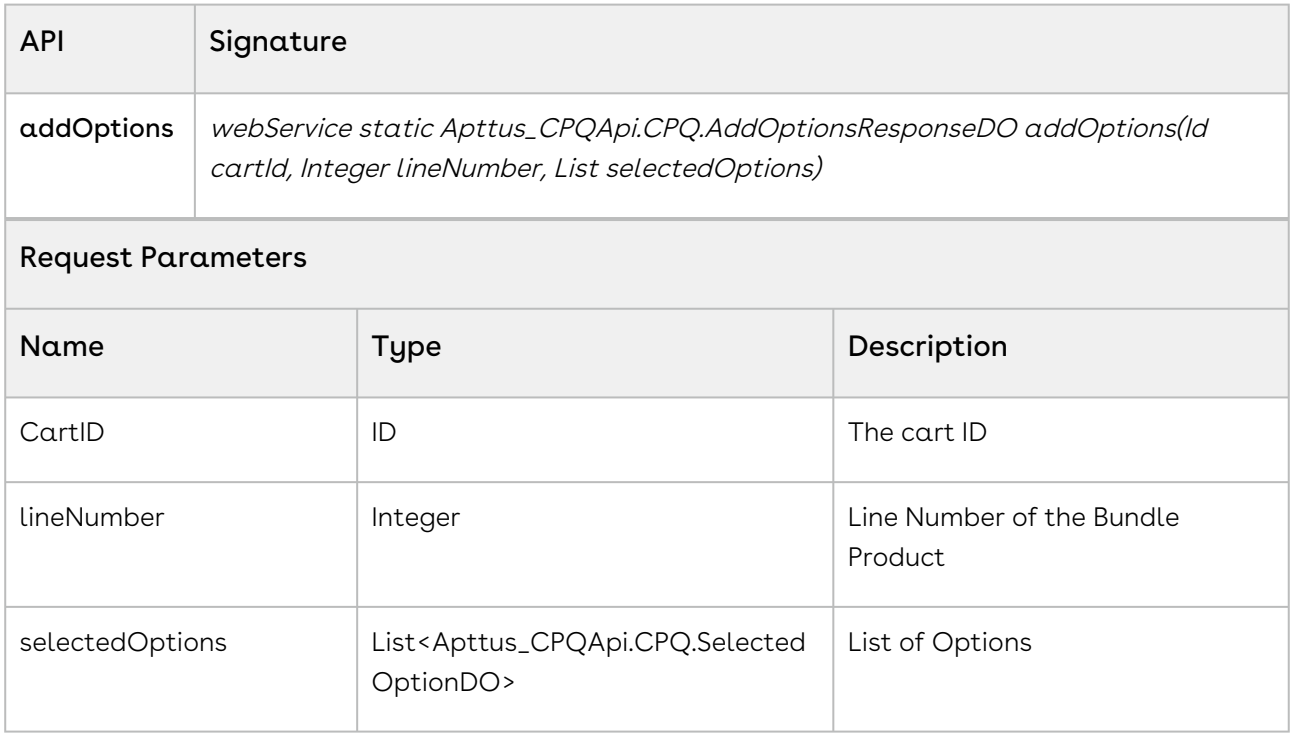

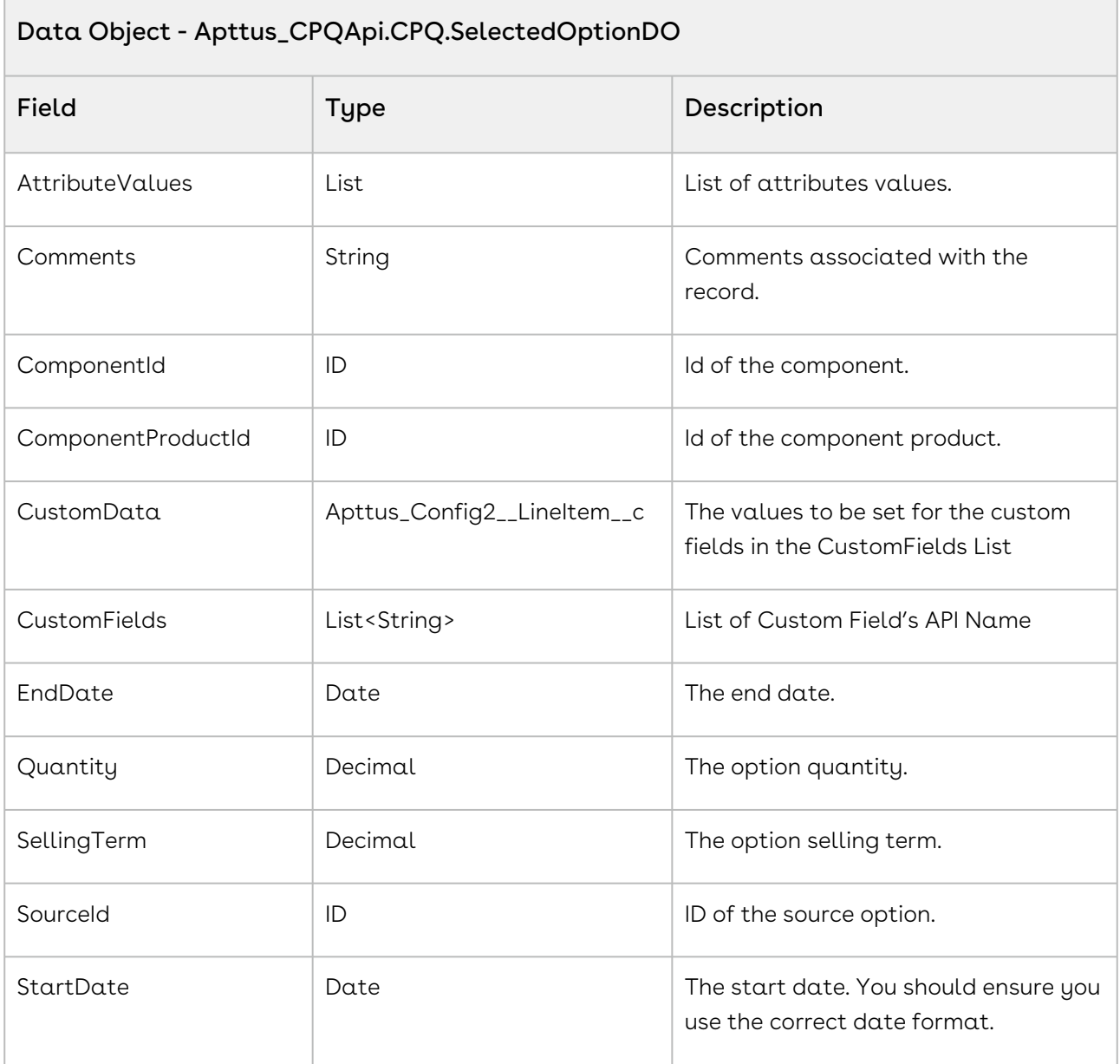

#### Code Sample

Using the sample below you can dynamically add options to a bundled product that the user selects in the cart line item. For example, if the user selects a bundled product, Laptop, in the cart line item you can fetch the configured options for that selected product using the addoptions API. In the sample below, for a selected product you initially fetch the productID. Using the retrieve option groups API getOptionGroupsForPriceListProduct, you can check whether the selected product has option groups associated. If an option group is associated, fetch the option components and create a list comprising the CPQ.SelectedOptionDO. Invoke the addoptions API and pass the cartID, productID, and the list CPQ.SelectedOptionDO.

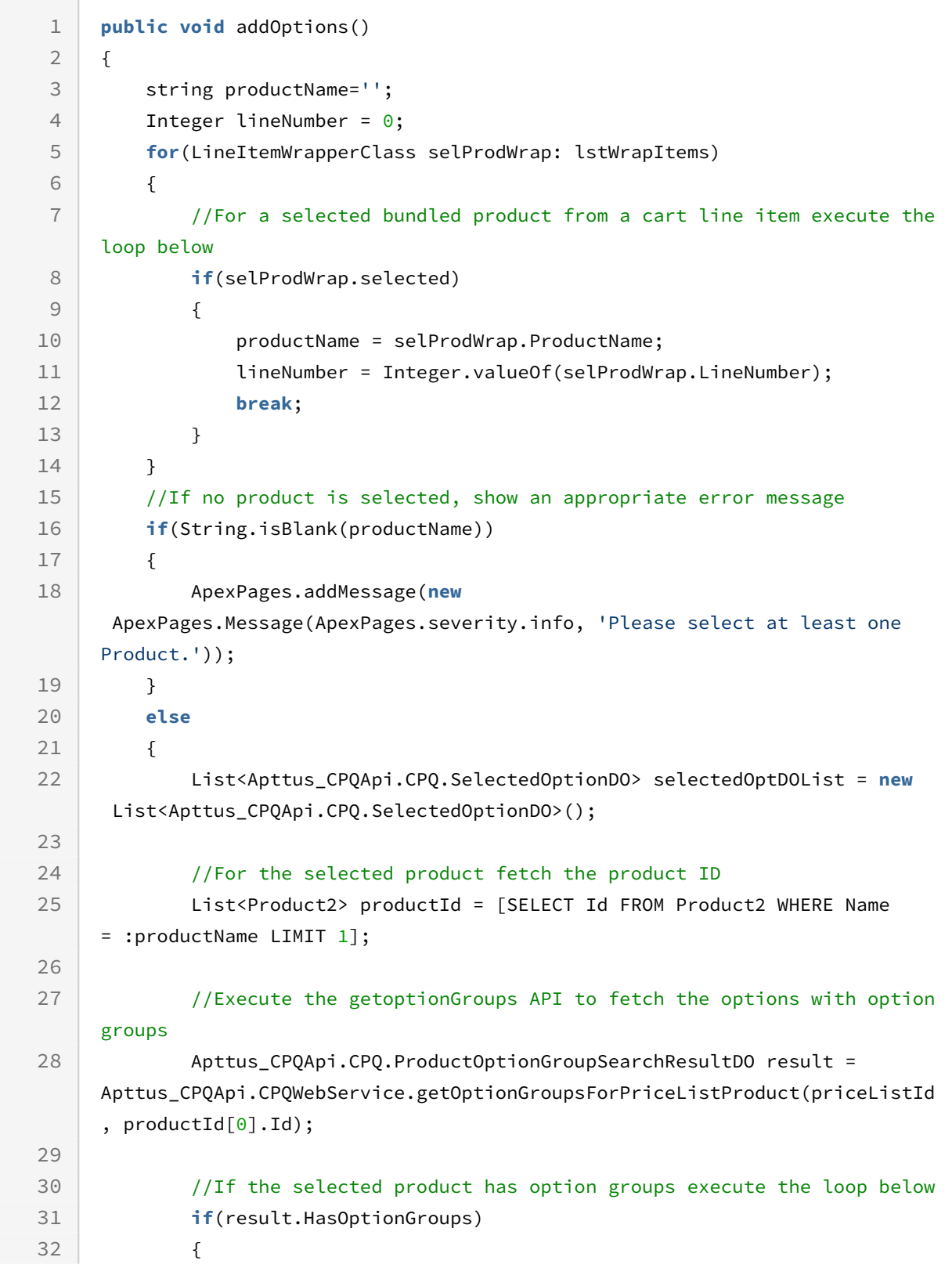

```
 List<Apttus_CPQApi.CPQ.ProductOptionGroupDO> prodOptGrpDOList 
    = result.OptionGroups;
33
                for(Apttus_CPQApi.CPQ.ProductOptionGroupDO prodOptGrpDO : 
    prodOptGrpDOList)
34
35 { 
                    //For an option group if a product has option components 
    such as quantity execute the loop below
36
37 if(prodOptGrpDO.HasOptionComponents) 
38 { 
                       List<Apttus_CPQApi.CPQ.ProductOptionComponentDO> 
    prodOptCompDOList = new
      List<Apttus_CPQApi.CPQ.ProductOptionComponentDO>(); 
39
40 prodOptCompDOList = prodOptGrpDO.OptionComponents; 
41 
                       //Fetch all the option components for a particular 
    option group.
42
                       for(Apttus_CPQApi.CPQ.ProductOptionComponentDO 
    prodOptCompDO :prodOptCompDOList )
43
44 {
                           Apttus_CPQApi.CPQ.SelectedOptionDO selectedOptDO = 
    new Apttus_CPQApi.CPQ.SelectedOptionDO();
45
                           selectedOptDO.ComponentId = 
    prodOptCompDO.ComponentId; 
46
                           selectedOptDO.ComponentProductId = 
    prodOptCompDO.ComponentProductId; 
47
48 selectedOptDO.Quantity = 1;
49 selectedOptDOList.add(selectedOptDO);
50 }
51 } 
52 }
53 }
             //Invoke the addOptions API and pass the cartID, selected product 
    line number, and the Option List retrieved from the getoptiongroups API 
54
             Apttus_CPQApi.CPQ.AddOptionsResponseDO addOptRespDO = 
    Apttus_CPQApi.CPQWebService.addOptions(cartId, lineNumber, 
    selectedOptDOList);
55
56 
57 }
58 }
```
Use the following information in your integrations with CPQ Web Services API. Refer to [Integrating Conga with External Systems](#page-10-0) for information on how to get started.

## Response/Request XML

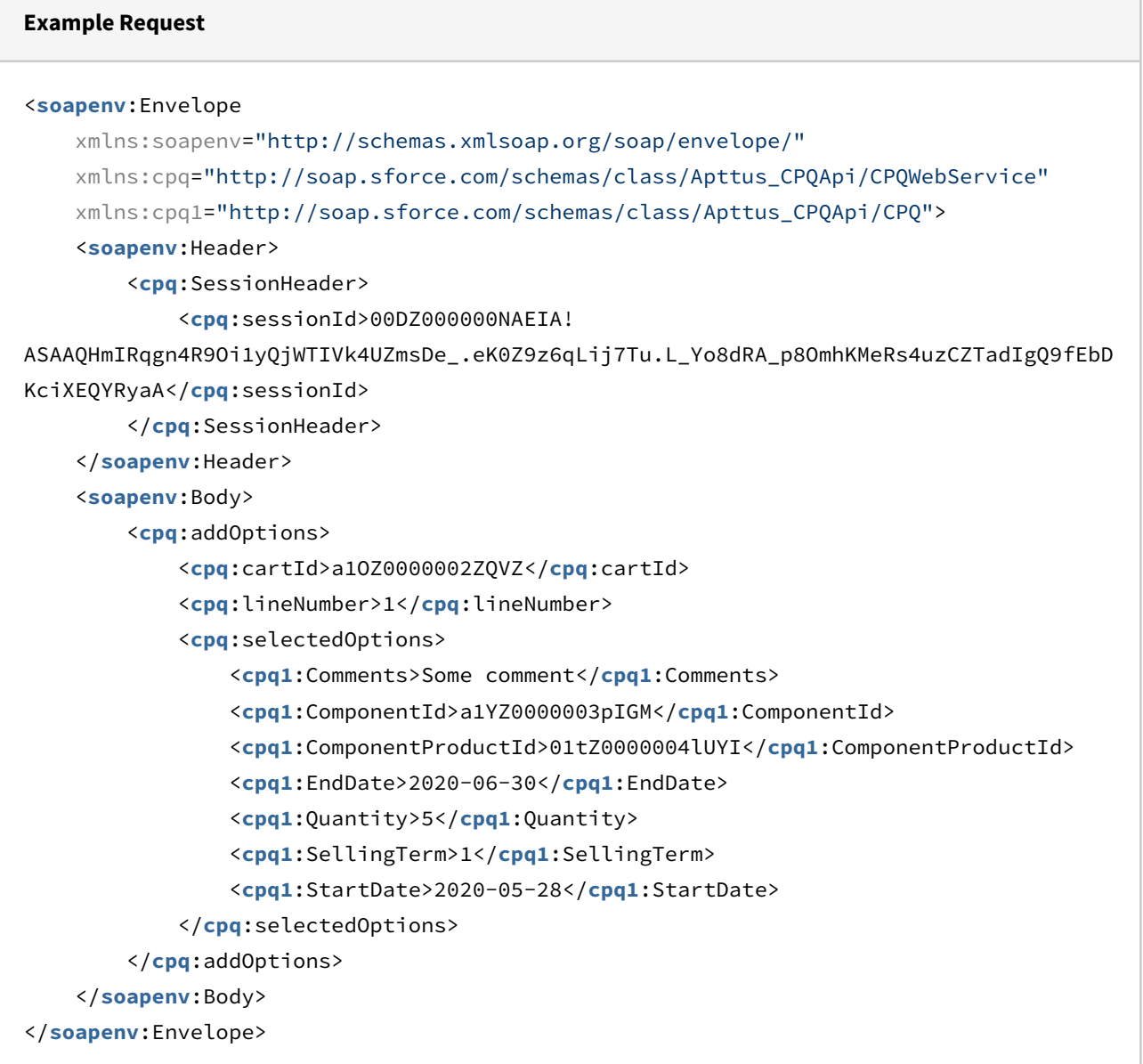

```
Example Response
<soapenv:Envelope
     xmlns:soapenv="http://schemas.xmlsoap.org/soap/envelope/"
     xmlns="http://soap.sforce.com/schemas/class/Apttus_CPQApi/CPQWebService"
     xmlns:AddOptionsResponseDO="http://soap.sforce.com/schemas/class/Apttus_CPQApi/
CPQ"
     xmlns:xsi="http://www.w3.org/2001/XMLSchema-instance">
     <soapenv:Body>
         <addOptionsResponse>
             <result>
                 <AddOptionsResponseDO:addedOptionLineItems xsi:type="Apttus_Config2__
LineItem__c">
                     <Id>a19Z0000006sPeBIAU</Id>
                     <Apttus_Config2__AddedBy__c>User</Apttus_Config2__AddedBy__c>
                     <Apttus_Config2__AllowManualAdjustment__c>true</
Apttus_Config2__AllowManualAdjustment__c>
                     <Apttus_Config2__Comments__c>Some comment</
Apttus_Config2__Comments__c>
                     <Apttus_Config2__ConfigStatus__c>NA</
Apttus_Config2__ConfigStatus__c>
                     <Apttus_Config2__ConfigurationId__c>a1OZ0000002ZQVZMA4</
Apttus_Config2__ConfigurationId__c>
                     <Apttus_Config2__ConstraintCheckStatus__c>NA</
Apttus_Config2__ConstraintCheckStatus__c>
                     <Apttus_Config2__Customizable__c>false</
Apttus_Config2__Customizable__c>
                     <Apttus_Config2__Description__c>Auto_API_OptionProduct1</
Apttus_Config2__Description__c>
                     <Apttus_Config2__EndDate__c>2020-06-30</
Apttus_Config2__EndDate__c>
                     <Apttus_Config2__HasAttributes__c>false</
Apttus_Config2__HasAttributes__c>
                     <Apttus_Config2__HasOptions__c>false</
Apttus_Config2__HasOptions__c>
                     <Apttus_Config2__IsPrimaryLine__c>true</
Apttus_Config2__IsPrimaryLine__c>
                     <Apttus_Config2__IsQuantityModifiable__c>false</
Apttus_Config2__IsQuantityModifiable__c>
                     <Apttus_Config2__ItemSequence__c>2</
Apttus_Config2__ItemSequence__c>
                     <Apttus_Config2__LineNumber__c>1</Apttus_Config2__LineNumber__c>
                     <Apttus_Config2__LineType__c>Option</Apttus_Config2__LineType__c>
```

```
 <Apttus_Config2__OptionId__c>01tZ0000004lUYIIA2</
Apttus_Config2__OptionId__c>
                     <Apttus_Config2__ParentBundleNumber__c>1</
Apttus_Config2__ParentBundleNumber__c>
                     <Apttus_Config2__PriceListId__c>a1DZ0000002mg5nMAA</
Apttus_Config2__PriceListId__c>
                     <Apttus_Config2__PricingStatus__c>Pending</
Apttus_Config2__PricingStatus__c>
                     <Apttus_Config2__PrimaryLineNumber__c>4</
Apttus_Config2__PrimaryLineNumber__c>
                     <Apttus_Config2__ProductId__c>01tZ0000004lUXUIA2</
Apttus_Config2__ProductId__c>
                     <Apttus_Config2__ProductOptionId__c>a1YZ0000003pIGMMA2</
Apttus_Config2__ProductOptionId__c>
                     <Apttus_Config2__ProductVersion__c>1.00</
Apttus_Config2__ProductVersion__c>
                     <Apttus_Config2__Quantity__c>5</Apttus_Config2__Quantity__c>
                     <Apttus_Config2__SellingTerm__c>1</Apttus_Config2__SellingTerm__c>
                     <Apttus_Config2__StartDate__c>2020-05-28</
Apttus_Config2__StartDate__c>
                     <Apttus_Config2__Uom__c>Each</Apttus_Config2__Uom__c>
                 </AddOptionsResponseDO:addedOptionLineItems>
             </result>
         </addOptionsResponse>
     </soapenv:Body>
</soapenv:Envelope>
```
# Cloning Bundle Line Items on the Cart

This method allows you to clone the primary bundle line items along with option line items and child line items (if applicable) on the Cart. This API is invoked when you click Clone action icon next to a bundle product on the Cart.

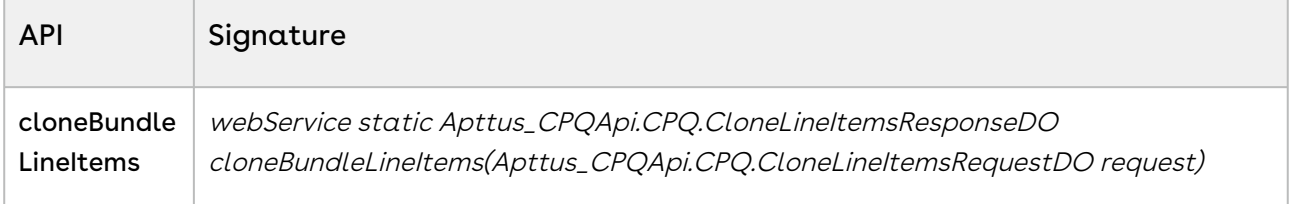

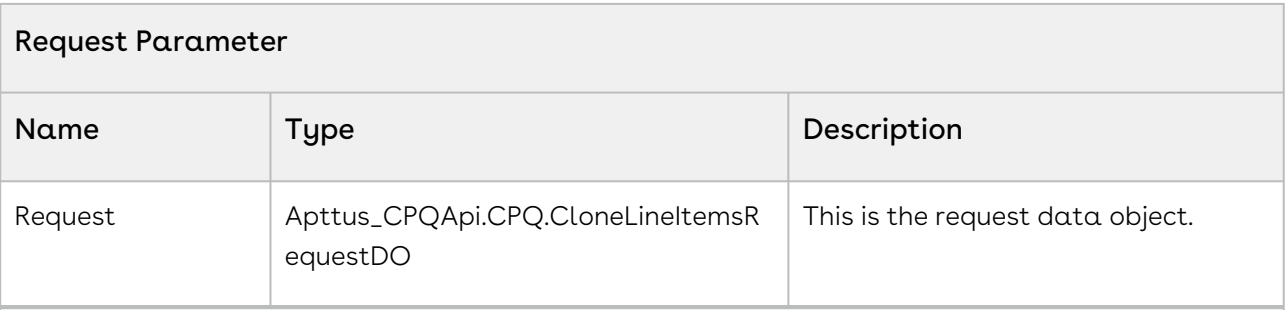

#### Request Data Object – Apttus\_CPQApi.CPQ.CloneLineItemsRequestDO

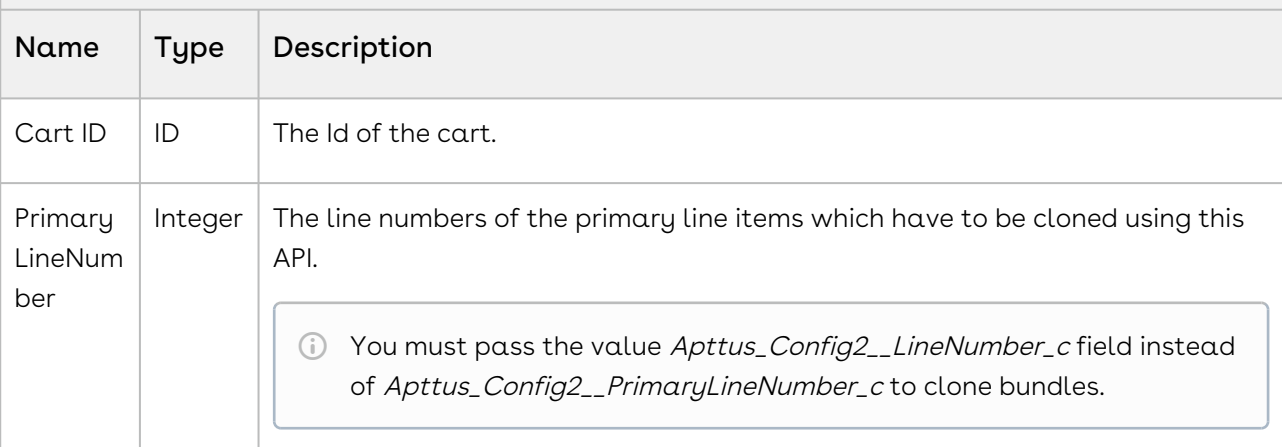

#### Response Data Object - Apttus\_CPQApi.CPQ.CloneLineItemsResponseDO

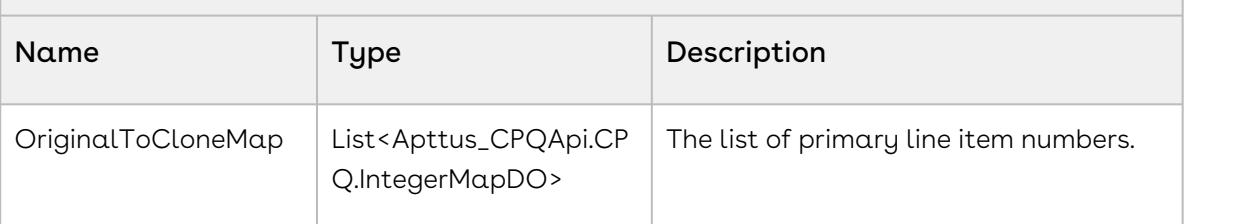

#### Response Data Object – Apttus\_CPQApi.CPQ.IntegerMapDO

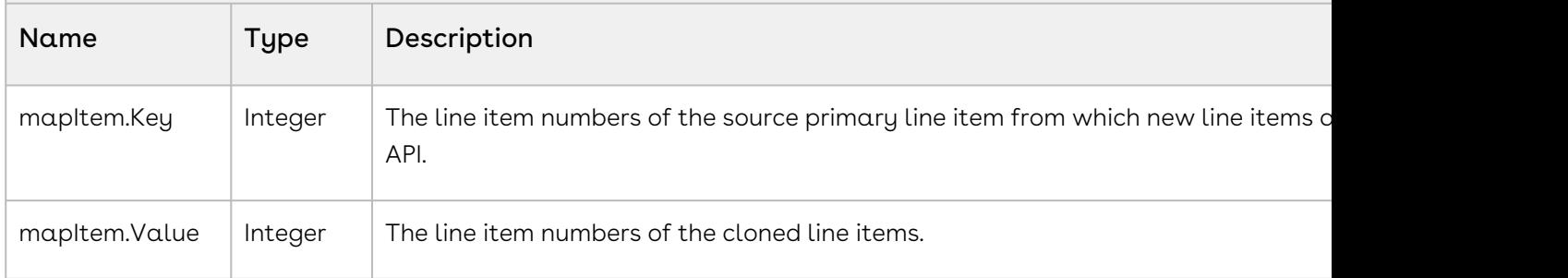

### Code Sample

Using the below sample, you can clone the primary bundle line items after you configure your products, add the attributes, configure your options and arrive on the cart. This API accepts the Cart ID and the primary bundle and option line item numbers. In the form of

response, this API provides the original line items in the mapItem.Key parameter and the newly cloned line items in the mapItem.Value parameter.

For example, once you configure your cart by adding products using addBundle or addMultiProducts API, you can invoke this API in order to clone the bundle and option line items on the cart at any of the following:

- After the product is added on the Cart.
- Before making changes to pricing of the products.
- After updating the cart pricing using **updatePriceForCart** API.

```
/**
  * The below method demonstrates how to clone bundle product in an existing cart 
(every quote has a cart)
 * Lets assume the Quote's Cart has a 3 products, 
 * Laptop is a bundle product (line number 1) and Monitor and Wifi Router are 
standalone products (line number 2 and 3 respectively)
 * The input of this method is Quote Number and the line number of the Laptop bundle 
product
\star/public static void cloneBundleLineItems(String quoteNumber, List<Integer> 
primaryLineNumbers)
{
     List<Apttus_Config2__ProductConfiguration__c> cart = [SELECT Id FROM 
Apttus_Config2__ProductConfiguration__c WHERE Apttus_QPConfig__Proposald__r.Name 
= :quoteNumber LIMIT 1];
     if(!cart.isEmpty() && primaryLineNumbers != null && !
primaryLineNumbers.isEmpty()) 
     {
         // Create the request object
         Apttus_CPQApi.CPQ.CloneLineItemsRequestDO request = new
  Apttus_CPQApi.CPQ.CloneLineItemsRequestDO();
        request.CartId = cart.get(0).Id; request.PrimaryLineNumbers = primaryLineNumbers;
         // Execute the cloneBundleLineItems routine
         Apttus_CPQApi.CPQ.CloneLineItemsResponseDO response = 
Apttus_CPQApi.CPQWebService.cloneBundleLineItems(request);
```

```
 for(Apttus_CPQApi.CPQ.IntegerMapDO intMapDO : response.OriginalToCloneMap)
         {
             System.debug('Source Bundle Line Number = ' + intMapDO.Key + ', Cloned 
Bundle Line Number = ' + intMapDO.Value);
         }
     }
}
```
Use the following information in your integrations with CPQ Web Services API. Refer to [Integrating Conga with External Systems](#page-10-0) for information on how to get started.

## API Prerequisites

- [Creating a Cart from a Quote](#page-75-0)
- [Adding Products to a Cart](#page-132-0) OR [Adding a Bundle to a Cart](#page-138-0)
- [Updating Price For A Cart](#page-195-0)

## Response/Request XML

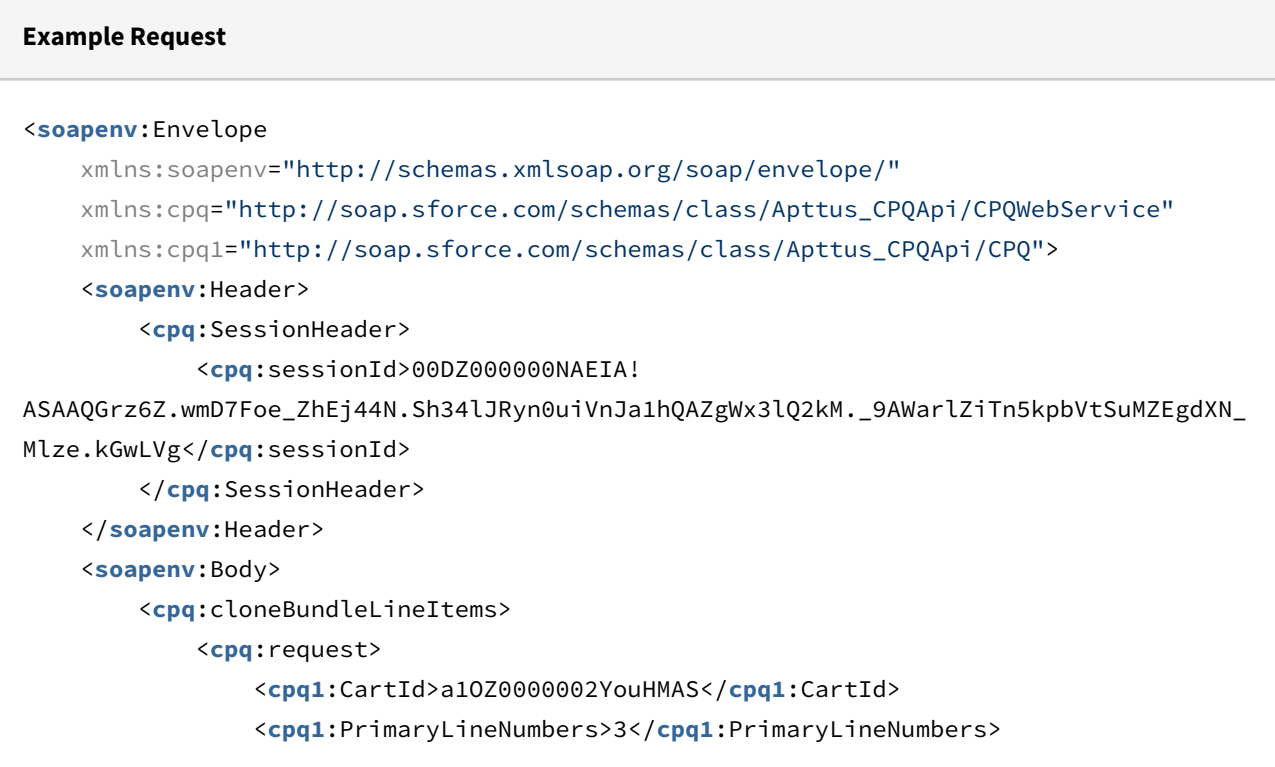

</**soapenv**:Body>

 </**cpq**:request> </**cpq**:cloneBundleLineItems>

```
</soapenv:Envelope>
Example Response
<soapenv:Envelope
     xmlns:soapenv="http://schemas.xmlsoap.org/soap/envelope/"
     xmlns="http://soap.sforce.com/schemas/class/Apttus_CPQApi/CPQWebService"
     xmlns:CloneLineItemsResponseDO="http://soap.sforce.com/schemas/class/
Apttus_CPQApi/CPQ">
     <soapenv:Body>
         <cloneBundleLineItemsResponse>
             <result>
                 <CloneLineItemsResponseDO:OriginalToCloneMap>
                      <CloneLineItemsResponseDO:Key>3</CloneLineItemsResponseDO:Key>
                      <CloneLineItemsResponseDO:Value>5</CloneLineItemsResponseDO:Value
>
                 </CloneLineItemsResponseDO:OriginalToCloneMap>
                 <CloneLineItemsResponseDO:OriginalToCloneMap>
                      <CloneLineItemsResponseDO:Key>4</CloneLineItemsResponseDO:Key>
                      <CloneLineItemsResponseDO:Value>6</CloneLineItemsResponseDO:Value
>
                 </CloneLineItemsResponseDO:OriginalToCloneMap>
             </result>
         </cloneBundleLineItemsResponse>
     </soapenv:Body>
</soapenv:Envelope>
```
<**cpq1**:PrimaryLineNumbers>4</**cpq1**:PrimaryLineNumbers>

# Cloning Line Items on the Cart

This method enables you to clone the primary line items on the Cart. This API is invoked when you click Clone action icon next to a standalone product on the Cart.

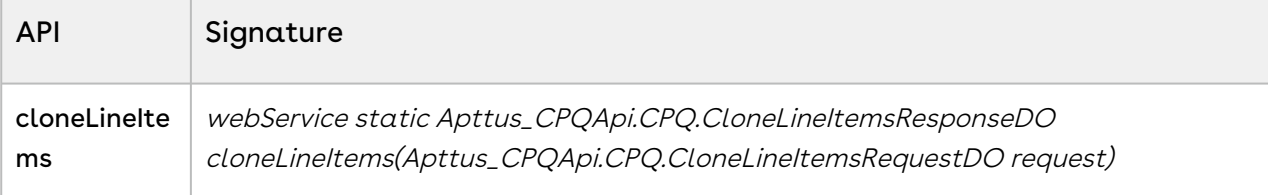

### Request Parameter

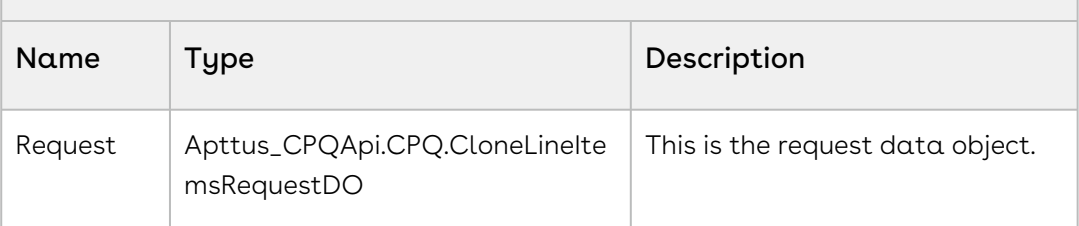

### Request Data Object – Apttus\_CPQApi.CPQ.CloneLineItemsRequestDO

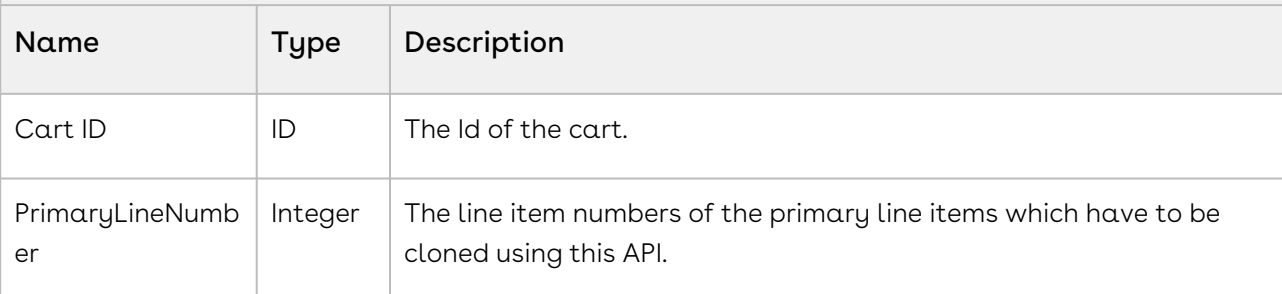

### Response Data Object – Apttus\_CPQApi.CPQ.CloneLineItemsResponseDO

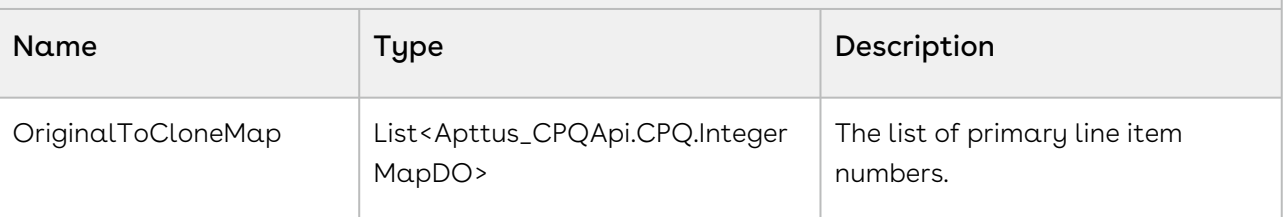

### Response Data Object – Apttus\_CPQApi.CPQ.IntegerMapDO

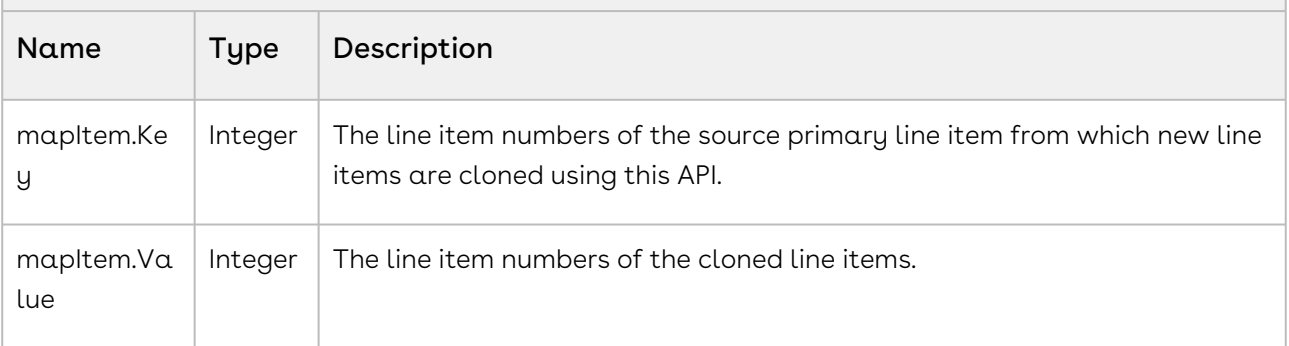

### Code Sample

.

Using the following sample, you can clone the primary line items after you configure your products, add the attributes and arrive on the cart. This API accepts the Cart ID and the primary line item numbers, and clones these line items. In the form of the response, this API provides the original line items in the mapItem.Key parameter and the newly cloned line items in the mapItem.Value parameter.

For example, once you configure your cart using *addMultiProducts* API, you can invoke this API in order to clone the line items on the cart at any of the following:

- After the product is added on the Cart.
- Before making changes to pricing of the products.
- After updating the cart pricing using *updatePriceForCart* API.

```
/**
 * The below method demonstrates how to clone standalone product in an existing cart 
(every quote has a cart)
 * Lets assume the Quote's Cart has a 3 products, 
 * Laptop is a bundle product (line number 1) and Monitor and Wifi Router are
standalone products (line number 2 and 3 respectively)
 * The input of this method is Quote Number and the line numbers of the Monitor and 
Wifi Router are standalone products
\star/public static void cloneLineItems(String quoteNumber, List<Integer> 
primaryLineNumbers) 
{
     List<Apttus_Config2__ProductConfiguration__c> cart = [SELECT Id FROM 
Apttus_Config2__ProductConfiguration__c WHERE Apttus_QPConfig__Proposald__r.Name 
= :quoteNumber LIMIT 1];
     if(!cart.isEmpty() && primaryLineNumbers != null && !
primaryLineNumbers.isEmpty()) 
     {
         // Create the request object
         Apttus_CPQApi.CPQ.CloneLineItemsRequestDO request = new
  Apttus_CPQApi.CPQ.CloneLineItemsRequestDO();
        request.CartId = cart.get(0).Id; request.PrimaryLineNumbers = primaryLineNumbers;
         // Execute the cloneLineItems routine
```

```
 Apttus_CPQApi.CPQ.CloneLineItemsResponseDO response = 
Apttus_CPQApi.CPQWebService.cloneLineItems(request);
         for(Apttus_CPQApi.CPQ.IntegerMapDO intMapDO : response.OriginalToCloneMap) 
         {
             System.debug('Source Bundle Line Number = ' + intMapDO.Key + ', Cloned 
Bundle Line Number = ' + intMapDO.Value);
         }
     }
}
```
Use the following information in your integrations with CPQ Web Services API. Refer to [Integrating Conga with External Systems](#page-10-0) for information on how to get started.

## API Prerequisites

- [Creating a Cart from a Quote](#page-75-0)
- [Adding Products to a Cart](#page-132-0)
- [Updating Price For A Cart](#page-195-0)

## Response/Request XML

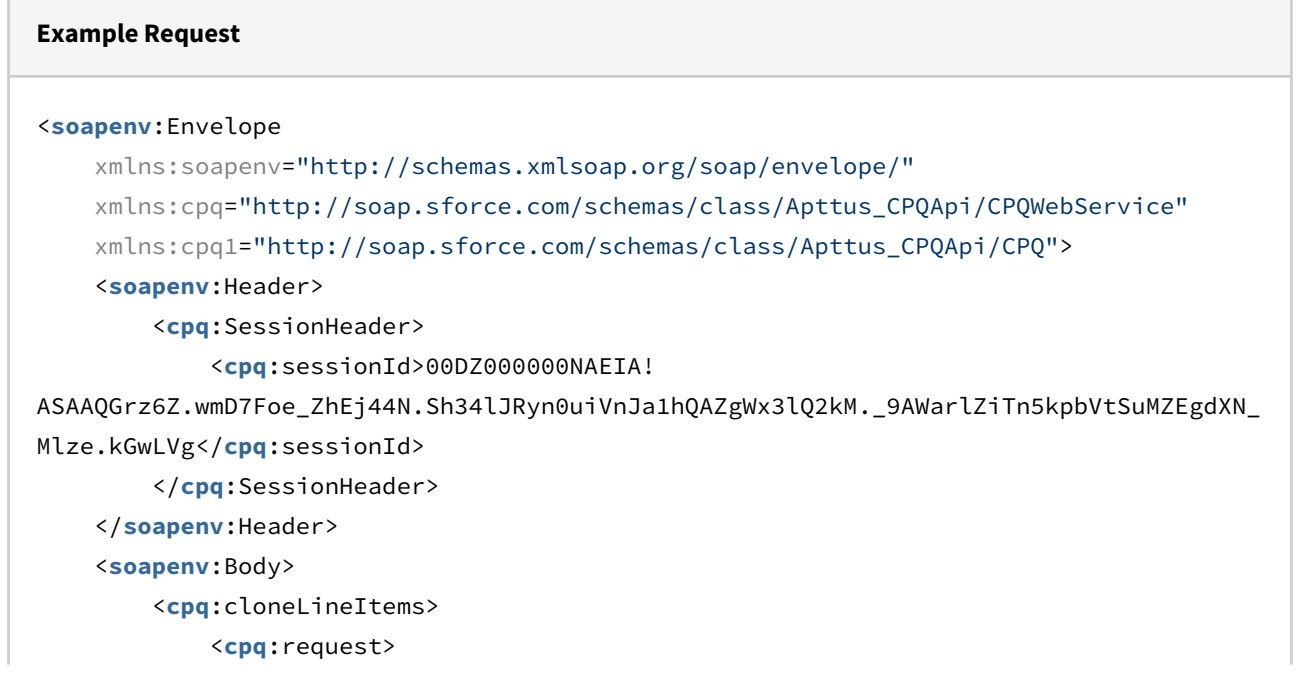

```
 <cpq1:CartId>a1OZ0000002YotOMAS</cpq1:CartId>
                 <cpq1:PrimaryLineNumbers>1</cpq1:PrimaryLineNumbers>
                 <cpq1:PrimaryLineNumbers>2</cpq1:PrimaryLineNumbers>
                 <cpq1:PrimaryLineNumbers>5</cpq1:PrimaryLineNumbers>
             </cpq:request>
         </cpq:cloneLineItems>
     </soapenv:Body>
</soapenv:Envelope>
```
#### **Example Response**

```
<soapenv:Envelope
     xmlns:soapenv="http://schemas.xmlsoap.org/soap/envelope/"
     xmlns="http://soap.sforce.com/schemas/class/Apttus_CPQApi/CPQWebService"
     xmlns:CloneLineItemsResponseDO="http://soap.sforce.com/schemas/class/
Apttus_CPQApi/CPQ">
     <soapenv:Body>
         <cloneLineItemsResponse>
             <result>
                 <CloneLineItemsResponseDO:OriginalToCloneMap>
                      <CloneLineItemsResponseDO:Key>1</CloneLineItemsResponseDO:Key>
                      <CloneLineItemsResponseDO:Value>6</CloneLineItemsResponseDO:Value
>
                 </CloneLineItemsResponseDO:OriginalToCloneMap>
                 <CloneLineItemsResponseDO:OriginalToCloneMap>
                      <CloneLineItemsResponseDO:Key>2</CloneLineItemsResponseDO:Key>
                      <CloneLineItemsResponseDO:Value>7</CloneLineItemsResponseDO:Value
>
                 </CloneLineItemsResponseDO:OriginalToCloneMap>
                 <CloneLineItemsResponseDO:OriginalToCloneMap>
                      <CloneLineItemsResponseDO:Key>5</CloneLineItemsResponseDO:Key>
                      <CloneLineItemsResponseDO:Value>8</CloneLineItemsResponseDO:Value
>
                 </CloneLineItemsResponseDO:OriginalToCloneMap>
             </result>
         </cloneLineItemsResponse>
     </soapenv:Body>
</soapenv:Envelope>
```
# Cloning Option Line Items on the Cart

This method allows you to clone the option line items and child line items (if applicable) on the Cart. This API is invoked when you click Clone action icon next to an option product on the Cart.

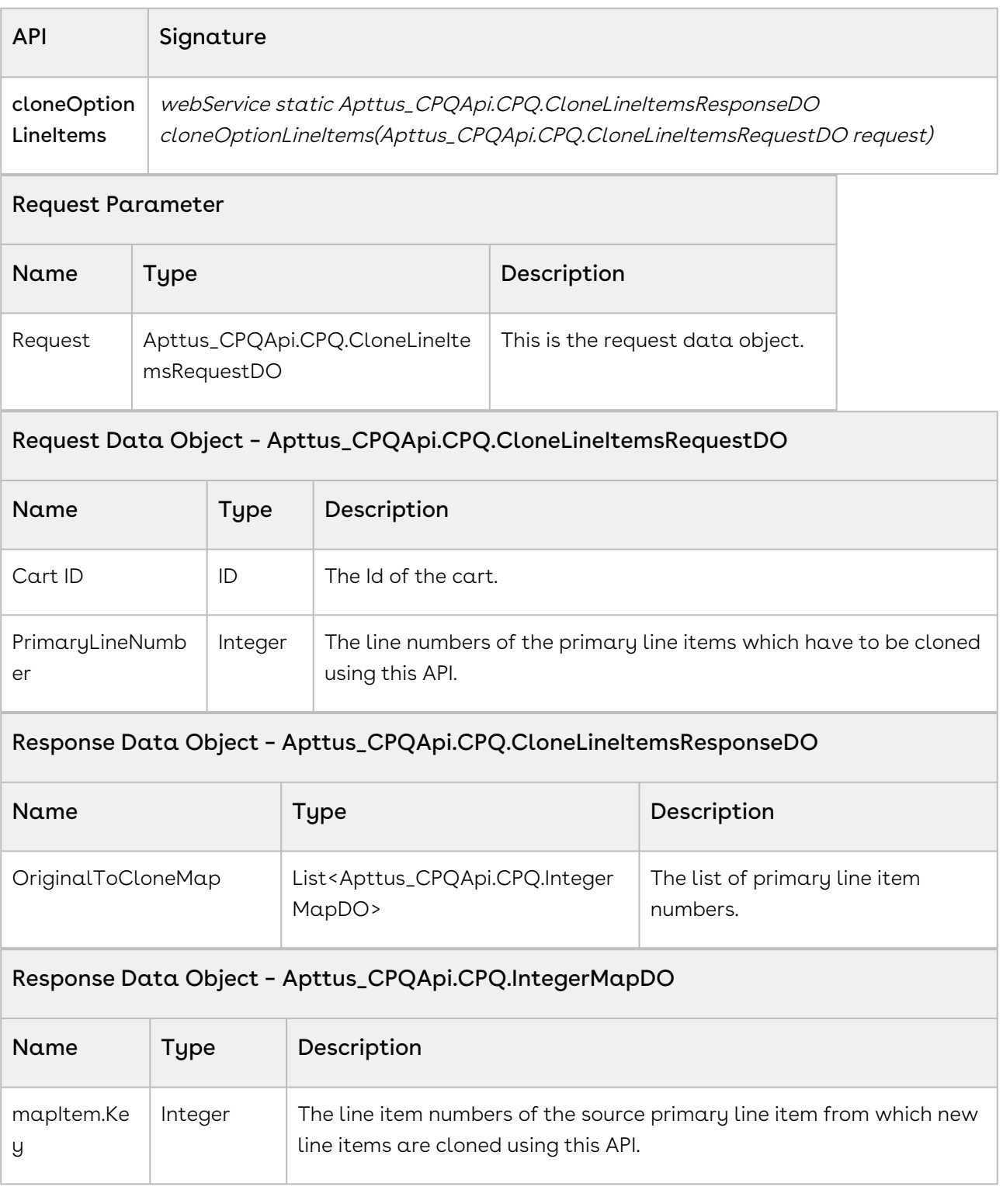

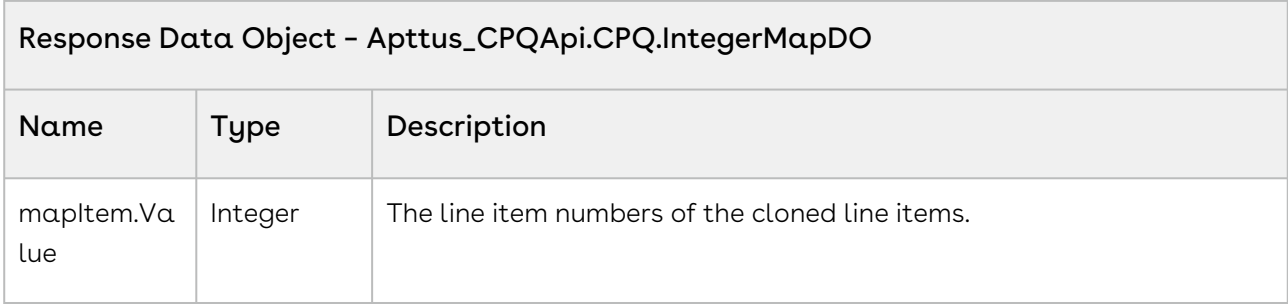

#### Code Sample

Using the below code sample, you can clone the option line items after you configure your bundle products, add the attributes and arrive on the cart. This API accepts the Cart ID and the option line item numbers, and clones these line items. In the form of the response, this API provides the original line items in the mapItem.Key parameter and the newly cloned line items in the mapItem.Value parameter.

For example, once you configure your cart by adding option products using addoptions API, you can invoke this API in order to clone the option line items on the cart at any of the following:

- After the product is added on the Cart.
- Before making changes to pricing of the products.
- After updating the cart pricing using *updatePriceForCart* API.

```
/**
 * The below method demonstrates how to clone option line items in an existing cart 
(every quote has a cart)
 * Lets assume the Quote's Cart has a 3 products, 
 * Laptop is a bundle product (line number 1) and Monitor and Wifi Router are 
standalone products (line number 2 and 3 respectively)
 * The input of this method is Quote Number and the line number of the Laptop bundle
product
\star/public static void cloneOptionLineItems(String quoteNumber, List<Integer> 
primaryLineNumbers) 
{
     List<Apttus_Config2__ProductConfiguration__c> cart = [SELECT Id FROM 
Apttus_Config2__ProductConfiguration__c WHERE Apttus_QPConfig__Proposald__r.Name 
= :quoteNumber LIMIT 1];
```

```
 if(!cart.isEmpty() && primaryLineNumbers != null && !
primaryLineNumbers.isEmpty()) 
     {
         // Create the request object
         Apttus_CPQApi.CPQ.CloneLineItemsRequestDO request = new
 Apttus_CPQApi.CPQ.CloneLineItemsRequestDO();
        request.CartId = cart.get(0).Id; request.PrimaryLineNumbers = primaryLineNumbers;
         // Execute the cloneOptionLineItems routine
        Apttus_CPQApi.CPQ.CloneLineItemsResponseDO response =
Apttus_CPQApi.CPQWebService.cloneOptionLineItems(request);
         for(Apttus_CPQApi.CPQ.IntegerMapDO intMapDO : response.OriginalToCloneMap) 
         {
             System.debug('Original Primary Line Number = ' + intMapDO.Key + ', Cloned 
Primary Line Number = ' + intMapDO.Value);
         }
     }
}
```
Use the following information in your integrations with CPQ Web Services API. Refer to [Integrating Conga with External Systems](#page-10-0) for information on how to get started.

## API Prerequisites

- [Creating a Cart from a Quote](#page-75-0)
- [Adding a Bundle to a Cart](#page-138-0)
- [Updating Price For A Cart](#page-195-0)

### Response/Request XML

#### **Example Request**

```
<soapenv:Envelope
```
xmlns:soapenv="http://schemas.xmlsoap.org/soap/envelope/"

Configure Price Quote (CPQ)

```
 xmlns:cpq="http://soap.sforce.com/schemas/class/Apttus_CPQApi/CPQWebService"
     xmlns:cpq1="http://soap.sforce.com/schemas/class/Apttus_CPQApi/CPQ">
     <soapenv:Header>
         <cpq:SessionHeader>
             <cpq:sessionId>00DZ000000NAEIA!
ASAAQGyIEG86MxZJB2SAYAO.SoCSmGG7G3SzeD6x2lnQ_zQCcBu.SpLUCrnOBk0PhOOtnf_OAAnE0nfpZfkaS
9mA_1G_1kmP</cpq:sessionId>
         </cpq:SessionHeader>
     </soapenv:Header>
     <soapenv:Body>
         <cpq:cloneOptionLineItems>
             <cpq:request>
                 <cpq1:CartId>a1OZ0000002YqyaMAC</cpq1:CartId>
                 <cpq1:PrimaryLineNumbers>1</cpq1:PrimaryLineNumbers>
                 <cpq1:PrimaryLineNumbers>3</cpq1:PrimaryLineNumbers>
             </cpq:request>
         </cpq:cloneOptionLineItems>
     </soapenv:Body>
</soapenv:Envelope>
```
#### **Example Response**

```
<soapenv:Envelope
     xmlns:soapenv="http://schemas.xmlsoap.org/soap/envelope/"
     xmlns="http://soap.sforce.com/schemas/class/Apttus_CPQApi/CPQWebService"
     xmlns:CloneLineItemsResponseDO="http://soap.sforce.com/schemas/class/
Apttus_CPQApi/CPQ">
     <soapenv:Body>
         <cloneOptionLineItemsResponse>
             <result>
                 <CloneLineItemsResponseDO:OriginalToCloneMap>
                      <CloneLineItemsResponseDO:Key>1</CloneLineItemsResponseDO:Key>
                      <CloneLineItemsResponseDO:Value>9</CloneLineItemsResponseDO:Value
>
                 </CloneLineItemsResponseDO:OriginalToCloneMap>
                 <CloneLineItemsResponseDO:OriginalToCloneMap>
                      <CloneLineItemsResponseDO:Key>3</CloneLineItemsResponseDO:Key>
                      <CloneLineItemsResponseDO:Value>12</CloneLineItemsResponseDO:Valu
e>
                 </CloneLineItemsResponseDO:OriginalToCloneMap>
             </result>
```

```
 </cloneOptionLineItemsResponse>
     </soapenv:Body>
</soapenv:Envelope>
```
# Comparing Products

This is used to retrieve products, based on product IDs, and compare them side by side. This is typically done from the Product Catalog, to decide between products before adding them to the cart.

Prerequisite: You must set up feature sets and associate them with the products you want to compare. There is no API for this process—you must configure this in your org. For more information, see [Configuring Product Comparison](https://documentation.conga.com/display/CPQ/Configuring+Product+Comparison).

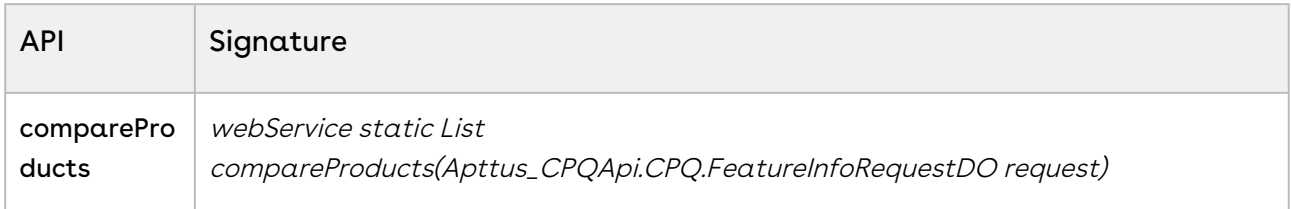

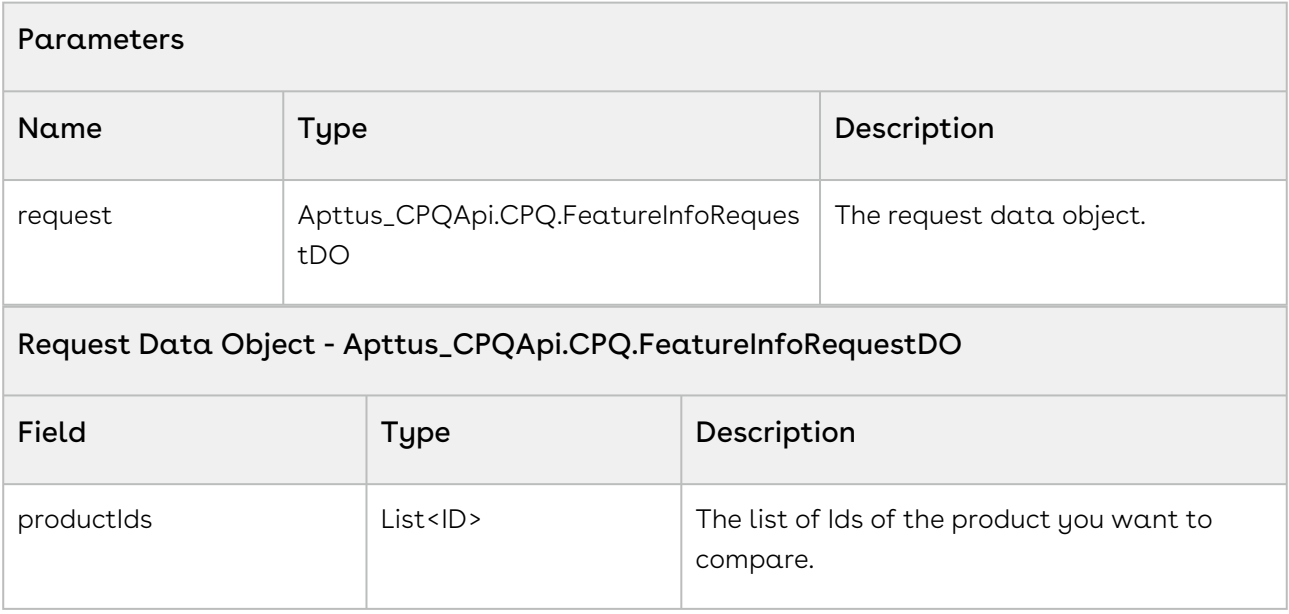

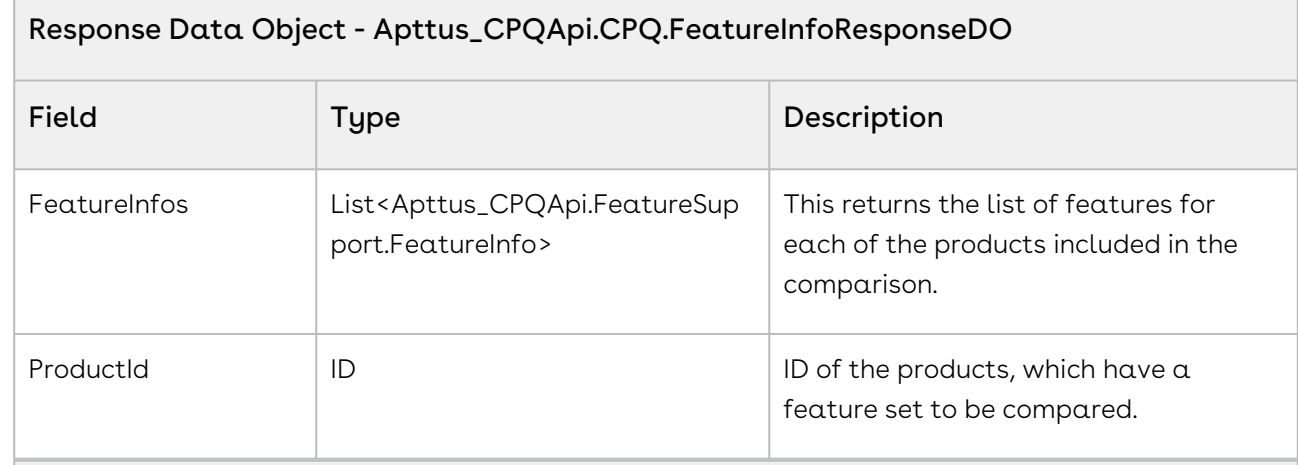

### Data Object - Apttus\_CPQApi.FeatureSupport.FeatureInfo

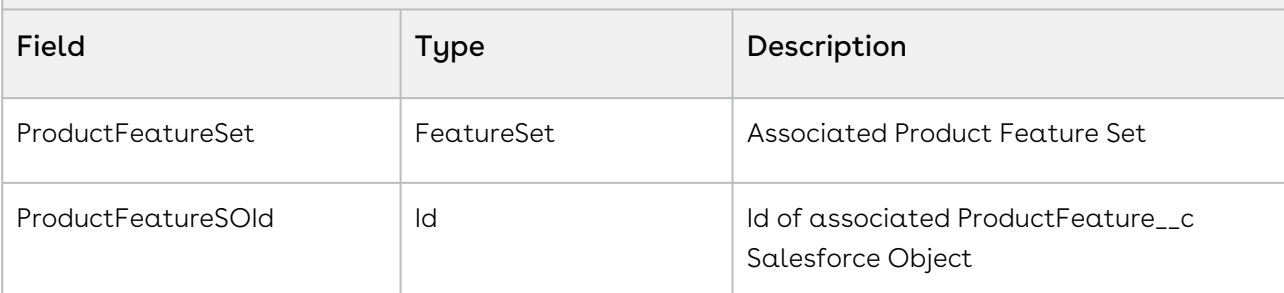

### Data Object - Apttus\_CPQApi. FeatureSupport.FeatureSet

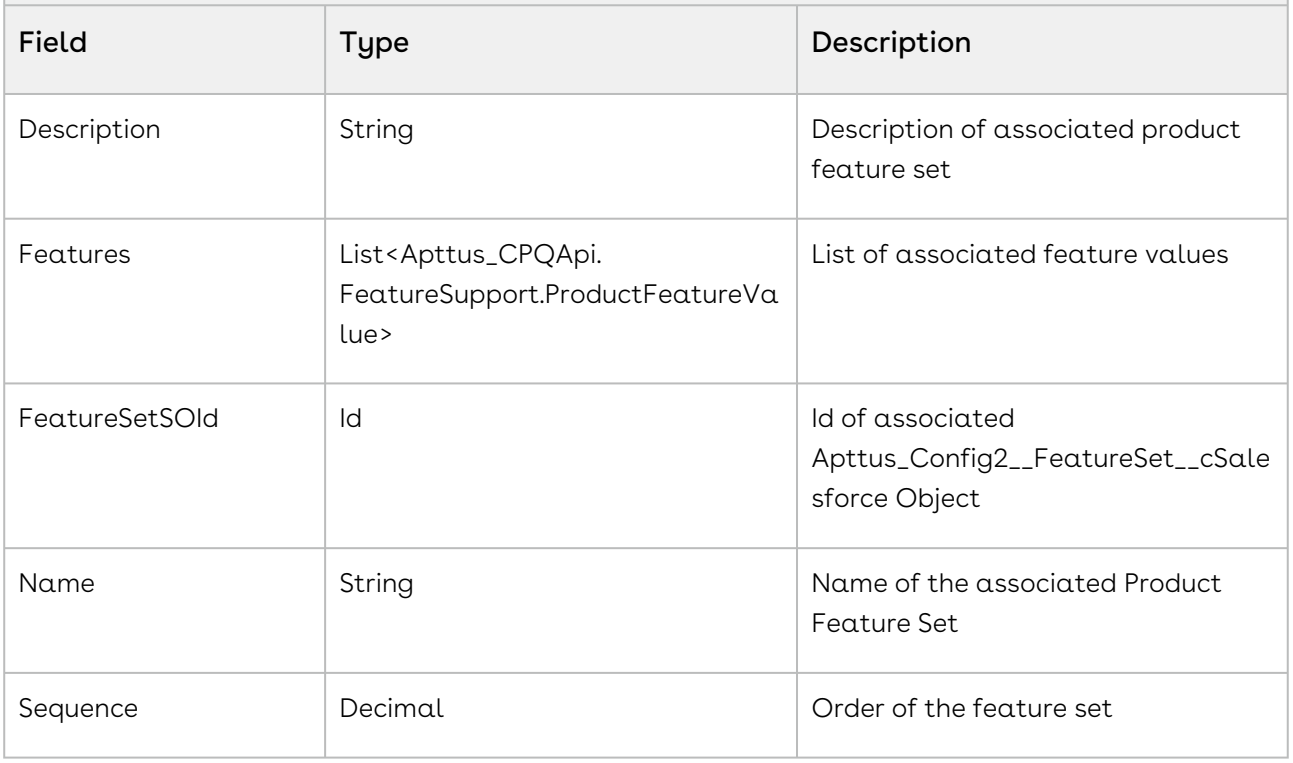

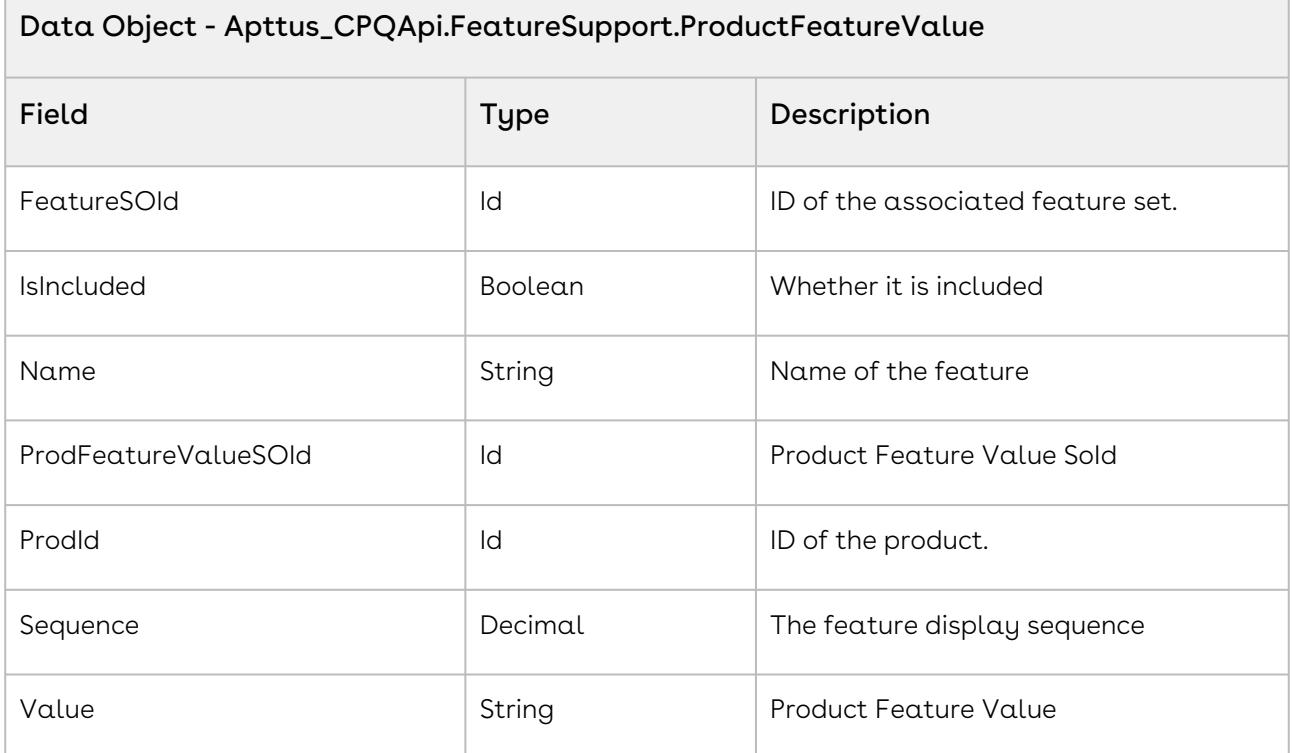

#### Code Sample

The sample below enables you to fetch the IDs of the selected products. Two or more products should be selected to enable comparison. After the user selects two or more products such as a Laptop from different vendors, invoke this API.

```
public List<CPQ.FeatureInfoResponseDO> compareProducts(List<ID>productIds)
{
     //Prompt appropriate error message validation message when the productIds 
parameter has less than two products.
     if(productIds.size()< 2)
     {
         System.debug('Please select atleast two products to compare.');
         return null;
     }
    //If two or more products are selected execute the code below
     else{
```

```
 Apttus_CPQApi.CPQ.FeatureInfoRequestDO request = new
 Apttus_CPQApi.CPQ.FeatureInfoRequestDO();
         request.ProductIds = productIds;
         //Invoke the compare products API
         List<Apttus_CPQApi.CPQ.FeatureInfoResponseDO> response = 
Apttus_CPQApi.CPQWebService.compareProducts(request);
         return response;
         }
}
```
#### Code sample

The sample code below allows you to create a table in a Visualforce page to display the compared products:

```
'compareFeatureSets' in Visualforce code is the getter variable which hold 
     the
 1
 2 response from compareProducts apex method.
 3
 4
 5 Visualforce code
 6
 7
 8 <!-- Compare Products Panel -->
 9
     <apex:outputPanel layout="block" Id="compareProductsPanel" styleClass="gri
     d-2-13 clearfix compareProductsPanel">
10
11 <table>
12 <apex: repeat var="featureSetName" value="{!compareFeatureSets}">
              <tr> <th data-priority="1" colspan="{!colSpan}"><h4>{!
     featureSetName}</h4></th></tr>
13
          <apex:repeat var="featureValue" value="{!compareFeatureSets 
     [featureSetName][0].productFeatureSet.features}">
14
          <apex:outputPanel layout="none"rendered="{!
     hasIncludedProduct[compareFeatureSets[featureSetName]
     [0].productFeatureSet.featureSetSOId]}">
15
16 <tr><th class="label">{!featureValue.Name}</th>
17 <apex:repeat var="product" value="{!productIds}">
                  <apex:repeat var="prodFeatureInfo" value="{!
     productFeatureInfosResponse[product]}">
18
```
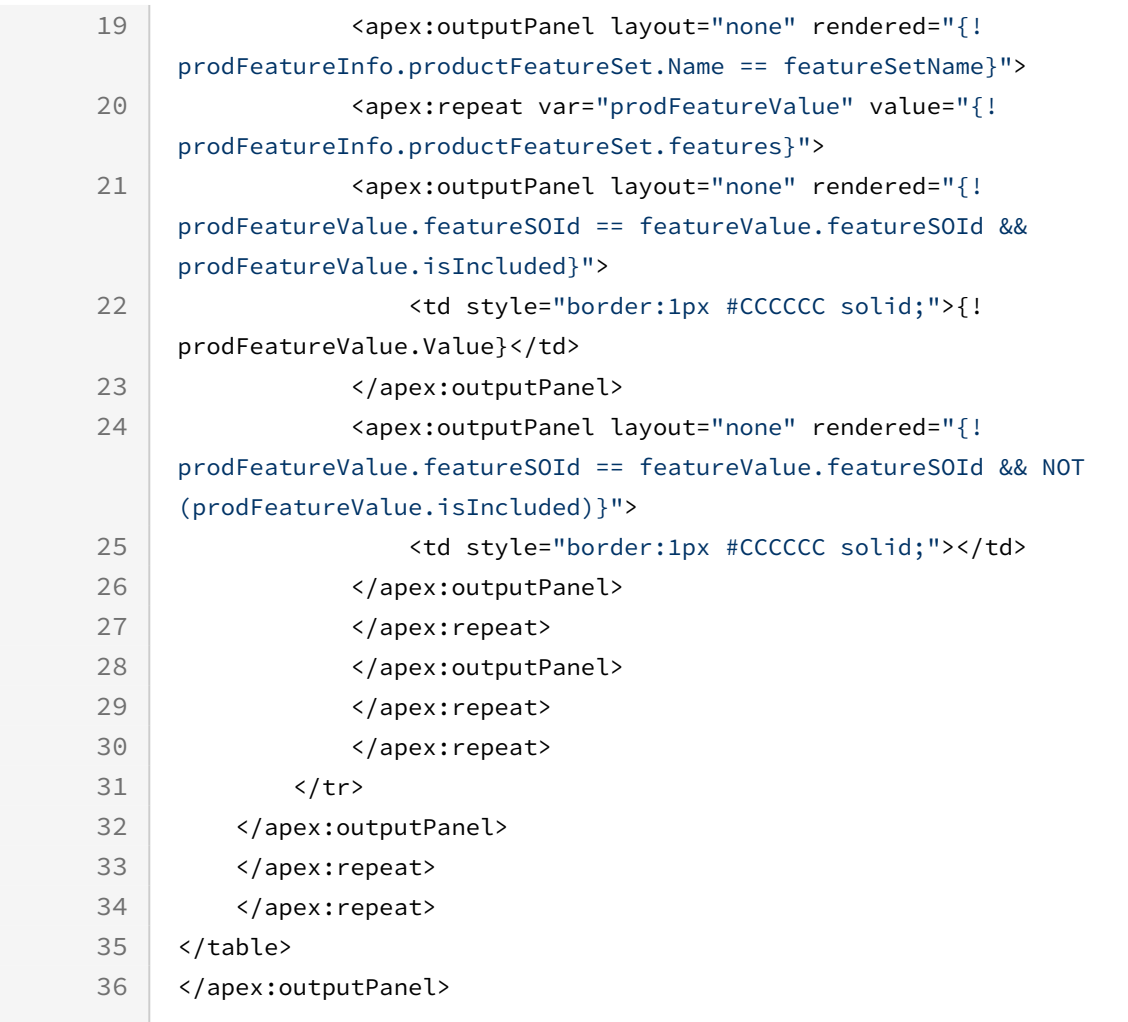

Use the following information in your integrations with CPQ Web Services API. Refer to [Integrating Conga with External Systems](#page-10-0) for information on how to get started.

## API Prerequisites

None.

## Response/Request XML

#### **Example Request**

```
<soapenv:Envelope
```
xmlns:soapenv="http://schemas.xmlsoap.org/soap/envelope/"

Configure Price Quote (CPQ)

```
 xmlns:cpq="http://soap.sforce.com/schemas/class/Apttus_CPQApi/CPQWebService"
     xmlns:cpq1="http://soap.sforce.com/schemas/class/Apttus_CPQApi/CPQ">
     <soapenv:Header>
         <cpq:SessionHeader>
             <cpq:sessionId>00DZ000000NAEIA!
ASAAQHmIRqgn4R9Oi1yQjWTIVk4UZmsDe_.eK0Z9z6qLij7Tu.L_Yo8dRA_p8OmhKMeRs4uzCZTadIgQ9fEbD
KciXEQYRyaA</cpq:sessionId>
         </cpq:SessionHeader>
     </soapenv:Header>
     <soapenv:Body>
         <cpq:compareProducts>
             <cpq:request>
                 <cpq1:ProductIds>01ti0000006iMl3</cpq1:ProductIds>
                 <cpq1:ProductIds>01ti0000006iMl8</cpq1:ProductIds>
             </cpq:request>
         </cpq:compareProducts>
     </soapenv:Body>
</soapenv:Envelope>
```
#### **Example Response**

```
<soapenv:Envelope
     xmlns:soapenv="http://schemas.xmlsoap.org/soap/envelope/"
     xmlns="http://soap.sforce.com/schemas/class/Apttus_CPQApi/CPQWebService"
     xmlns:FeatureInfoResponseDO="http://soap.sforce.com/schemas/class/Apttus_CPQApi/
CPQ"
     xmlns:FeatureInfo="http://soap.sforce.com/schemas/class/Apttus_CPQApi/
FeatureSupport"
     xmlns:xsi="http://www.w3.org/2001/XMLSchema-instance">
     <soapenv:Body>
         <compareProductsResponse>
             <result>
                 <FeatureInfoResponseDO:FeatureInfos>
                     <FeatureInfo:ProductFeatureSet>
                          <FeatureInfo:Description xsi:nil="true"/>
                          <FeatureInfo:Features>
                              <FeatureInfo:FeatureSOId>a1wi0000000jcV3AAI</FeatureInfo:
FeatureSOId>
                              <FeatureInfo:IsIncluded>true</FeatureInfo:IsIncluded>
                              <FeatureInfo:Name>AutoCPQ951Feature1</FeatureInfo:Name>
```
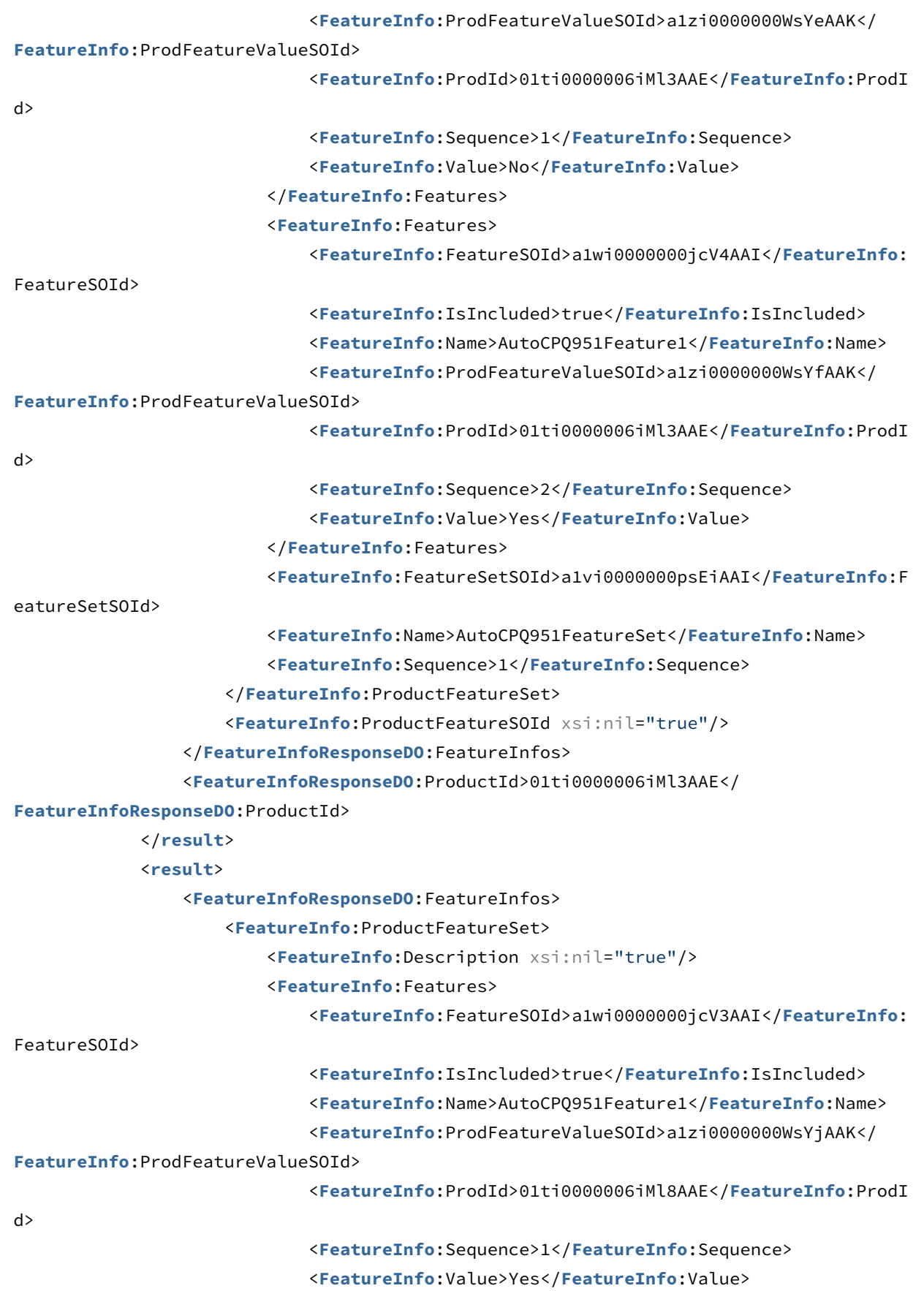

Configure Price Quote (CPQ)

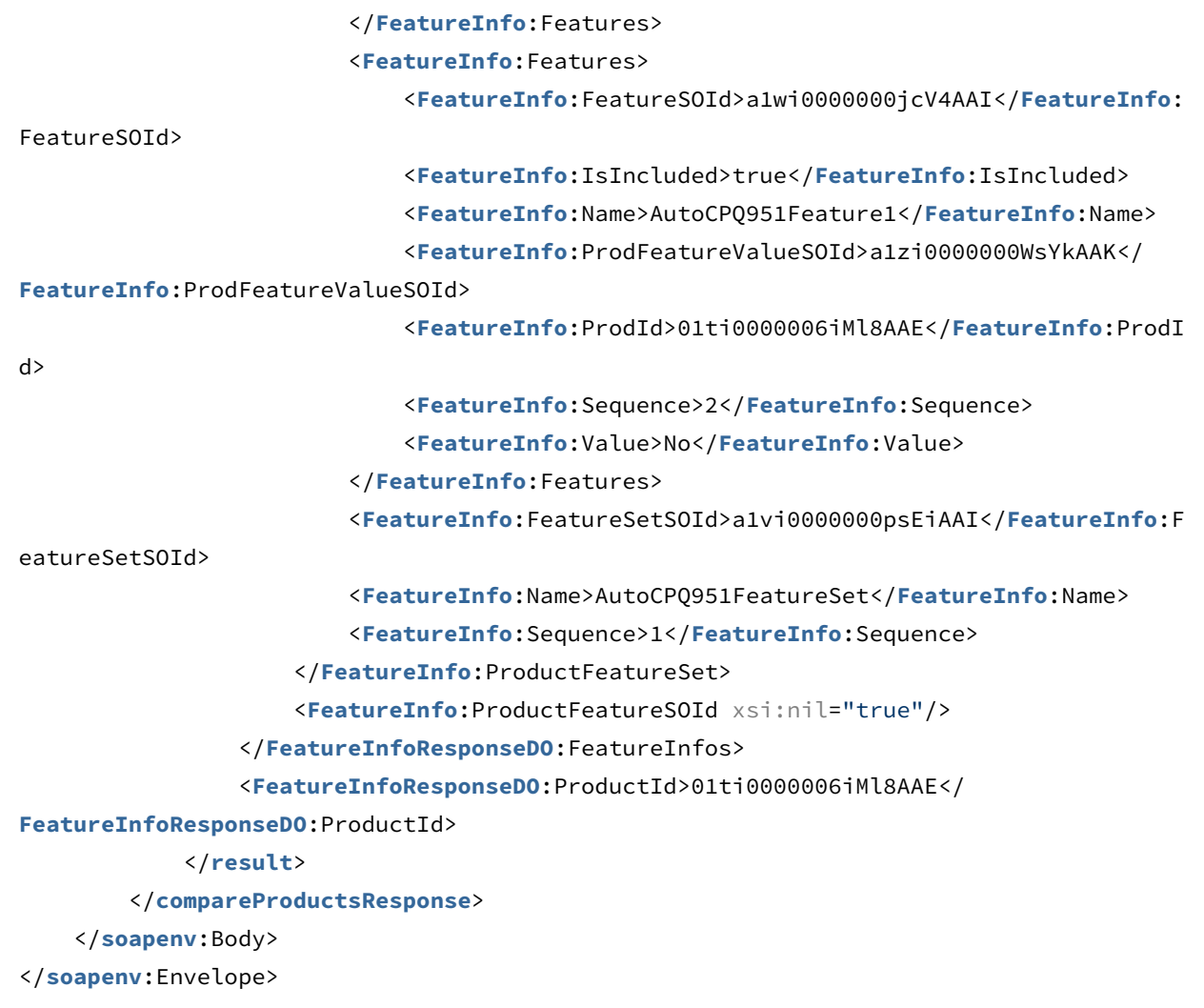

# Associating Constraint Rules to a Cart

This associates constraints rules to a cart.

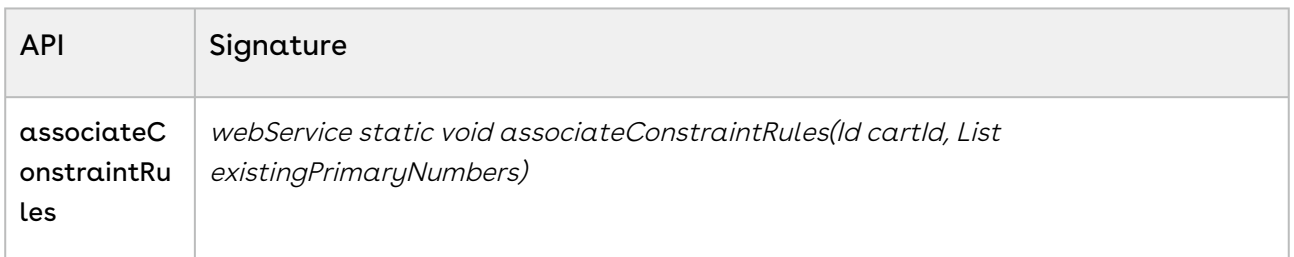
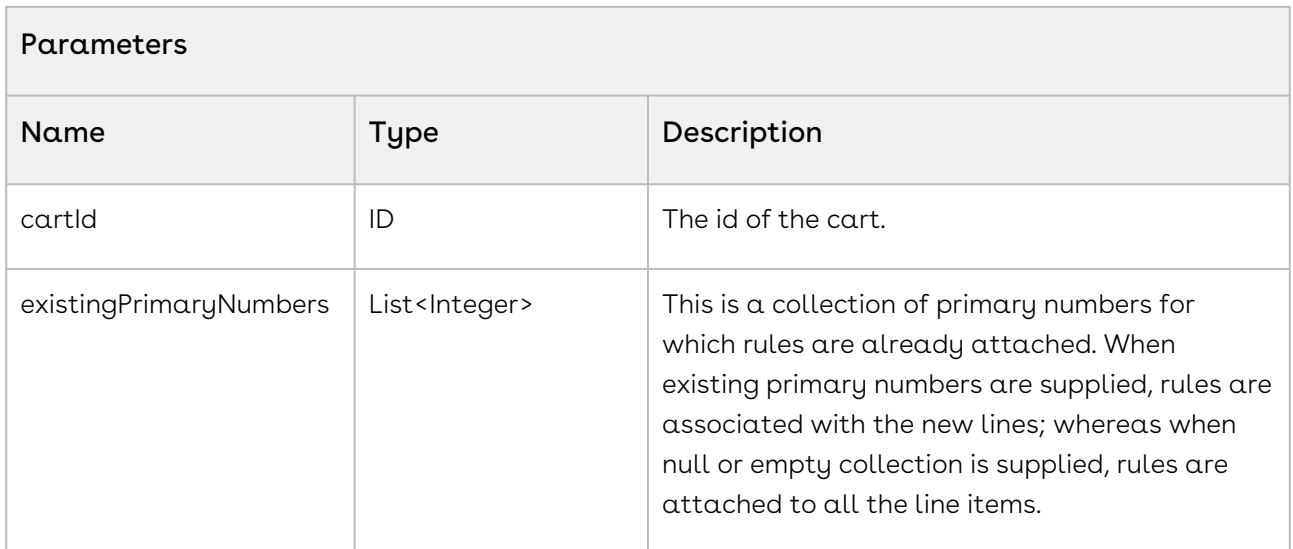

The sample below enables you to associate a constraint rule to a product added as a line item in a cart. The sample below fetches the line numbers of the products in the cart and associates the constraint rule to the new line numbers of the cart. If the list object for primary line items is null, then the constraint rules are associated with all the products in the line items of the cart. For example if the delivery and packaging charge constraint rule is already applied to the existing products in the cart, you will provide a list of collection of primary line items comprising selected products to which the rules are already applied, thus enabling the delivery and packaging constraint rule to be associated with the new line items added to the cart.

```
1 public void associateConstraintRules()
 2 \mid f List<Apttus_Config2__LineItem__c> liSOList = [select 
     Apttus_Config2__ProductID__c, 
 3
 4 Apttus_Config2__LineNumber__c from Apttus_Config2__LineItem__c where 
 5 Apttus_Config2__ConfigurationId__c = :cartID];
 6 
 7 acrList = new List<Apttus_Config2__LineItem__c>();
 8 
 9 List<Integer> primaryLines = new List<Integer>();
10 for(Apttus_Config2__LineItem__c liSO: liSOList) 
11 {
12 for(Apttus_Config2__LineItem__c acrSO: acrList)
13 {
14 if(acrSO.Id == liSO.Id)
```

```
15 {
    primaryLines.Add(liSO.Apttus_Config2__LineNumber__c.intValue());
16
17 }
18 }
19 }
20 
21 for(Apttus_Config2__LineItem__c liSO: liSOList) 
22 {
23 for(LineItemWrapperClass objLineItemWrapperClass : lstWrapItems) 
24 {
25 if(objLineItemWrapperClass.Selected)
26 {
27 acrList.add(liSO);
28 break;
29 } 
30 }
31 }
32 
       Apttus_CPQApi.CPQWebService.associateConstraintRules(cartId, 
    primaryLines);
33
34 }
```
# Integration Details

Use the following information in your integrations with CPQ Web Services API. Refer to [Integrating Conga with External Systems](#page-10-0) for information on how to get started.

## API Prerequisites

• [Creating a Cart from a Quote](#page-75-0)

### Response/Request XML

#### **Example Request**

<**soapenv**:Envelope xmlns:soapenv="http://schemas.xmlsoap.org/soap/envelope/" xmlns:cpq=" http://soap.sforce.com/schemas/class/Apttus\_CPQApi/CPQWebService">

```
 <soapenv:Header>
       <cpq:SessionHeader>
          <cpq:sessionId>00D4P000000z7dE!
AQQAQGL6XYy.QsjqQQ6RTBnh.1ApTbiqkGAdVz9BS70lxobcyXgHHplmGXAe7p_cf6ziWJ8tpQt_4Q4Bi2VtY
eMyzjhaPbf0</cpq:sessionId>
       </cpq:SessionHeader>
    </soapenv:Header>
    <soapenv:Body>
       <cpq:associateConstraintRules>
          <cpq:cartId>a1l4P00000Bg6eAQAR</cpq:cartId>
          <!--Zero or more repetitions:-->
          <cpq:existingPrimaryNumbers>1</cpq:existingPrimaryNumbers>
       </cpq:associateConstraintRules>
    </soapenv:Body>
</soapenv:Envelope>
```
#### **Example Response**

```
<soapenv:Envelope xmlns:soapenv="http://schemas.xmlsoap.org/soap/envelope/" xmlns="ht
tp://soap.sforce.com/schemas/class/Apttus_CPQApi/CPQWebService">
    <soapenv:Body>
       <associateConstraintRulesResponse/>
    </soapenv:Body>
</soapenv:Envelope>
```
# Applying Constraint Rules to a Cart

This processes and applies all the constraint rules.

### *G* Best Practice

It is recommended that you use the [associateConstraintRules API](#page-179-0) before using this API. Directly using this API may not trigger the constraint rule.

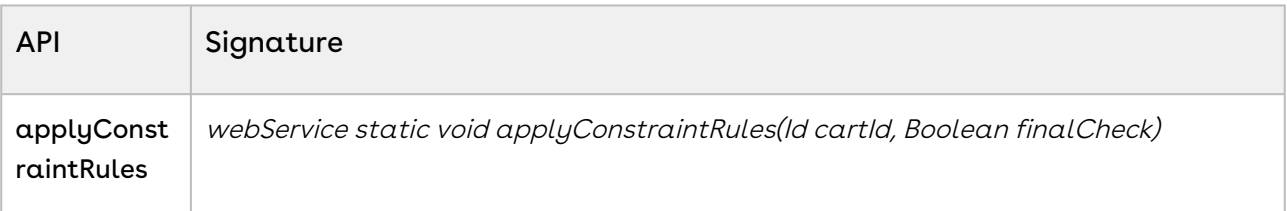

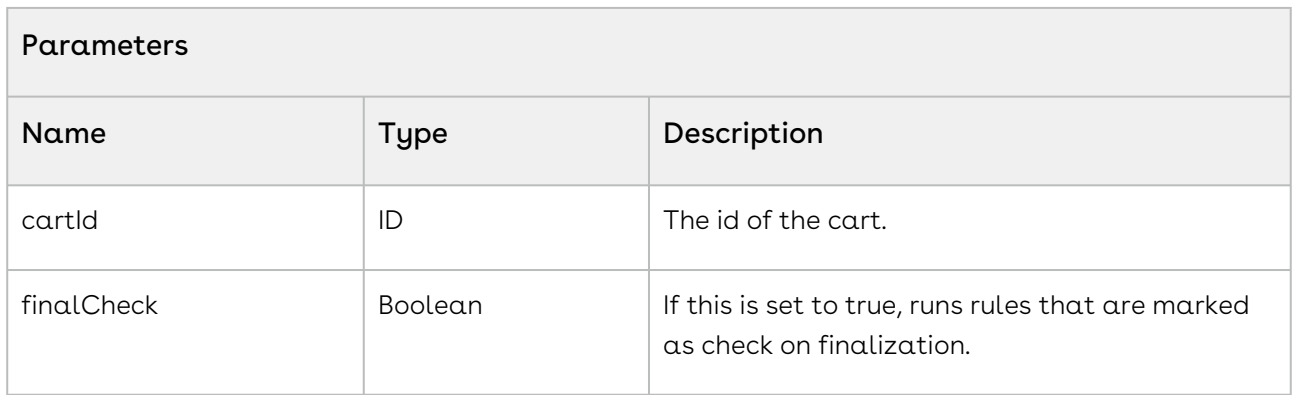

The sample below enables you to apply constraint rules to a cart with a specific cart ID. If you set the finalCheck flag as true, the constraint rules are run when you finalize the cart. If the flag is set as false, the rules are run before cart finalization. For example, if you want to add a Shipping Costs constraint rule only after the cart is finalized, set the finalCheck as true and the shipping costs constraint rule is applied once the user finalized the cart. If you want to apply constraint rules before the cart is finalized, set finalCheck as false. For example, if you set the finalCheck flag as false, installation charges are added along with a product selected before the cart is finalized.

```
1 public void applyConstraintRules()
2 \mid f3 // For rules that are not marked as Check on Finalization
4 Apttus_CPQApi.CPQWebService.applyConstraintRules(cartID, false);
5 
6 // For rules that are marked as Check on Finalization
7 //Apttus_CPQApi.CPQWebService.applyConstraintRules(cartID, true);
8 }
```
# Integration Details

Use the following information in your integrations with CPQ Web Services API. Refer to [Integrating Conga with External Systems](#page-10-0) for information on how to get started.

### API Prerequisites

- [Creating a Cart from a Quote](#page-75-0)
- [Associating Constraint Rules to a Cart](#page-179-0)

### Response/Request XML

#### **Example Request**

```
<soapenv:Envelope xmlns:soapenv="http://schemas.xmlsoap.org/soap/envelope/" xmlns:cpq="
http://soap.sforce.com/schemas/class/Apttus_CPQApi/CPQWebService">
    <soapenv:Header>
       <cpq:SessionHeader>
          <cpq:sessionId>00D4P000000z7dE!
AQQAQFudWwmQHKaOg8qt7T4KJ9MmTK0J055OXmfoUk9bUEL_idltBYg5muQuM4Pm0HVjinAgttLfi55uyxVSv
F5yrkoH.rH4</cpq:sessionId>
       </cpq:SessionHeader>
    </soapenv:Header>
    <soapenv:Body>
       <cpq:applyConstraintRules>
          <cpq:cartId>a1l4P00000Bg7CkQAJ</cpq:cartId>
          <cpq:finalCheck>false</cpq:finalCheck>
       </cpq:applyConstraintRules>
    </soapenv:Body>
</soapenv:Envelope>
```
#### **Example Response**

```
<soapenv:Envelope xmlns:soapenv="http://schemas.xmlsoap.org/soap/envelope/" xmlns="ht
tp://soap.sforce.com/schemas/class/Apttus_CPQApi/CPQWebService">
    <soapenv:Body>
       <applyConstraintRulesResponse/>
    </soapenv:Body>
</soapenv:Envelope>
```
# Applying Constraint Rules to Deleted Products

This runs the rules that are related to the deleted products.

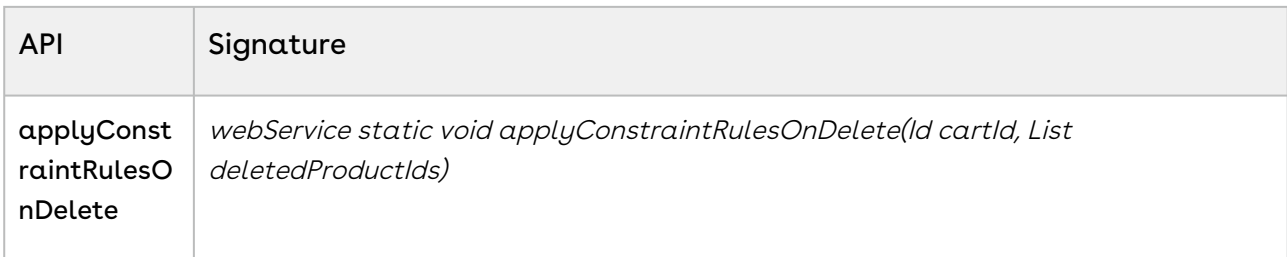

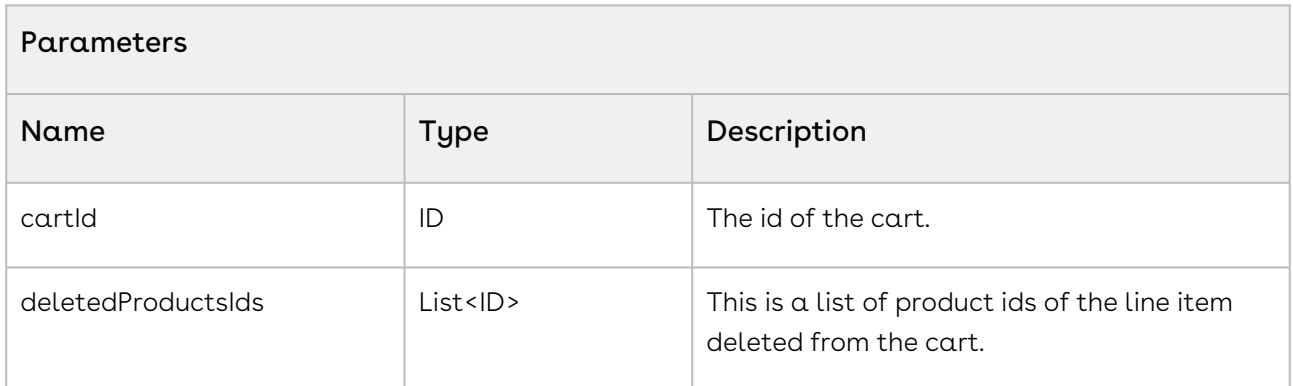

The sample below enables you to delete any constraint rules applied to a product that is deleted by a customer. For example, for all products you have added an inclusion constraint rule which states whenever you add a product, an installation charge is included along with the product. When the user deletes the product from the cart, this API enables you to delete the associated installation constraint rule applied to the product. Using the Product\_ID parameter you can specify the product from which the constraint rule is to be disassociated from.

> Apttus\_CPQApi.CPQWebService.applyConstraintRulesOnDelete(CART\_ID, **new** String[] {PRODUCT\_IDS});

## Integration Details

1

Use the following information in your integrations with CPQ Web Services API. Refer to [Integrating Conga with External Systems](#page-10-0) for information on how to get started.

### Response/Request XML

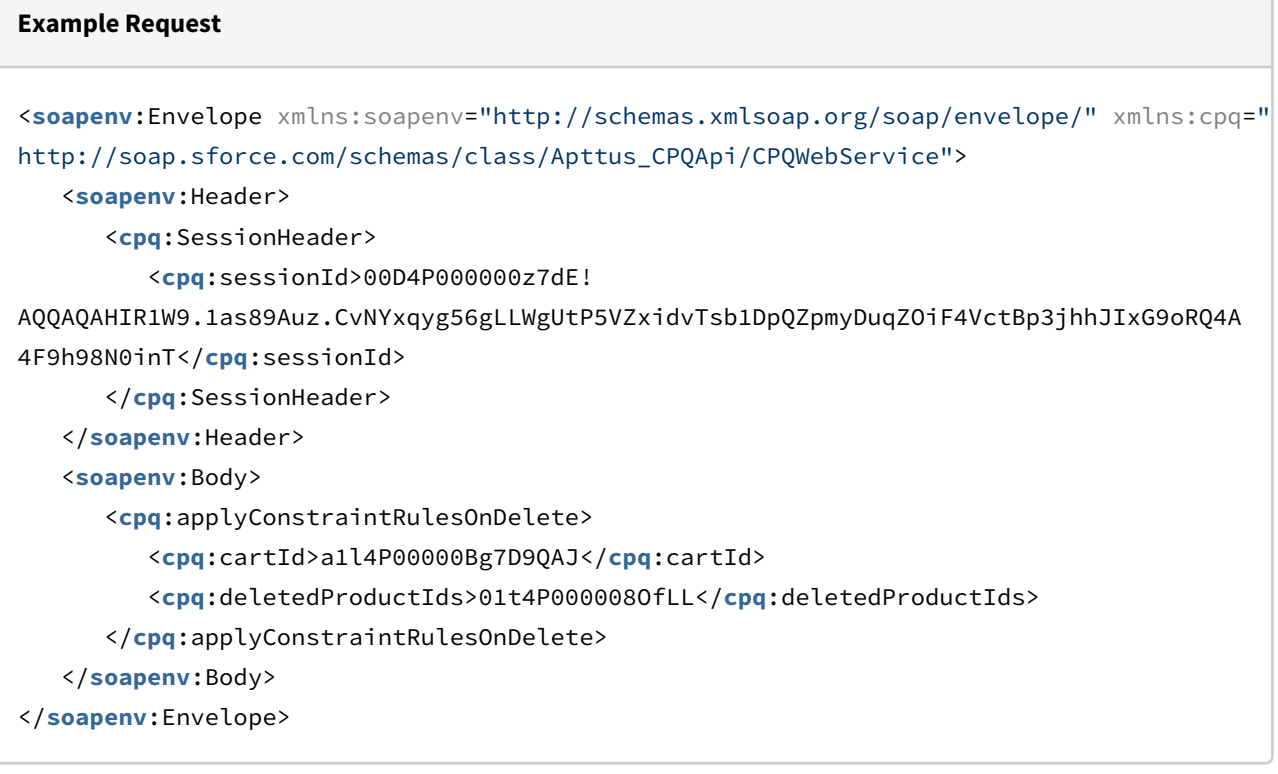

#### **Example Response**

```
<soapenv:Envelope xmlns:soapenv="http://schemas.xmlsoap.org/soap/envelope/" xmlns="ht
tp://soap.sforce.com/schemas/class/Apttus_CPQApi/CPQWebService">
    <soapenv:Body>
       <applyConstraintRulesOnDeleteResponse/>
    </soapenv:Body>
</soapenv:Envelope>
```
# Adding Price Ramps to a Cart (CPQ Web Service)

After you add a line item to a cart, this API enables you to add primary and secondary ramp line items for the line item. Once the ramp line items are created, you can also update the ramp line item details or delete ramp line item details using standard SOQL queries.

When you use CPQ out of the box, invoke the ramp using the red icon to the left of the primary line item.

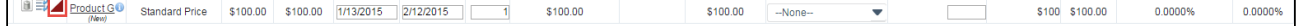

#### Once you click the ramp icon, the ramp dialog appears:

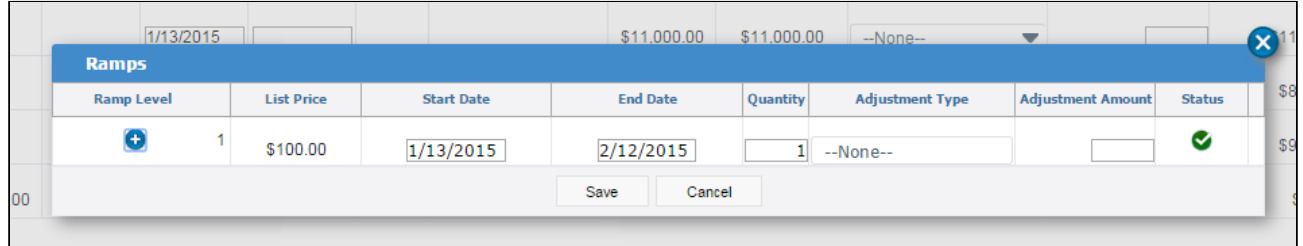

The ramp dialog allows you to add, edit dates and quantity, make adjustments, save the changes, and cancel the changes.

Once the customer adds a ramp to a cart line item, they can do the following:

- Edit the start date, end date, quantity, adjustment type and adjustment amount based on the custom setting.
- $\cdot\,$  The start date of a ramp line item defaults to the end date+1 of the previous line item.
- $\cdot\,$  The end date of a ramp line item defaults to a date such that the difference between the start date and end date is the same as that of the previous line item.
- The user can add more ramp line items after or in between the ramp line items.
- The user can remove the new line before saving by clicking on the icon in the right most column.

Use the addMultiProducts API to add products to the cart.

This API adds one or more products (with default options) to the cart along with quantity, term, start date, and end date.

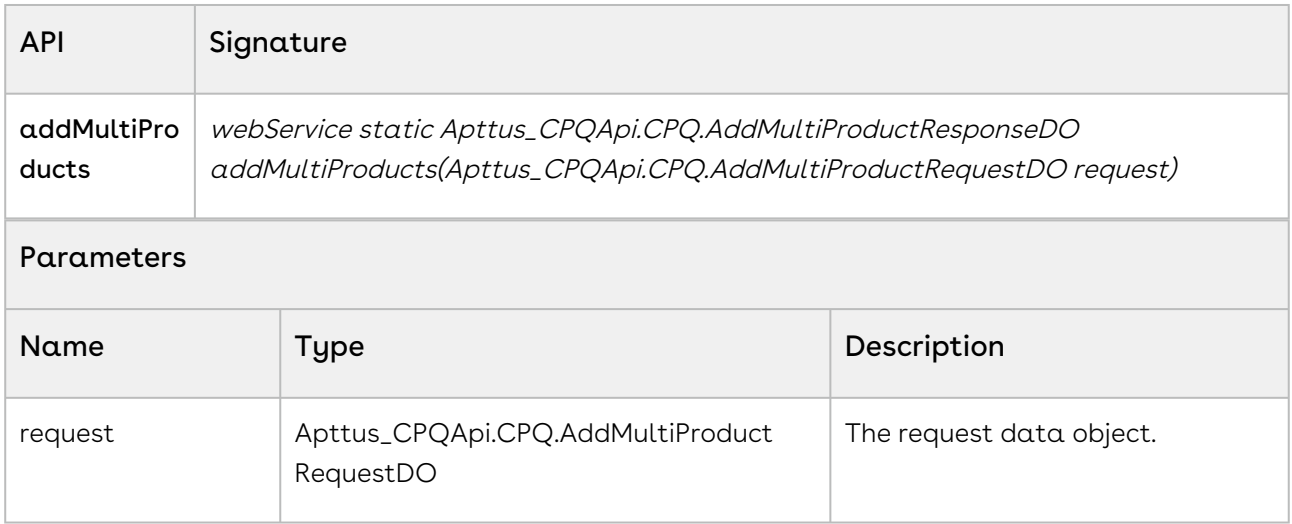

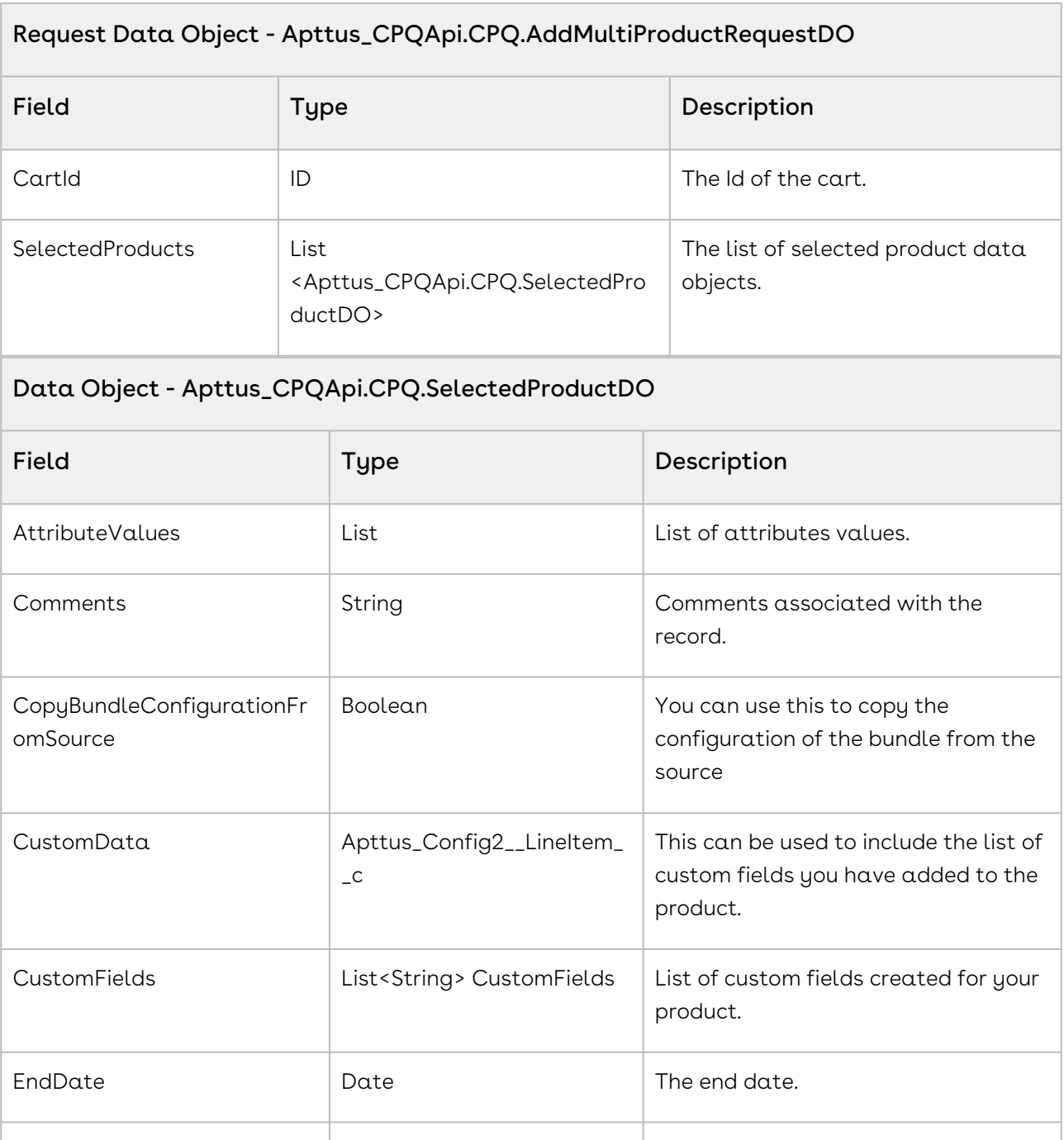

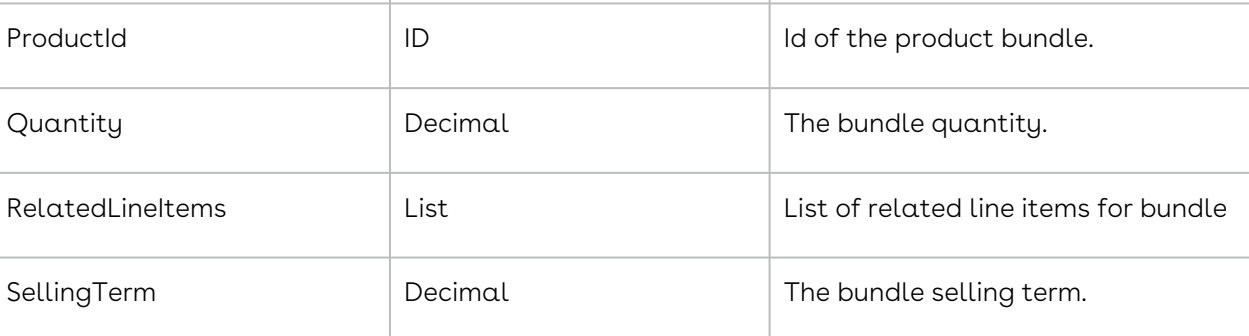

ł

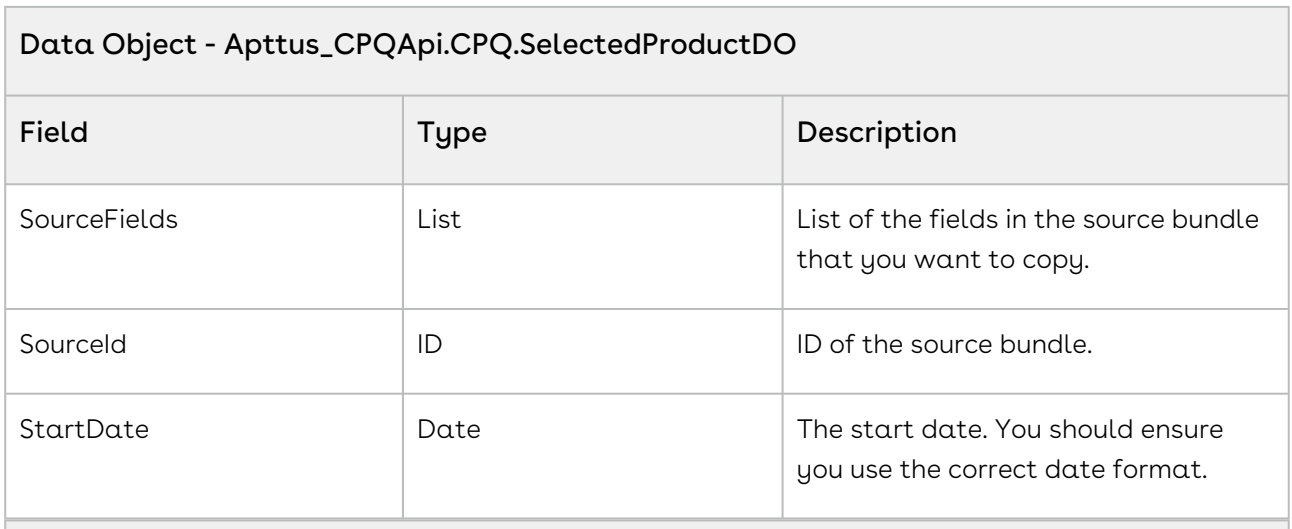

#### Response Data Object - Apttus\_CPQApi.CPQ.AddMultiProductResponseDO

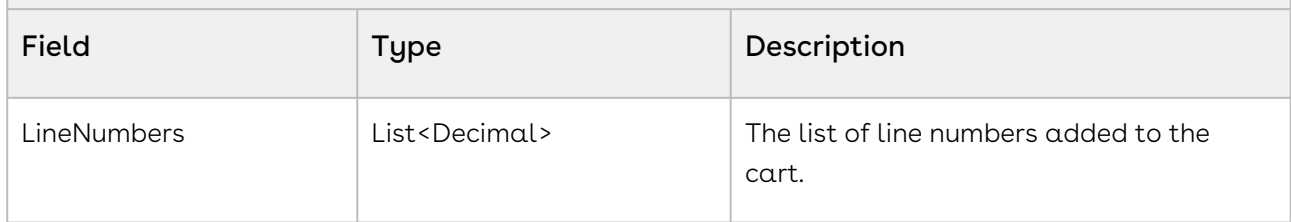

#### Code Sample

The sample below enables you to add ramp line items after you have:

- Added Products to the cart using the AddMultiProducts APIs,
- Updated the Price for the added products using the updatePriceforCart API.
- Selected the products for which you want to add a ramp for.

Using the sample below you fetch the list of selected products for which you want to add a ramp. You also fetch the parameters for each of the selected products. For all the ramps you create, set PriceGroup as Price Ramp and PricingStatus as Pending. For a primary line item, set IsPrimaryLine\_\_c = true, IsPrimaryRampLine\_\_c = true, and PrimaryLineNumber\_\_c = 1.

```
1 public void createRampLineItems()
2 \mid \in \mathbb{R}3 List<String> rampLineItems = new List<String>();
4 
5 if(lstWrapItems.size() > 0)
6 {
```

```
 // Create a list of selected products for which you want to create 
    a ramp for
 7
8 for(LineItemWrapperClass objLineItemWrapperClass : lstWrapItems) 
 9 {
10 if(objLineItemWrapperClass.Selected)
11 {
12 rampLineItems.add(objLineItemWrapperClass.Name);
13 }
14 }
15 
16 // Sort Ramp Line Items by name
17 rampLineItems.sort();
18 
19 Integer rampLineItemIndex = 1;
2021 for(String rampLineItemName : rampLineItems)
22 \left\{ \begin{array}{ccc} 2 & 2 & \end{array} \right\}23 // Get Line Item parameters for the selected products
               Apttus_Config2__LineItem__c lineItem = [SELECT 
    Apttus_Config2__ItemSequence__c, Apttus_Config2__PricingStatus__c, 
    Apttus_Config2__PriceGroup__c, 
24
               Apttus_Config2__IsPrimaryRampLine__c, 
    Apttus_Config2__IsPrimaryLine__c, Apttus_Config2__LineNumber__c, 
    Apttus_Config2__PrimaryLineNumber__c from Apttus_Config2__LineItem__c 
    WHERE 
25
26 Name=:rampLineItemName];
27 
28 //Set the parameters for each of the line items
29 lineItem.Apttus_Config2__PriceGroup__c = 'Price Ramp';
30 lineItem.Apttus_Config2__PricingStatus__c = 'Pending';
31 lineItem.Apttus_Config2__LineNumber__c = 1;
32 lineItem.Apttus_Config2__PrimaryLineNumber__c = 1;
33 lineItem.Apttus_Config2__ItemSequence__c = rampLineItemIndex;
34 
35 //For a primary line item set the following
36 ` if(rampLineItemIndex == 1)
37 {
38 lineItem.Apttus_Config2__IsPrimaryLine__c = true;
39 lineItem.Apttus_Config2__IsPrimaryRampLine__c = true;
40 }
41 
42 //For all secondary line items set the following parameters
43 else
44 {
45 lineItem.Apttus_Config2__IsPrimaryLine__c = false;
```

```
46 lineItem.Apttus_Config2__IsPrimaryRampLine__c = false;
47 }
48 
49 // Update Line Items
50 update lineItem;
51 
52 rampLineItemIndex++;
53 }
54 }
55 else
56 {
             ApexPages.addMessage(new
     ApexPages.Message(ApexPages.severity.info, 'No line items available.'));
57
58 }
59 }
```
# Computing the Net Price for a Bundle

This API is used to calculate the price for the individual and summary line items of the cart. It runs the pricing rules, calculate bundle, line item, option level net prices and update the cart line with calculated prices. After the pricing is calculated for the cart line items, the resulting information is stored in the Line Item and Summary Group objects.

This API will also apply all the relevant rules and calculate the pricing including the following among others:

- Line Item level discount
- Total Price based on the specified quantity
- Applied Tiered Pricing
- Apply Ramp Pricing
- Apply Contractual Pricing
- Apply Related Pricing Rules

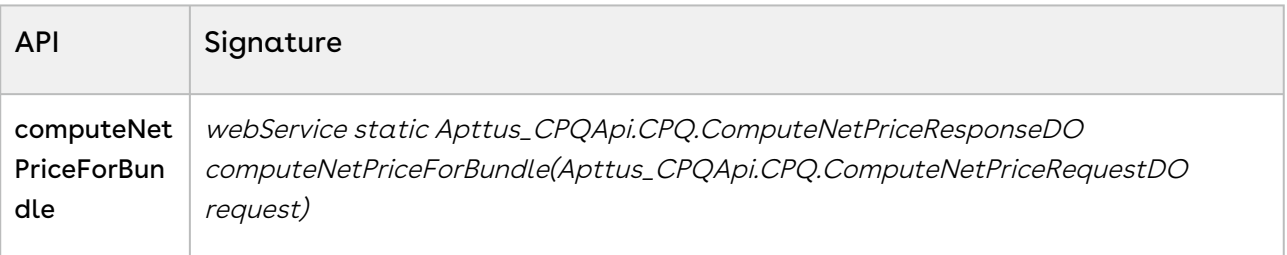

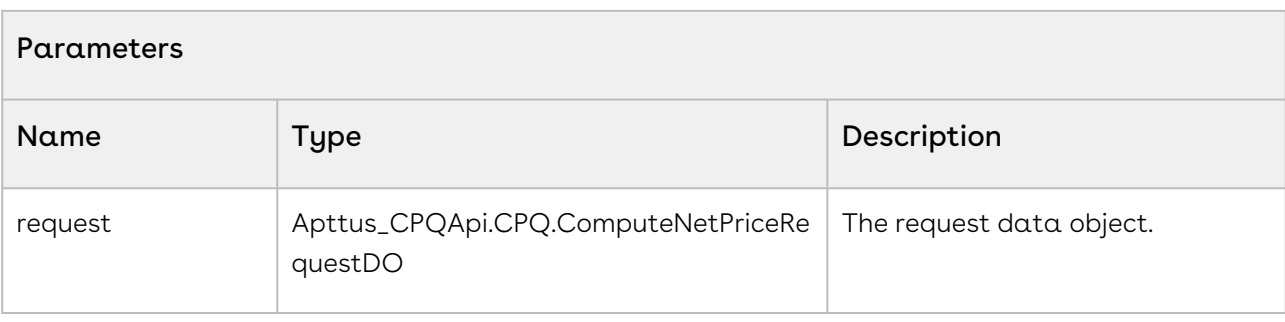

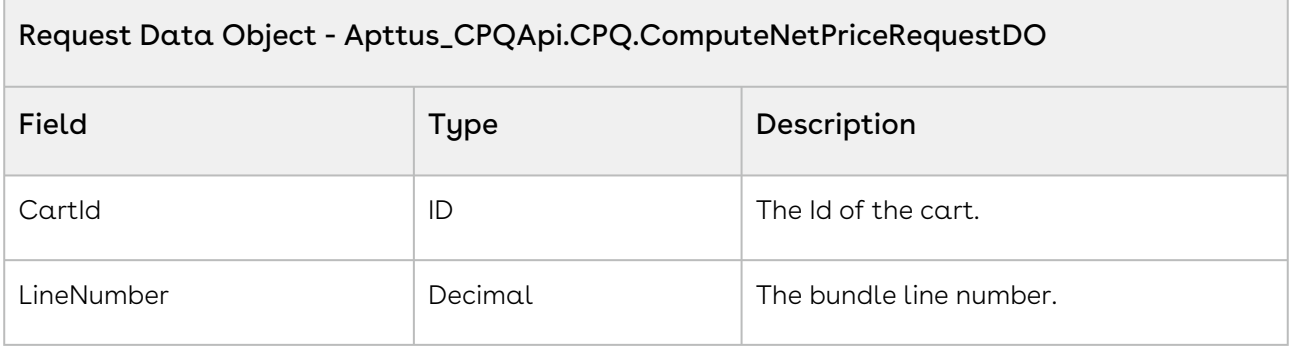

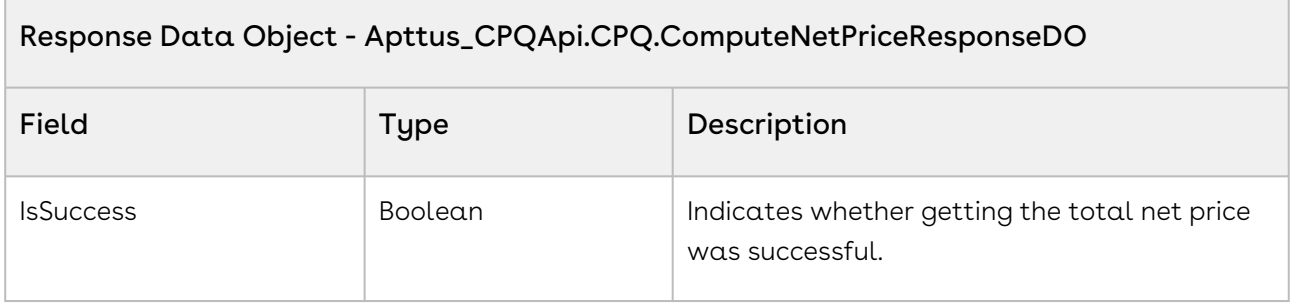

The sample below prompts the user with the appropriate messages if a cart does not exist or when no products exist in the cart. If the user clicks calculate net price and products exist in the cart, the API computes the net price for all the line numbers of products in the cart with a specific cartID. For example, if the user wants to check the aggregate price of all the products in the cart, you can create a Total Net Price button on your cart page and invoke the computeNetPriceForBundle() API on click of the button. The API will calculate the total price taking into account any discount or pricing rules associated with the line items in the cart.

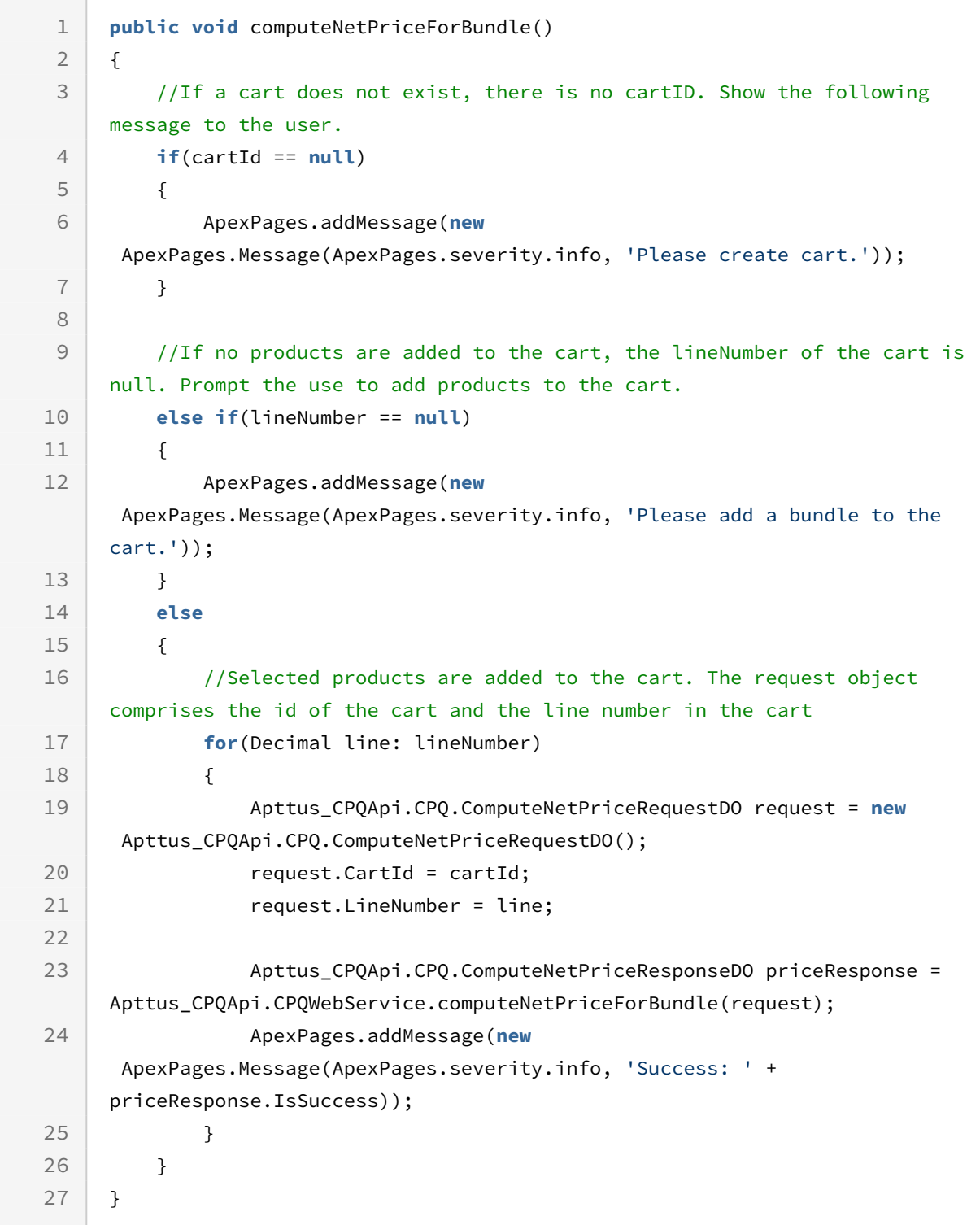

# Integration Details

Use the following information in your integrations with CPQ Web Services API. Refer to [Integrating Conga with External Systems](#page-10-0) for information on how to get started.

## API Prerequisites

- [Creating a Cart from a Quote](#page-75-0)
- [Adding Products to a Cart](#page-132-0)
- [Adding a Bundle to a Cart](#page-138-0)

### Response/Request XML

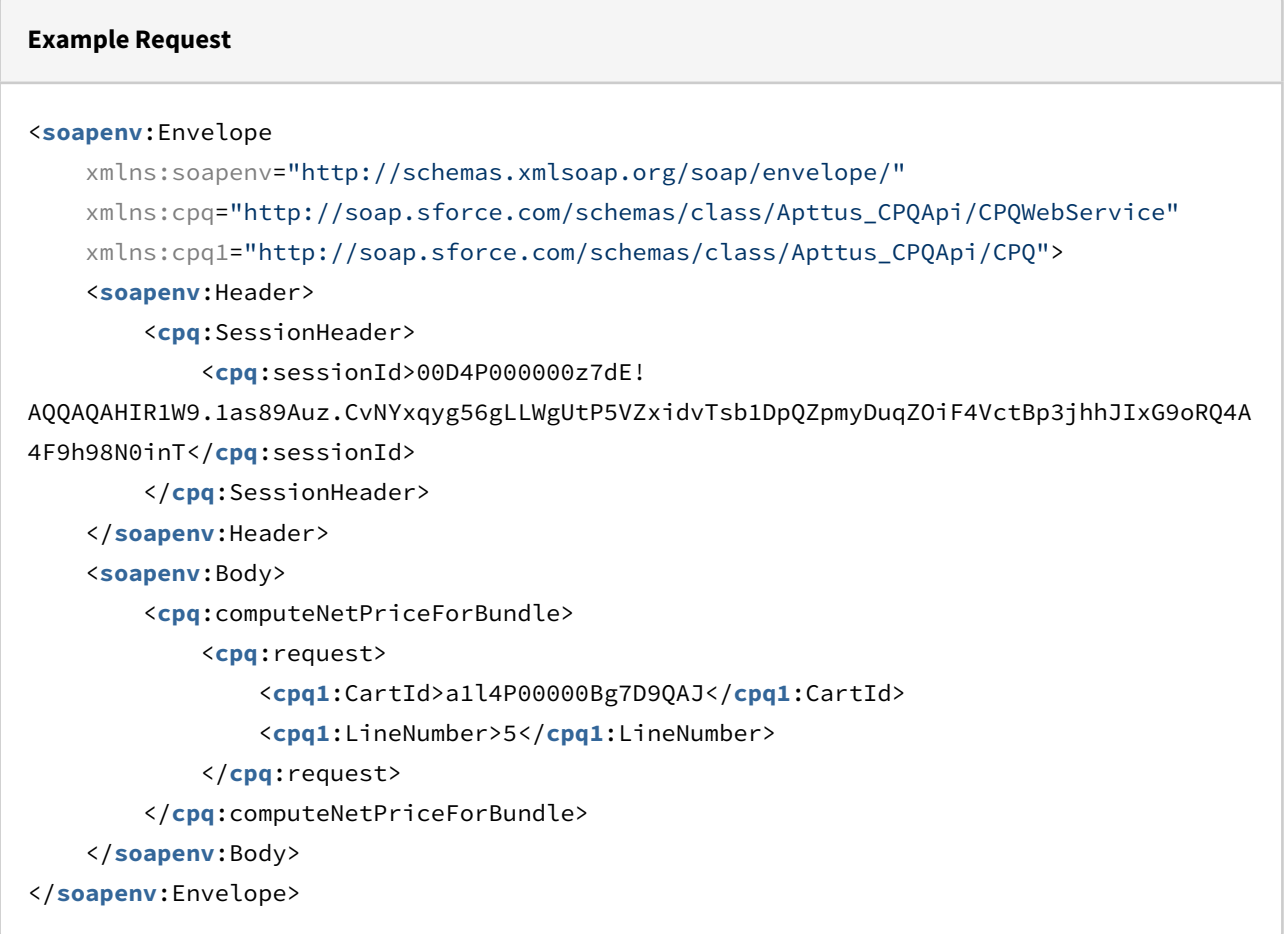

### **Example Response** <**soapenv**:Envelope xmlns:soapenv="http://schemas.xmlsoap.org/soap/envelope/" xmlns="ht tp://soap.sforce.com/schemas/class/Apttus\_CPQApi/CPQWebService" xmlns:ComputeNetPriceResponseDO="http://soap.sforce.com/schemas/class/Apttus\_CPQApi/ CPQ"> <**soapenv**:Body> <**computeNetPriceForBundleResponse**> <**result**> <**ComputeNetPriceResponseDO**:IsSuccess>true</**ComputeNetPriceResponseDO**:IsSu ccess> </**result**> </**computeNetPriceForBundleResponse**> </**soapenv**:Body> </**soapenv**:Envelope>

# Updating Price For A Cart

This API enables you to update the price for items in a given cart. Only line items in pending status are updated.

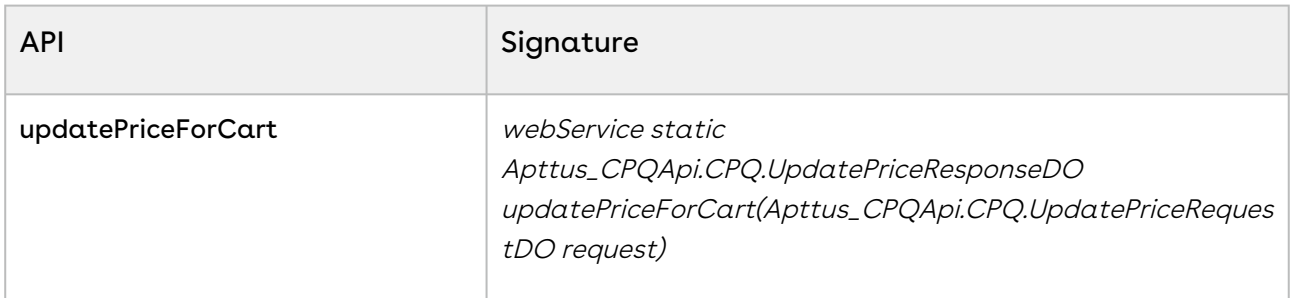

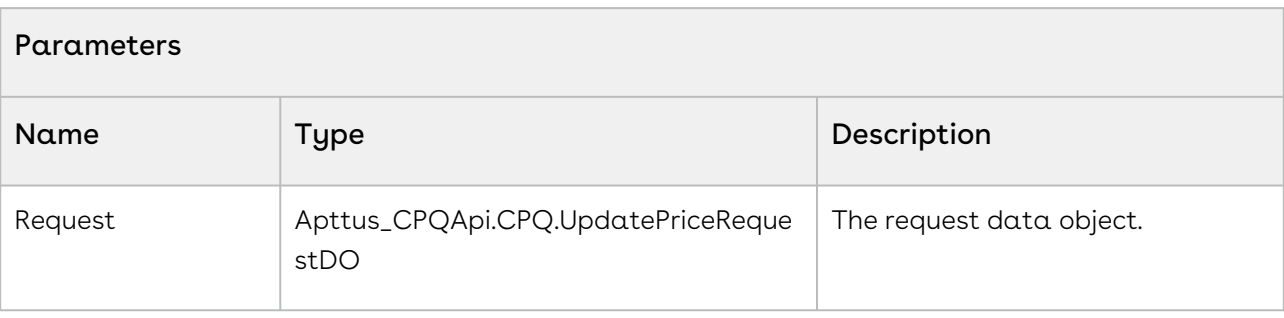

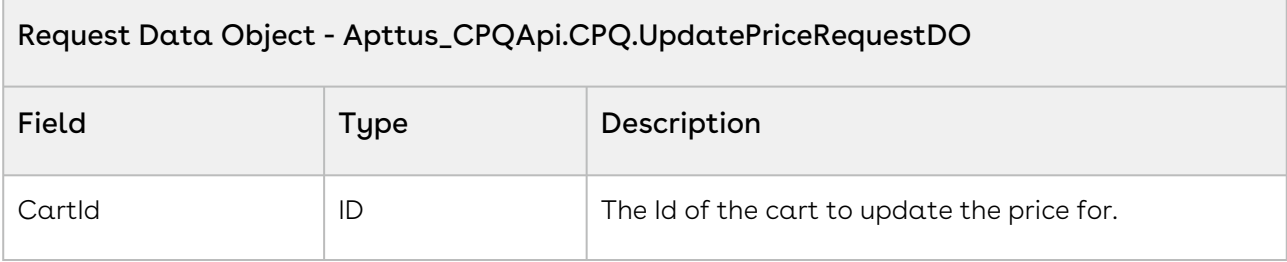

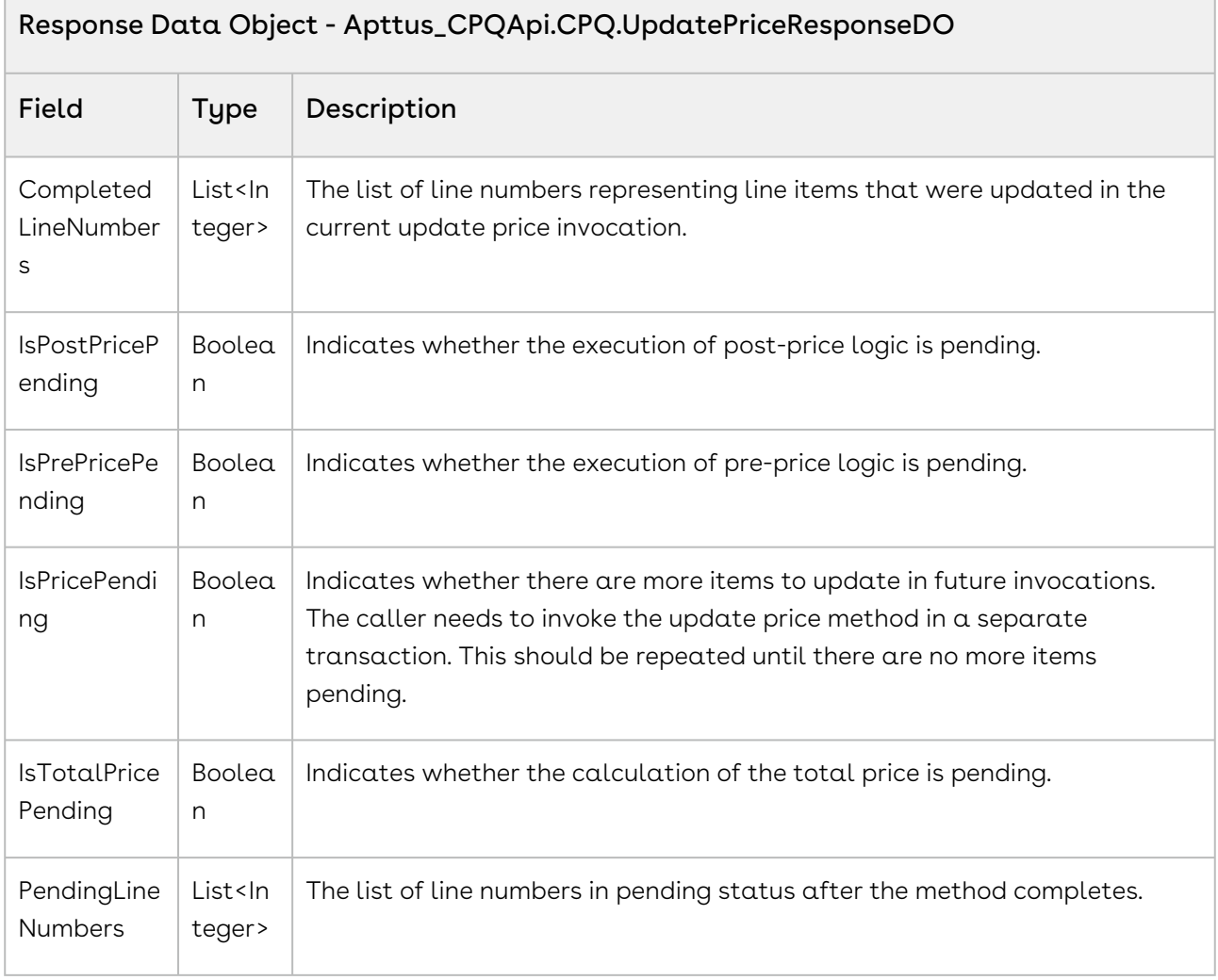

The sample below enables you to update the net price in the cart for pending line items. In the sample below, with a single call of updatePriceForCart API, the API computes the net price for a single line item with status pending. updatePriceForCart API is invoked using <apex:actionPoller> command until compute net price operation is completed for all the

1

line items in the cart. For example, there are 10 line items in the cart and you invoke updatePriceForCart API 10 times at a regular interval of 5 seconds using <apex:actionPoller> command to complete the computing net price operation for all 10 line items.

> <apex:actionPoller action="{!doUpdatePrice}" rerender="MessageID" interval="5" rendered="{!actionPollerActive}" enabled="{! actionPollerActive}"/> .

In the sample below the action poller is executed as soon as the page is loaded. The hasPendingitems flag returns false since no pending items have been added to the cart yet. If a valid cartID has been passed as an argument to the API and *isPricePending* returns true, run the action poller and invoke the *updatePriceforCart* API. The action poller does not run when hasPendingitems=false. You can invoke this API when the user adds discounts to the cart and clicks Reprice.

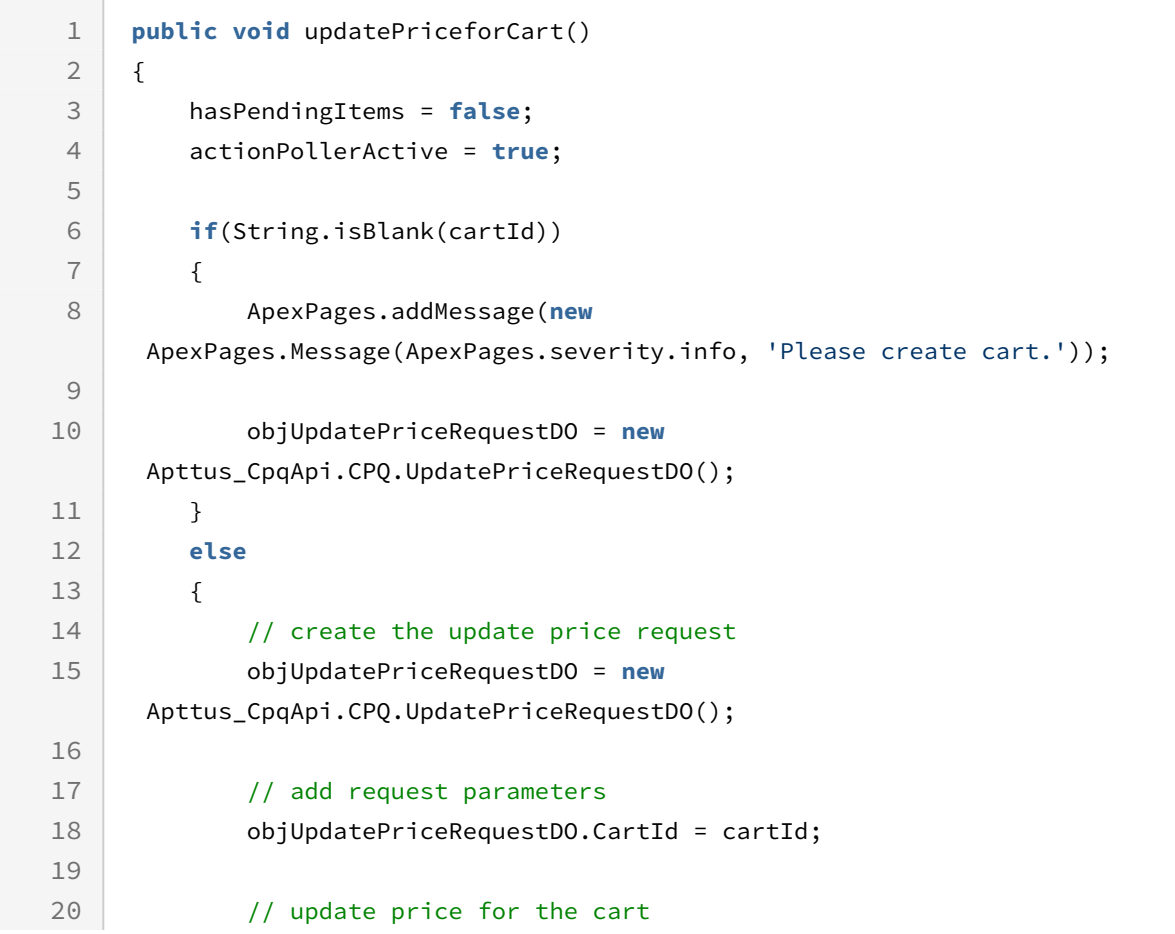

```
 Apttus_CpqApi.CPQ.UpdatePriceResponseDO result = 
    Apttus_CpqApi.CPQWebService.updatePriceForCart(objUpdatePriceRequestDO);
21
22 
23 hasPendingItems = result.IsPricePending;
24 // Start the action poller. If isPricePending=true returns true, 
    run the action poller and the updatePrice API is invoked again
25
26 if (hasPendingItems) 
27 {
28 actionPollerActive = true; 
29 flagUpdatePrice = true;
30 }
31 }
32 \mid \}33
34 // invoke the following in a new transaction using action poller
35 public void doUpdatePrice() 
36 { 
37 
38 // update price for the cart
39
40 if(String.isNotBlank(cartId) && flagUpdatePrice == true)
41 {
42 // create the update price request
            objUpdatePriceRequestDO = new
      Apttus_CpqApi.CPQ.UpdatePriceRequestDO();
43
44 
45 // add request parameters
46 biUpdatePriceRequestDO.CartId = cartId;
47 
            Apttus_CpqApi.CPQ.UpdatePriceResponseDO result = 
    Apttus_CpqApi.CPQWebService.updatePriceForCart(objUpdatePriceRequestDO);
48
49 
50 hasPendingItems = result.IsPricePending;
51 List<Integer> pendingLineNumbers = result.PendingLineNumbers;
52 List<Integer> completedLineNumbers = result.CompletedLineNumbers;
53 
54 if( hasPendingItems == false && completedLineNumbers.size() != 0 )
55 {
56 // stop the action poller
57 actionPollerActive = false; 
58 } 
            else if( hasPendingItems == true && pendingLineNumbers.size() > 0
    )
59
60 {
```

```
61 actionPollerActive = true;
62 }
63 } 
64 }
```
# Integration Details

Use the following information in your integrations with CPQ Web Services API. Refer to [Integrating Conga with External Systems](#page-10-0) for information on how to get started.

## API Prerequisites

- [Creating a Cart from a Quote](#page-75-0)
- [Adding Products to a Cart](#page-132-0) OR [Adding a Bundle to a Cart](#page-138-0)

## Response/Request XML

#### **Example Request**

```
<soapenv:Envelope
     xmlns:soapenv="http://schemas.xmlsoap.org/soap/envelope/"
     xmlns:cpq="http://soap.sforce.com/schemas/class/Apttus_CPQApi/CPQWebService"
     xmlns:cpq1="http://soap.sforce.com/schemas/class/Apttus_CPQApi/CPQ">
     <soapenv:Header>
         <cpq:SessionHeader>
             <cpq:sessionId>00DZ000000NAEIA!
ASAAQLC3rla0VIl_gk7v0A9K1n7dLEcCAANQHwNfXAPFKZEH292fAdeal5Nps8X2klNu98fcp6usnVFmzKARw
E99xq_dE8U6</cpq:sessionId>
         </cpq:SessionHeader>
     </soapenv:Header>
     <soapenv:Body>
         <cpq:updatePriceForCart>
             <cpq:request>
                  <cpq1:CartId>a1OZ0000002ZQVZ</cpq1:CartId>
             </cpq:request>
         </cpq:updatePriceForCart>
     </soapenv:Body>
</soapenv:Envelope>
```
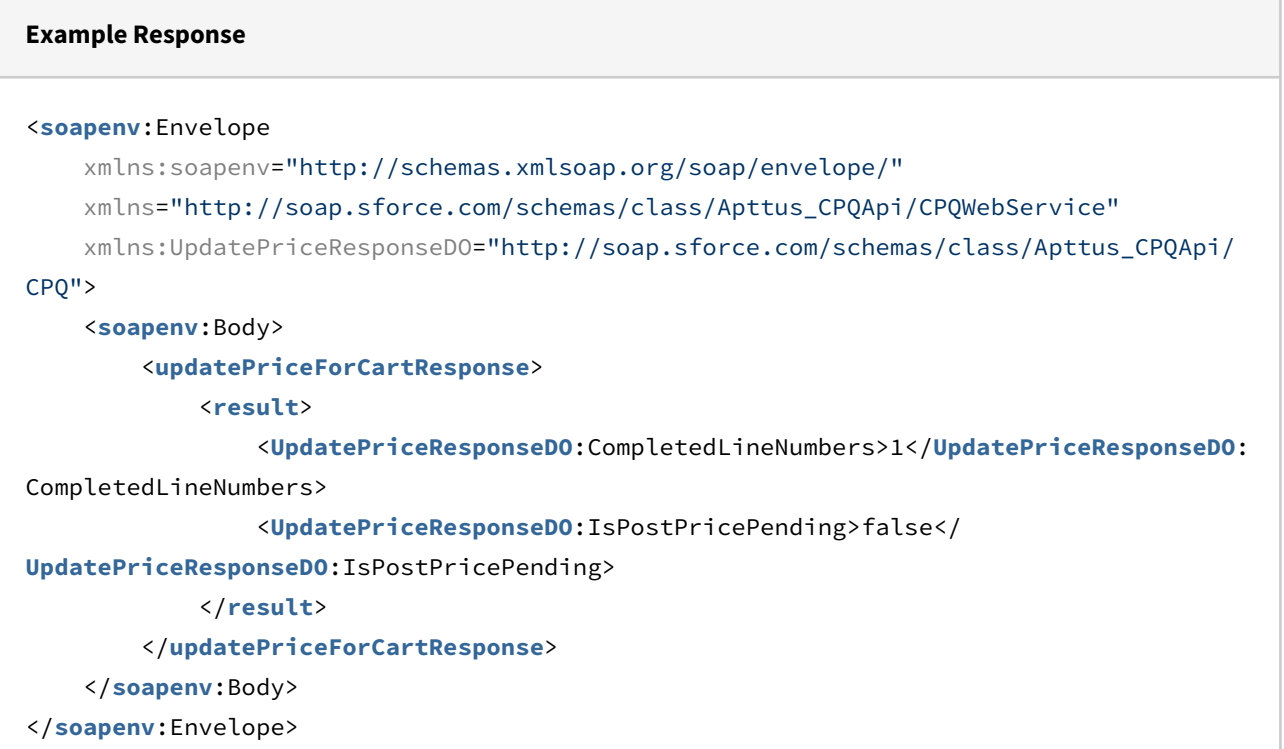

# Price Breakup for a Cart or Specific Line Item

This method can be used to retrieve the price breakup for a cart or specific line item.

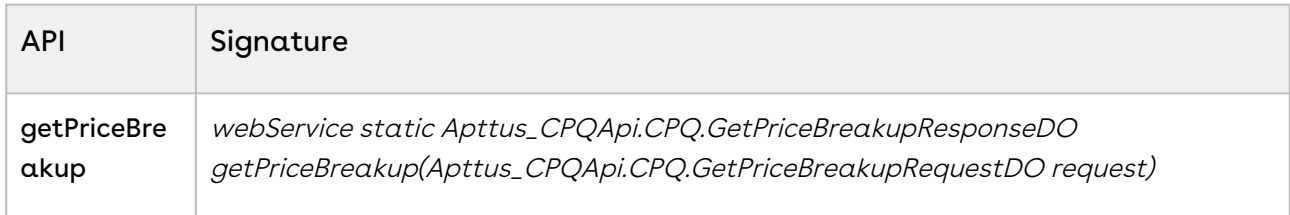

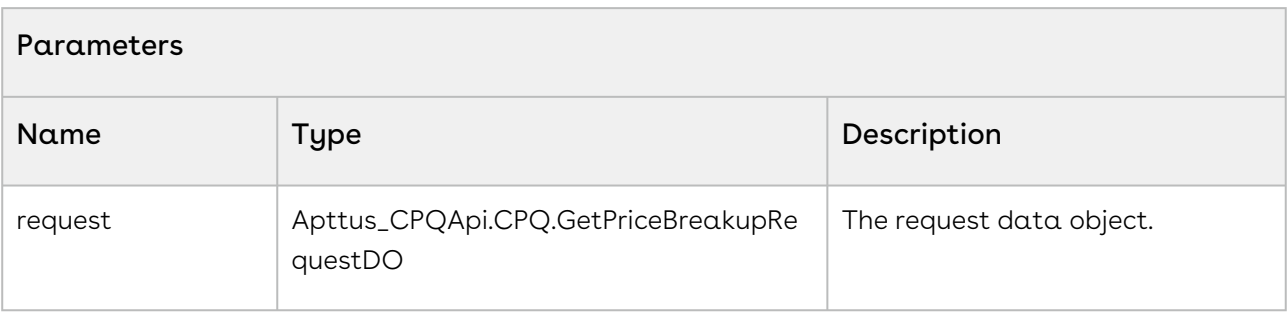

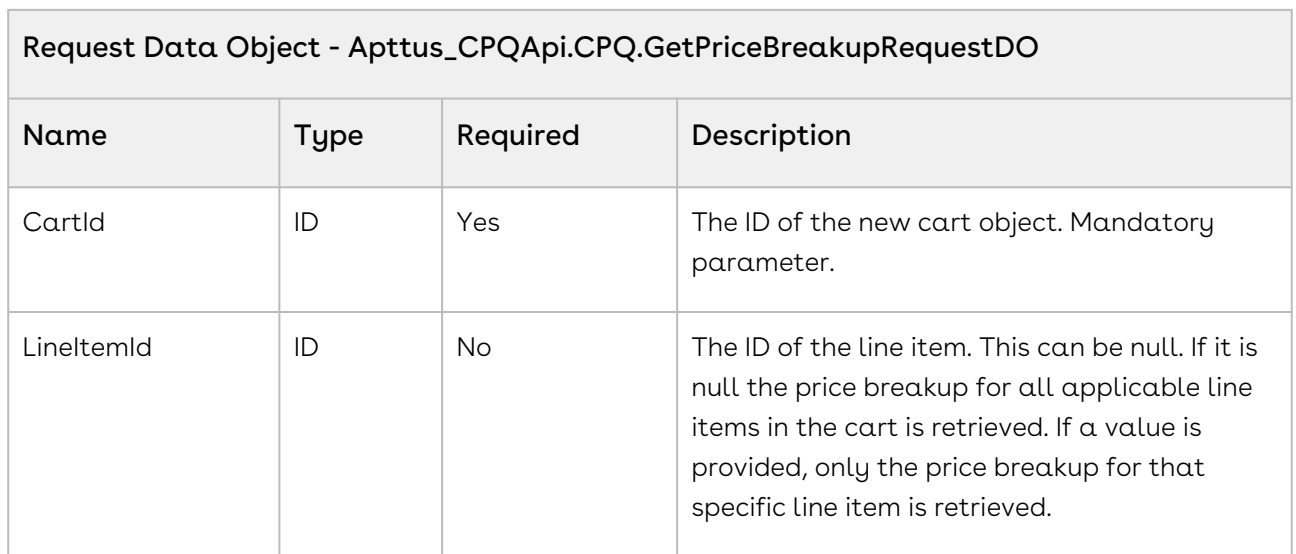

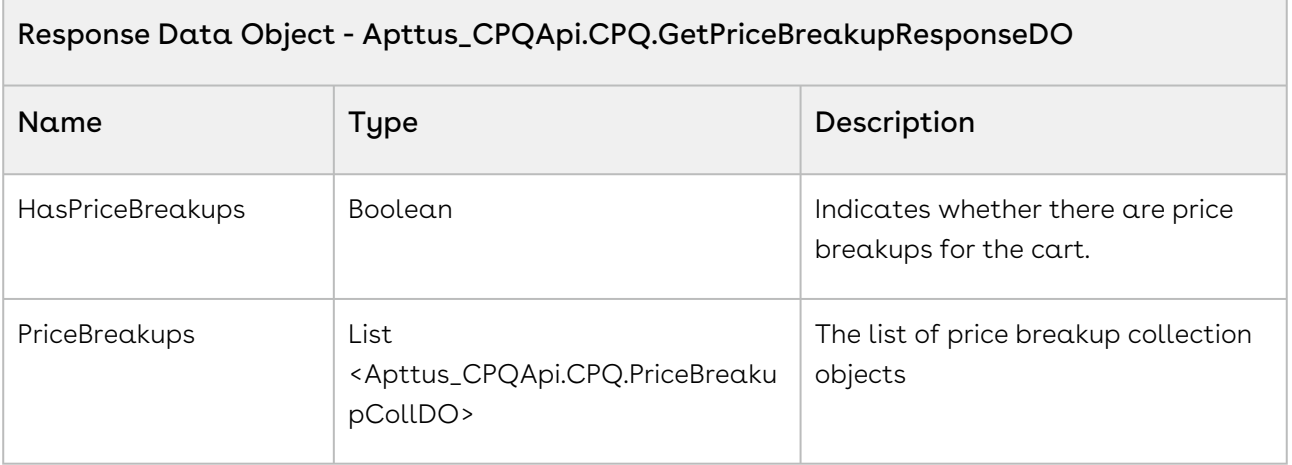

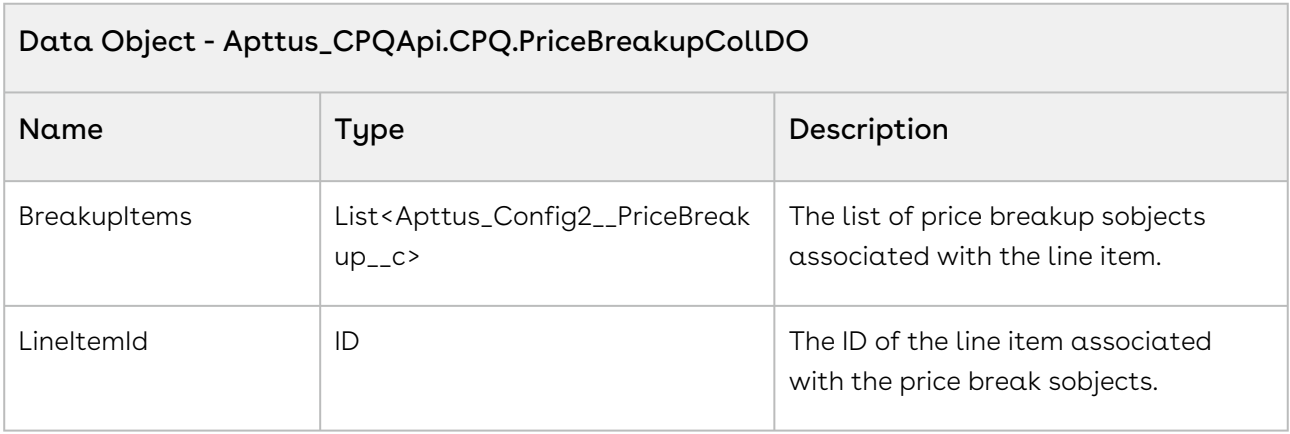

 $\overline{\phantom{0}}$ 

Using the sample below you can enable the end-user to view the price breakup for a selected product. Suppose the user has selected a product Laptop, using the Price Breakup API, you can show the end-user the pricing breakup. For example, if the user has bought 25 laptops and for 20 quantities of the laptop a 5% discount is provided on the net price, and for the other 5 quantities, a discount of 10% is given. Using the *getPriceBreakup* API you can show the user the tiered pricing pattern applied to a product.

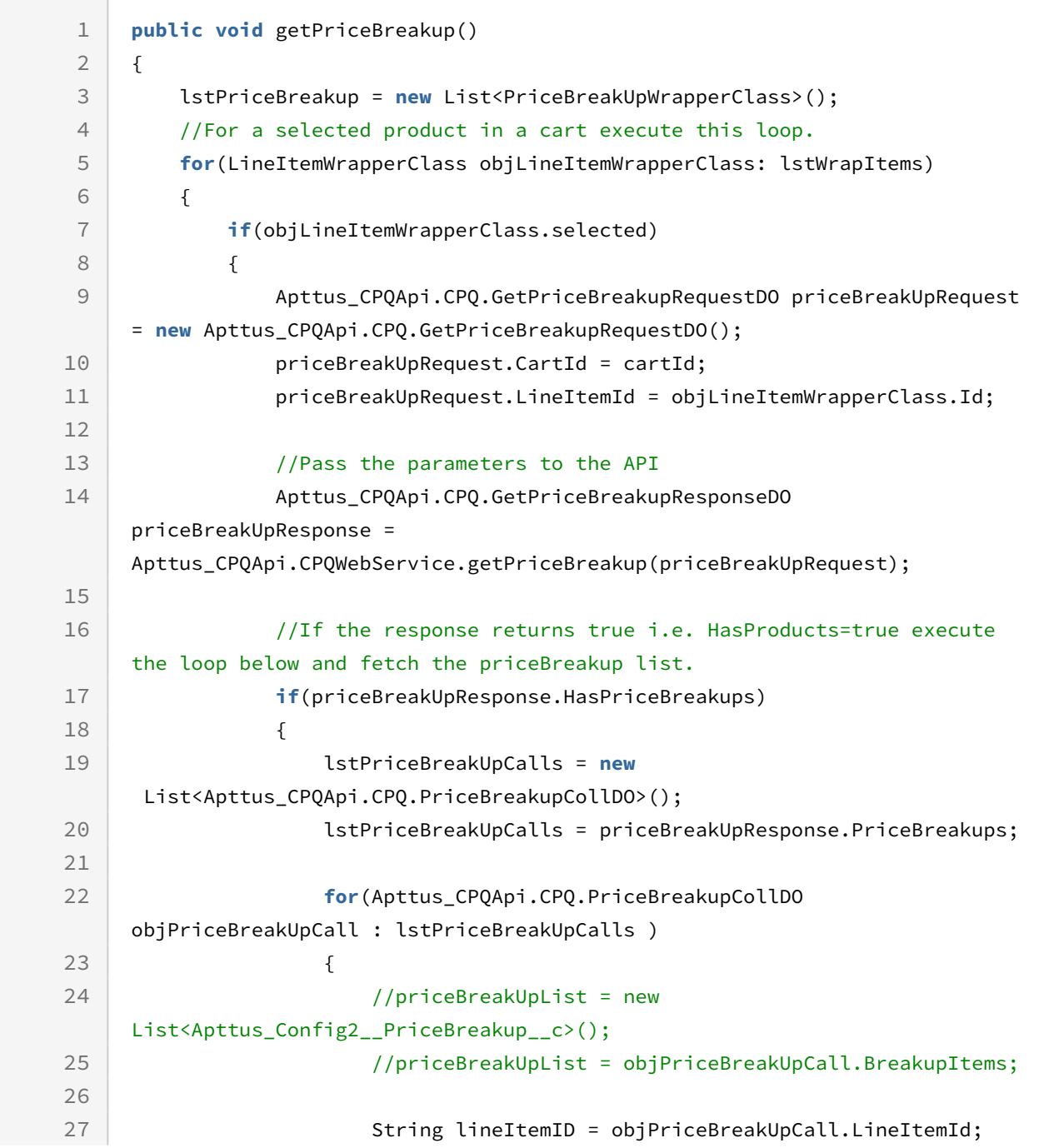

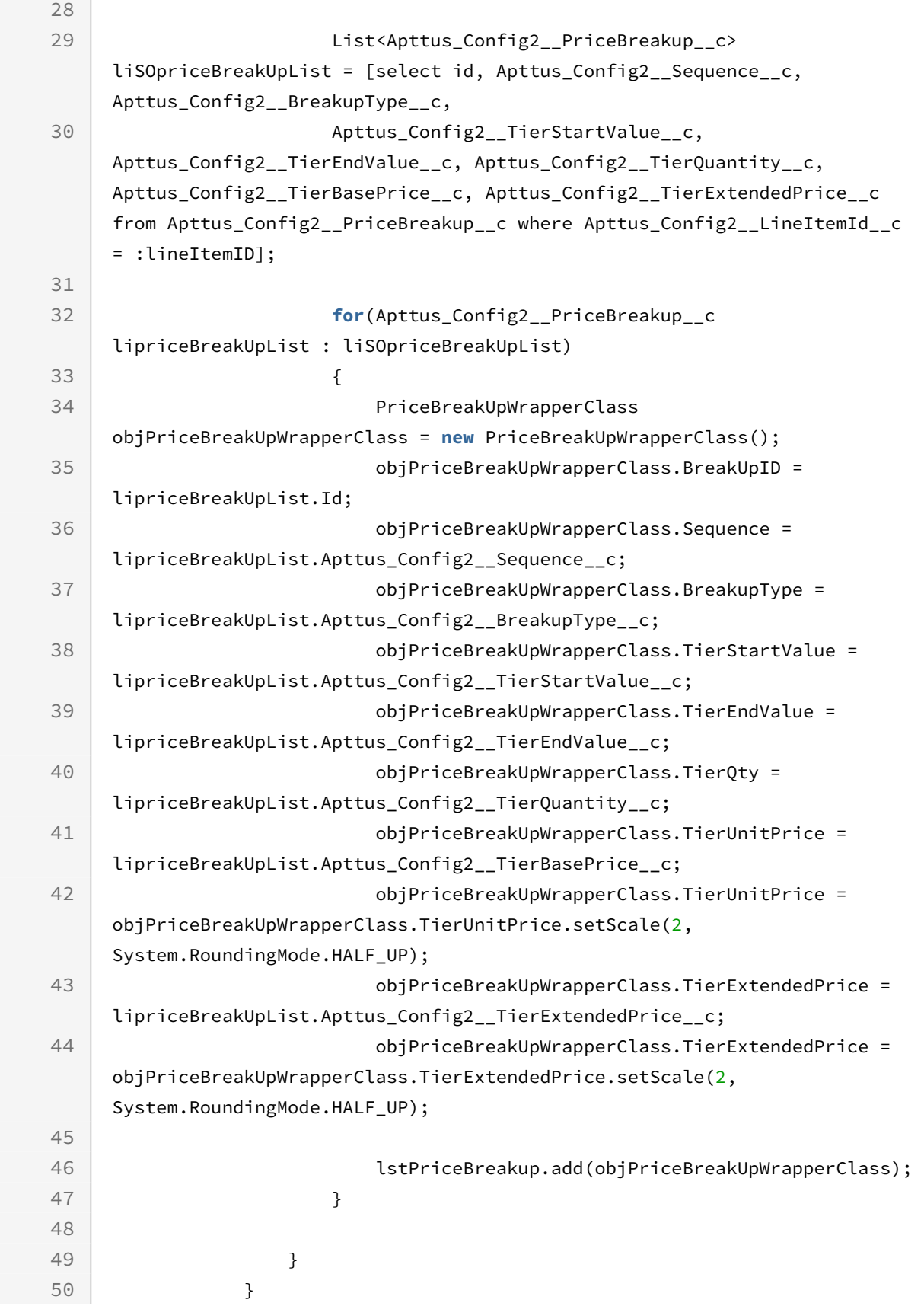

```
 //If the product selected has no price breakups show an 
    appropriate message.
51
52 else
53 {
                  ApexPages.addMessage(new
      ApexPages.Message(ApexPages.severity.info, 'No Price Breakup Available.')
    );
54
55 }
56 }
57 }
58 }
```
## Integration Details

Use the following information in your integrations with CPQ Web Services API. Refer to [Integrating Conga with External Systems](#page-10-0) for information on how to get started.

### API Prerequisites

• [Creating a Cart from a Quote](#page-75-0)

## Response/Request XML

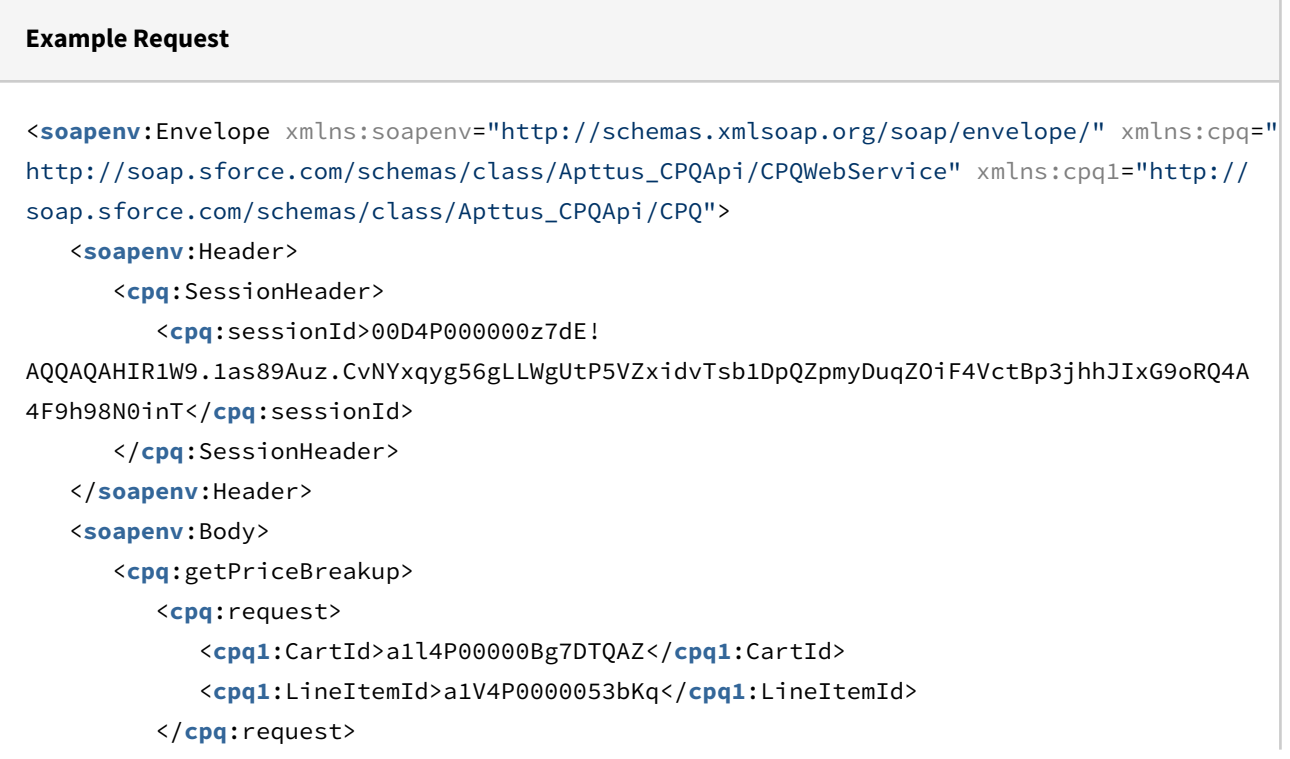

</**cpq**:getPriceBreakup>

</**soapenv**:Body>

</**soapenv**:Envelope>

```
Example Response
<soapenv:Envelope xmlns:soapenv="http://schemas.xmlsoap.org/soap/envelope/" xmlns="ht
tp://soap.sforce.com/schemas/class/Apttus_CPQApi/CPQWebService"
xmlns:GetPriceBreakupResponseDO="http://soap.sforce.com/schemas/class/Apttus_CPQApi/
CPQ" xmlns:xsi="http://www.w3.org/2001/XMLSchema-instance">
    <soapenv:Body>
       <getPriceBreakupResponse>
          <result>
             <GetPriceBreakupResponseDO:HasPriceBreakups>true</
GetPriceBreakupResponseDO:HasPriceBreakups>
             <GetPriceBreakupResponseDO:PriceBreakups>
                <GetPriceBreakupResponseDO:BreakupItems xsi:type="Apttus_Config2__Pric
eBreakup__c">
                   <Id>a1W4P00000FIAW0UAP</Id>
                   <Apttus_Config2__BreakupType__c>Tier Price</
Apttus_Config2__BreakupType__c>
                   <Apttus_Config2__LineItemId__c>a1V4P0000053bKqUAI</
Apttus_Config2__LineItemId__c>
                   <Apttus_Config2__Sequence__c>1</Apttus_Config2__Sequence__c>
                   <Apttus_Config2__TierBasePrice__c>2204.25000</
Apttus_Config2__TierBasePrice__c>
                   <Apttus_Config2__TierEndValue__c>10.00000</
Apttus_Config2__TierEndValue__c>
                   <Apttus_Config2__TierQuantity__c>10.00000</
Apttus_Config2__TierQuantity__c>
                   <Apttus_Config2__TierStartValue__c>0.00000</
Apttus_Config2__TierStartValue__c>
                   <Name>PB-00000084</Name>
                </GetPriceBreakupResponseDO:BreakupItems>
                <GetPriceBreakupResponseDO:BreakupItems xsi:type="Apttus_Config2__Pric
eBreakup__c">
                   <Id>a1W4P00000FIAW1UAP</Id>
                   <Apttus_Config2__BreakupType__c>Tier Price</
Apttus_Config2__BreakupType__c>
                   <Apttus_Config2__LineItemId__c>a1V4P0000053bKqUAI</
Apttus_Config2__LineItemId__c>
```

```
 <Apttus_Config2__Sequence__c>2</Apttus_Config2__Sequence__c>
                   <Apttus_Config2__TierBasePrice__c>1469.50000</
Apttus_Config2__TierBasePrice__c>
                   <Apttus_Config2__TierEndValue__c>25.00000</
Apttus_Config2__TierEndValue__c>
                   <Apttus_Config2__TierQuantity__c>15.00000</
Apttus_Config2__TierQuantity__c>
                   <Apttus_Config2__TierStartValue__c>10.00000</
Apttus_Config2__TierStartValue__c>
                   <Name>PB-00000085</Name>
                </GetPriceBreakupResponseDO:BreakupItems>
                <GetPriceBreakupResponseDO:BreakupItems xsi:type="Apttus_Config2__Pric
eBreakup__c">
                   <Id>a1W4P00000FIAW2UAP</Id>
                   <Apttus_Config2__BreakupType__c>Tier Price</
Apttus_Config2__BreakupType__c>
                   <Apttus_Config2__LineItemId__c>a1V4P0000053bKqUAI</
Apttus_Config2__LineItemId__c>
                   <Apttus_Config2__Sequence__c>3</Apttus_Config2__Sequence__c>
                   <Apttus_Config2__TierBasePrice__c>2939.00000</
Apttus_Config2__TierBasePrice__c>
                   <Apttus_Config2__TierEndValue__c>40.00000</
Apttus_Config2__TierEndValue__c>
                   <Apttus_Config2__TierQuantity__c>15.00000</
Apttus_Config2__TierQuantity__c>
                   <Apttus_Config2__TierStartValue__c>25.00000</
Apttus_Config2__TierStartValue__c>
                   <Name>PB-00000086</Name>
                </GetPriceBreakupResponseDO:BreakupItems>
                <GetPriceBreakupResponseDO:BreakupItems xsi:type="Apttus_Config2__Pric
eBreakup__c">
                   <Id>a1W4P00000FIAW3UAP</Id>
                   <Apttus_Config2__BreakupType__c>Total</
Apttus_Config2__BreakupType__c>
                   <Apttus_Config2__LineItemId__c>a1V4P0000053bKqUAI</
Apttus_Config2__LineItemId__c>
                   <Apttus_Config2__NetUnitPrice__c>2204.25000</
Apttus_Config2__NetUnitPrice__c>
                   <Apttus_Config2__Sequence__c>4</Apttus_Config2__Sequence__c>
                   <Apttus_Config2__TierBasePrice__c>2204.25000</
Apttus_Config2__TierBasePrice__c>
                   <Apttus_Config2__TierQuantity__c>40.00000</
Apttus_Config2__TierQuantity__c>
                   <Name>PB-00000087</Name>
```

```
 </GetPriceBreakupResponseDO:BreakupItems>
                <GetPriceBreakupResponseDO:LineItemId>a1V4P0000053bKqUAI</
GetPriceBreakupResponseDO:LineItemId>
             </GetPriceBreakupResponseDO:PriceBreakups>
          </result>
       </getPriceBreakupResponse>
    </soapenv:Body>
</soapenv:Envelope>
```
# Removing a Bundle from a Cart

This removes a product bundle and related line items and options from the cart.

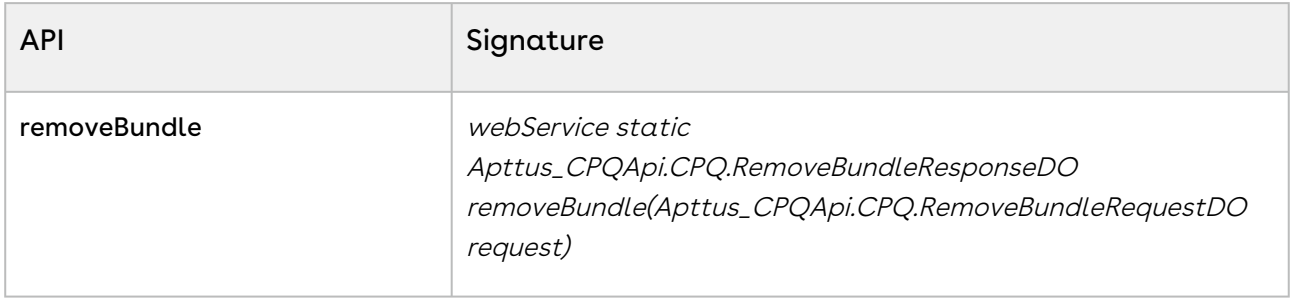

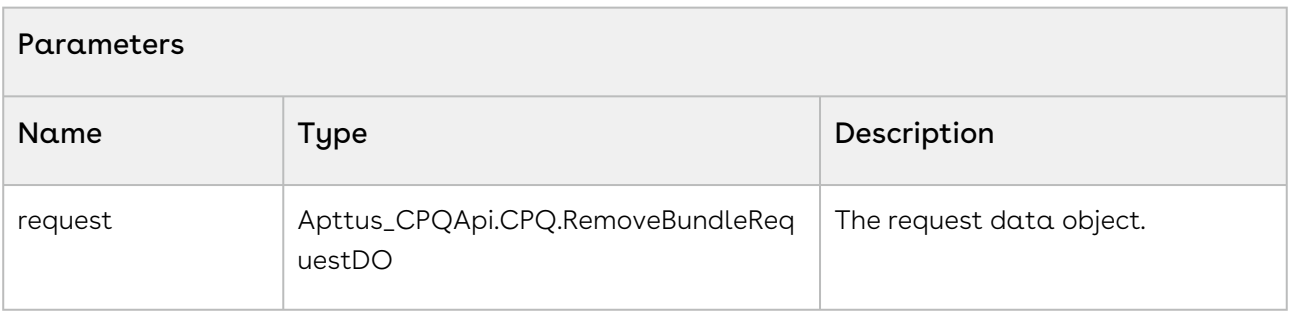

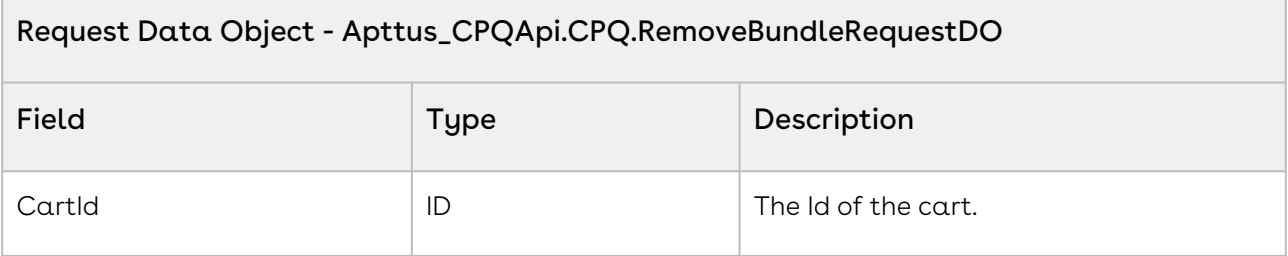

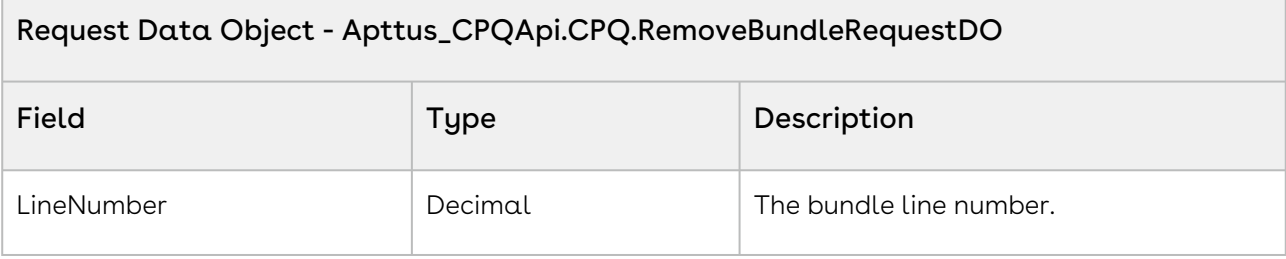

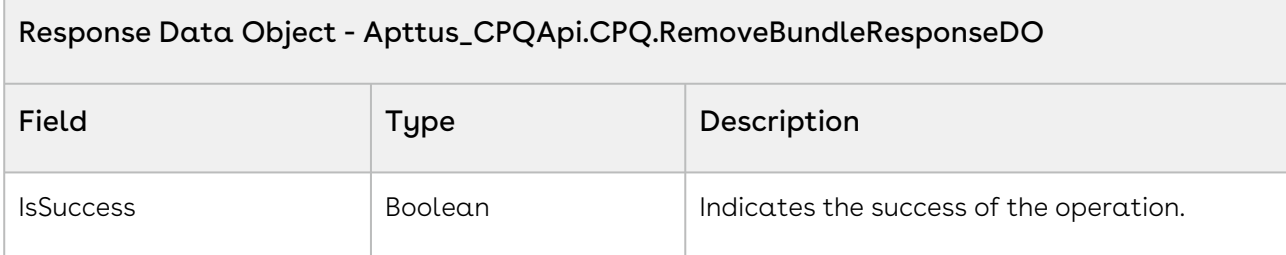

The sample below enables you remove a selected bundle from the cart using the line number and a cart id. Invoke the API, when the user selects a bundle from the cart and click Remove or Delete. Based on the line number and the cartID the asset is removed from the cart. Update the new line items using the getLineItems function.

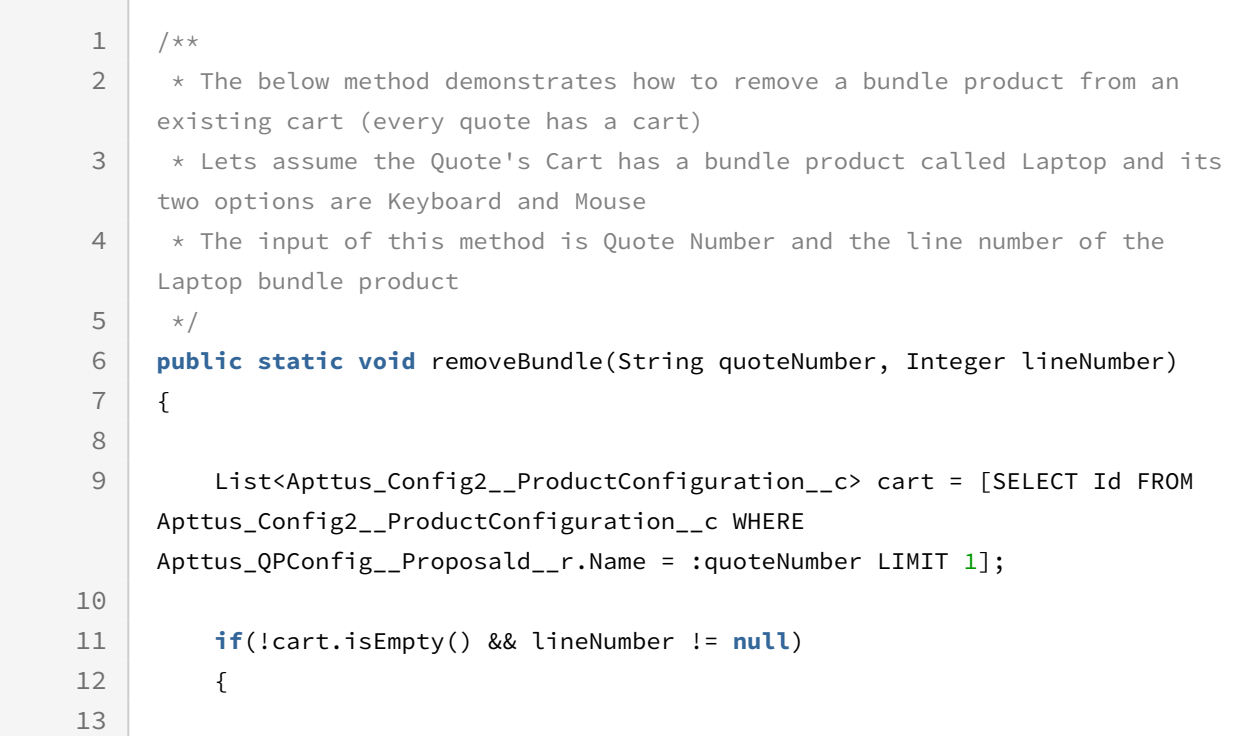

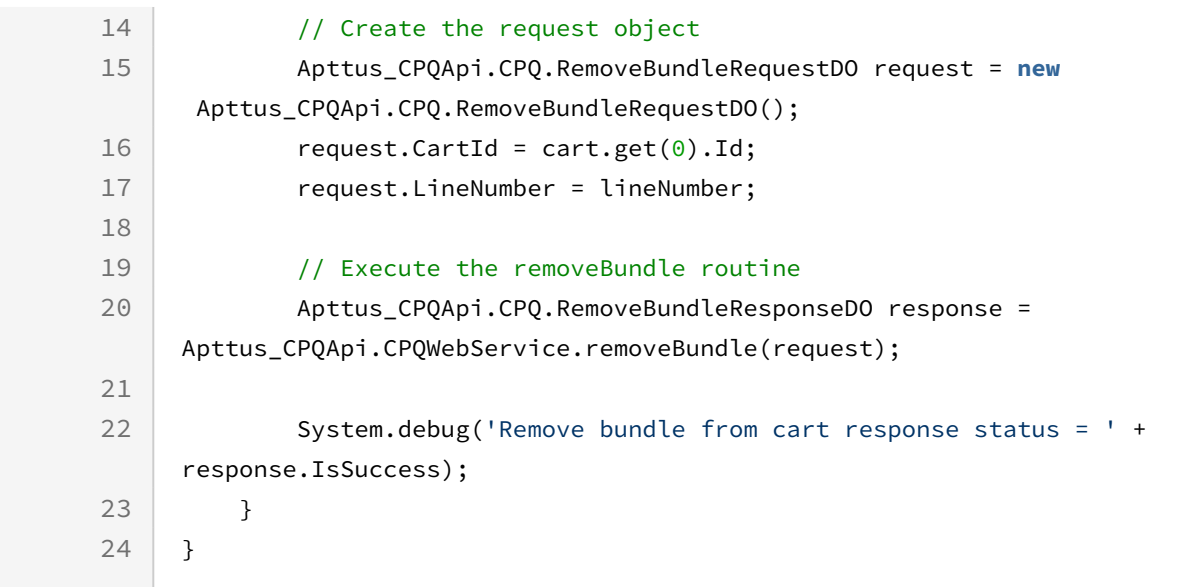

# Integration Details

Use the following information in your integrations with CPQ Web Services API. Refer to [Integrating Conga with External Systems](#page-10-0) for information on how to get started.

### API Prerequisites

- [Creating a Cart from a Quote](#page-75-0)
- [Adding a Bundle to a Cart](#page-138-0)

## Response/Request XML

#### **Example Request**

```
<soapenv:Envelope xmlns:soapenv="http://schemas.xmlsoap.org/soap/envelope/" xmlns:cpq="
http://soap.sforce.com/schemas/class/Apttus_CPQApi/CPQWebService" xmlns:cpq1="http://
soap.sforce.com/schemas/class/Apttus_CPQApi/CPQ">
    <soapenv:Header>
       <cpq:SessionHeader>
          <cpq:sessionId>00D4P000000z7dE!
AQQAQFudWwmQHKaOg8qt7T4KJ9MmTK0J055OXmfoUk9bUEL_idltBYg5muQuM4Pm0HVjinAgttLfi55uyxVSv
F5yrkoH.rH4</cpq:sessionId>
       </cpq:SessionHeader>
    </soapenv:Header>
```

```
 <soapenv:Body>
    <cpq:removeBundle>
       <cpq:request>
          <cpq1:CartId>a1l4P00000Bg7D9QAJ</cpq1:CartId>
          <cpq1:LineNumber>1</cpq1:LineNumber>
       </cpq:request>
    </cpq:removeBundle>
 </soapenv:Body>
```

```
</soapenv:Envelope>
```
#### **Example Response**

```
<soapenv:Envelope xmlns:soapenv="http://schemas.xmlsoap.org/soap/envelope/" xmlns="ht
tp://soap.sforce.com/schemas/class/Apttus_CPQApi/CPQWebService"
xmlns:RemoveBundleResponseDO="http://soap.sforce.com/schemas/class/Apttus_CPQApi/
CPQ">
    <soapenv:Body>
       <removeBundleResponse>
          <result>
             <RemoveBundleResponseDO:IsSuccess>true</RemoveBundleResponseDO:IsSuccess>
          </result>
       </removeBundleResponse>
    </soapenv:Body>
</soapenv:Envelope>
```
# Removing Multiple Bundles from a Cart

This removes one or more products (with default options) or bundles from the cart along with quantity, term, start date, and end date.

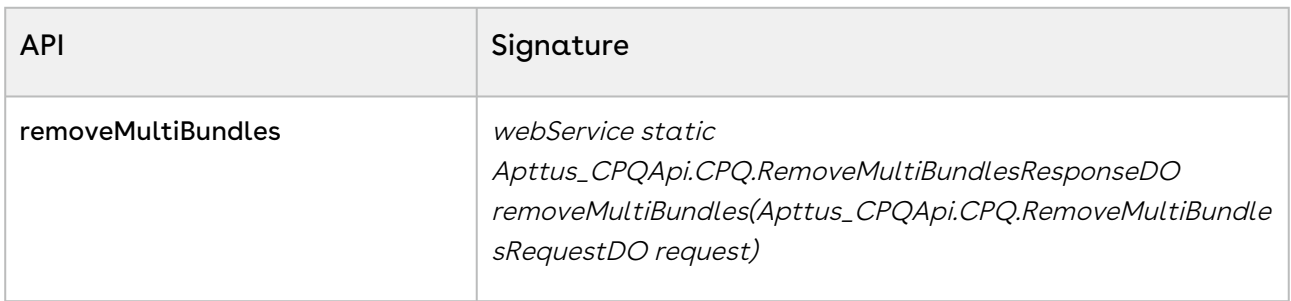

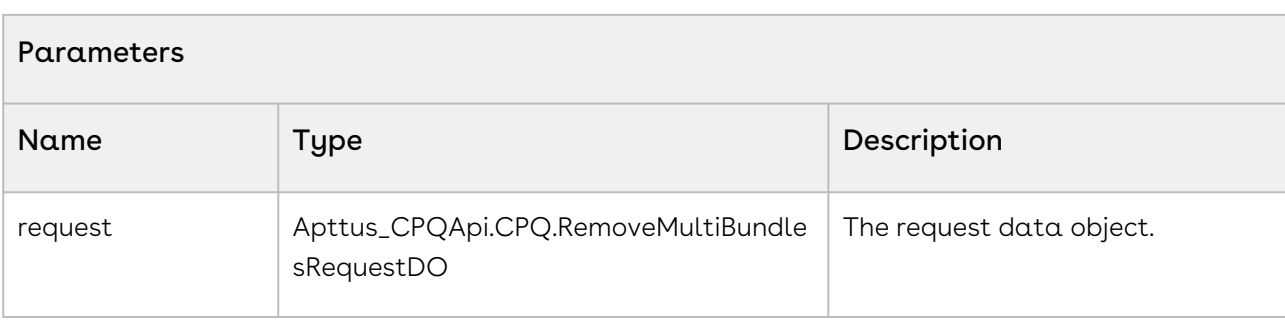

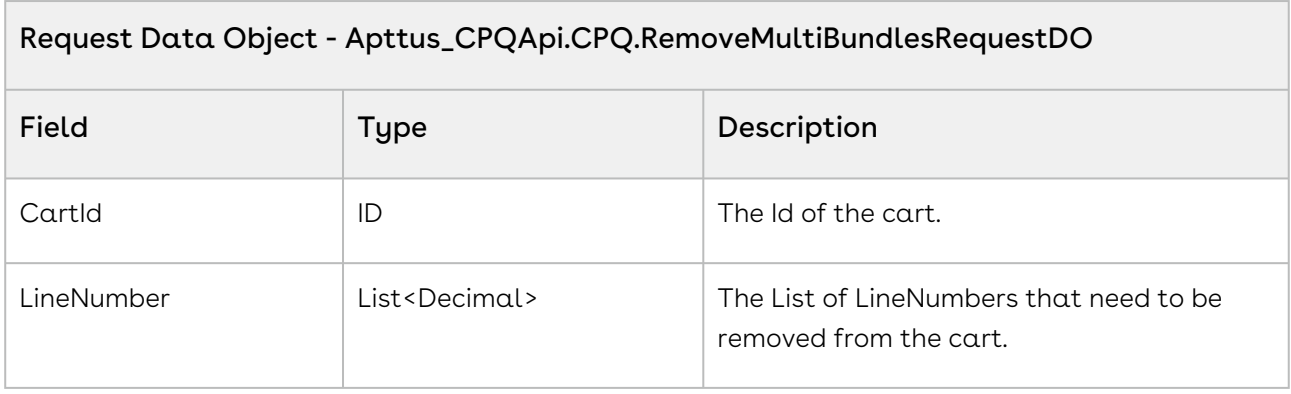

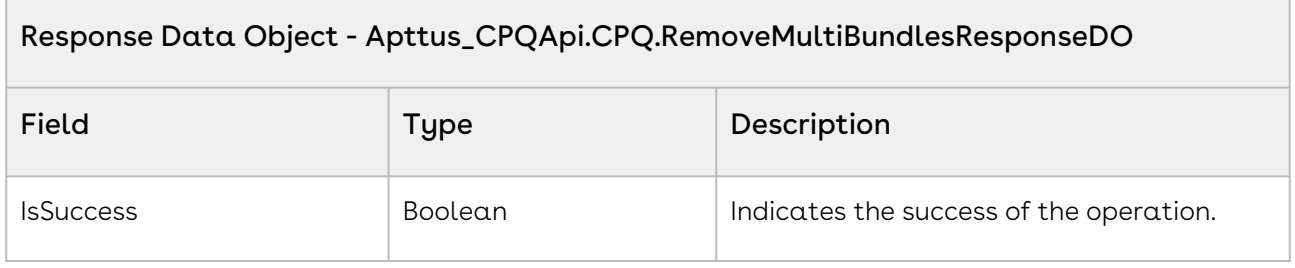

Use the sample below to remove one or more products of the cart. When the user selects multiple products on the cart and clicks Delete or Remove, invoke this API. The multiple products are deleted from the cart. Based on the line number and the cartID the selected assets are removed from the cart. Update the new line items using the getLineItems function.

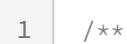

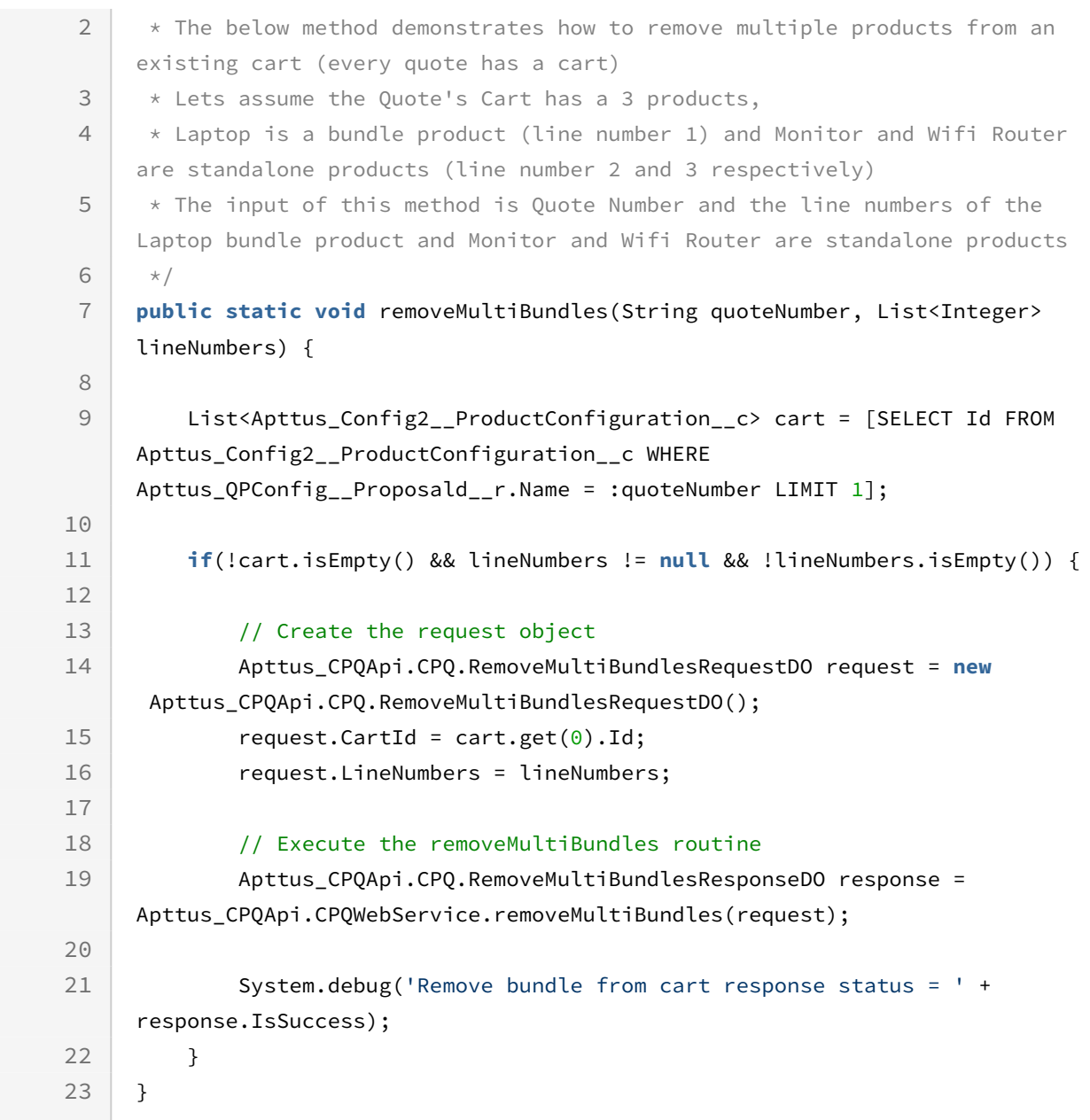

# Integration Details

Use the following information in your integrations with CPQ Web Services API. Refer to [Integrating Conga with External Systems](#page-10-0) for information on how to get started.

### Response/Request XML

```
Example Request
<soapenv:Envelope xmlns:soapenv="http://schemas.xmlsoap.org/soap/envelope/" xmlns:cpq="
http://soap.sforce.com/schemas/class/Apttus_CPQApi/CPQWebService" xmlns:cpq1="http://
soap.sforce.com/schemas/class/Apttus_CPQApi/CPQ">
    <soapenv:Header>
       <cpq:SessionHeader>
          <cpq:sessionId>00D4P000000z7dE!
AQQAQAHIR1W9.1as89Auz.CvNYxqyg56gLLWgUtP5VZxidvTsb1DpQZpmyDuqZOiF4VctBp3jhhJIxG9oRQ4A
4F9h98N0inT</cpq:sessionId>
       </cpq:SessionHeader>
    </soapenv:Header>
    <soapenv:Body>
       <cpq:removeMultiBundles>
          <cpq:request>
             <cpq1:CartId>a1l4P00000Bg7D9QAJ</cpq1:CartId>
             <cpq1:LineNumbers>1</cpq1:LineNumbers>
             <cpq1:LineNumbers>3</cpq1:LineNumbers>
          </cpq:request>
       </cpq:removeMultiBundles>
    </soapenv:Body>
</soapenv:Envelope>
```
#### **Example Response**

```
<soapenv:Envelope xmlns:soapenv="http://schemas.xmlsoap.org/soap/envelope/" xmlns="ht
tp://soap.sforce.com/schemas/class/Apttus_CPQApi/CPQWebService"
xmlns:RemoveMultiBundlesResponseDO="http://soap.sforce.com/schemas/class/
Apttus_CPQApi/CPQ">
    <soapenv:Body>
       <removeMultiBundlesResponse>
          <result>
             <RemoveMultiBundlesResponseDO:IsSuccess>true</
RemoveMultiBundlesResponseDO:IsSuccess>
          </result>
       </removeMultiBundlesResponse>
    </soapenv:Body>
```
# Removing Line Items from the Cart

This API enables you to remove specific line items from the Cart. This API is invoked when you click Remove action icon next to any product on the Cart.

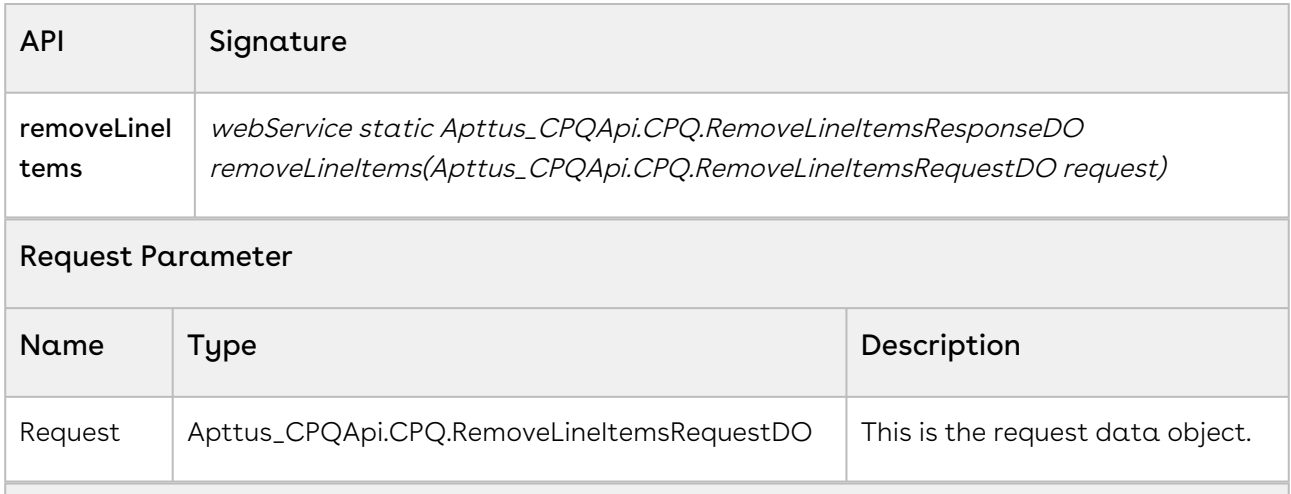

### Request Data Object – Apttus\_CPQApi.CPQ.RemoveLineItemsRequestDO

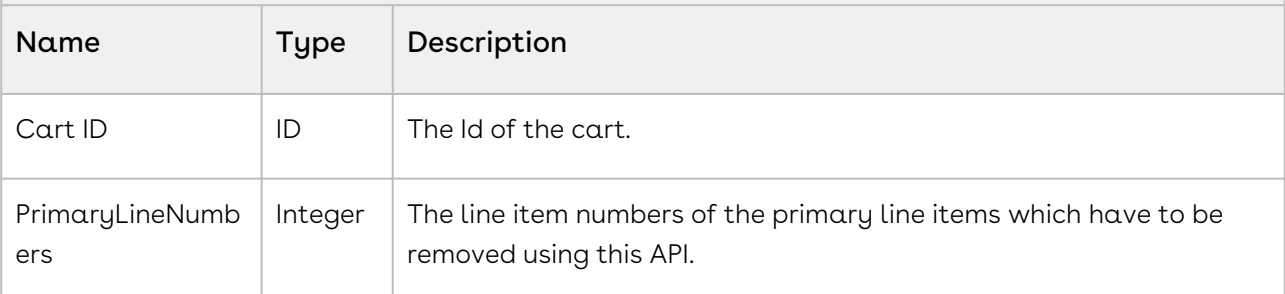

### Response Data Object – Apttus\_CPQApi.CPQ.RemoveLineItemsResponseDO

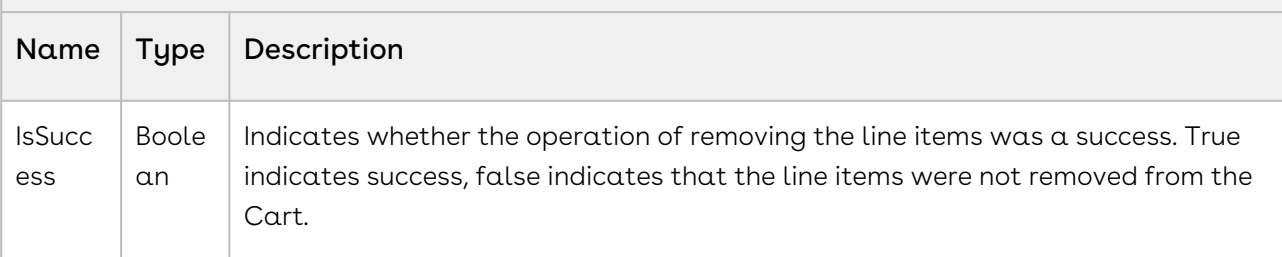

### Code sample

You can use this API after you realize that the end-user has added some products (bundle, standalone, or option) and you want to remove those products from the Cart at once.

Along with the primary line items, this API also removes the child line items under these primary line items (if applicable).

```
/**
  * The below method demonstrates how to remove multiple line items from an existing 
cart (every quote has a cart)
 * Lets assume the Quote's Cart has 3 products,
 * a bundle product called Laptop (line number 1) and its two options are Keyboard
and Mouse
 * and Monitor and Wifi Router are standalone products (line number 2 and 3 
respectively)
 * The input of this method is Quote Number and the line numbers of the Laptop bundle 
product and Monitor standalone product
\star/public static void removeLineItems(String quoteNumber, List<Integer> 
primaryLineNumbers) 
{
     List<Apttus_Config2__ProductConfiguration__c> cart = [SELECT Id FROM 
Apttus_Config2__ProductConfiguration__c WHERE Apttus_QPConfig__Proposald__r.Name 
= :quoteNumber LIMIT 1];
     if(!cart.isEmpty() && primaryLineNumbers != null && !
primaryLineNumbers.isEmpty()) 
     {
         // Create the request object
         Apttus_CPQApi.CPQ.RemoveLineItemsRequestDO request = new
  Apttus_CPQApi.CPQ.RemoveLineItemsRequestDO();
        request.CartId = cart.get(0).Id; request.PrimaryLineNumbers = primaryLineNumbers;
         // Execute the removeLineItems routine
         Apttus_CPQApi.CPQ.RemoveLineItemsResponseDO response = 
Apttus_CPQApi.CPQWebService.removeLineItems(request);
         System.debug('Remove line items from cart response status = ' + 
response.IsSuccess);
     } 
}
```
## Integration Details

Use the following information in your integrations with CPQ Web Services API. Refer to [Integrating Conga with External Systems](#page-10-0) for information on how to get started.

## API Prerequisites

- [Creating a Cart from a Quote](#page-75-0)
- [Adding Products to a Cart](#page-132-0) OR [Adding a Bundle to a Cart](#page-138-0)

### Response/Request XML

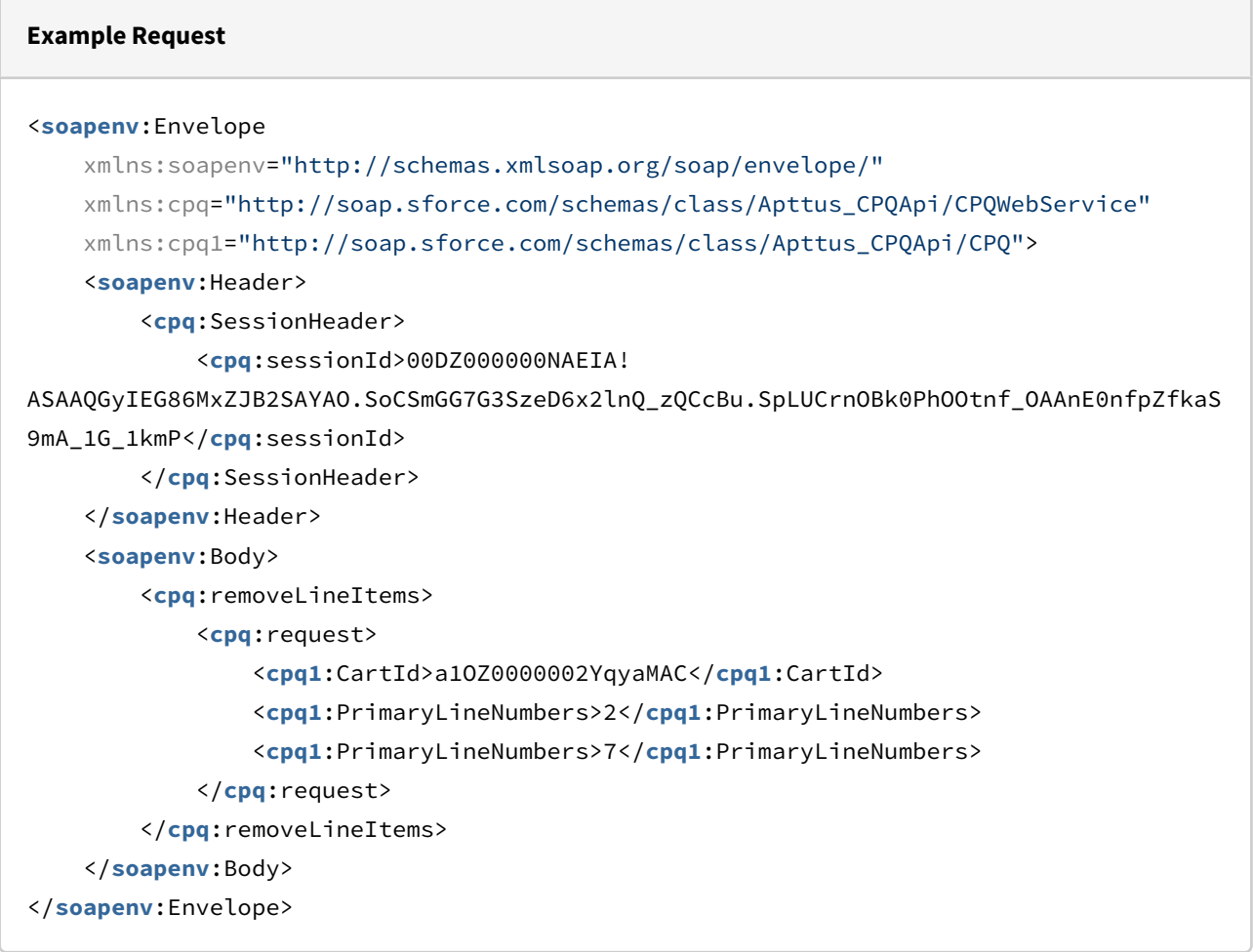

#### **Example Response**

<**soapenv**:Envelope

```
 xmlns:soapenv="http://schemas.xmlsoap.org/soap/envelope/"
     xmlns="http://soap.sforce.com/schemas/class/Apttus_CPQApi/CPQWebService"
     xmlns:RemoveLineItemsResponseDO="http://soap.sforce.com/schemas/class/
Apttus_CPQApi/CPQ">
     <soapenv:Body>
         <removeLineItemsResponse>
             <result>
                 <RemoveLineItemsResponseDO:IsSuccess>true</RemoveLineItemsResponseDO:
IsSuccess>
             </result>
         </removeLineItemsResponse>
     </soapenv:Body>
</soapenv:Envelope>
```
## Removing Options from a Bundle

This API removes options from the bundle.

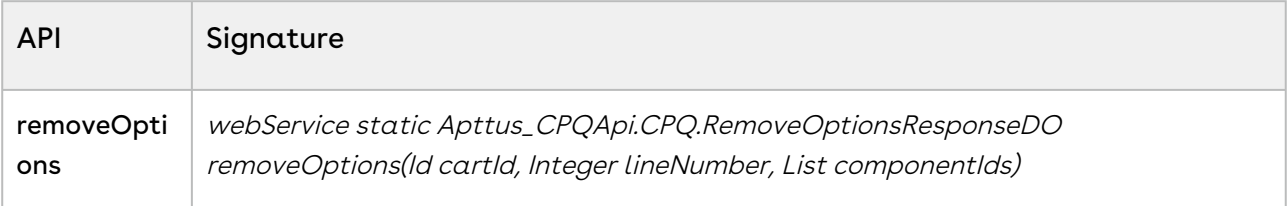

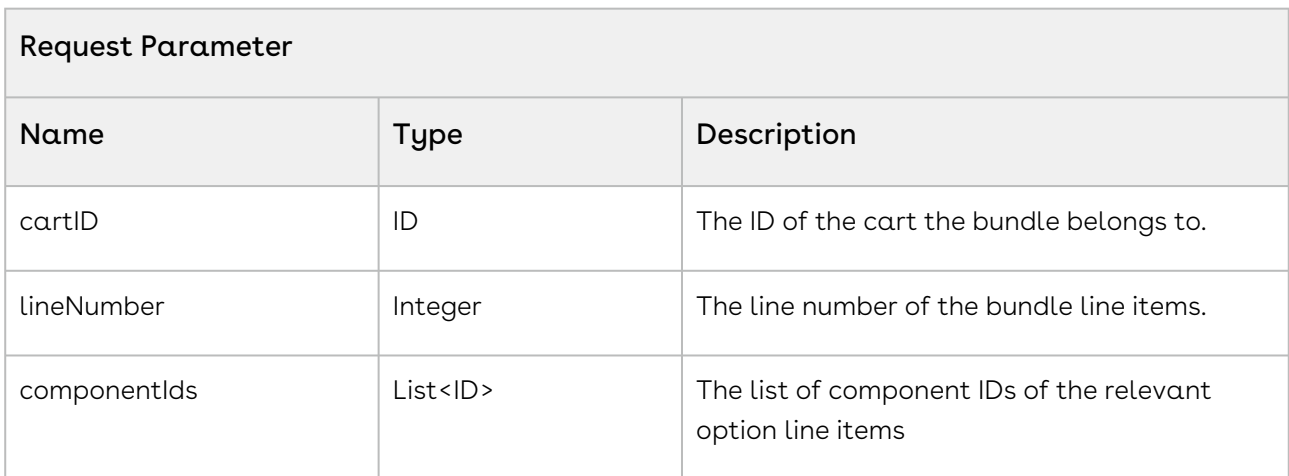

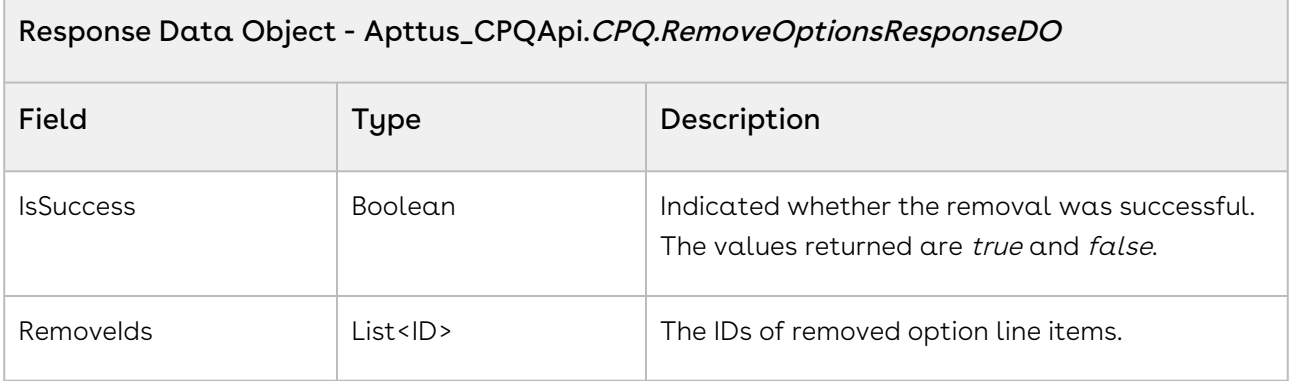

The sample code below enables you to remove options from the bundle and get the removal status and list of Ids of the removed options.

```
1 / * *2 * The below method demonstrates how to remove options from bundle
3 \times/Public void deleteOptions(Id cartDd, Integer lineNumber, List<Id> 
    componentIds) {
4
         Apttus_CPQApi.CPQ.RemoveOptionsResponseDO response = 
    Apttus_CPQApi.CPQ.RemoveOptionsResponseDO();
5
         Response = Apttus_CPQApi.CPQWebService.removeOptions(cartId, 
    lineNumber, componentIds);
6
7 System.debug('Has removed? ' + Response. IsSuccess);
8 System.debug('Options removed ' + Response. RemovedIds);
9 }
```
## Integration Details

Use the following information in your integrations with CPQ Web Services API. Refer to [Integrating Conga with External Systems](#page-10-0) for information on how to get started.

## API Prerequisites

• [Query Product Option Component Id](#page-14-0)

## Response/Request XML

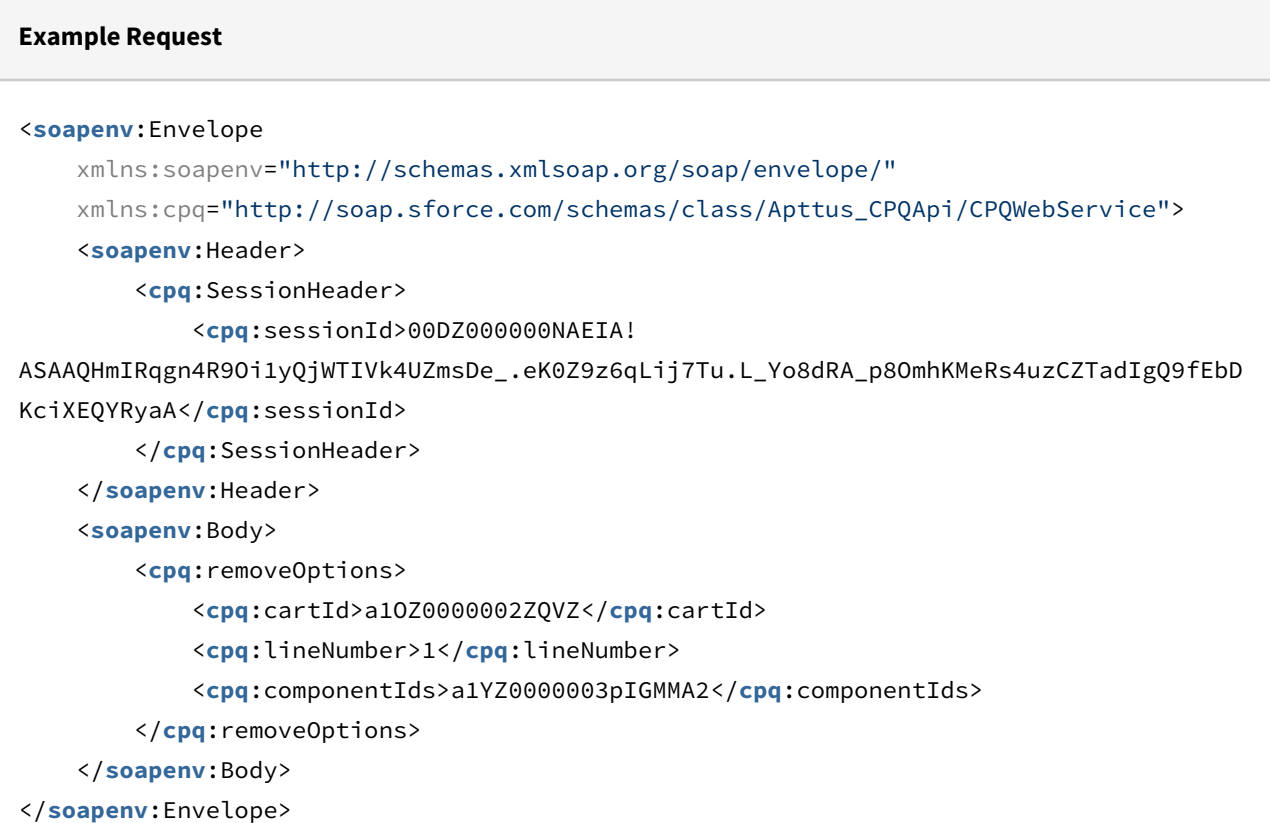

#### **Example Response**

```
<soapenv:Envelope
     xmlns:soapenv="http://schemas.xmlsoap.org/soap/envelope/"
     xmlns="http://soap.sforce.com/schemas/class/Apttus_CPQApi/CPQWebService"
     xmlns:RemoveOptionsResponseDO="http://soap.sforce.com/schemas/class/
Apttus_CPQApi/CPQ">
     <soapenv:Body>
         <removeOptionsResponse>
             <result>
                 <RemoveOptionsResponseDO:IsSuccess>true</RemoveOptionsResponseDO:IsSu
ccess>
                 <RemoveOptionsResponseDO:RemovedIds>a19Z0000006sPeBIAU</
RemoveOptionsResponseDO:RemovedIds>
```

```
 </result>
```

```
 </removeOptionsResponse>
```
 </**soapenv**:Body> </**soapenv**:Envelope>

# Retrieving Constraint Rules Results

This API retrieves the constraints rules applied to a cart.

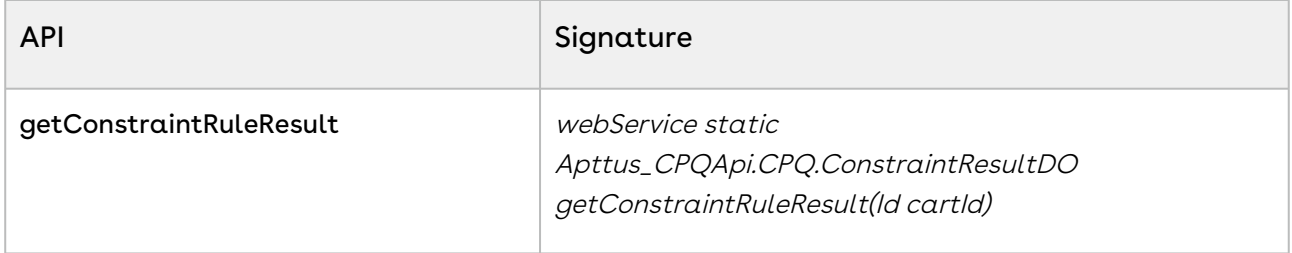

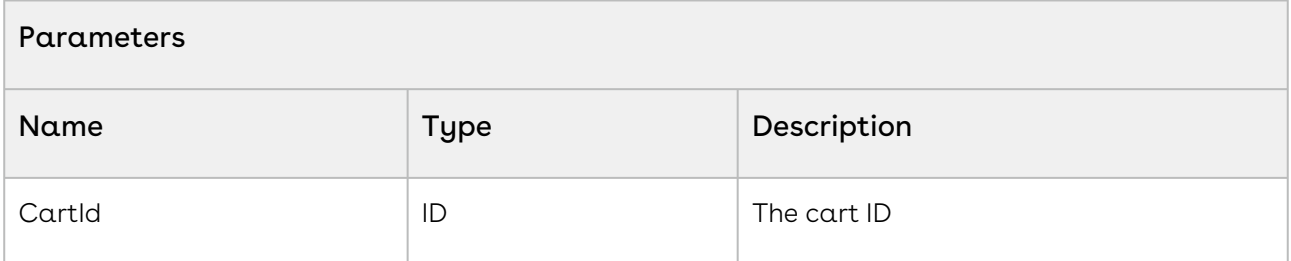

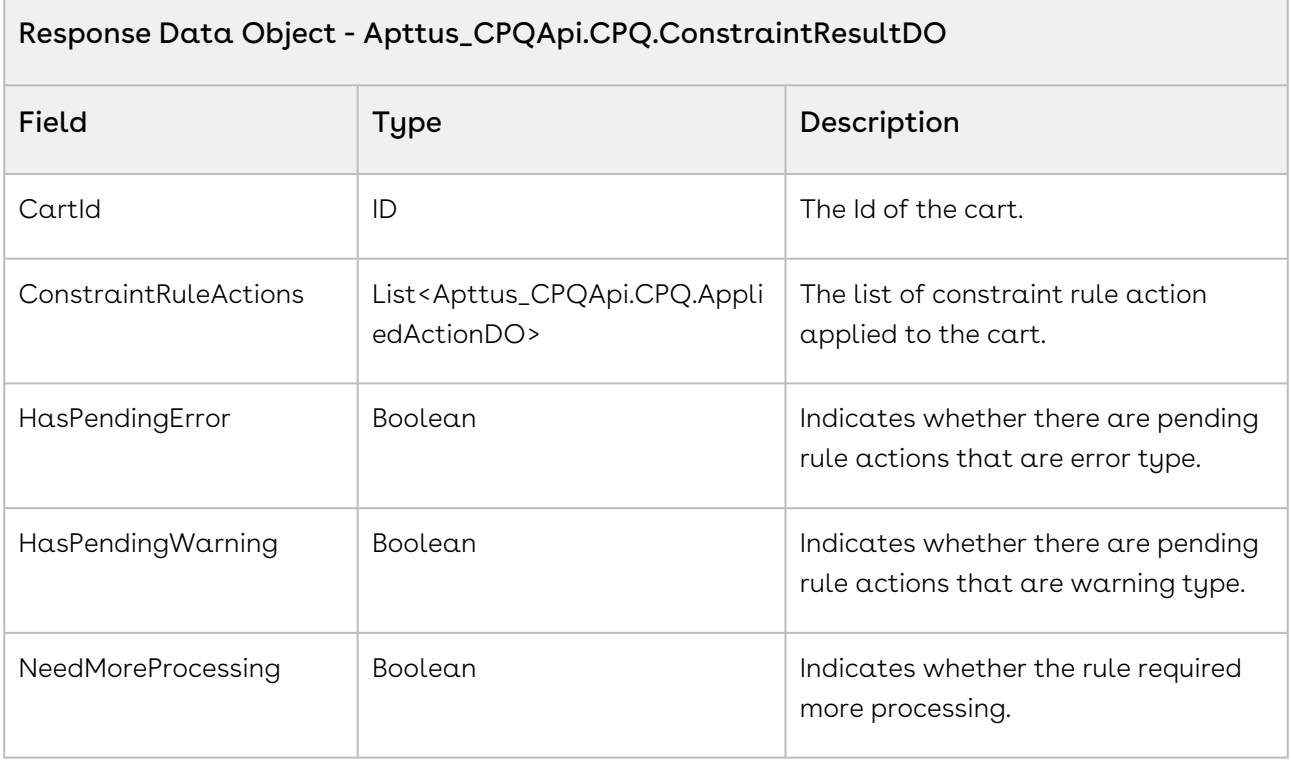

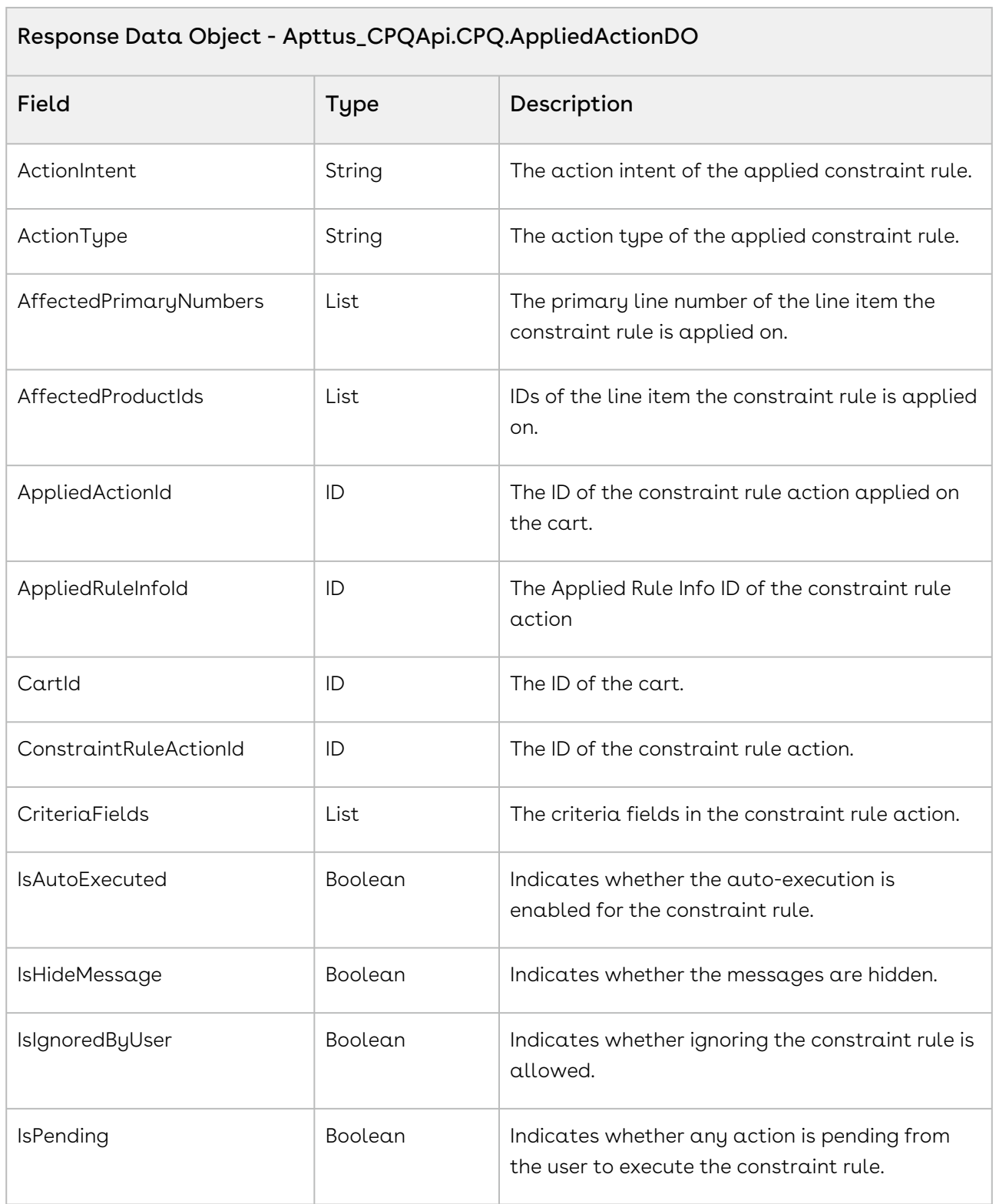

٦

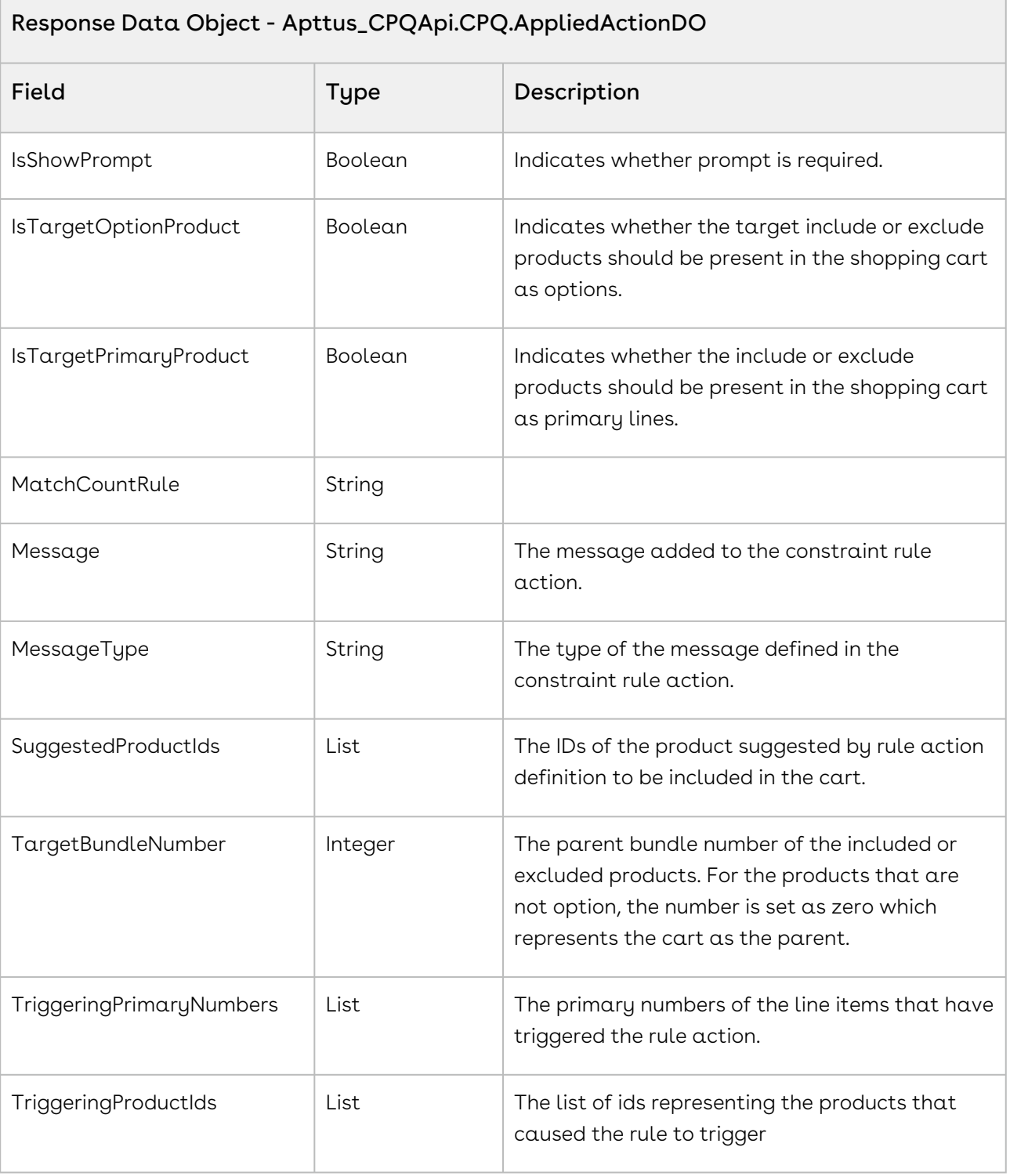

The sample below enables you to fetch the constraint rules applied to a cart with a specific Cart ID. Use this API when you want to view the constraint rules applied to a cart. For example, to generate a report about the constraint rules applied to a cart, you can

Configure Price Quote (CPQ)

fetch the constraint rules using this API.

```
1 public void getConstraintRuleResult()
 2 \mid \in \mathbb{R}3 Integer numErrors = 0;
 4 
         Apttus_CPQApi.CPQ.ConstraintResultDO constraintResult =
     Apttus_CPQApi.CPQWebService.getConstraintRuleResult(cartID);
 5
 6 
          List<Apttus_CPQApi.CPQ.AppliedActionDO> appliedActionDOList = 
     constraintResult.ConstraintRuleActions;
 7
 8 
          for(Apttus_CPQApi.CPQ.AppliedActionDO 
     appliedActDO:appliedActionDOList) 
 9
10 {
              ApexPages.addMessage(new
       ApexPages.Message(ApexPages.severity.info, appliedActDO.Message)); 
11
              if(appliedActDO.MessageType.equals('Error') && 
     appliedActDO.IsPending) 
12
13 {
14 numErrors++;
15 }
16 }
17 \mid \}
```
## Integration Details

Use the following information in your integrations with CPQ Web Services API. Refer to [Integrating Conga with External Systems](#page-10-0) for information on how to get started.

## Response/Request XML

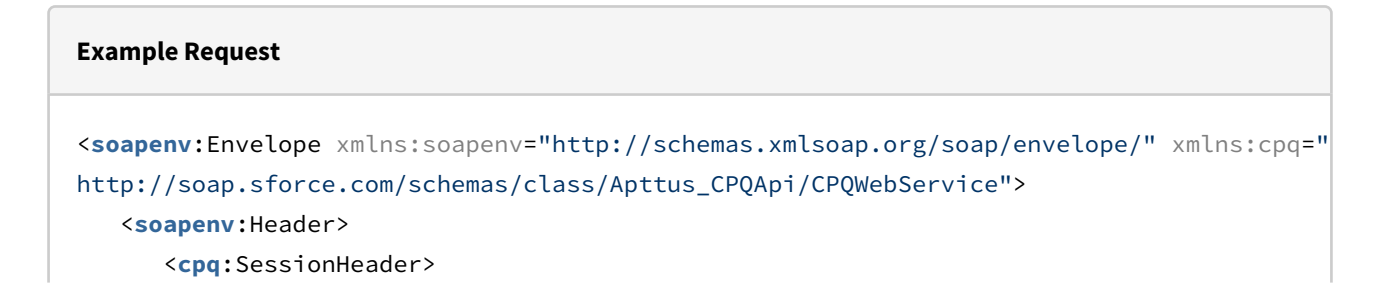

```
 <cpq:sessionId>00D4P000000z7dE!
AQQAQAHIR1W9.1as89Auz.CvNYxqyg56gLLWgUtP5VZxidvTsb1DpQZpmyDuqZOiF4VctBp3jhhJIxG9oRQ4A
4F9h98N0inT</cpq:sessionId>
       </cpq:SessionHeader>
    </soapenv:Header>
    <soapenv:Body>
       <cpq:getConstraintRuleResult>
          <cpq:cartId>a1l4P00000Bg7D9QAJ</cpq:cartId>
       </cpq:getConstraintRuleResult>
    </soapenv:Body>
</soapenv:Envelope>
```
#### **Example Response**

```
<soapenv:Envelope xmlns:soapenv="http://schemas.xmlsoap.org/soap/envelope/" xmlns="ht
tp://soap.sforce.com/schemas/class/Apttus_CPQApi/CPQWebService"
xmlns:ConstraintResultDO="http://soap.sforce.com/schemas/class/Apttus_CPQApi/CPQ"
xmlns:xsi="http://www.w3.org/2001/XMLSchema-instance">
    <soapenv:Body>
       <getConstraintRuleResultResponse>
          <result>
             <ConstraintResultDO:CartId xsi:nil="true"/>
             <ConstraintResultDO:ConstraintRuleActions>
                <ConstraintResultDO:ActionIntent>Show Message</ConstraintResultDO:Acti
onIntent>
                <ConstraintResultDO:ActionType>Exclusion</ConstraintResultDO:ActionTyp
e>
                <ConstraintResultDO:AffectedPrimaryNumbers>13</ConstraintResultDO:Affe
ctedPrimaryNumbers>
                <ConstraintResultDO:AffectedProductIds>01t4P000008OfIrQAK</
ConstraintResultDO:AffectedProductIds>
                <ConstraintResultDO:AppliedActionId>a0y4P00000GHs7nQAD</
ConstraintResultDO:AppliedActionId>
                <ConstraintResultDO:AppliedRuleInfoId>a0z4P00000JyUToQAN</
ConstraintResultDO:AppliedRuleInfoId>
                <ConstraintResultDO:CartId>a1l4P00000Bg7D9QAJ</ConstraintResultDO:Cart
Id>
                <ConstraintResultDO:ConstraintRuleActionId>a1H4P000005JdfVUAS</
ConstraintResultDO:ConstraintRuleActionId>
                <ConstraintResultDO:IsAutoExecuted>false</ConstraintResultDO:IsAutoExe
cuted>
                <ConstraintResultDO:IsHideMessage>false</ConstraintResultDO:IsHideMess
age>
```
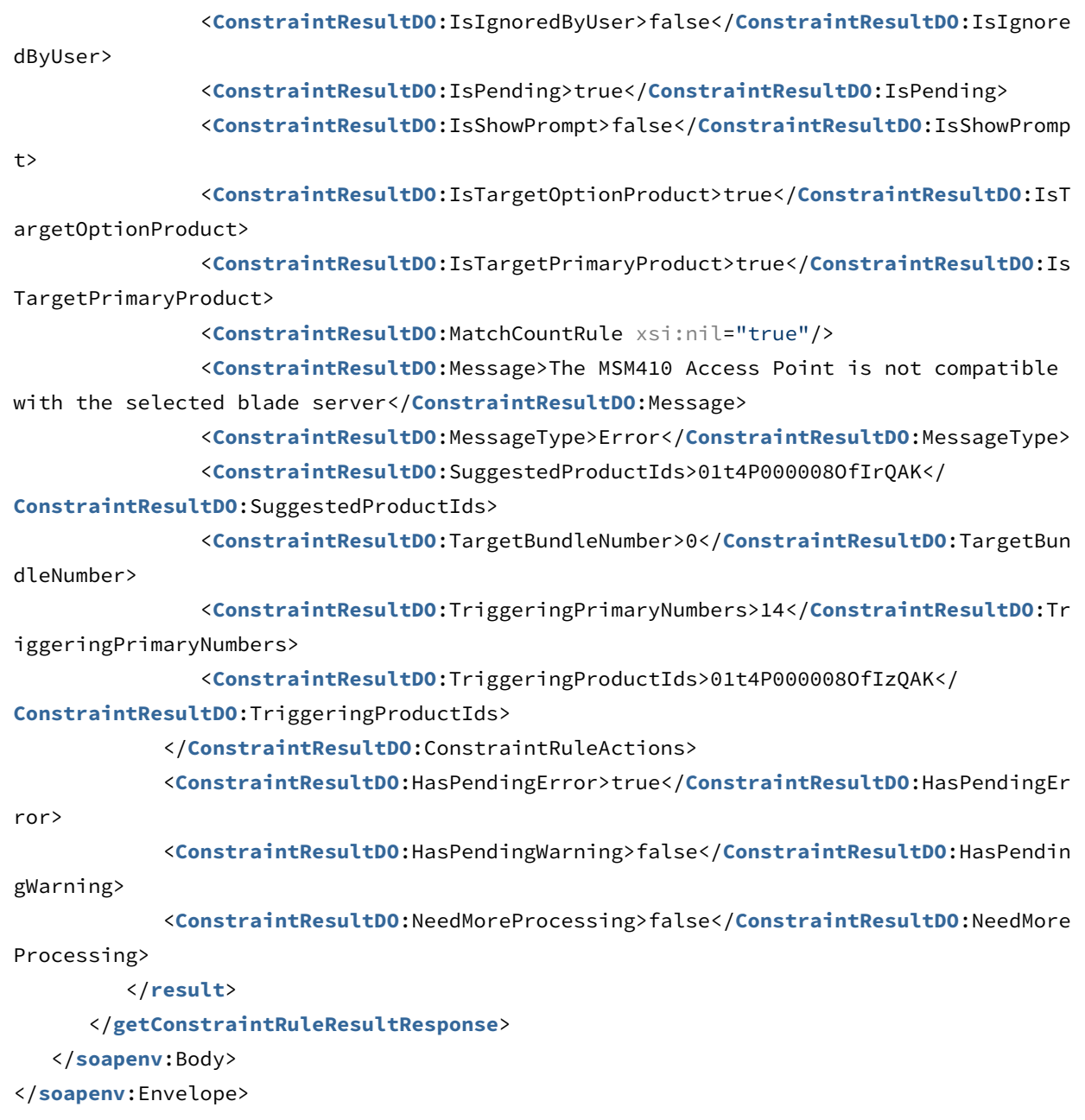

# Retrieving Incentives on the Cart

You can use this API to retrieve the incentives that your users want to apply automatically or manually to the products in their shopping cart or a particular bundle.

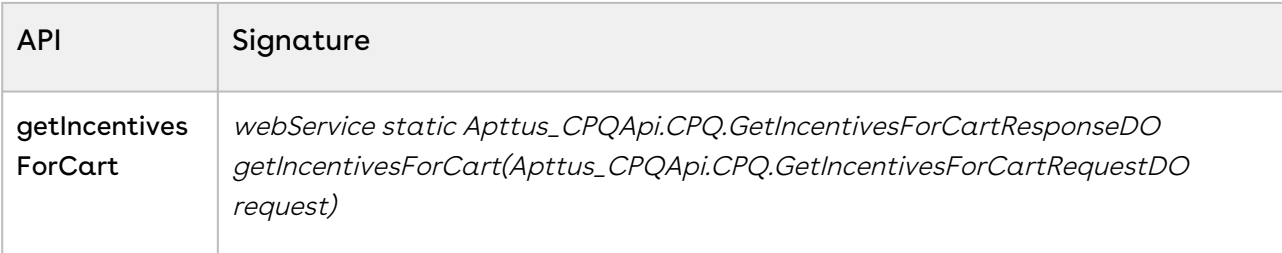

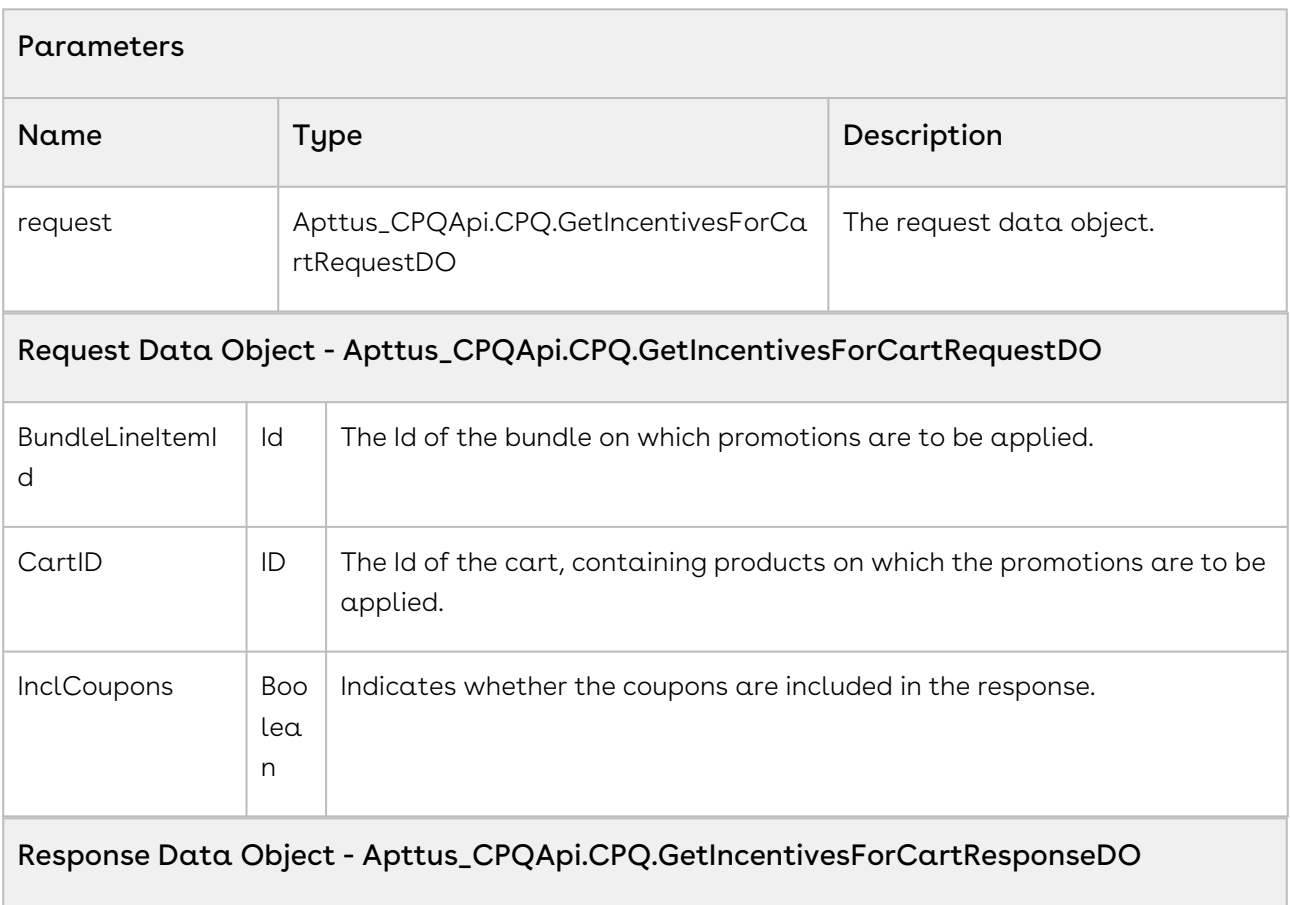

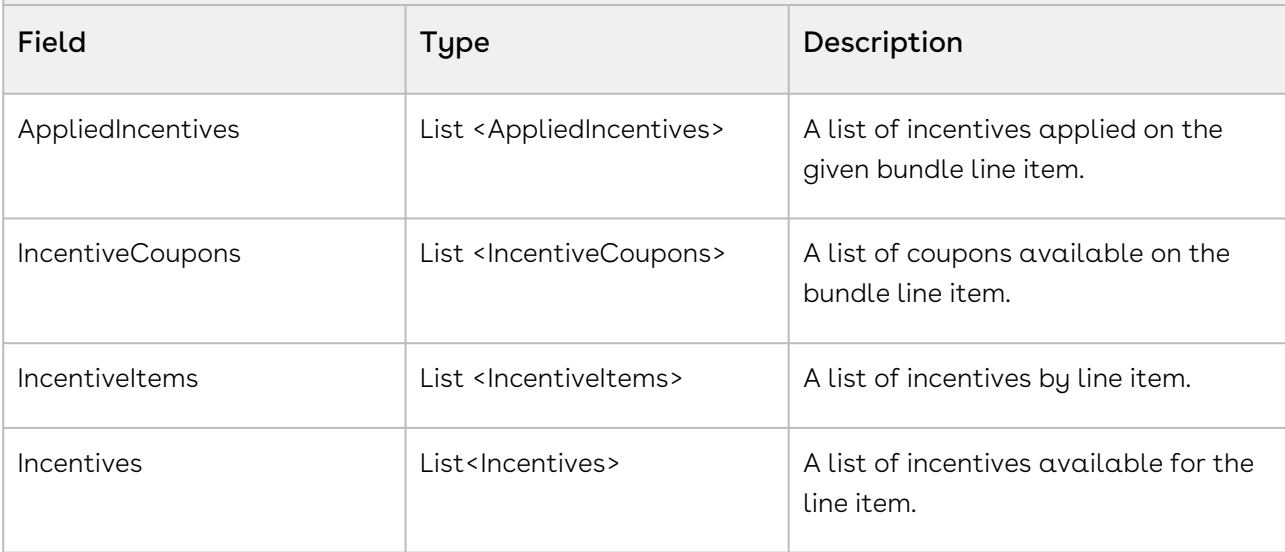

 $\sim$ 

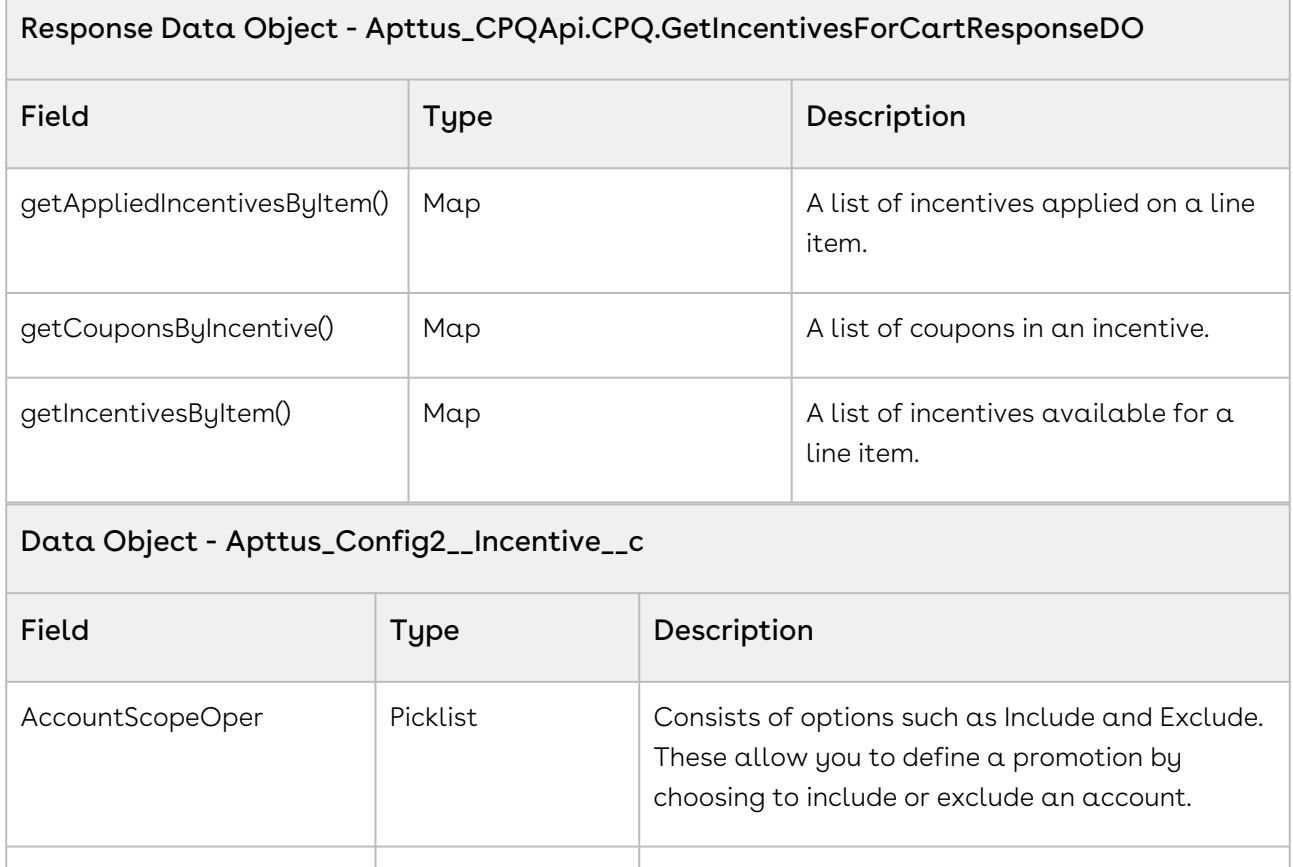

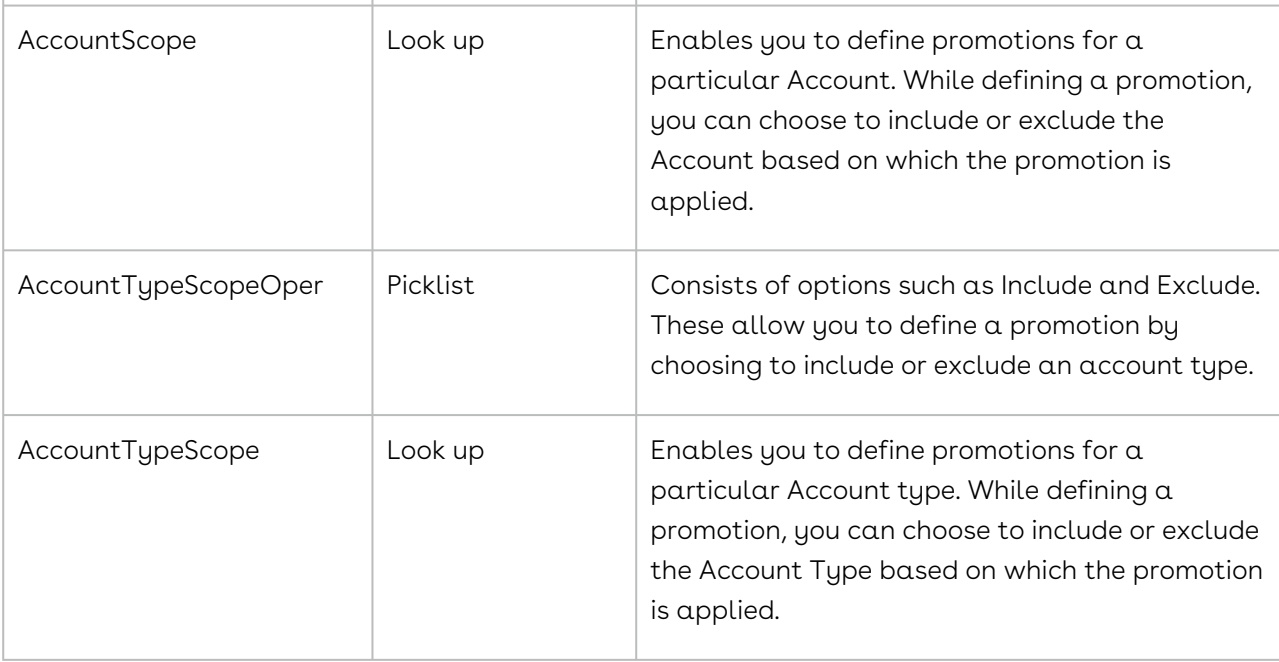

## Data Object - Apttus\_Config2\_\_Incentive\_\_c

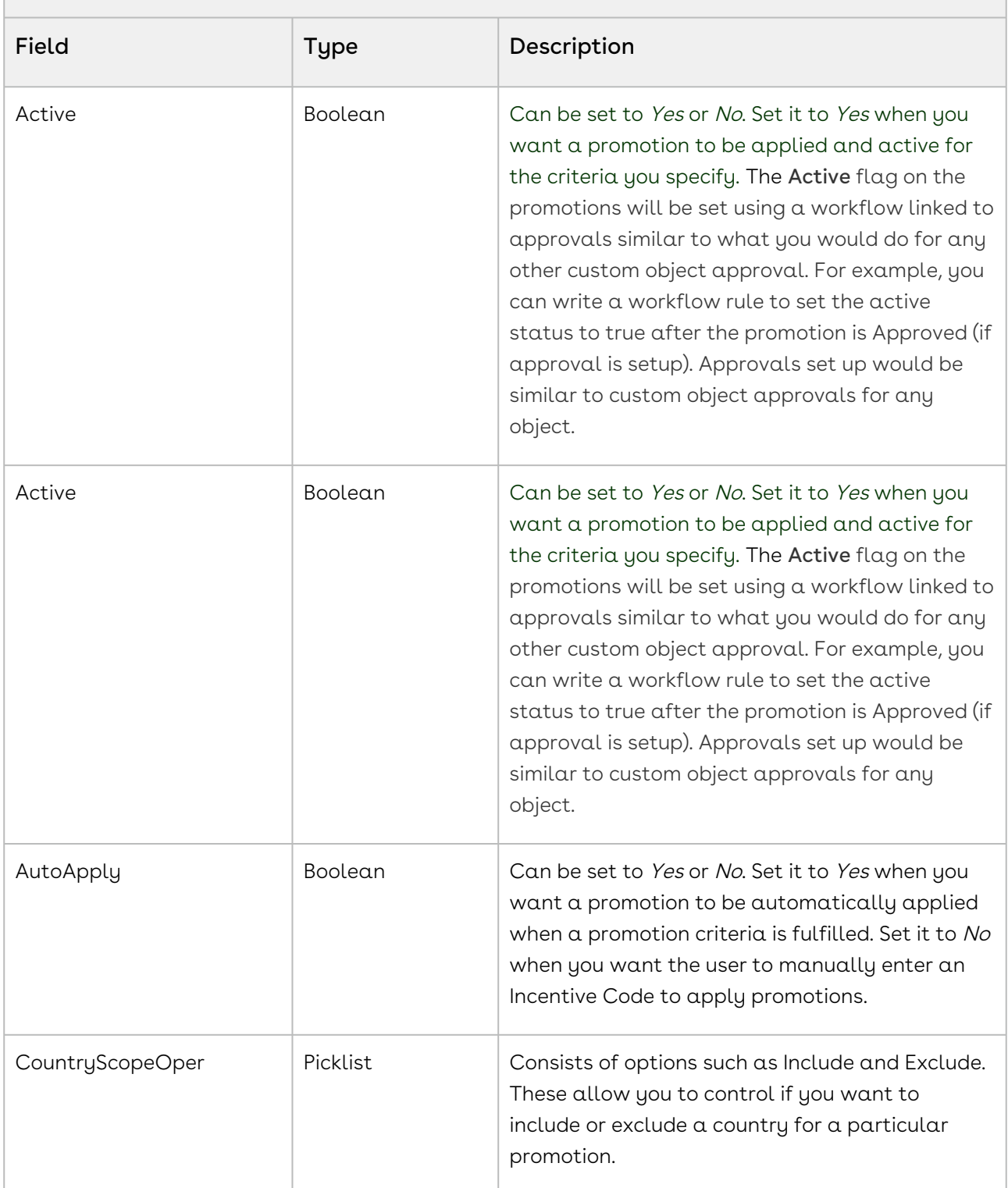

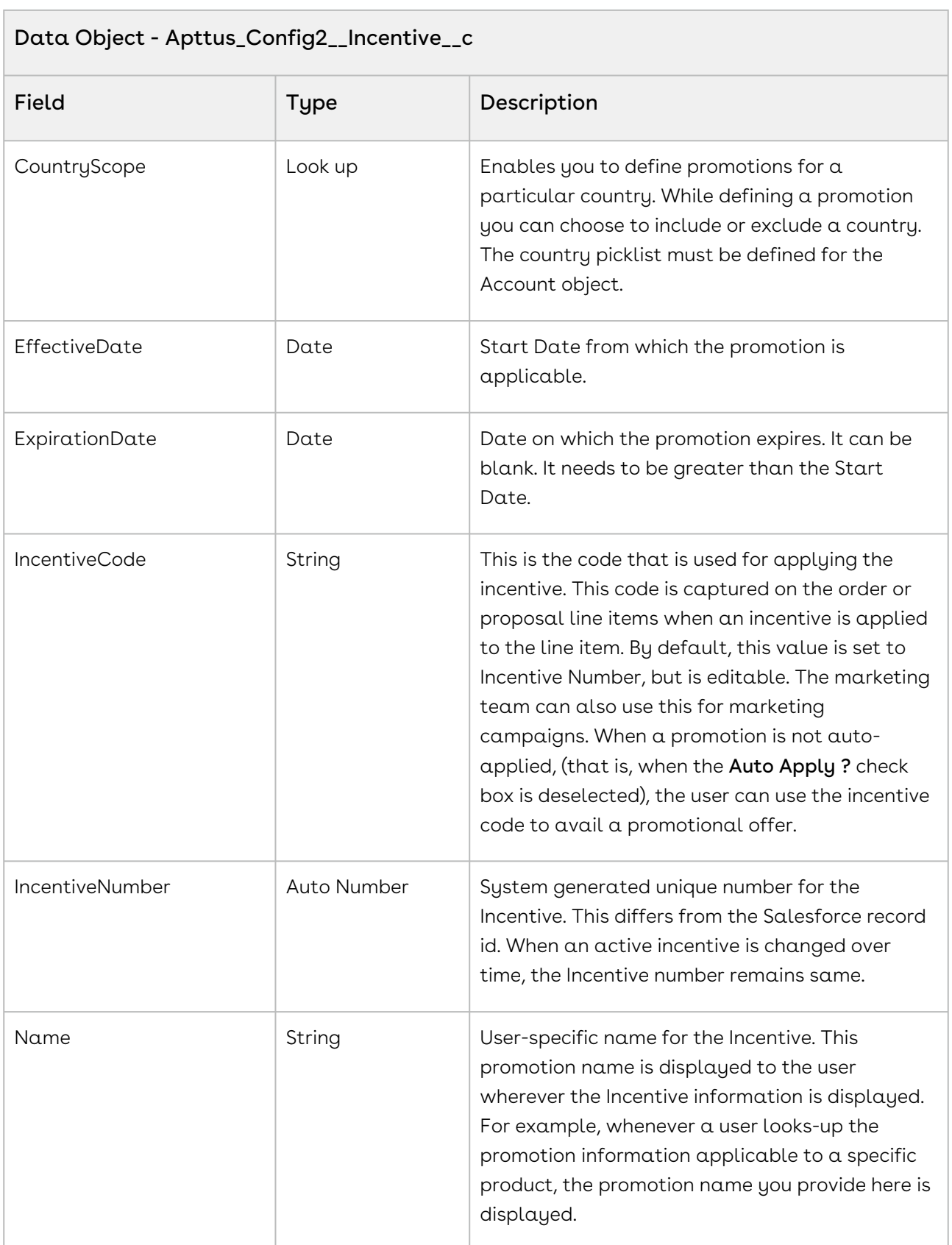

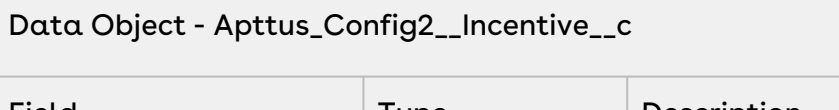

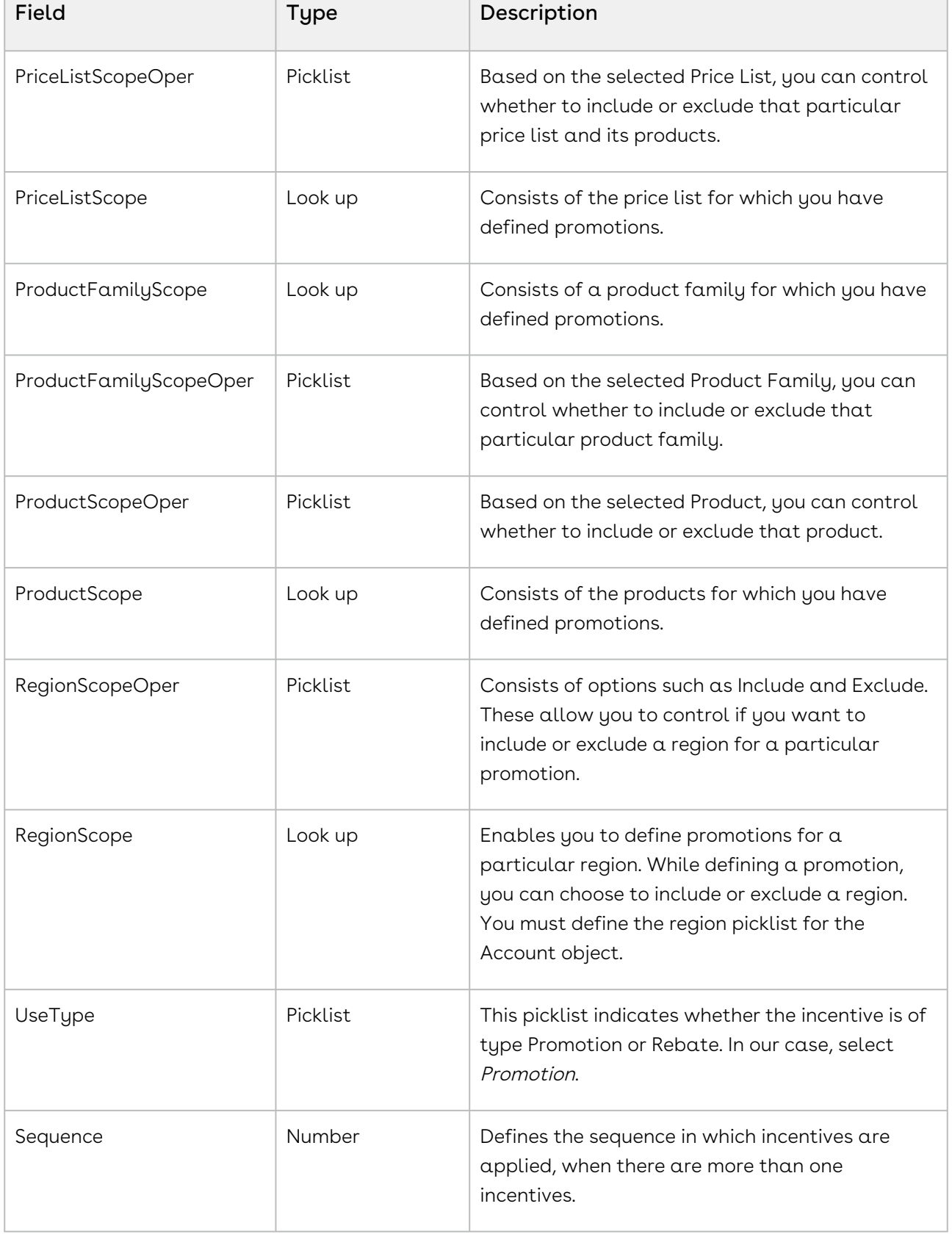

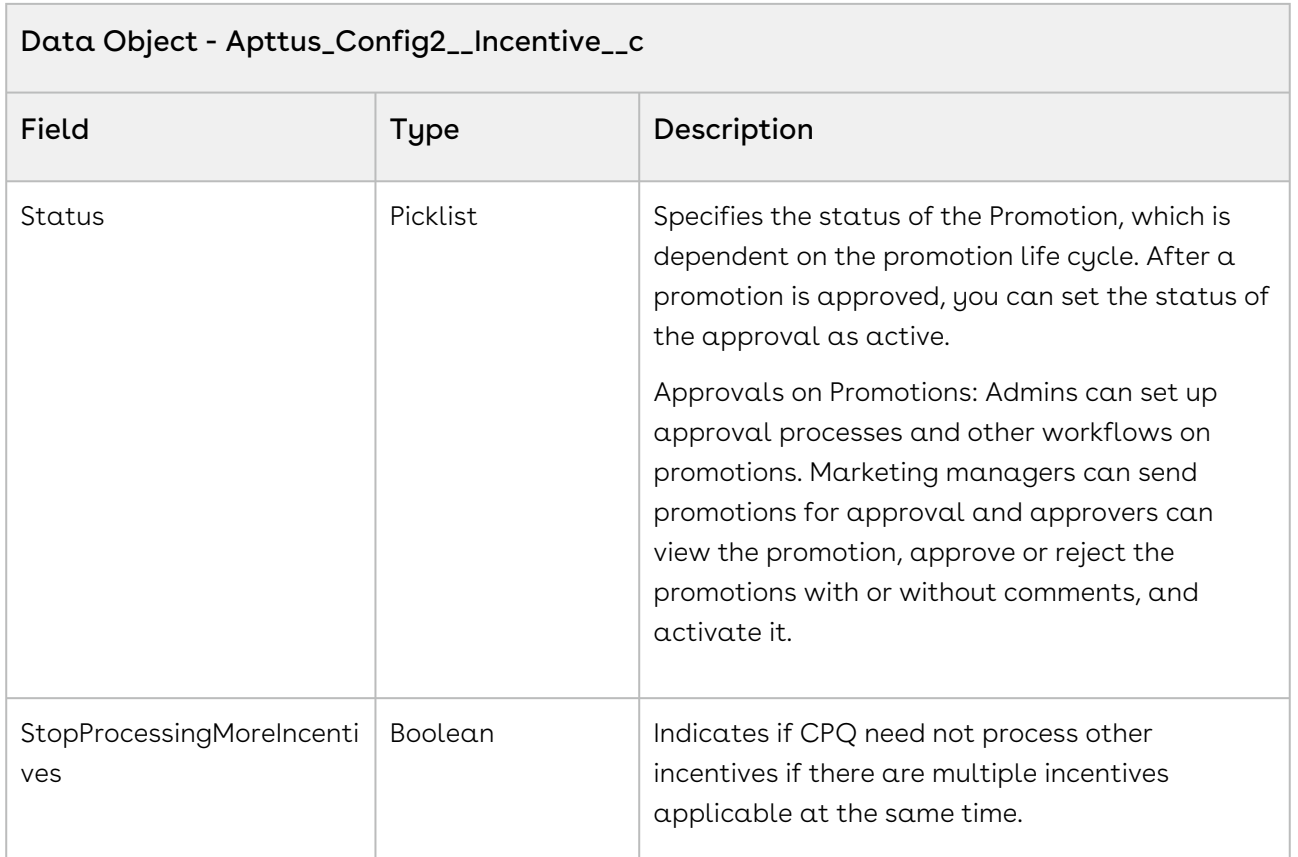

This code sample enables you to retrieve incentives and coupons available in cart or a line item. You can also retrieve incentives that are applied on the cart or a line item.

```
// get incentive for cart
Apttus_CPQApi.CPQ.GetIncentivesForCartRequestDO request = new
 Apttus_CPQApi.CPQ.GetIncentivesForCartRequestDO();
request.CartId = configSO.Id; 
request.BundleLineItemId = bdlLineItemSO.Id;
request.InclCoupons = true;
Apttus_CPQApi.CPQ.GetIncentivesForCartResponseDO result2 = 
Apttus_CPQApi.CPQWebService.getIncentivesForCart(request); 
// incentives by item
Map<ID, List<Apttus_Config2_Incentive_c>> incentivesByItem = 
result2.getIncentivesByItem();
// applied incentives by item
```

```
Map<ID, List<Apttus_Config2_AdjustmentLineItem_c>> appliedIncentivesByItem = 
result2.getAppliedIncentivesByItem();
// incentive coupons by incentive
Map<ID, List<Apttus_Config2_IncentiveCoupon_c>> couponsByIncentive = 
result2.getCouponsByIncentive();
```
## Integration Details

Use the following information in your integrations with CPQ Web Services API. Refer to [Integrating Conga with External Systems](#page-10-0) for information on how to get started.

## Response/Request XML

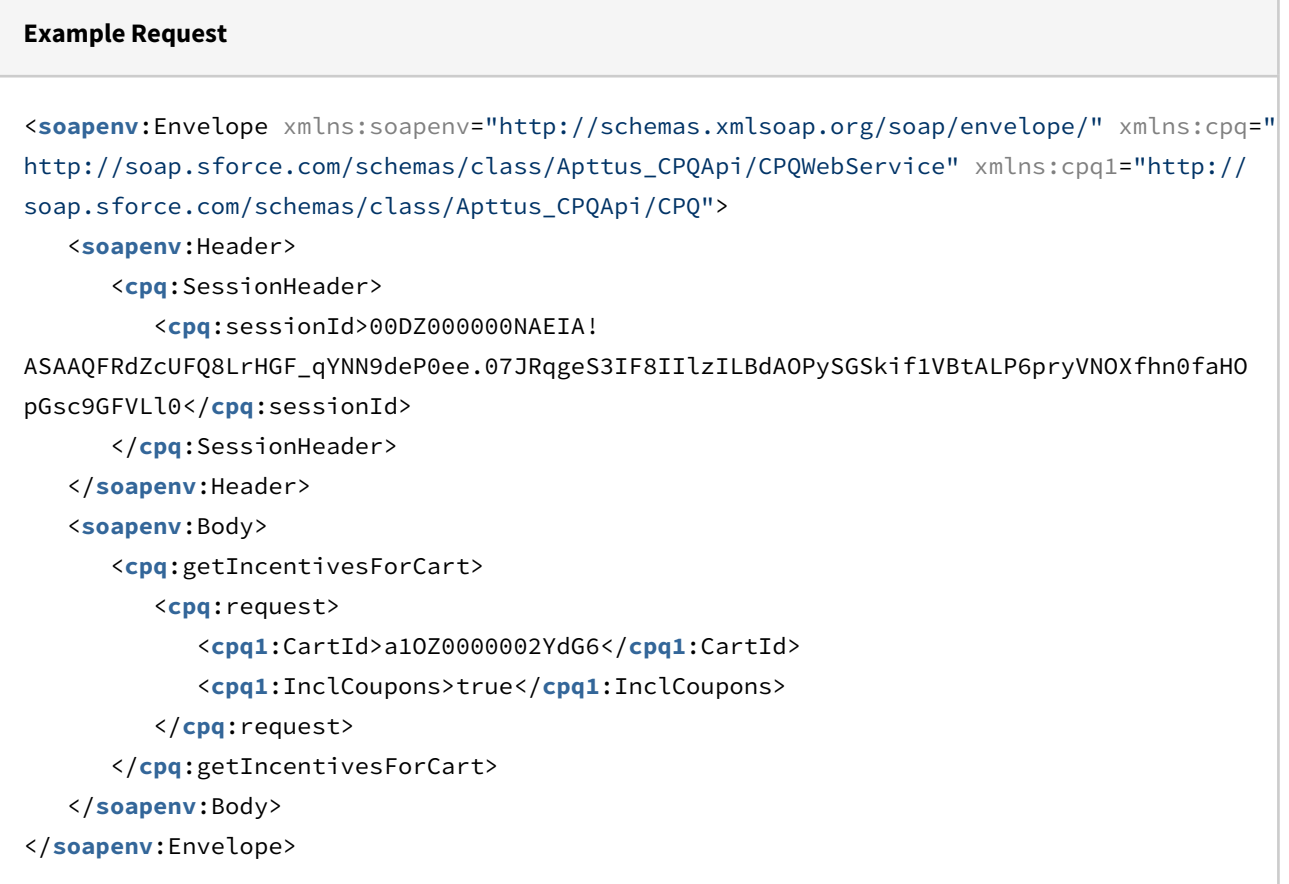

#### **Example Response**

#### <**soapenv**:Envelope

xmlns:soapenv="http://schemas.xmlsoap.org/soap/envelope/"

```
 xmlns="http://soap.sforce.com/schemas/class/Apttus_CPQApi/CPQWebService"
     xmlns:GetIncentivesForCartResponseDO="http://soap.sforce.com/schemas/class/
Apttus_CPQApi/CPQ"
     xmlns:xsi="http://www.w3.org/2001/XMLSchema-instance">
     <soapenv:Body>
         <getIncentivesForCartResponse>
             <result>
                 <GetIncentivesForCartResponseDO:Incentives xsi:type="Apttus_Config2__
Incentive__c">
                     <Id>a4O0v0000005FtMEAU</Id>
                     <Apttus_Config2__AccountScopeOper__c>in</
Apttus_Config2__AccountScopeOper__c>
                     <Apttus_Config2__AccountScope__c>All</
Apttus_Config2__AccountScope__c>
                     <Apttus_Config2__AccountTypeScopeOper__c>in</
Apttus_Config2__AccountTypeScopeOper__c>
                     <Apttus_Config2__AccountTypeScope__c>All</
Apttus_Config2__AccountTypeScope__c>
                     <Apttus_Config2__Active__c>true</Apttus_Config2__Active__c>
                     <Apttus_Config2__ApplicationMethod__c>Buy X Get X</
Apttus_Config2__ApplicationMethod__c>
                     <Apttus_Config2__AutoApply__c>false</Apttus_Config2__AutoApply__c>
                     <Apttus_Config2__ContextType__c>Line Item</
Apttus_Config2__ContextType__c>
                     <Apttus_Config2__CountryScopeOper__c>in</
Apttus_Config2__CountryScopeOper__c>
                     <Apttus_Config2__CountryScope__c>All</
Apttus_Config2__CountryScope__c>
                     <Apttus_Config2__EffectiveDate__c>2018-10-15</
Apttus_Config2__EffectiveDate__c>
                     <Apttus_Config2__ExpirationDate__c>2025-10-31</
Apttus_Config2__ExpirationDate__c>
                     <Apttus_Config2__IncentiveCode__c>ICT-002510</
Apttus_Config2__IncentiveCode__c>
                     <Apttus_Config2__IncentiveNumber__c>ICT-002510.0</
Apttus_Config2__IncentiveNumber__c>
                     <Apttus_Config2__PriceListScopeOper__c>in</
Apttus_Config2__PriceListScopeOper__c>
                     <Apttus_Config2__PriceListScope__c>All</
Apttus_Config2__PriceListScope__c>
                     <Apttus_Config2__ProductFamilyScopeOper__c>in</
Apttus_Config2__ProductFamilyScopeOper__c>
```

```
 <Apttus_Config2__ProductFamilyScope__c>All</
Apttus_Config2__ProductFamilyScope__c>
                     <Apttus_Config2__ProductScopeOper__c>in</
Apttus_Config2__ProductScopeOper__c>
                     <Apttus_Config2__ProductScope__c>All</
Apttus_Config2__ProductScope__c>
                     <Apttus_Config2__RegionScopeOper__c>in</
Apttus_Config2__RegionScopeOper__c>
                     <Apttus_Config2__RegionScope__c>All</
Apttus_Config2__RegionScope__c>
                     <Apttus_Config2__Sequence__c>1</Apttus_Config2__Sequence__c>
                     <Apttus_Config2__Status__c>Draft</Apttus_Config2__Status__c>
                     <Apttus_Config2__StopProcessingMoreIncentives__c>true</
Apttus_Config2__StopProcessingMoreIncentives__c>
                     <Apttus_Config2__SubUseType__c>Promotion</
Apttus_Config2__SubUseType__c>
                     <Apttus_Config2__UseType__c>Promotion</Apttus_Config2__UseType__c>
                     <Name>002I-Auto Single Rate Type Promotion</Name>
                 </GetIncentivesForCartResponseDO:Incentives>
                 <GetIncentivesForCartResponseDO:Incentives xsi:type="Apttus_Config2__
Incentive__c">
                     <Id>a4O0v0000005FtHEAU</Id>
                     <Apttus_Config2__AccountScopeOper__c>in</
Apttus_Config2__AccountScopeOper__c>
                     <Apttus_Config2__AccountScope__c>All</
Apttus_Config2__AccountScope__c>
                     <Apttus_Config2__AccountTypeScopeOper__c>in</
Apttus_Config2__AccountTypeScopeOper__c>
                     <Apttus_Config2__AccountTypeScope__c>All</
Apttus_Config2__AccountTypeScope__c>
                     <Apttus_Config2__Active__c>true</Apttus_Config2__Active__c>
                     <Apttus_Config2__ApplicationMethod__c>Buy X Get X</
Apttus_Config2__ApplicationMethod__c>
                     <Apttus_Config2__AutoApply__c>false</Apttus_Config2__AutoApply__c>
                     <Apttus_Config2__ContextType__c>Line Item</
Apttus_Config2__ContextType__c>
                     <Apttus_Config2__CountryScopeOper__c>in</
Apttus_Config2__CountryScopeOper__c>
                     <Apttus_Config2__CountryScope__c>All</
Apttus_Config2__CountryScope__c>
                     <Apttus_Config2__EffectiveDate__c>2018-10-14</
Apttus_Config2__EffectiveDate__c>
                     <Apttus_Config2__ExpirationDate__c>2024-10-18</
Apttus_Config2__ExpirationDate__c>
```

```
 <Apttus_Config2__IncentiveCode__c>ICT-002509</
Apttus_Config2__IncentiveCode__c>
                     <Apttus_Config2__IncentiveNumber__c>ICT-002509.0</
Apttus_Config2__IncentiveNumber__c>
                     <Apttus_Config2__PriceListScopeOper__c>in</
Apttus_Config2__PriceListScopeOper__c>
                     <Apttus_Config2__PriceListScope__c>All</
Apttus_Config2__PriceListScope__c>
                     <Apttus_Config2__ProductFamilyScopeOper__c>in</
Apttus_Config2__ProductFamilyScopeOper__c>
                     <Apttus_Config2__ProductFamilyScope__c>All</
Apttus_Config2__ProductFamilyScope__c>
                     <Apttus_Config2__ProductScopeOper__c>in</
Apttus_Config2__ProductScopeOper__c>
                     <Apttus_Config2__ProductScope__c>All</
Apttus_Config2__ProductScope__c>
                     <Apttus_Config2__RegionScopeOper__c>in</
Apttus_Config2__RegionScopeOper__c>
                     <Apttus_Config2__RegionScope__c>All</
Apttus_Config2__RegionScope__c>
                     <Apttus_Config2__Sequence__c>1</Apttus_Config2__Sequence__c>
                     <Apttus_Config2__Status__c>Draft</Apttus_Config2__Status__c>
                     <Apttus_Config2__StopProcessingMoreIncentives__c>true</
Apttus_Config2__StopProcessingMoreIncentives__c>
                     <Apttus_Config2__SubUseType__c>Promotion</
Apttus_Config2__SubUseType__c>
                     <Apttus_Config2__UseType__c>Promotion</Apttus_Config2__UseType__c>
                     <Name>002H-Auto Single Rate Type Promotion</Name>
                 </GetIncentivesForCartResponseDO:Incentives>
             </result>
         </getIncentivesForCartResponse>
     </soapenv:Body>
</soapenv:Envelope>
```
## Retrieving Asset Line Items

Gets the list of asset line item objects matching the parameters used as the search criteria.

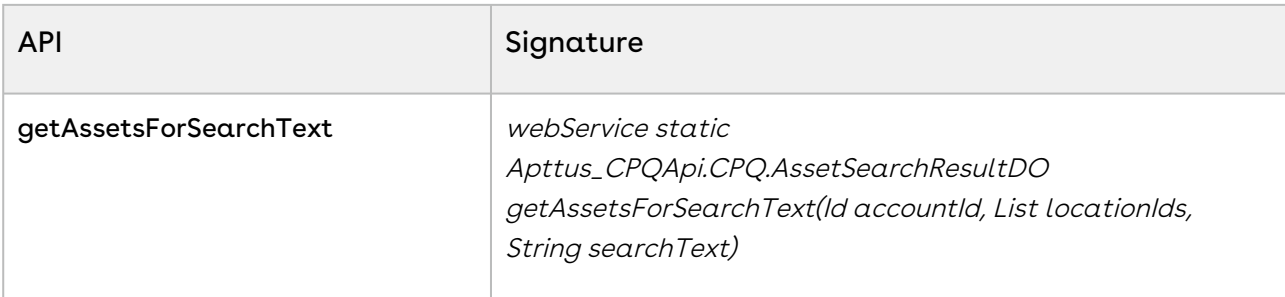

You cannot use the parameters accountId and locationIds simultaneously.

### Parameters

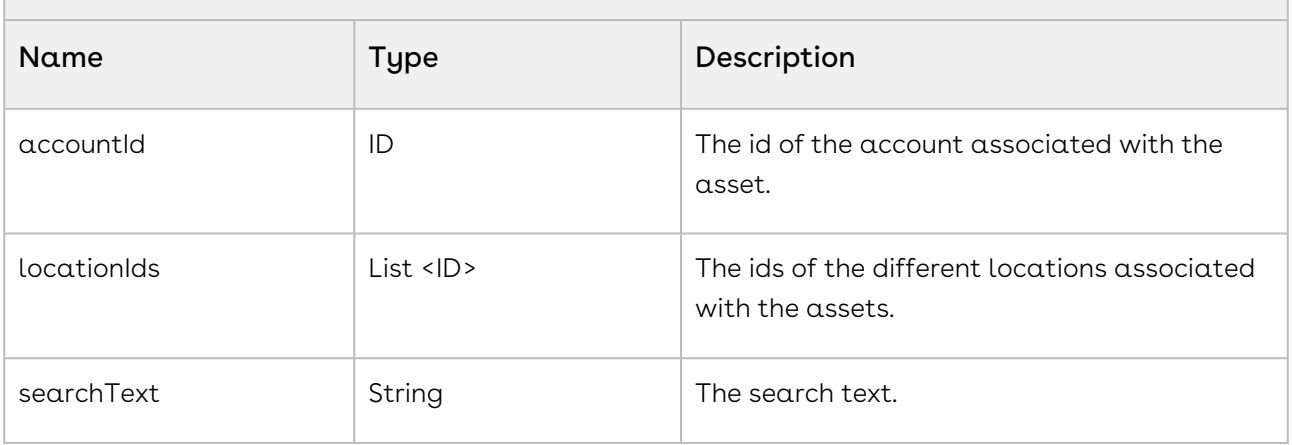

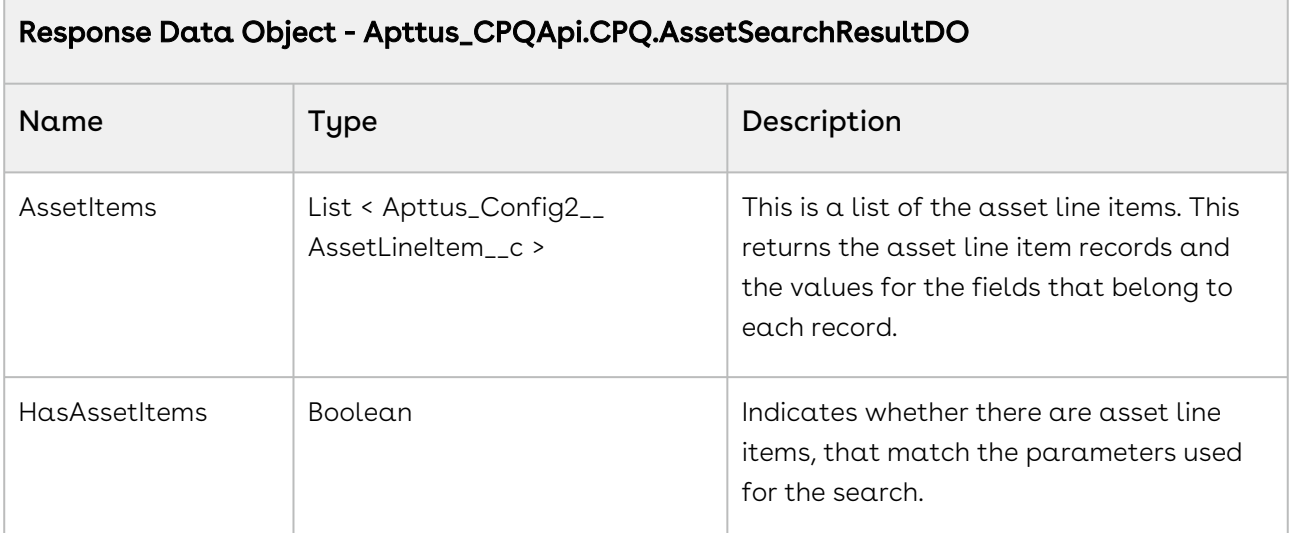

### Code Sample

When you generate a quote for an existing customer, it is possible that the customer has some assets associated with the account. You can provide a search field on the cart page that enables the customer to search for existing assets and view them. When the user types the search criteria for fetching the assets and clicks Search, invoke the API. This sample should enable the user to search a product by product name, product code, product description, category name, and configuration type. The search for get assets is similar to the product search in the catalog page and installed products page.

```
1 public void searchAssets() 
 2 \mid f Apttus_CPQApi.CPQ.AssetSearchResultDO assetResults = 
     Apttus_CPQApi.CPQWebService.getAssetsForSearchText(accountId, null, 
     assetSearchText);
 3
          List<AssetWrapperClass> lstAssetWrapper = new
       List<AssetWrapperClass>();
 4
 5
          // if assets items that are searched by a keyword exist (i.e 
     hasassetitems=true)
 6
          // and some value is returned, show the following as a part of the 
     list
 7
 8 if (assetResults.HasAssetItems == true) 
 9 {
              List<Apttus_Config2__AssetLineItem__c> aliSOList = 
     assetResults.AssetItems;
10
11 for (Apttus_Config2__AssetLineItem__c aliSO : aliSOList) 
12 {
                  AssetWrapperClass objAssetWrapperClass = new AssetWrapperClass 
     ();
13
14 objAssetWrapperClass.AssetId = aliSO.ID;
                  objAssetWrapperClass.ProductId = 
     aliSO.Apttus_Config2__Description__c;
15
                 objAssetWrapperClass.Quantity = 
     aliSO.Apttus_Config2__Quantity__c;
16
                 objAssetWrapperClass.StartDate = 
     aliSO.Apttus_Config2__StartDate__c;
17
                 objAssetWrapperClass.EndDate = 
     aliSO.Apttus_Config2__EndDate__c;
18
19 lstAssetWrapper.add(objAssetWrapperClass);
20 }
21 }
22 
23 // if there are no assets by the search text that the user entered,
```

```
24 // display an appropriate message.
25 else
26 {
27 lstAssetWrapper.clear();
            ApexPages.addMessage(new
      ApexPages.Message(ApexPages.severity.info, 'No result found. Please try 
    again.'));
28
29 }
30 }
```
## Integration Details

Use the following information in your integrations with CPQ Web Services API. Refer to [Integrating Conga with External Systems](#page-10-0) for information on how to get started.

## Response/Request XML

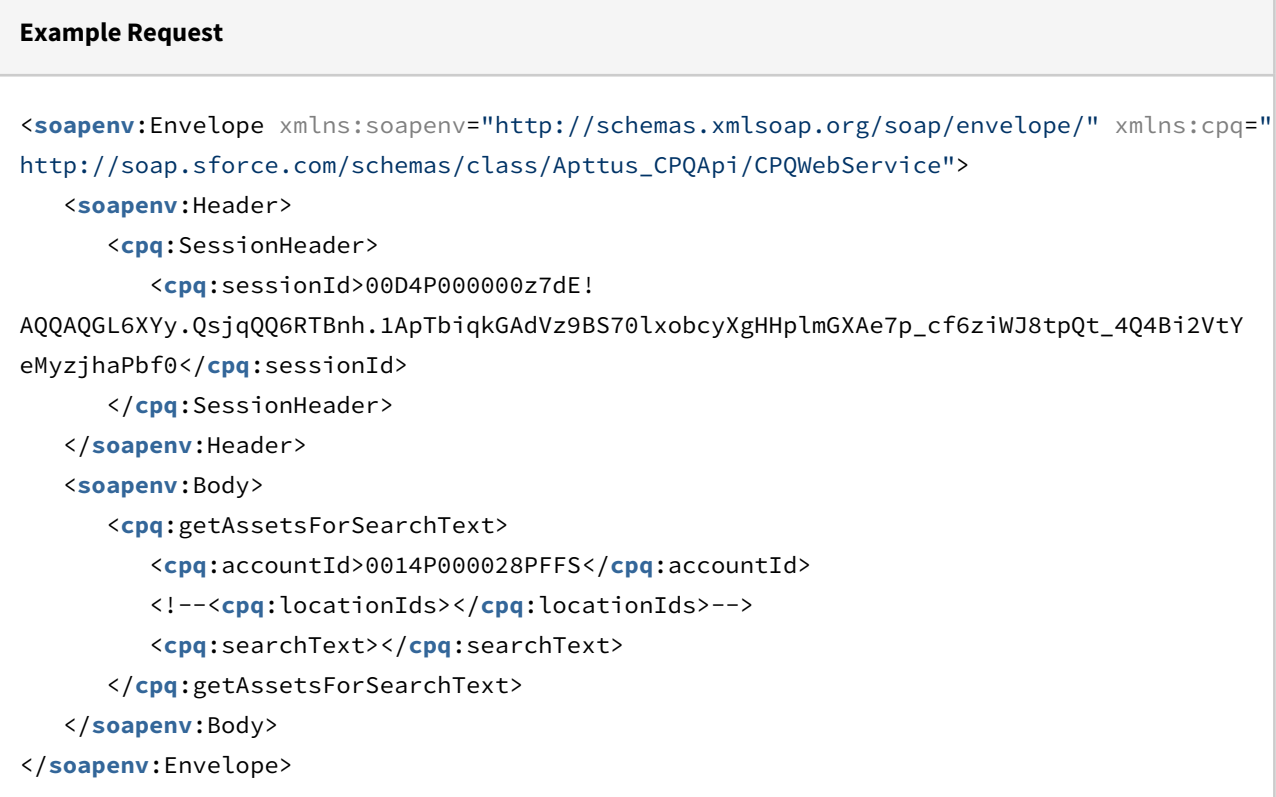

#### **Example Response**

```
<soapenv:Envelope xmlns:soapenv="http://schemas.xmlsoap.org/soap/envelope/" xmlns="ht
tp://soap.sforce.com/schemas/class/Apttus_CPQApi/CPQWebService"
xmlns:AssetSearchResultDO="http://soap.sforce.com/schemas/class/Apttus_CPQApi/CPQ"
xmlns:xsi="http://www.w3.org/2001/XMLSchema-instance">
    <soapenv:Body>
       <getAssetsForSearchTextResponse>
          <result>
             <AssetSearchResultDO:AssetItems xsi:type="Apttus_Config2__AssetLineItem__
c">
                <Id>a114P000004ie6cQAA</Id>
                <Apttus_Config2__AccountId__c>0014P000028PFFSQA4</
Apttus_Config2__AccountId__c>
                <Apttus_Config2__AssetStatus__c>Activated</
Apttus_Config2__AssetStatus__c>
                <Apttus_Config2__BasePriceMethod__c>Per Unit</
Apttus_Config2__BasePriceMethod__c>
                <Apttus_Config2__BasePrice__c>160.00000</Apttus_Config2__BasePrice__c>
                <Apttus_Config2__BusinessObjectId__c>a0c4P00000G3AikQAF</
Apttus_Config2__BusinessObjectId__c>
                <Apttus_Config2__ChargeType__c>Standard Price</
Apttus_Config2__ChargeType__c>
                <Apttus_Config2__Description__c>SecureCloud Enterprise</
Apttus_Config2__Description__c>
                <Apttus_Config2__EndDate__c>2017-06-19</Apttus_Config2__EndDate__c>
                <Apttus_Config2__Frequency__c>Monthly</Apttus_Config2__Frequency__c>
                <Apttus_Config2__IsPrimaryLine__c>true</
Apttus_Config2__IsPrimaryLine__c>
                <Apttus_Config2__IsPrimaryRampLine__c>false</
Apttus_Config2__IsPrimaryRampLine__c>
                <Apttus_Config2__IsReadOnly__c>false</Apttus_Config2__IsReadOnly__c>
                <Apttus_Config2__IsUsageTierModifiable__c>false</
Apttus_Config2__IsUsageTierModifiable__c>
                <Apttus_Config2__ItemSequence__c>1</Apttus_Config2__ItemSequence__c>
                <Apttus_Config2__LineNumber__c>1</Apttus_Config2__LineNumber__c>
                <Apttus_Config2__LineType__c>Product/Service</
Apttus_Config2__LineType__c>
                <Apttus_Config2__MustUpgrade__c>false</Apttus_Config2__MustUpgrade__c>
                <Apttus_Config2__NetPrice__c>729600.00000</Apttus_Config2__NetPrice__c>
                <Apttus_Config2__PriceType__c>Recurring</Apttus_Config2__PriceType__c>
```

```
 <Apttus_Config2__ProductId__c>01t4P00000884AHQAY</
Apttus_Config2__ProductId__c>
                <Apttus_Config2__ProductId__r xsi:type="Product2">
                   <Id>01t4P00000884AHQAY</Id>
                   <Apttus_Config2__Customizable__c>false</
Apttus_Config2__Customizable__c>
                   <Apttus_Config2__HasAttributes__c>true</
Apttus_Config2__HasAttributes__c>
                   <Apttus_Config2__HasDefaults__c>false</
Apttus_Config2__HasDefaults__c>
                   <Apttus_Config2__HasOptions__c>true</Apttus_Config2__HasOptions__c>
                   <Family>CSD Products</Family>
                </Apttus_Config2__ProductId__r>
                <Apttus_Config2__Quantity__c>400.00000</Apttus_Config2__Quantity__c>
                <Apttus_Config2__SellingFrequency__c>Monthly</
Apttus_Config2__SellingFrequency__c>
                <Apttus_Config2__SellingTerm__c>12.00000</
Apttus_Config2__SellingTerm__c>
                <Apttus_Config2__StartDate__c>2016-06-20</Apttus_Config2__StartDate__c>
                <Name>SecureCloud Enterprise</Name>
             </AssetSearchResultDO:AssetItems>
             <AssetSearchResultDO:AssetItems xsi:type="Apttus_Config2__AssetLineItem__
c">
                <Id>a114P000004ie6dQAA</Id>
                <Apttus_Config2__AccountId__c>0014P000028PFFSQA4</
Apttus_Config2__AccountId__c>
                <Apttus_Config2__AssetStatus__c>Activated</
Apttus_Config2__AssetStatus__c>
                <Apttus_Config2__BasePriceMethod__c>Per Unit</
Apttus_Config2__BasePriceMethod__c>
                <Apttus_Config2__BasePrice__c>131328.00000</
Apttus_Config2__BasePrice__c>
                <Apttus_Config2__BusinessObjectId__c>a0c4P00000G3AikQAF</
Apttus_Config2__BusinessObjectId__c>
                <Apttus_Config2__ChargeType__c>Subscription Fee</
Apttus_Config2__ChargeType__c>
                <Apttus_Config2__Description__c>SecureCloud Premier Support</
Apttus_Config2__Description__c>
                <Apttus_Config2__EndDate__c>2017-06-19</Apttus_Config2__EndDate__c>
                <Apttus_Config2__Frequency__c>Yearly</Apttus_Config2__Frequency__c>
                <Apttus_Config2__IsPrimaryLine__c>true</
Apttus_Config2__IsPrimaryLine__c>
                <Apttus_Config2__IsPrimaryRampLine__c>false</
Apttus_Config2__IsPrimaryRampLine__c>
```

```
 <Apttus_Config2__IsReadOnly__c>false</Apttus_Config2__IsReadOnly__c>
                <Apttus_Config2__IsUsageTierModifiable__c>false</
Apttus_Config2__IsUsageTierModifiable__c>
                <Apttus_Config2__ItemSequence__c>1</Apttus_Config2__ItemSequence__c>
                <Apttus_Config2__LineNumber__c>2</Apttus_Config2__LineNumber__c>
                <Apttus_Config2__LineType__c>Product/Service</
Apttus_Config2__LineType__c>
                <Apttus_Config2__MustUpgrade__c>false</Apttus_Config2__MustUpgrade__c>
                <Apttus_Config2__NetPrice__c>131328.00000</Apttus_Config2__NetPrice__c>
                <Apttus_Config2__PriceType__c>Recurring</Apttus_Config2__PriceType__c>
                <Apttus_Config2__ProductId__c>01t4P00000884tTQAQ</
Apttus_Config2__ProductId__c>
                <Apttus_Config2__ProductId__r xsi:type="Product2">
                   <Id>01t4P00000884tTQAQ</Id>
                   <Apttus_Config2__Customizable__c>false</
Apttus_Config2__Customizable__c>
                   <Apttus_Config2__HasAttributes__c>false</
Apttus_Config2__HasAttributes__c>
                   <Apttus_Config2__HasDefaults__c>false</
Apttus_Config2__HasDefaults__c>
                   <Apttus_Config2__HasOptions__c>false</Apttus_Config2__HasOptions__c>
                   <Family>CSD Products</Family>
                </Apttus_Config2__ProductId__r>
                <Apttus_Config2__Quantity__c>1.00000</Apttus_Config2__Quantity__c>
                <Apttus_Config2__SellingFrequency__c>Yearly</
Apttus_Config2__SellingFrequency__c>
                <Apttus_Config2__SellingTerm__c>1.00000</
Apttus_Config2__SellingTerm__c>
                <Apttus_Config2__StartDate__c>2016-06-20</Apttus_Config2__StartDate__c>
                <Name>SecureCloud Premier Support</Name>
             </AssetSearchResultDO:AssetItems>
             <AssetSearchResultDO:AssetItems xsi:type="Apttus_Config2__AssetLineItem__
c">
                <Id>a114P000004ie6eQAA</Id>
                <Apttus_Config2__AccountId__c>0014P000028PFFSQA4</
Apttus_Config2__AccountId__c>
                <Apttus_Config2__AssetStatus__c>Activated</
Apttus_Config2__AssetStatus__c>
                <Apttus_Config2__BasePriceMethod__c>Per Unit</
Apttus_Config2__BasePriceMethod__c>
                <Apttus_Config2__BasePrice__c>500.00000</Apttus_Config2__BasePrice__c>
                <Apttus_Config2__BusinessObjectId__c>a0c4P00000G3AikQAF</
Apttus_Config2__BusinessObjectId__c>
```

```
 <Apttus_Config2__ChargeType__c>Subscription Fee</
Apttus_Config2__ChargeType__c>
                <Apttus_Config2__Description__c>SecureTraining Online</
Apttus_Config2__Description__c>
                <Apttus_Config2__EndDate__c>2020-06-19</Apttus_Config2__EndDate__c>
                <Apttus_Config2__Frequency__c>Yearly</Apttus_Config2__Frequency__c>
                <Apttus_Config2__IsPrimaryLine__c>true</
Apttus_Config2__IsPrimaryLine__c>
                <Apttus_Config2__IsPrimaryRampLine__c>false</
Apttus_Config2__IsPrimaryRampLine__c>
                <Apttus_Config2__IsReadOnly__c>false</Apttus_Config2__IsReadOnly__c>
                <Apttus_Config2__IsUsageTierModifiable__c>false</
Apttus_Config2__IsUsageTierModifiable__c>
                <Apttus_Config2__ItemSequence__c>1</Apttus_Config2__ItemSequence__c>
                <Apttus_Config2__LineNumber__c>3</Apttus_Config2__LineNumber__c>
                <Apttus_Config2__LineType__c>Product/Service</
Apttus_Config2__LineType__c>
                <Apttus_Config2__MustUpgrade__c>false</Apttus_Config2__MustUpgrade__c>
                <Apttus_Config2__NetPrice__c>5000.00000</Apttus_Config2__NetPrice__c>
                <Apttus_Config2__PriceType__c>Recurring</Apttus_Config2__PriceType__c>
                <Apttus_Config2__ProductId__c>01t4P00000884t9QAA</
Apttus_Config2__ProductId__c>
                <Apttus_Config2__ProductId__r xsi:type="Product2">
                   <Id>01t4P00000884t9QAA</Id>
                   <Apttus_Config2__Customizable__c>false</
Apttus_Config2__Customizable__c>
                   <Apttus_Config2__HasAttributes__c>false</
Apttus_Config2__HasAttributes__c>
                   <Apttus_Config2__HasDefaults__c>false</
Apttus_Config2__HasDefaults__c>
                   <Apttus_Config2__HasOptions__c>false</Apttus_Config2__HasOptions__c>
                   <Family>CSD Products</Family>
                </Apttus_Config2__ProductId__r>
                <Apttus_Config2__Quantity__c>10.00000</Apttus_Config2__Quantity__c>
                <Apttus_Config2__SellingFrequency__c>Yearly</
Apttus_Config2__SellingFrequency__c>
                <Apttus_Config2__SellingTerm__c>1.00000</
Apttus_Config2__SellingTerm__c>
                <Apttus_Config2__StartDate__c>2019-06-20</Apttus_Config2__StartDate__c>
                <Name>SecureTraining Online</Name>
             </AssetSearchResultDO:AssetItems>
             <AssetSearchResultDO:HasAssetItems>true</AssetSearchResultDO:HasAssetItem
s>
          </result>
```

```
 </getAssetsForSearchTextResponse>
    </soapenv:Body>
</soapenv:Envelope>
```
# Setting Incentives for Cart

You can use this API to set the incentives for a cart.

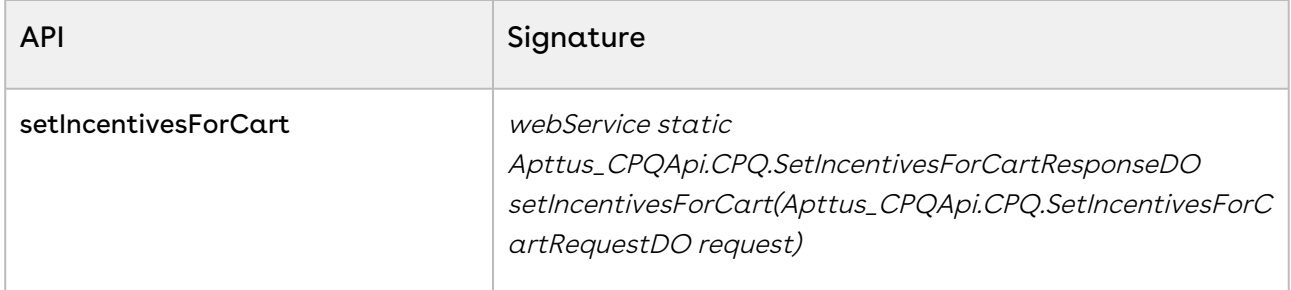

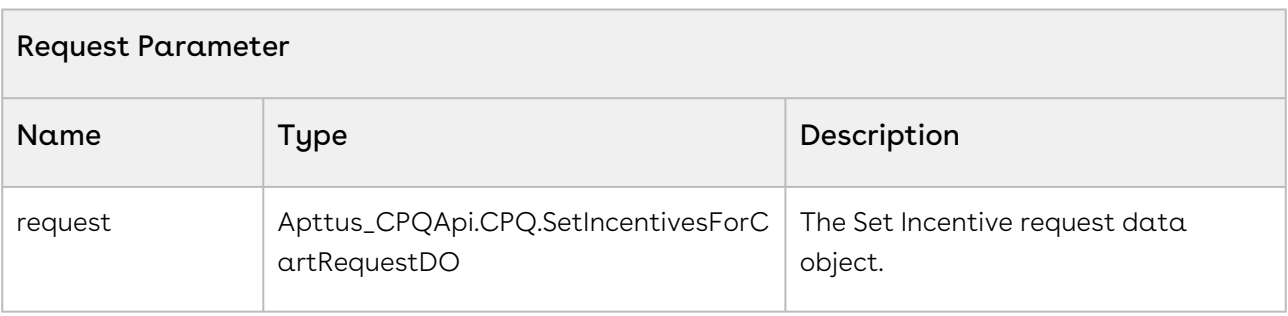

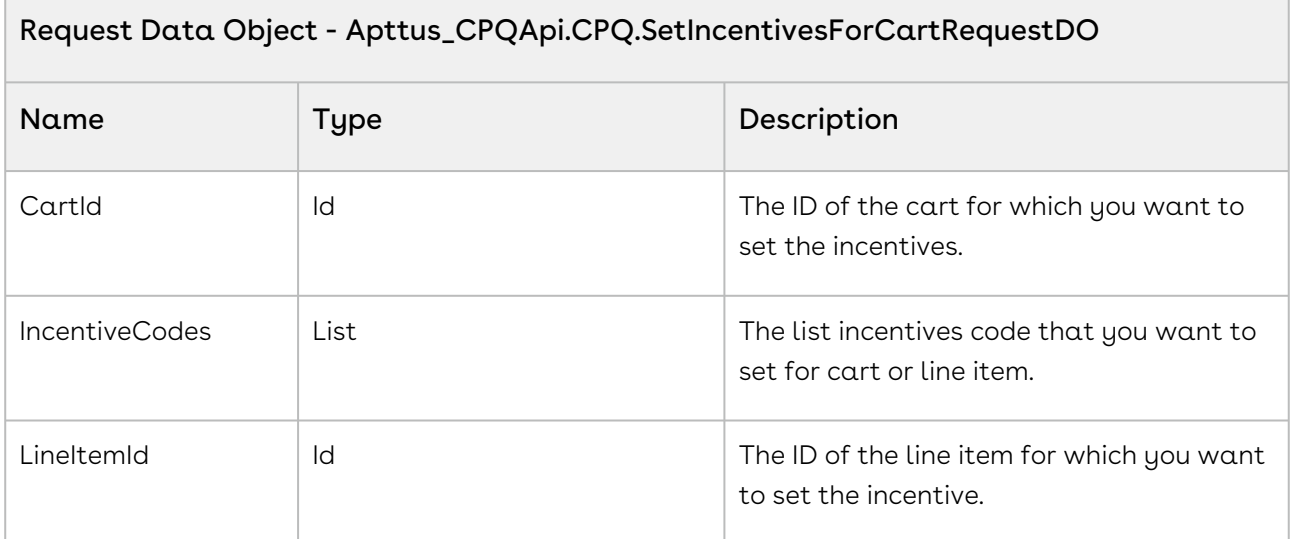

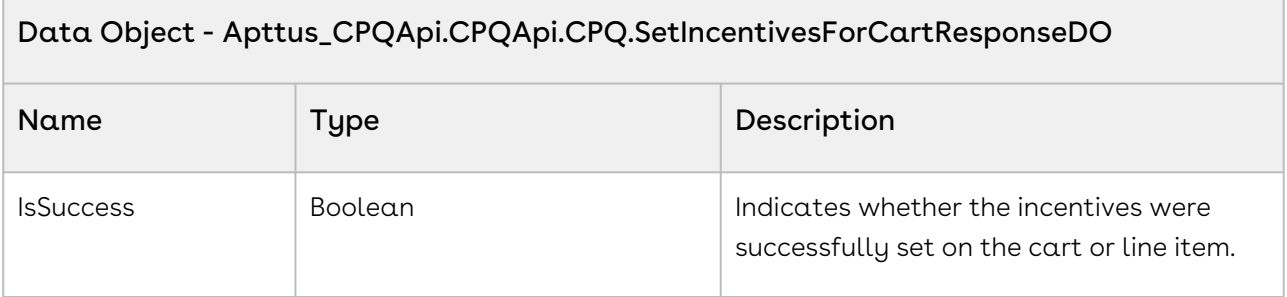

The sample code below enables you to set incentives for a cart or a line item.

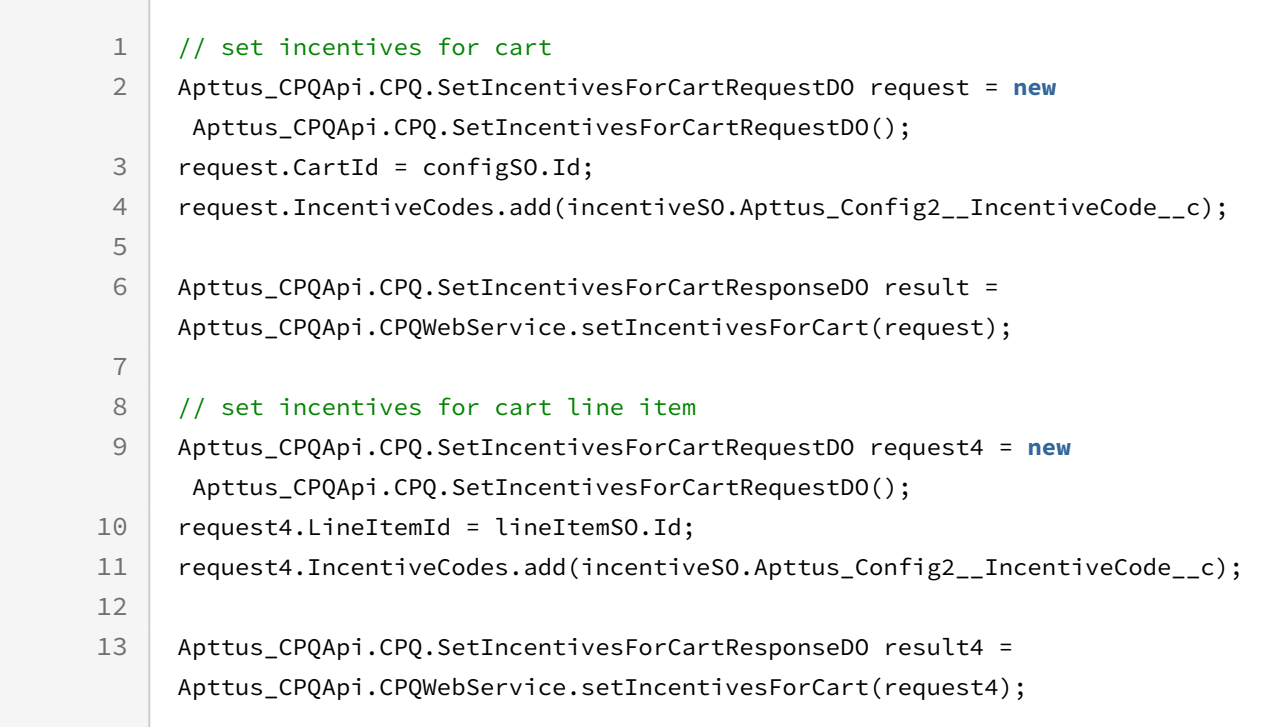

# Retrieving Incentives Applied on the Cart

You can use this API to fetch the incentives that are applied on a cart.

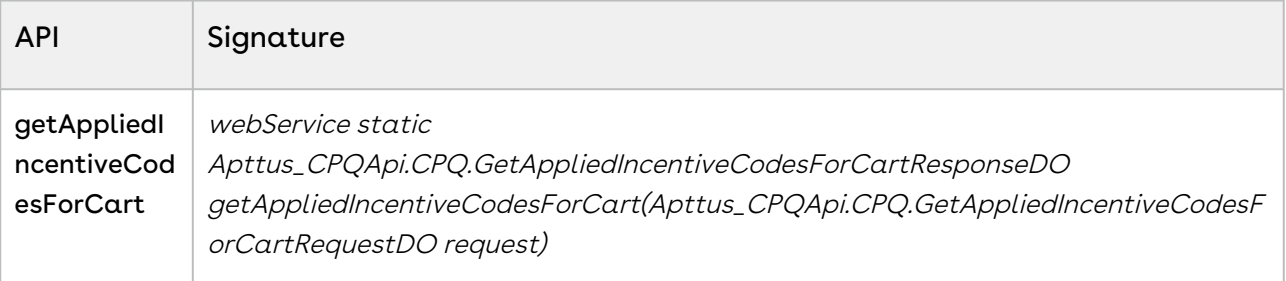

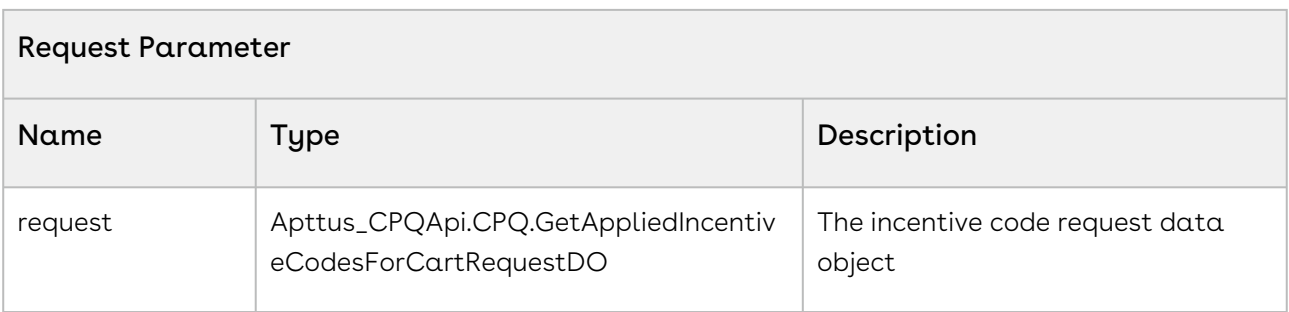

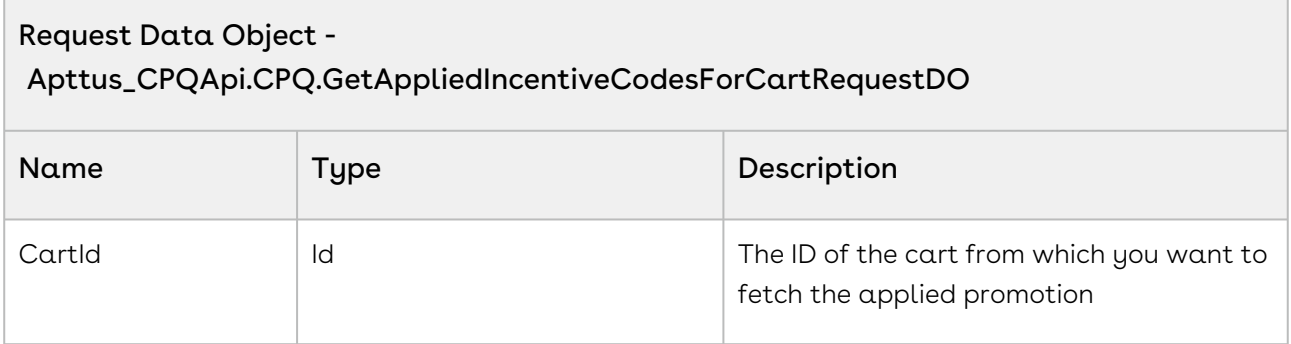

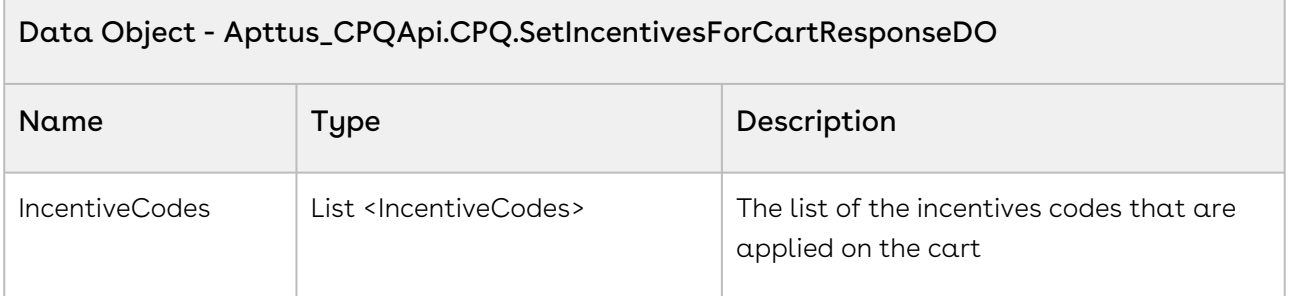

The sample code below enables you to fetch the incentives applied on the cart.

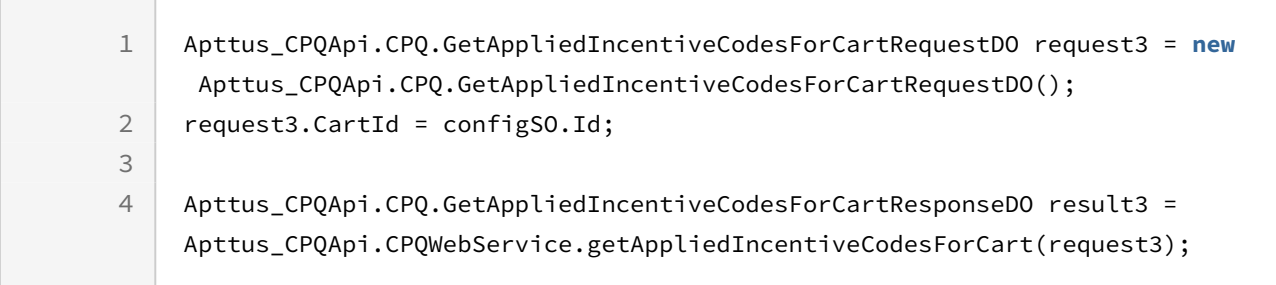

# Abandoning a Cart

This deletes the selected cart in *Draft* status.

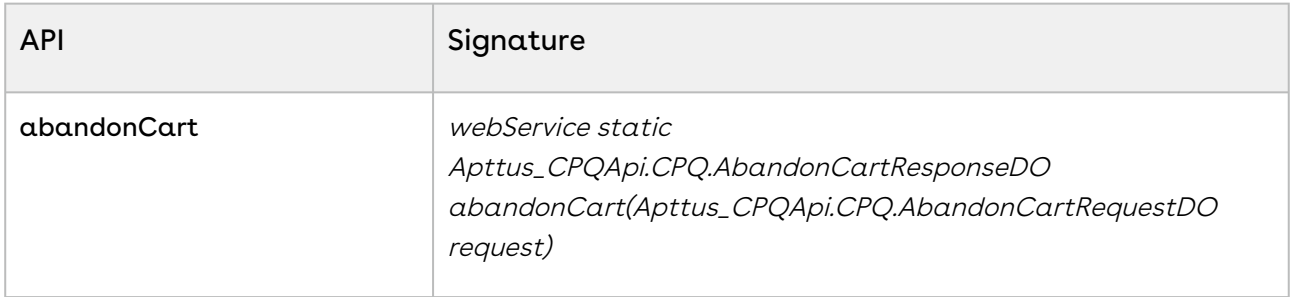

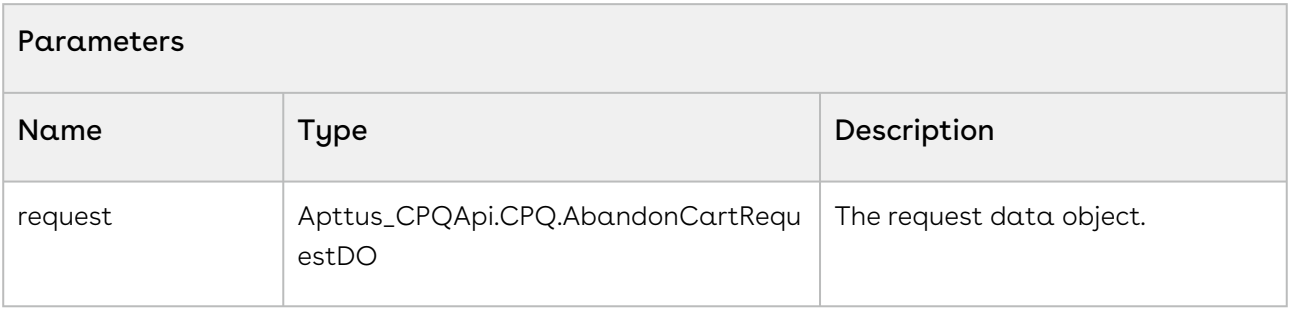

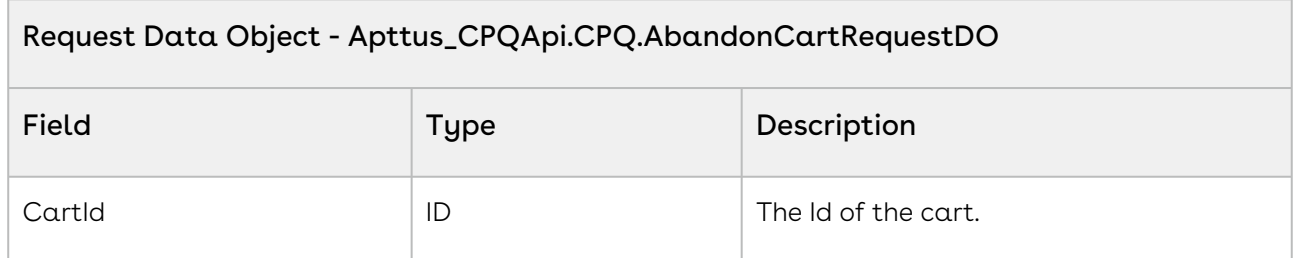

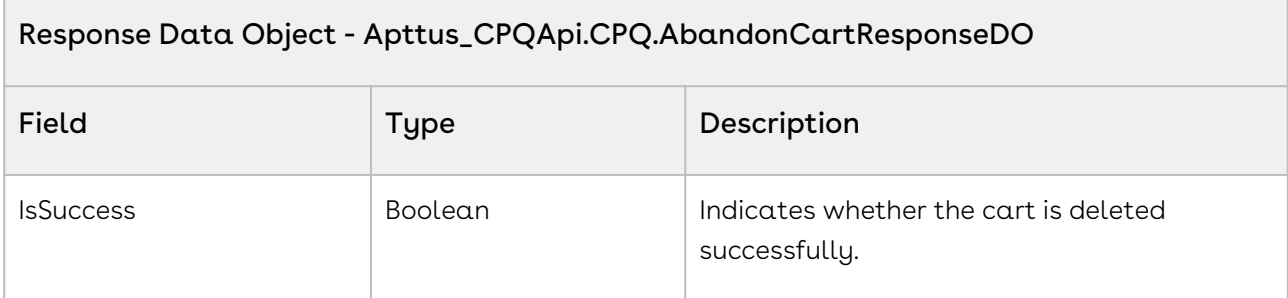

The sample below enables you to send an API request for abandon cart along with the cart ID. The cart whose id has been passed will be abandoned when the request is successful. The response message in the sample indicates whether the request was successful. When the user clicks Abandon Cart the *abandonCart* API will be invoked and the cartID associated with the request is abandoned.

```
1 public void abandonCart()
2 \mid f Apttus_CPQApi.CPQ.AbandonCartRequestDO request = new
      Apttus_CPQApi.CPQ.AbandonCartRequestDO();
3
4 request. CartId = cartId:
5 
         Apttus_CPQApi.CPQ.AbandonCartResponseDO response = 
    Apttus_CPQApi.CPQWebService.abandonCart(request);
6
         ApexPages.addMessage(new ApexPages.Message(ApexPages.severity.info, 
    'Success: ' + response.IsSuccess));
7
8 }
```
## Integration Details

Use the following information in your integrations with CPQ Web Services API. Refer to [Integrating Conga with External Systems](#page-10-0) for information on how to get started.

### API Prerequisites

• [Creating a Cart from a Quote](#page-75-0)

### Request/Response XML

```
Example Request
<soapenv:Envelope
     xmlns:soapenv="http://schemas.xmlsoap.org/soap/envelope/"
     xmlns:cpq="http://soap.sforce.com/schemas/class/Apttus_CPQApi/CPQWebService"
```

```
 xmlns:cpq1="http://soap.sforce.com/schemas/class/Apttus_CPQApi/CPQ">
```

```
 <soapenv:Header>
```

```
 <cpq:SessionHeader>
```
<**cpq**:sessionId>00DZ000000NAEIA!

ASAAQN7k3xhhvMe.j.8gpR.ijcGq77HJeF4MEDfbxbBAqZ8r4WWNTv3OVb6o1bjtHJLbq5mvHcuAH\_ie6sTC3 DzrWgnLdUuD</**cpq**:sessionId>

</**cpq**:SessionHeader>

```
 </soapenv:Header>
```

```
 <soapenv:Body>
```
<**cpq**:abandonCart>

<**cpq**:request>

```
 <cpq1:CartId>a1OZ0000002YqyaMAC</cpq1:CartId>
```

```
 </cpq:request>
```

```
 </cpq:abandonCart>
```
</**soapenv**:Body>

</**soapenv**:Envelope>

#### **Example Response**

```
<soapenv:Envelope
     xmlns:soapenv="http://schemas.xmlsoap.org/soap/envelope/"
     xmlns="http://soap.sforce.com/schemas/class/Apttus_CPQApi/CPQWebService"
     xmlns:AbandonCartResponseDO="http://soap.sforce.com/schemas/class/Apttus_CPQApi/
CPQ">
     <soapenv:Body>
         <abandonCartResponse>
             <result>
                  <AbandonCartResponseDO:IsSuccess>true</AbandonCartResponseDO:IsSucces
s>
             </result>
         </abandonCartResponse>
     </soapenv:Body>
</soapenv:Envelope>
```
## Finalizing a Cart

This finalizes the cart, synchronizing the cart line items with the quote/proposal.

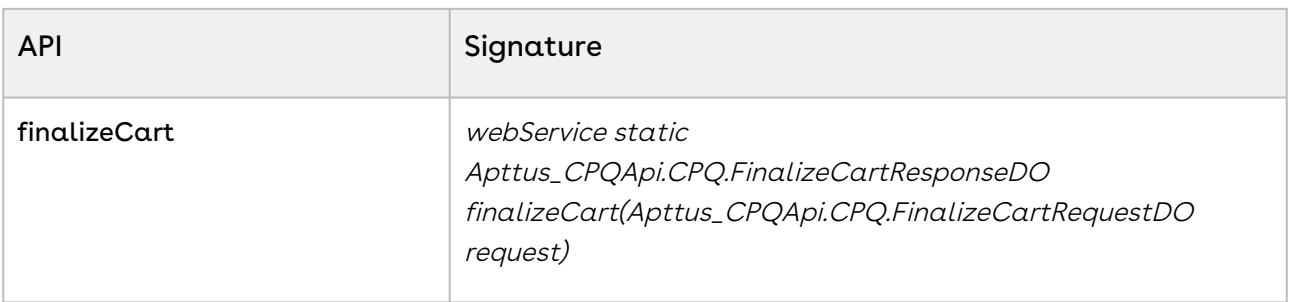

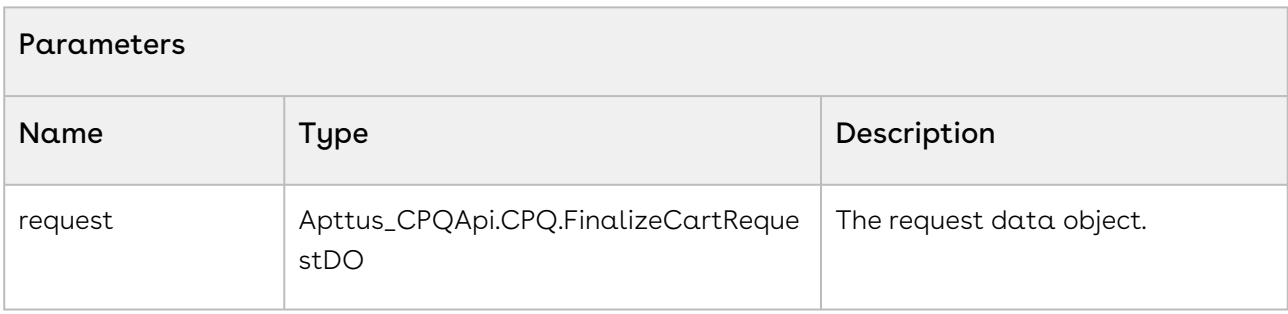

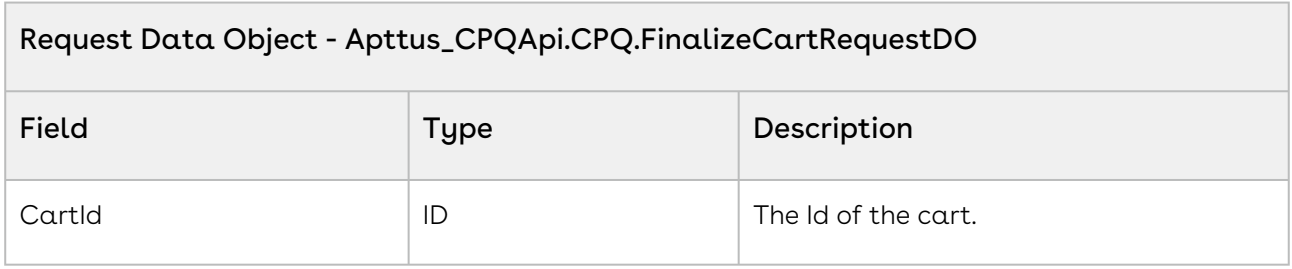

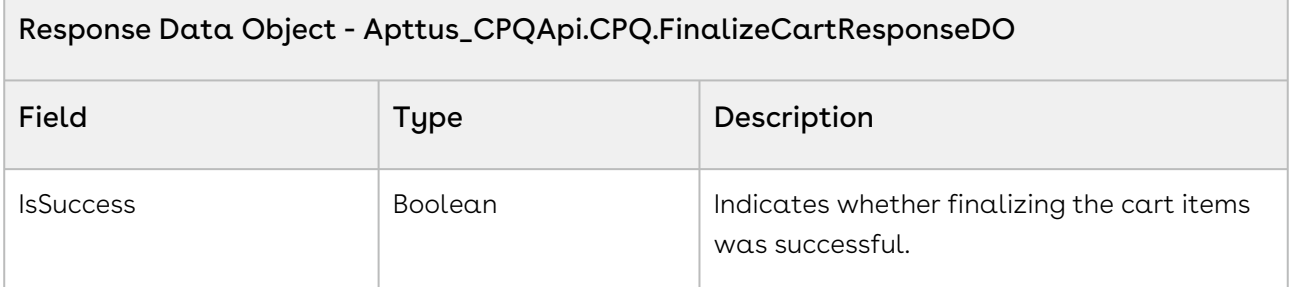

The sample enables you to finalize a cart with a specific cartID and synchronizes the products (line items) added to the cart with the quote or proposal used to generate the cart. You can create a button finalize cart which the user will click once the products in the cart are adjusted and final. Invoke this API on click of the button.

```
1 public void finalizeCart()
 2 \mid \cdot \cdot \cdot \cdot \cdot \cdot3 // create the finalize cart request
              Apttus_CpqApi.CPQ.FinalizeCartRequestDO request = new
       Apttus_CpqApi.CPQ.FinalizeCartRequestDO(); 
 4
 5 
 6 // add request parameters 
 7 | request.CartId = CartId;
 8 
9 // finalize the cart
              Apttus_CpqApi.CPQ.FinalizeCartResponseDO response = 
     Apttus_CpqApi.CPQWebService.finalizeCart(request); 
10
11 }
```
## Integration Details

Use the following information in your integrations with CPQ Web Services API. Refer to [Integrating Conga with External Systems](#page-10-0) for information on how to get started.

## API Prerequisites

- [Creating a Cart from a Quote](#page-75-0)
- [Adding Products to a Cart](#page-132-0) OR [Adding a Bundle to a Cart](#page-138-0)
- [Updating Price For A Cart](#page-195-0)

## Response/Request XML

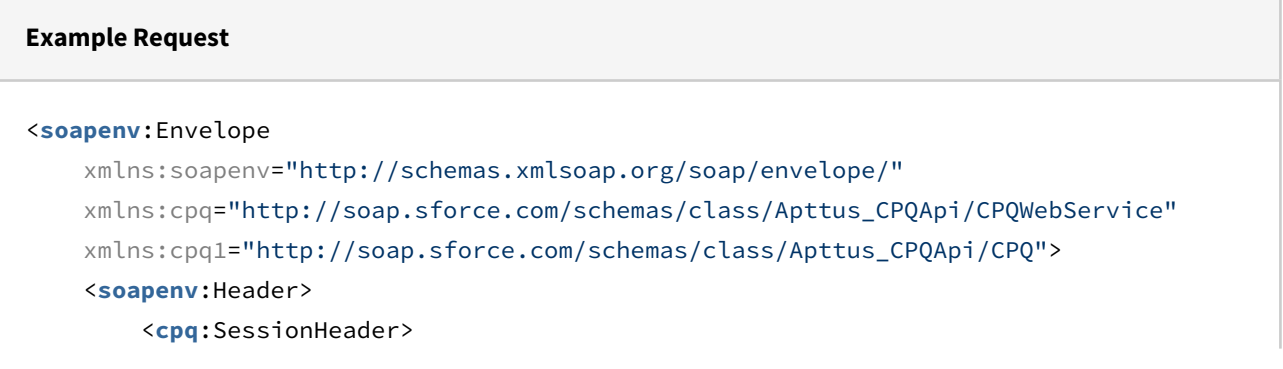

 <**cpq**:sessionId>00DZ000000NAEIA! ASAAQN7k3xhhvMe.j.8gpR.ijcGq77HJeF4MEDfbxbBAqZ8r4WWNTv3OVb6o1bjtHJLbq5mvHcuAH\_ie6sTC3 DzrWgnLdUuD</**cpq**:sessionId> </**cpq**:SessionHeader> </**soapenv**:Header> <**soapenv**:Body> <**cpq**:finalizeCart> <**cpq**:request> <**cpq1**:CartId>a1OZ0000002YqyaMAC</**cpq1**:CartId> </**cpq**:request> </**cpq**:finalizeCart> </**soapenv**:Body> </**soapenv**:Envelope>

```
Example Response
<soapenv:Envelope
     xmlns:soapenv="http://schemas.xmlsoap.org/soap/envelope/"
     xmlns="http://soap.sforce.com/schemas/class/Apttus_CPQApi/CPQWebService"
     xmlns:FinalizeCartResponseDO="http://soap.sforce.com/schemas/class/Apttus_CPQApi/
CPQ">
     <soapenv:Body>
         <finalizeCartResponse>
             <result>
                  <FinalizeCartResponseDO:IsSuccess>true</FinalizeCartResponseDO:IsSucc
ess>
             </result>
         </finalizeCartResponse>
     </soapenv:Body>
</soapenv:Envelope>
```
# Synchronizing a Cart

This is used to sync the shopping cart with the product configuration on the quote record.
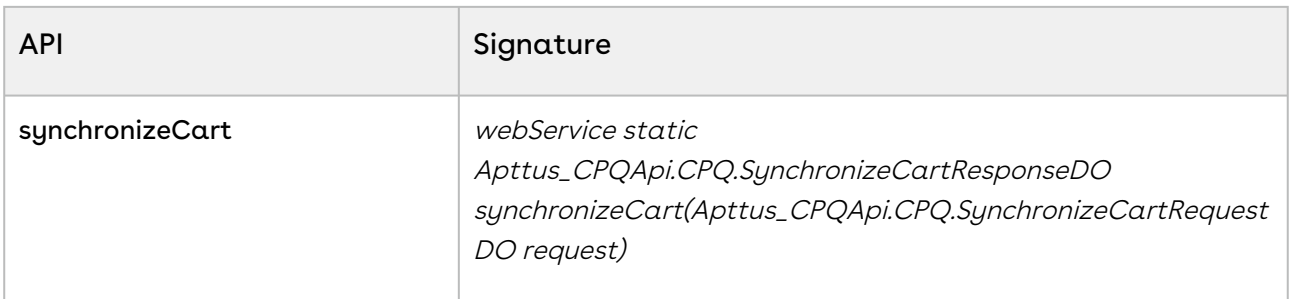

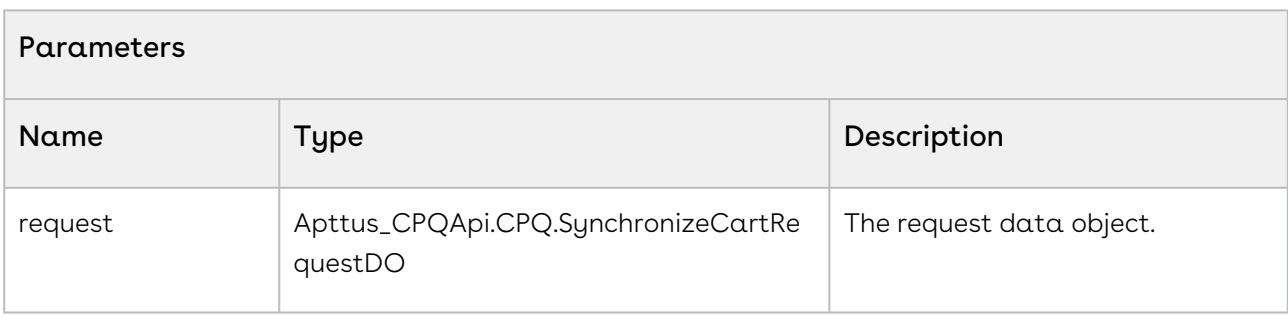

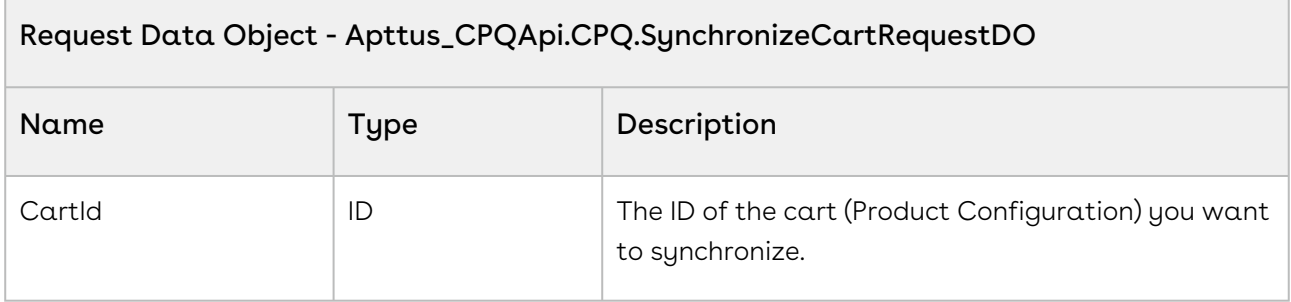

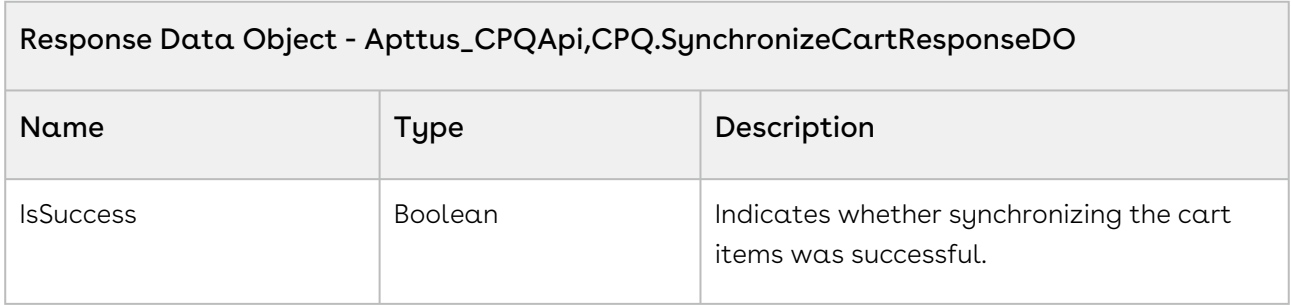

The sample below enables you to synchronize the cart items with a quote. When the customer has finalized the cart, you can synchronize the products in the cart with the quote used to generate the cart. Invoke this API when the user has finalized the cart. The cartID with the updated products is provided as a parameter to the API.

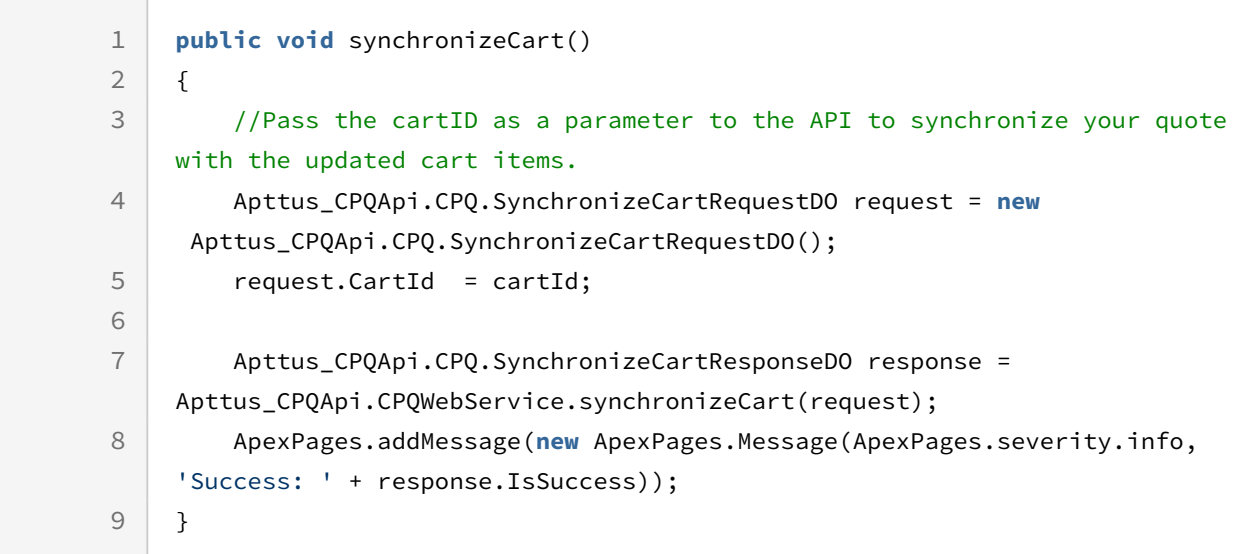

## Integration Details

Use the following information in your integrations with CPQ Web Services API. Refer to [Integrating Conga with External Systems](#page-10-0) for information on how to get started.

### API Prerequisites

- [Creating a Cart from a Quote](#page-75-0)
- [Finalizing a Cart](#page-248-0)

### Response/Request XML

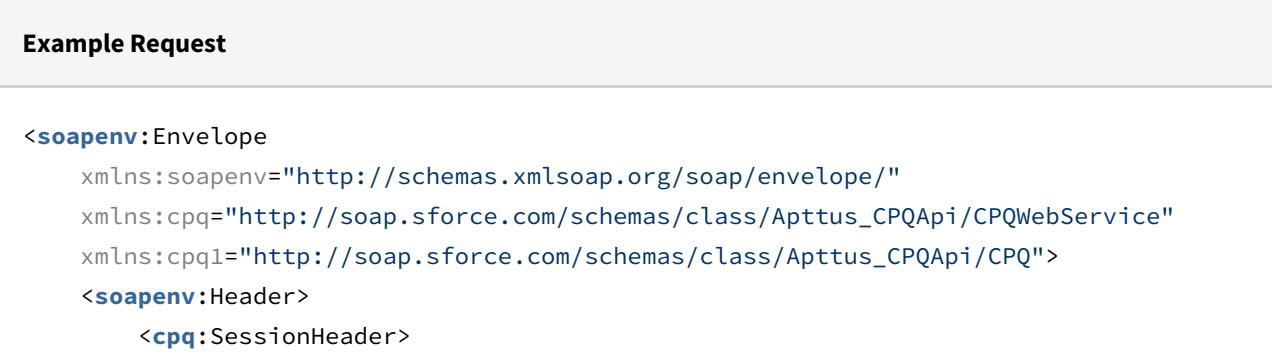

```
 <cpq:sessionId>00D4P000000z7dE!
AQQAQAHIR1W9.1as89Auz.CvNYxqyg56gLLWgUtP5VZxidvTsb1DpQZpmyDuqZOiF4VctBp3jhhJIxG9oRQ4A
4F9h98N0inT</cpq:sessionId>
         </cpq:SessionHeader>
     </soapenv:Header>
     <soapenv:Body>
         <cpq:synchronizeCart>
             <cpq:request>
                  <cpq1:CartId>a1l4P00000Bg7D9</cpq1:CartId>
             </cpq:request>
         </cpq:synchronizeCart>
     </soapenv:Body>
</soapenv:Envelope>
```
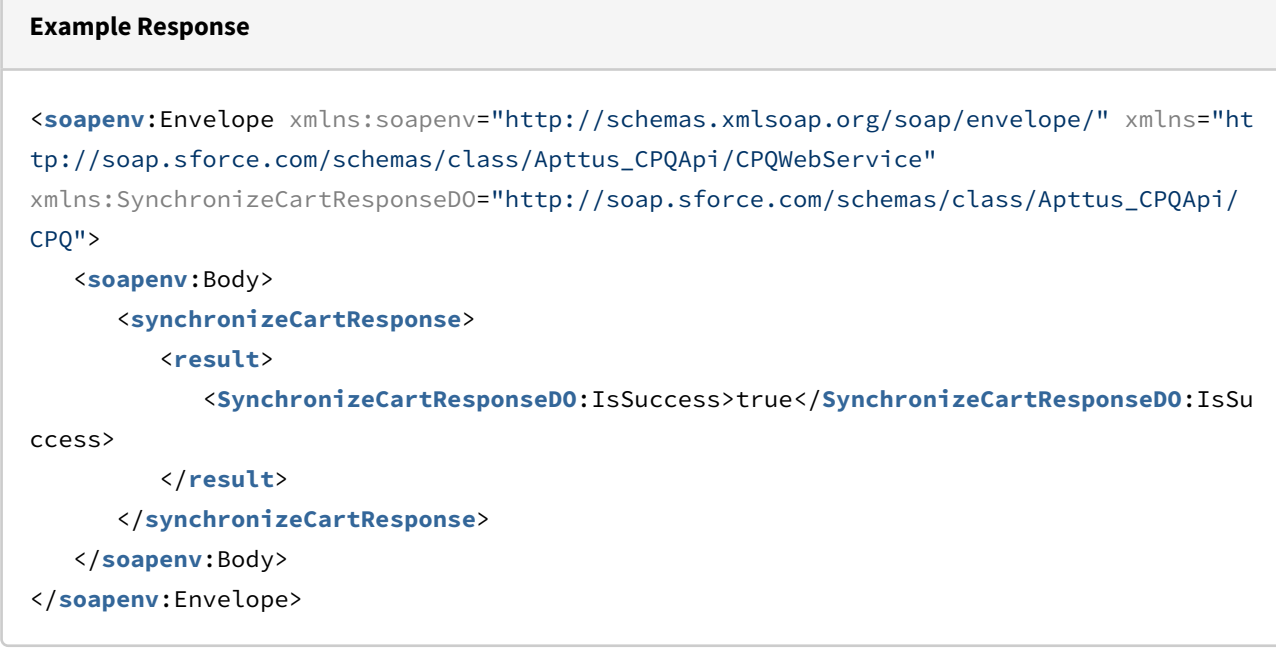

## Updating Quote Terms

This method enables you to update the expected start date and expected end date of the quote, along with its selling term. This method does the following:

- Updates Expected Start Date and Expected End Date for the Quote/Proposal object.
- Retrieves the finalized cart associated with the quote.
- Creates a new cart by checking out the finalized cart.
- Updates Expected Start Date & Expected End Date in the cart object. Note this is for the new Product Configuration cart object.
- Updates Start Date, End Date, and Selling Term on line item terms that have a valid start date, i.e. when the start date is not null.
- $\cdot\,$  Selling Term may be set to null to clear out the existing selling term which triggers  $\alpha\,$ recalculation of the selling term using the start and end dates. Alternatively, if start date and selling term are provided, the end date is automatically calculated.
- Updates the net price and total price for the cart.
- The ID of the new cart is returned to the caller.
- It is the caller's responsibility to finalize the cart.

#### The field *QuoteLineItemColl*, which is part of the

Apttus\_CPQApi.CPQ.UpdateQuoteTermRequestDO, can accept a list of quote line item sObjects which can hold the data to override one or more line items. For this the line items need to have the following fields populated:

- Start Date
- End Date
- Selling Term
- Derived Form

Line items that match the Derived From value gets overridden values from the Quote Line items. The remaining fields will default to values provided in the request object. A null value in the *Start Date* field in the request will prevent the values from defaulting to the line items from the request object.

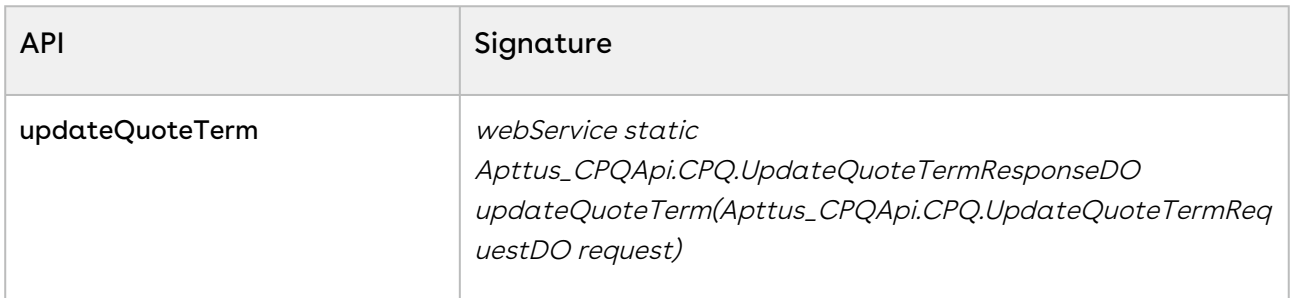

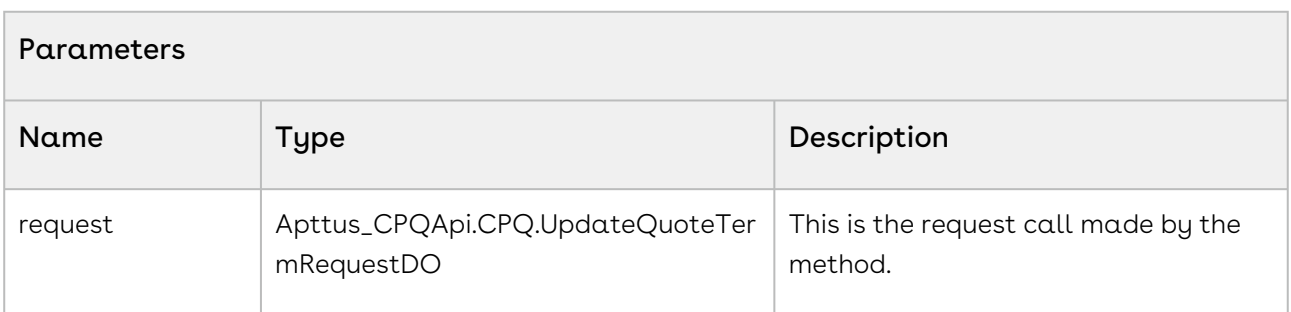

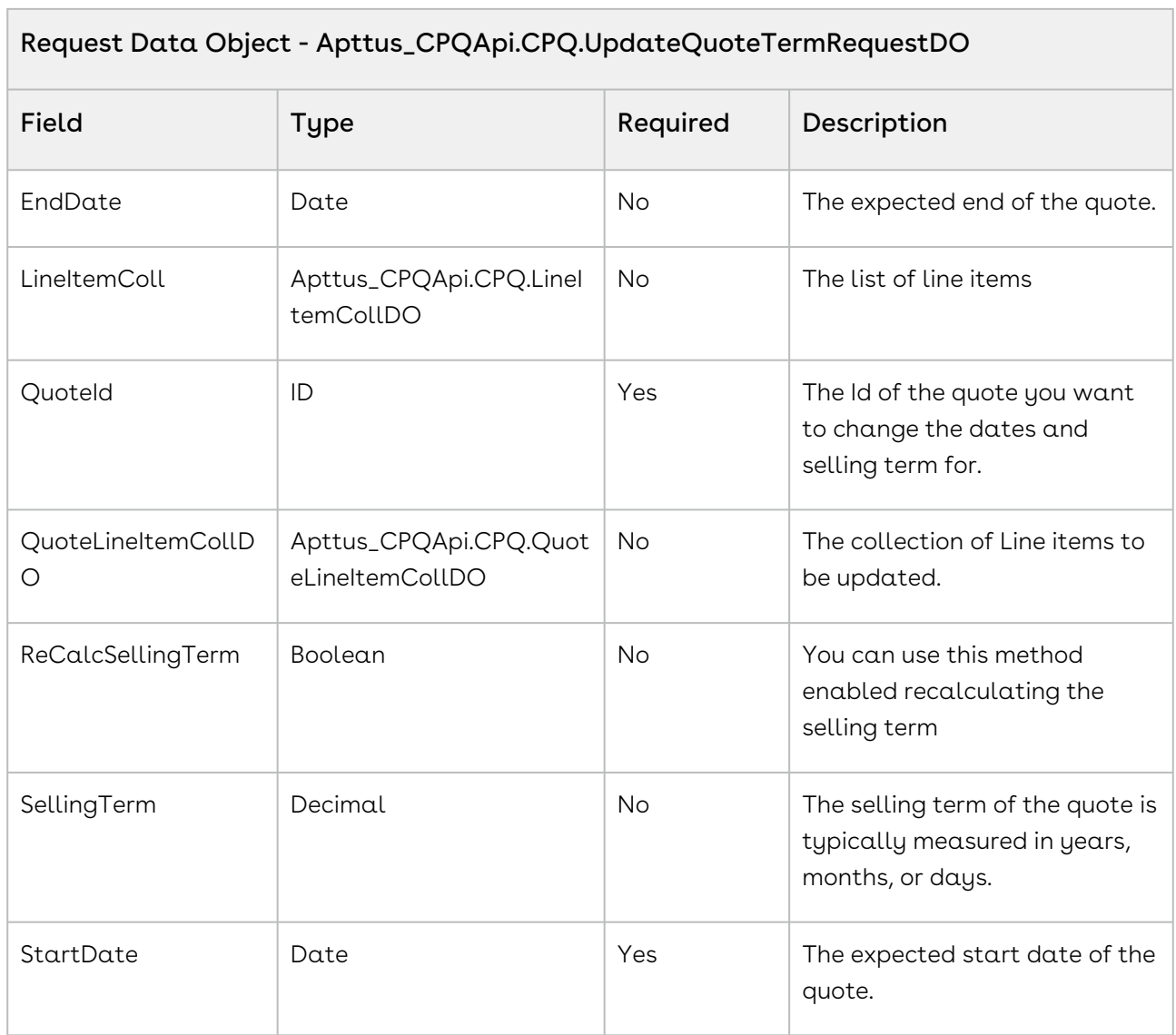

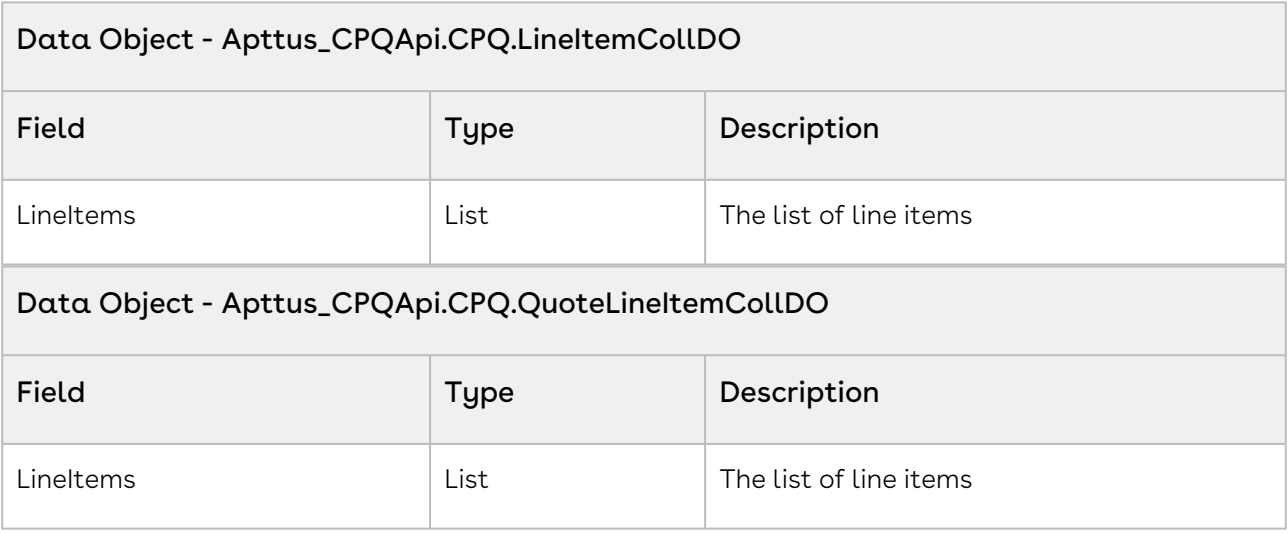

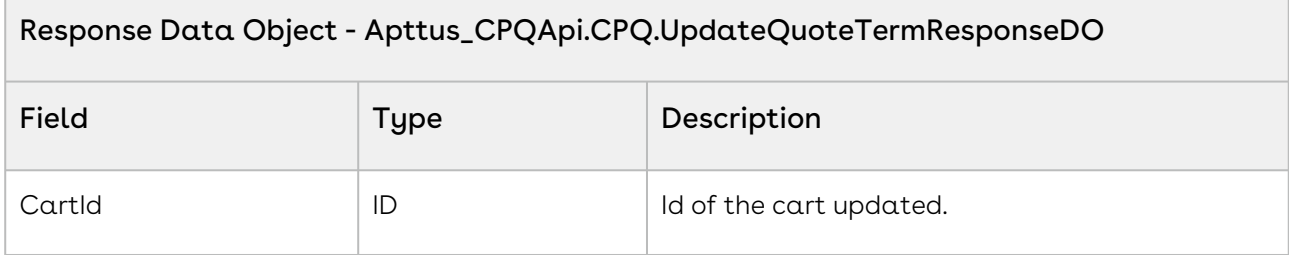

The sample below enables you update the end date of a cart after the date of acceptance of the proposal. The auto-roll up end date is the sum of the proposal acceptance start date and selling term. When the recipient of the proposal accepts the quote and updates the status, invoke this API to update the start date and selling term of the products associated to the quote. In the sample below, the user enters the quote name in a search field and clicks Search. If a valid quote exists by the name, the quote is fetched. If the user clicks the update Quote Terms button, the API is invoked and the end date is updated.

```
1 public void autoroll()
 2 \mid f3 //Search a quote by its name and fetch its ID
         List<Apttus_Proposal__Proposal__c> listQuote = [Select Id from 
     Apttus_Proposal__Proposal__c where Name=:quoteNumber LIMIT 1];
 4
 5 
 6 //If a valid quote exists with the name execute the if loop 
 7 if(listQuote.size() > 0)
 8 {
             Apttus_CPQApi.CPQ.UpdateQuoteTermRequestDO updateQTRequest = new
       Apttus_CPQApi.CPQ.UpdateQuoteTermRequestDO();
 9
10 | updateQTRequest.QuoteId = listQuote[0].Id;
11 
             //Start date=current date entered in the from field of the 
     proposal.
12
13 updateQTRequest.StartDate = fromdate;
14 
15 //End date=startdate+selling term
             updateQTRequest.EndDate = 
     updateQTRequest.StartDate.addMonths(sellingTerm);
16
17 | /**updateQTRequest.EndDate = endDate; **/
18 
19 /*updateQTRequest.SellingTerm = 12;*/
20
```
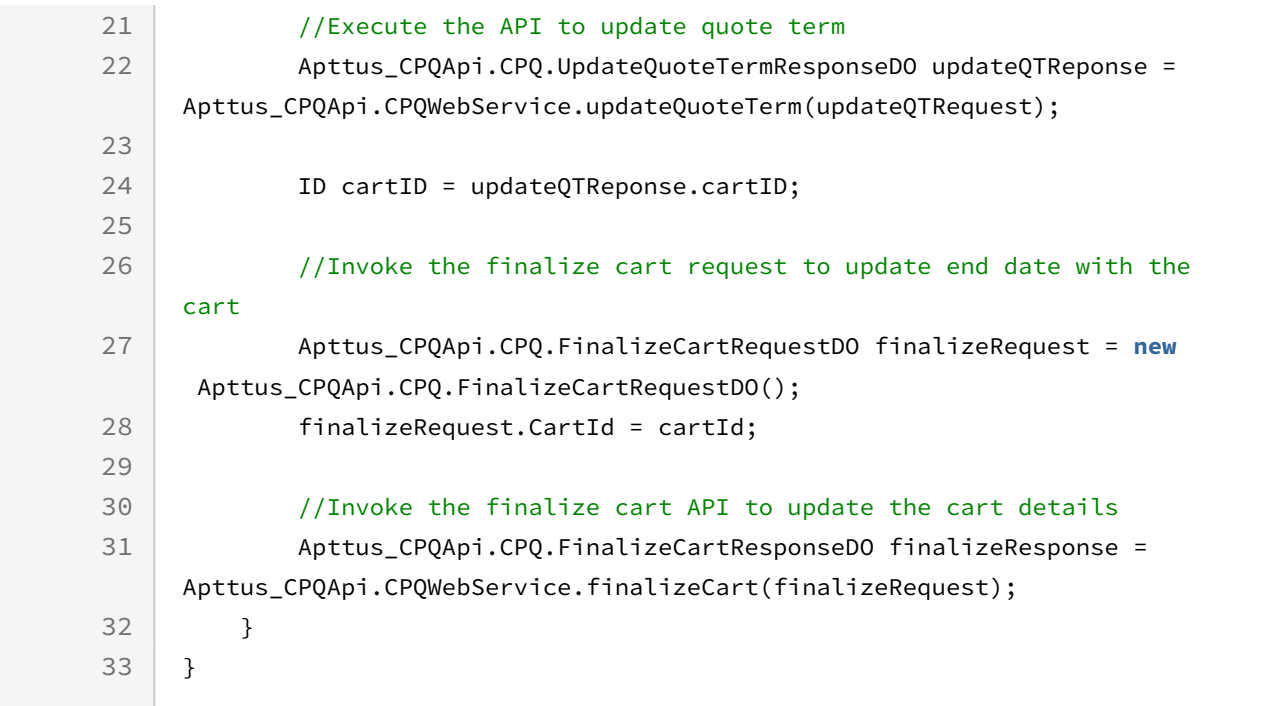

The sample below enables you to update the start date and end date of a cart after the date of acceptance of the proposal. When the recipient of the proposal accepts the quote and updates the status, invoke this API to update the start date, end date and selling term of the products associated to the quote. In the sample below, the user enters the quote name in a search field and clicks Search. If a valid quote exists by the name, the quote is fetched. If the user clicks the update Quote Terms button, the API is invoked and the start date is updated. The validity i.e the selling term has to be updated on a pro-rata basis.

```
1 public void prorata()
 2 \mid f3 //Search a quote by its name and fetch its ID
          List<Apttus_Proposal__Proposal__c> listQuote = [Select Id from 
     Apttus_Proposal__Proposal__c where Name=:quoteNumber LIMIT 1];
 \Delta5 
 6
 7 //If a valid quote exists with the name execute the if loop
 8 if(listQuote.size() > 0)
9 {
10 
              Apttus_Proposal__Proposal__c propSO = [select id, 
     Apttus_Proposal__ExpectedStartDate__c, Apttus_Proposal__ExpectedEndDate__c 
     from Apttus_Proposal__Proposal__c where id = :listQuote[0].Id limit 1]
     ;
11
12 Date startDate = propSO.Apttus_Proposal__ExpectedStartDate__c;
```
Configure Price Quote (CPQ)

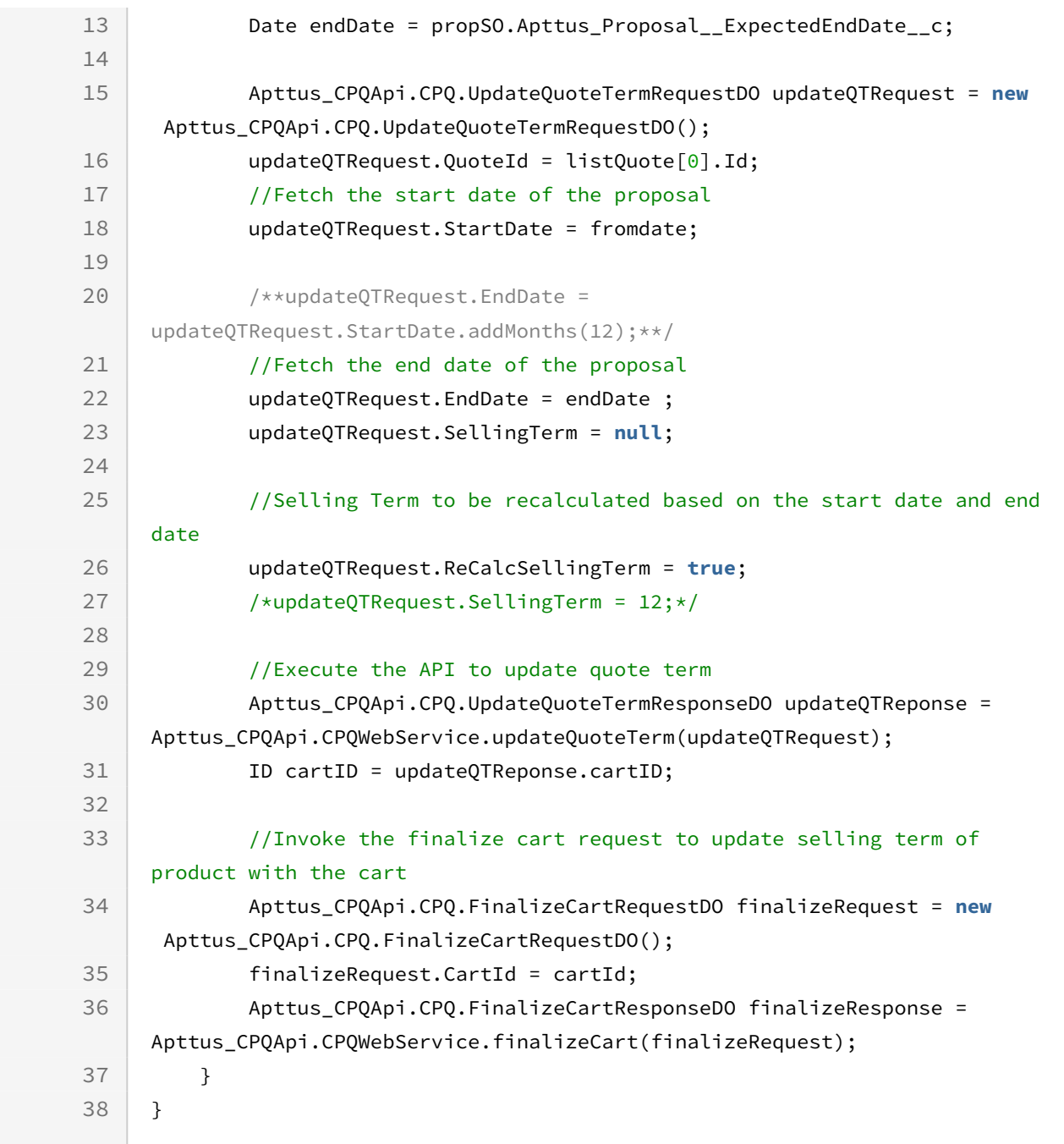

## Integration Details

Use the following information in your integrations with CPQ Web Services API. Refer to [Integrating Conga with External Systems](#page-10-0) for information on how to get started.

## API Prerequisites

• [Finalizing a Cart](#page-248-0)

## Response/Request XML

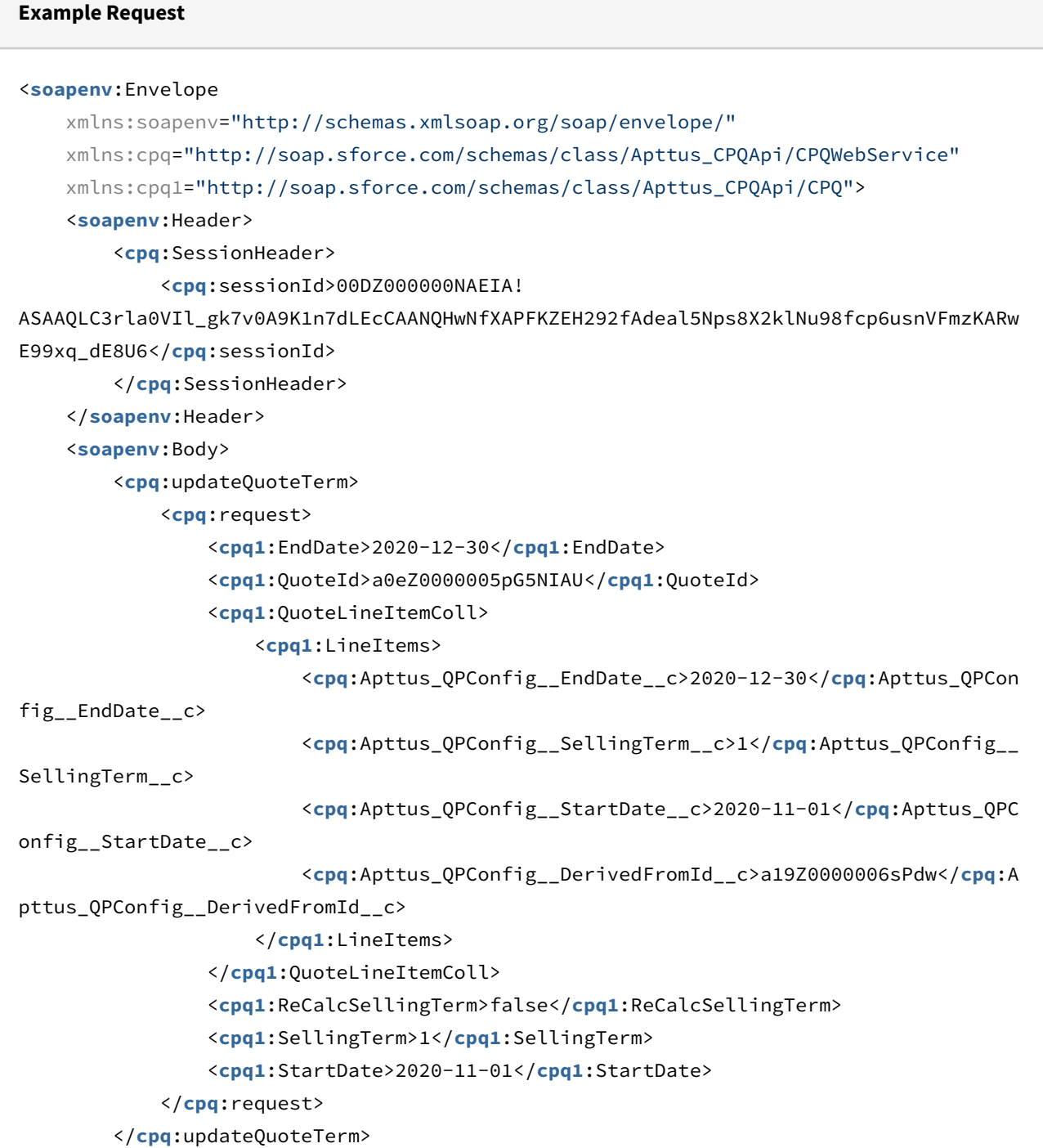

</**soapenv**:Body>

</**soapenv**:Envelope>

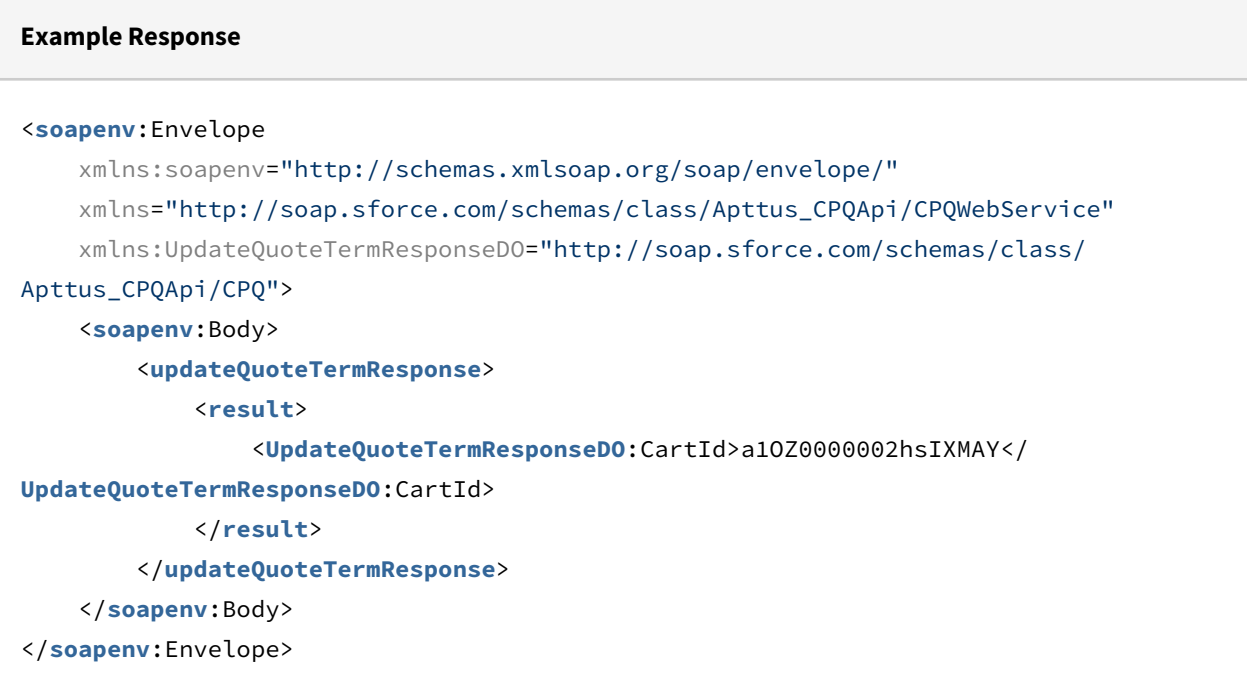

# Modifying Assets (Deprecated)

This method enables you to complete standard asset based ordering actions of renew, terminate, amend, upgrade and increment.

This method creates the cart line item and associates it to the corresponding asset id. Actions can be performed on a single line item or a selected set of asset line items. Actions can also be performed on standalone product or bundle product.

When doing a renewal, you can use any of the standard adjustment types, including % Uplift which is used to pass an uplift percentage that is applied to the base price of the renewed line item, resulting in an updated net renewal price.

Note

CartId, AssetLineItemId\_c, and AssetActions are required parameters, the use of other parameters depends on your business case.

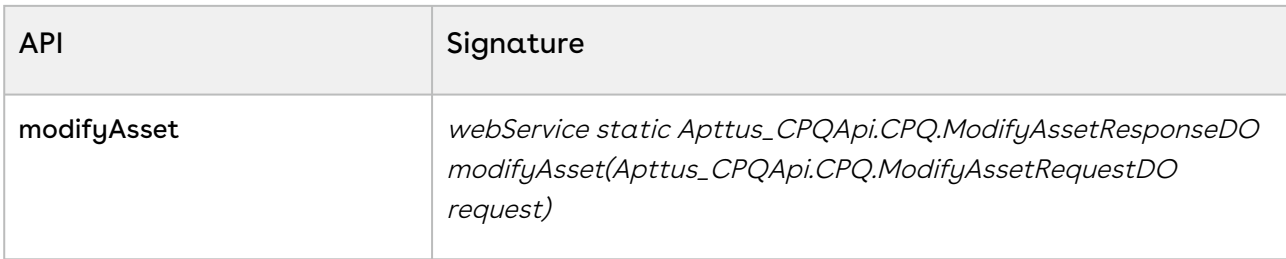

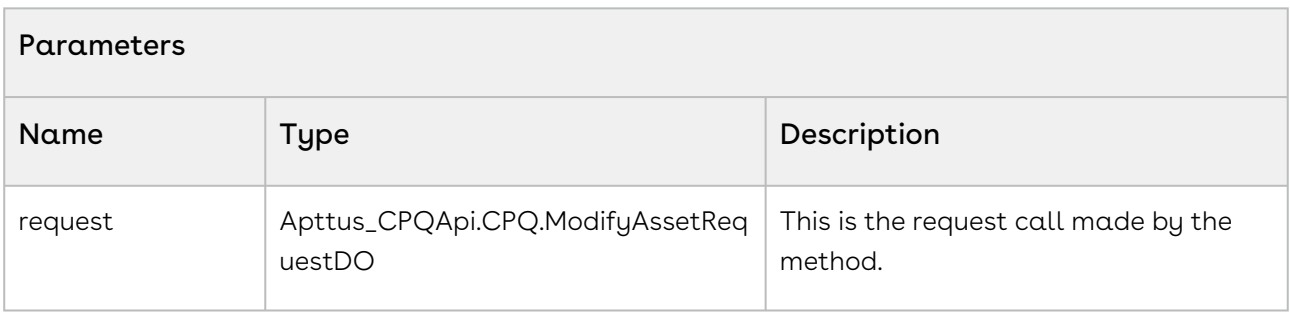

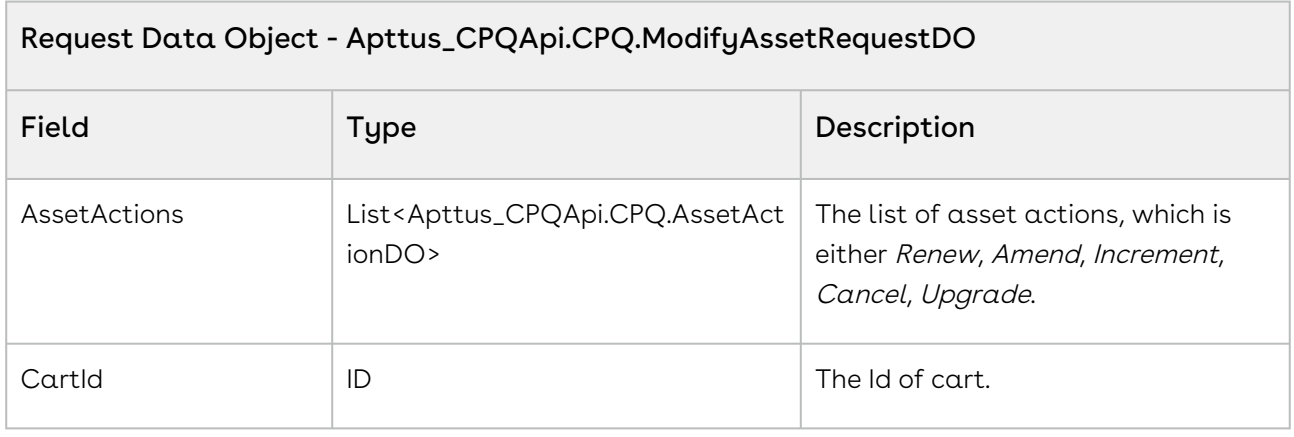

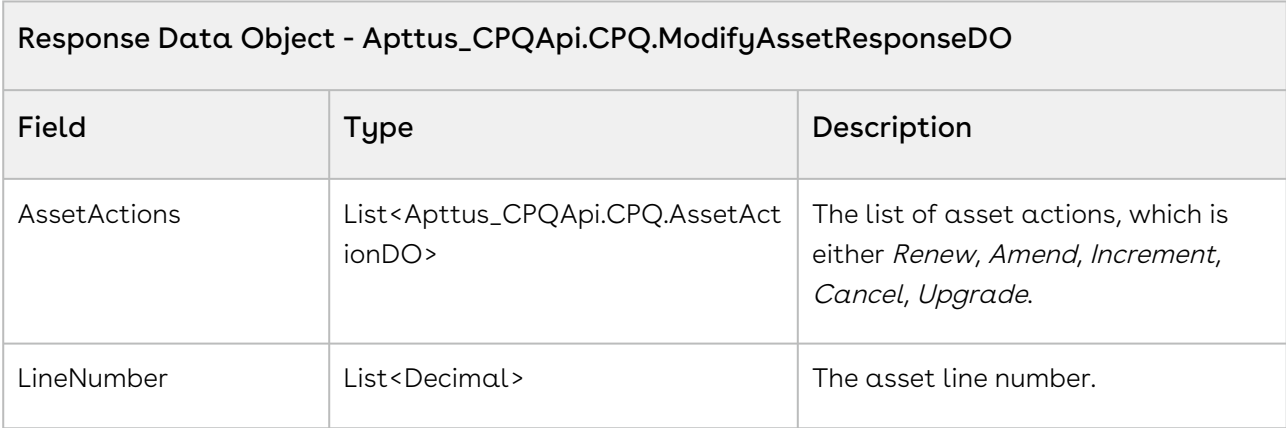

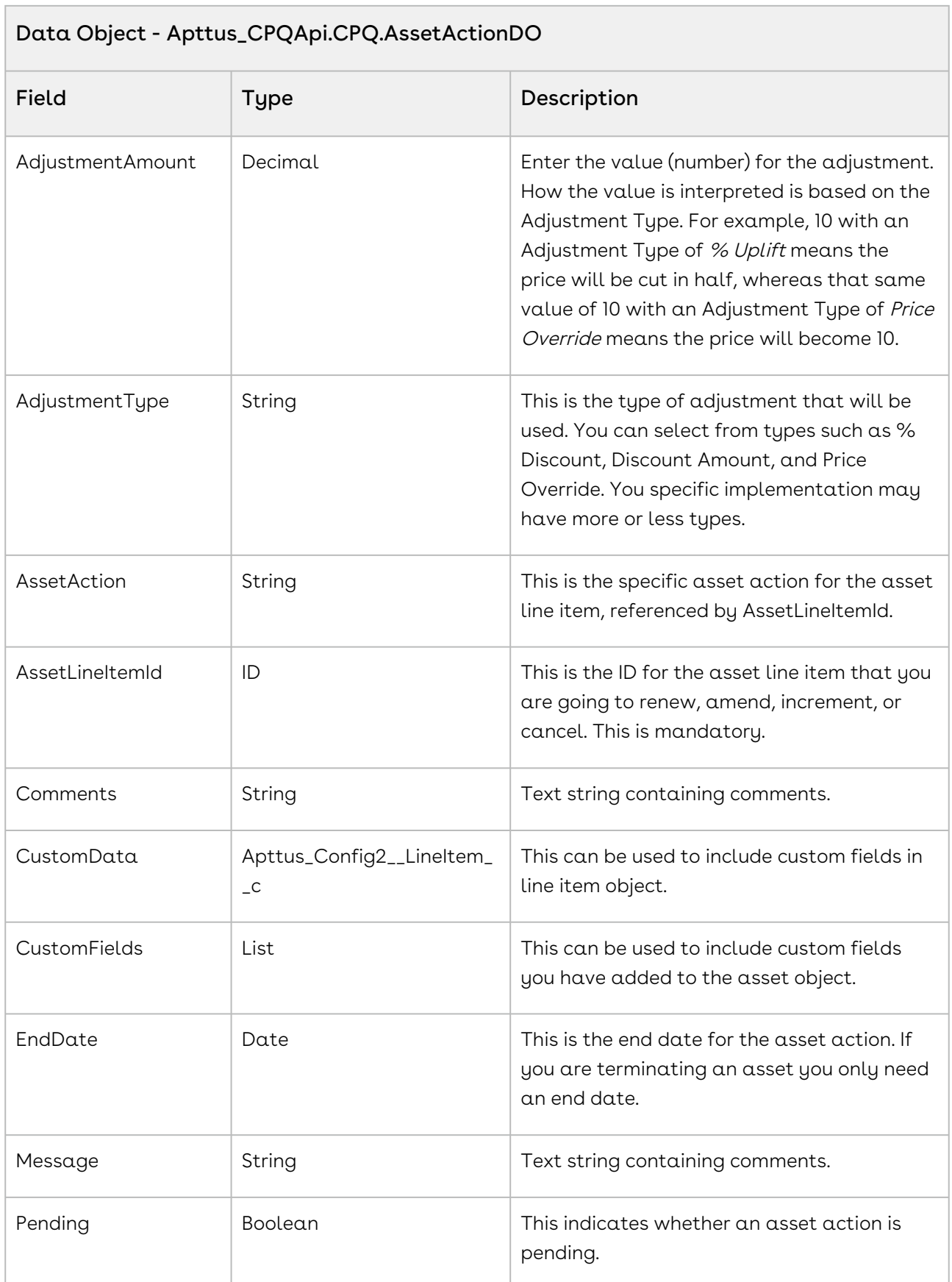

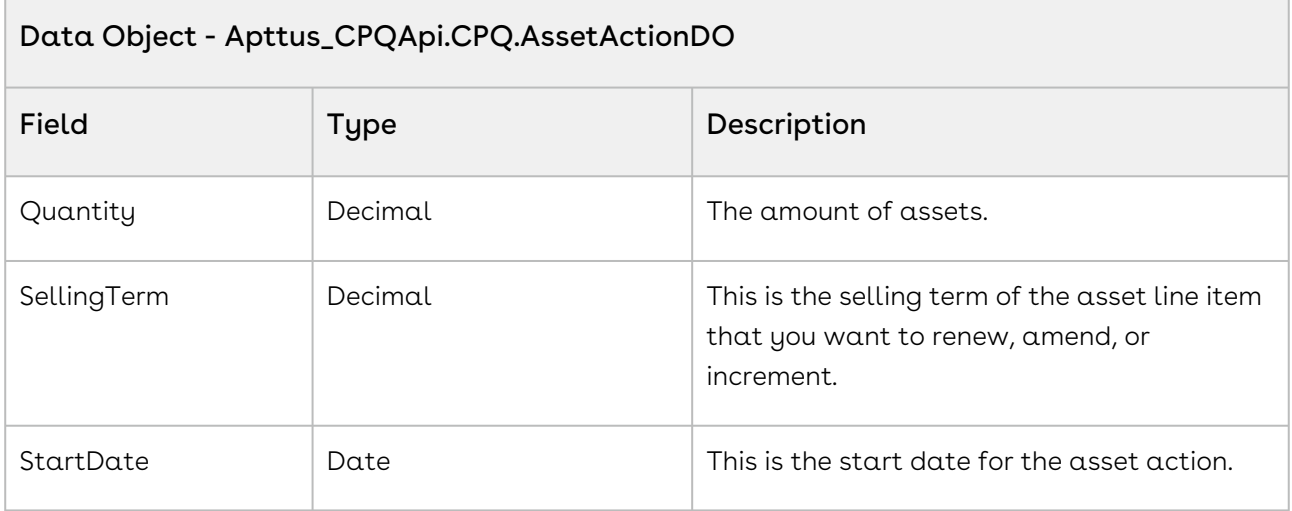

You can amend a list of standalone or bundle products. You can change the dates, quantity, or some options for a product using the Amend API. You can also cancel or change options in an Option Group using Amend.

The Sample below enables you to change amend the start and end date for selected assets of an account. The response returns the lineitem number of the asset to be updated. The assetAction status, the status of the asset is modified and updated. When the customer clicks Amend, you can invoke the modifyAssets API and choose to amend the date, quantity.

```
1 public void Amend()
 2 \mid f3 //Create an assetAction variable with value as amend
 4 String assetAction = 'Amend';
 5
         List<Apttus_CPQApi.CPQ.AssetActionDO> assetActDOList = new
       List<Apttus_CPQApi.CPQ.AssetActionDO>();
 6
 7 
 8 //If Asset is selected in the cart page, execute the loop
 9 for(AssetWrapperClass objAssetWrapper : lstAssetWrapper) 
10 {
11 if(objAssetWrapper.selected)
12 {
                 Apttus_CPQApi.CPQ.AssetActionDO assetActDO = new
       Apttus_CPQApi.CPQ.AssetActionDO();
13
14 assetActDO.AssetAction = assetAction;
15 assetActDO.AssetLineItemId = objAssetWrapper.AssetId;
16 //Change the end date to five months from start date
```

```
17 assetActDO.EndDate = Date.today().addMonths(5);
18 //assetAction pending is true
19 assetActDO.Pending = true;
20 assetActDO.Quantity = objAssetWrapper.Quantity;
21 //Amend the start date to include today's date
22 assetActDO.StartDate = Date.today().addMonths(0);
23
24 List<String> customFields = new List<String>();
25 customFields.add('Apttus_Config2__Comments__c');
26 customFields.add('Apttus_Config2__PricingStatus__c');
27 
28 assetActDO.CustomFields = customFields;
29 
                Apttus_Config2__LineItem__c liSO = new
      Apttus_Config2__LineItem__c();
30
                liSO.Apttus_Config2__Comments__c = 'Comments Added my Modify 
     Asset API Code';
31
32 liSO.Apttus_Config2__PricingStatus__c = 'Complete';
33 assetActDO.CustomData = liSO; 
34 
35 assetActDOList.add(assetActDO);
36 }
37 }
38 
39 //Execute the API for a specific cart using CartID
         Apttus_CPQApi.CPQ.ModifyAssetRequestDO modifyRequest = new
      Apttus_CPQApi.CPQ.ModifyAssetRequestDO();
4041 modifyRequest.CartId = cartID;
42 modifyRequest.AssetActions = assetActDOList;
43 
         Apttus_CPQApi.CPQ.ModifyAssetResponseDO modifyReponse = 
     Apttus_CPQApi.CPQWebservice.modifyAsset(modifyRequest);
44
45 
46 List<Decimal> lineNumberList = modifyReponse.LineNumbers;
47 
         List<Apttus_CPQApi.CPQ.AssetActionDO> assetList = 
     modifyReponse.AssetActions;
48
49 
50 //Signifies the status of the assetAction
51 Boolean bIsPending = false;
52
53 Integer iCounter = 0;
54
```

```
55 while (iCounter < 1000) 
56 {
57 bIsPending = false;
58 for(Apttus_CPQApi.CPQ.AssetActionDO objAsset: assetList)
59 {
60 if(objAsset.Pending == true)
61 {
62 bIsPending = true;
63 break;
64 }
65 }
    //If the asset action is pending execute the loop below to change the 
    status
66
67 if(bIsPending == true)
68 {
               modifyReponse = 
    Apttus_CPQApi.CPQWebservice.modifyAsset(modifyRequest);
69
70 lineNumberList = modifyReponse.LineNumbers;
71 assetList = modifyReponse.AssetActions;
72 }
73 else
74 {
75 break;
76 }
77 iCounter++;
78 }
79 
80 bindAssets();
81 }
    //This function enables you to bind updated assets to an account 
    dynamically.
82
83 public void bindAssets()
84 {
        List<Apttus_Config2__AssetLineItem__c> aliSOList = [select id, 
    Apttus_Config2__Description__c,
85
        Apttus_Config2__Quantity__c, Apttus_Config2__StartDate__c, 
    Apttus_Config2__EndDate__c from Apttus_Config2__AssetLineItem__c
86
87 where Apttus_Config2__AccountID__c = :accountID];
88
89 lstAssetWrapper = new List<AssetWrapperClass>();
90 
91 for(Apttus_Config2__AssetLineItem__c aliSO : aliSOList) 
92 {
93 AssetWrapperClass objAssetWrapperClass = new AssetWrapperClass ();
94 objAssetWrapperClass.AssetId = aliSO.ID;
```
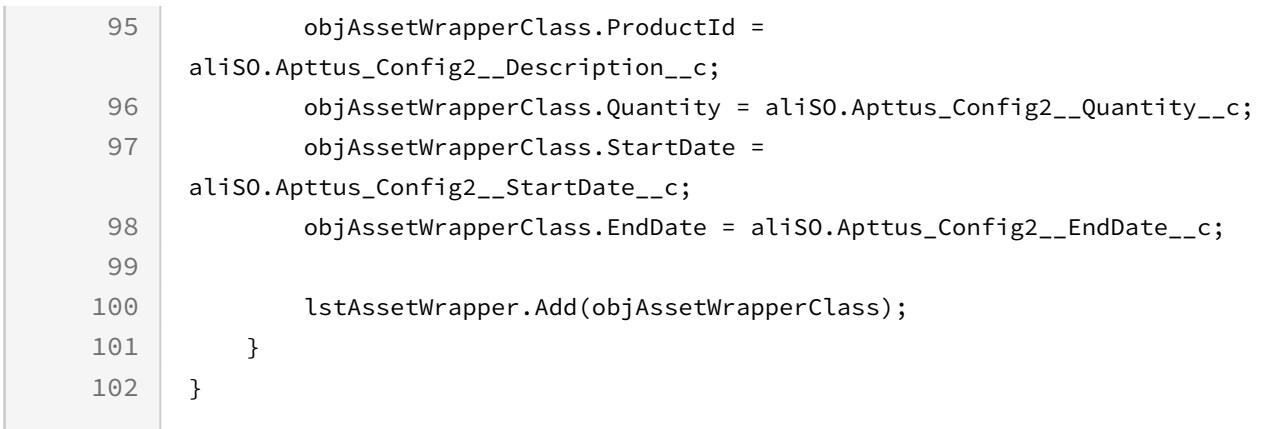

You can renew a list of standalone or bundled products. You can choose to renew recurring items, overall bundle, and recurring options. You can also cancel or change the quantity, price, or an entire option. The sample below enables you to renew the assets. When the user selects an asset and clicks renew, invoke this API and use the sample below to extend the end date of the assets by 12 months.

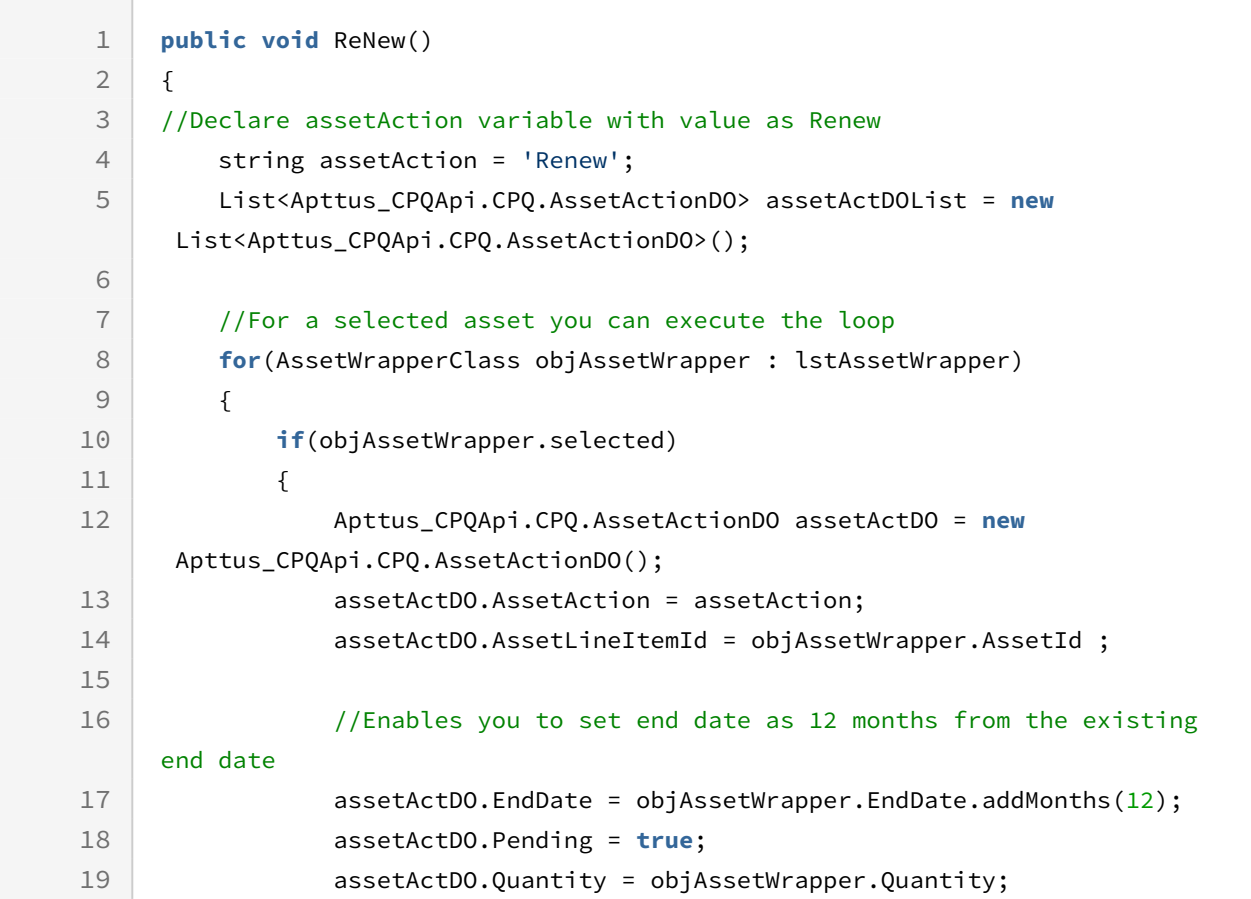

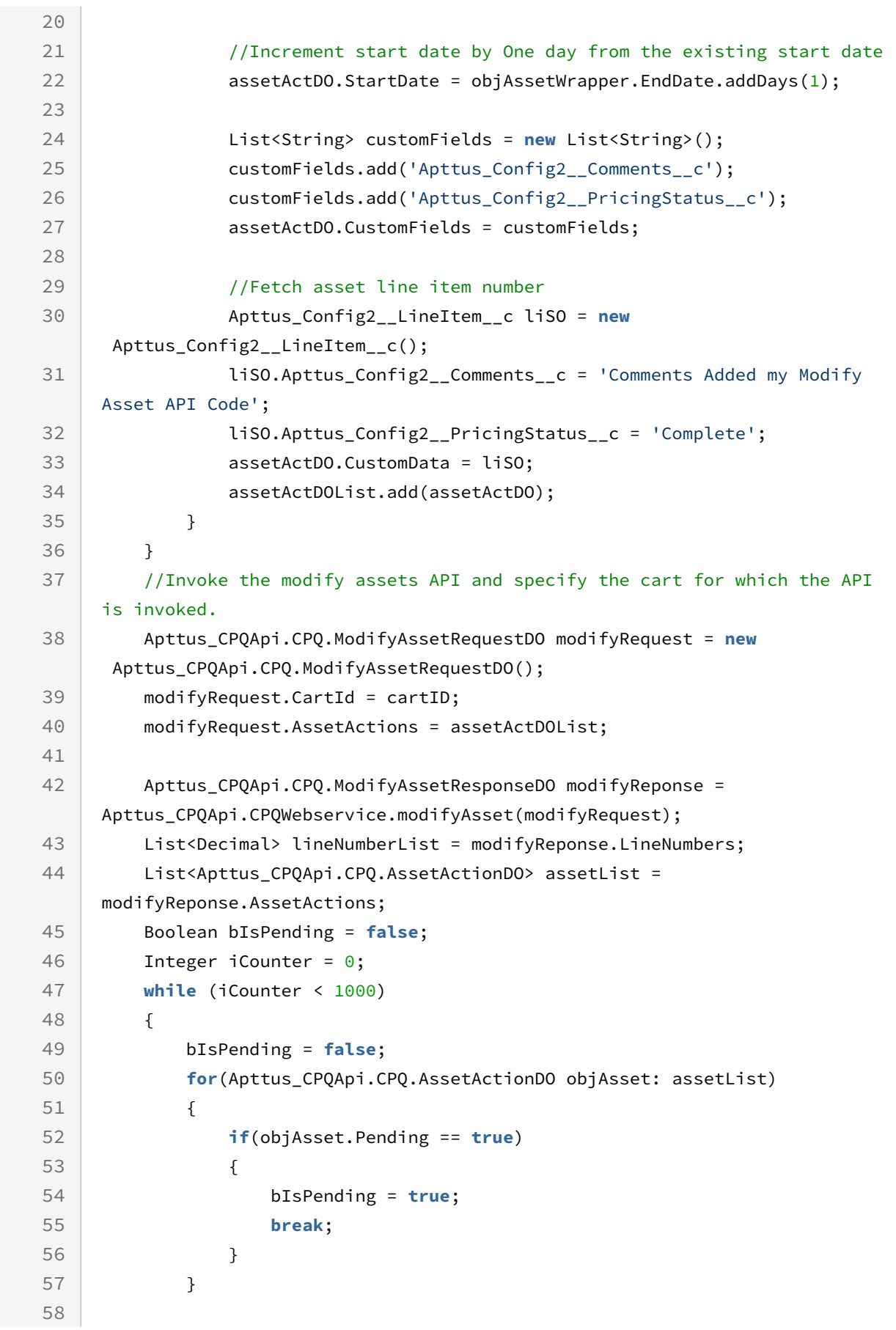

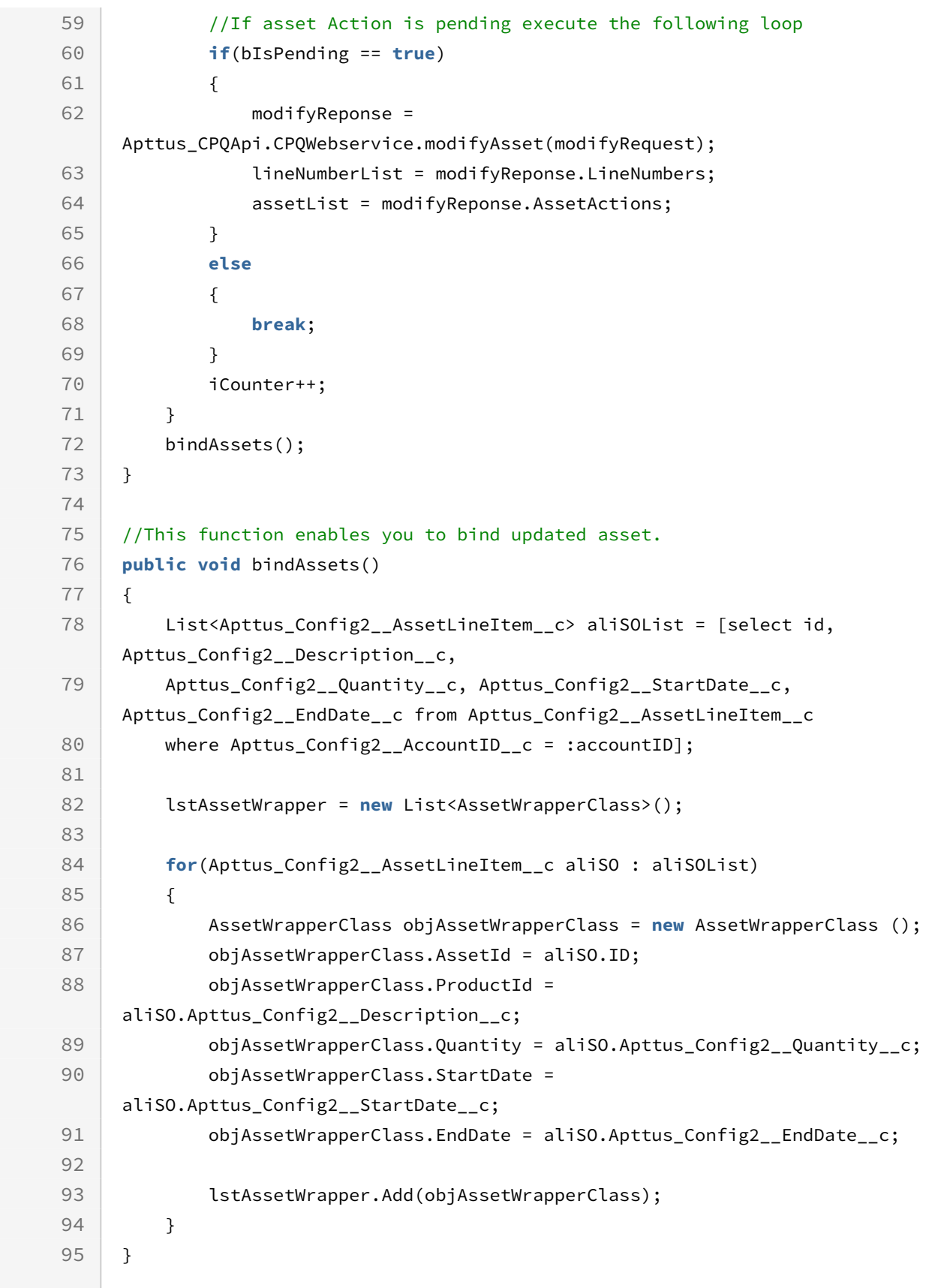

You can increment the quantity or the dates of the asset items using the increment asset action. For example, the user selects an asset item and clicks Increment. You can use the sample below to update the quantity and the end date by five months and bind the updated assets to the account.

```
1 public void Increment()
 2 \mid f3 //Declare the assetAction variable with value as Increment
 4 String assetAction = 'Increment';
 5
         List<Apttus_CPQApi.CPQ.AssetActionDO> assetActDOList = new
      List<Apttus_CPQApi.CPQ.AssetActionDO>();
 6
 7 
 8 for(AssetWrapperClass objAssetWrapper : lstAssetWrapper) 
9 {
10 if(objAssetWrapper.selected)
11 {
                //For a selected asset increment the quantity by 5 and 
     increment the end date by 5.
12
                Apttus_CPQApi.CPQ.AssetActionDO assetActDO = new
      Apttus_CPQApi.CPQ.AssetActionDO();
13
14 assetActDO.AssetAction = assetAction;
15 assetActDO.AssetLineItemId = objAssetWrapper.AssetId ;
16 assetActDO.EndDate = Date.today().addMonths(5);
17 assetActDO.Pending = true;
18 assetActDO.Quantity = objAssetWrapper.Quantity + 5;
19 assetActDO.StartDate = Date.today().addMonths(0);
2021 List<String> customFields = new List<String>();
22 customFields.add('Apttus_Config2__Comments_c');
23 customFields.add('Apttus_Config2_PricingStatus_c');
2425 assetActDO.CustomFields = customFields;
26 //Line number of the asset items
                Apttus_Config2__LineItem__c liSO = new
      Apttus_Config2__LineItem__c();
27
                liSO.Apttus_Config2__Comments__c = 'Comments Added my Modify 
    Asset API Code';
28
29 liSO.Apttus_Config2__PricingStatus__c = 'Complete';
30 assetActDO.CustomData = liSO;
```
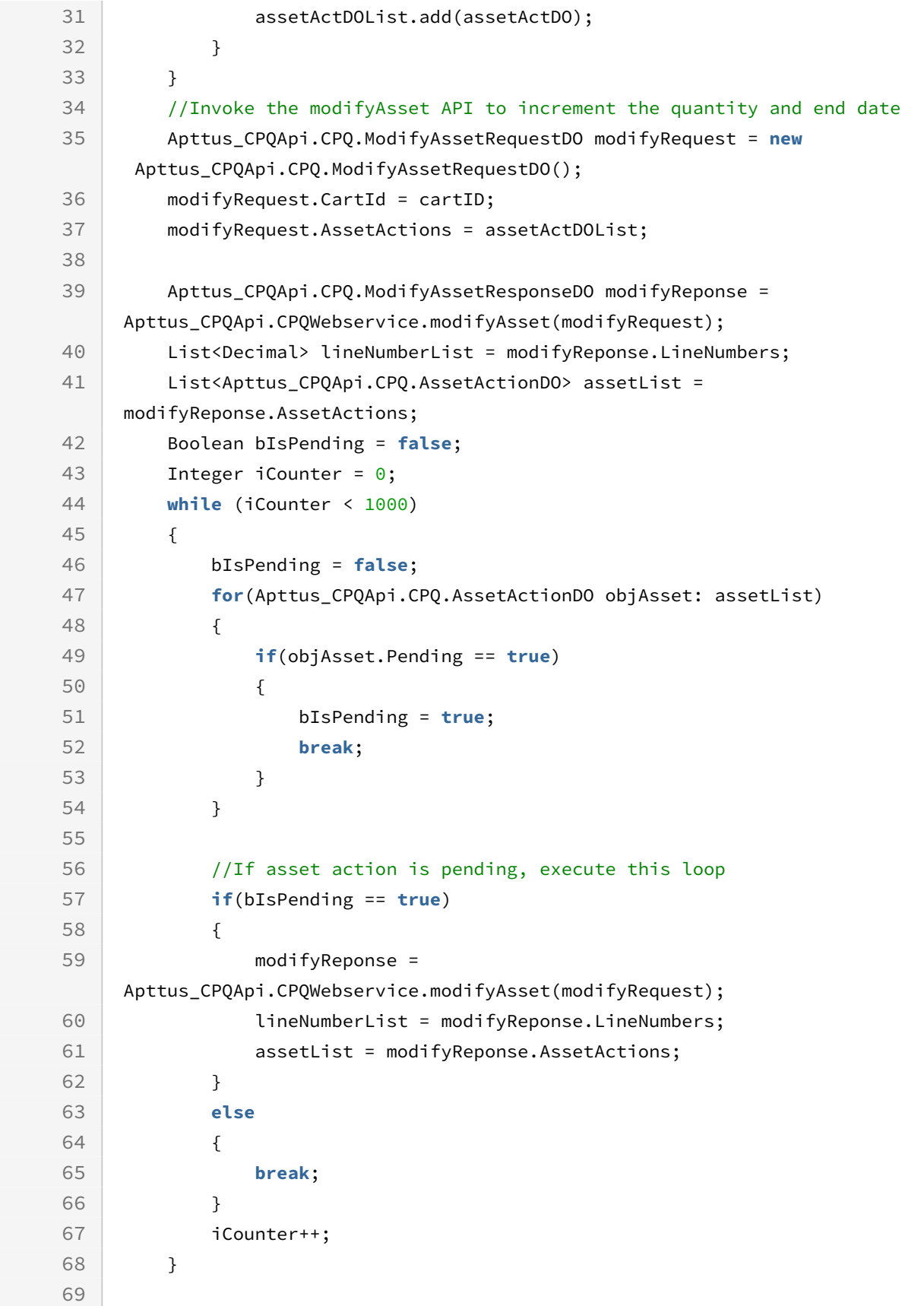

```
70 bindAssets();
71 }
72
73 //Bind updated asset items
74 public void bindAssets()
75 {
         List<Apttus_Config2__AssetLineItem__c> aliSOList = [select id, 
     Apttus_Config2__Description__c,
76
         Apttus_Config2__Quantity__c, Apttus_Config2__StartDate__c, 
     Apttus_Config2__EndDate__c from Apttus_Config2__AssetLineItem__c
77
78 where Apttus_Config2__AccountID__c = :accountID];
79
80 lstAssetWrapper = new List<AssetWrapperClass>();
81 
82 for(Apttus Config2 AssetLineItem c aliSO : aliSOList)
83 {
84 AssetWrapperClass objAssetWrapperClass = new AssetWrapperClass ();
85 biAssetWrapperClass.AssetId = aliSO.ID;
             objAssetWrapperClass.ProductId = 
     aliSO.Apttus_Config2__Description__c;
86
87 objAssetWrapperClass.Quantity = aliSO.Apttus_Config2__Quantity__c;
             objAssetWrapperClass.StartDate = 
     aliSO.Apttus_Config2__StartDate__c;
88
89 objAssetWrapperClass.EndDate = aliSO.Apttus_Config2_EndDate_c;
90 
91 StatAssetWrapper.Add(objAssetWrapperClass);
92 }
93 }
```
The terminate asset action enables you to terminate or cancel the selected asset items. The sample below enables you to terminate the asset and change its status by setting the end date as current date.

```
1 public void Terminate()
2 \mid f3 //Declaring variable assetAction and assigning it a value Cancel
4 | string assetAction = 'Cancel';
         List<Apttus_CPQApi.CPQ.AssetActionDO> assetActDOList = new
      List<Apttus_CPQApi.CPQ.AssetActionDO>();
5
6
7 //To terminate a selected Asset, set the end date as today 
8 for(AssetWrapperClass objAssetWrapper : lstAssetWrapper)
```
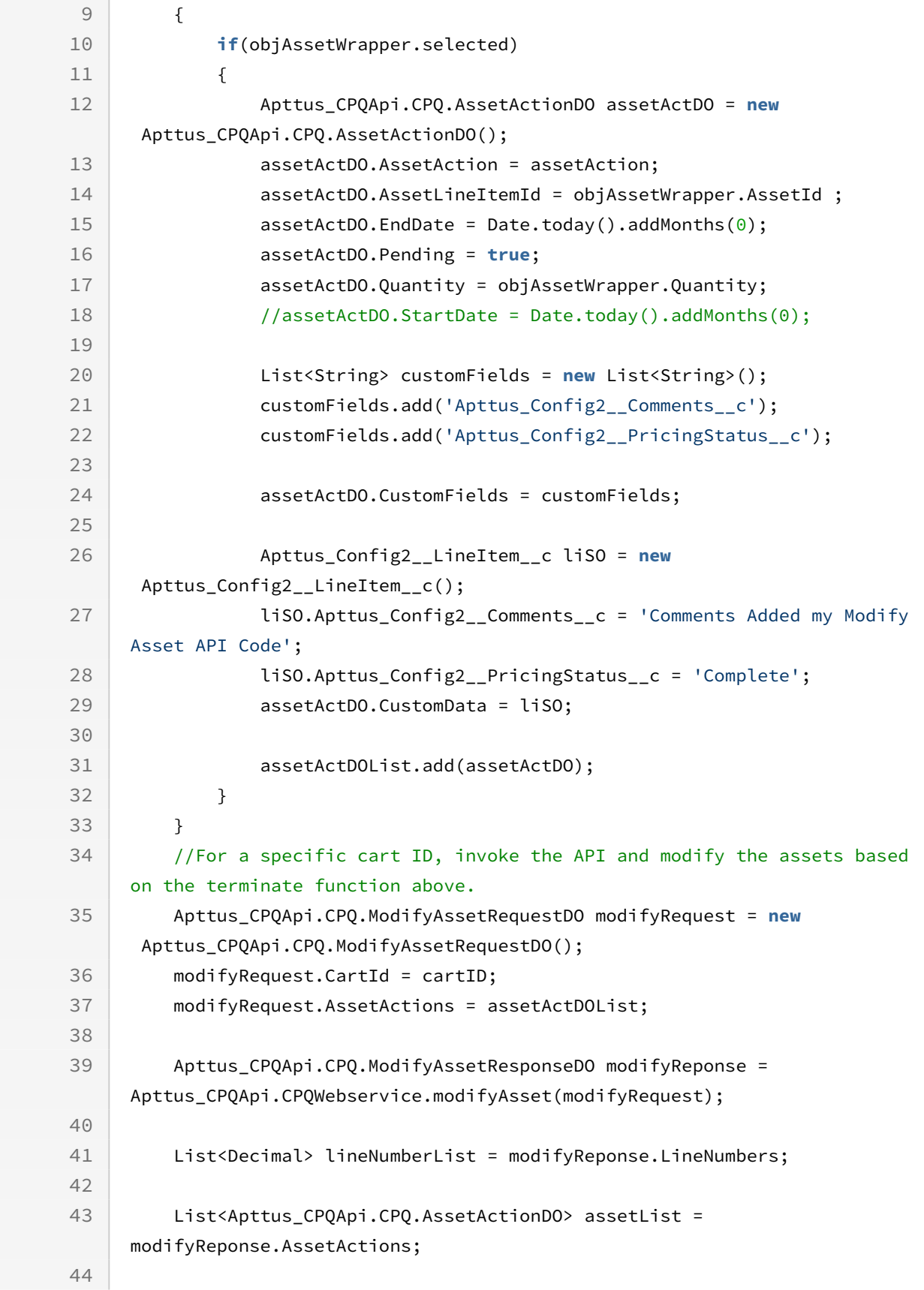

```
45 Boolean bIsPending = false;
46
47 Integer iCounter = 0;
48 
49 while (iCounter < 1000) 
50 {
51 bIsPending = false;
52 for(Apttus_CPQApi.CPQ.AssetActionDO objAsset: assetList)
53 {
54 if(objAsset.Pending == true)
55 {
56 bIsPending = true;
57 break;
58 }
59 }
60 //if asset action is pending execute the loop below
61 if(bIsPending == true)
62 {
              modifyReponse = 
    Apttus_CPQApi.CPQWebservice.modifyAsset(modifyRequest);
63
64 lineNumberList = modifyReponse.LineNumbers;
65 assetList = modifyReponse.AssetActions;
66 }
67 else
68 {
69 break;
70 }
71 iCounter++;
72 }
73 
74 bindAssets();
75 }
76
77 //Use the function below to bind the updated asset items.
78 public void bindAssets()
79 {
        List<Apttus_Config2__AssetLineItem__c> aliSOList = [select id, 
    Apttus_Config2__Description__c,
80
        Apttus_Config2__Quantity__c, Apttus_Config2__StartDate__c, 
    Apttus_Config2__EndDate__c from Apttus_Config2__AssetLineItem__c
81
82 where Apttus_Config2__AccountID__c = :accountID];
83
84 lstAssetWrapper = new List<AssetWrapperClass>();
85 
86 for(Apttus_Config2__AssetLineItem__c aliSO : aliSOList)
```
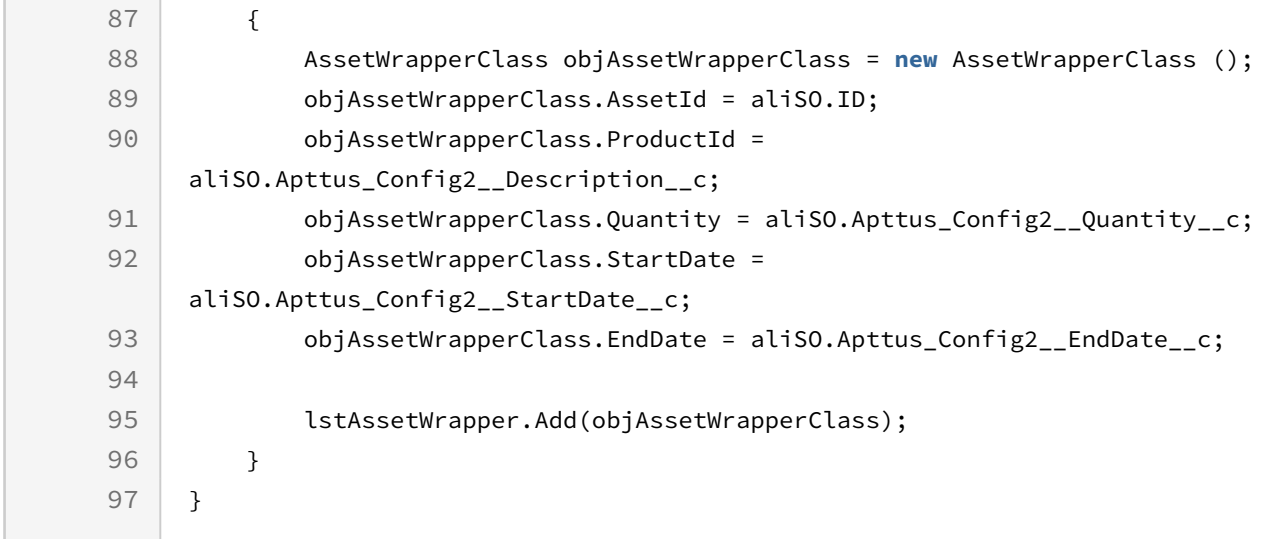

The upgrade asset action enables you to update selected asset items. The sample below enables you to upgrade the asset. Using the sample below you can fetch the asset items using the getAssetsForSearchText API and upgrade the selected assetLineItems using AssetAction = Upgrade. You can upgrade the date and the quantity for an asset line item.

```
public static void processForUpgrade(ID cartId, ID accountId)
{
     //Declaration
     Set<ID> assetLineItemIds = new Set<ID>();
     Apttus_CPQApi.CPQ.AssetSearchResultDO result 
      = Apttus_CPQApi.CPQWebService.getAssetsForSearchText(accountId, null, null);
     Apttus_CPQApi.CPQ.ModifyAssetRequestDO assetRequest = new
 Apttus_CPQApi.CPQ.ModifyAssetRequestDO();
     assetRequest.CartId = cartId;
     for (Apttus_Config2__AssetLineItem__c assetItemSO : result.AssetItems) 
     {
         Apttus_CPQApi.CPQ.AssetActionDO assetAction = new 
Apttus_CPQApi.CPQ.AssetActionDO();
         assetAction.AssetAction = 'Upgrade';
         assetAction.AssetLineItemId = assetItemSO.Id;
         assetAction.Quantity = assetItemSO.Apttus_Config2__Quantity__c.intValue();
         assetAction.EndDate = Date.today();
         assetAction.Pending = true;
```

```
 assetLineItemIds.add(assetItemSO.Id);
         assetRequest.AssetActions.add(assetAction); 
     }
     Apttus_CPQApi.CPQ.ModifyAssetResponseDO assetResponse = 
Apttus_CPQApi.CPQWebService.modifyAsset(assetRequest);
     Set<Decimal> lineNumbers = new Set<Decimal>(assetResponse.LineNumbers);
     for (Apttus_Config2__LineItem__c lineSO : [Select Id, 
Apttus_Config2__AssetLineItemId__c from Apttus_Config2__LineItem__c Where 
Apttus_Config2__ConfigurationId__c = :cartId])
     { 
     } 
}
```
# Computing Shipping for Cart Line Items

This API enables you to calculate the shipping amount for an entire order and does not display the breakup for each line item.

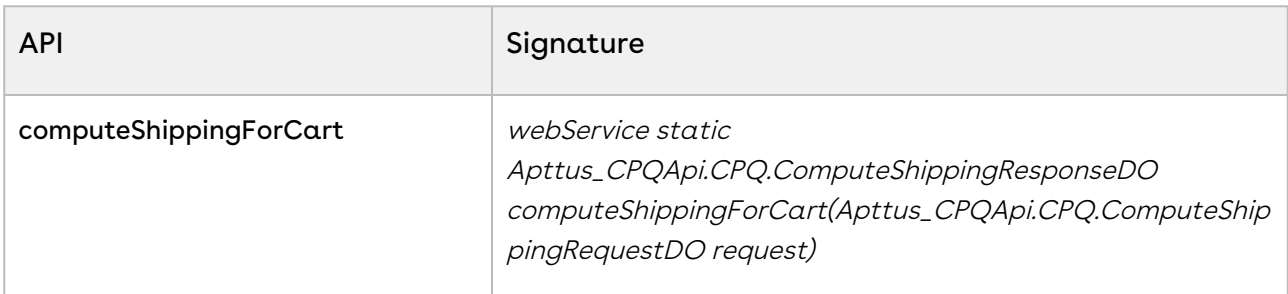

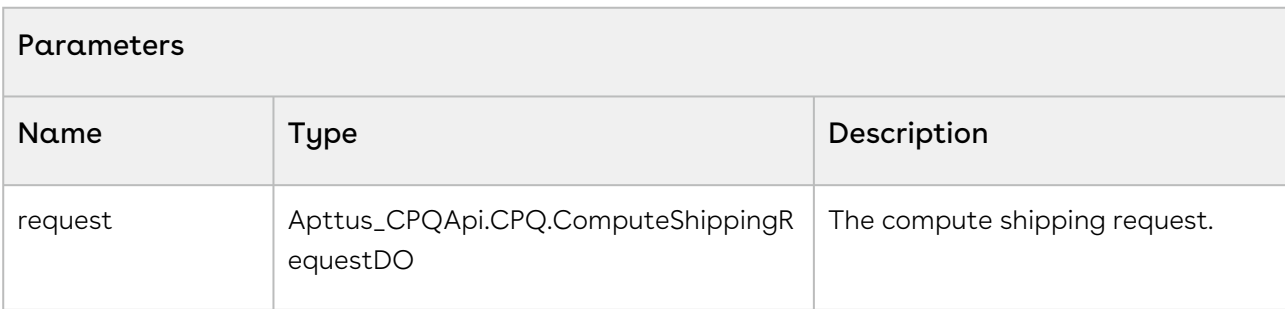

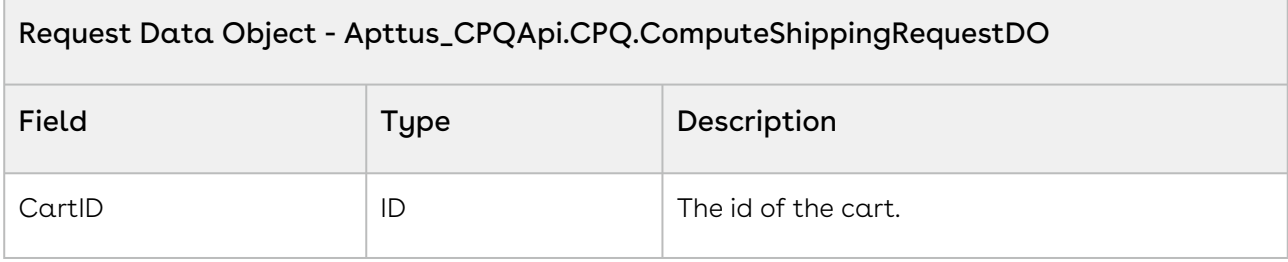

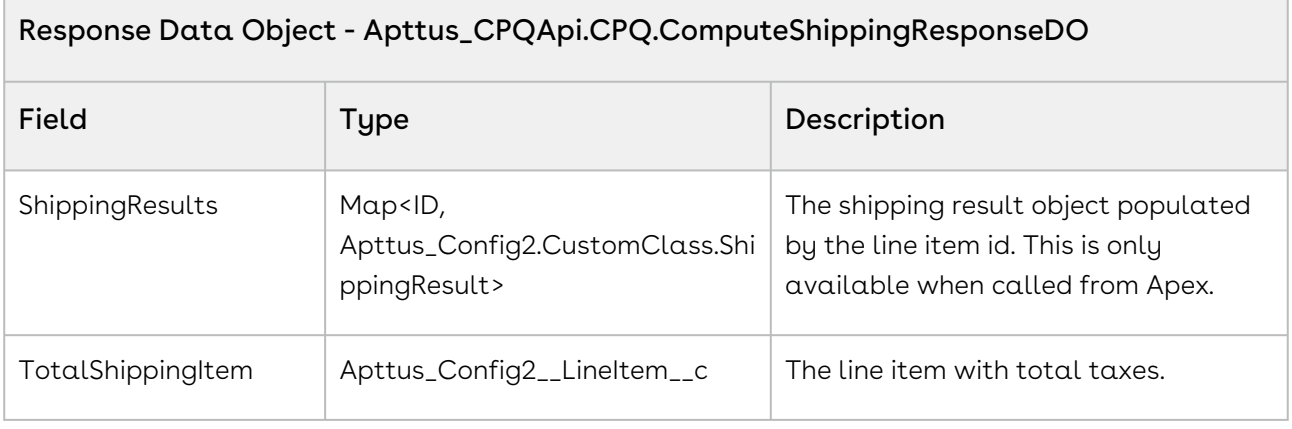

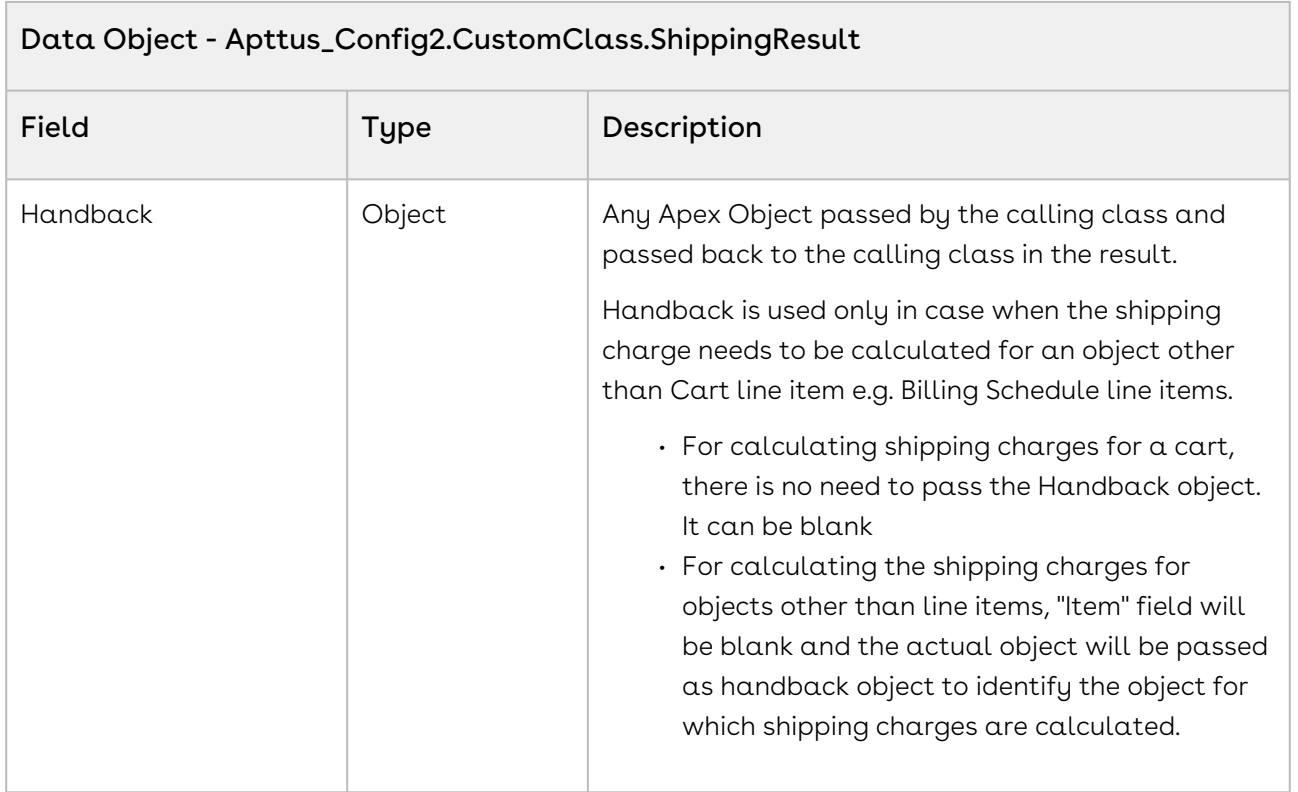

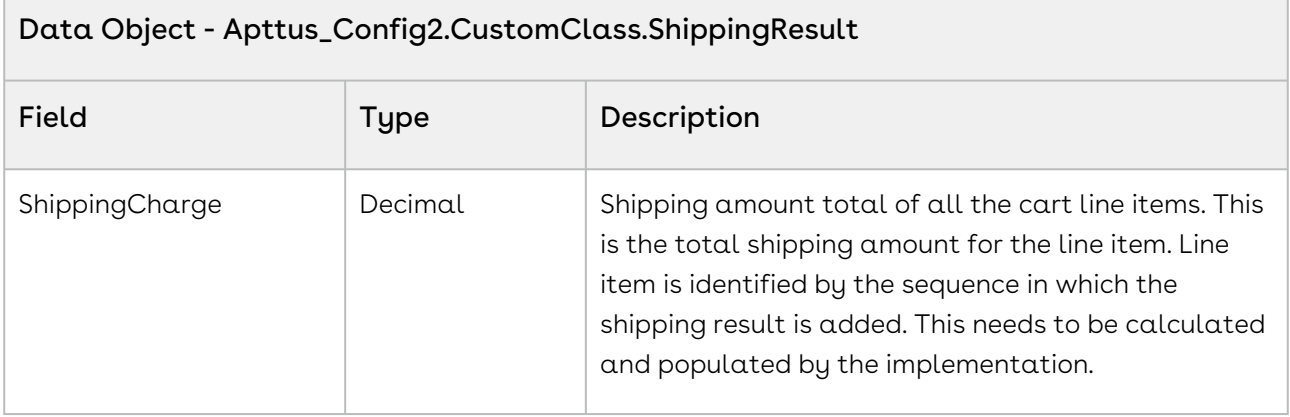

The sample below enables you to compute shipping for a cart with a valid cartID. Using the sample below, you can compute shipping for the entire cart using the values fetched from the shipping callback class. If the shipping charge is location dependent, ensure that the account associated with the order or proposal has a valid shipping to and billing to [address. For more information about Tax and Shipping scenarios refer,](#page-442-0) Updating Taxes and Shipping for an Order.

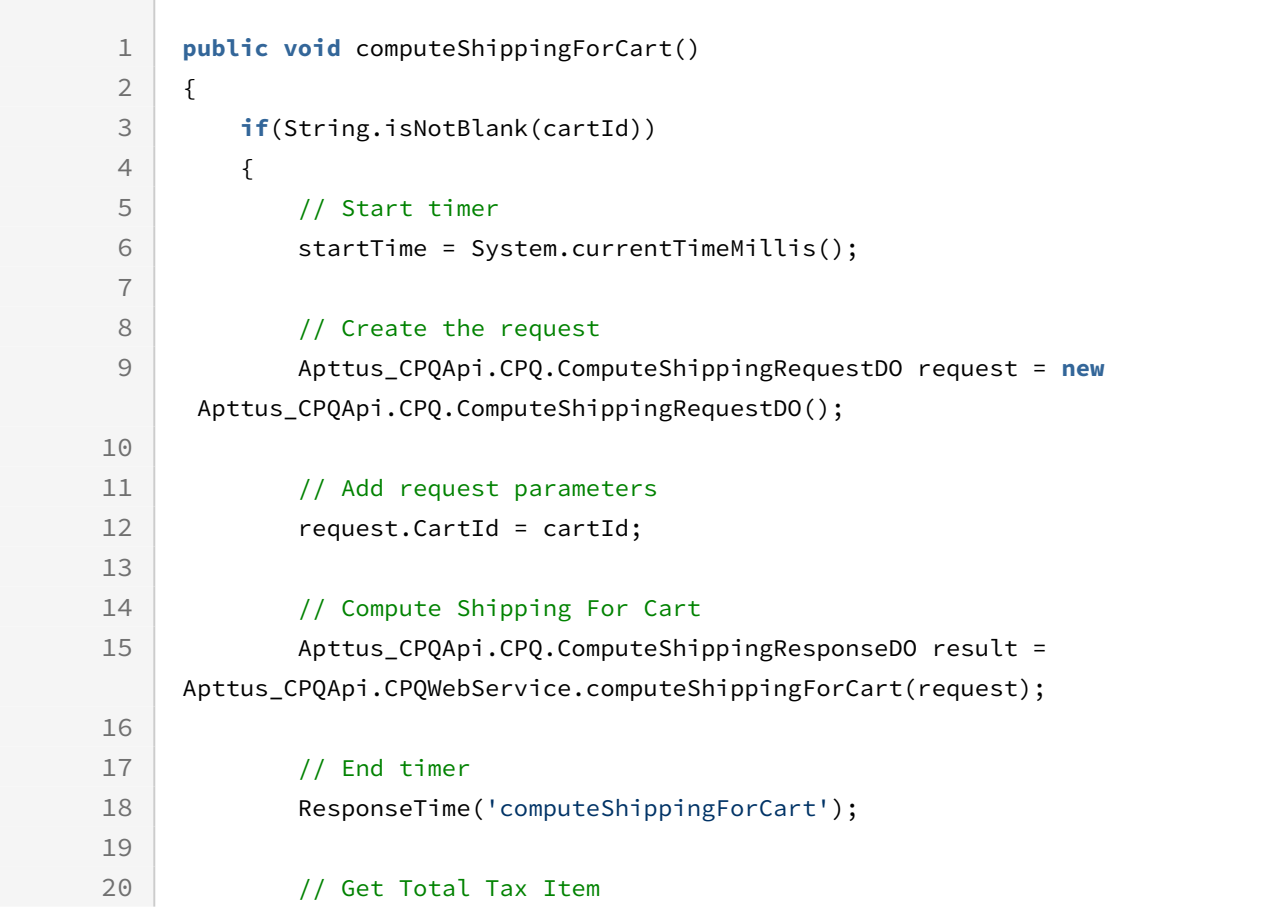

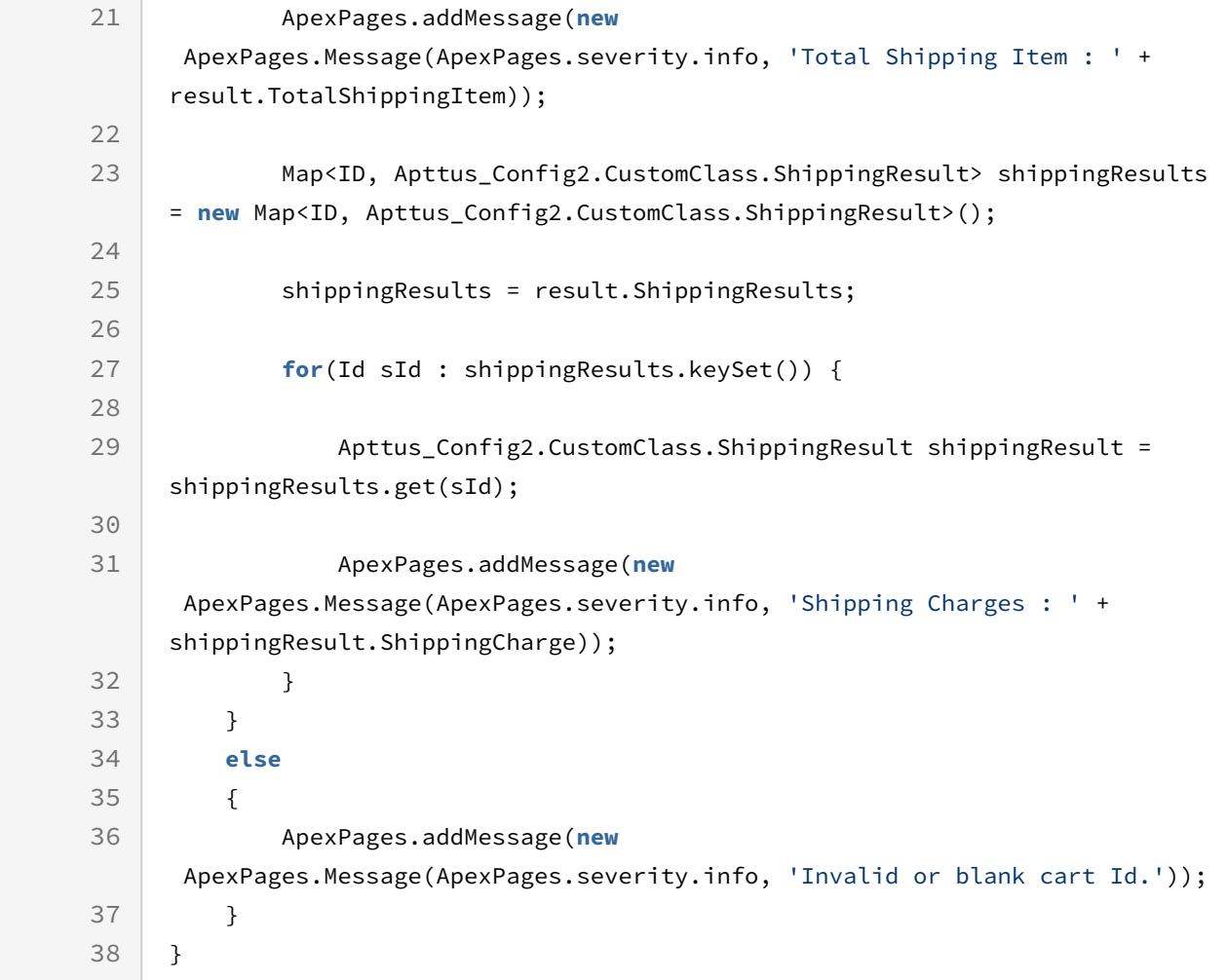

## Computing Taxes for Cart Line Items

This API enables you to calculate tax breakups for cart line item.

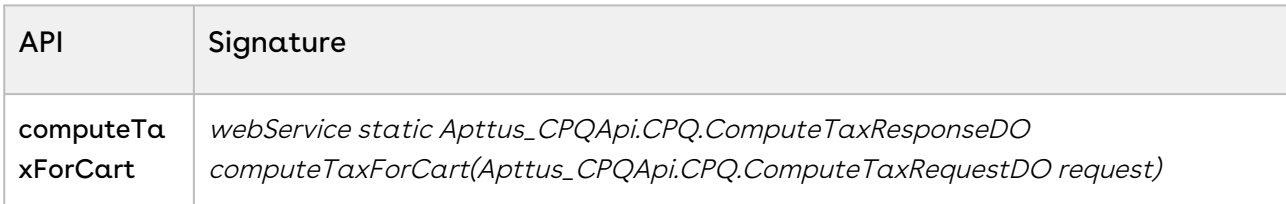

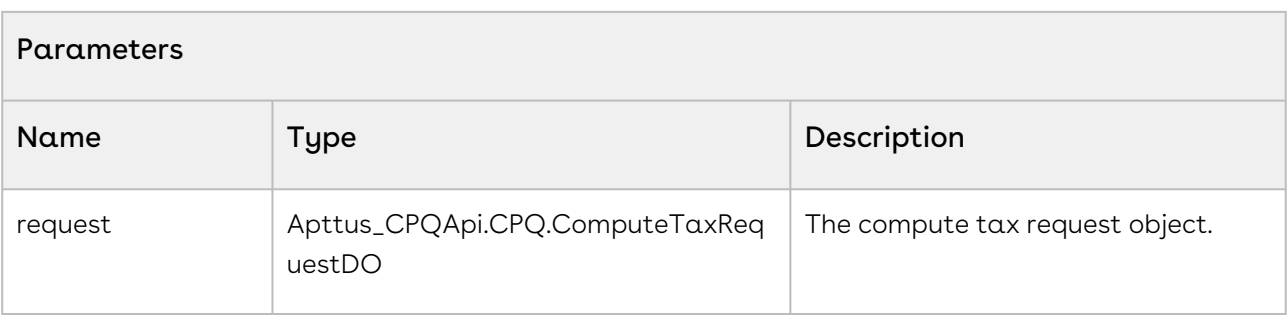

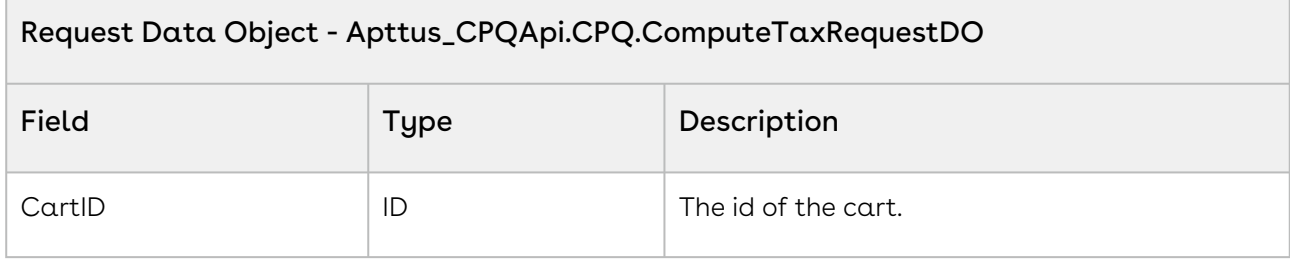

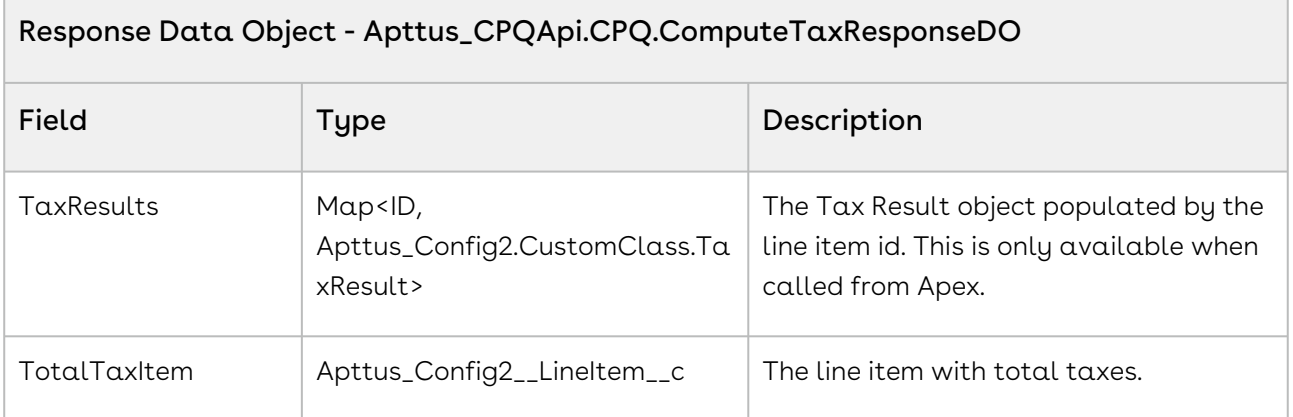

**Contract Contract** 

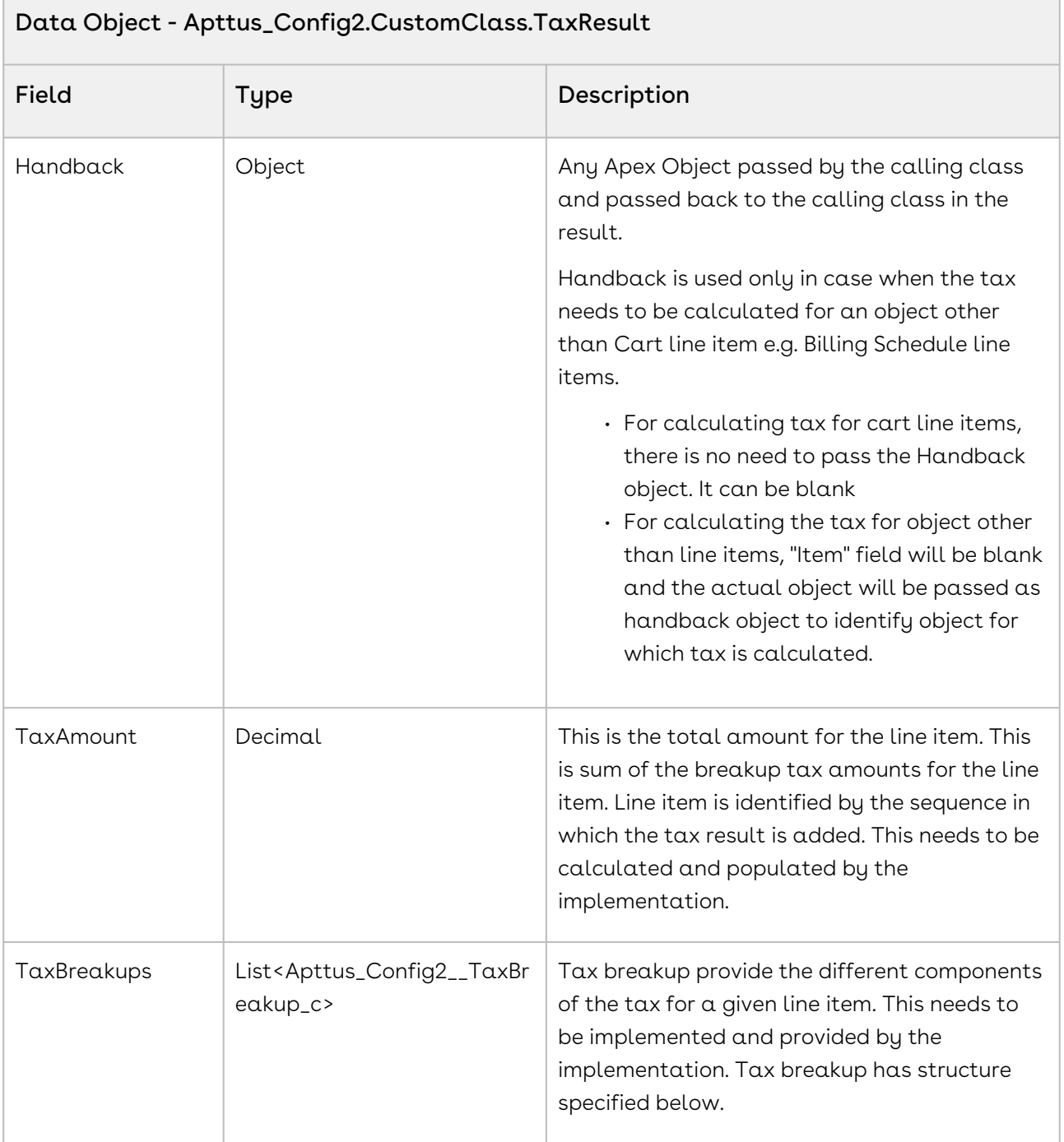

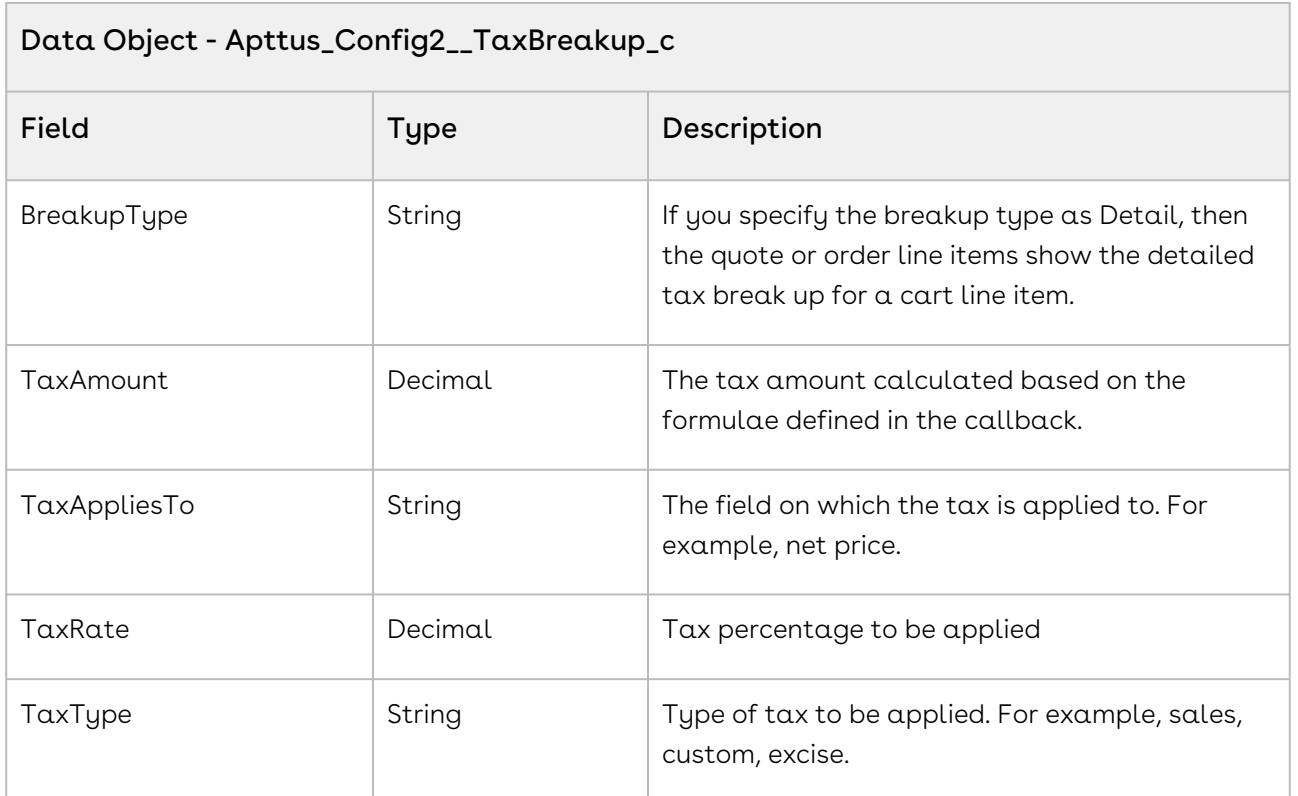

### Tax Breakup Tupe Example

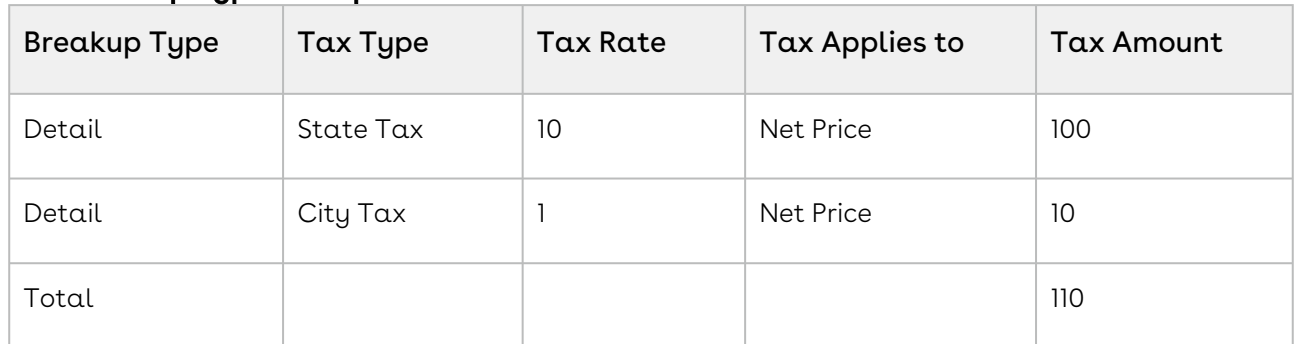

#### Code Sample

The sample below enables you to compute tax for a cart with a valid cartID. Using the sample below, you can compute tax for the entire cart using the values fetched from the tax callback class. The fields Taxable, Tax Inclusive, and Tax Code are inherited from the quote or order line item. The tax code must be populated on the Price list item for each product and charge type combination. The Account and Account Location has a Tax Exempt indicator that overrides everything. For example, if the Account has a Tax Exempt flag enabled, then Tax is not calculated for the account. The system gives preference to location unless it is blank. If a product is not taxable or tax inclusive, the system will skip that line item.

[For more information about Tax and Shipping scenarios refer,](#page-442-0) Updating Taxes and Shipping for an Order.

```
1 public void computeTaxForCart()
 2 \mid f3 if(String.isNotBlank(cartId))
 4 {
 5 
 6 // Create the request
             Apttus_CPQApi.CPQ.ComputeTaxRequestDO request = new
       Apttus_CPQApi.CPQ.ComputeTaxRequestDO();
 7
 8 
 9 // Add request parameters
10 request.CartId = cartId;
11 
12 // Compute Tax for cart
             Apttus_CPQApi.CPQ.ComputeTaxResponseDO result = 
     Apttus_CPQApi.CPQWebService.computeTaxForCart(request);
13
14
15 
16 // Get Total Tax Item
             ApexPages.addMessage(new
       ApexPages.Message(ApexPages.severity.info, 'Total Tax Item : ' + 
     result.TotalTaxItem));
17
18 
             Map<ID, Apttus_Config2.CustomClass.TaxResult> taxResults = new
       Map<ID, Apttus_Config2.CustomClass.TaxResult>();
19
20 lstTaxBreakUpWrapper = new List<TaxBreakUpWrapper>();
2122 taxResults = result.TaxResults;
2224 for(ID tId : taxResults.keySet()) 
25 {
                 Apttus_Config2.CustomClass.TaxResult taxResult = 
     taxResults.get(tId);
26
27 
28 // Tax Amount
                 ApexPages.addMessage(new
       ApexPages.Message(ApexPages.severity.info, 'Tax Amount : ' + 
     taxResult.TaxAmount));
29
30
```
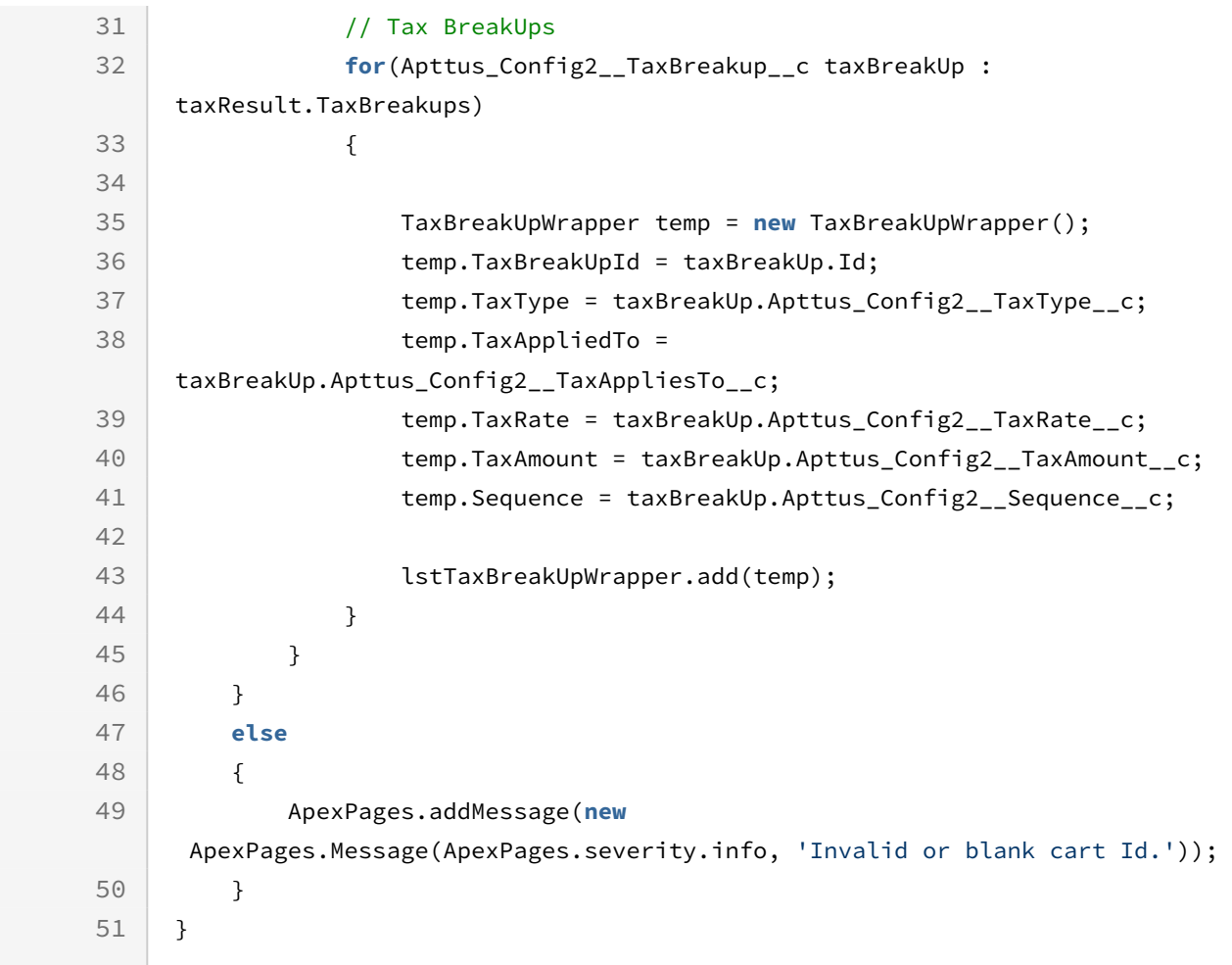

# Adding a Miscellaneous Item to the Cart

This API creates and assigns a miscellaneous item to the cart.

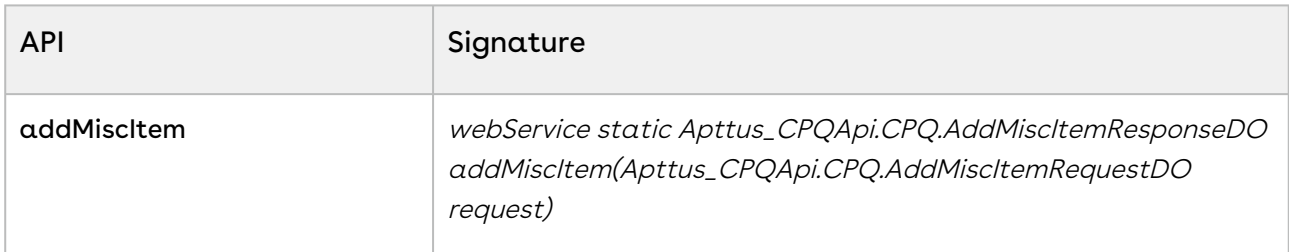

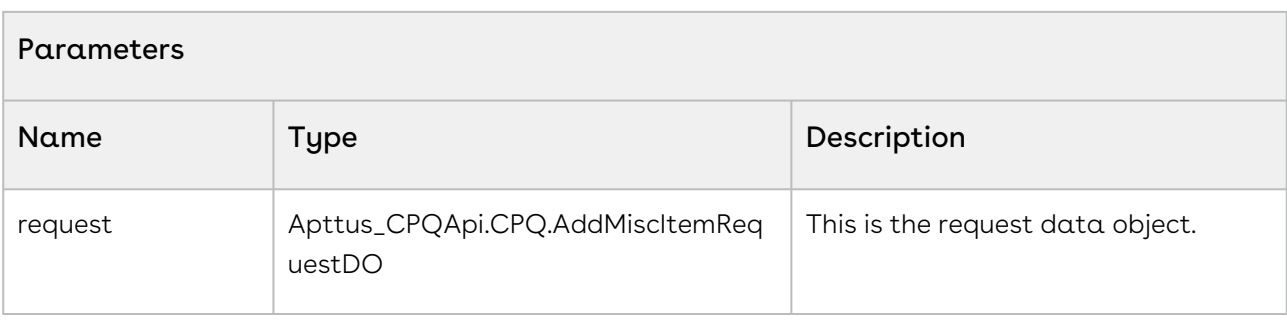

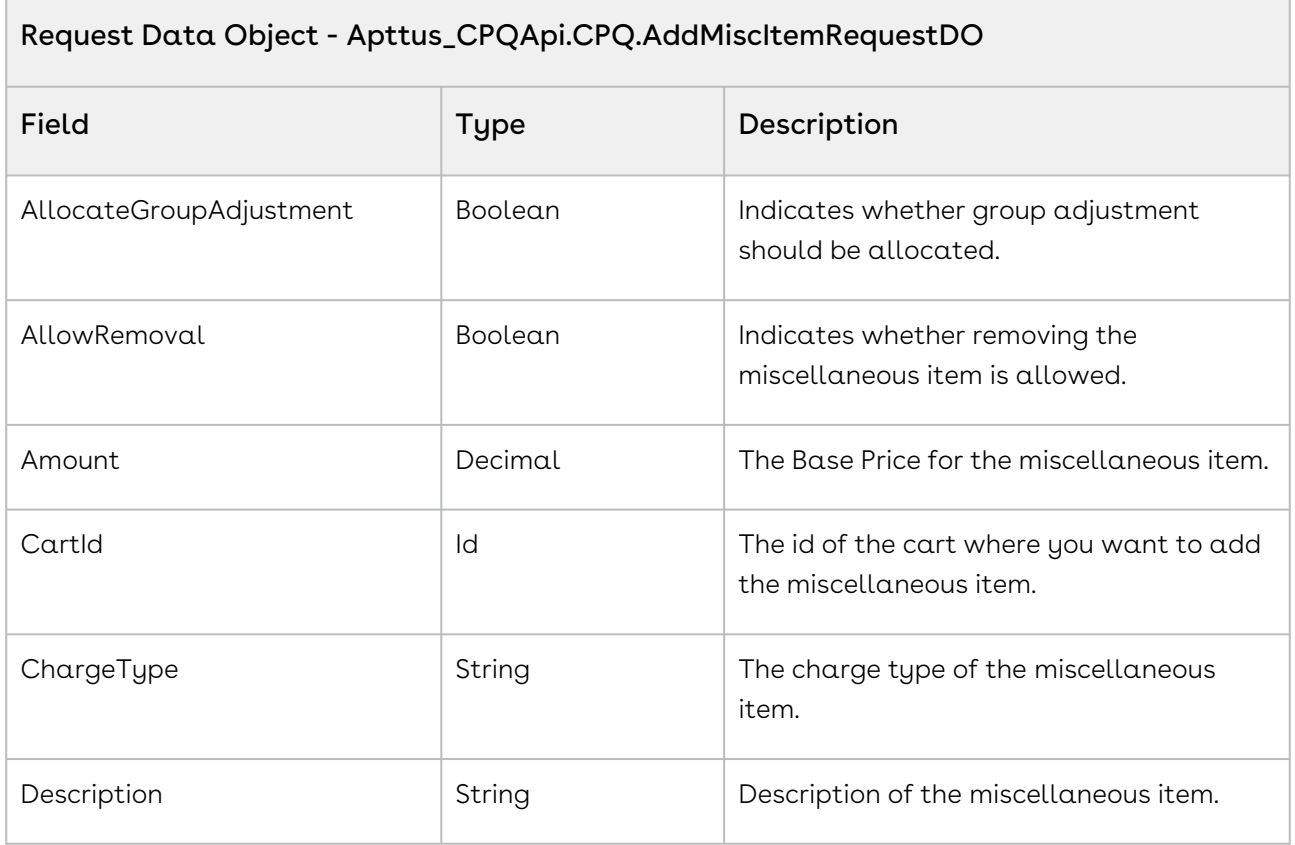

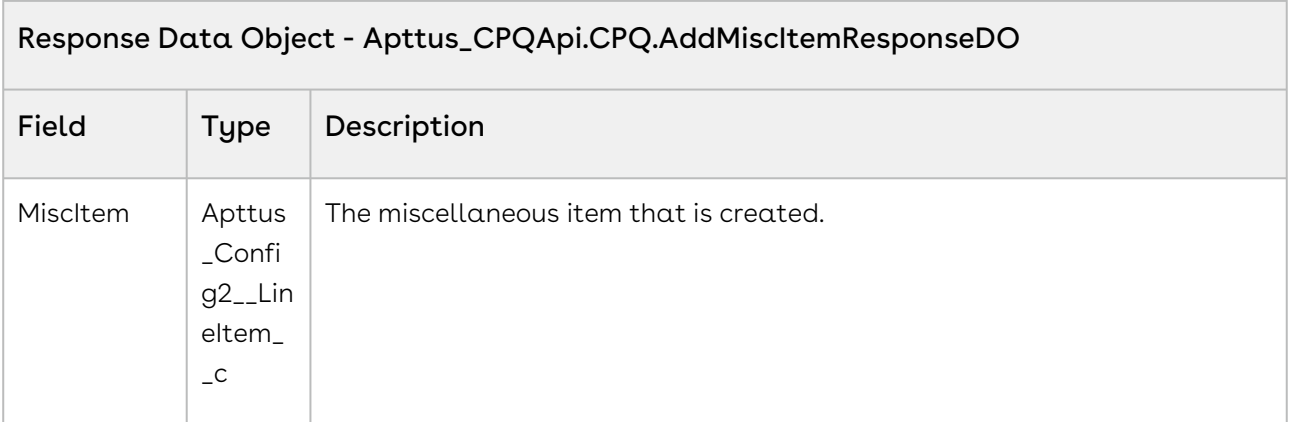

The sample code below enables you to add a miscellaneous item to a cart by passing proposal, charge type, description, and base amount.

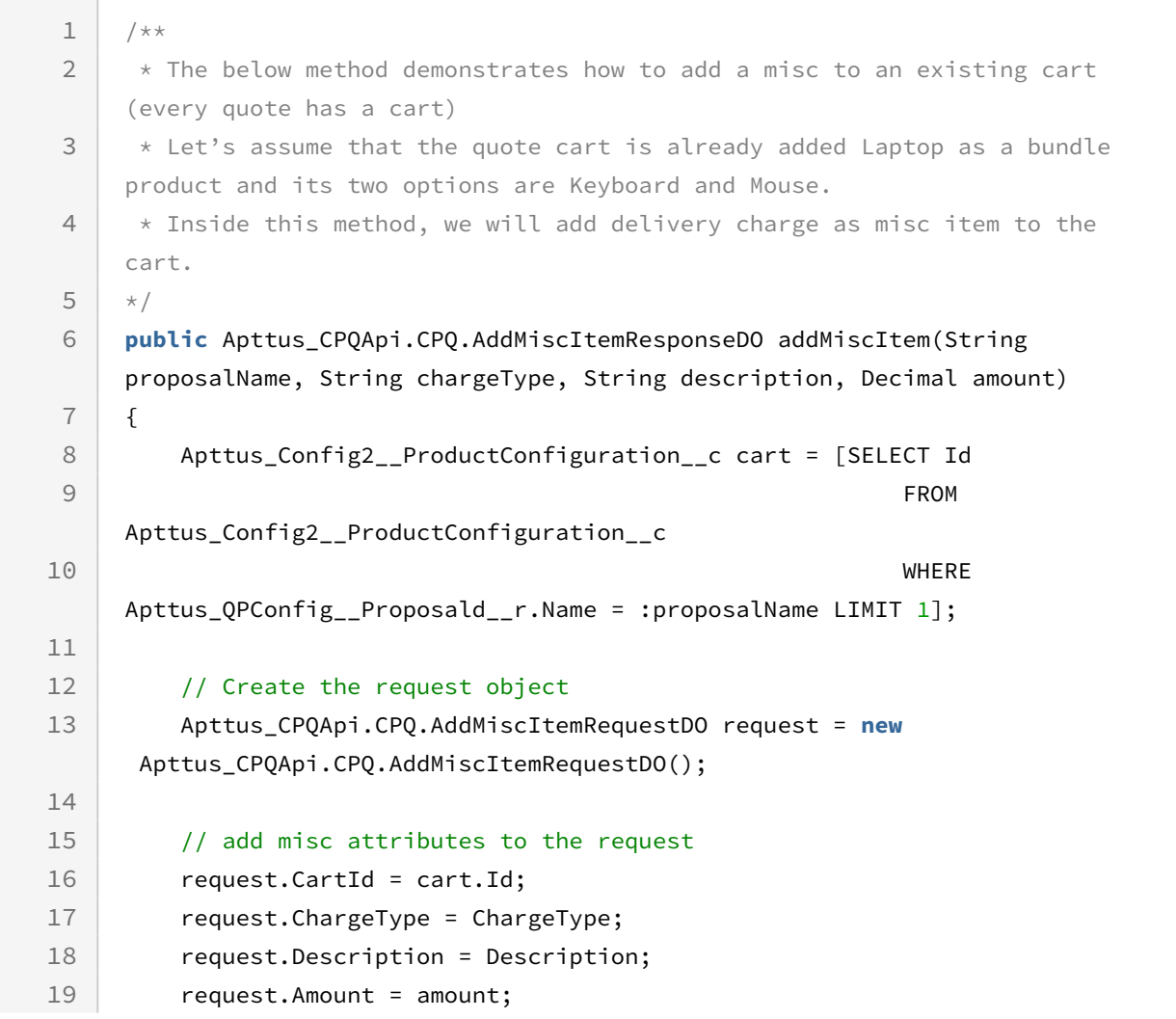

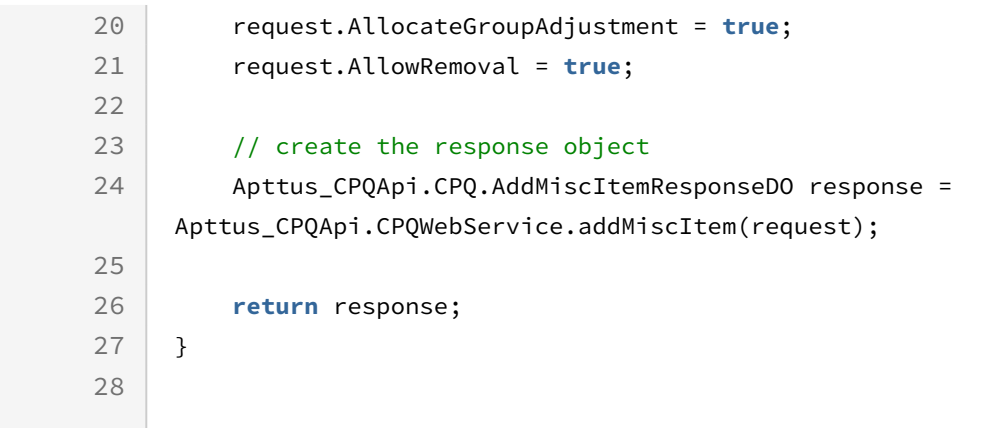

# Creating Coupons for Incentives

You can use this API to create coupons for incentives.

When you generate coupons using the API, if any duplicate coupon code is generated, the job fails and you need to execute the job again.

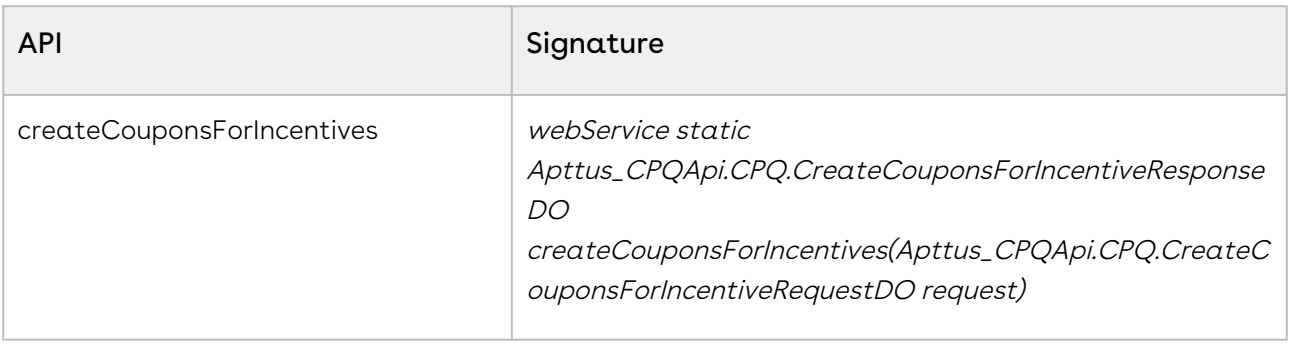

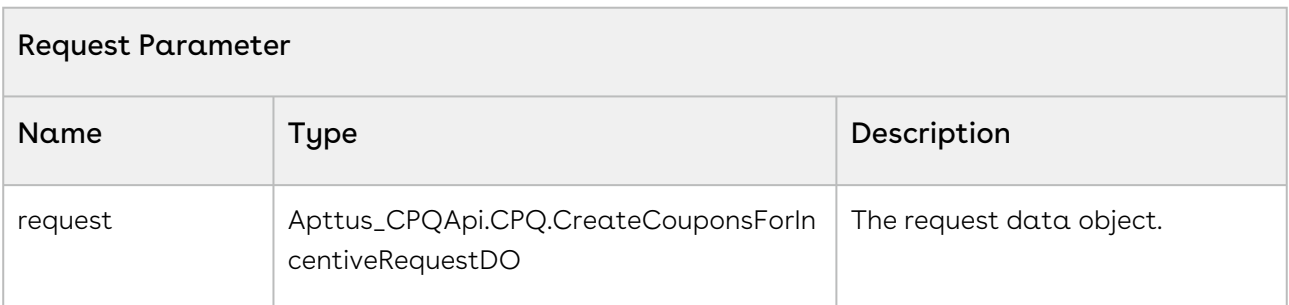
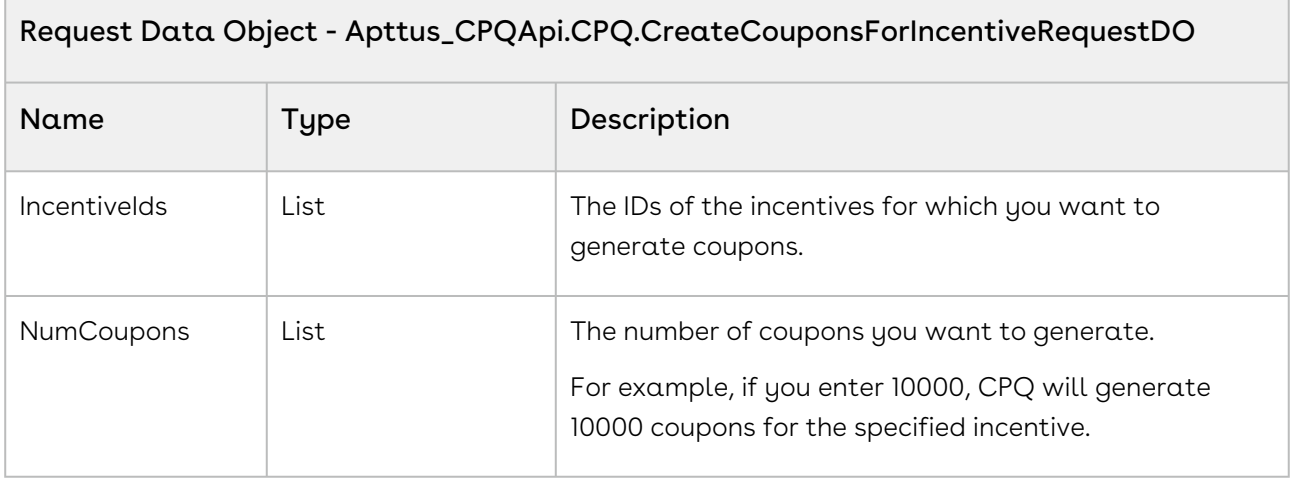

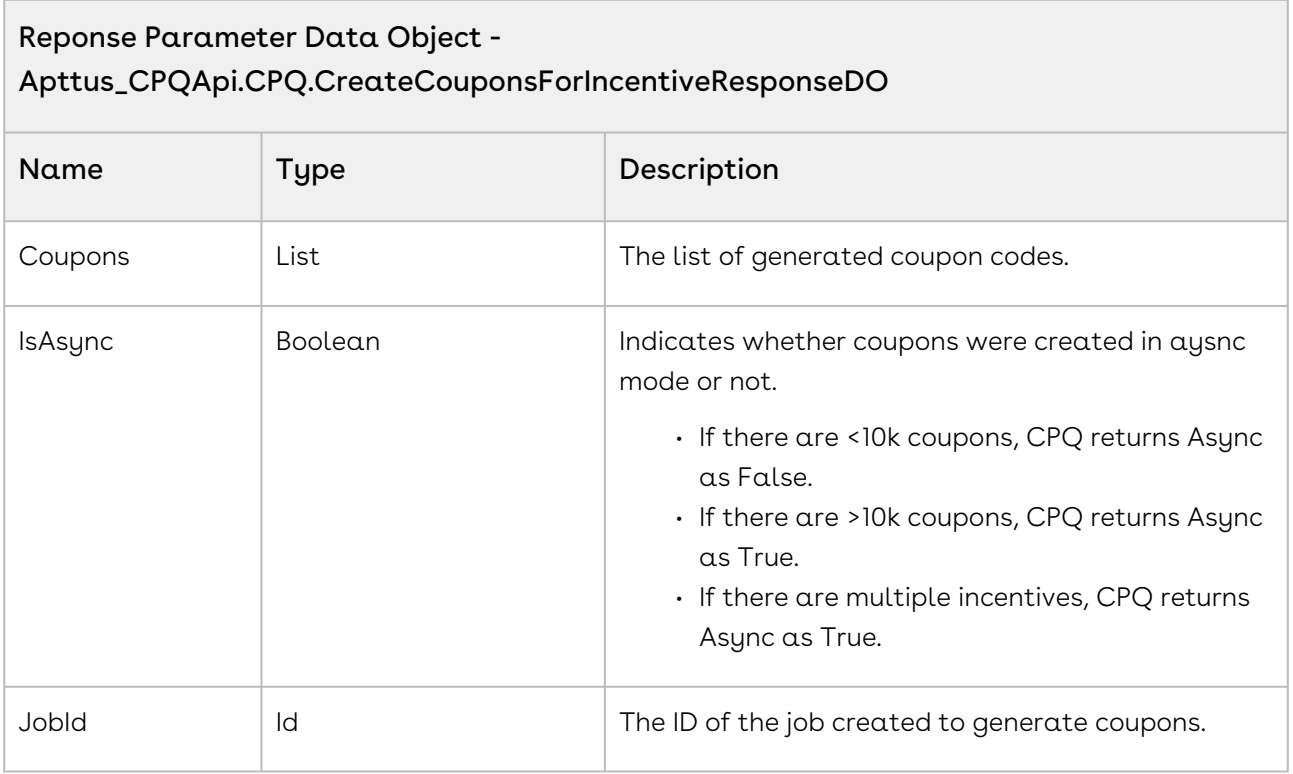

The sample code below demonstrates the coupons created in sync mode and async mode.

1 //Sync Test 2

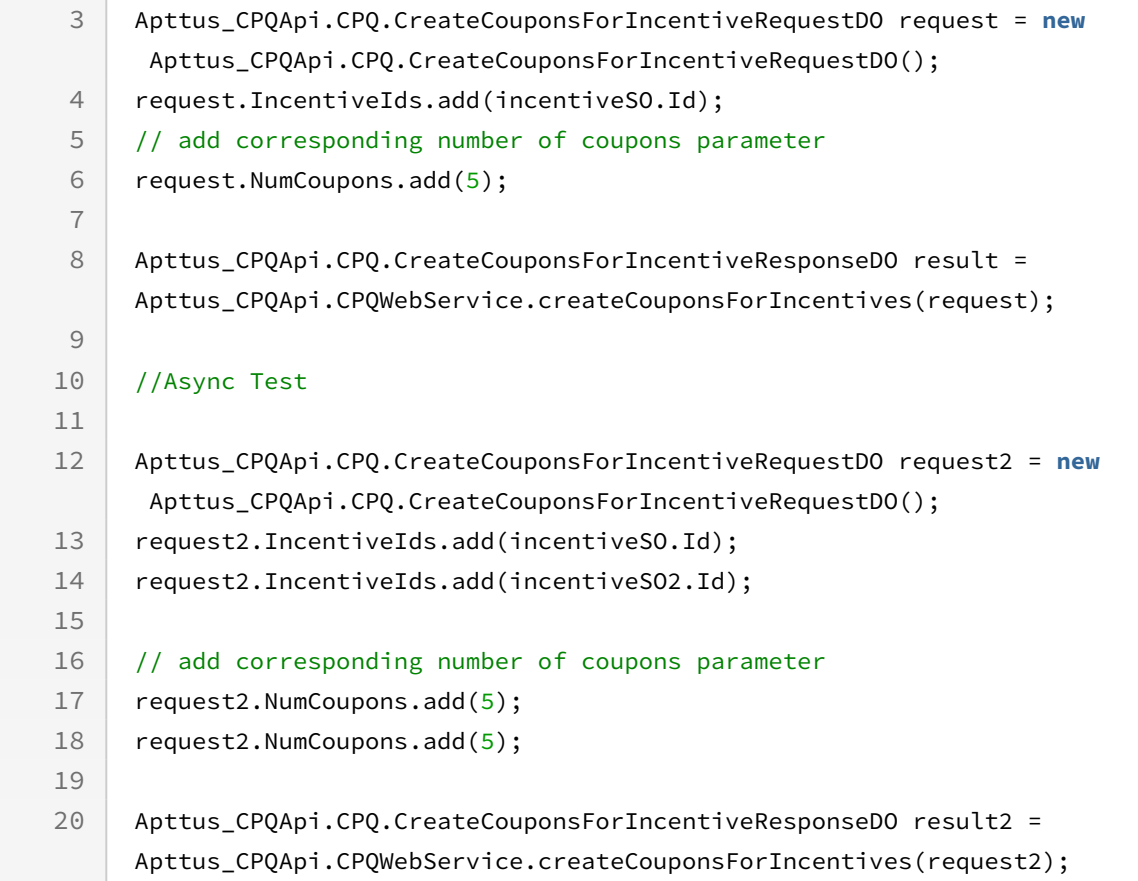

# Retrieving Products Included by Auto-inclusion Constraint Rule

This processes and applies all the constraint rules.

### *G* Best Practice

It is recommended that you use the [associateConstraintRules API](#page-179-0) before using this API. Directly using this API may not trigger the constraint rule.

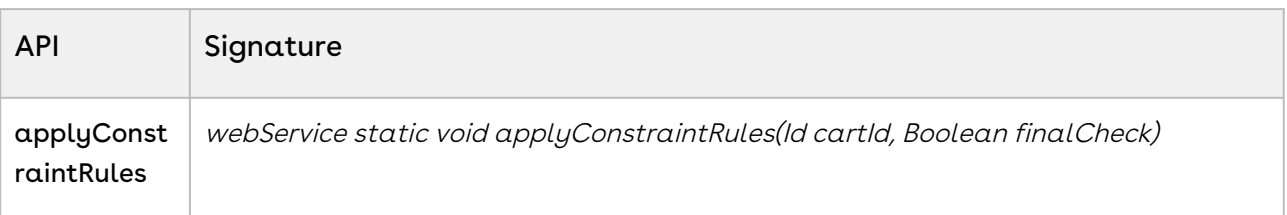

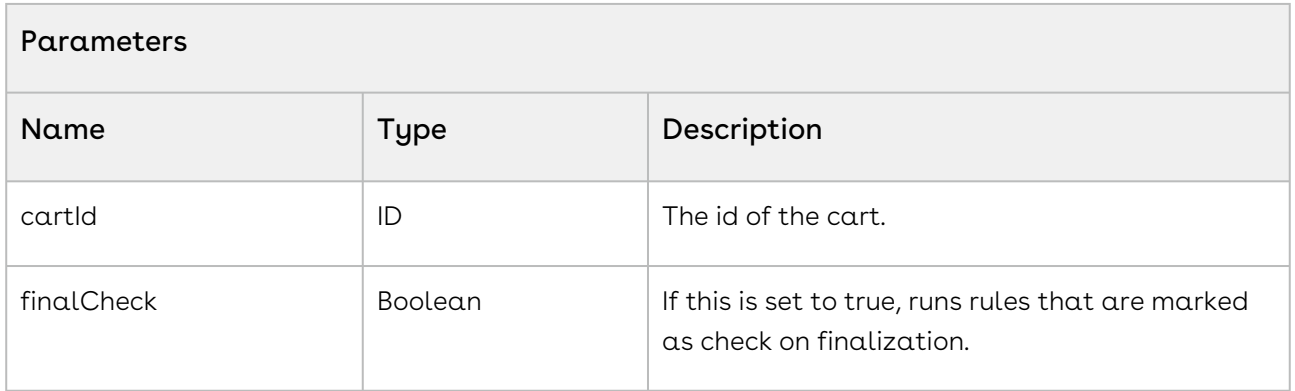

The sample below enables you to apply constraint rules to a cart with a specific cart ID. If you set the finalCheck flag as true, the constraint rules are run when you finalize the cart. If the flag is set as false, the rules are run before cart finalization. For example, if you want to add a Shipping Costs constraint rule only after the cart is finalized, set the finalCheck as true and the shipping costs constraint rule is applied once the user finalized the cart. If you want to apply constraint rules before the cart is finalized, set finalCheck as false. For example, if you set the finalCheck flag as false, installation charges are added along with a product selected before the cart is finalized.

```
1 public void applyConstraintRules()
2 \mid f3 // For rules that are not marked as Check on Finalization
4 Apttus_CPQApi.CPQWebService.applyConstraintRules(cartID, false);
5 
6 // For rules that are marked as Check on Finalization
7 //Apttus_CPQApi.CPQWebService.applyConstraintRules(cartID, true);
8 }
```
## Integration Details

Use the following information in your integrations with CPQ Web Services API. Refer to [Integrating Conga with External Systems](#page-10-0) for information on how to get started.

### API Prerequisites

- [Creating a Cart from a Quote](#page-75-0)
- [Associating Constraint Rules to a Cart](#page-179-0)

### Response/Request XML

#### **Example Request**

```
<soapenv:Envelope xmlns:soapenv="http://schemas.xmlsoap.org/soap/envelope/" xmlns:cpq="
http://soap.sforce.com/schemas/class/Apttus_CPQApi/CPQWebService">
    <soapenv:Header>
       <cpq:SessionHeader>
          <cpq:sessionId>00D4P000000z7dE!
AQQAQFudWwmQHKaOg8qt7T4KJ9MmTK0J055OXmfoUk9bUEL_idltBYg5muQuM4Pm0HVjinAgttLfi55uyxVSv
F5yrkoH.rH4</cpq:sessionId>
       </cpq:SessionHeader>
    </soapenv:Header>
    <soapenv:Body>
       <cpq:applyConstraintRules>
          <cpq:cartId>a1l4P00000Bg7CkQAJ</cpq:cartId>
          <cpq:finalCheck>false</cpq:finalCheck>
       </cpq:applyConstraintRules>
    </soapenv:Body>
</soapenv:Envelope>
```
#### **Example Response**

```
<soapenv:Envelope xmlns:soapenv="http://schemas.xmlsoap.org/soap/envelope/" xmlns="ht
tp://soap.sforce.com/schemas/class/Apttus_CPQApi/CPQWebService">
   <soapenv:Body>
       <applyConstraintRulesResponse/>
   </soapenv:Body>
</soapenv:Envelope>
```
# Adding Line Items

You can use this API to add line items to a specified cart. The line items can be for bundles, standalone products, and options.

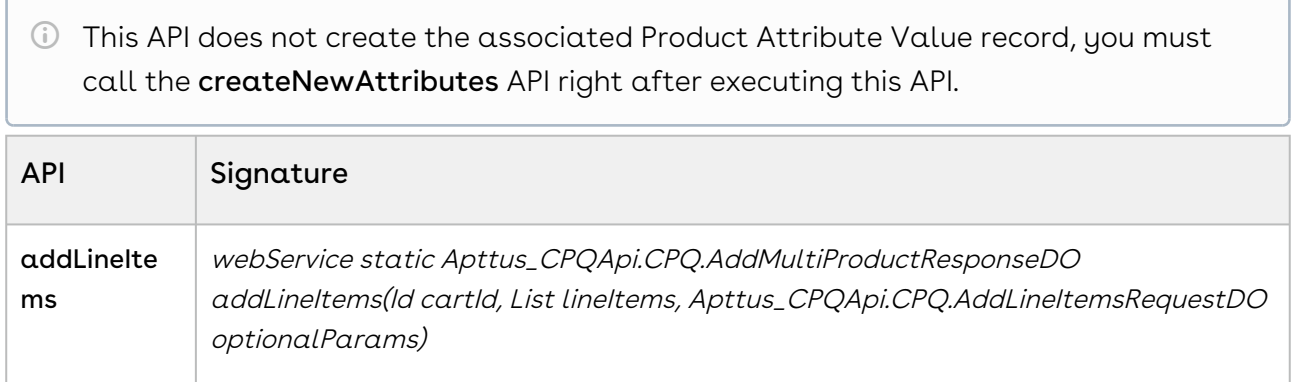

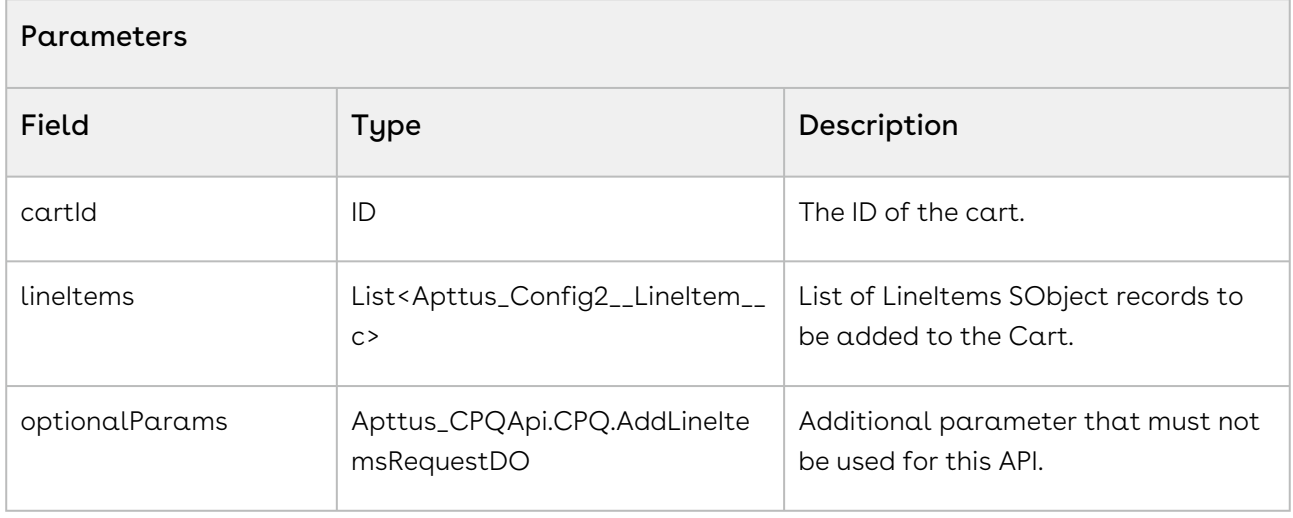

# Response Data Object - Apttus\_CPQApi.CPQ.AddMultiProductResponseDO Field Type Description LineNumbers | List<Decimal> | Contains List of Line Numbers of the newly added Line Items

#### Code Sample

The sample code below enables you to add a bundle and an option line item. You must provide values for the following mandatory fields:

- For bundle
	- ConfigurationId\_\_c
	- ProductId\_\_c
- For option
	- ConfigurationId\_\_c
	- OptionId\_\_c
	- ParentBundleNumber\_\_c

You can set relevant values on any field when passing the Line Item record in the request. However, you should not set system fields here such as Line Number, Primary Line Number, and Pricing related fields. CPQ manages these fields internally.

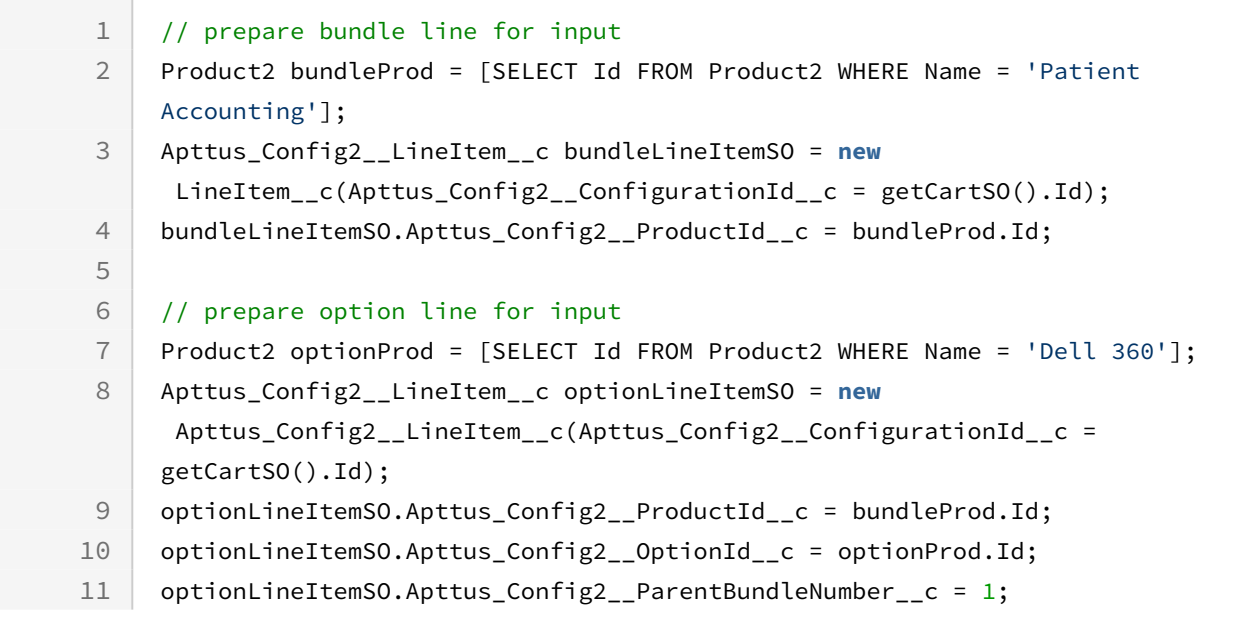

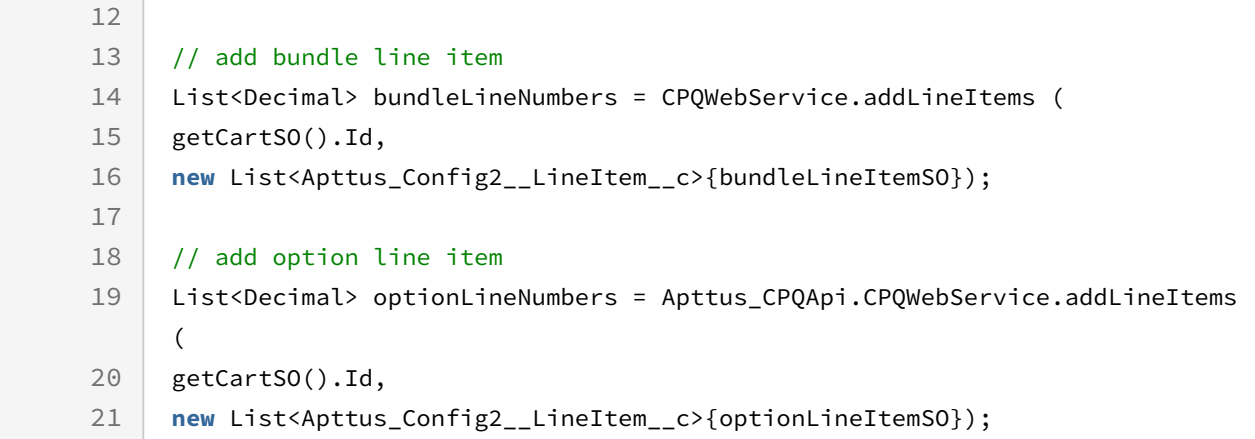

# CPQ Web Service (Apttus\_Config2)

The CPQ web service APIs account for the standard actions to configure, price, and quote.

You can invoke APIs in CPQ Web Service(Apttus\_Config2) from the following command:

```
Apttus_Config2.CPQWebService.<Name of the Function>
where the name of the function is API Name and it's parameters.
```
You can use the CPQ web service APIs to complete the following tasks:

- [Creating Product Line Items](#page-294-0)
- [Registering Split Cart Parameters](#page-298-0)
- [Finalizing the Configuration Version](#page-300-0)
- [Finalizing the Configuration Version with Synchronization Tasks](#page-302-0)
- [Abandoning a Configuration](#page-303-0)
- [Cloning Primary Line Items](#page-304-0)
- [Creating Bundle Line Items](#page-306-0)
- [Creating and Updating Related Line Items](#page-310-0)
- [Saving Related Line Items](#page-313-0)
- [Splitting Related Line Items](#page-315-0)

## <span id="page-294-0"></span>Creating Product Line Items

This API creates product line items.

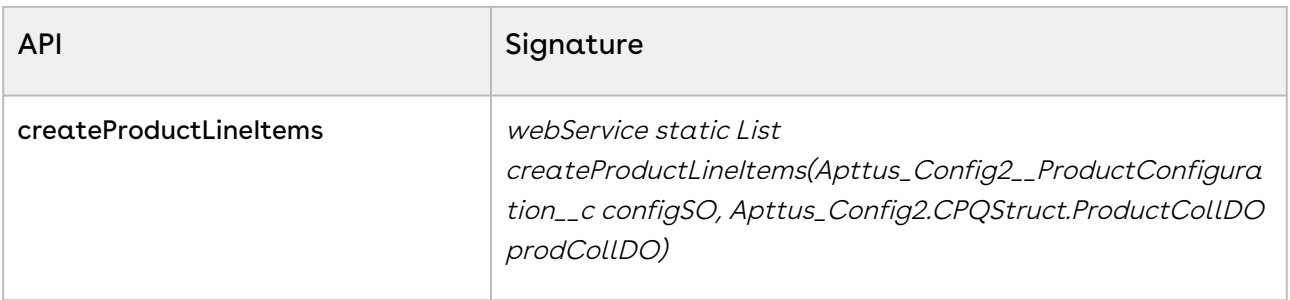

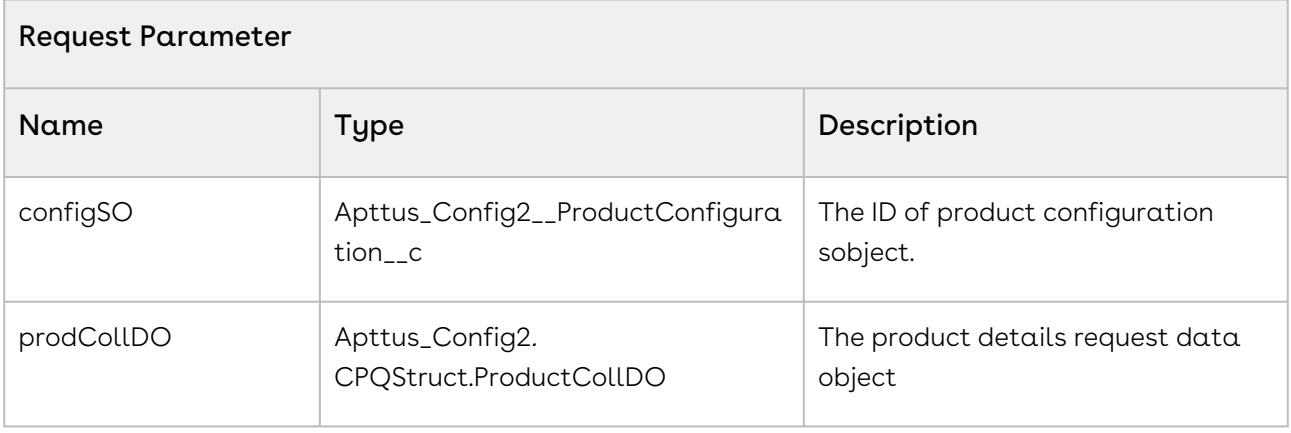

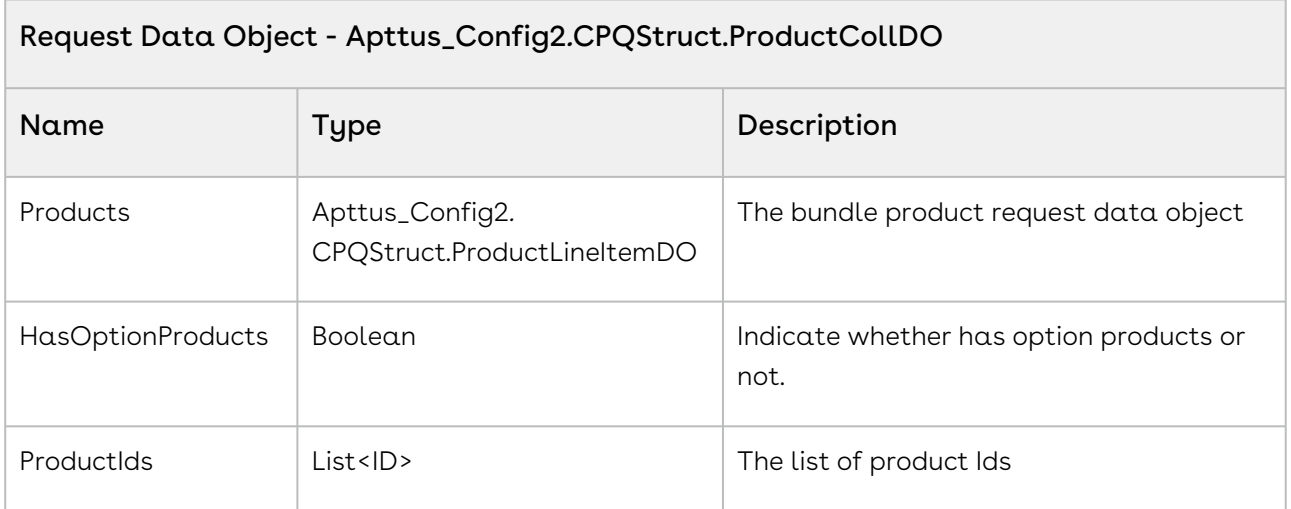

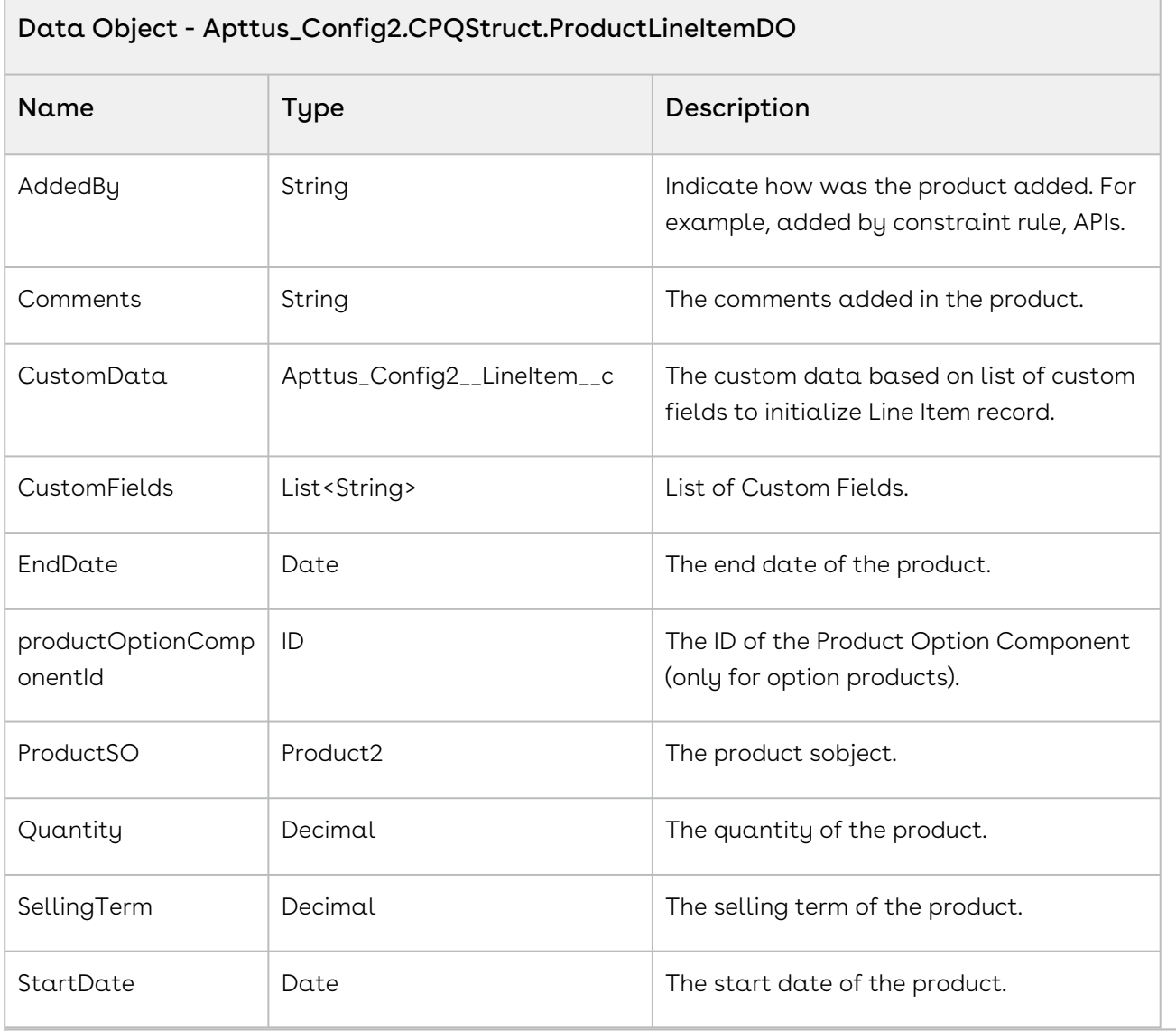

#### Response Parameters

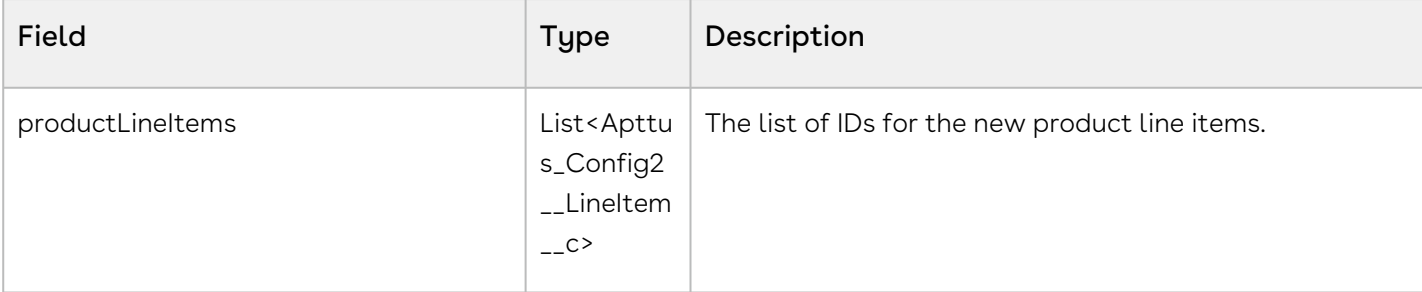

### Code Sample

The sample code below enables you to create product line items for an existing cart. After the API is executed, the list of line items is returned without committing the changes into

### Salesforce. These line items can be used for further modification and later associate to cart by performing insert operation.

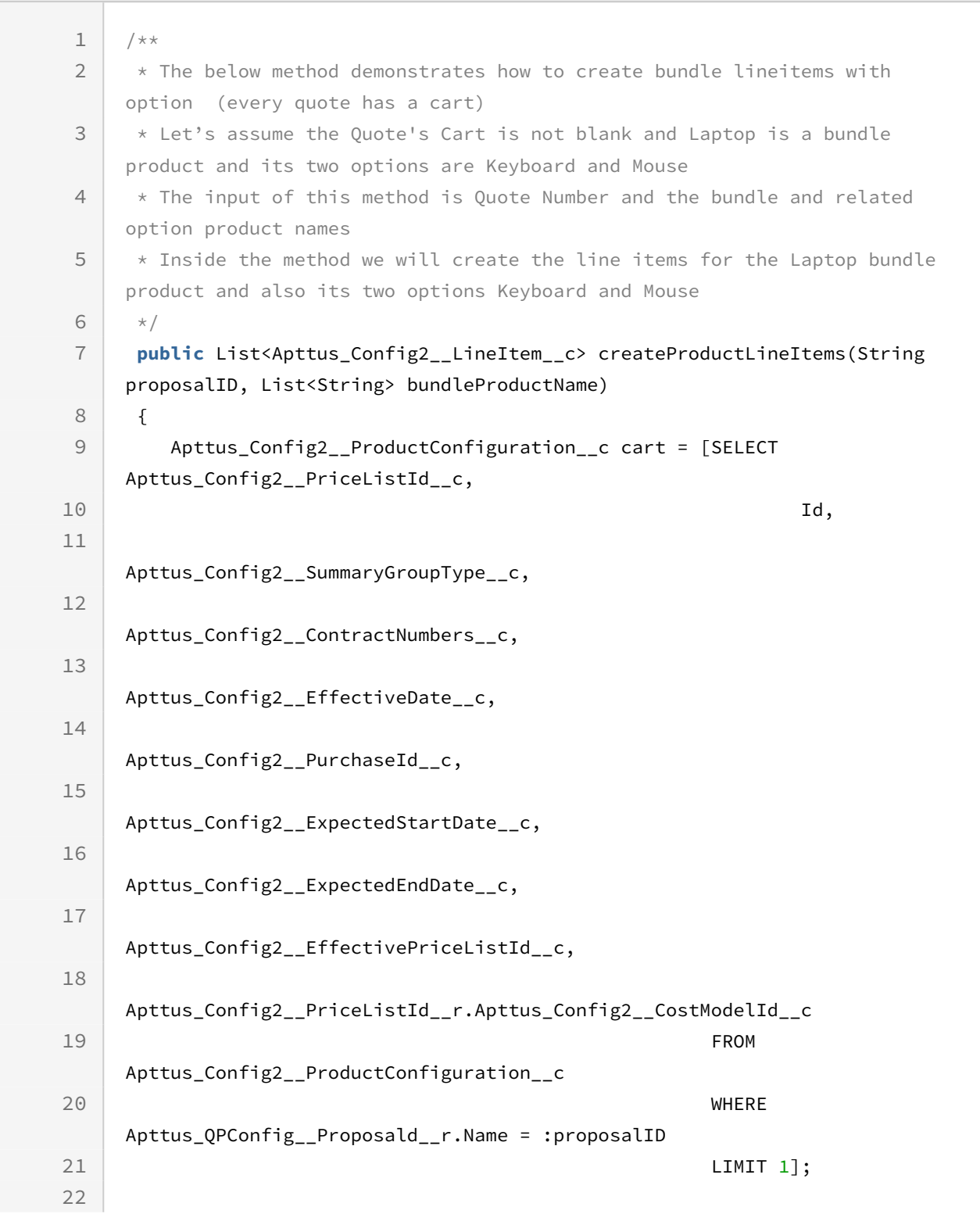

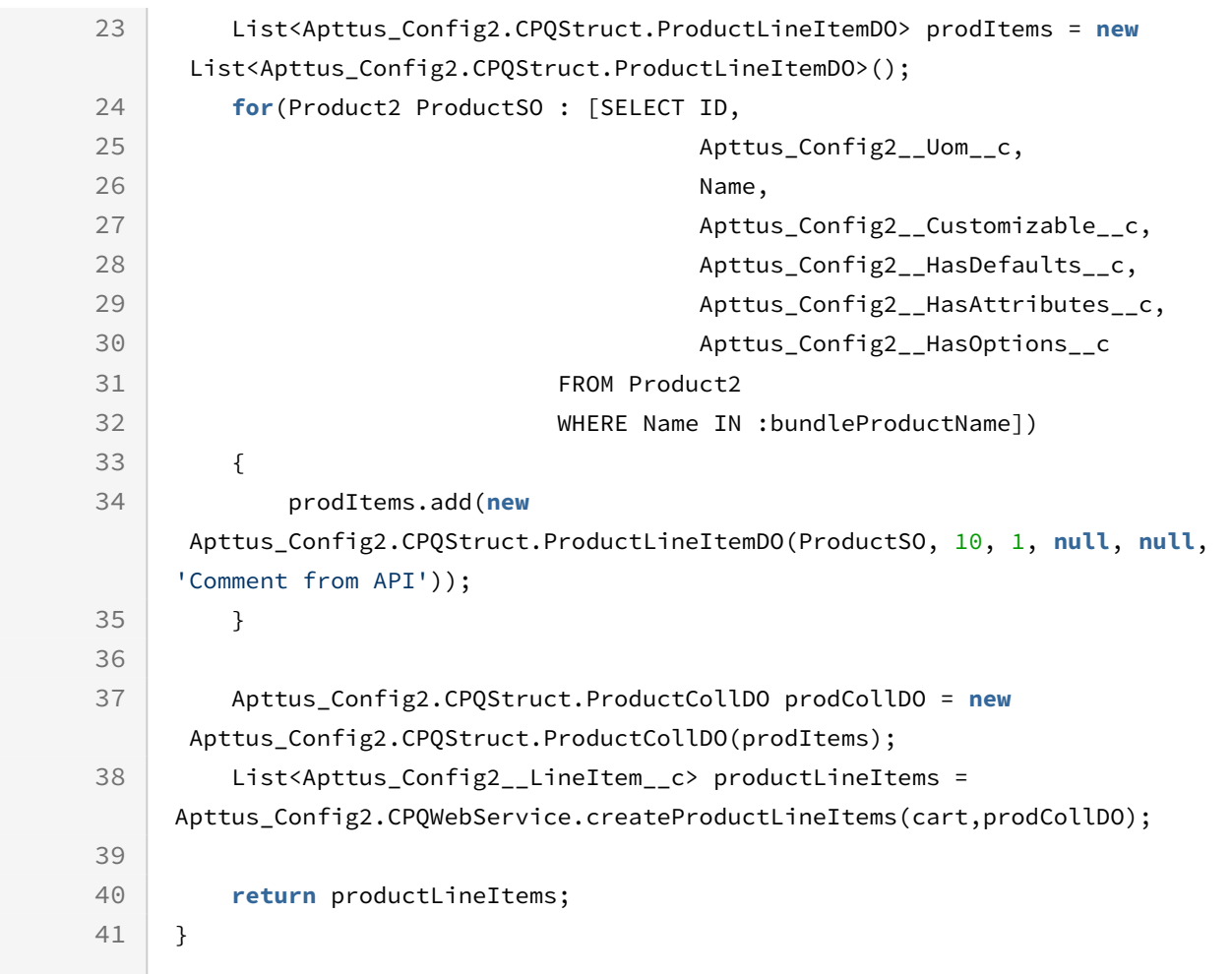

## <span id="page-298-0"></span>Registering Split Cart Parameters

The global method setSplitCartInfo is used to group the line items in the cart for pricing. You can define the parameters, namely the threshold and the split criteria based on which you want to split the line items in the cart through the API. If you do not define the parameters, the values of settings Split Cart Threshold and Split Cart Criteria Fields in Config System Properties are used to split the line items instead.

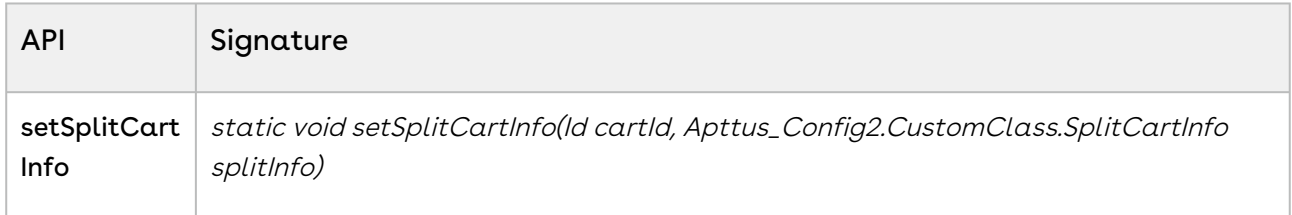

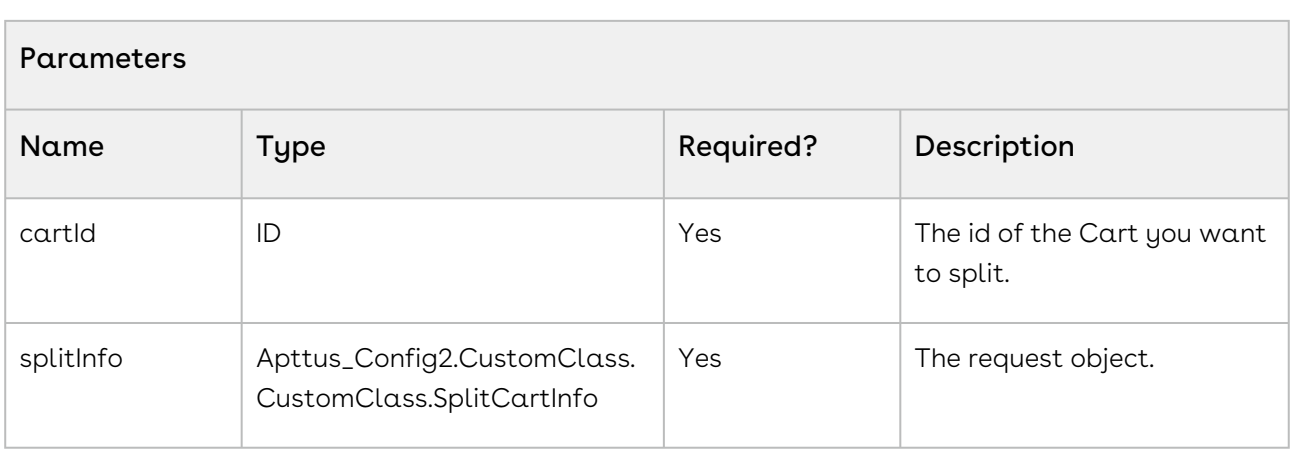

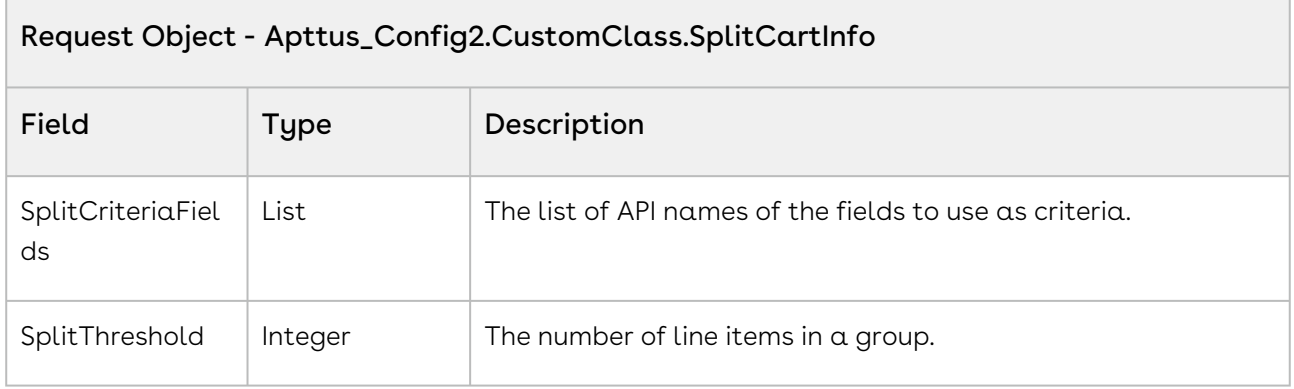

The sample below enables you to set the values of Split Cart Threshold and Split Cart Criteria Fields to define the information required to split a cart.

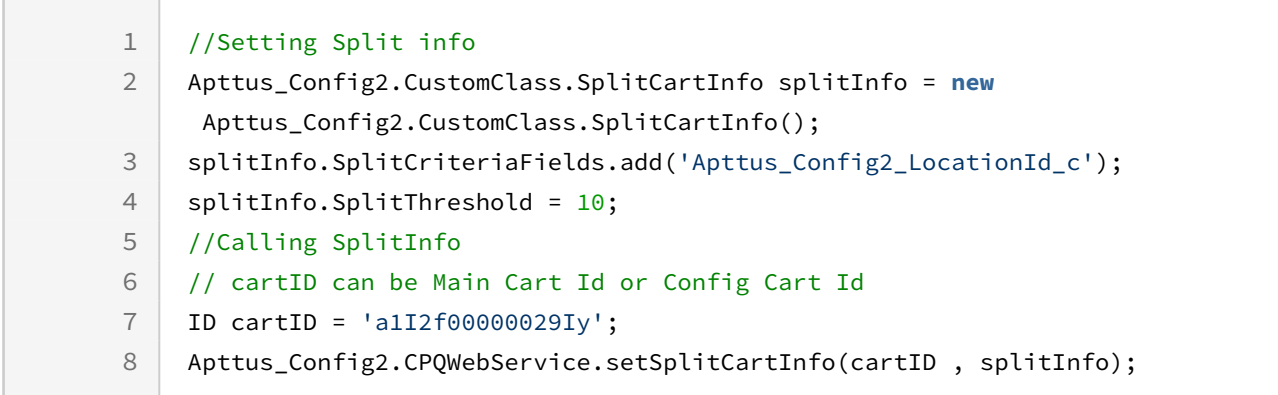

# <span id="page-300-0"></span>Finalizing the Configuration Version

This API finalizes the configuration version and related line items. After the configuration is finalized, an email notification is sent when concurrent access enabled for the cart. The cart should be configured and priced before invoking this API. You can create a button to finalize the cart which the user can click to invoke this API once the products in the cart are adjusted and final.

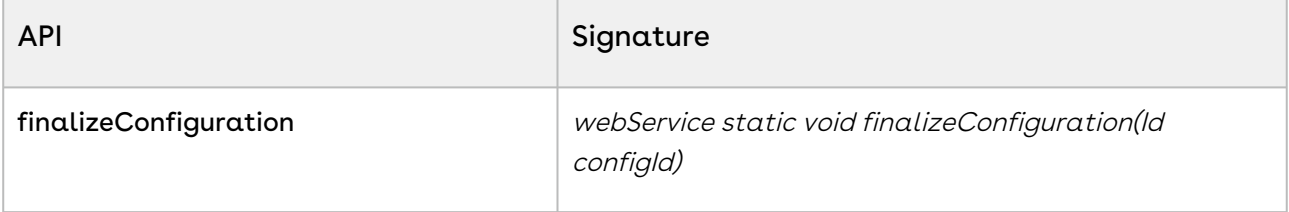

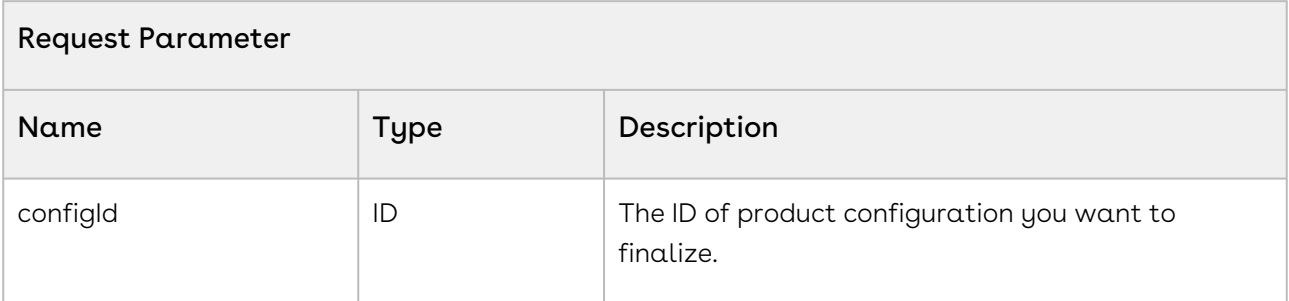

### Code Sample

The sample code below enables you to finalize a cart with a specific configuration and synchronizes the products (line items) added to the cart with the quote or proposal used to generate the cart.

```
1 / \star \star * Below method demonstrate to finalize the cart by passing the 
    configuration request Id.
2
3 \times/4 public void finalizeCart(Id configId)
5 {
6 // finalize the cart 
7 Apttus_Config2.CPQWebService.finalizeConfiguration(configId); 
8 }
```
## Integration Details

Use the following information in your integrations with CPQ Web Services API. Refer to [Integrating Conga with External Systems](#page-10-0) for information on how to get started.

### API Prerequisites

- [Creating a Cart from a Quote](#page-75-0)
- [Updating Price](#page-436-0)

### Response/Request XML

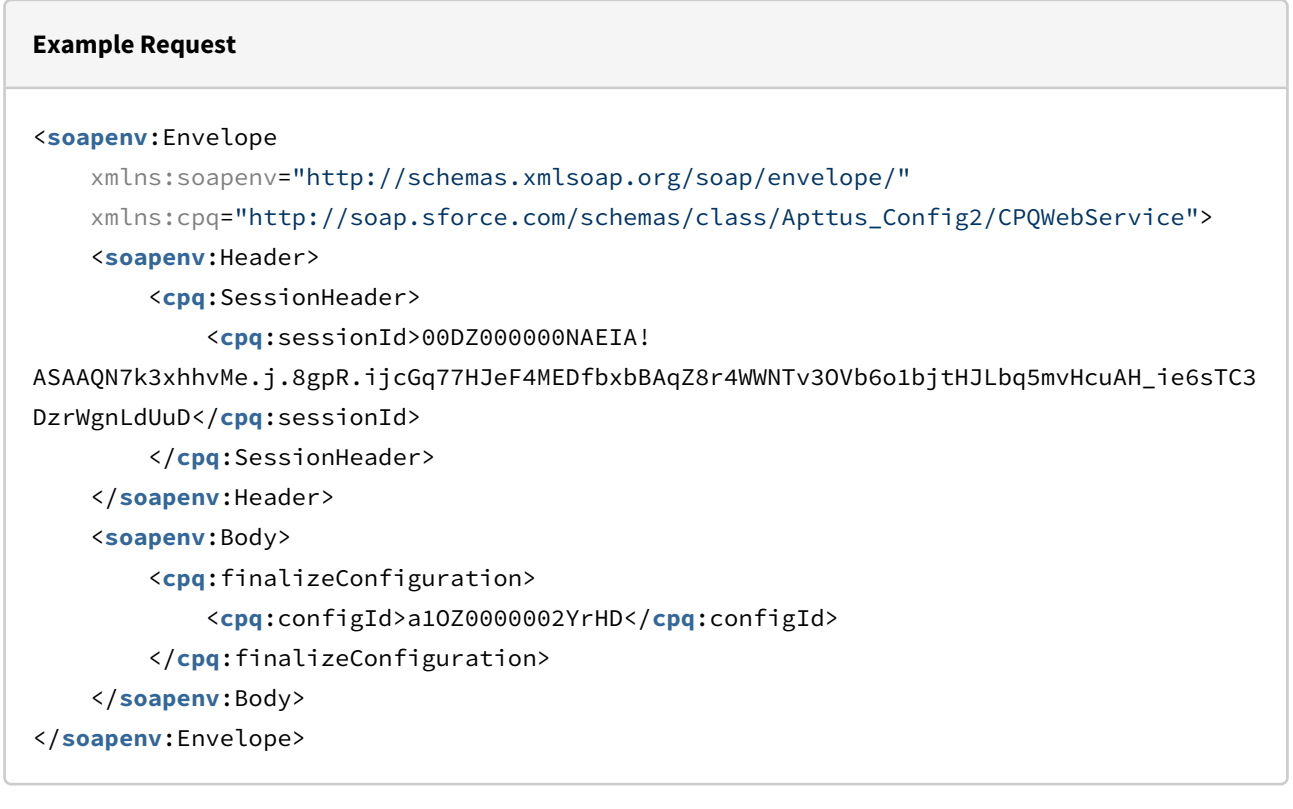

#### **Example Response**

```
<soapenv:Envelope
     xmlns:soapenv="http://schemas.xmlsoap.org/soap/envelope/"
     xmlns="http://soap.sforce.com/schemas/class/Apttus_Config2/CPQWebService">
     <soapenv:Body>
         <finalizeConfigurationResponse/>
```
# <span id="page-302-0"></span>Finalizing the Configuration Version with Synchronization Tasks

This API finalizes the configuration version and finalizes the cart. This API also execute async Action Callback. Based on cart type (large cart/normal cart) the callback will be executed synchronously or asynchronously. The cart should be configured and priced before invoking this API. You can create a button to finalize the cart which the user can click to invoke this API once the products in the cart are adjusted and final.

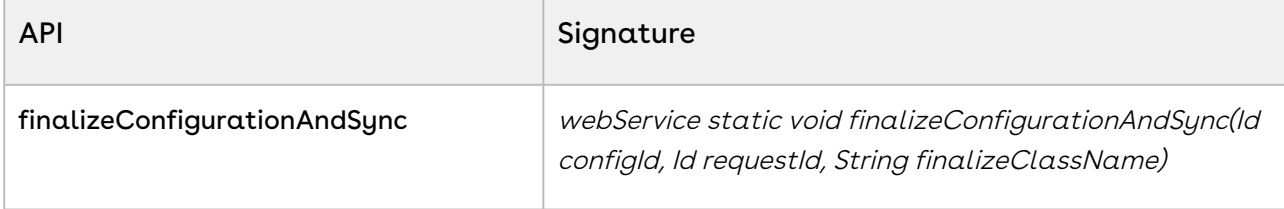

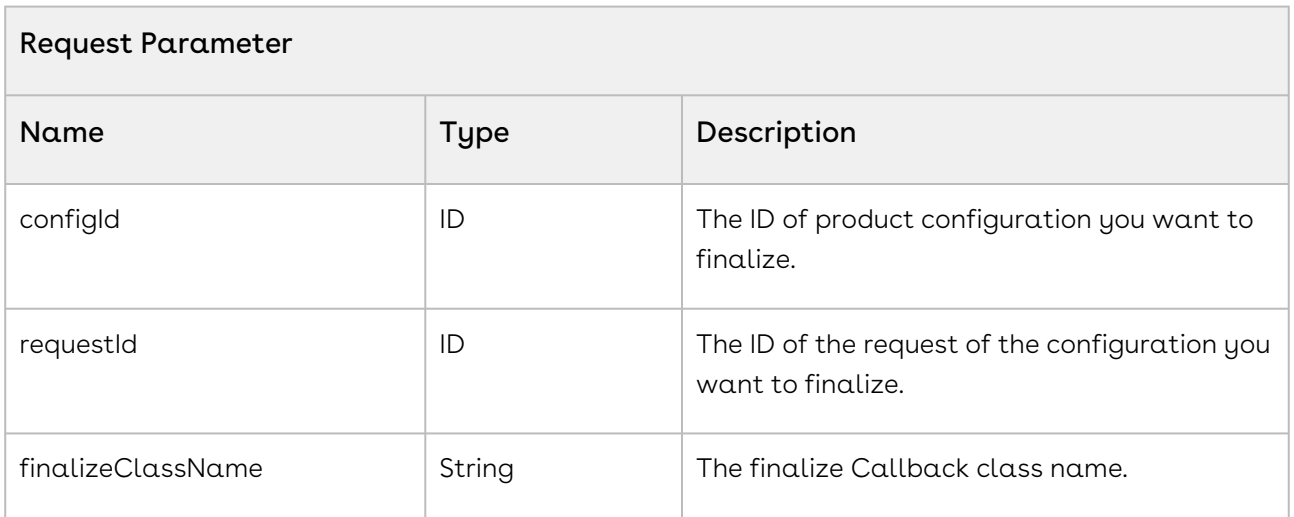

### Code Sample

The sample code below enables you to finalize a cart with the configuration you provided. After the finalization product line items added to the cart are synchronized with the quote or proposal used to generate the cart. The action defined in the callback class you mentioned in the finalizeClassName parameter is also executed. Based on cart type (large cart/normal cart) the callback that implements CustomClass.IActionCallback and CustomClass.IActionCallback2 interfaces are executed synchronously or asynchronously.

```
1 / \star \star * Below method demonstrate to finalize the cart by passing the 
    configuration request Id.
2
3 \times /4
    public void finalizeConfigurationAndSync (Id configId, Id requestId, 
    String finalizeClassName)
5
6 \mid f7 // finalize the cart 
         Apttus_Config2.CPQWebService.finalizeConfigurationAndSync(configId, 
    requestId, finalizeClassName); 
8
9 }
```
# <span id="page-303-0"></span>Abandoning a Configuration

This API abandons the product configuration using the ID. The record is kept or deleted based on the configuration in the Keep Abandoned Carts field in Config System Properties. If Keep Abandoned Carts is enabled, the API changes the status of the product configuration to Abandoned, removes unreferenced totaling groups, and writes activity logs by creating a task. The API cancels the Quote Collaboration requests along with abandoning the cart. The API also executes any callbacks that must be executed before deleting a line item.

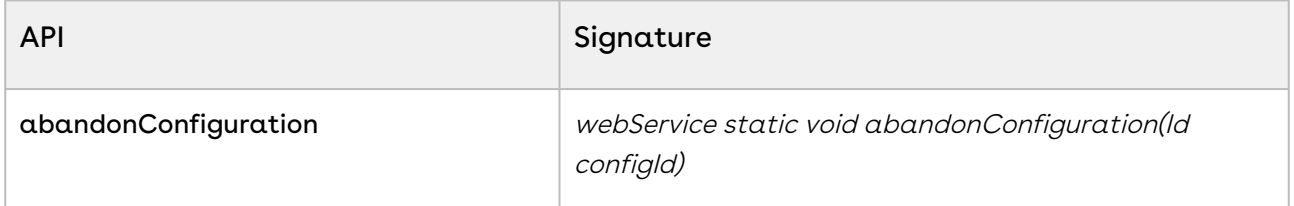

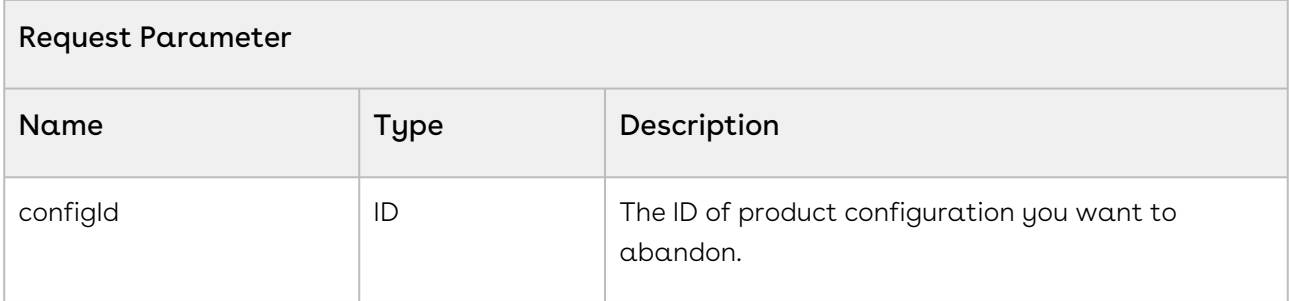

The below sample code allows you to delete the configuration record and the related line item associated with the configuration. In this case, the Keep Abandoned Carts field is disabled.

```
1 / \star \star2 \mid * The below method demonstrates how to delete product configuration.
 3 \times/4 public void abondonConfigurationID (String proposalName) 
 5 \mid f6 Apttus_Config2__ProductConfiguration__c productConfig = [SELECT Id 
      FROM FROM
     Apttus_Config2__ProductConfiguration__c 
 7
      where the contract of the contract of the contract of the contract of the contract of the contract of the contract of the contract of the contract of the contract of the contract of the contract of the contract of the cont
     Apttus_QPConfig__Proposald__r.Name = :proposalName
 8
 9 \mid LIMIT 1];
10 Apttus_Config2.CPQWebService.abandonConfiguration (productConfig.Id);
11 }
```
# <span id="page-304-0"></span>Cloning Primary Line Items

This global method clones line items from one configuration to another using Line Number.

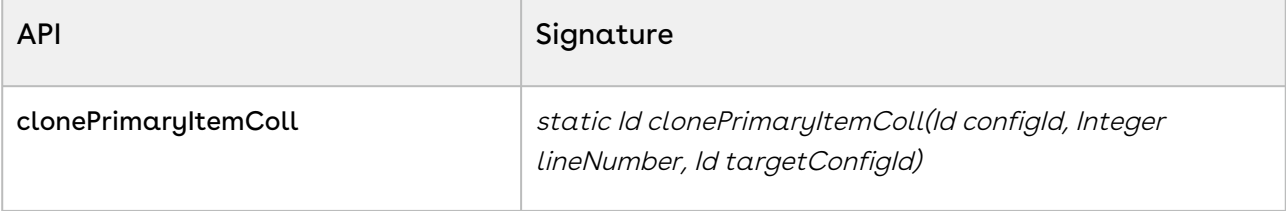

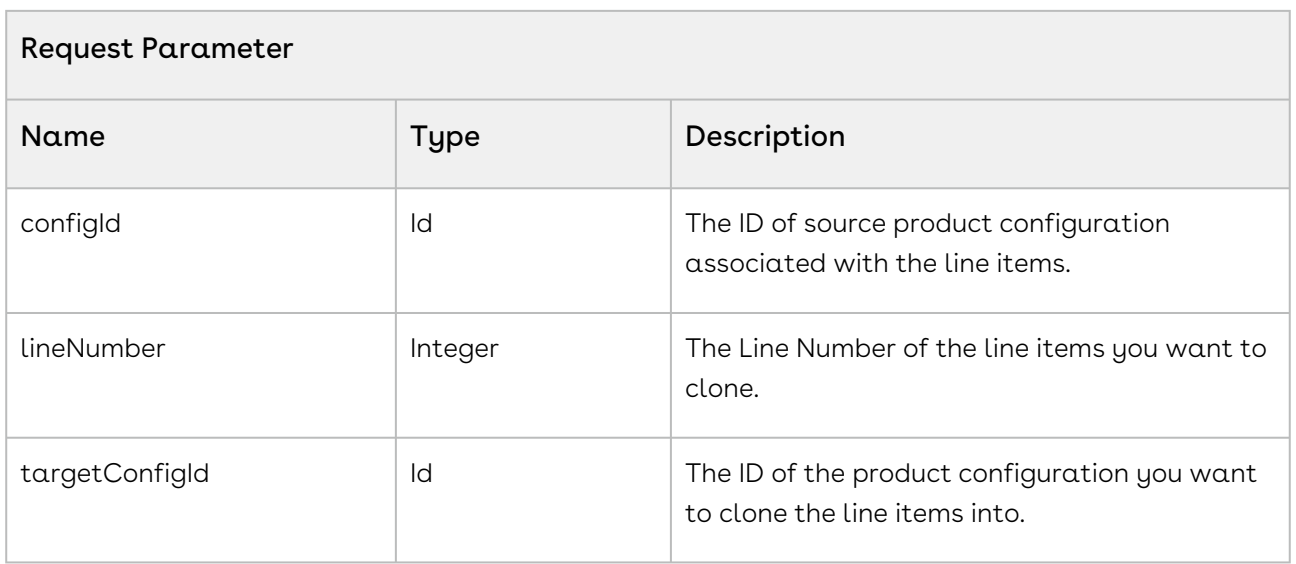

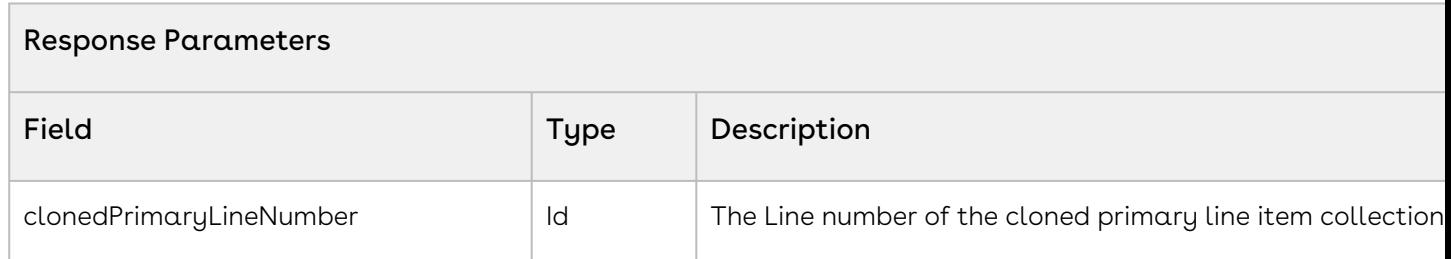

The sample code below enables you to clone line items associated with a Line Number and add them to the target configuration. This returns the line number of the cloned line items.

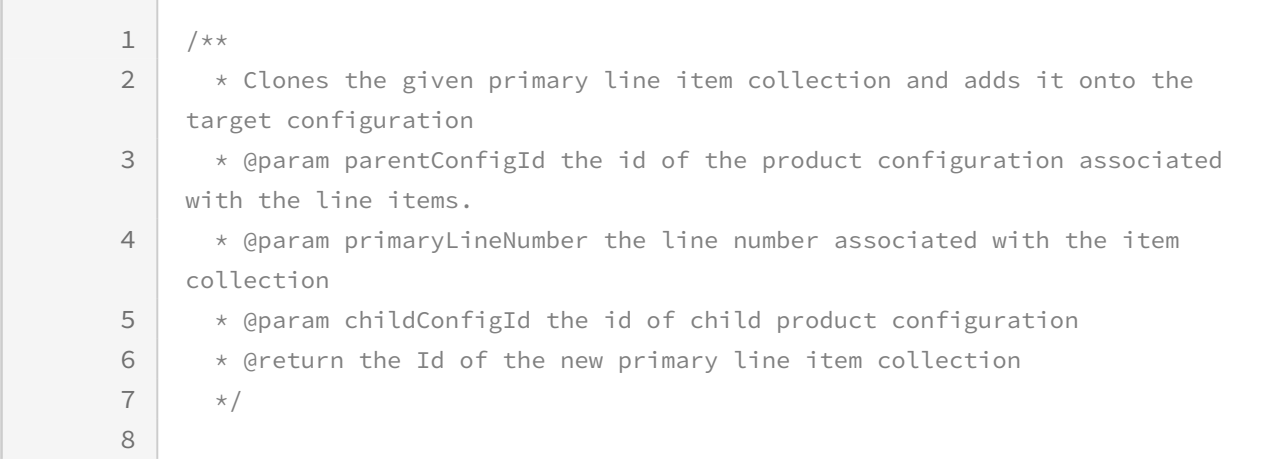

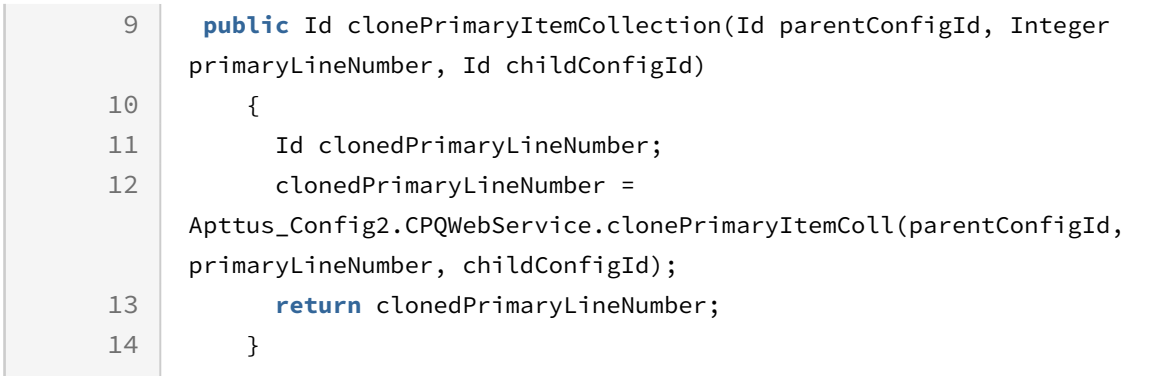

# <span id="page-306-0"></span>Creating Bundle Line Items

This API creates the bundle and option line items based on the bundle product data object.

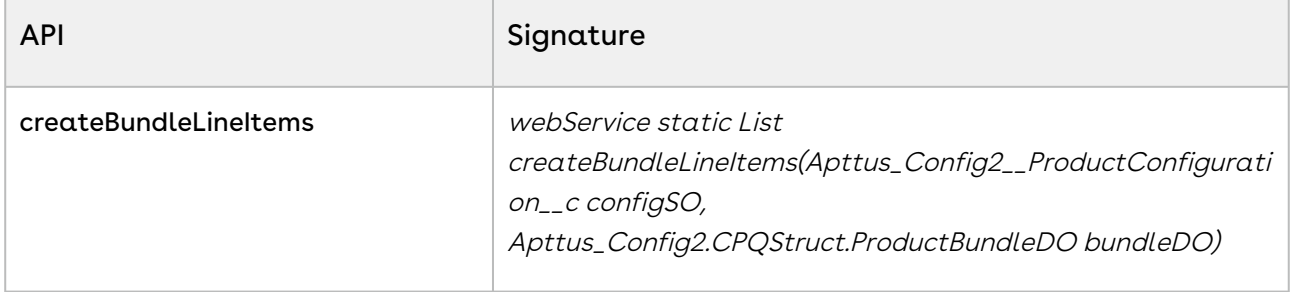

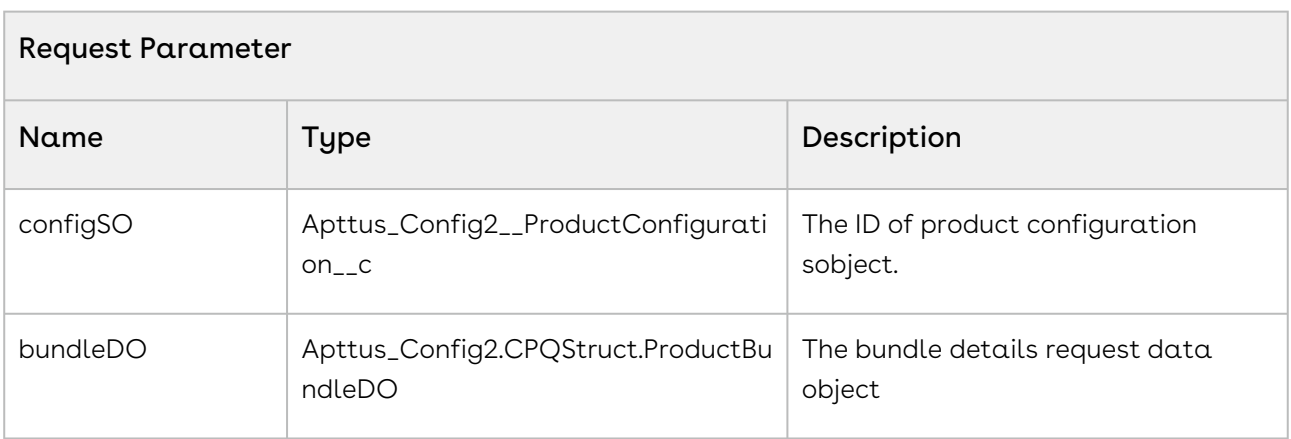

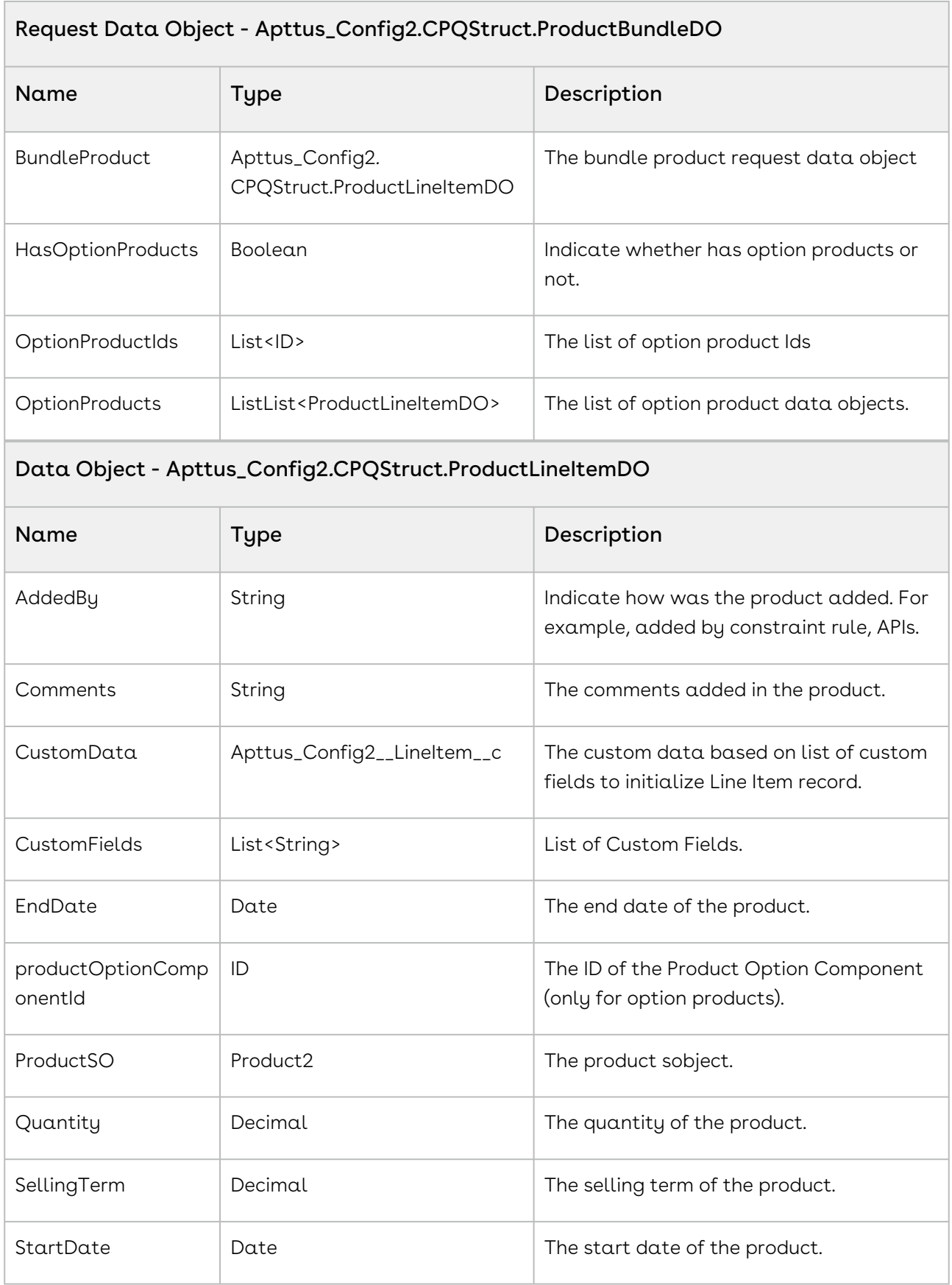

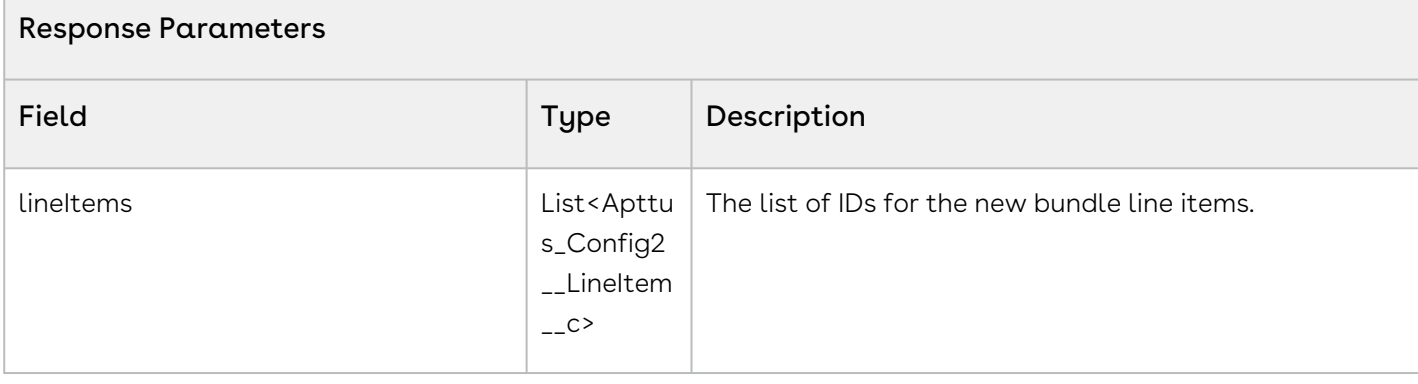

The sample code below enables you to create bundle and option line items for an existing cart. This API returns the list of line items without committing changes into Salesforce. These line items can be used for further modification and later associate to cart by performing insert operation.

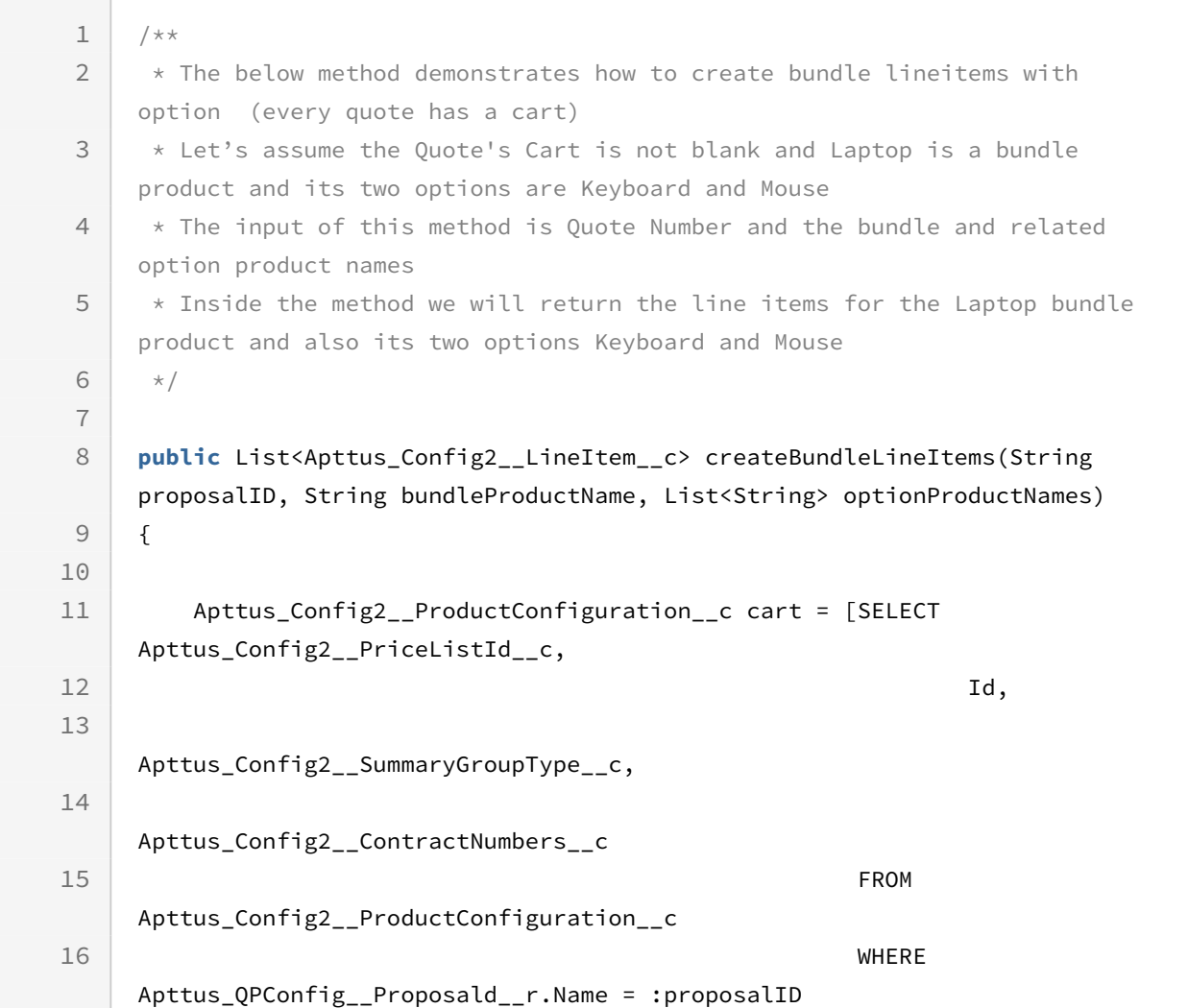

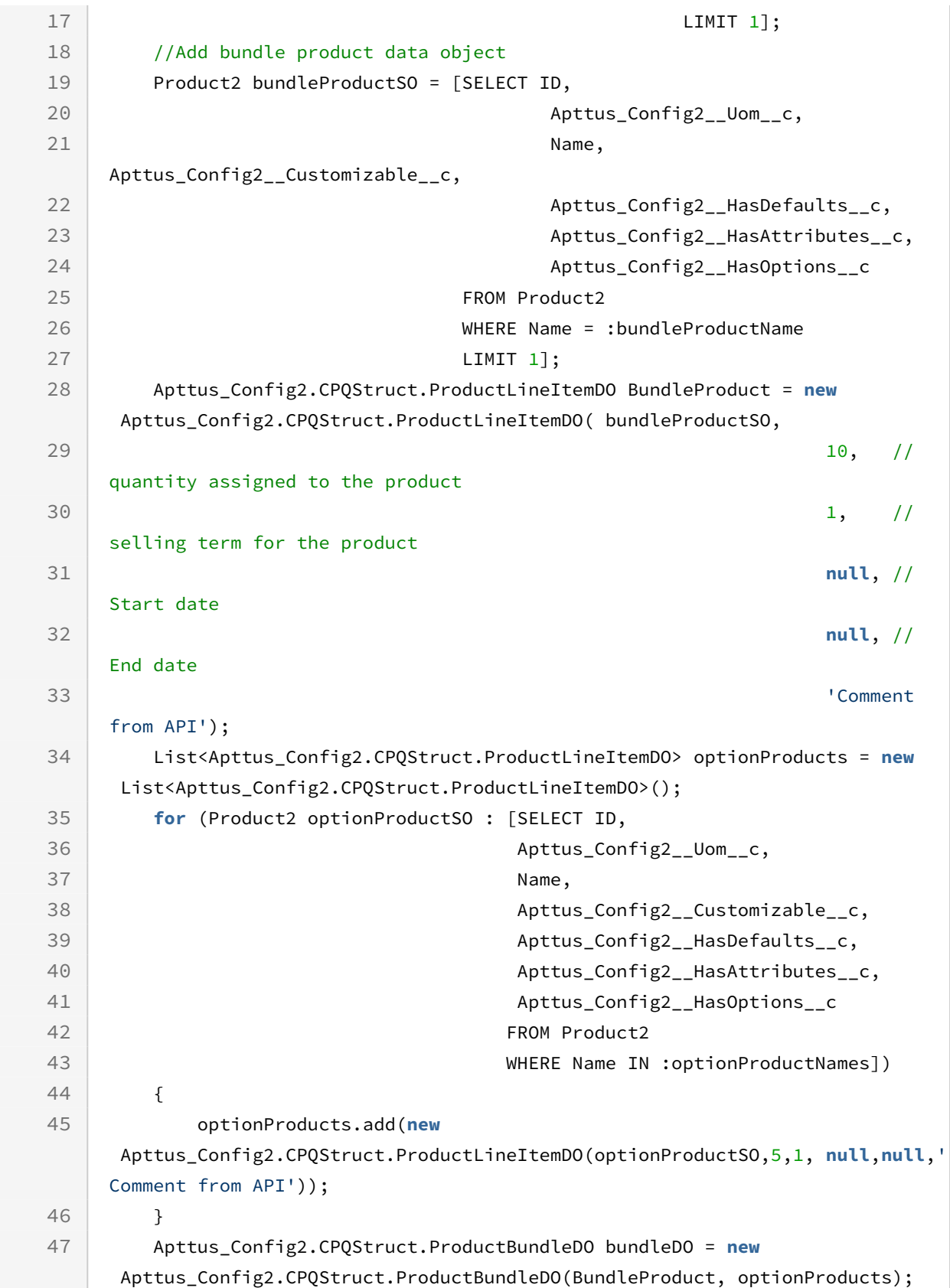

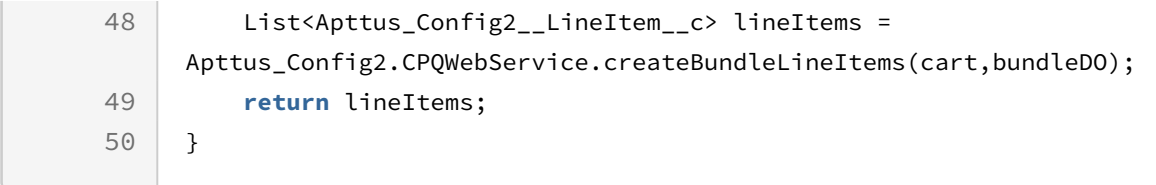

## <span id="page-310-0"></span>Creating and Updating Related Line Items

You can use this global method to create related line items records of an asset and associate them with a given service product. You can also delete the related line item. You can create and delete related line items for multiple service products in a single call, however, the number of line items must adhere to the Salesforce Governor Limits.

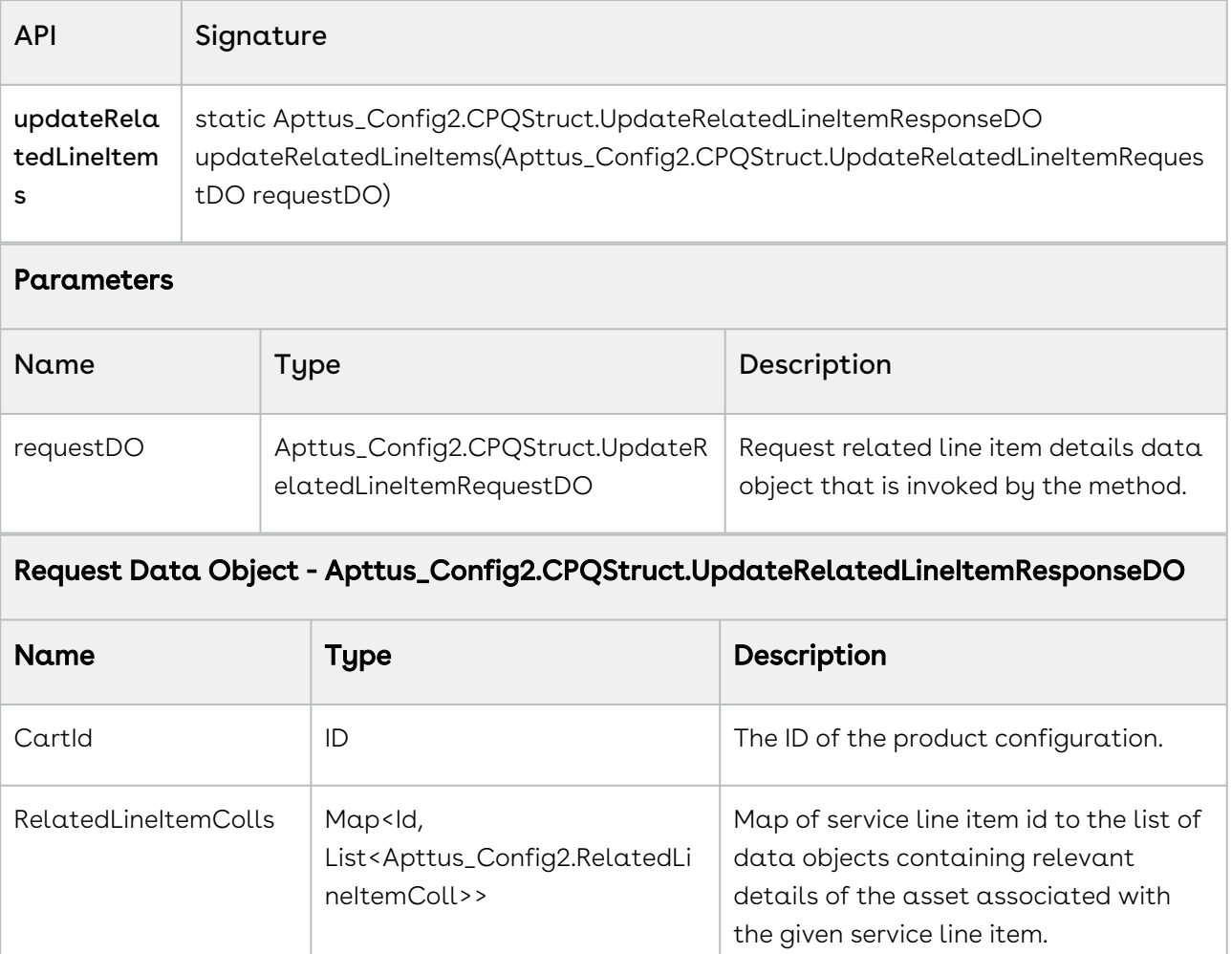

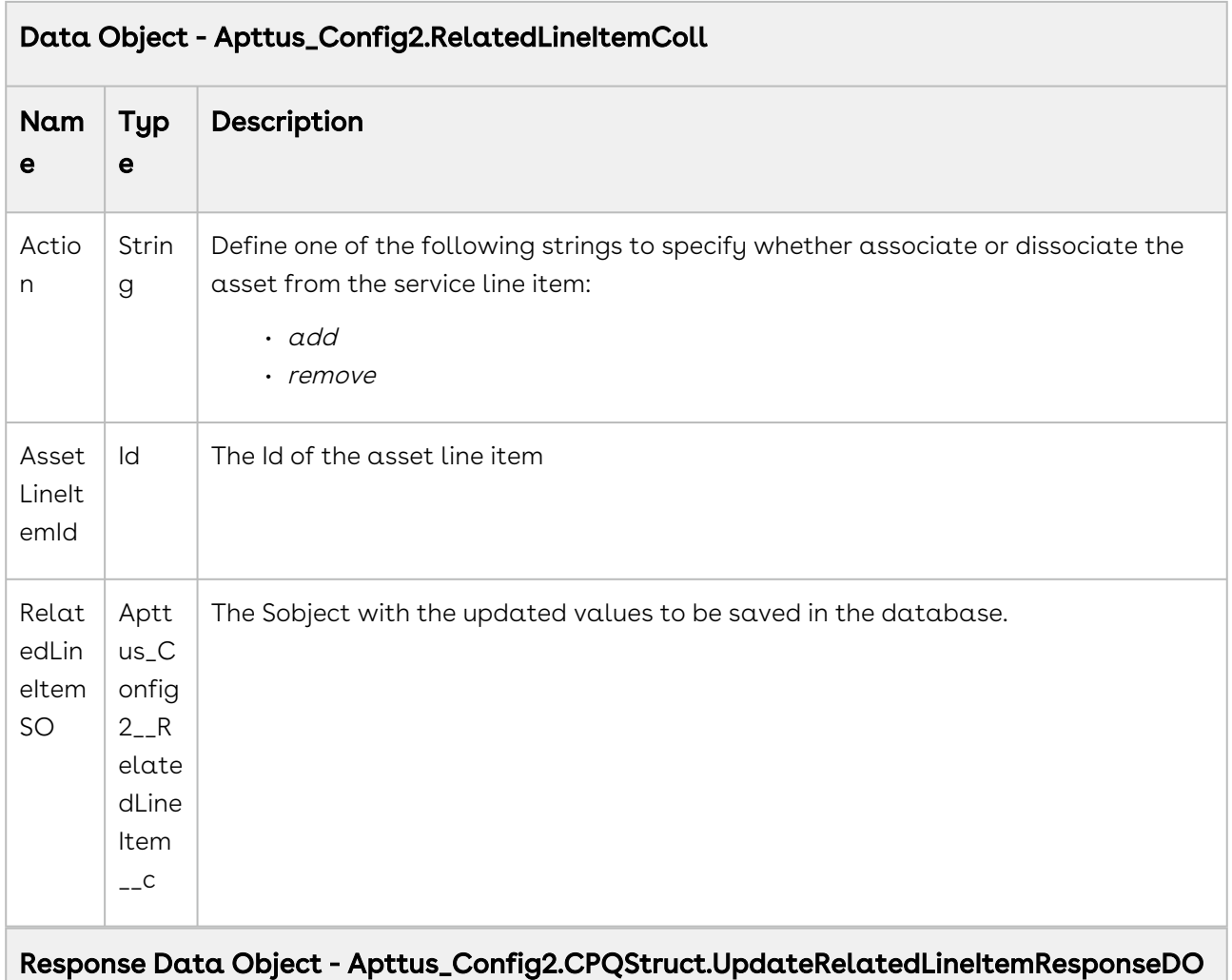

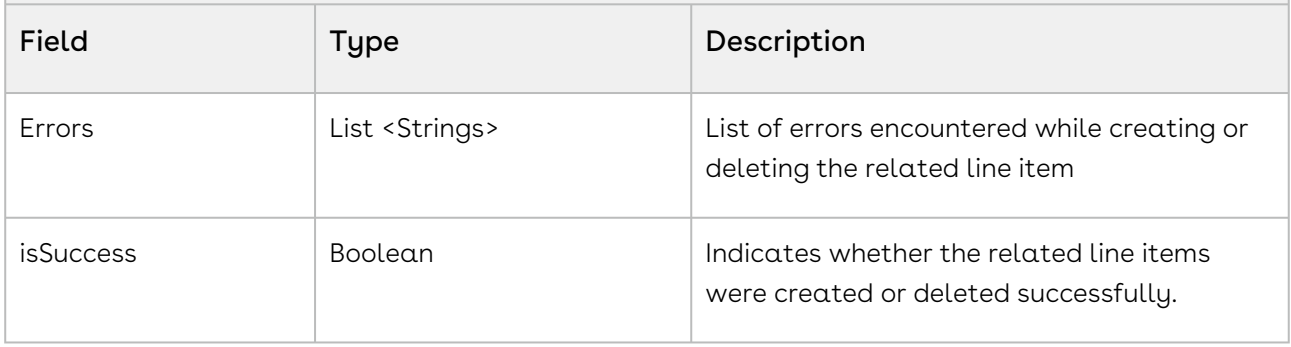

The code sample below helps you create and delete a related line item.

**public void** addRemoveRelatedLineItems(String lineItemId, String assetId1, String assetId2, String assetId3, String cartId)

```
{
     // Use LineAction.Add to create new RLI to associate an Asset with Service Line 
Item
     Apttus_Config2.CPQStruct.RelatedLineItemColl relatedLineItemDO1 = new
 Apttus_Config2.CPQStruct.RelatedLineItemColl();
     relatedLineItemDO1.AssetLineItemId = assetId1;
     relatedLineItemDO1.Action = 'Add';
     Apttus_Config2.CPQStruct.RelatedLineItemColl relatedLineItemDO2 = new
 Apttus_Config2.CPQStruct.RelatedLineItemColl();
     relatedLineItemDO2.AssetLineItemId = assetId2;
     relatedLineItemDO2.Action = 'Add';
     // Use LineAction.Remove to delete existing RLI for dissociating an Asset from 
Service Line
     Apttus_Config2.CPQStruct.RelatedLineItemColl relatedLineItemDO3 = new
Apttus Config2.CPOStruct.RelatedLineItemColl();
     relatedLineItemDO3.AssetLineItemId = assetId3;
     relatedLineItemDO3.Action = 'Delete';
     // Prepare the request structure to be passed to the API
     Apttus_Config2.CPQStruct.UpdateRelatedLineItemRequestDO requestDO = new
 Apttus_Config2.CPQStruct.UpdateRelatedLineItemRequestDO();
     requestDO.RelatedLineItemColls.put(lineItemId, new
 List<Apttus_Config2.CPQStruct.RelatedLineItemColl>{relatedLineItemDO1, 
relatedLineItemDO2, relatedLineItemDO3});
     requestDO.CartId = cartId;
     // Invoke the API by passing the request formed above
     Apttus_Config2.CPQStruct.UpdateRelatedLineItemResponseDO responseDO = 
Apttus_Config2.CPQWebService.updateRelatedLineItems(requestDO);
     // Check the response for errors if any
     if (!responseDO.IsSuccess) {
         System.debug('Errors thrown :');
        if (responseDO.Errors != null && responseDO.Errors.size() > 0) {
             for (String strError : responseDO.Errors) {
                 System.debug('\nError - ' + strError);
 }
        }
    }
}
```
# <span id="page-313-0"></span>Saving Related Line Items

You can use this global method to save modified related line items. You can modify the following fields in the related line items:

- Weightage Type
- Weightage Percent
- Weightage Amount
- Any custom fields

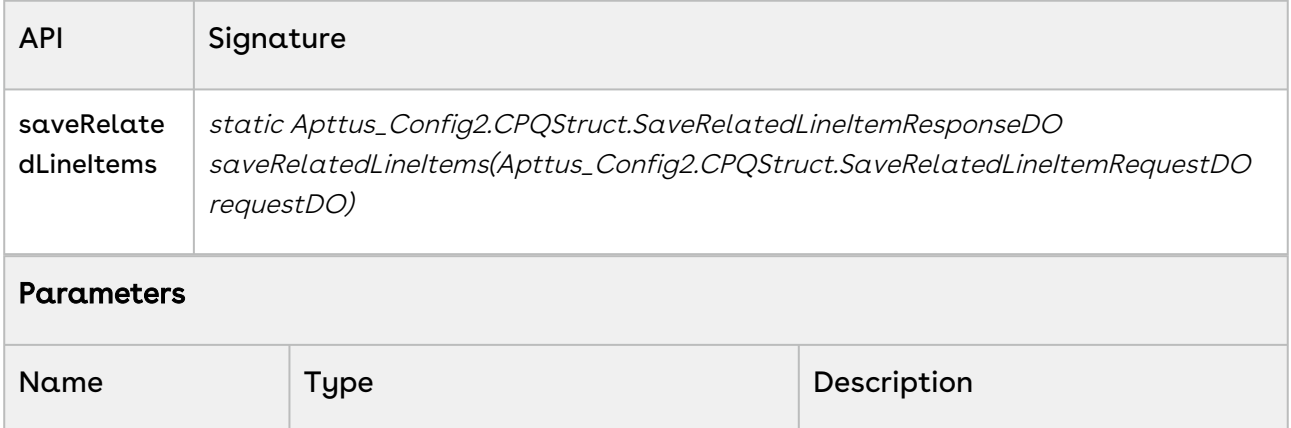

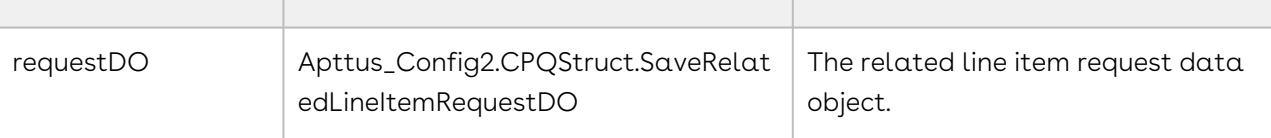

### Request Data Object - Apttus\_Config2.CPQStruct.SaveRelatedLineItemRequestDO

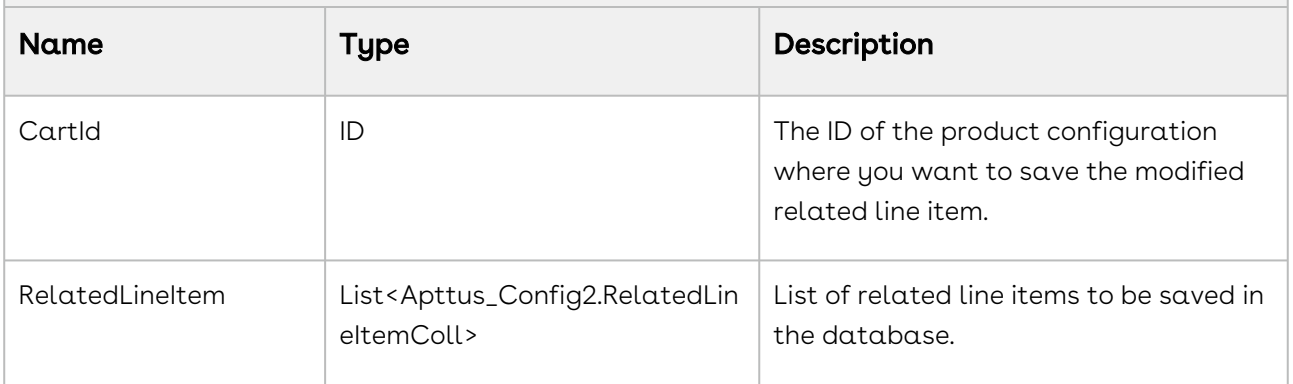

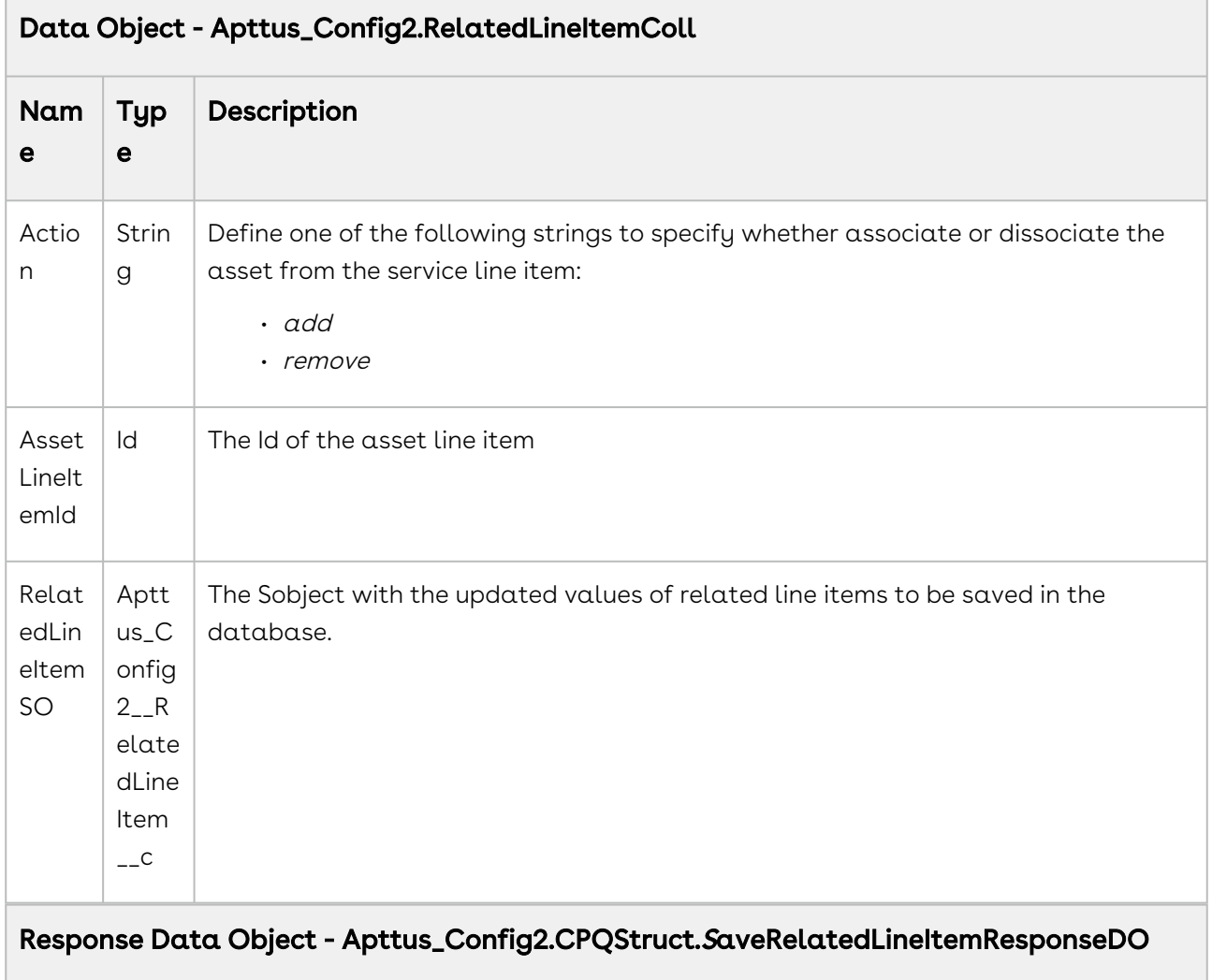

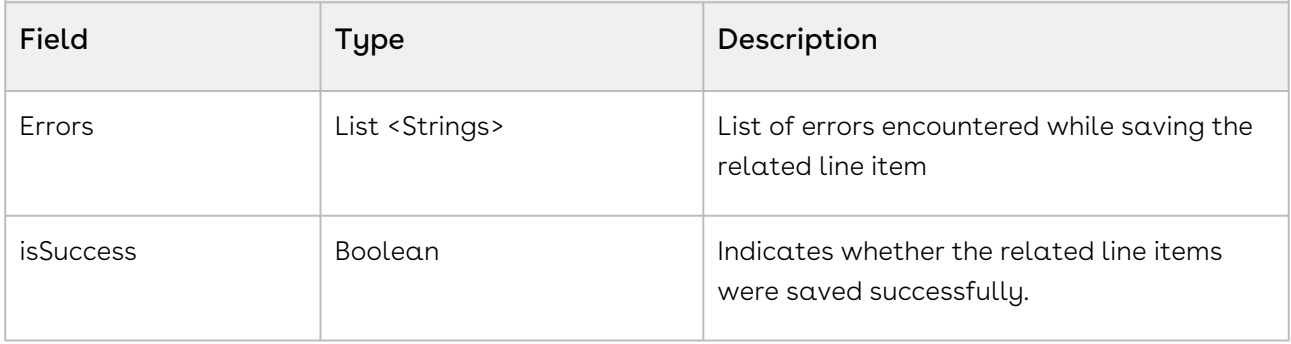

The code sample below helps you save related line items.

**public void** saveRelatedLineItems(String cartId, String lineItemId) {

// Prepare the request structure to be passed to the API

```
 Apttus_Config2.CPQStruct.SaveRelatedLineItemRequestDO requestDO = new
 Apttus_Config2.CPQStruct.SaveRelatedLineItemRequestDO();
         requestDO.CartId = cartId;
         List<Apttus_Config2__RelatedLineItem__c> relatedLineItemSOs = [SELECT 
Apttus_Config2__LineItemId__c, Apttus_Config2__WeightageType__c, 
Apttus_Config2__WeightageAmount__c FROM Apttus_Config2__RelatedLineItem__c WHERE 
Apttus_Config2__LineItemId__c =: lineItemId];
         // below is simple example logic to set the Weightage Amount and setting 
Weightage type to Amount
         // Customers can have their use cases implemented here
         for (Apttus_Config2__RelatedLineItem__c relatedLineItemSO : 
relatedLineItemSOs) {
             relatedLineItemSO.Apttus_Config2__WeightageType__c = 'Amount';
             relatedLineItemSO.Apttus_Config2__WeightageAmount__c = 35;
             Apttus_Config2.CPQStruct.RelatedLineItemColl relatedLineItemDO = new
Apttus Config2.CPOStruct.RelatedLineItemColl();
             relatedLineItemDO.RelatedLineItemSO = relatedLineItemSO;
             requestDO.RelatedLineItems.add(relatedLineItemDO);
         }
         // Invoke the API by passing the request formed above
         Apttus_Config2.CPQStruct.SaveRelatedLineItemResponseDO responseDO = 
Apttus_Config2.CPQWebService.saveRelatedLineItems(requestDO);
         // Check the response for errors if any
         if (!responseDO.IsSuccess) {
             System.debug('Errors thrown :');
             if (responseDO.Errors != null && responseDO.Errors.size() > 0) {
                 for (String strError : responseDO.Errors) {
                     System.debug('\nError - ' + strError);
 }
             }
         }
}
```
## <span id="page-315-0"></span>Splitting Related Line Items

You can use this global method to clone a service line item for each related line item associated with that service line item.

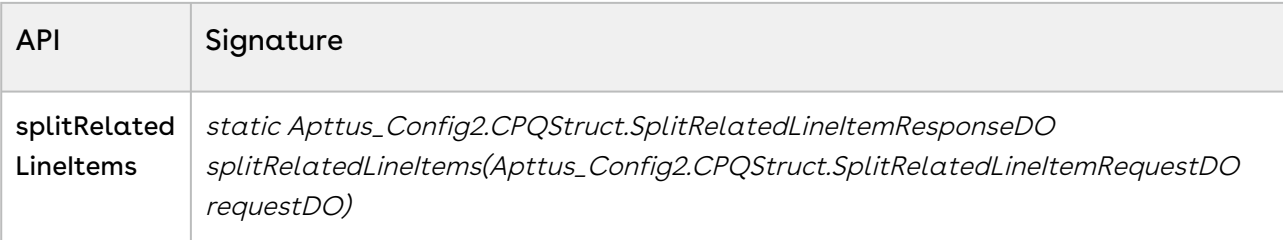

### Parameters

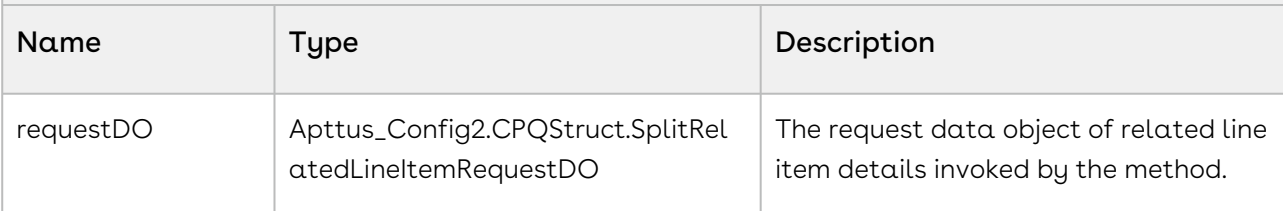

### Request Data Object - Apttus\_Config2.CPQStruct.SplitRelatedLineItemRequestDO

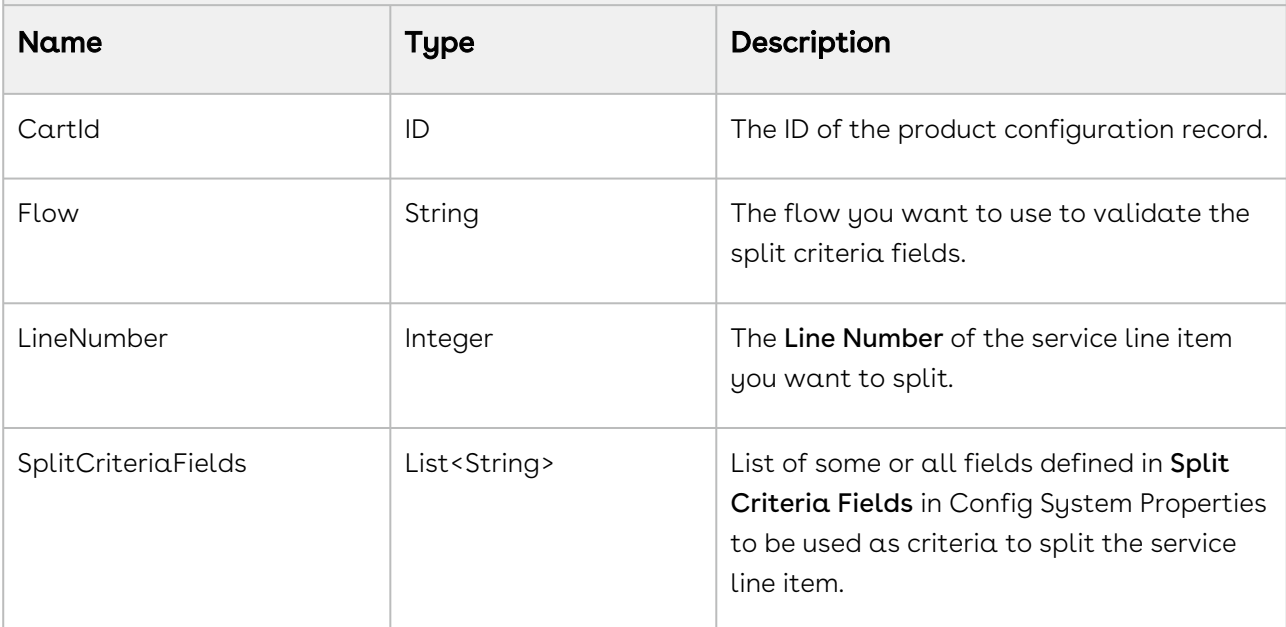

### Response Data Object - Apttus\_Config2.CPQStruct.SplitRelatedLineItemResponseDO

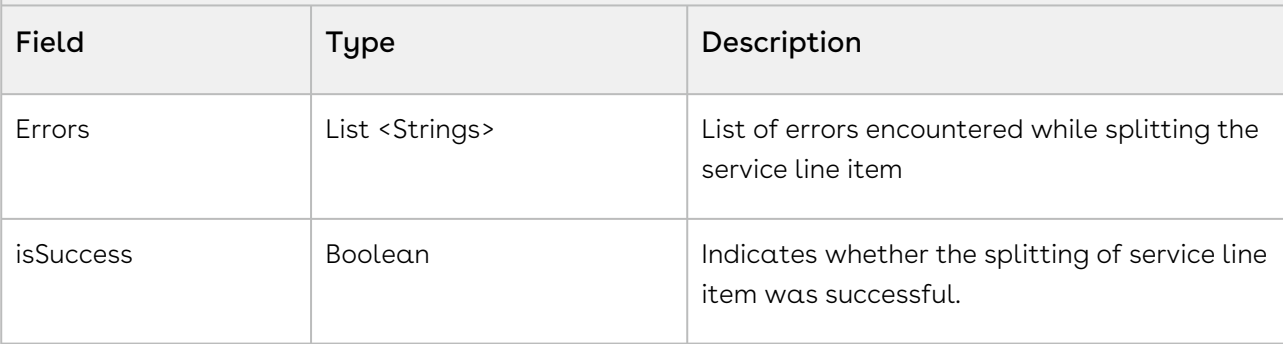

The code sample below helps you split a service line item.

```
public void splitServiceCart(String cartId, String splitCriteriaFieldName)
{
     // Prepare the request structure to be passed to the API
     Apttus_Config2.CPQStruct.SplitRelatedLineItemRequestDO request = new
 Apttus_Config2.CPQStruct.SplitRelatedLineItemRequestDO();
     request.CartId = cartId;
     // Service Line number to split
     request.LineNumber = 1;
     // this can take OOTB CPQ fields
     request.SplitCriteriaFields.add(splitCriteriaFieldName);
     // flow to validate the split criteria fields
     request.Flow = 'QuotingCartGrid';
     // Invoke the API by passing the request formed above
     Apttus_Config2.CPQStruct.SplitRelatedLineItemResponseDO responseDO = 
Apttus_Config2.CPQWebService.splitRelatedLineItems(request);
     // Check the response for errors if any
     if (!responseDO.IsSuccess) {
         System.debug('Errors thrown :');
        if (responseDO.Errors != null && responseDO.Errors.size() > 0) {
             for (String strError : responseDO.Errors) {
                 System.debug('\nError - ' + strError);
 }
         }
     }
}
```
# CPQ Admin Web Service

The CPQ Admin web service APIs account for the standard actions to configuring products.

You can invoke APIs in CPQ Admin Web Service from the following command:

Apttus\_Config2.CPQAdminWebService.<Name of the Function> where the name of the function is API Name and it's parameters.

You can use the CPQ Admin web service APIs to complete the following tasks:

- [Creating New Products](#page-318-0)
- [Creating New Categories](#page-322-0)
- [Associating Products to Category](#page-326-0)
- [Building Hierarchy of Products](#page-327-0)
- [Checking if Product Exists in Hierarchy](#page-332-0)
- [Removing Products from Hierarchy](#page-334-0)
- [Retrieving the List Option Group](#page-336-0)
- [Retrieving Options in an Option Group](#page-338-0)
- [Retrieving of Product Hierarchy](#page-340-0)
- [Retrieves List of Parent Product](#page-342-0)
- [Retrieves List Product IDs](#page-343-0)
- [Retrieves List of Category IDs](#page-344-0)
- [Creating New Attribute Group](#page-346-0)
- [Adding and Removing Attributes from an Attribute Group](#page-348-0)
- [Associating Attribute Group and Products](#page-352-0)
- [Dissociating Attribute Group and Products](#page-354-0)

## <span id="page-318-0"></span>Creating New Products

You can use this API to create products.

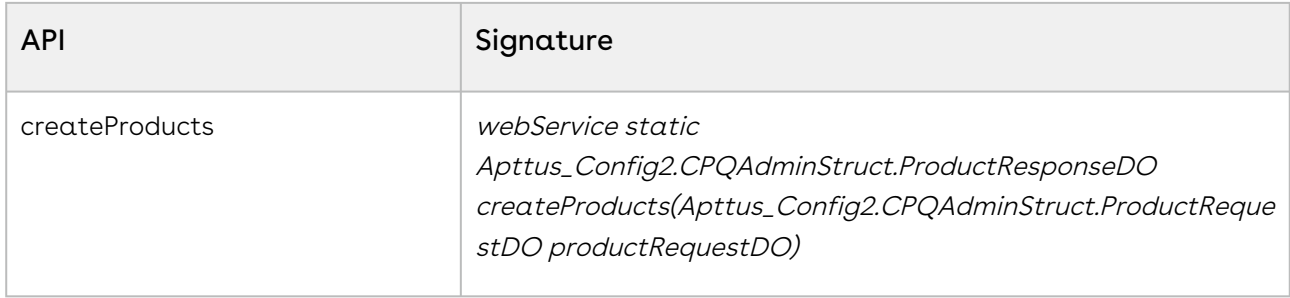

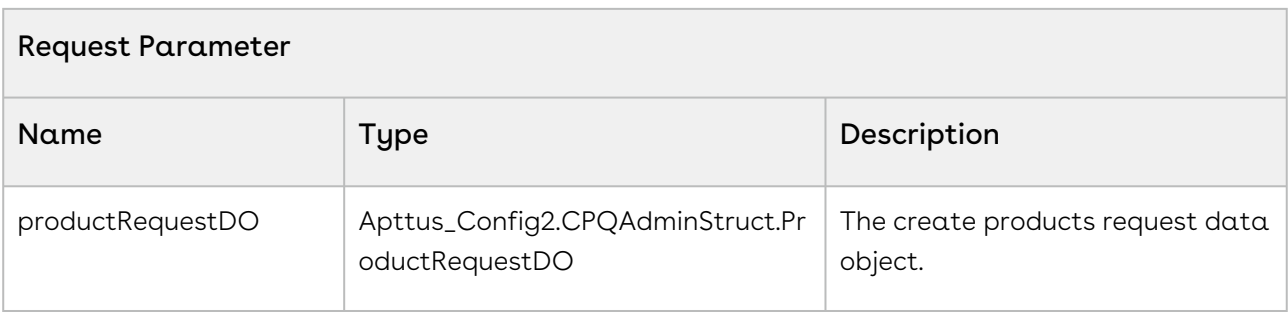

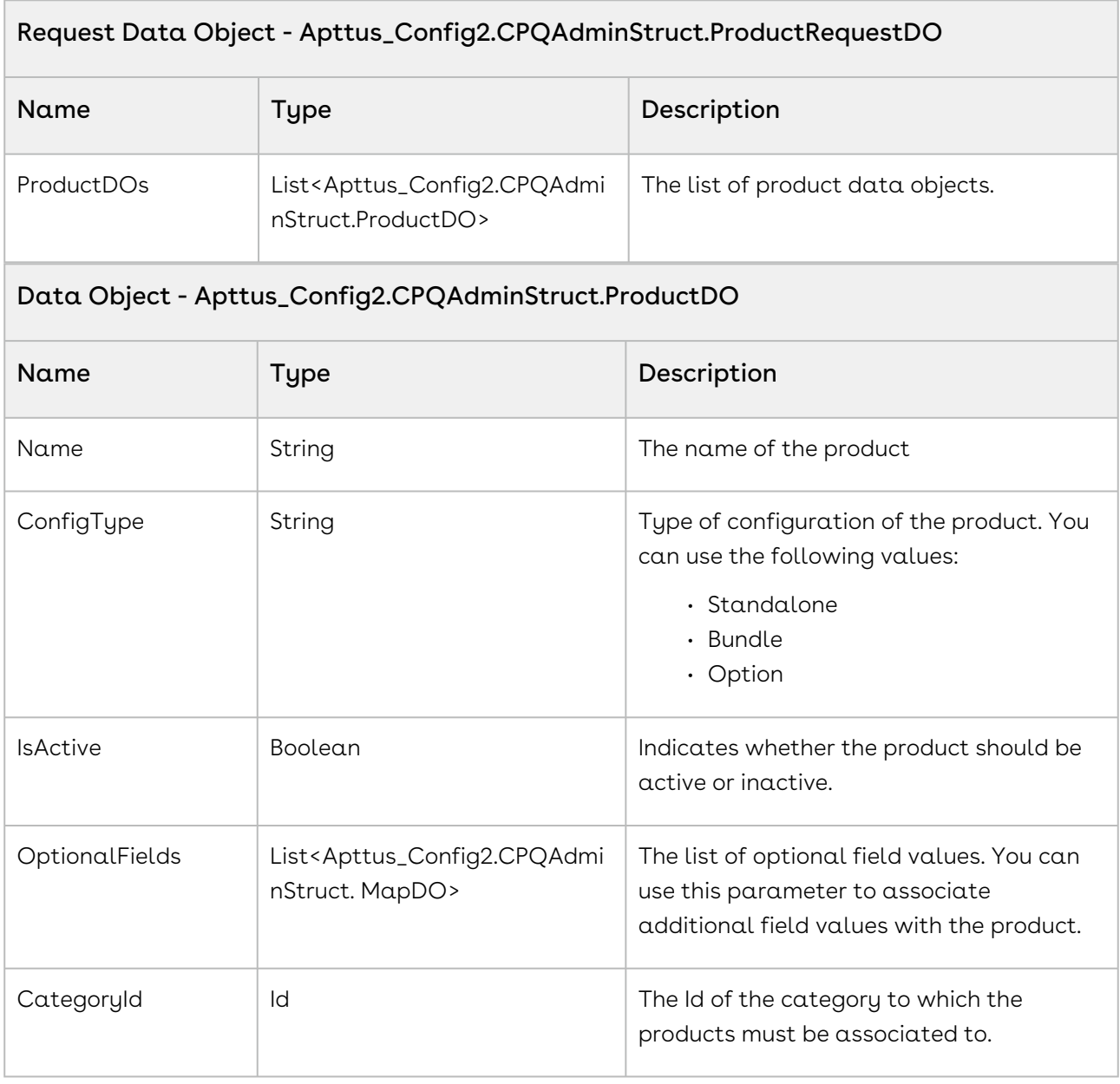

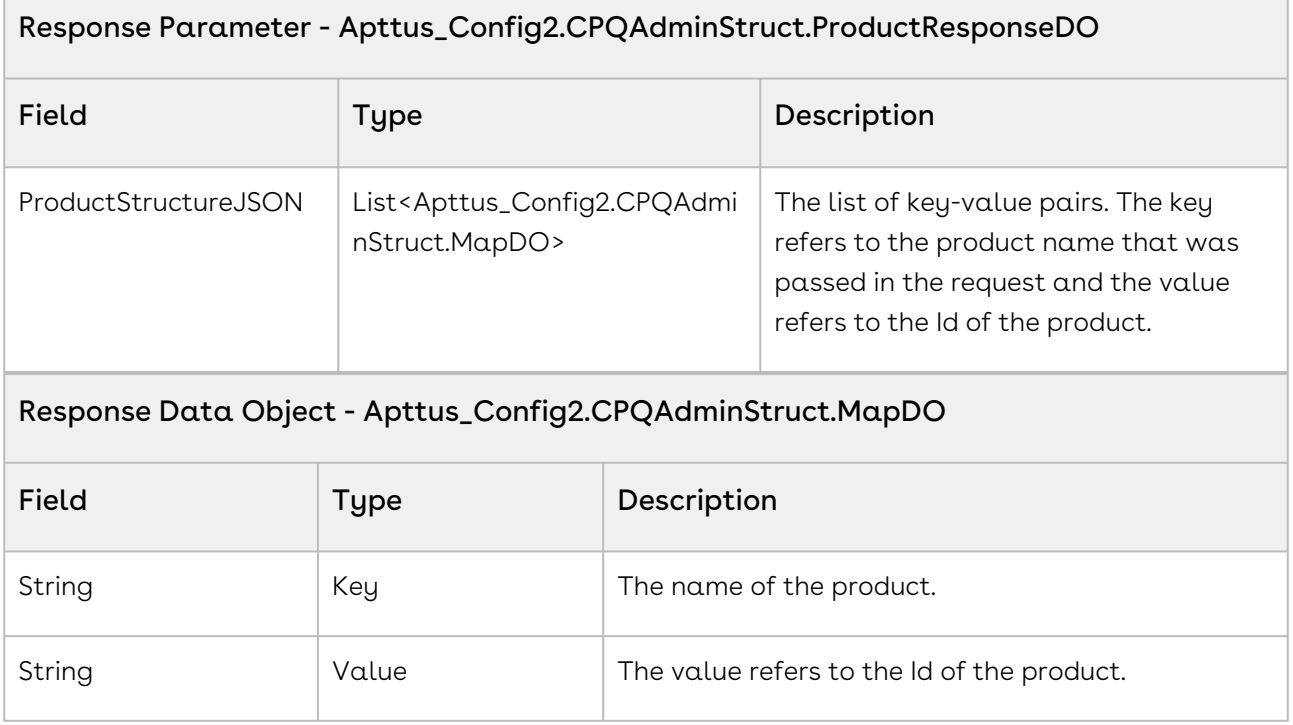

The sample code below enables you to create products

```
1 / * * * The below code demonstrates how to create one standalone and one bundle 
     products for the given category Id
 2
 3 \times /4
 5 Public void createProducts() 
 6 {
 7
          Apttus_Config2.CPQAdminStruct.ProductRequestDO request = new
       Apttus_Config2.CPQAdminStruct.ProductRequestDO();
 8
          Apttus_Config2.CPQAdminStruct.ProductDO productDO = new
       Apttus_Config2.CPQAdminStruct.ProductDO();
 9
          List<Apttus_Config2.CPQAdminStruct.MapDO> listOfMapDO = new
       List<Apttus_Config2.CPQAdminStruct.MapDO>();
10
          Apttus_Config2.CPQAdminStruct.MapDO m = new
       Apttus_Config2.CPQAdminStruct.MapDO();
11
12
13 // ADD 1ST PRODUCT
14 // required fields
```

```
15 productDO.Name = Standalone Product Name';
16 productDO.ConfigType = 'Standalone';
17 productDO.IsActive = true;
18
         // additional fields (Please use namespace for the fields outside your 
    ORG)
19
20 // 1st additional field 
21 m.Key = ' Description';
22 m.Value = 'Standalone product description';
23 listOfMapDO.add(m);
24
25 // 2nd additional field
26 m = new Apttus_Config2.CPQAdminStruct.MapDO();
27 m.Key = ' Apttus_Config2__HasOptions__c';
28 m.Value = 'false';
29 listOfMapDO.add(m);
30
31 // 3rd additional field
32 m = new Apttus_Config2.CPQAdminStruct.MapDO();
33 m.Key = ' Apttus_Config2__EffectiveDate__c';
34 m.Value = '2016-01-13 02:28:00';
35 listOfMapDO.add(m);
36 // add additional fields to the optionalFields list
37 productDO.OptionalFields.addAll(listOfMapDO);
38
39 // ADD 2ND PRODUCT 
40 request.ProductDOs.add(productDO);
41 productDO = new Apttus_Config2.CPQAdminStruct.ProductDO();
42 
43 // required fields
44 productDO.Name = 'Bundle Product Name';
45 productDO.ConfigType = 'Bundle';
46 productDO.IsActive = true;
47
48 // additional fields
49 m = new Apttus_Config2.CPQAdminStruct.MapDO();
50
51 // 1st additional field
52 m.Key = 'Description';
53 m.Value = 'Bundle product description';
54 listOfMapDO.add(m);
55 
56 // 2nd additional field
```

```
57 m = new Apttus_Config2.CPQAdminStruct.MapDO();
58 m.Key = 'Apttus_Config2__HasOptions__c';
59 m.Value = 'true';
60 listOfMapDO.add(m);
61 
62 // 3rd additional field
63 m = new Apttus_Config2.CPQAdminStruct.MapDO();
64 m.Key = 'Apttus_Config2__EffectiveDate__c';
65 m.Value = '2021-01-01 15:24:00';
66 listOfMapDO.add(m);
67 
68 // add optional fields to the optionalFields list
69 productDO.OptionalFields.addAll(listOfMapDO);
         productDO.categoryID = 'a0i6C000001tnac'; // Id of any existing 
     category
70
71 
72 // add product to request
73 request.ProductDOs.add(productDO);
         Apttus_Config2.CPQAdminStruct.ProductResponseDO response = 
     Apttus_Config2.CPQAdminWebService.createProducts(request);
74
75 }
```
# <span id="page-322-0"></span>Creating New Categories

You can use this API to create new categories with the minimum required parameters like name, type, and label.

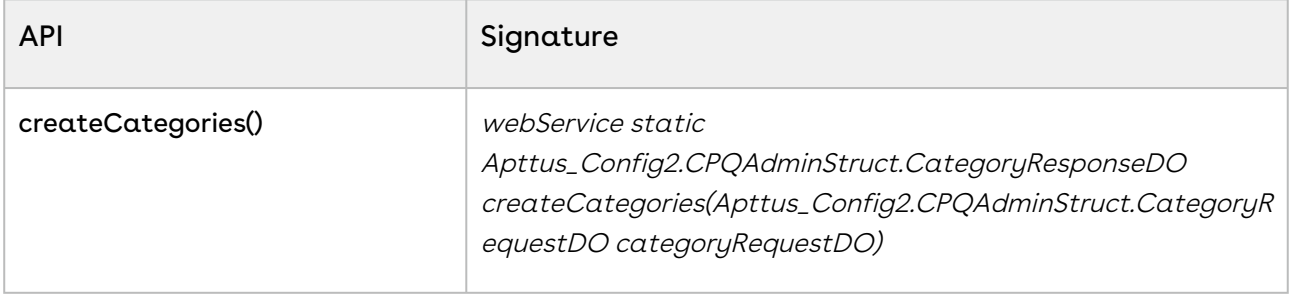

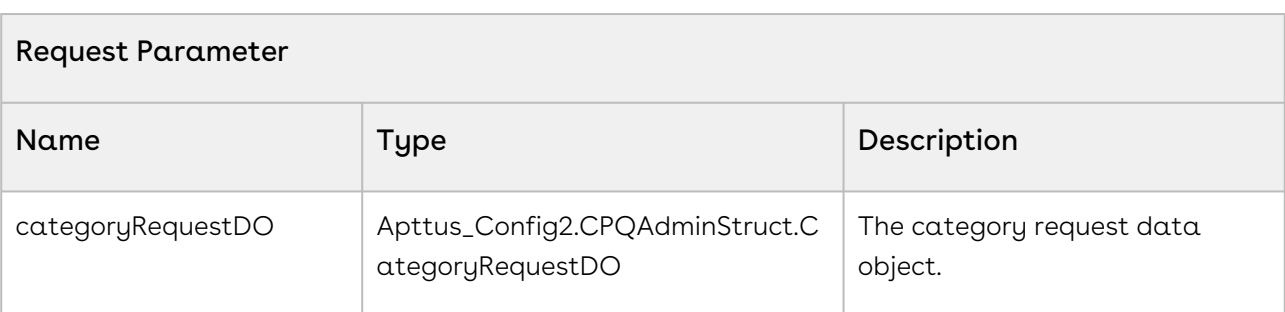

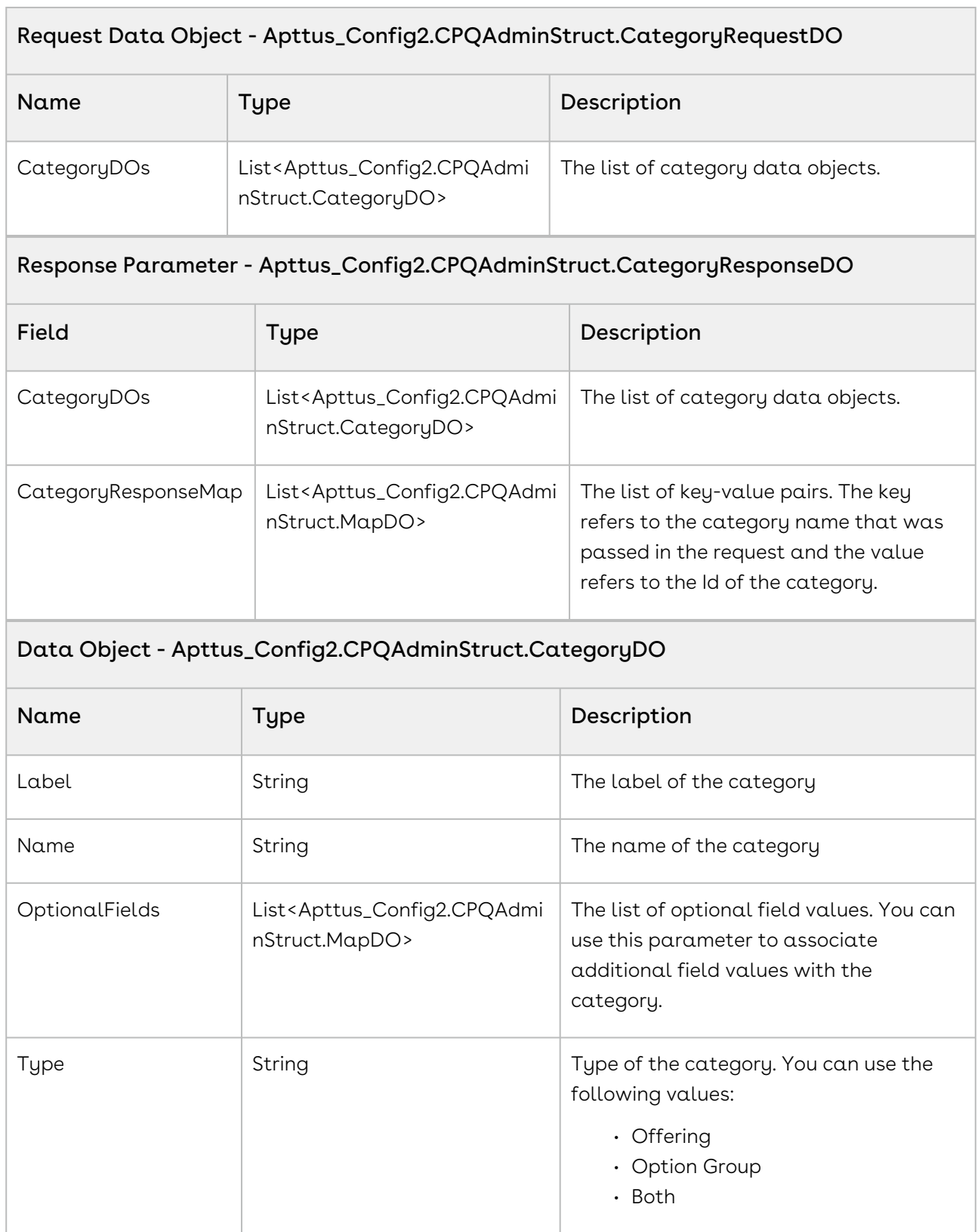

٦
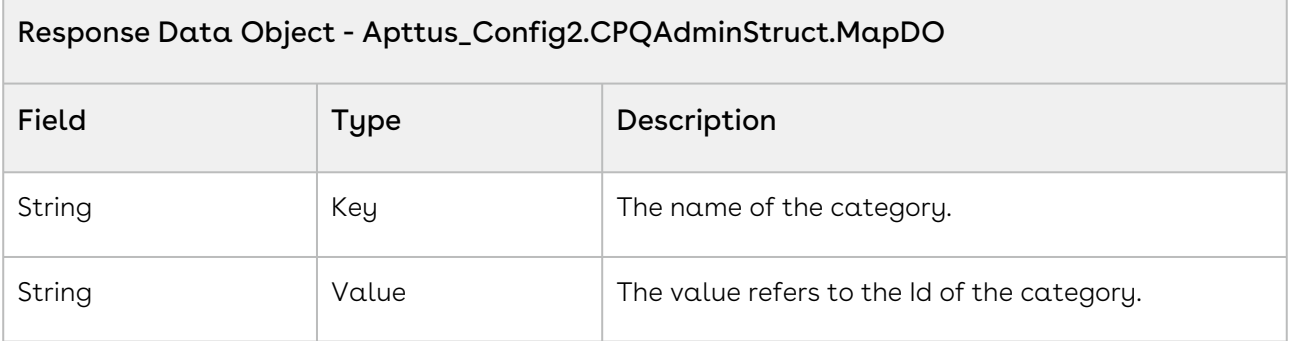

The below sample enables you to create categories. You can also add optional fields, add the namespace to the field names.

```
1 / \star \star2 \mid * The below code create categories of type Option Group and Offering
 3 \times/4
 5 Public void createCategories() 
 6 {
 7 Apttus_Config2.CPQAdminStruct.CategoryResponseDO categsResponse = null;
         Apttus_Config2.CPQAdminStruct.CategoryRequestDO categsRequest = new
       Apttus_Config2.CPQAdminStruct.CategoryRequestDO();
 8
 9 Apttus_Config2.CPQAdminStruct.CategoryDO categDO = null;
10 List<Apttus_Config2.CPQAdminStruct.MapDO> mapDOList = null;
11 Apttus_Config2.CPQAdminStruct.MapDO mapDO = null;
12
13 // CREATE 3 CATEGORIES:
14 // CREATING 1ST CATEGORY
15 // necessary fields
16 categDO = new Apttus_Config2.CPQAdminStruct.CategoryDO();
17 | categDO.Name = 'CategoryOptionGroup1';
18 categDO.Label = 'CategoryOptionGroup1';
19 categDO.Type = 'Option Group';
20
21 mapDOList = new List<Apttus_Config2.CPQAdminStruct.MapDO>();
22
23 // additional fields
24 // 1st
25 mapDO = new Apttus_Config2.CPQAdminStruct.MapDO();
26 mapDO.Key = 'Apttus_Config2__GuidePage__c';
```

```
27 mapDO.Value = 'a page';
28 mapDOList.add(mapDO);
29
30 // 2nd
31 mapDO = new Apttus_Config2.CPQAdminStruct.MapDO();
32 mapDO.Key = 'Apttus_Config2__Active__c';
33 mapDO.Value = 'true';
34 mapDOList.add(mapDO);
35
36 // add categDO to categsRequest
37 categDO.OptionalFields = mapDOList;
38 categsRequest.CategoryDOs.add(categDO);
39
4041 // CREATING 2ND CATEGORY
42 // necessary fields
43 categDO = new Apttus_Config2.CPQAdminStruct.CategoryDO();
44 categDO.Name = 'CategoryOffering1';
45 categDO.Label = 'CategoryOffering1';
46 categDO.Type = 'Offering';
47
48 // add categDO to categsRequest
49 categsRequest.CategoryDOs.add(categDO);
50
51
52 // CREATING 3RD CATEGORY
53 // necessary fields
54 categDO = new Apttus_Config2.CPQAdminStruct.CategoryDO();
55 categDO.Name = 'CategoryOptionGroup2';
56 categDO.Label = 'CategoryOptionGroup2';
57 categDO.Type = 'Option Group';
58
59 // add categDO to categsRequest
60 categsRequest.CategoryDOs.add(categDO);
61
62 // create categories
         categsResponse = 
    Apttus_Config2.CPQAdminWebService.createCategories(categsRequest);
63
64 }
```
## Associating Products to Category

#### You can use this API to associate a product to a category.

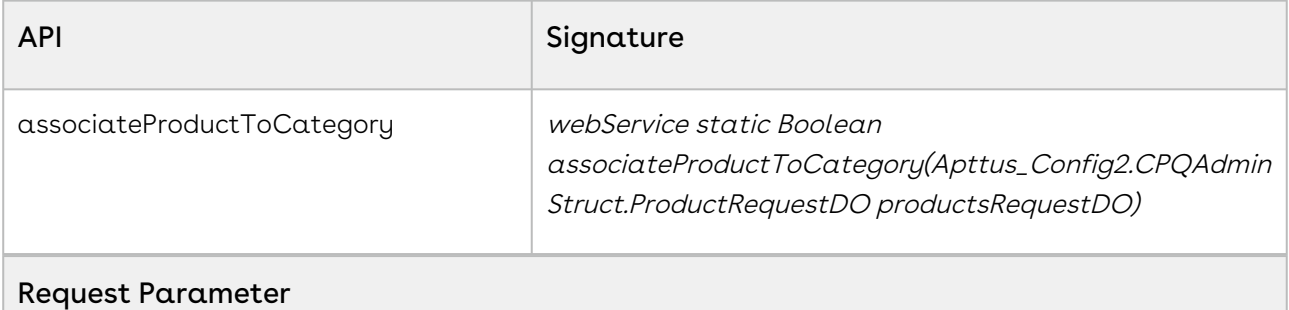

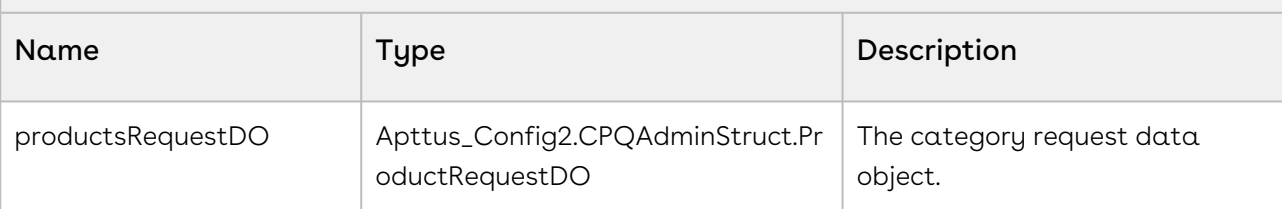

#### Data Object - Apttus\_Config2.CPQAdminStruct.ProductDO

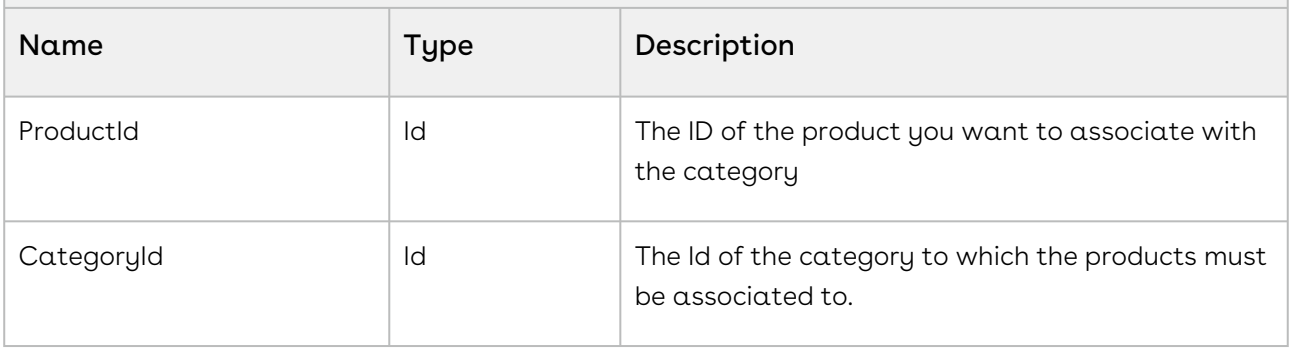

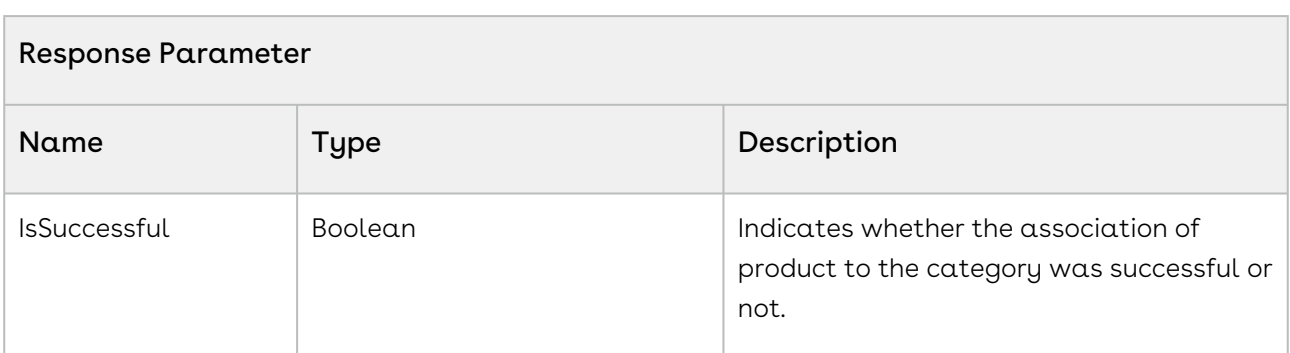

#### Code Sample

Configure Price Quote (CPQ)

The below sample code enables you to associate the product to a specific category.

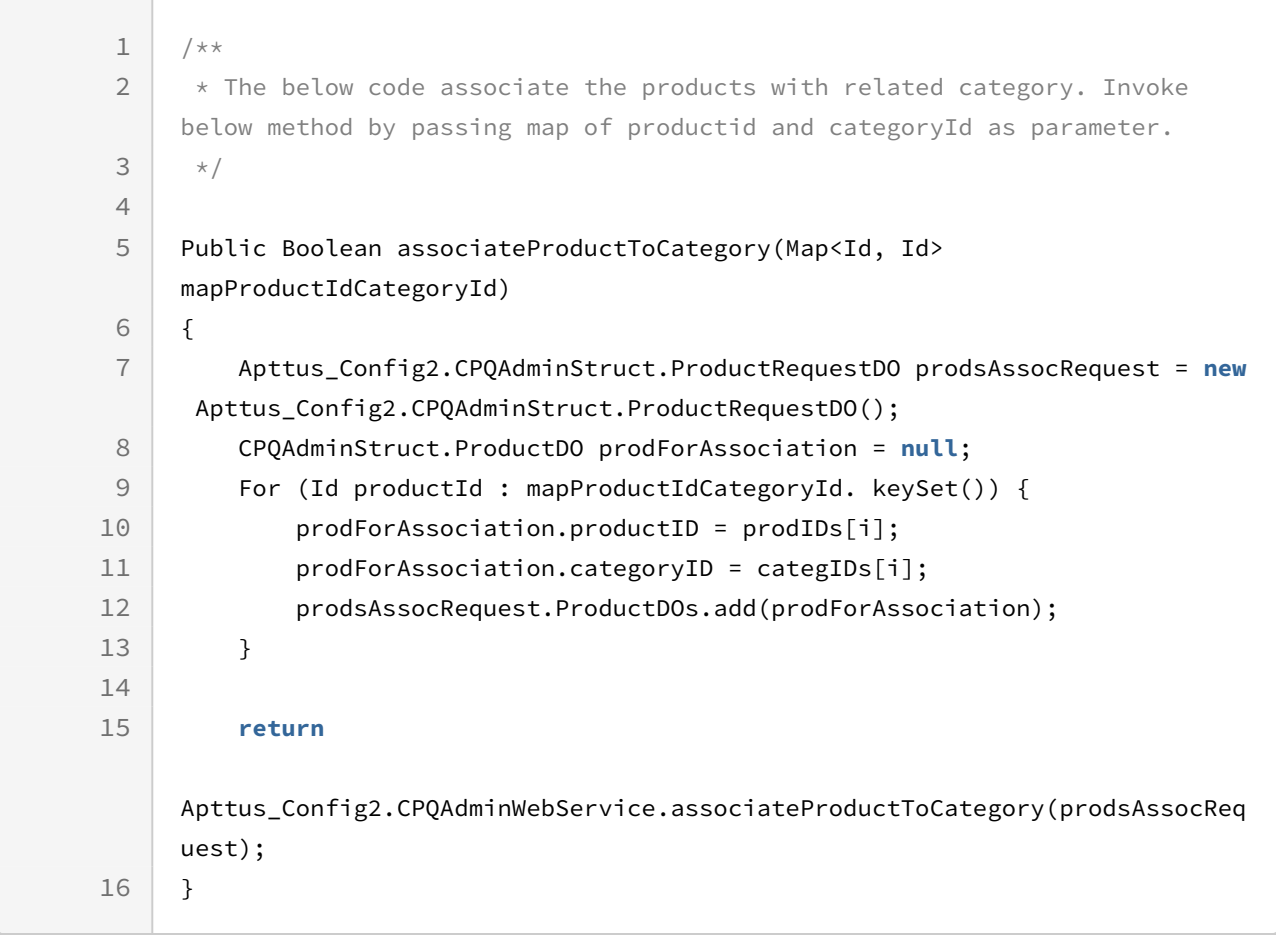

### Building Hierarchy of Products

You can use this API to build a hierarchy of products based on a list of parent and child pairs.

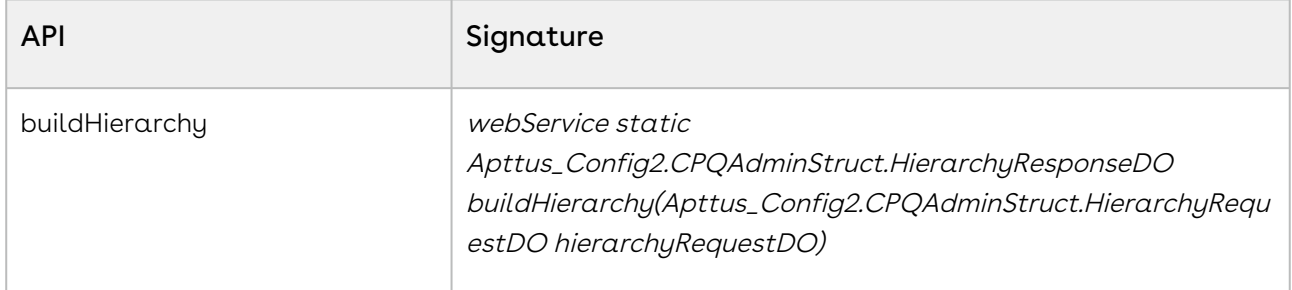

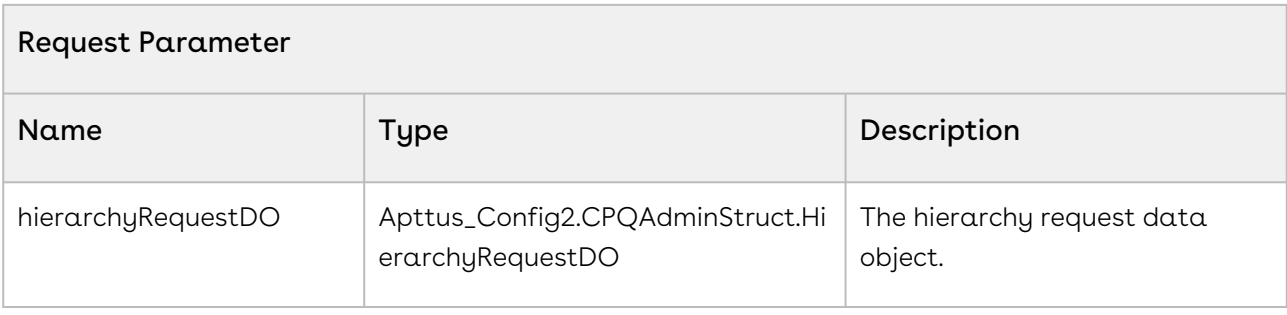

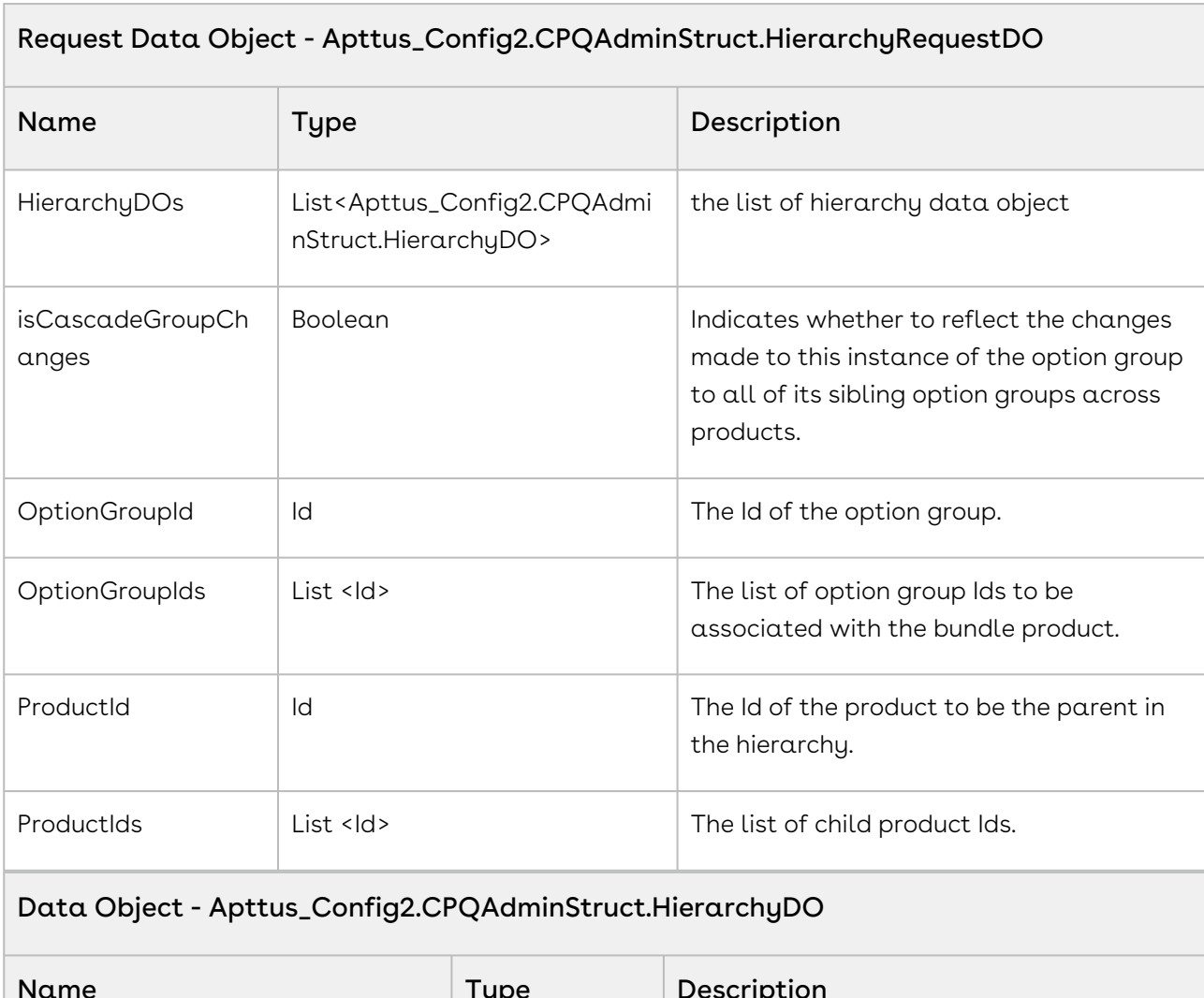

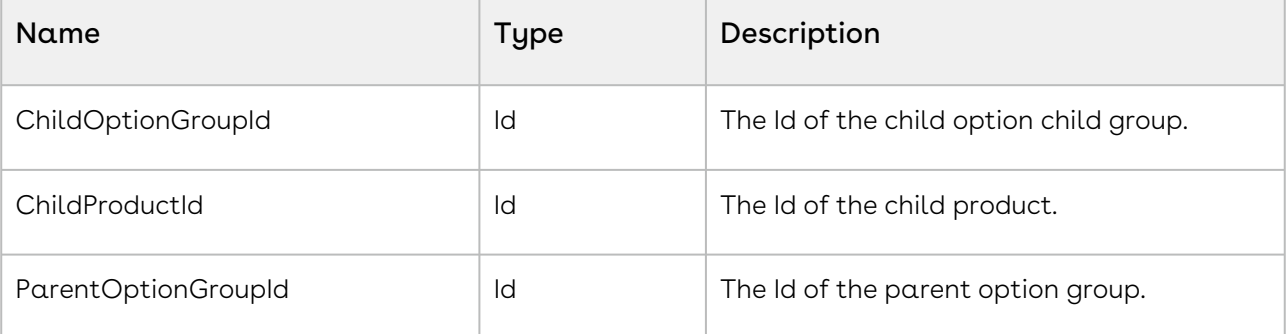

pDO>

List<Apttus \_Config2\_\_P roductOptio nGroup\_\_c>

List<Apttus \_Config2\_\_P roductOptio nComponen

 $t_{--}c$ 

ChildProduc tOptionGrou

Component

pSOs

SOs

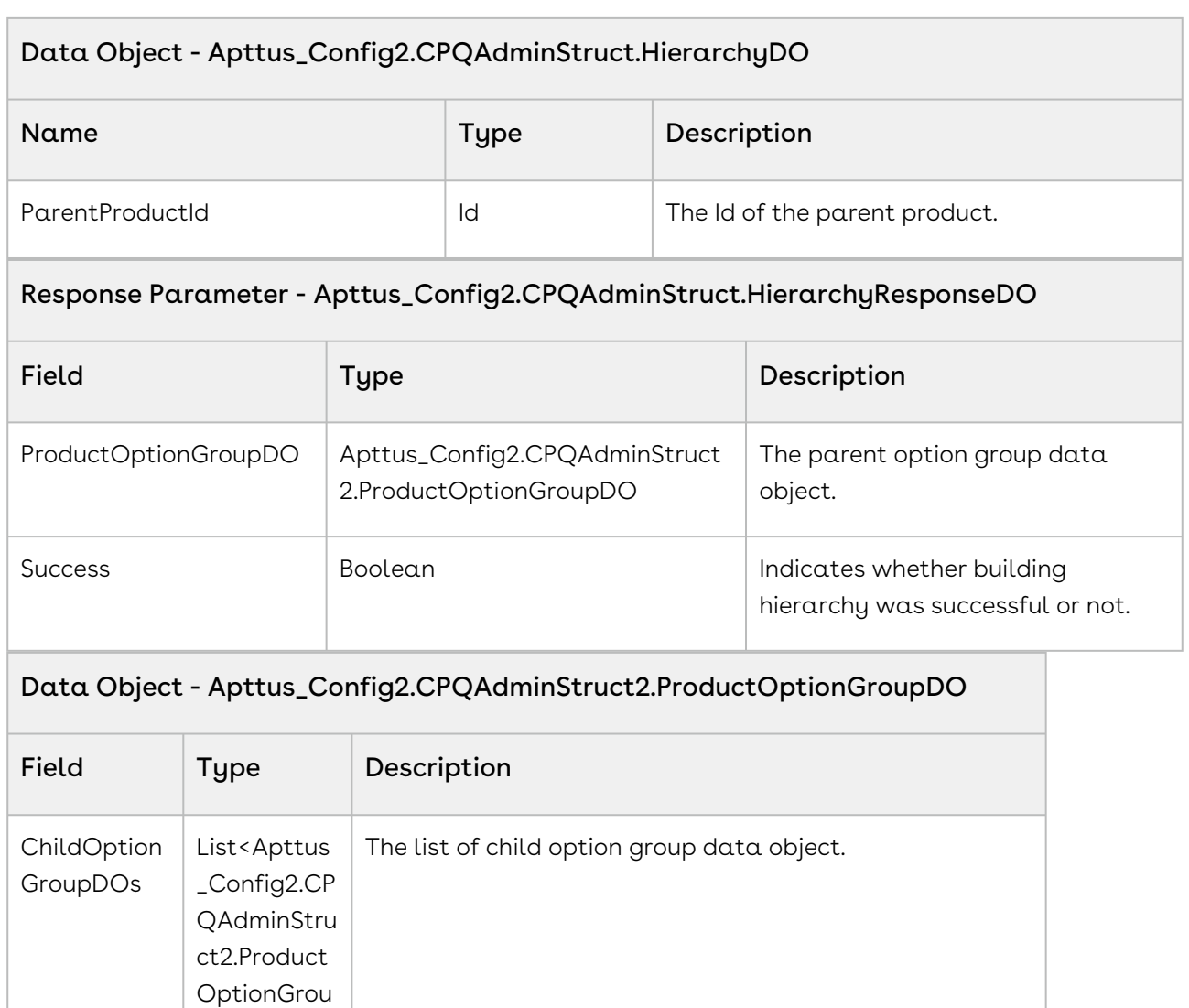

The list of child product option groups.

The list of product option components.

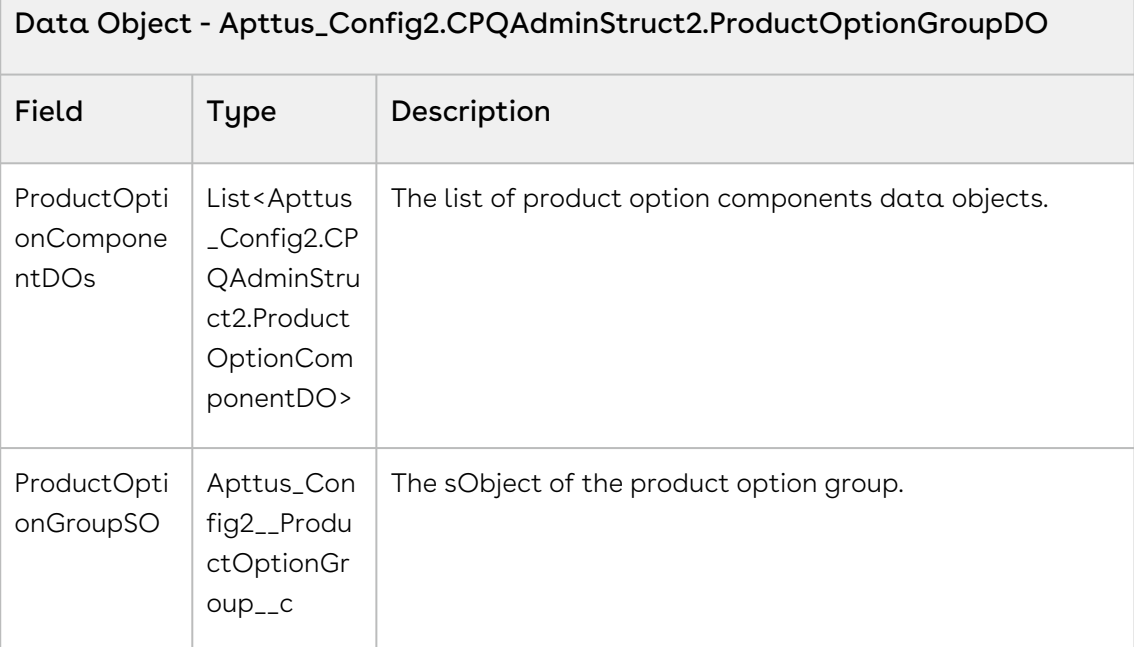

#### Data Object - Apttus\_Config2.CPQAdminStruct2.ProductOptionComponentDO

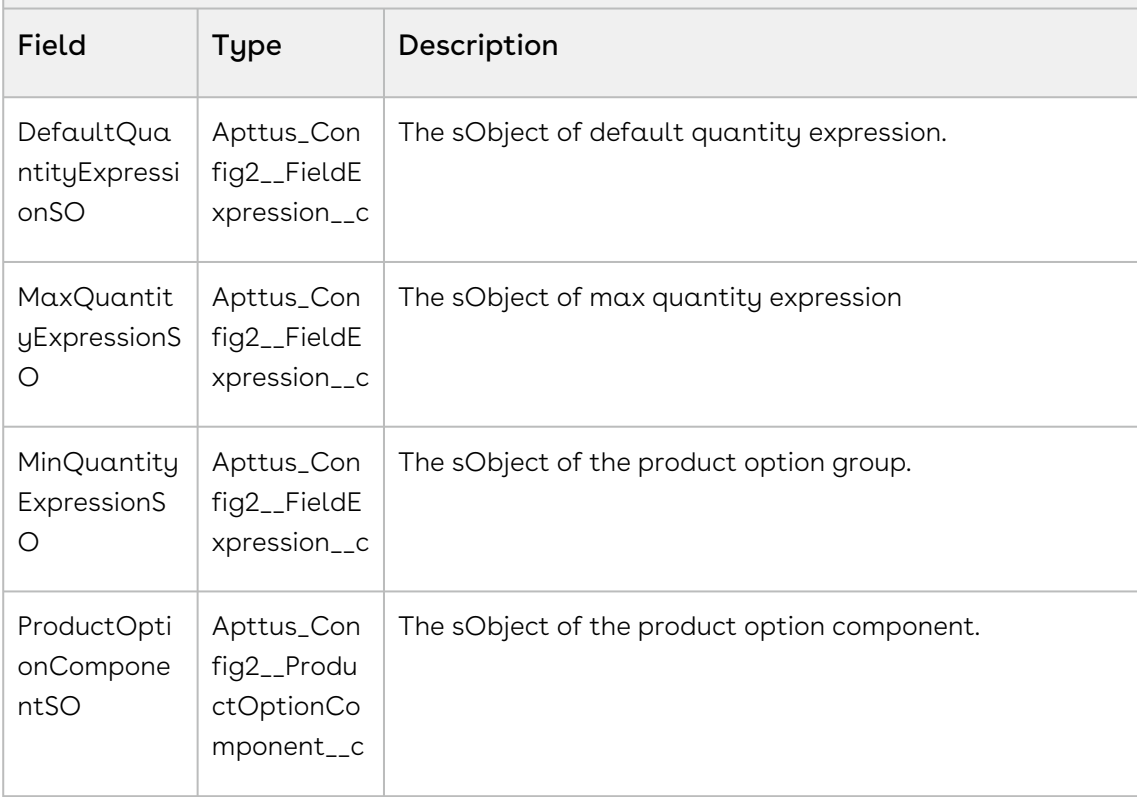

#### Code Sample

The below sample code demonstrates how to build a hierarchy on parent and child products.

```
1 / \star \star * The below method accepts parent productname and list of option child 
     products and categoryhierarchy name as input and return true or false as 
     status of the build.
 2
 3 \times/public Boolean buildHierarchy(String parentProductName, List<String> 
     optionProducts, String categoryHierarchyName) 
 4
 5 \mid f Apttus_Config2.CPQAdminStruct.HierarchyDO hierDO = new
       Apttus_Config2.CPQAdminStruct.HierarchyDO();
 6
          Apttus_Config2.CPQAdminStruct.HierarchyRequestDO hierRequest = new
       Apttus_Config2.CPQAdminStruct.HierarchyRequestDO();
 7
 8 Apttus_Config2.CPQAdminStruct.HierarchyResponseDO hierResponse;
 9 List< Apttus_Config2__ProductOptionComponent__c> poc;
10
11 // STEP 1 - Get bundle product and options
12 Product2 bundleProduct = [SELECT Id, Name
13 FROM Product2 
14 WHERE Name = :parentProductName
15 LIMIT 1;
16 Product2 options = [SELECT Id, Name
17 FROM Product2
18 WHERE Name IN : optionProducts]:
19
          // STEP 2 - Get an option group to create a bundle with the 3 options 
     from above
20 Apttus_Config2__ ClassificationHierarchy__c optionGroup = [SELECT Id, 
     Name 
21
     FROM THE STREET IS A RESIDENCE OF THE STREET IS A RESIDENCE OF THE STREET IS A RESIDENCE OF THE STREET IS A RESIDENCE OF THE STREET IS A RESIDENCE OF THE STREET IS A REPORT OF THE STREET IS AN INCOME.
     Apttus_Config2__ ClassificationHierarchy__c 
22
                                                                 WHERE Name 
     = :categoryHierarchyName
23
24 LIMIT 1];
25
26 // STEP 3 - Create Bundle by associating Option Group and Product
27 hierRequest.ProductId = bundleProduct.Id;
28 hierRequest.OptionGroupIds.add(optionGroup.Id);
2930 // send request and save response
```
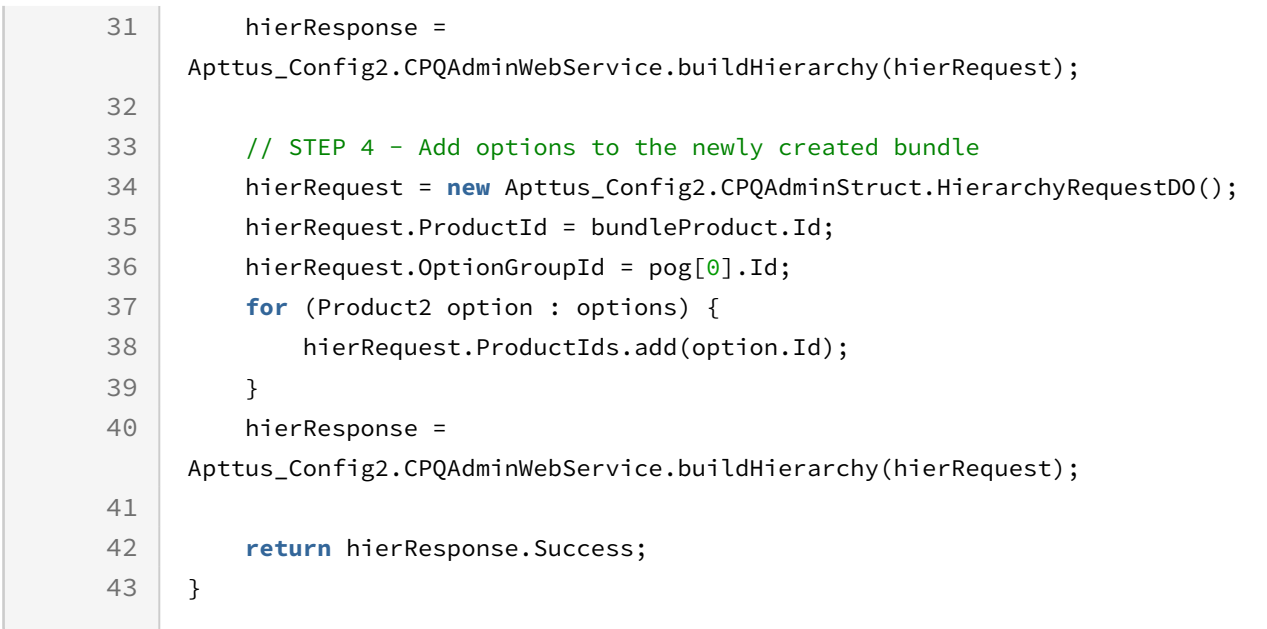

# Checking if Product Exists in Hierarchy

You can use this API to check if a product exist in a category.

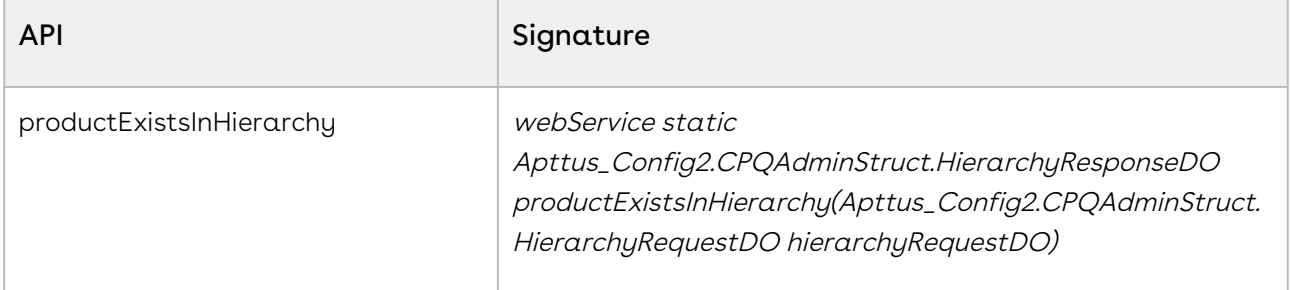

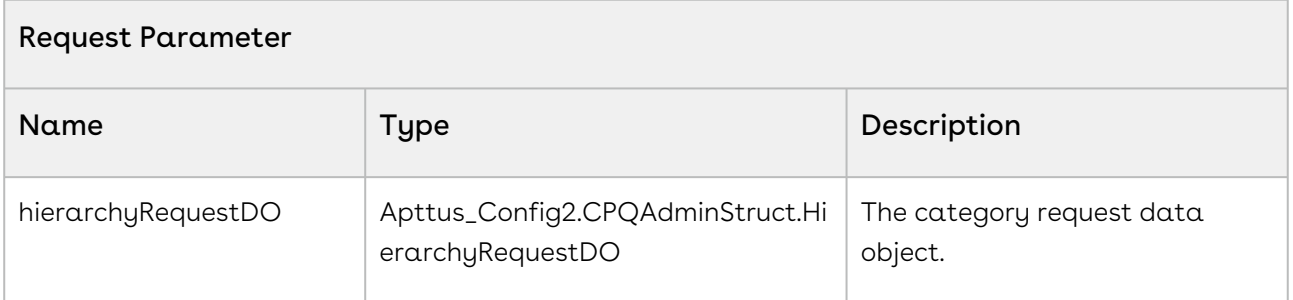

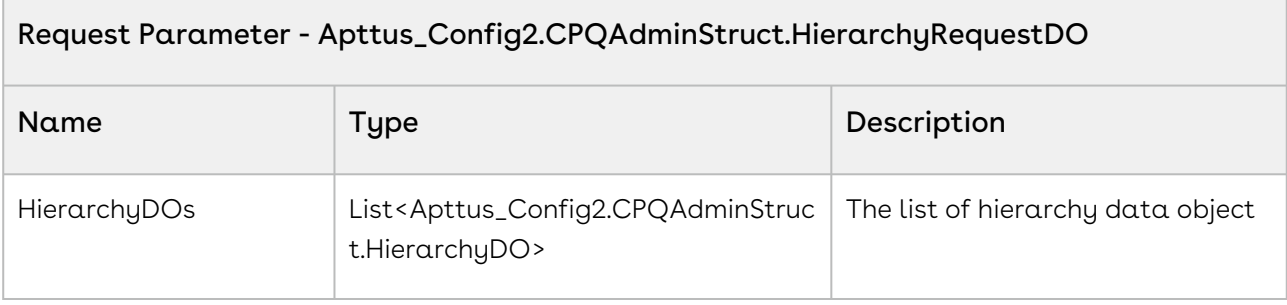

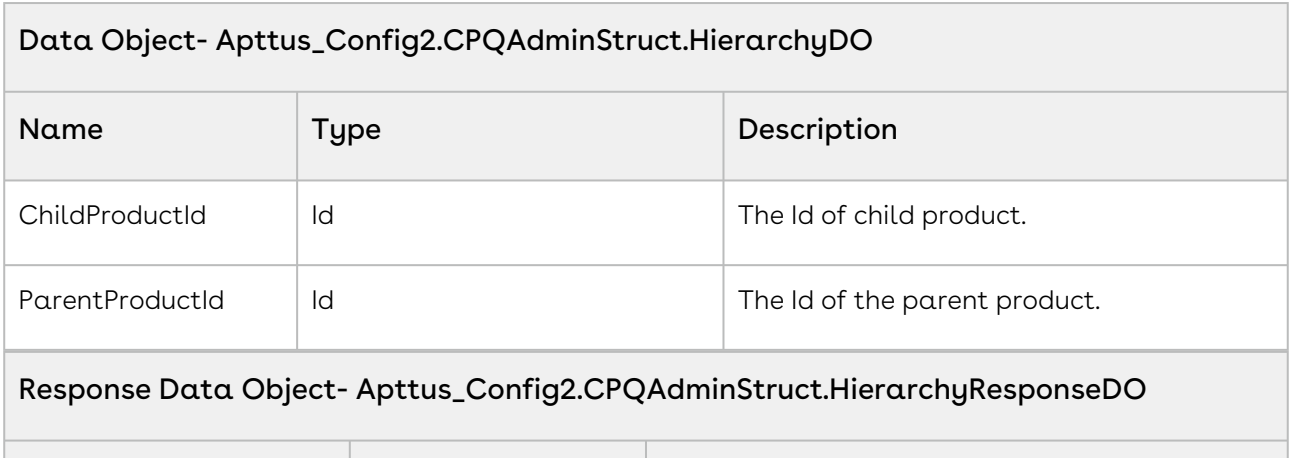

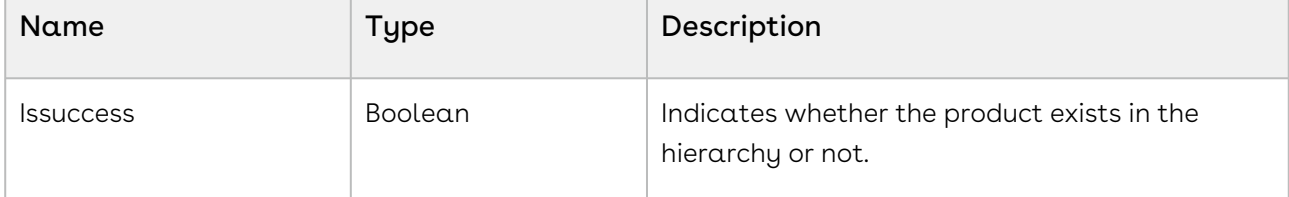

The below sample code finds whether the child product is available in the hierarchy of its parent product.

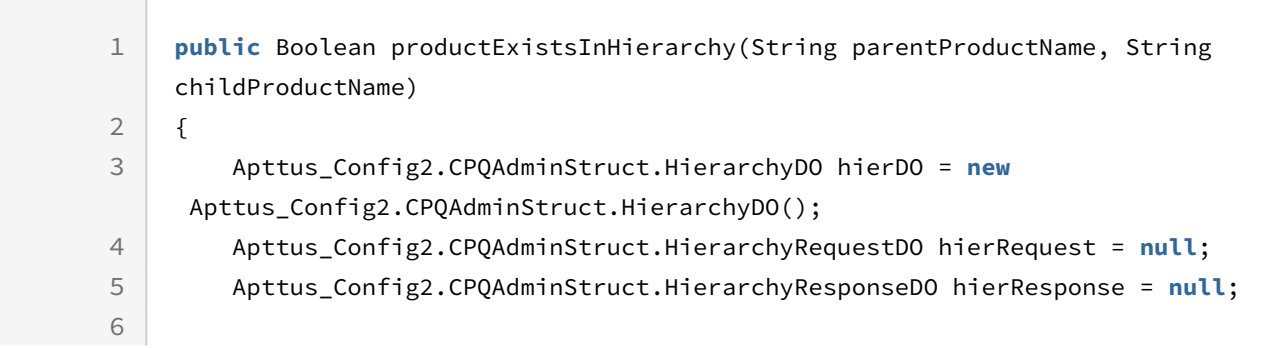

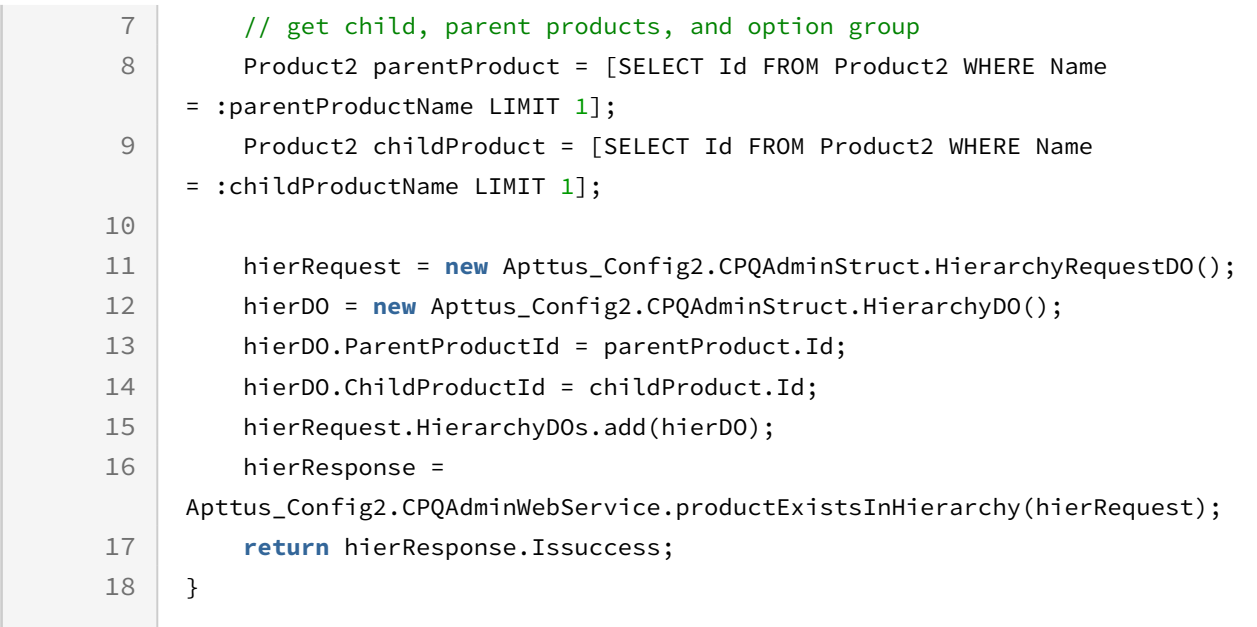

# Removing Products from Hierarchy

You can use this API to remove a product from a category.

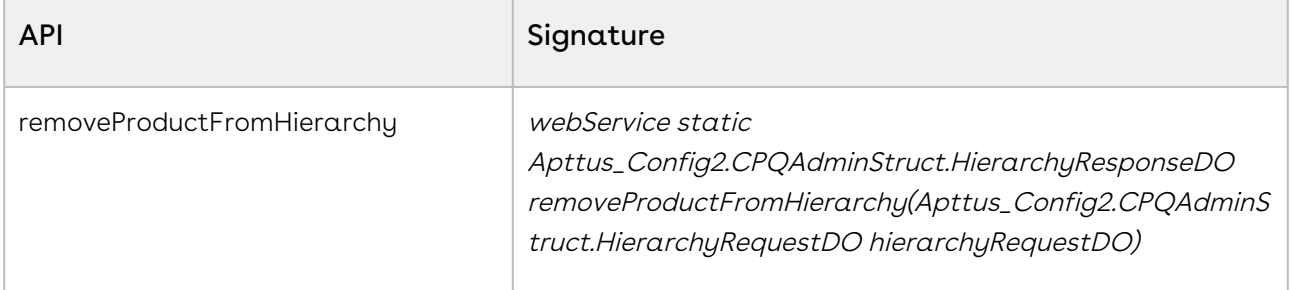

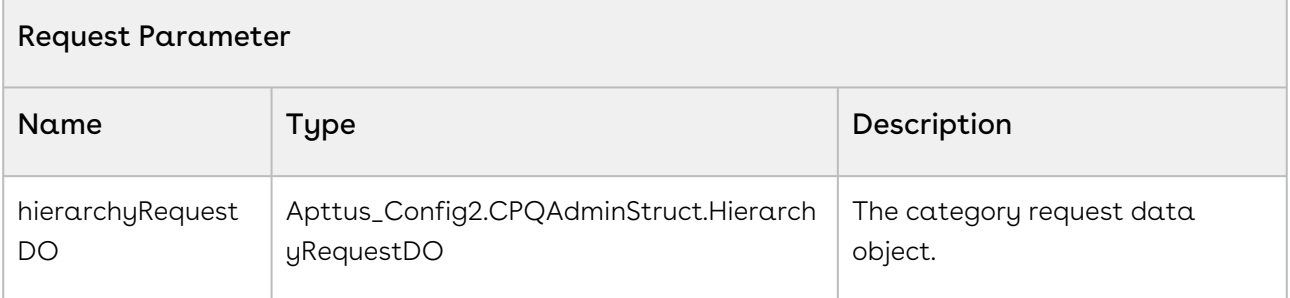

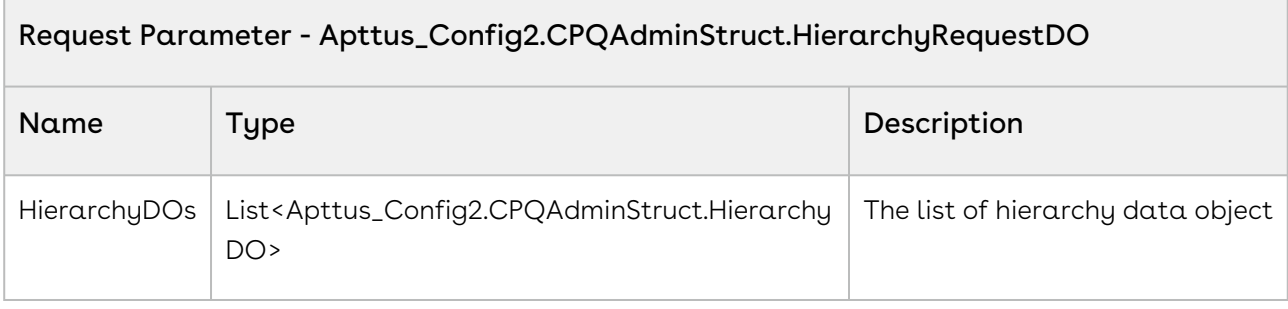

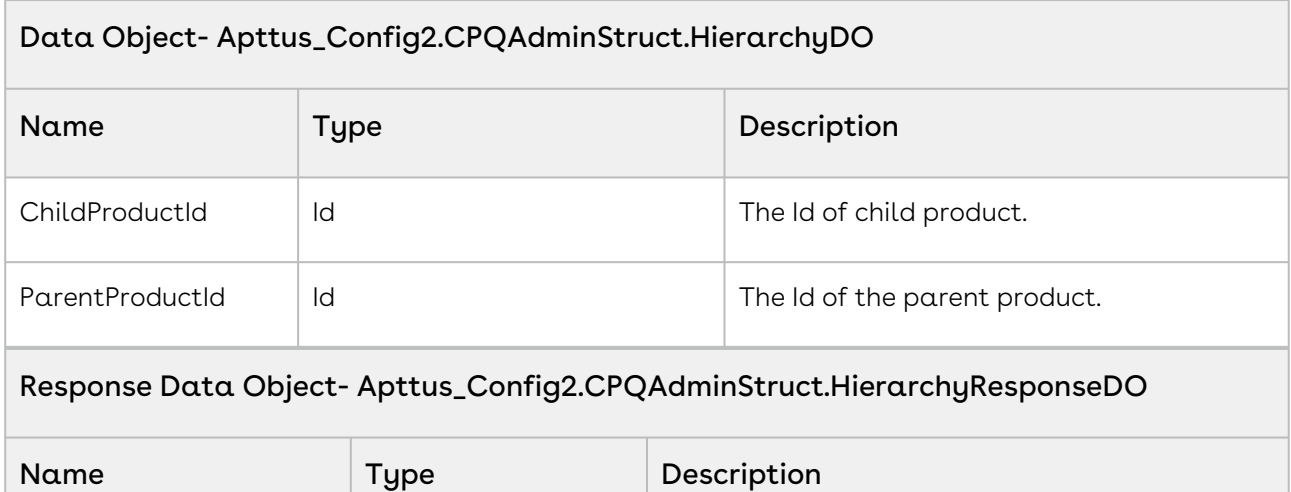

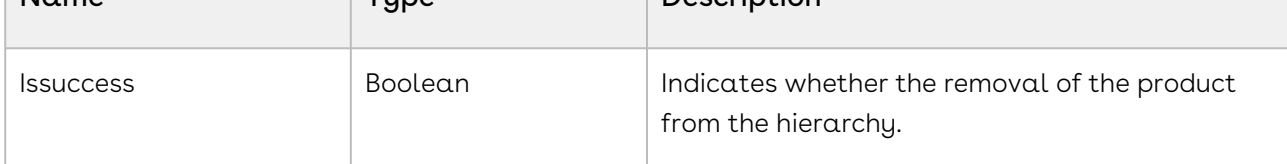

The below sample code enables you to remove the products from their relevant category.

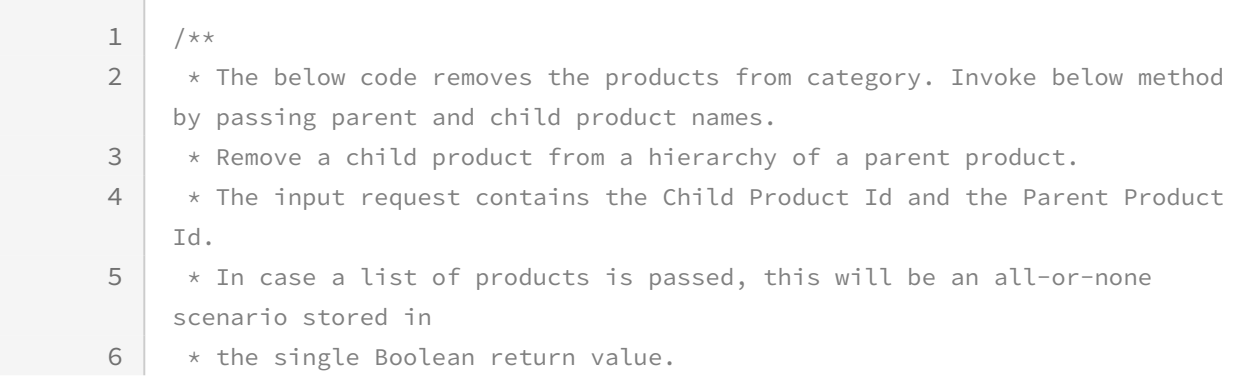

```
7 \times/
 8
    public Boolean removeProductFromHierarchy(String parentProductName, String 
    childProductName) 
 9
10 {
         Apttus_Config2.CPQAdminStruct.HierarchyDO hierDO = new
      Apttus_Config2.CPQAdminStruct.HierarchyDO();
11
         Apttus_Config2.CPQAdminStruct.HierarchyRequestDO hierRequest = new
      Apttus_Config2.CPQAdminStruct.HierarchyRequestDO();
12
        Apttus_Config2.CPQAdminStruct.HierarchyResponseDO removeResponse =
    null;
13
14
15 // STEP 1 - Retrieve data
16 // get child, parent products, and option group
17 Product2 parentProduct = [SELECT Id
18 FROM Product2
19 WHERE Name = :parentProductName 
20 LIMIT 1];
21 Product2 childProduct = [SELECT Id
22 FROM Product2
23 WHERE Name = :childProductName 
24 LIMIT 1];
25
26 // STEP 2 - Remove child from hierarchy
27 // build request object
28 hierDO = new Apttus_Config2.CPQAdminStruct.HierarchyDO();
29 hierDO.ParentProductId = parentProduct.Id;
30 hierDO.ChildProductId = childProduct.Id;
31 hierDO.ParentOptionGroupId = null;
32 hierDO.ChildOptionGroupId = null;
33 // add hierarchy DO to request
34 hierRequest.HierarchyDOs.add(hierDO);
35
36 // send request for removal and save response
         removeResponse = 
    Apttus_Config2.CPQAdminWebService.removeProductFromHierarchy(hierRequest);
37
38 return removeResponse.Issuccess;
39 }
```
## Retrieving the List Option Group

You can use this API to retrieve the list Option Group associated with a product.

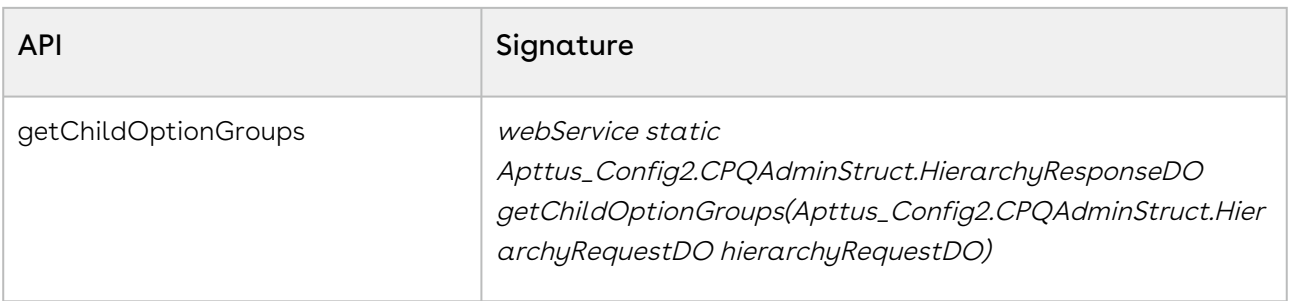

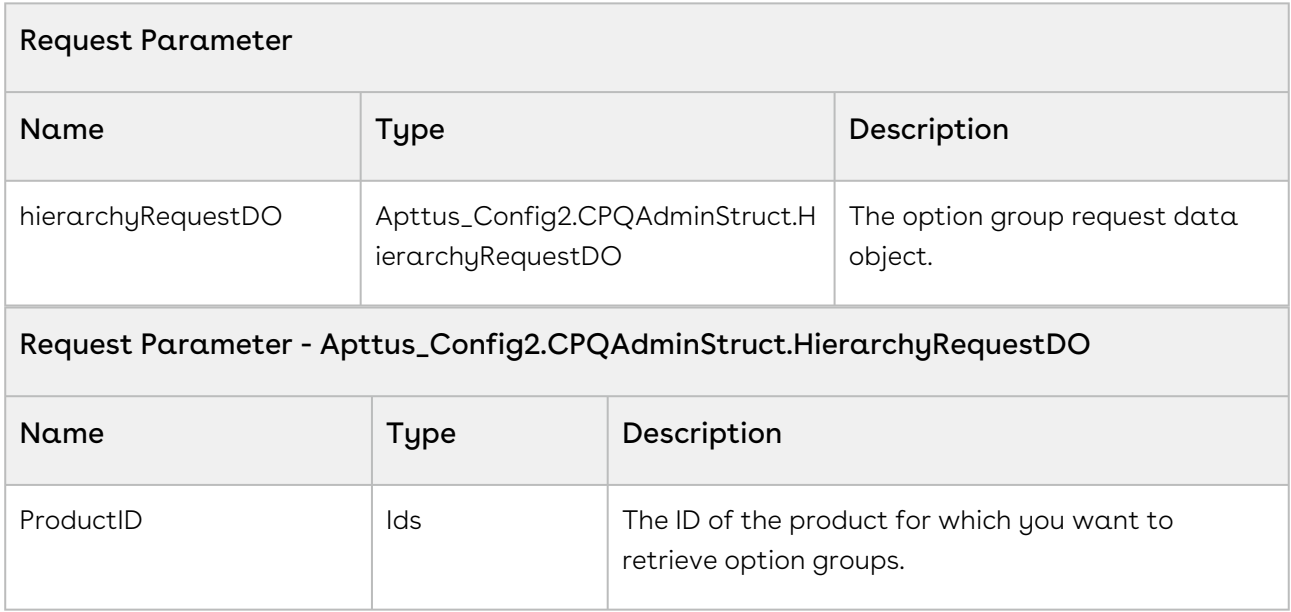

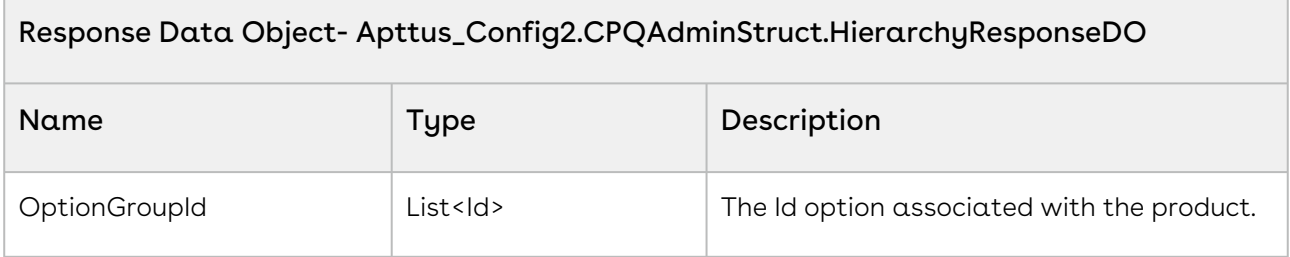

The below sample code returns the list of option group Ids that are associated with a given product name.

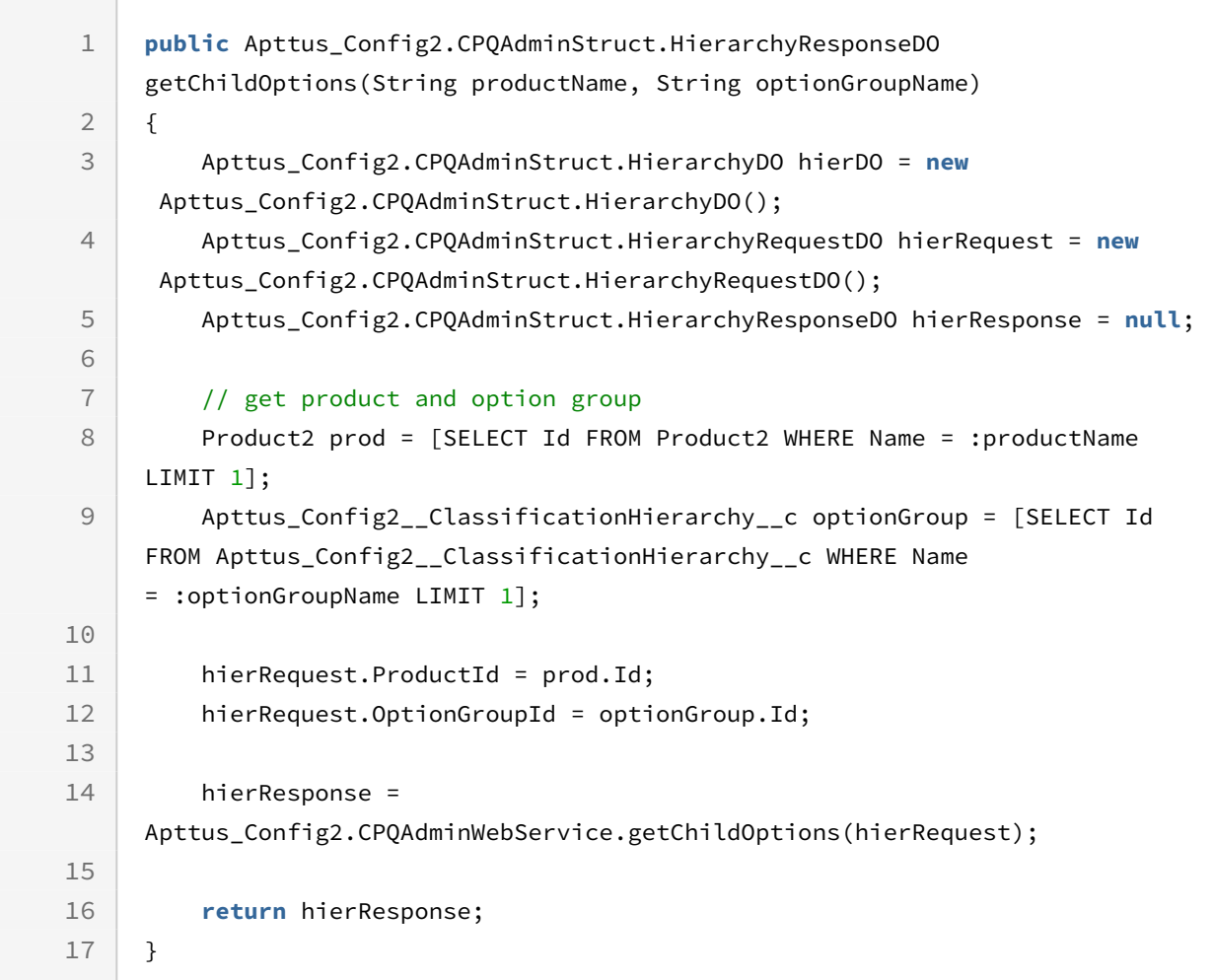

## Retrieving Options in an Option Group

You can use this API to retrieve the list of options associated with a given option group.

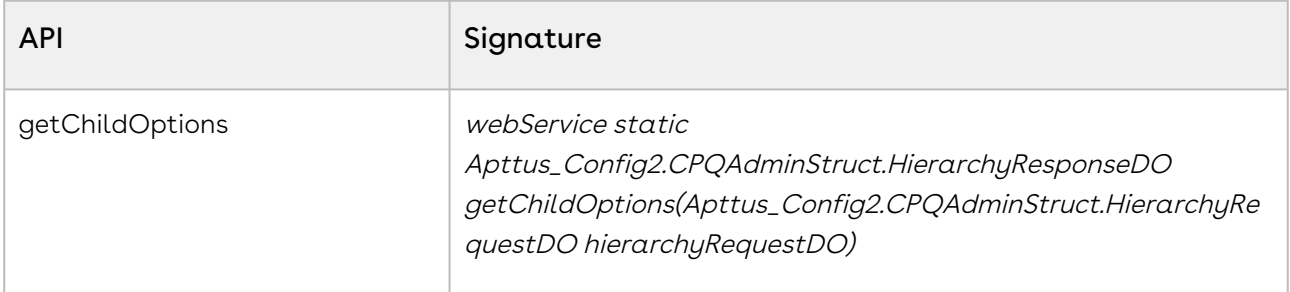

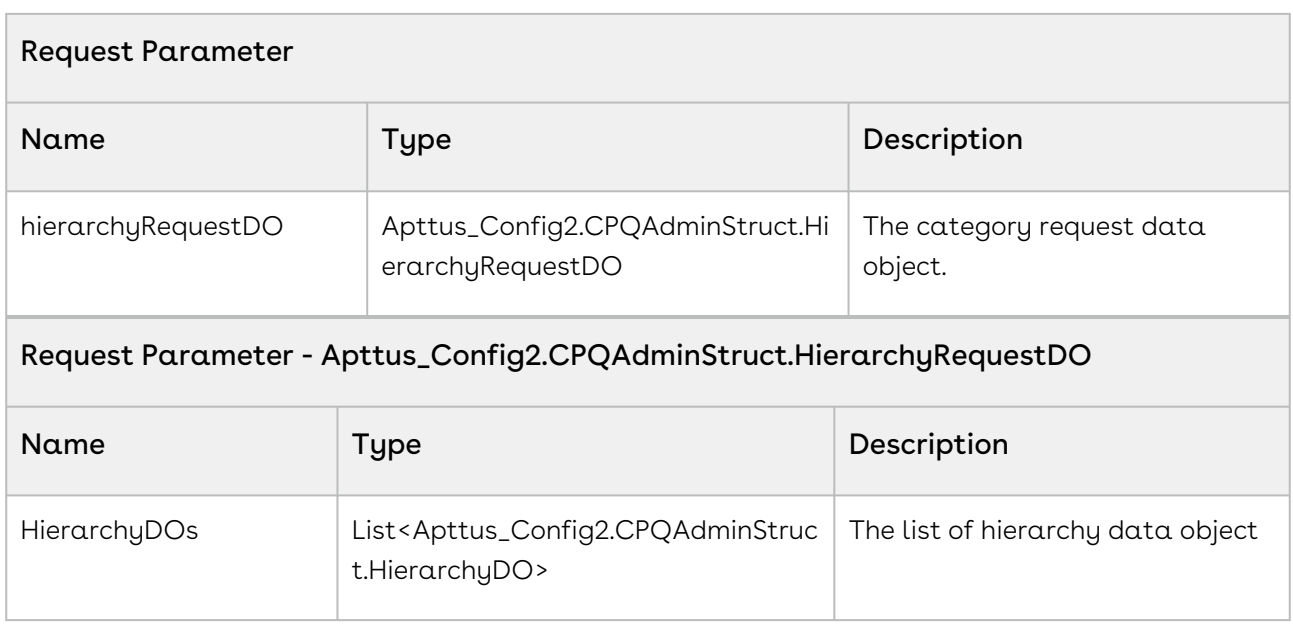

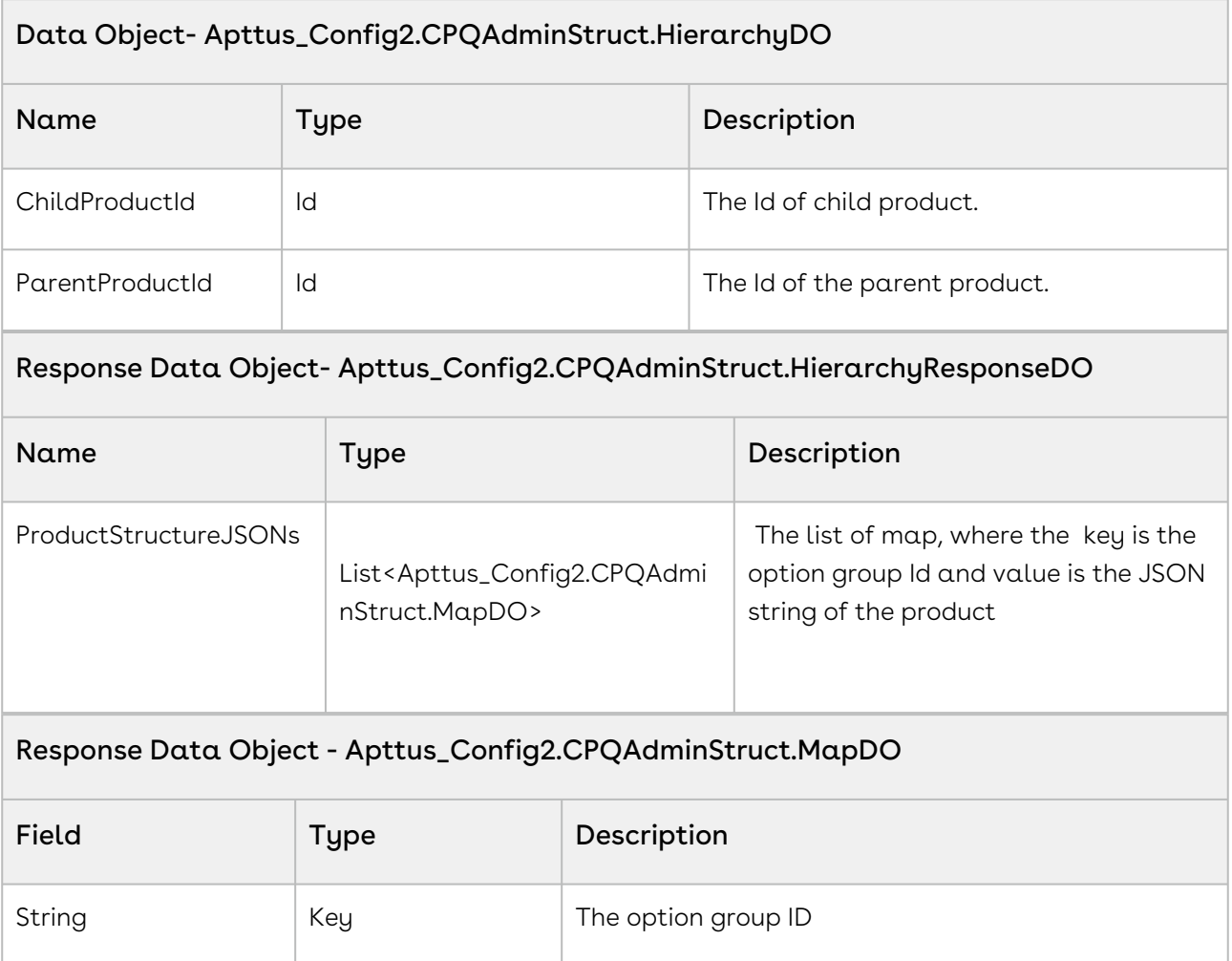

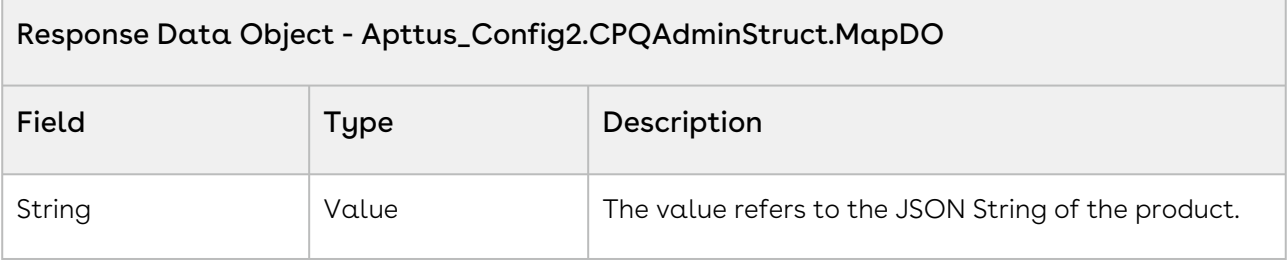

The below sample code returns the list of options for the given product and the option group.

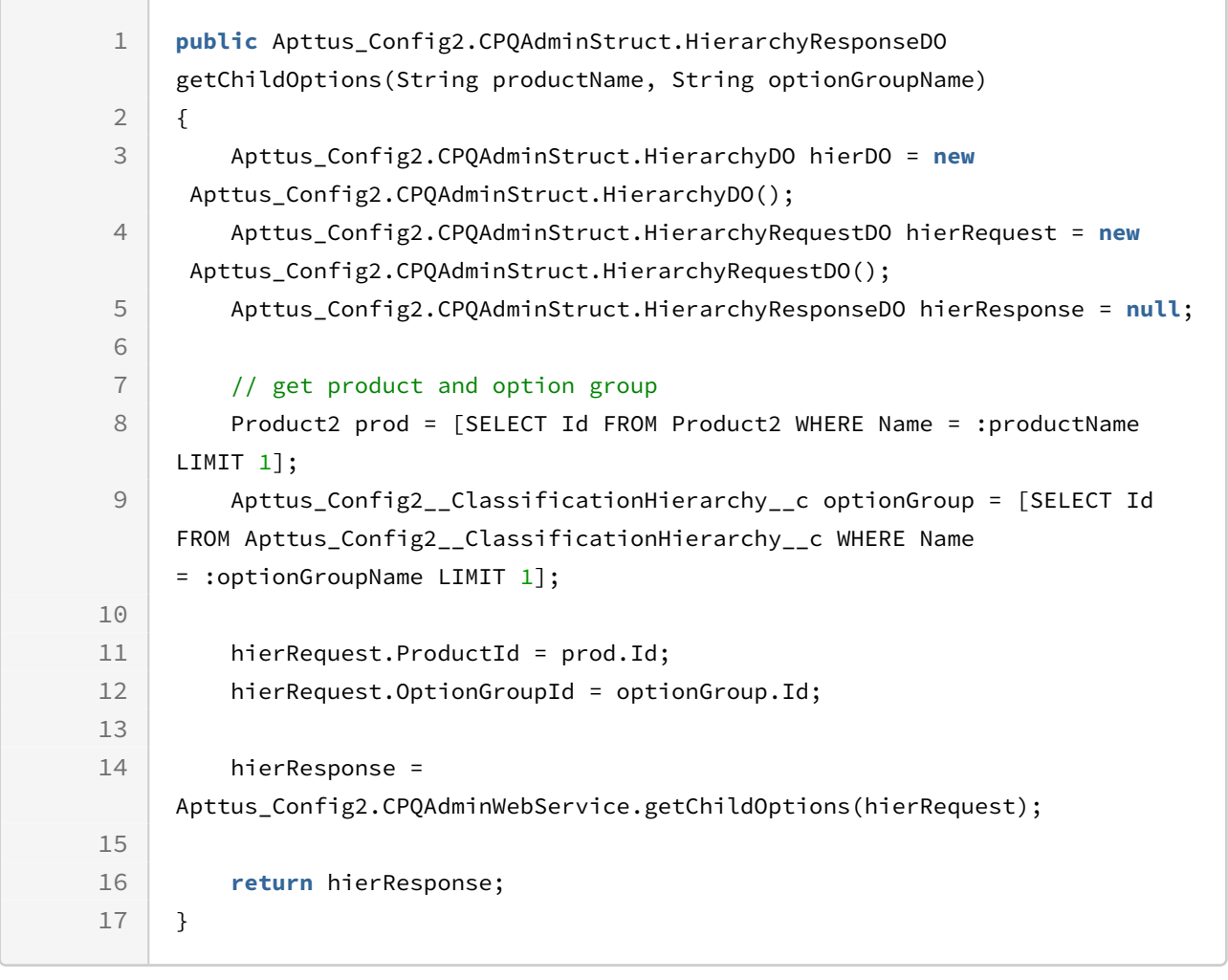

### Retrieving of Product Hierarchy

You can use this API to retrieve the product hierarchy for a given product in JSON array.

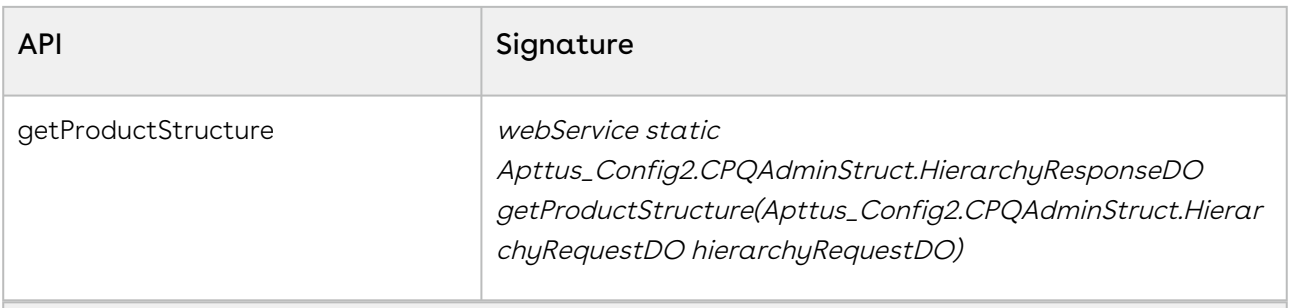

### Request Parameter

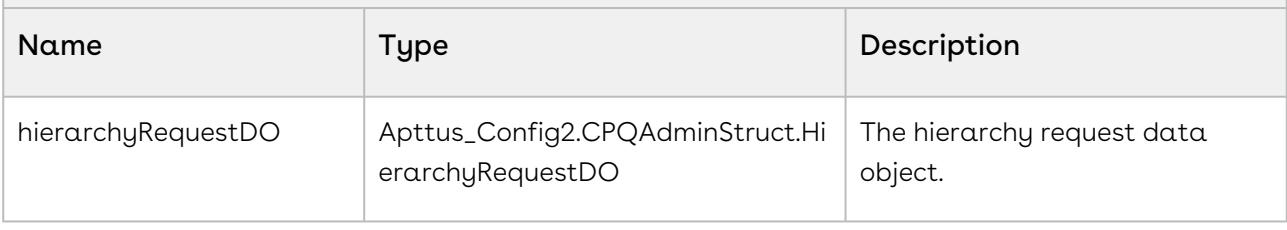

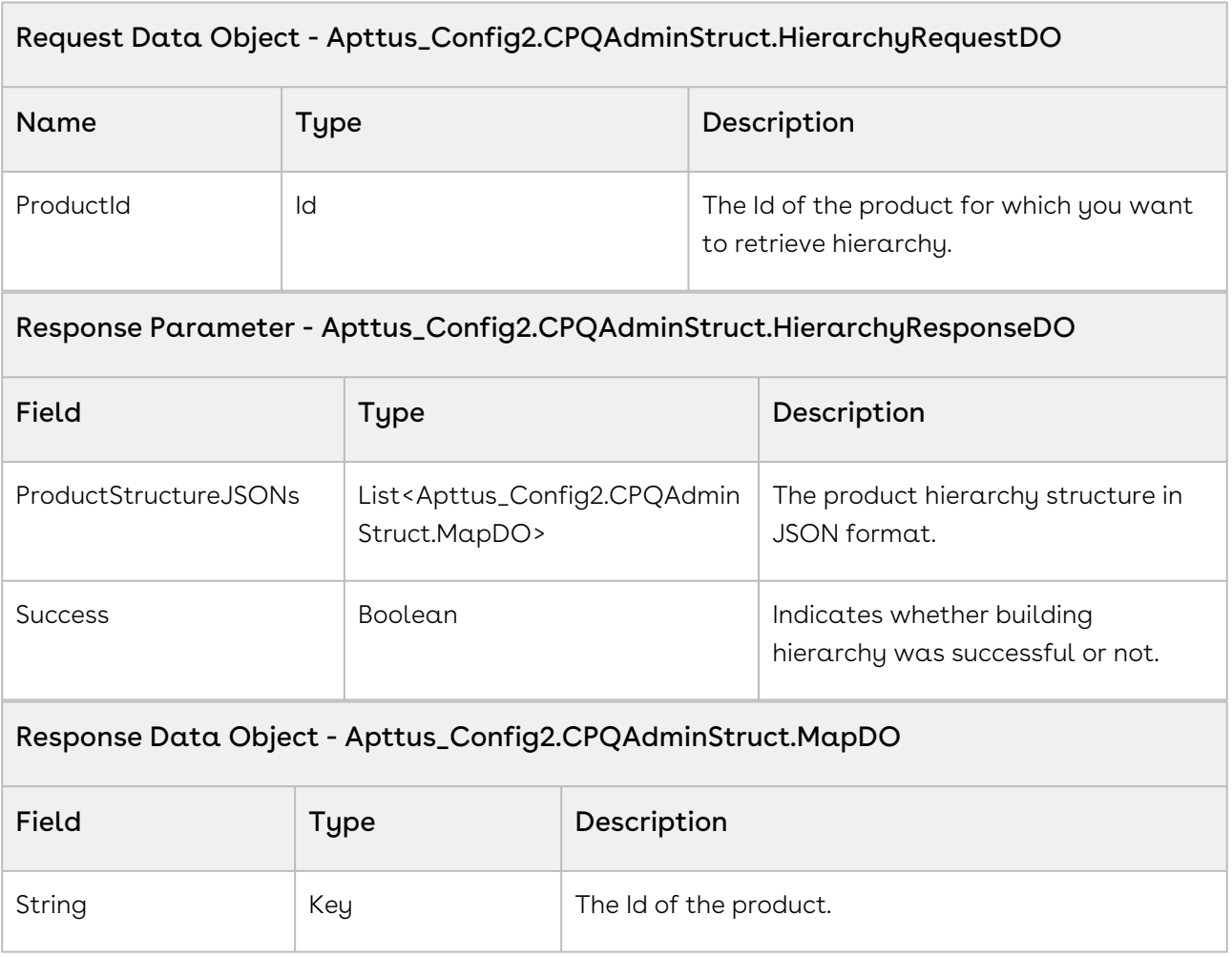

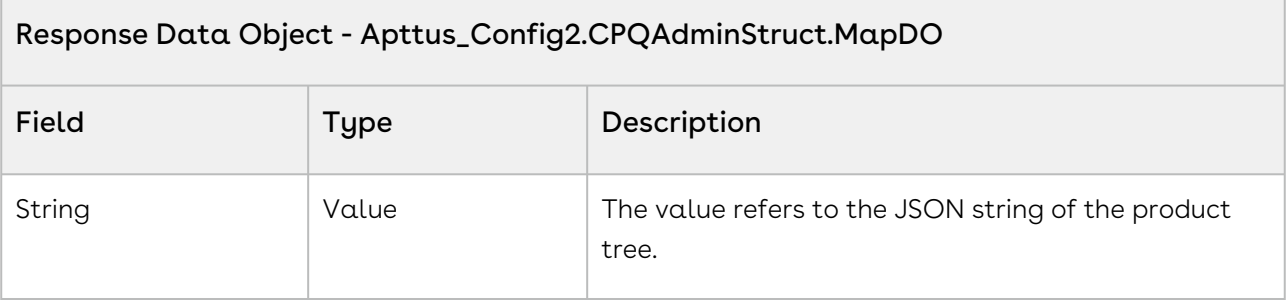

The below sample code returns the product hierarchy for the given product in JSON array.

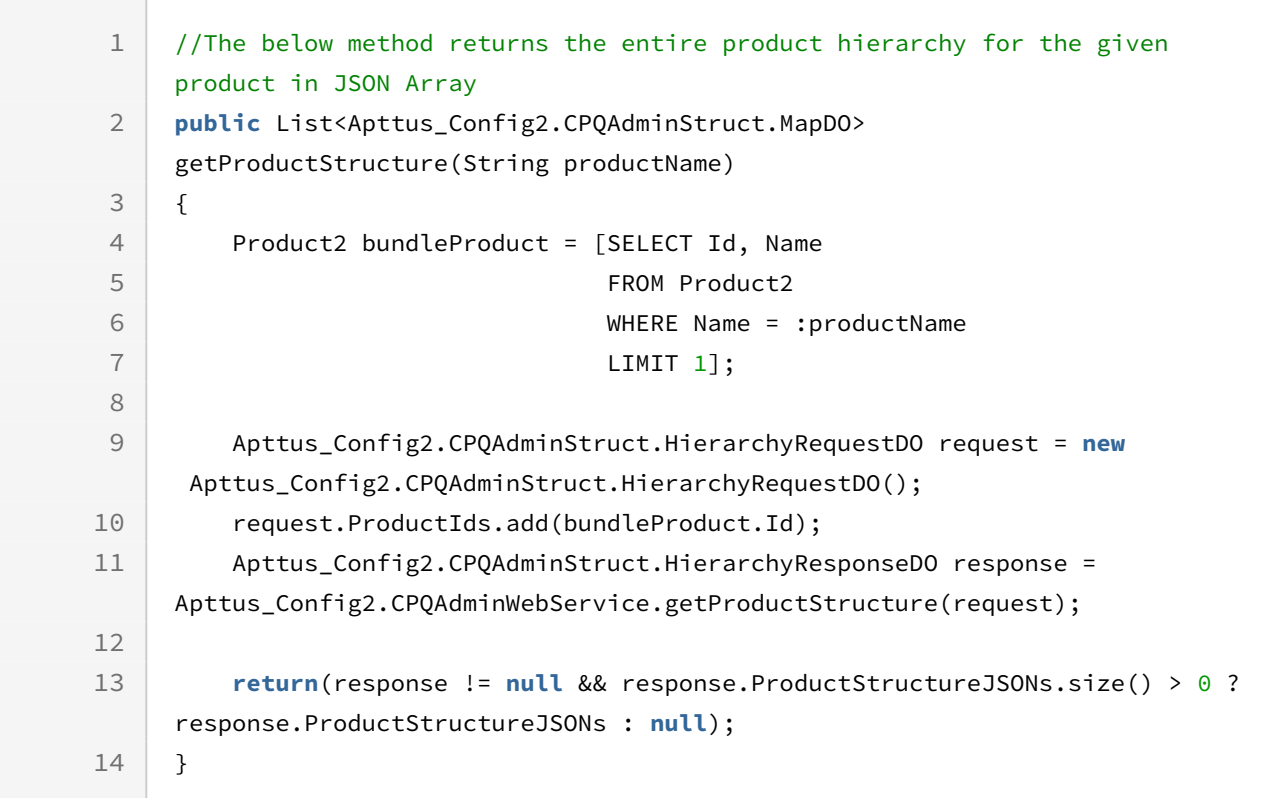

### Retrieves List of Parent Product

You can use this API to retrieve the list of product Ids that are parents to the given product.

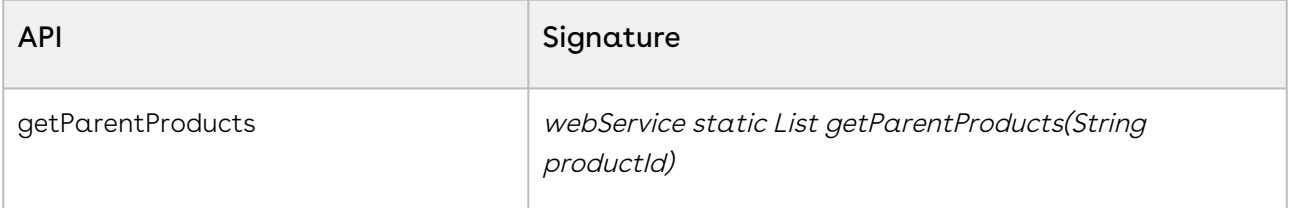

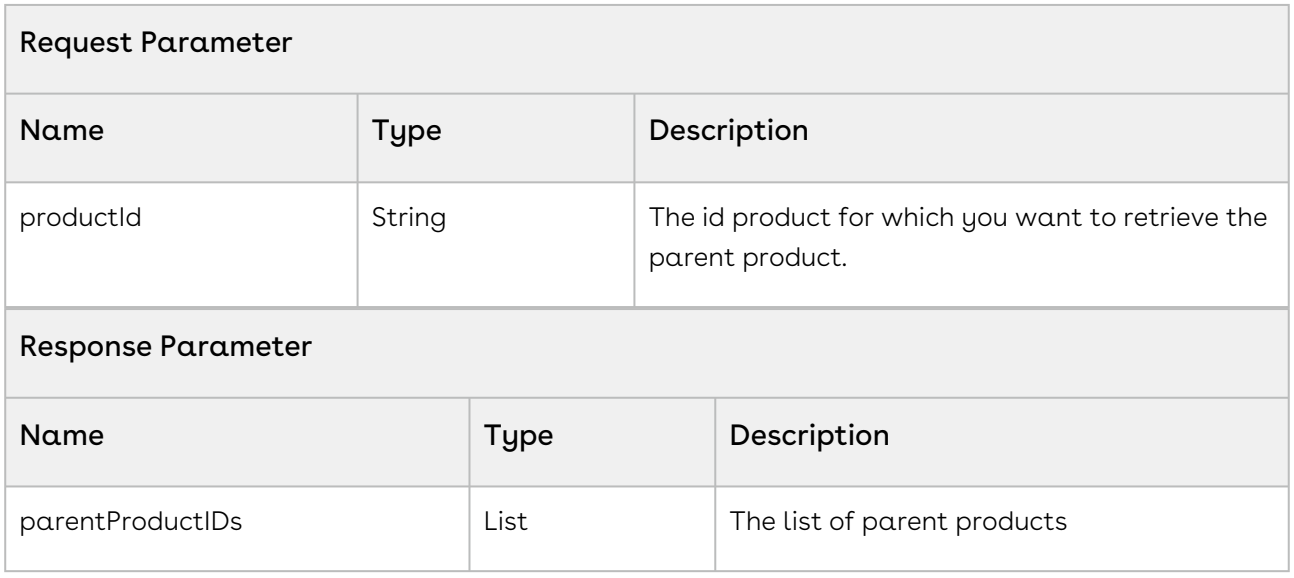

The below sample code retrieves the parent products of a given product.

```
1 public List<Id> getParentProducts(String productName) {
2 // get child and parent products and option group
         Product2 childProduct = [SELECT Id FROM Product2 WHERE Name 
    = :productName LIMIT 1];
3
4 
5 // retrieve product IDs
         List<ID> parentProductIds = 
    CPQAdminWebService.getParentProducts(childProduct.Id);
6
7 
8 return parentProductIds;
9 }
```
### Retrieves List Product IDs

You can use this API to retrieve the list of product Ids for the given product name.

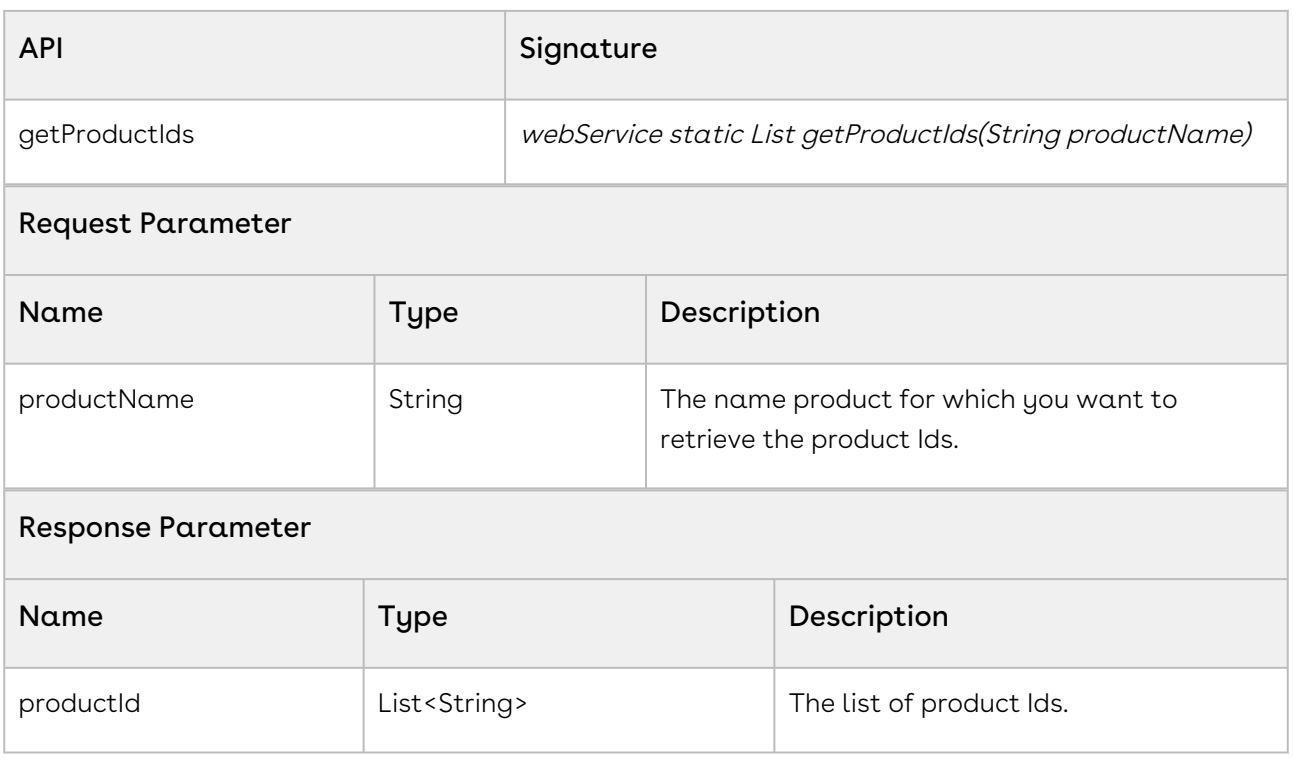

The below sample code retrieves the product Ids of a given product name.

```
1 public List<Id> getParentProducts(String productName) {
2
3 // retrieve product IDs
        List<ID> productIds = 
    Apttus_Config2.CPQAdminWebService.getProductIds(productName);
4
5 return productIds;
6 }
```
### Retrieves List of Category IDs

You can use this API to retrieve the list of category Ids that are associated with the given product.

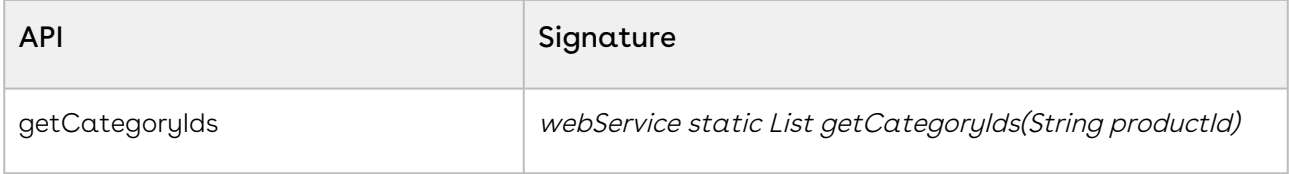

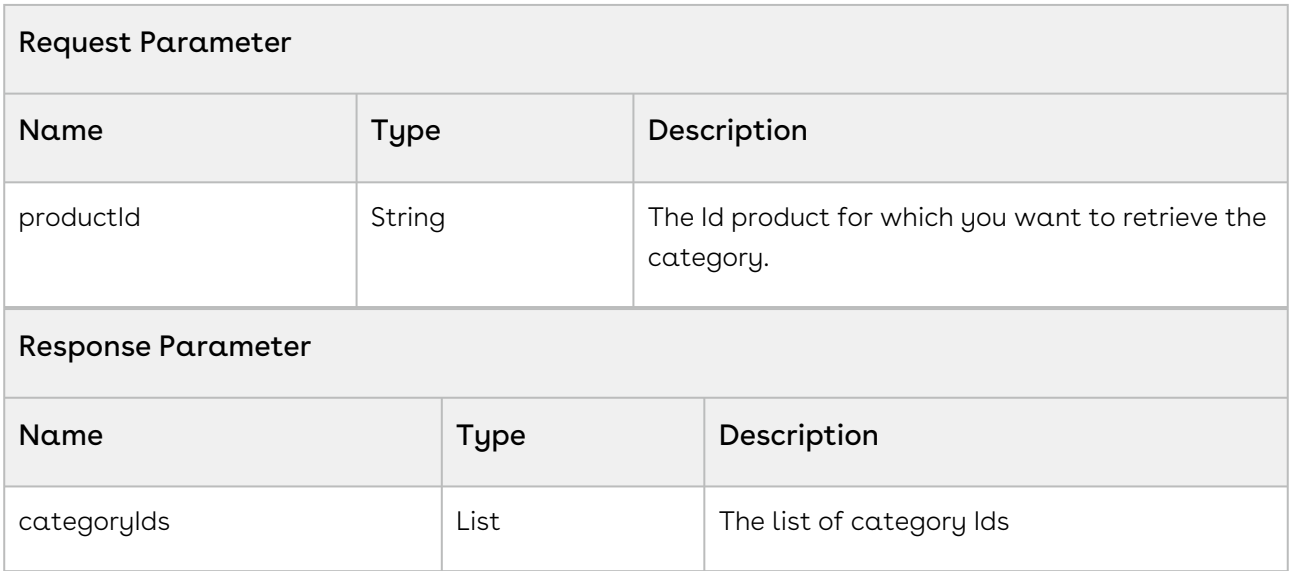

The below sample code retrieves the category associated with the given product.

```
1 public void getCategoryIDs(String productName) {
2 List<ID> categoryIds;
3
4 // retrieve the productSO
5 Product2 productSO = [SELECT Id, Name 
6 FROM Product2
7 WHERE Name = :productName
8 LIMIT 1];
9
10 // retrieve associated category ids
        categoryIds = 
    Apttus_Config2.CPQAdminWebService.getCategoryIDs(productSO.Id);
11
12 
13 retrun ategoryIds;
14 }
```
# Creating New Attribute Group

You can use this API to create attribute group for a set of attributes.

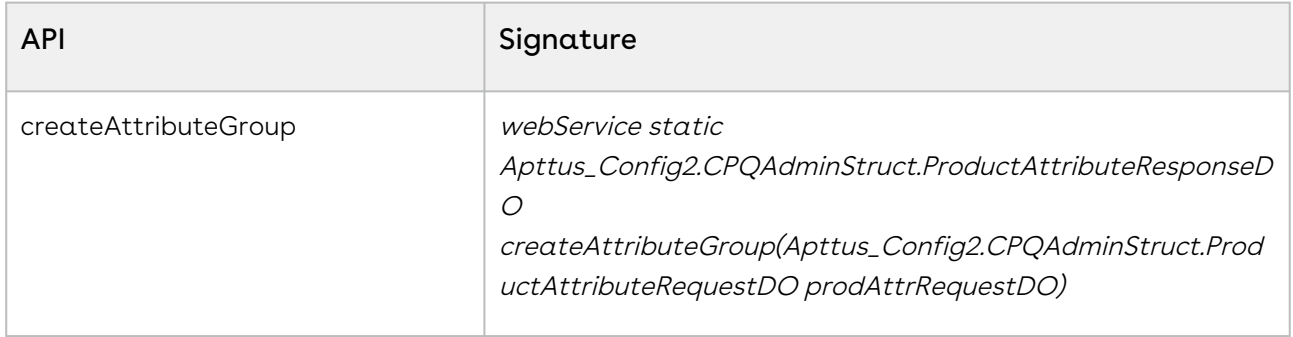

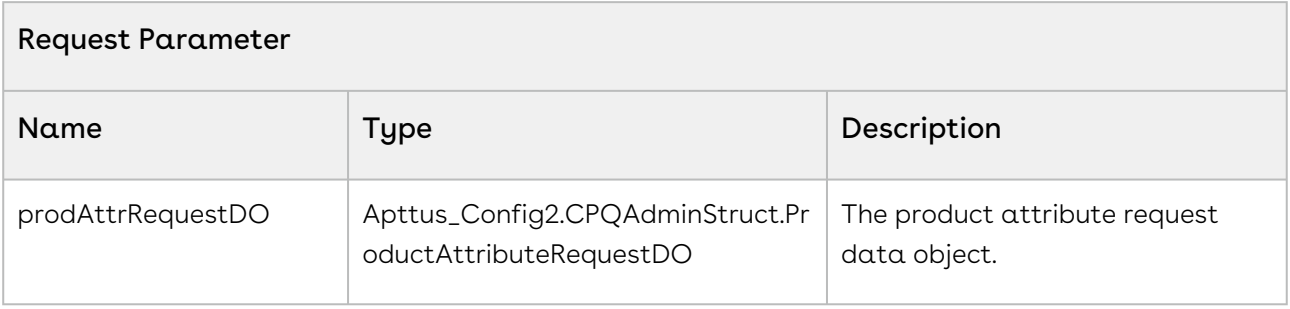

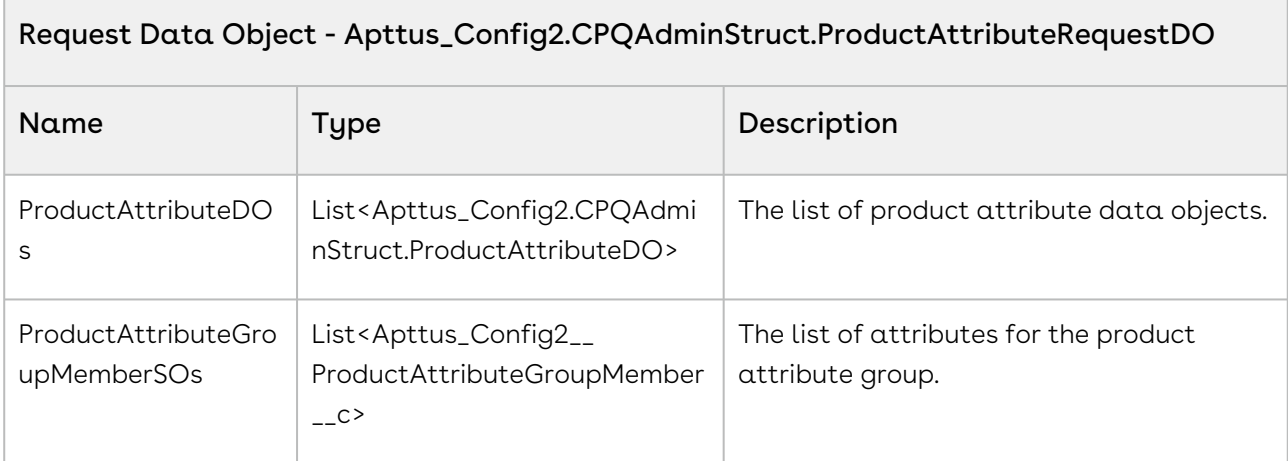

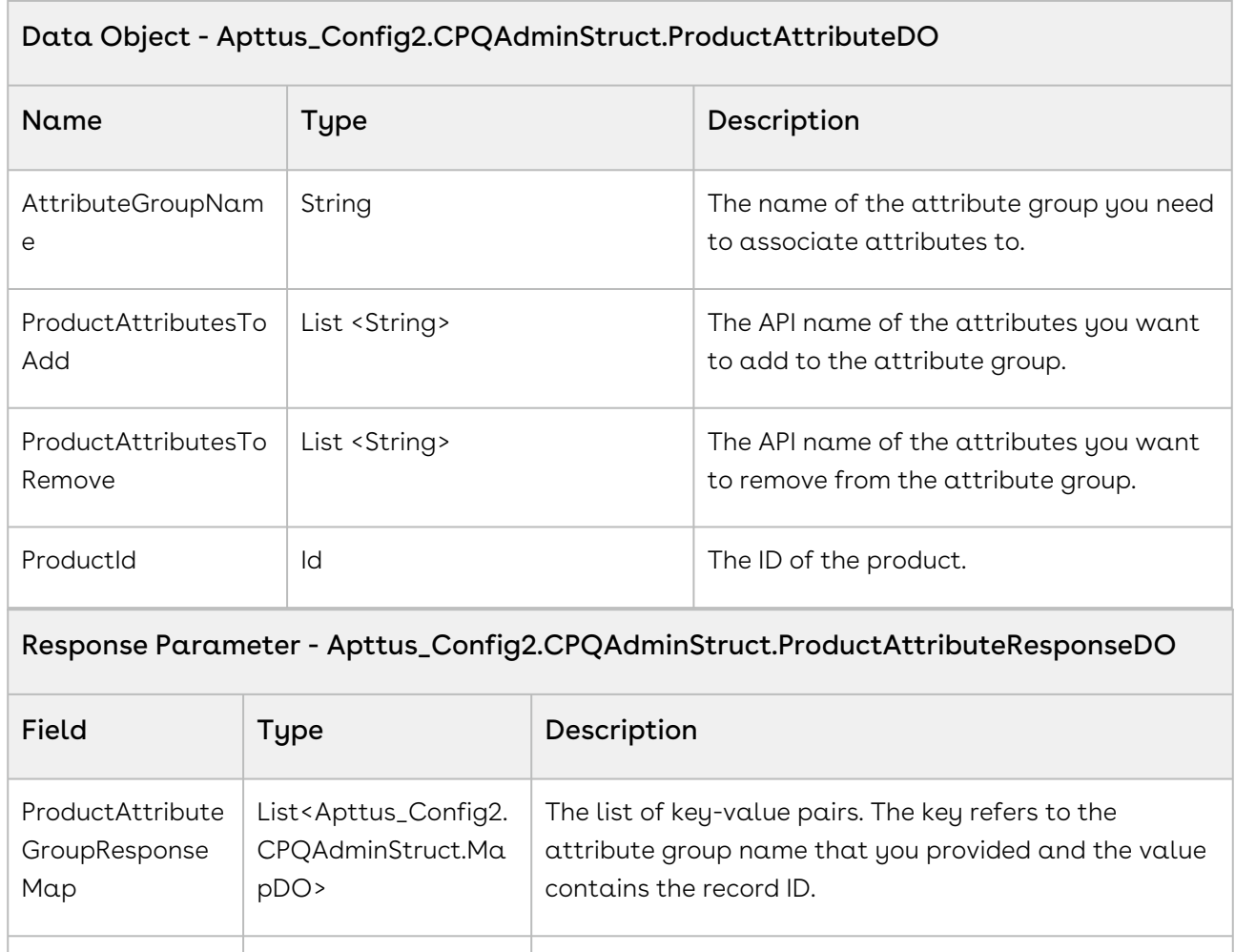

Success Boolean Indicates whether the attribute group was created successfully or not.

#### Response Data Object - Apttus\_Config2.CPQAdminStruct.MapDO

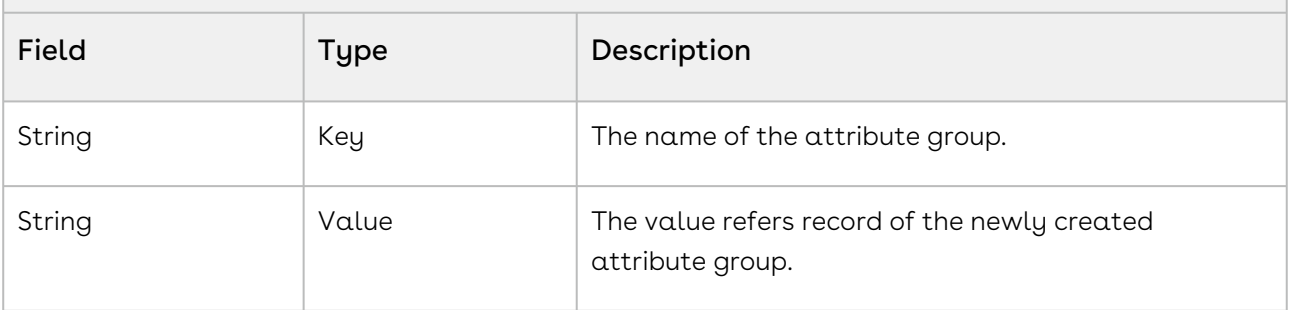

#### Code Sample

The sample code below enables you to create an attribute group for the attribute group name and a list of API names of the attributes.

```
public Map<Apttus_Config2__ProductAttributeGroup__c> 
     createAttributeGroups(String attributeGroupName, List<String> 
     attributeList)
 1
 2 \mid f Apttus_Config2.CPQAdminStruct.ProductAttributeDO requestAttributeDO = 
     new Apttus_Config2.CPQAdminStruct.ProductAttributeDO();
 3
 4 
 5 requestAttributeDO.AttributeGroupName = attributeGroupName;
 6 requestAttributeDO.ProductAttributesToAdd = attributeList;
 7 
          Apttus_Config2.CPQAdminStruct.ProductAttributeRequestDO requestDO = 
     new Apttus_Config2.CPQAdminStruct.ProductAttributeRequestDO();
 8
          requestDO.ProductAttributeDOs = new
       List<Apttus_Config2.CPQAdminStruct.ProductAttributeDO> 
      {requestAttributeDO };
 \overline{Q}1<sub>0</sub>Apttus_Config2.CPQAdminStruct.ProductAttributeResponseDO response =
     Apttus_Config2.CPQAdminWebService.createAttributeGroup(requestDO);
11
12
          List<Apttus_Config2.CPQAdminStruct.MapDO> attributeGroupDetails = 
     response.ProductAttributeGroupResponseMap;
13
14
15 List<Id> attributGroupIds = new List<Id> ();
          for (Apttus_Config2.CPQAdminStruct.MapDO attributeGroup : 
     attributeGroupDetails) 
16
17 f
18 attributGroupIds.add(attributeGroup.Value);
19 }
20 return [Select Id from Apttus_Config2__ProductAttributeGroup__c Where 
     Id IN :attributGroupIds];
21
22 }
```
# Adding and Removing Attributes from an Attribute Group

You can use this API to add or remove attributes from attributes groups.

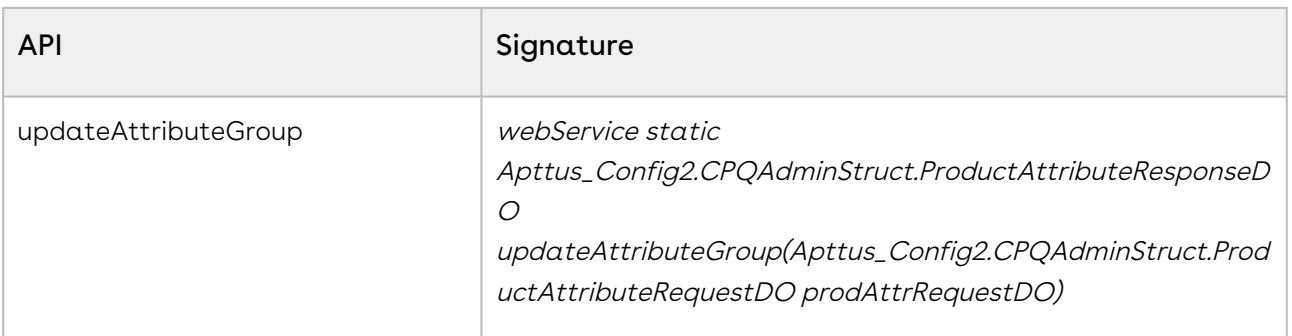

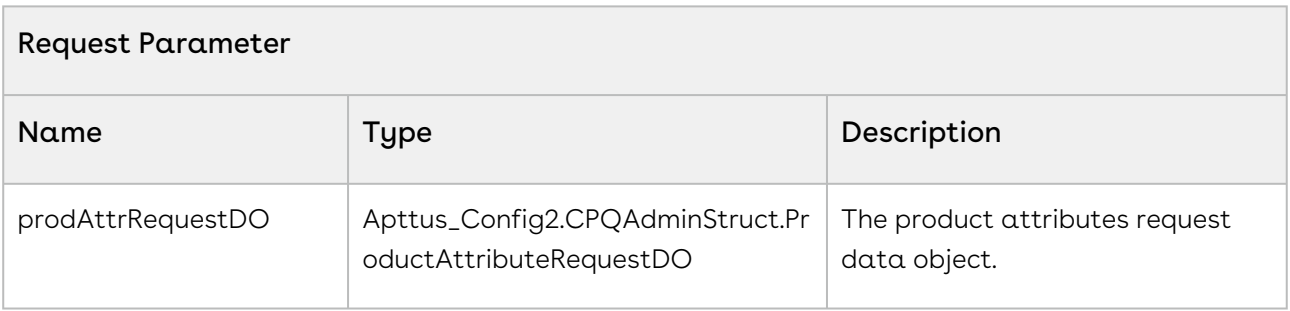

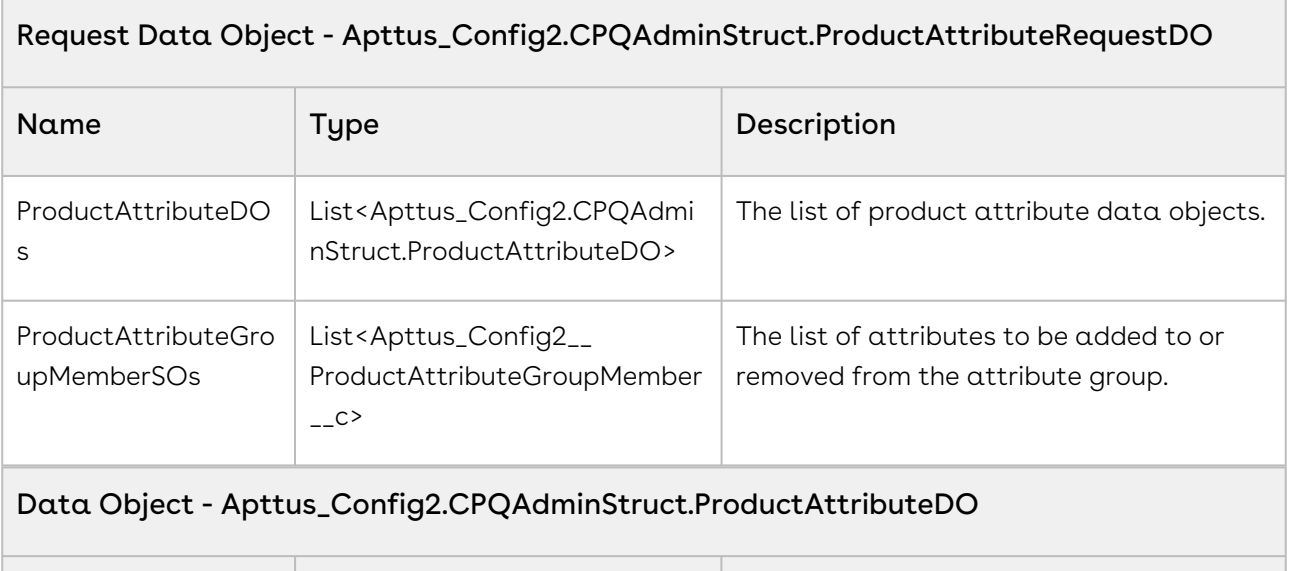

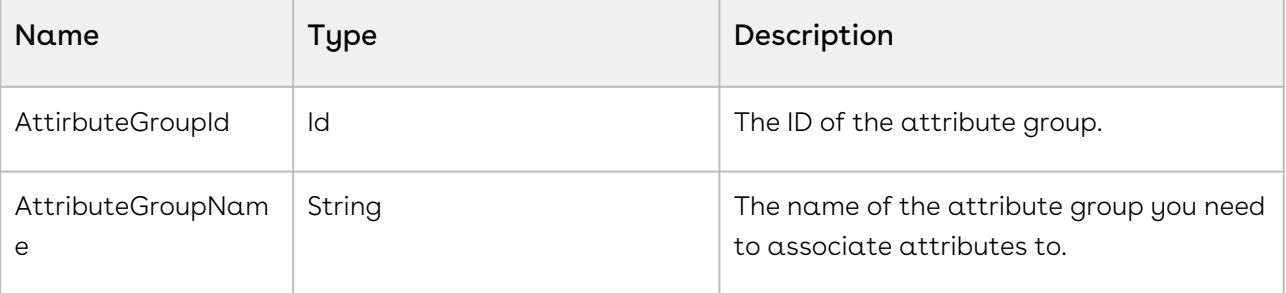

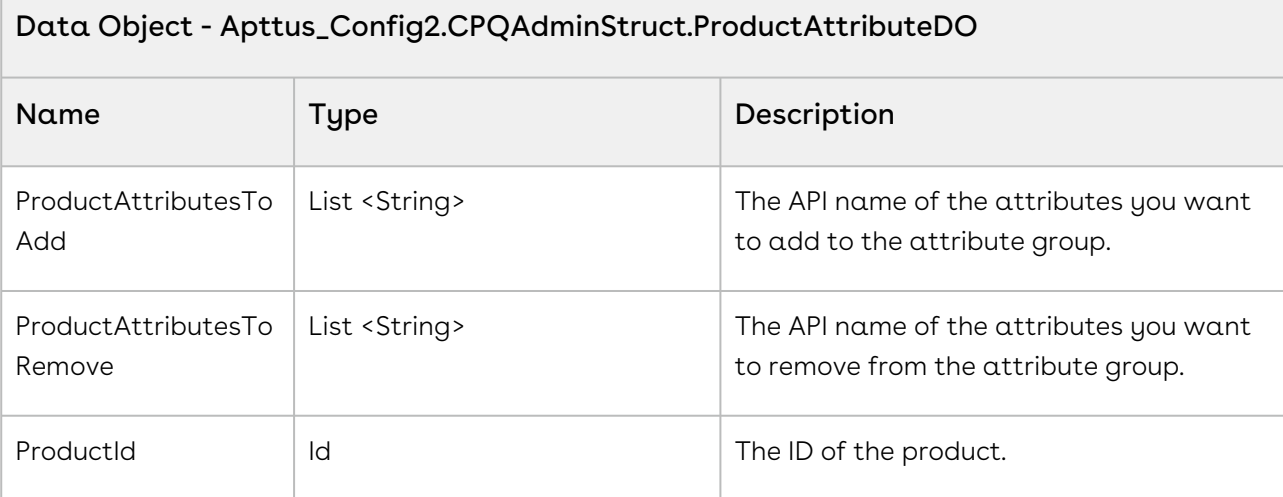

#### Response Parameter - Apttus\_Config2.CPQAdminStruct.ProductAttributeResponseDO

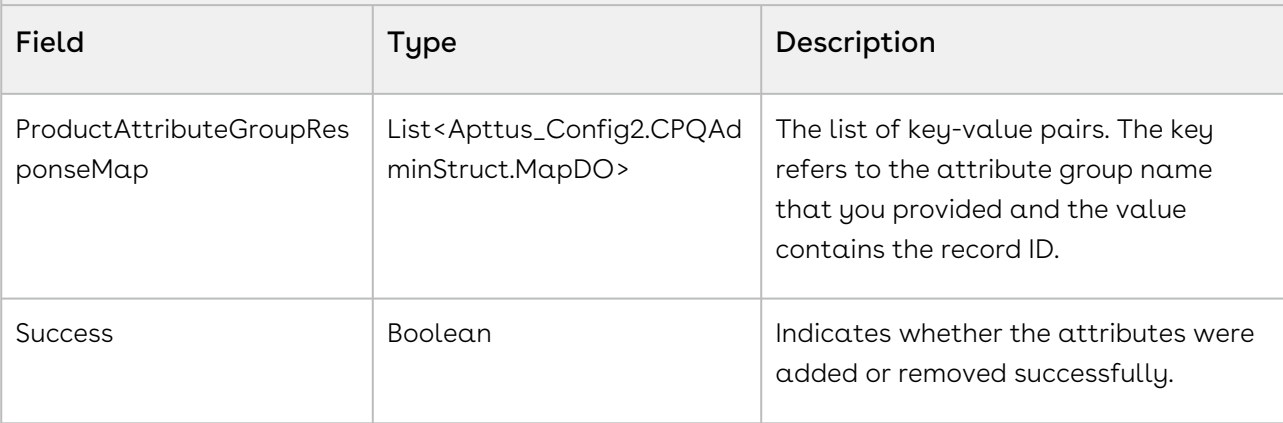

#### Response Data Object - Apttus\_Config2.CPQAdminStruct.MapDO

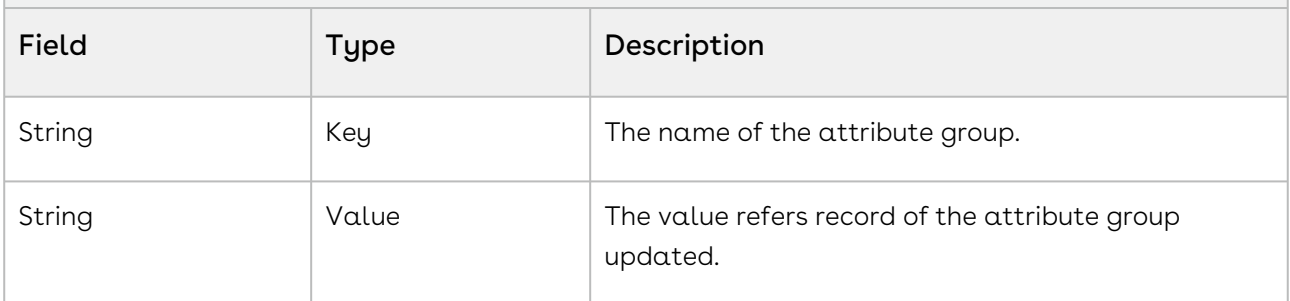

#### Code Sample

The sample code below enables you to add attributes in an attribute group

1

**public** Boolean addAttributesToAttributeGroups(Id attributeGroupId, List<String> attributeList)

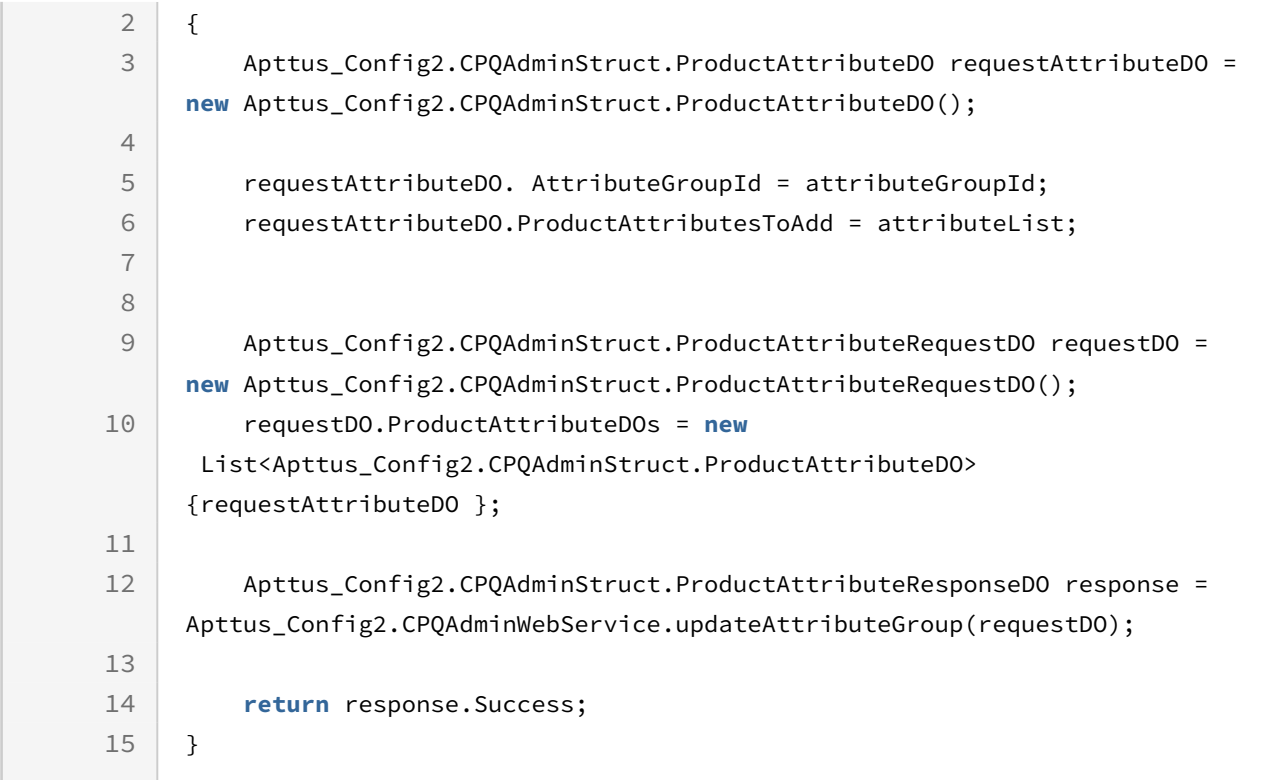

The sample code below enables you to remove attributes from an attribute group

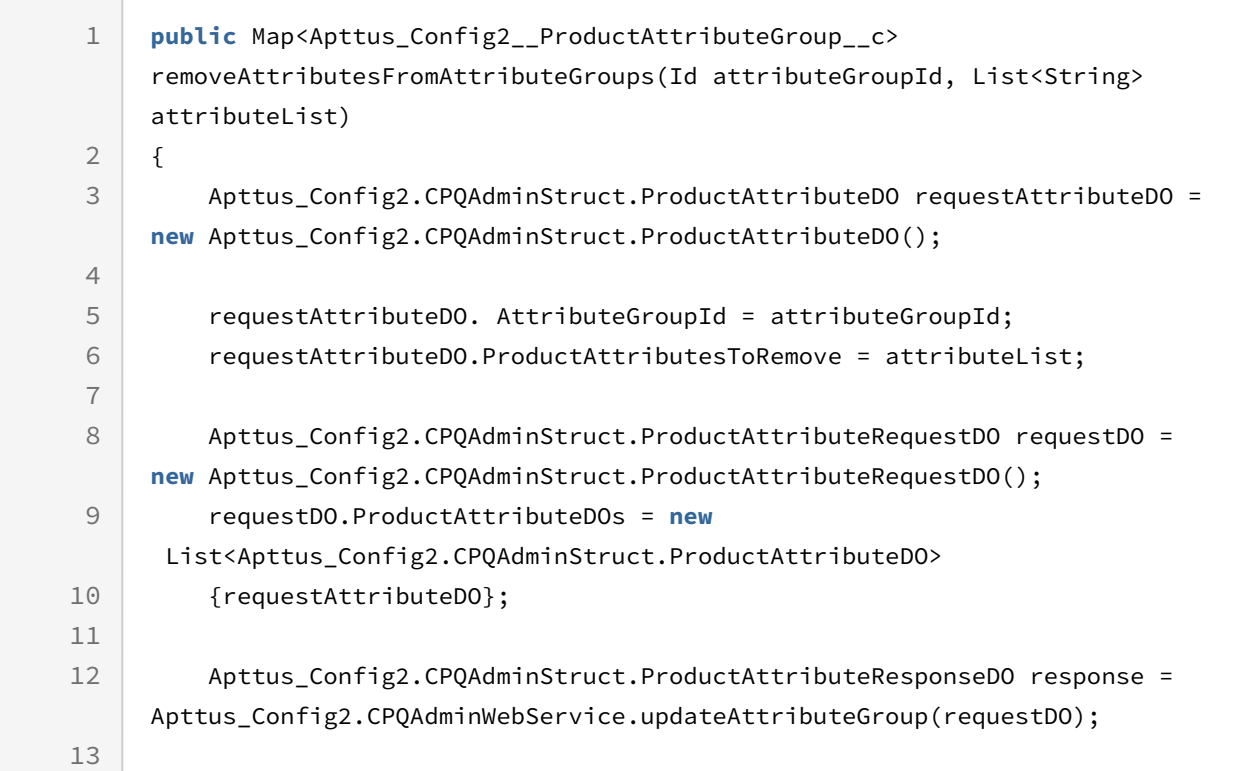

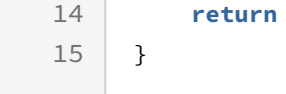

14 **return** response.Success;

# Associating Attribute Group and Products

You can use this API to associate attribute group and products.

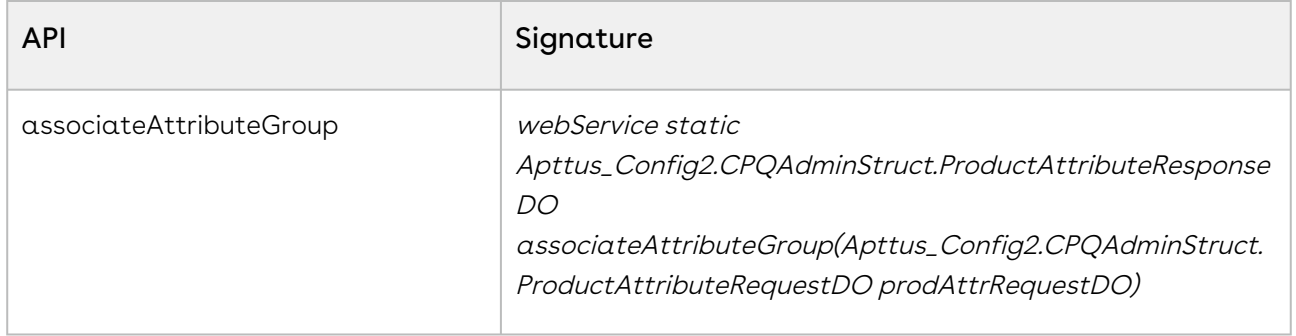

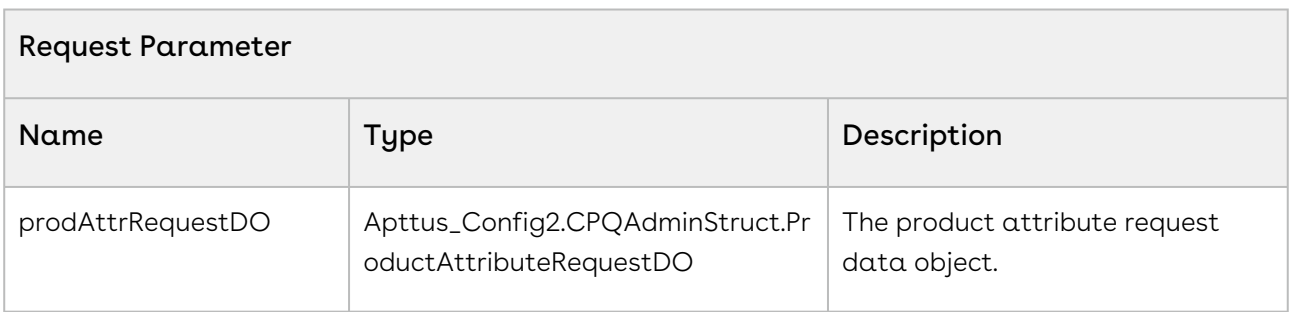

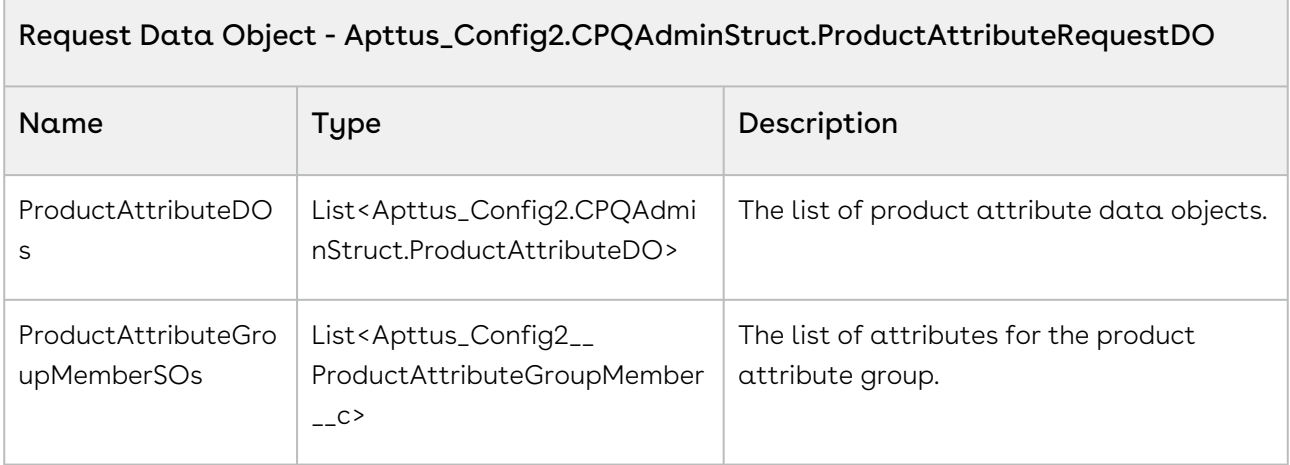

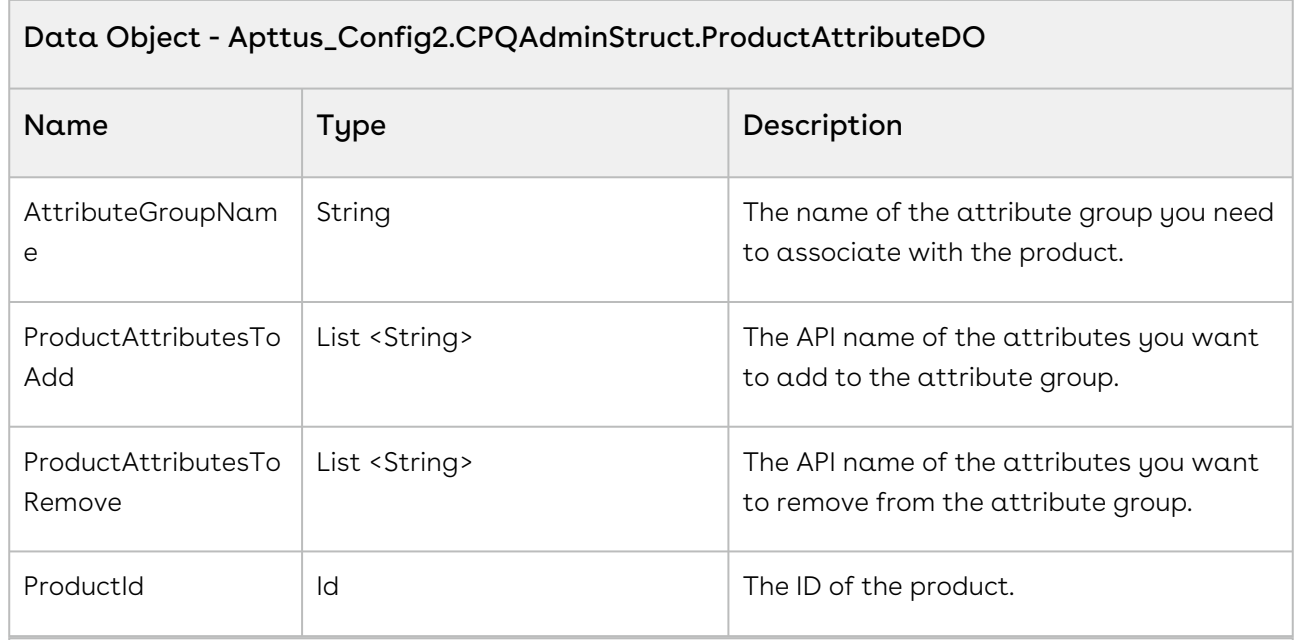

### Response Parameter - Apttus\_Config2.CPQAdminStruct.ProductAttributeResponseDO

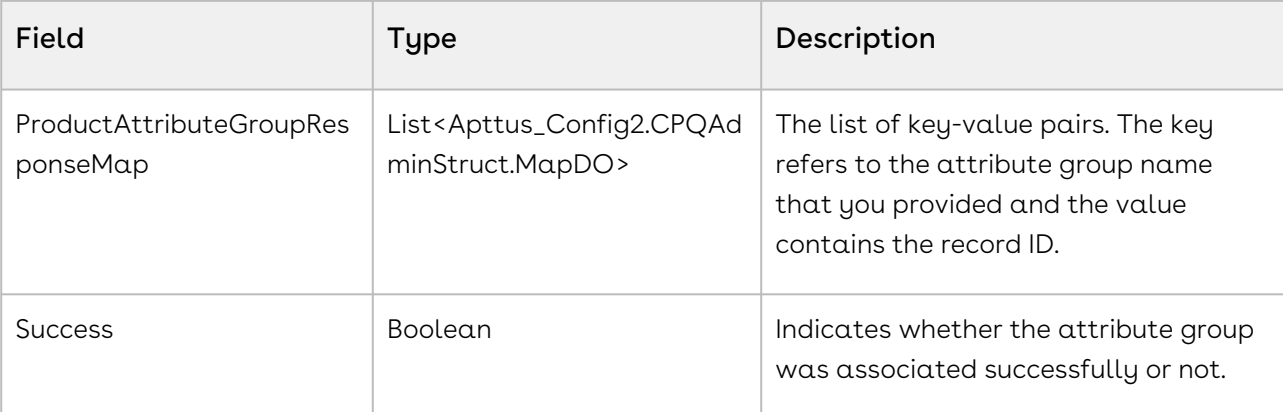

#### Response Data Object - Apttus\_Config2.CPQAdminStruct.MapDO

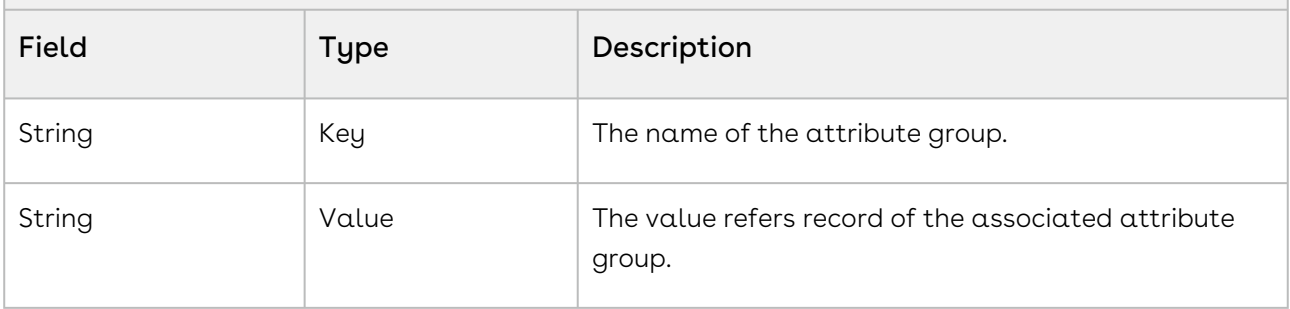

#### Code Sample

The sample code below enables you associates products and an attribute group.

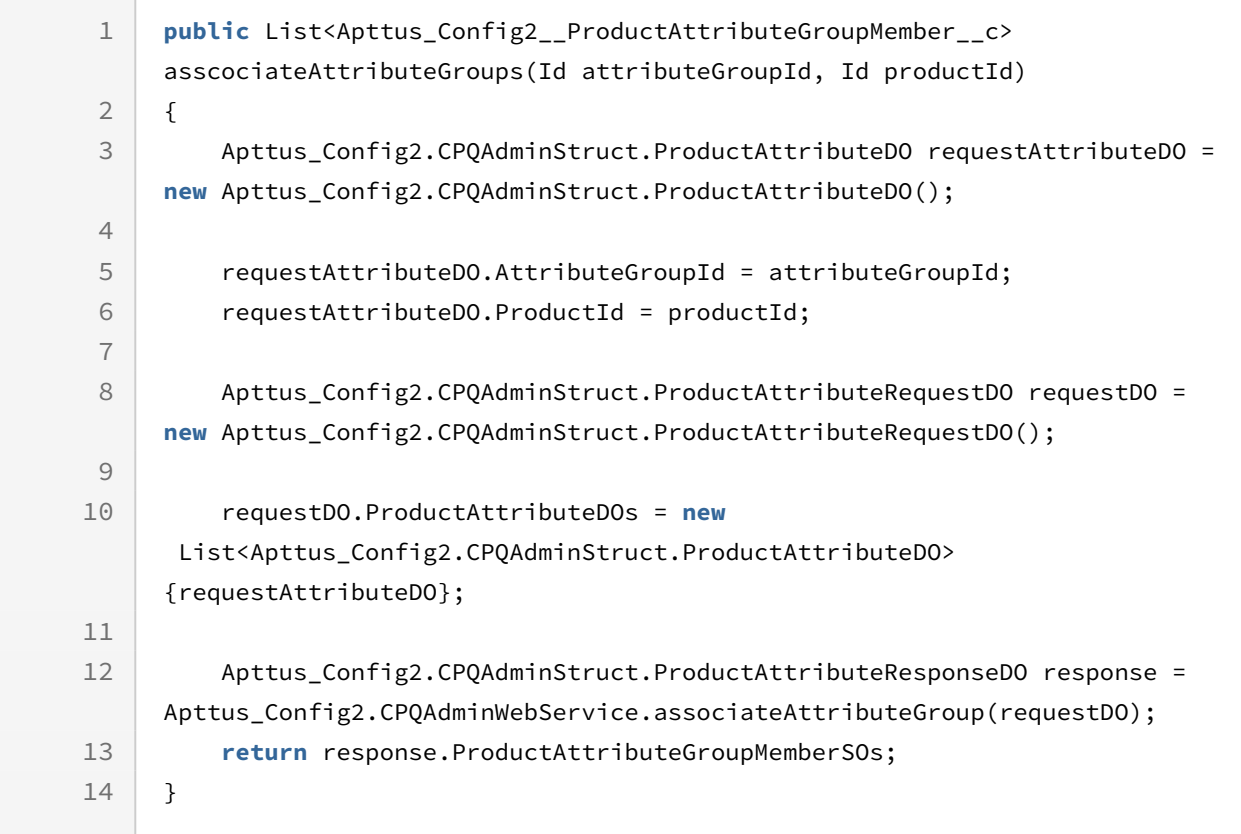

# Dissociating Attribute Group and Products

You can use this API to remove the association attribute group and products.

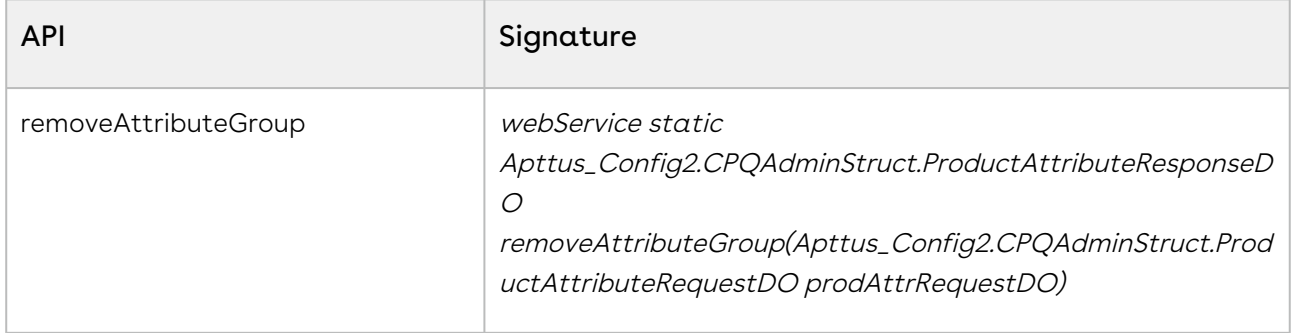

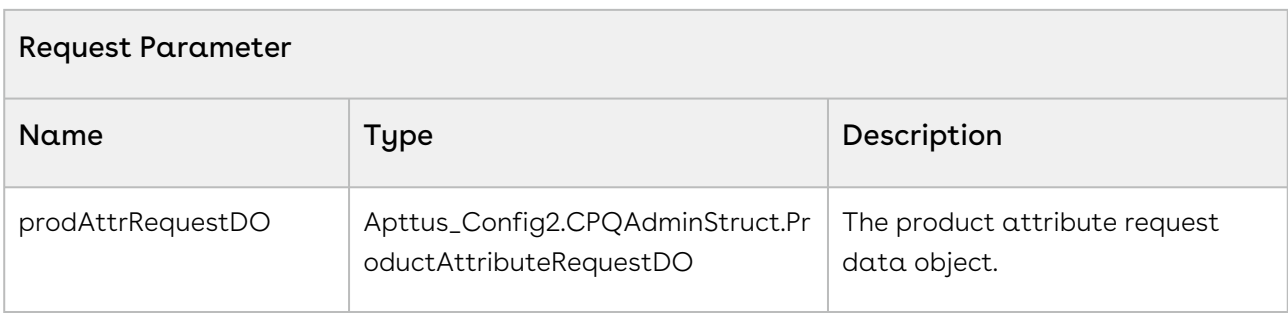

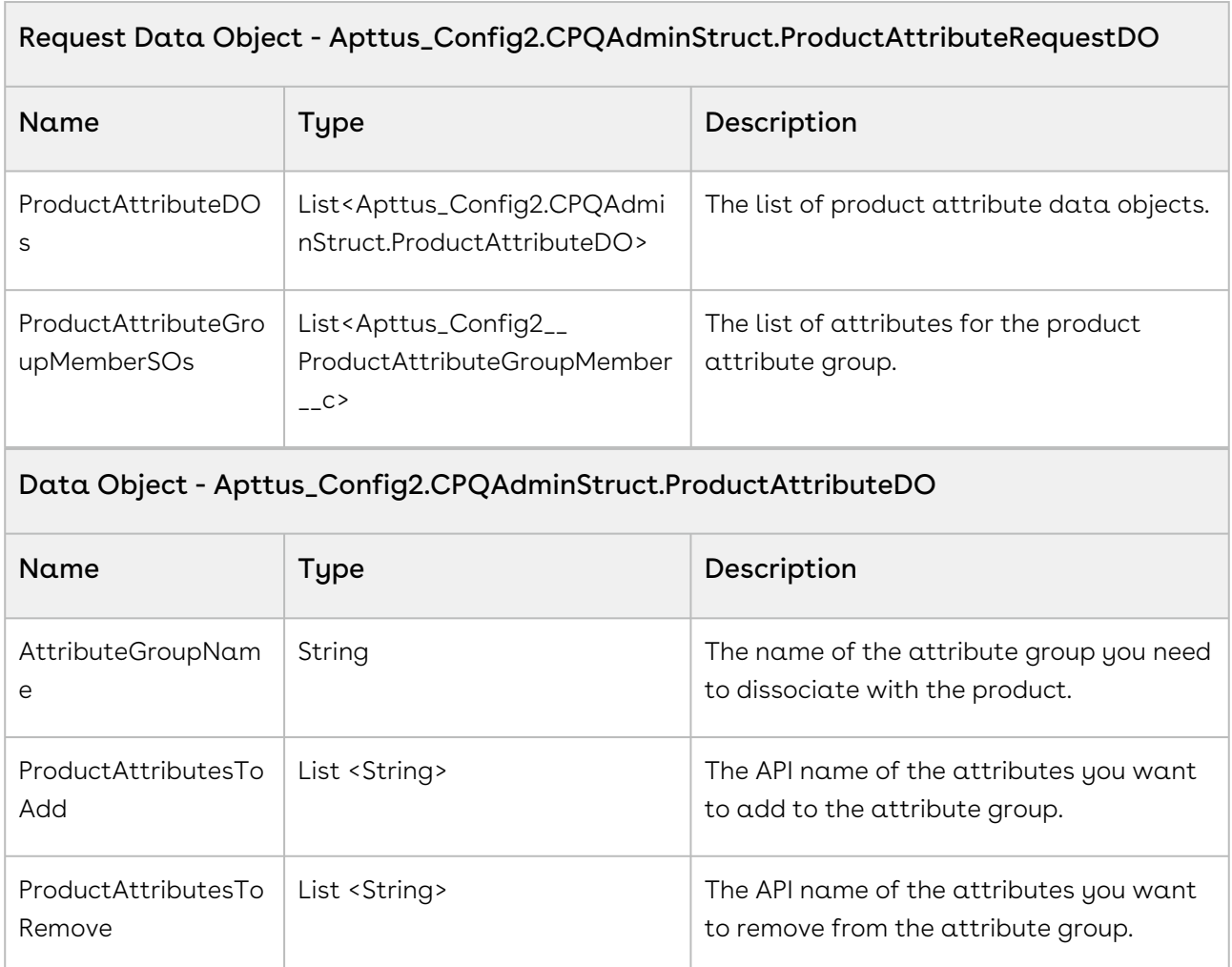

ProductId and Id Id is a set of the product.

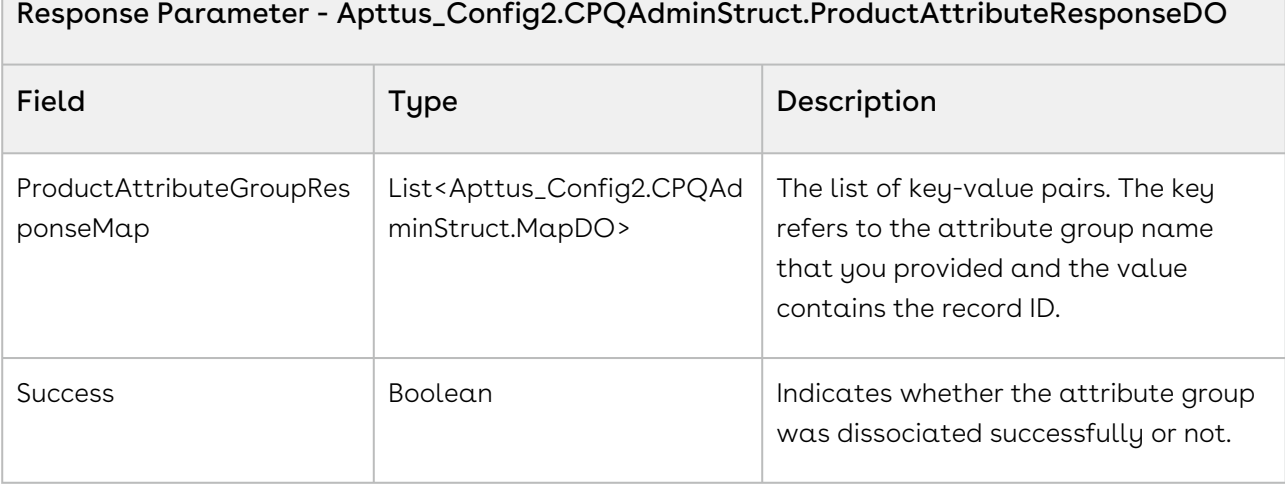

#### Response Data Object - Apttus\_Config2.CPQAdminStruct.MapDO

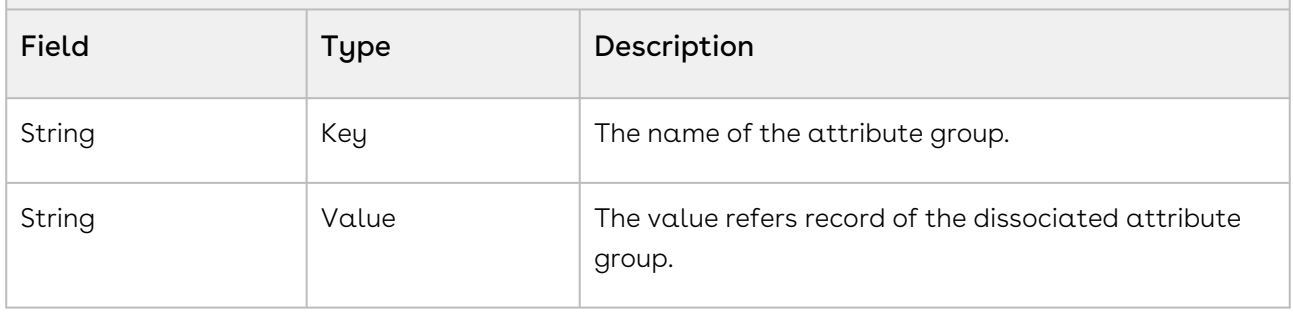

#### Code Sample

 $\overline{\phantom{a}}$ 

The sample code below enables you dissociates products and an attribute group.

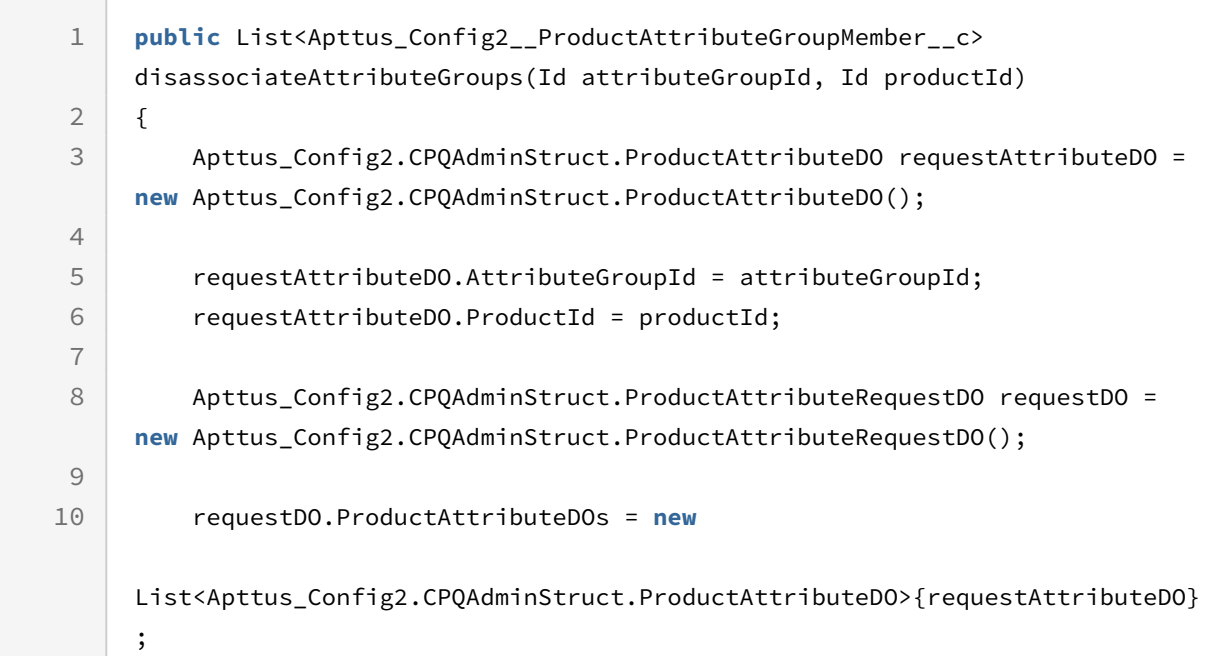

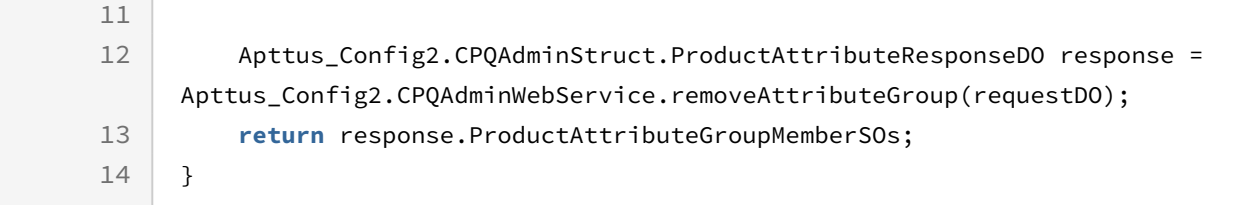

## Batch Job Service

The Batch Job Service APIs account for the standard actions to configure, price, and quote.

You can invoke APIs in Batch Job Service using the following command:

```
Apttus_Config2.BatchJobService.<Name of the Function>
where the name of the function is API Name and it's parameters.
```
You can use the Batch Job Service APIs to complete the following tasks:

- [Splitting a Smart Cart](#page-357-0)
- [Updating Price for the Smart Cart](#page-358-0)
- [Finalizing Configuration in Enterprise and Smart Cart](#page-359-0)
- [Retrieving Apex Batch Job Information](#page-360-0)

### <span id="page-357-0"></span>Splitting a Smart Cart

This global method splits the line items in the cart into groups in a Smart Cart flow.

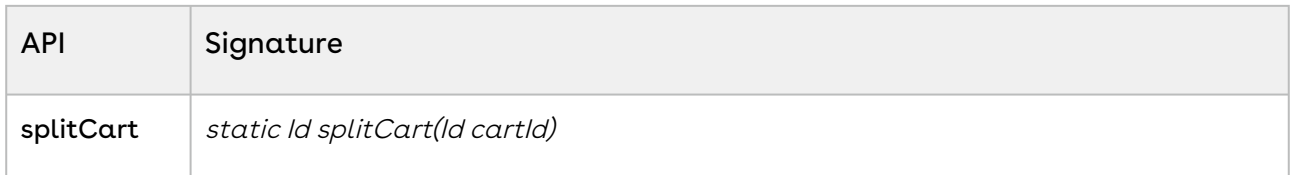

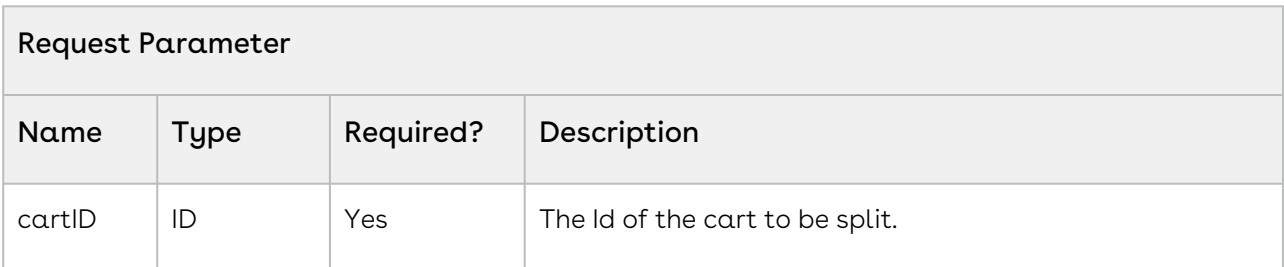

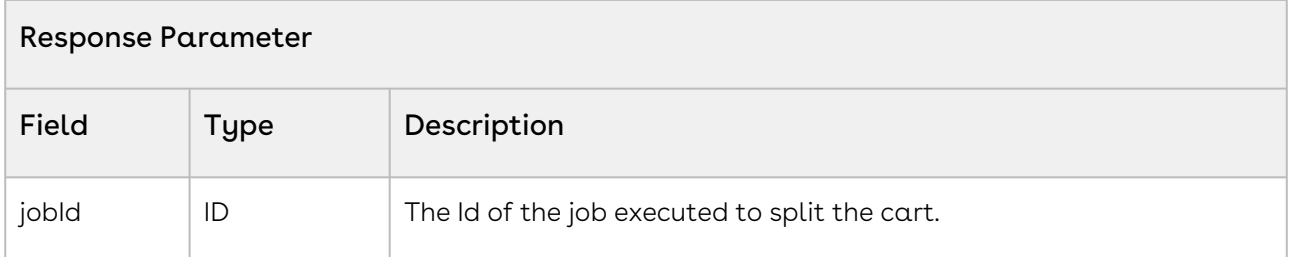

This sample enables you to splits the line items in the cart into groups in a Smart Cart flow. When the method is executed, the task pending flag is set to true on the cart passed as the parameter. After the line items are split into groups, the flag is set to false.

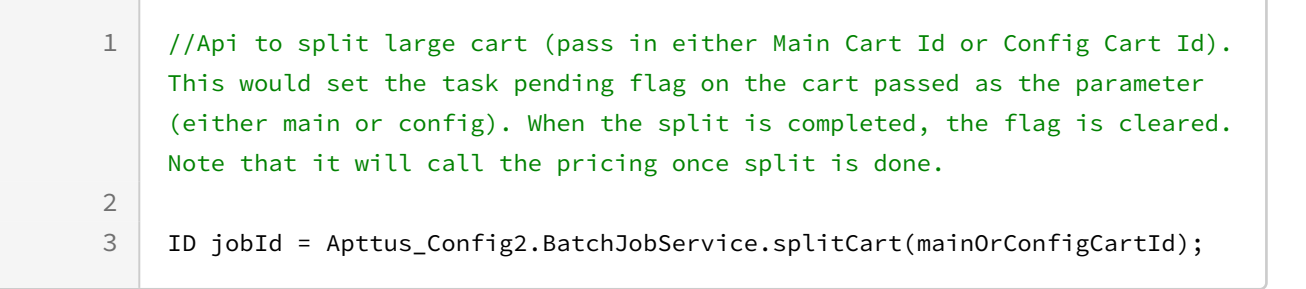

### <span id="page-358-0"></span>Updating Price for the Smart Cart

This global method updates the prices of the line items after the cart is split.

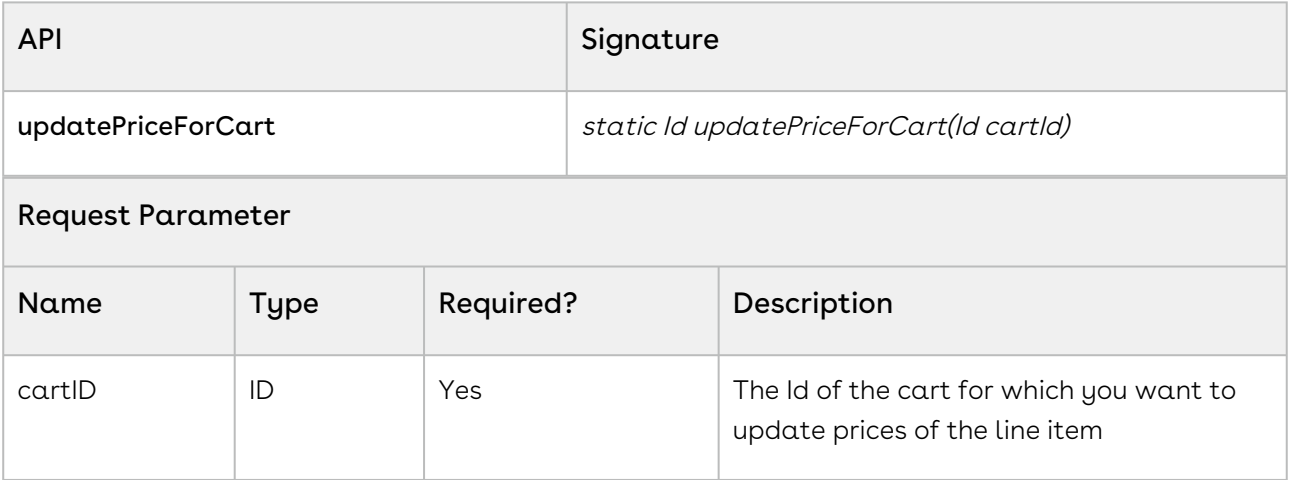

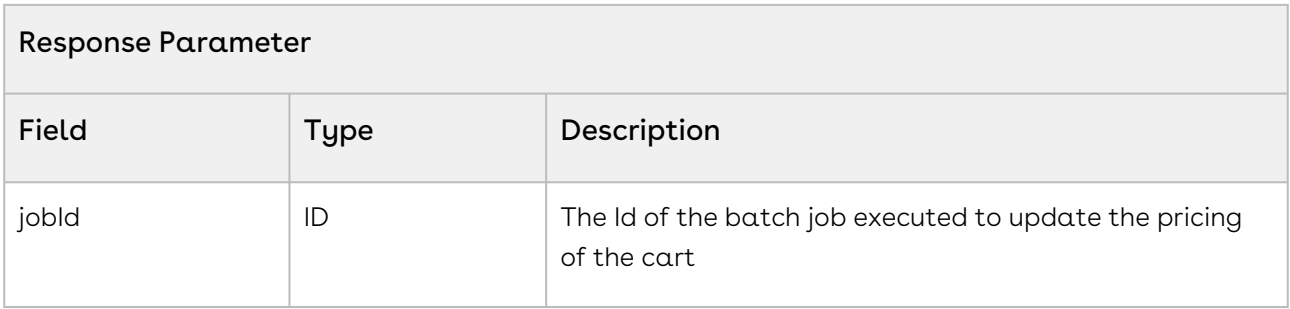

This sample enables you to update the price of the line items after the cart is split. When the method is executed, the task pending flag is set to true on the cart passed as the parameter. After pricing is calculated for the line items, the flag is set to false.

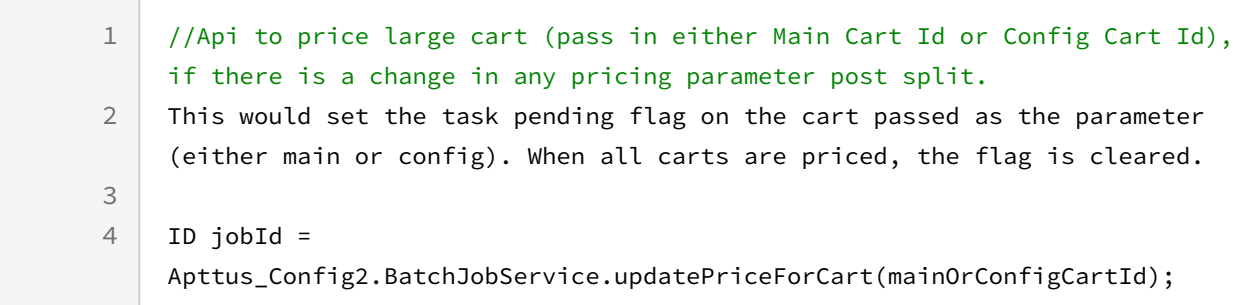

# <span id="page-359-0"></span>Finalizing Configuration in Enterprise and Smart Cart

This global method finalizes a cart and executes post synchronization tasks in Enterprise and Smart Cart flow.

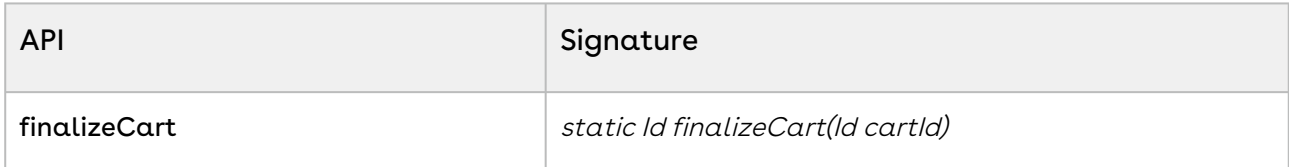
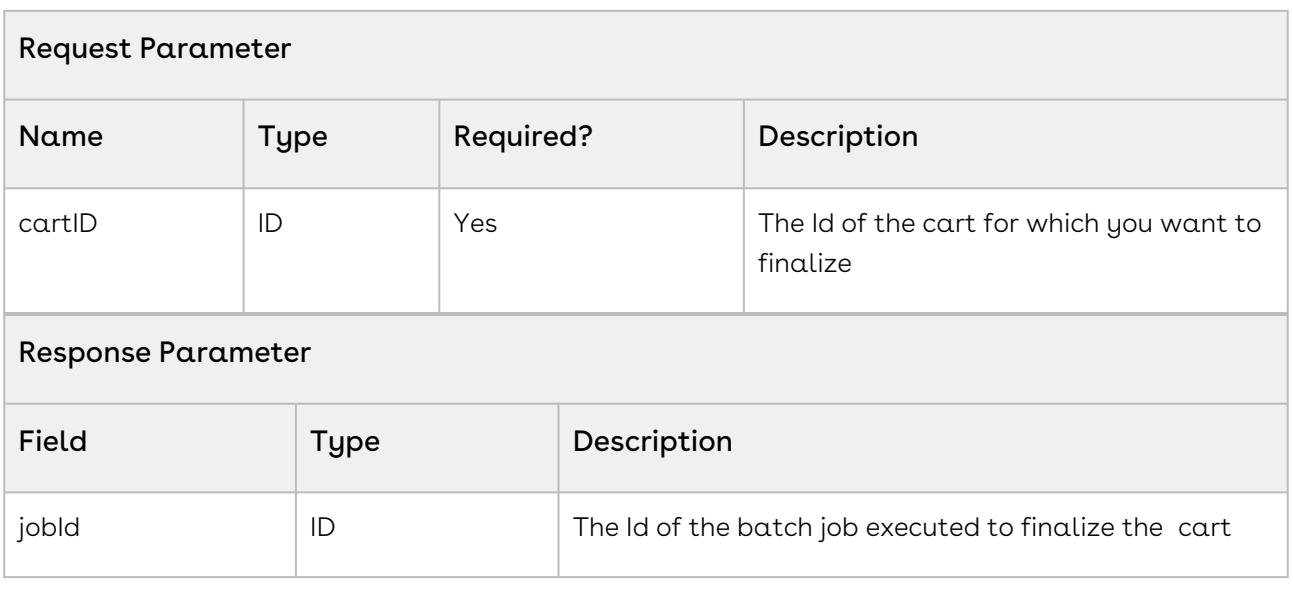

This sample enables you to finalize a cart in Smart Cart flow after the cart is split & updating price is complete. When the method is executed, the task pending flag is set to true on the cart passed as the parameter. After finalization is completed, the status of product configurations is updated to Finalized.

```
1 / \star \star2 *Finalizes and executes post synchronization tasks for the given cart
3 *@param cartId the cart id
4 * * areturn the batch job id
5 \times/6 global static ID finalizeCart (ID cartId)
7 \mid f ID jobId = 
    Apttus_Config2.BatchJobService.finalizeCart(mainOrConfigCartId);
8
9 }
```
# Retrieving Apex Batch Job Information

This global method retrieved the information of the asynchronous apex job running in the backend for a business object.

You can retrieve current information of the following apex jobs:

- Create and activate Agreement
- Clone proposal and agreement
- Finalize proposal and agreement
- Accept proposal
- Create and accept Order
- Asynchronous cart pricing

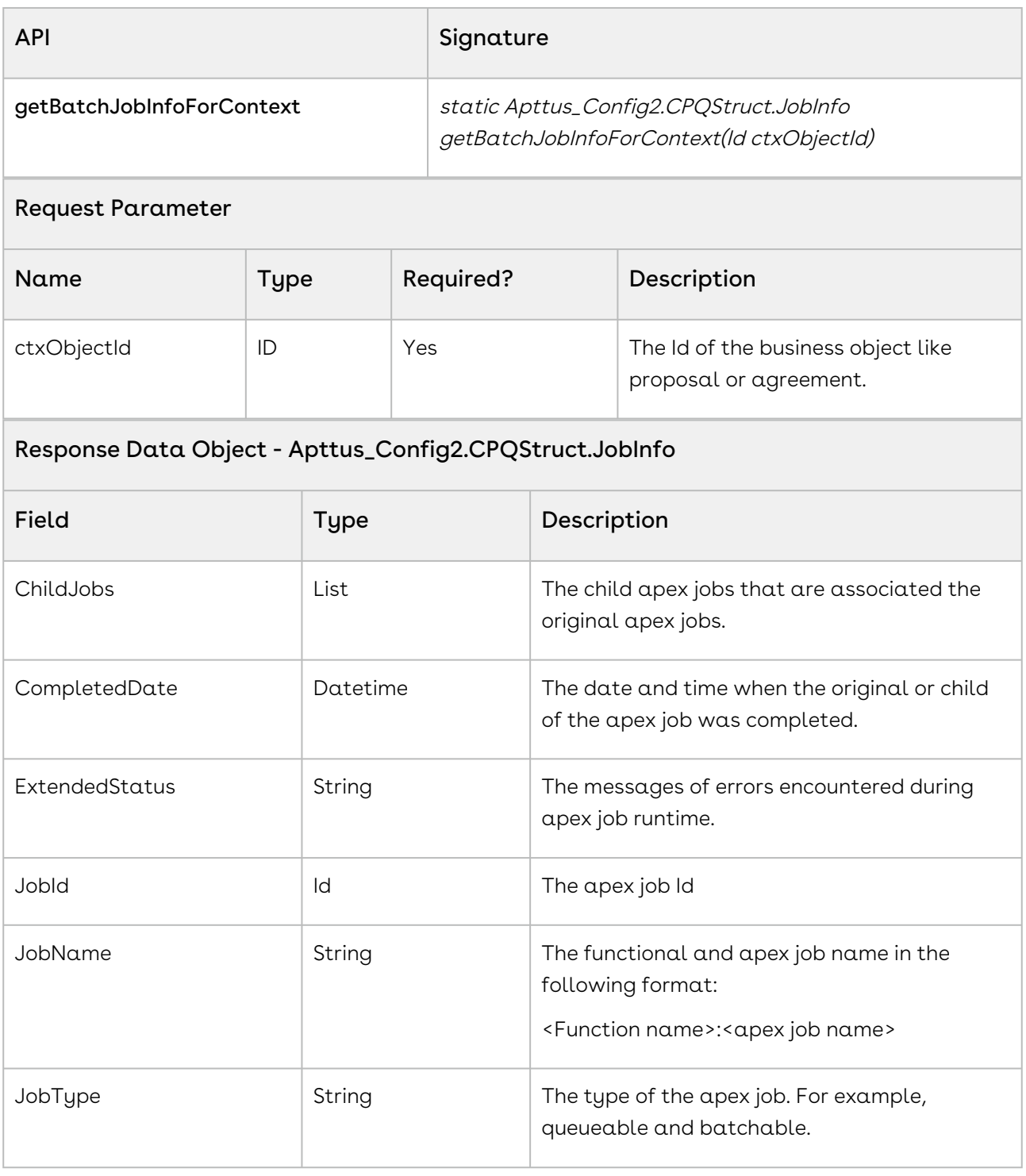

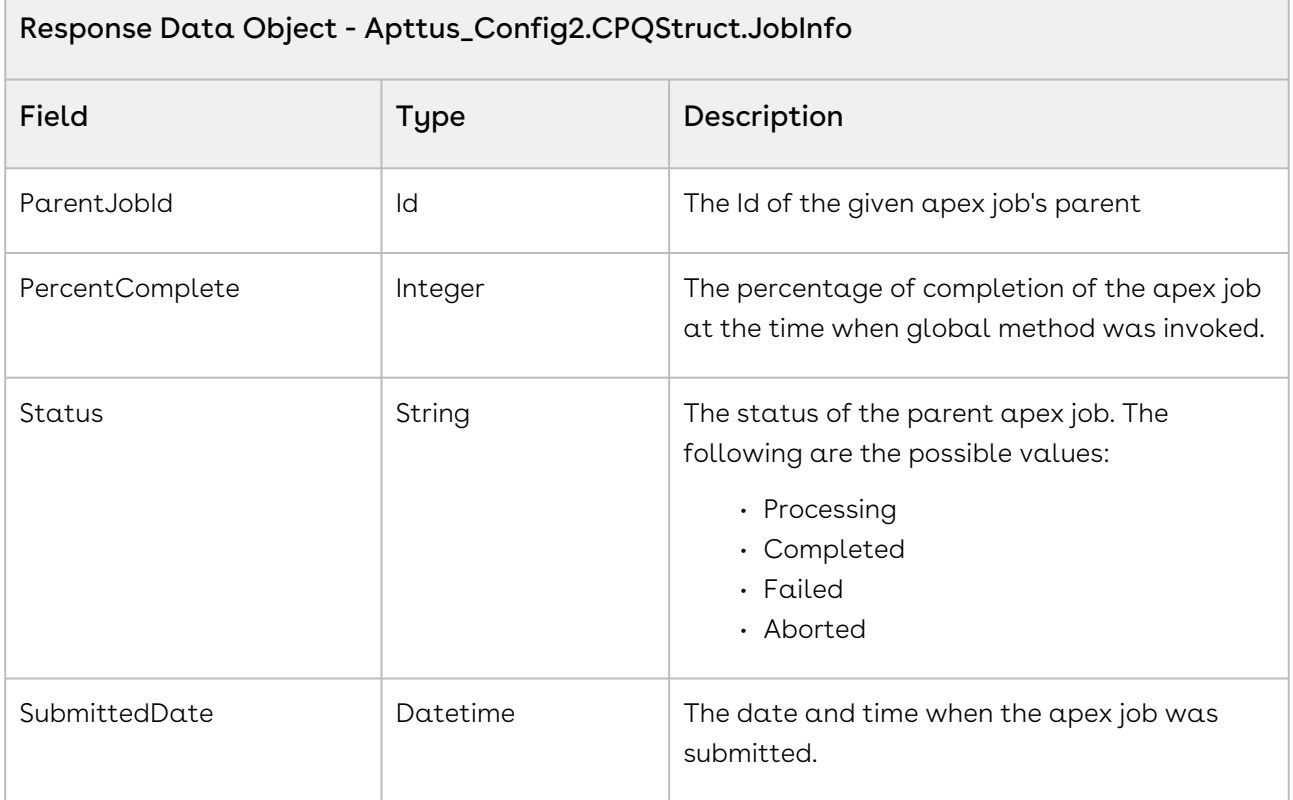

The above global method can be used in API polling in a specific interval to retrieve the current status of the apex jobs running in the backend. For example, you are building a custom Lightning Web Component to show the live progress bar with the percentage of completion and status of the job in the proposal object. The Below apex controller calls the global method and returns the percentage of completion and the status to the UI controller to handle.

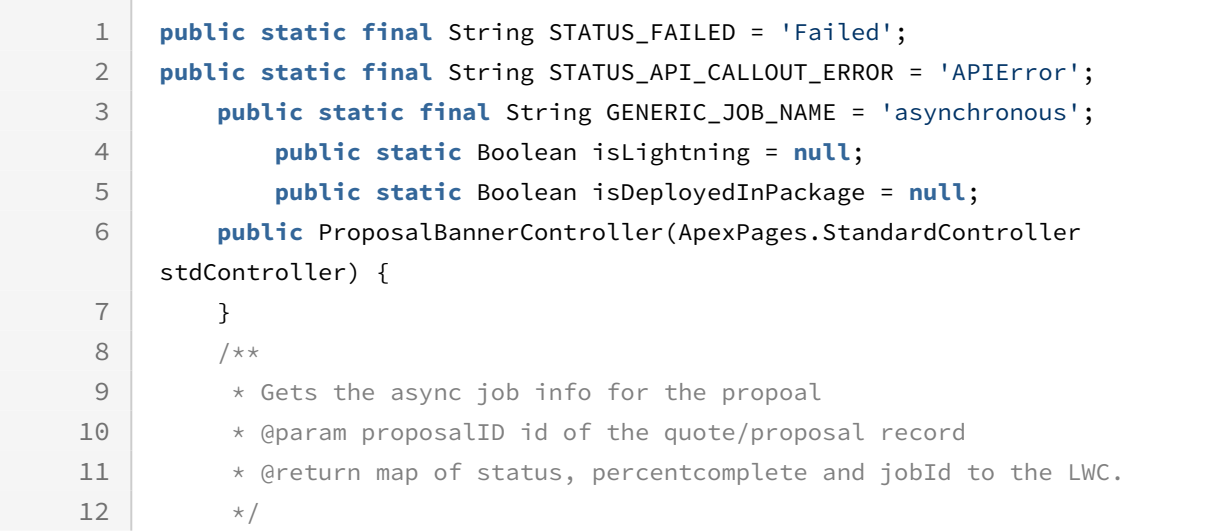

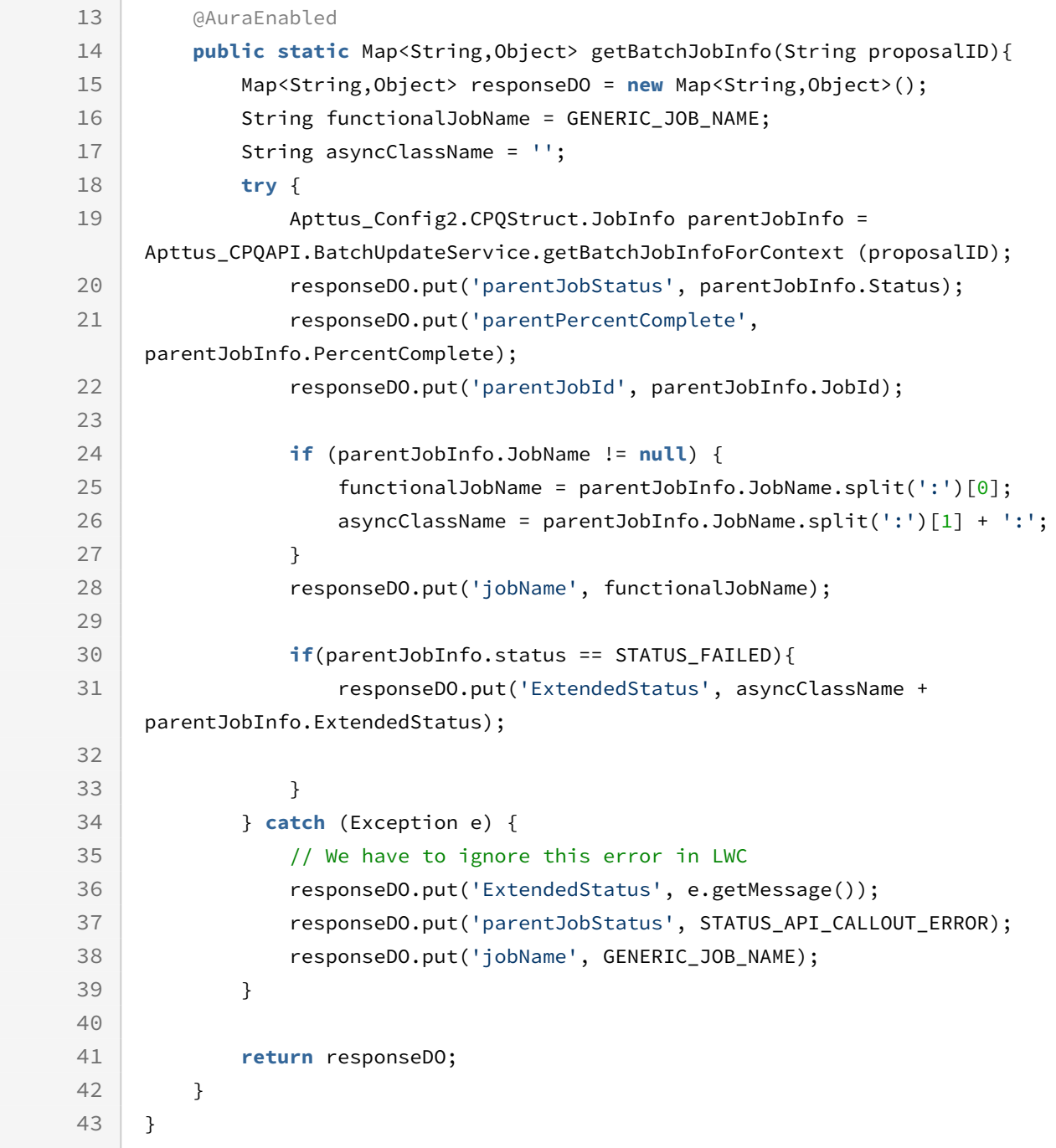

# Constraint Web Service 2

The Constraint web service APIs account for the actions to constraint rules.

You can invoke APIs in Constraint Web Service 2 from the following command:

Apttus\_Config2.ConstraintWebService2.<Name of the Function> where the name of the function is API Name and it's parameters.

You can use the constraint web service APIs to complete the following tasks:

- [Associating Constraint Rule to Products Added to the Cart](#page-364-0)
- [Applying Constraint Rule to All Products Added to the Cart](#page-366-0)
- [Applying Constraint Rule to Bundles Added to the Cart](#page-367-0)
- [Retrieving Products Auto-included to the Cart](#page-369-0)

# <span id="page-364-0"></span>Associating Constraint Rule to Products Added to the Cart

You can use this API to execute constraint rules on a list of products.

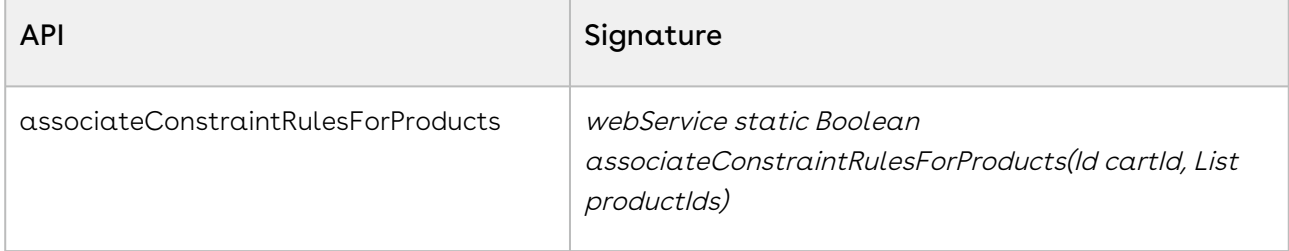

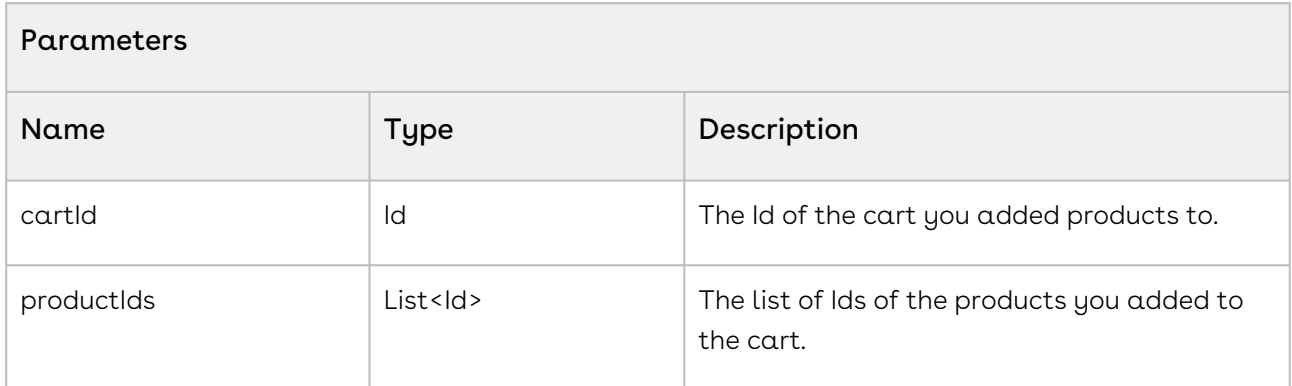

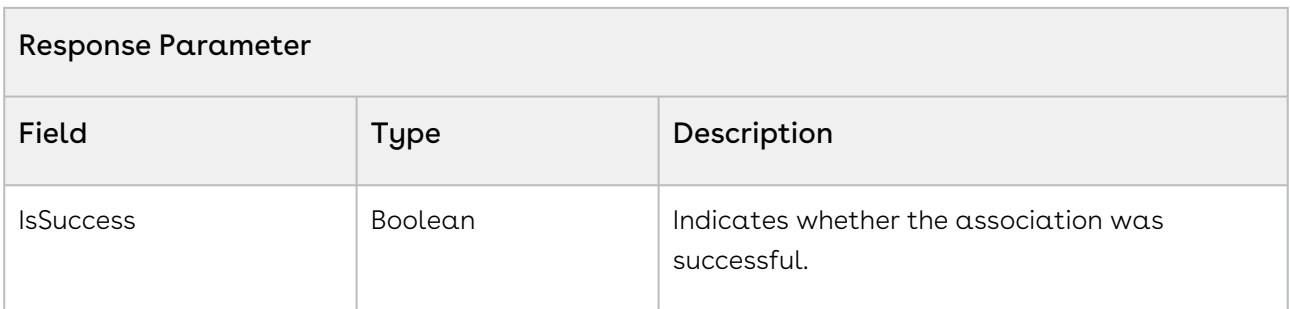

The sample below enables you to executes a constraint rule on a list of line items in the given cart.

```
1 public Boolean associateConstraintRules(String proposalID) 
 2 \mid \in \mathbb{R}3
            Apttus_Config2__ProductConfiguration__c cart = [SELECT 
      Apttus_Config2__PriceListId__c, Id
 4
      FROM
      Apttus_Config2__ProductConfiguration__c 
 5
      where the contract of the contract of the contract of the contract of the contract of the contract of the contract of the contract of the contract of the contract of the contract of the contract of the contract of the cont
      Apttus_QPConfig__Proposald__c =: proposalID 
 6
 7 LIMIT 1];
 8 //Fetch All products from Product Configuration
            List<Apttus_Config2__LineItem__c> liSOList = [SELECT 
      Apttus_Config2__ProductID__c 
 9
      FROM
      Apttus_Config2__LineItem__c 
10
      where the contract of the contract of the contract of the contract of the contract of the contract of the contract of the contract of the contract of the contract of the contract of the contract of the contract of the cont
      Apttus_Config2__ConfigurationId__c = :cart.Id];
11
12 List<Id> productIds = new List<Id> ();
13 for (Apttus_Config2__LineItem__c liSO: liSOList) 
14 \quad 115 productIds.add(liSO.Apttus_Config2__ProductID__c);
16 \quad \frac{1}{2} Boolean isSuccess = 
      Apttus_Config2.ConstraintWebService2.associateConstraintRulesForProducts(c
      art.Id, productIds);
17
18 return isSuccess;
19 }
```
# <span id="page-366-0"></span>Applying Constraint Rule to All Products Added to the Cart

You use this API to applying constraint rules to all products you added to the cart.

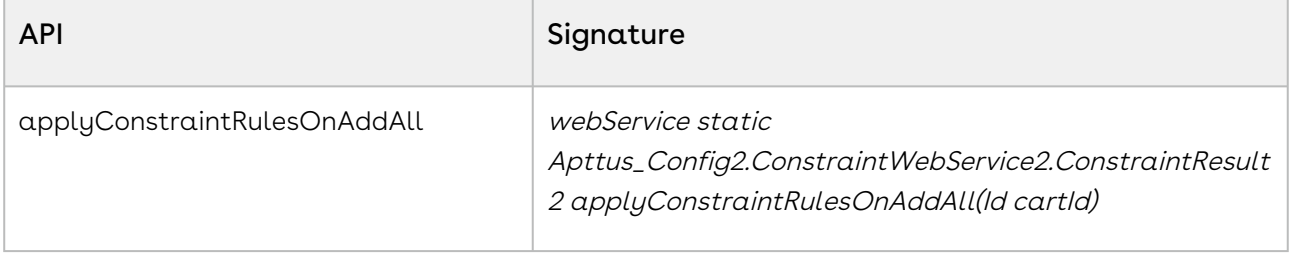

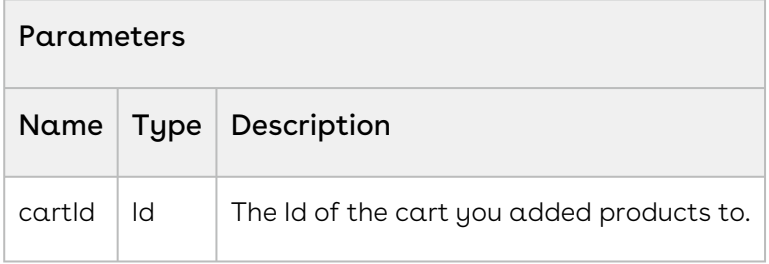

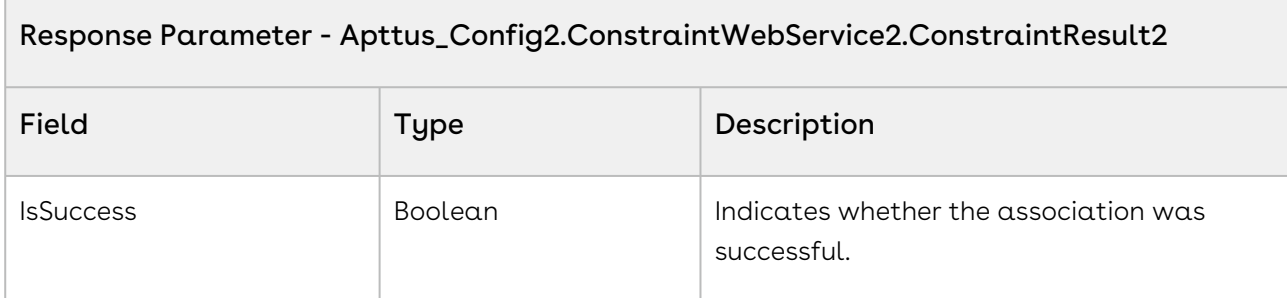

#### Code Sample

The sample below enabled you to associate a constraint rule to all the line items in the given cart.

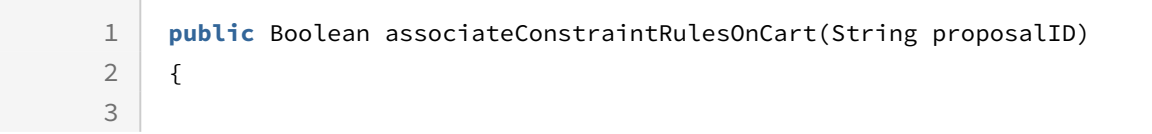

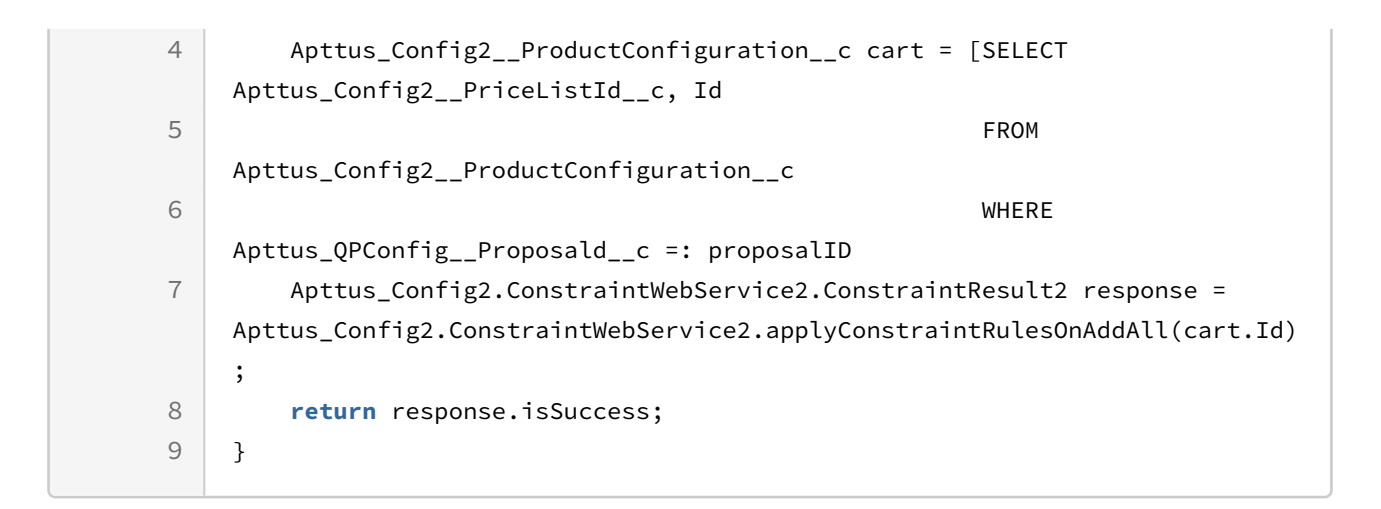

# <span id="page-367-0"></span>Applying Constraint Rule to Bundles Added to the Cart

You use this API to apply constraint rules to the bundles you added to the cart.

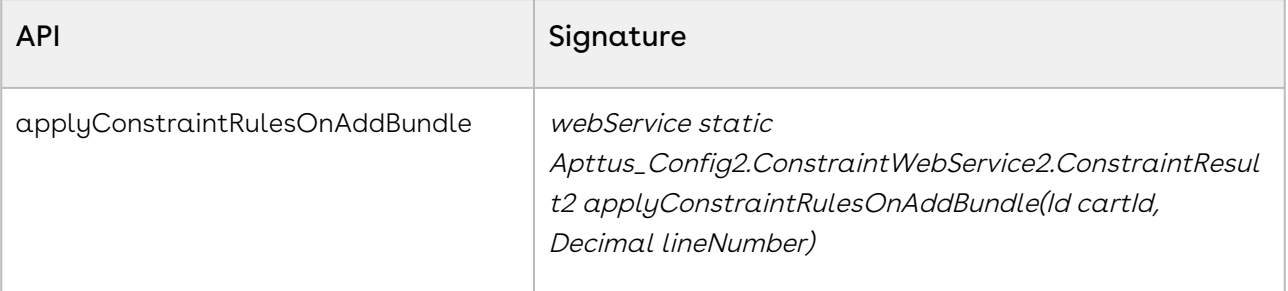

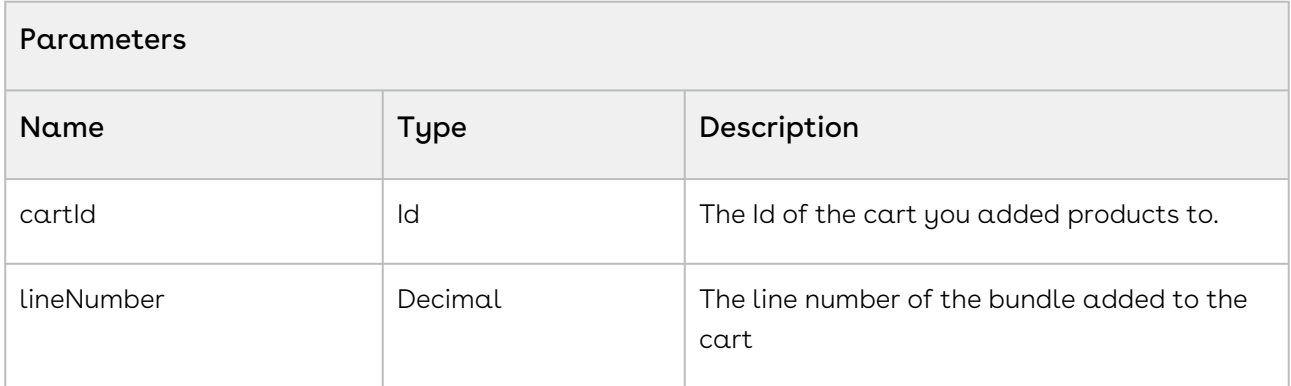

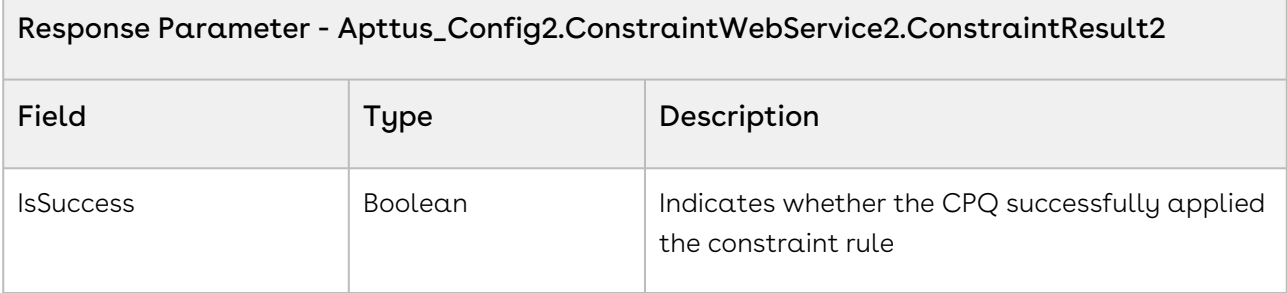

The sample below enables you to apply a constraint rule to the bundle line item in the given cart.

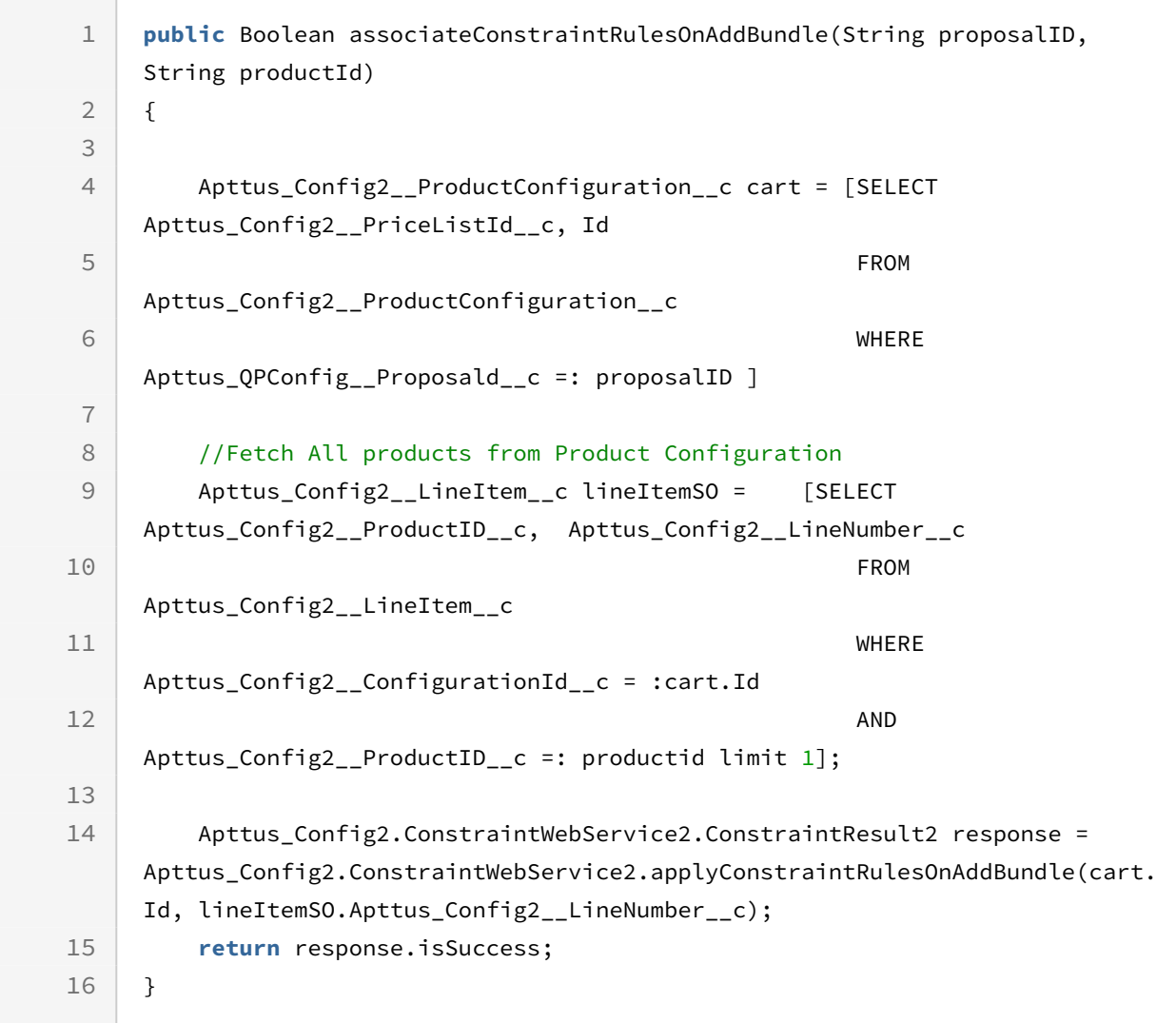

### <span id="page-369-0"></span>Retrieving Products Auto-included to the Cart

You use this API to retrieve IDs of the products added to the cart by the auto-inclusion constraint rule.

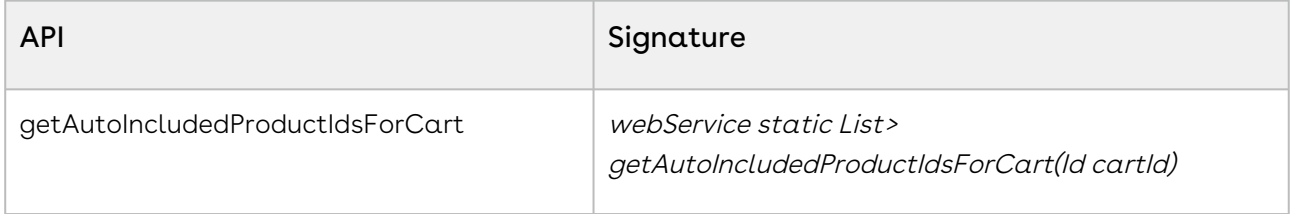

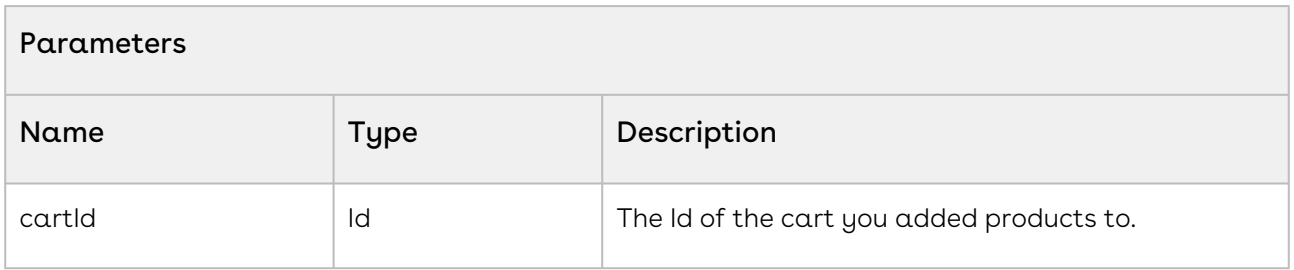

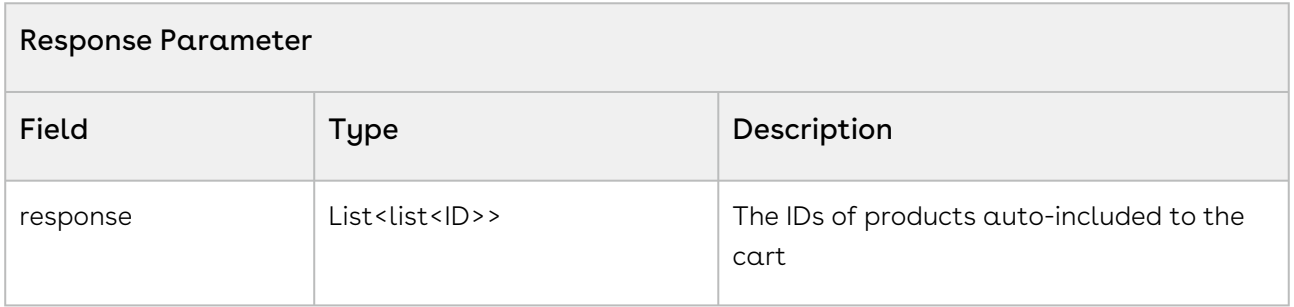

#### Code Sample

The sample below retrieves the ID of the products auto-included to cart by the autoinclusion type constraint rules. The list of ID list is returned after the execution of this API. The ID list contains the ID of the condition products and the list of the ID of associated action products.

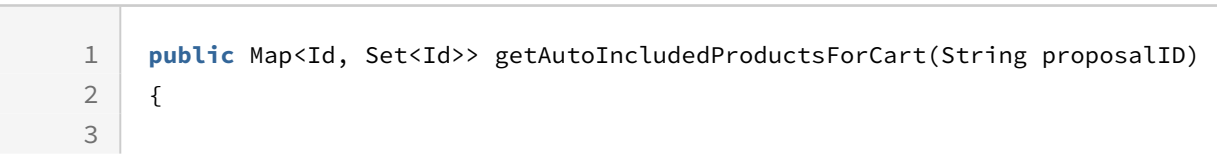

```
 Apttus_Config2__ProductConfiguration__c cart = [SELECT 
     Apttus_Config2__PriceListId__c, Id
 4
      FROM
     Apttus_Config2__ProductConfiguration__c 
 5
      where the contract of the contract of the contract of the contract of the contract of the contract of the contract of the contract of the contract of the contract of the contract of the contract of the contract of the cont
     Apttus_QPConfig__Proposald__c =: proposalID 
 6
 7
         List<list<id>> response = Apttus_Config2.ConstraintWebService2.
     getAutoIncludedProductIdsForCart (cart.Id);
 8
 9 
         Map<Id, Set<Id>> autoIncludedIdsByTriggeringProductId = new Map<Id,
     Set<Id>> ();
10
11 for (list<id> productIds : response)
12 \mid {
13 
14 for (integer index=1; index <productIds.size(); index ++)
15 {
                   if
        (autoIncludedIdsByTriggeringProductId.containsKey(productIds[0]))
16
17 {
                       autoIncludedIdsByTriggeringProductId.get(productIds[0]).ad
     d(productIds[index]);
18
19 }
20 else
21 {
                     autoIncludedIdsByTriggeringProductId.put(productIds[0],
     new set<Id> {productIds[index]});
22
23 }
24 }
25 }
26 return autoIncludedIdsByTriggeringProductId;
27 \mid \}
```
# Quote Collaboration Service

The Quote Collaboration Service global methods account for the standard action to Quote Collaboration feature.

Global methods are not like APIs. They can only be invoked in an Apex Code.

You can invoke the method in the Quote Collaboration service using the following command:

QuoteCollaborationService.<Name of the Function> where the name of the function is API Name and it's parameters.

In this Section:

• [Adding Products to a Collaboration Request](#page-371-0)

### <span id="page-371-0"></span>Adding Products to a Collaboration Request

This method adds products to an existing collaboration request. This global method is not an API. It can only be invoked in an Apex Code.

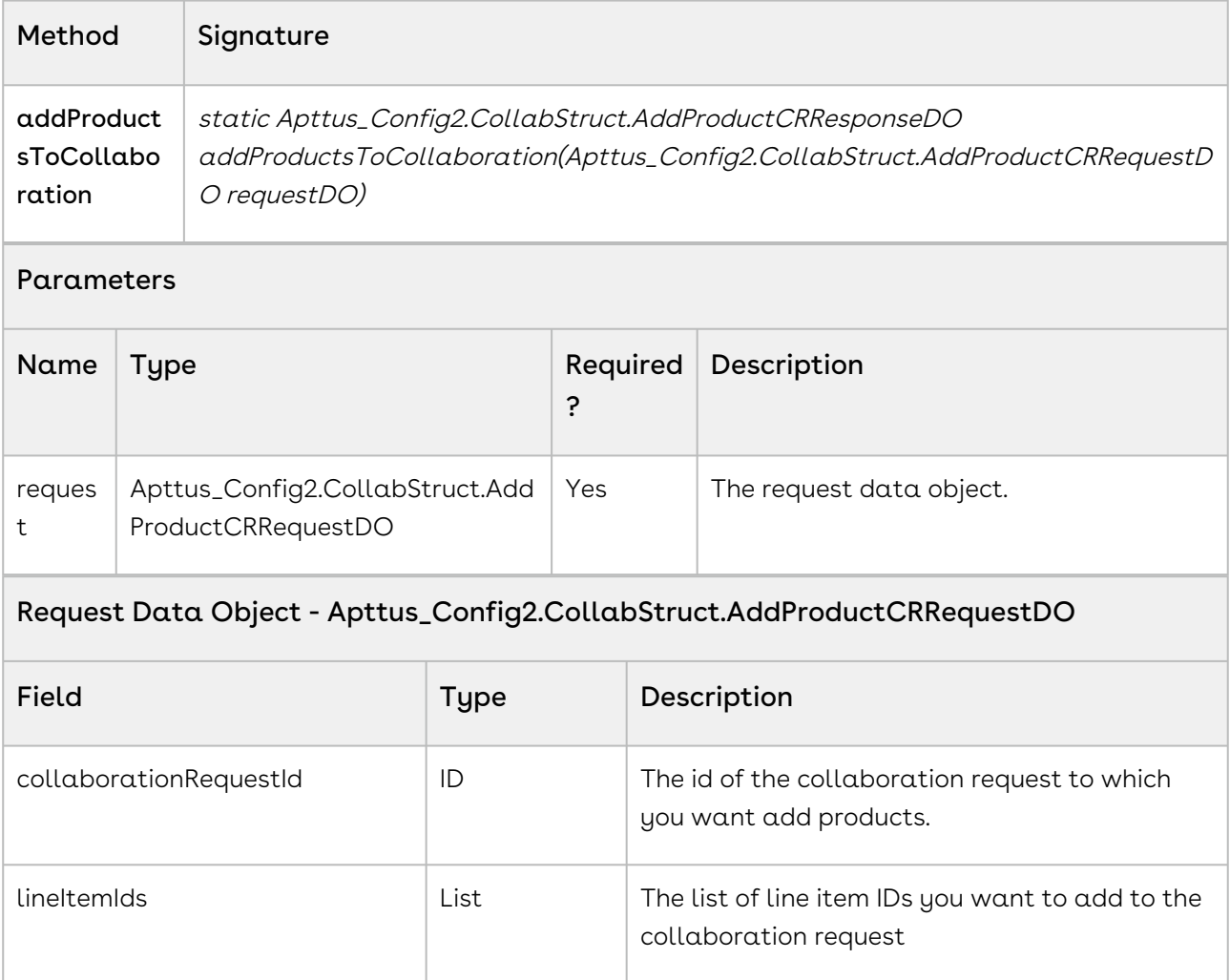

 $\overline{\phantom{a}}$ 

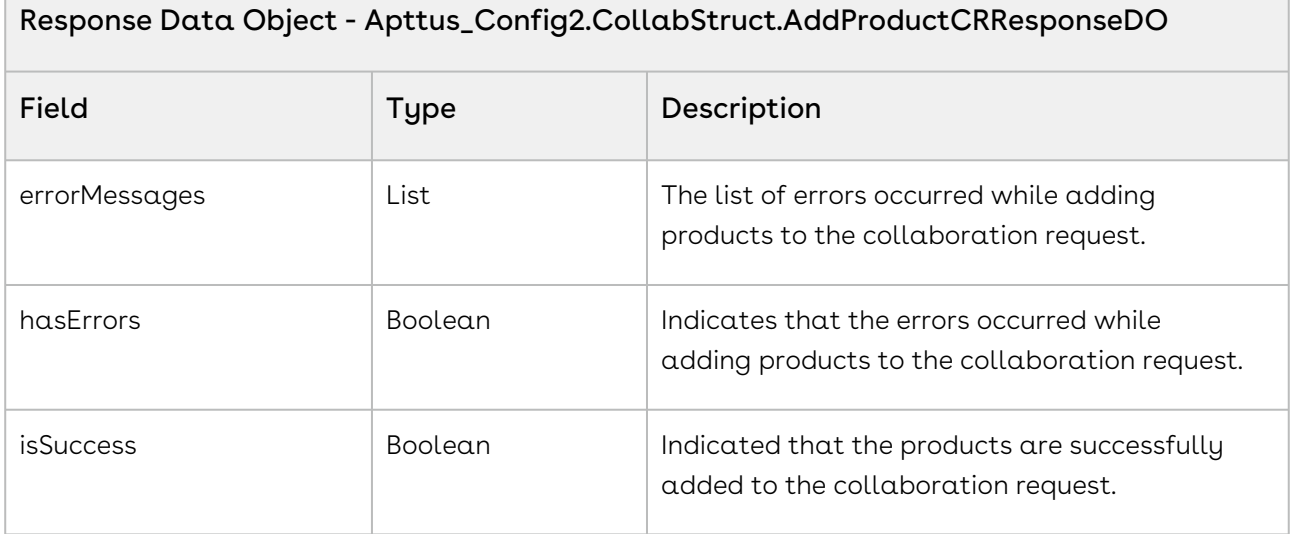

#### Code Sample

 $\overline{\phantom{a}}$ 

The following sample enables you to add products to an existing collaboration request with a Collaboration ID. Provide a list of line item IDs of the products you want to add to the collaboration request. If the products are successfully added to the collaboration request, the API returns true, otherwise, the API returns the list of errors occurred while adding the products.

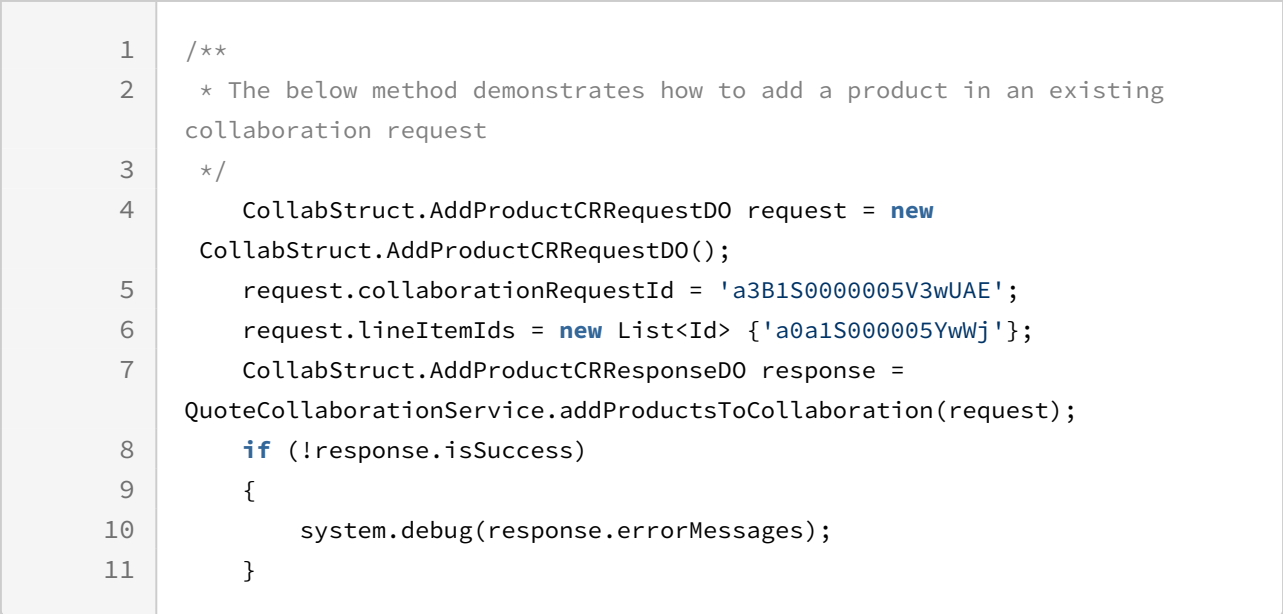

# Favorite Configuration Global Service

The Favorite Configuration Global Service API account for the standard actions on the configuration saved as a favorite.

You can invoke APIs in Favorite Configuration Global Service using the following command:

Apttus\_Config2.FavoriteConfigurationGlobalService.<Name of the Function> where the name of the function is API Name and it's parameters.

You can use the APIs to complete the following tasks:

• [Creating Favorite Configuration](#page-373-0)

### <span id="page-373-0"></span>Creating Favorite Configuration

This API creates a favorite configuration from the Catalog page referenced by cartID.

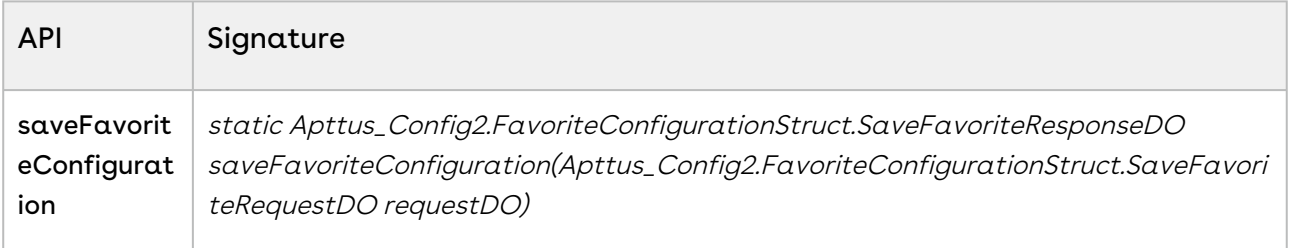

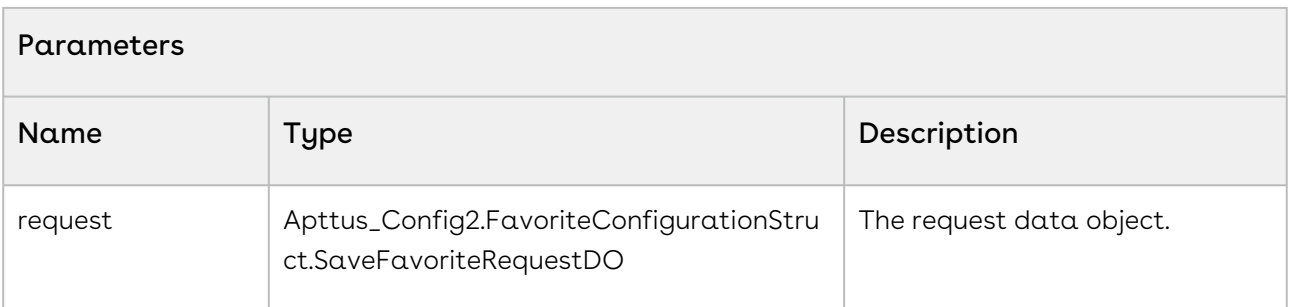

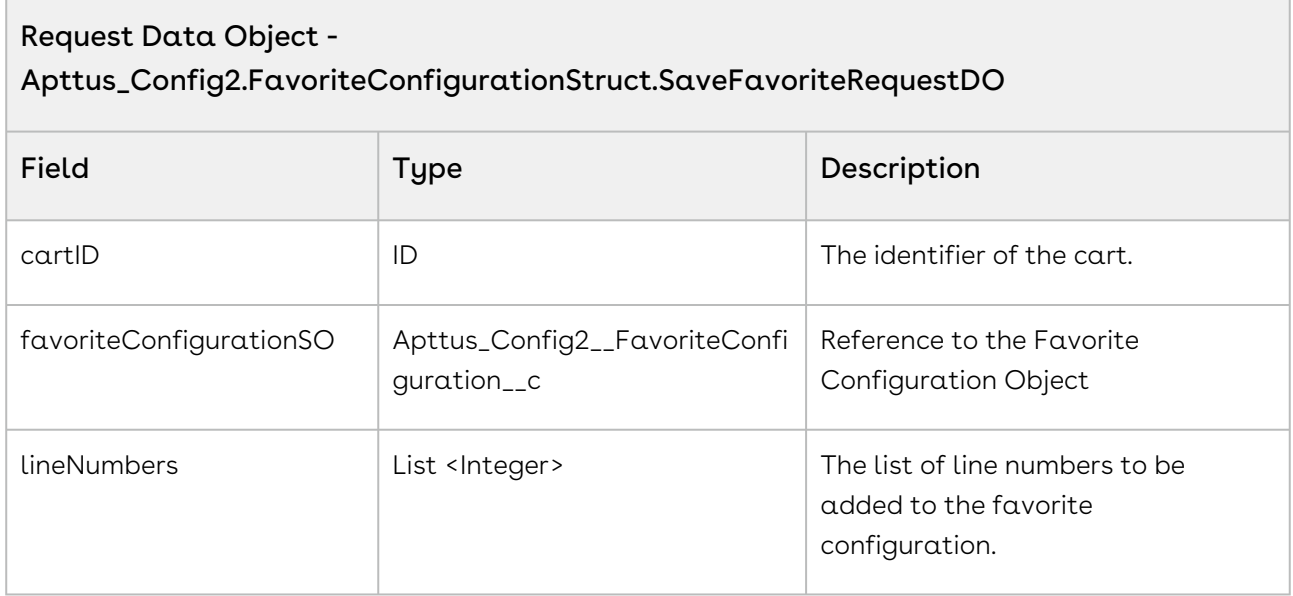

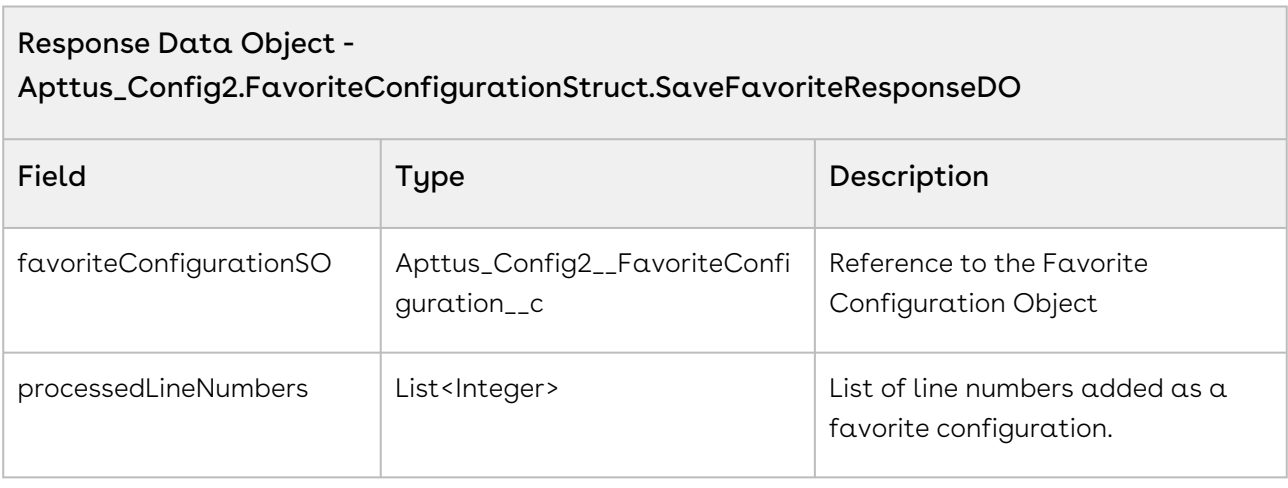

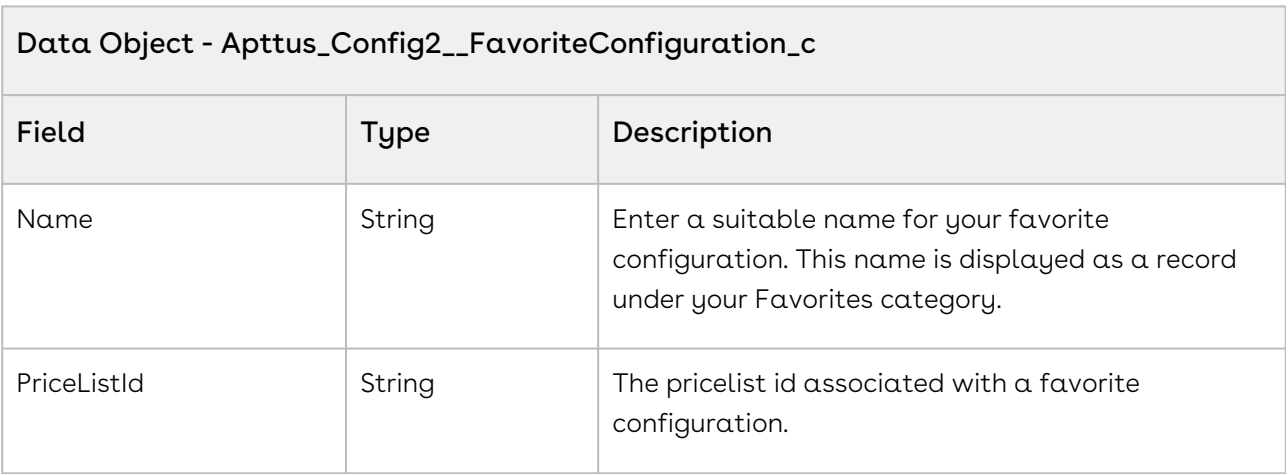

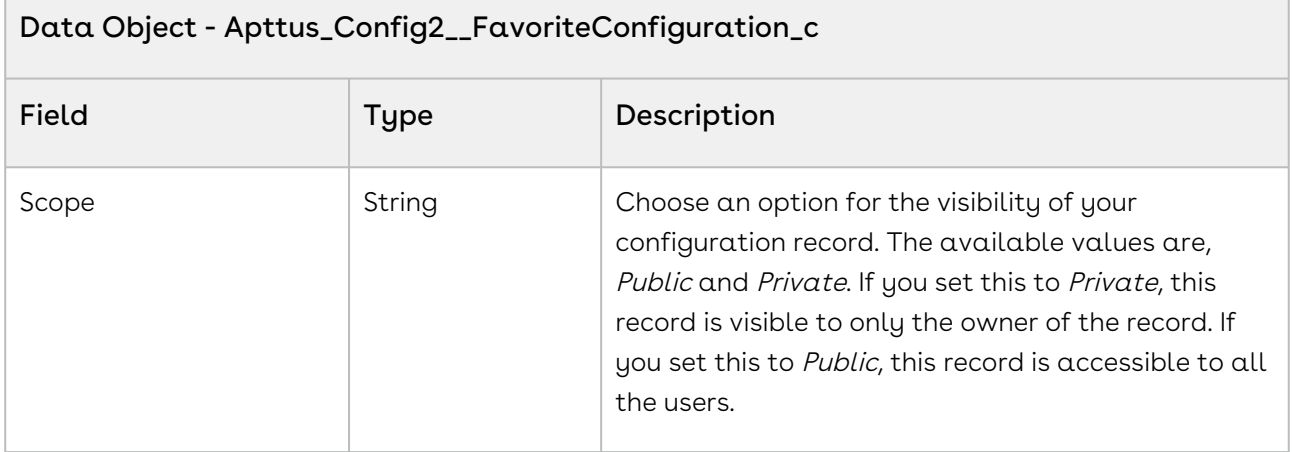

The sample below enables you to create a favorite configuration for a cart with a cartId. You can invoke this API in use cases when you want to show a Favorite configuration page based on the cartID and pricelist.

```
public class QAddToFavorite implements Queueable {
     public Apttus_Config2.FavoriteConfigurationStruct.SaveFavoriteRequestDO 
requestDO;
     public
  QAddToFavorite(Apttus_Config2.FavoriteConfigurationStruct.SaveFavoriteRequestDO 
requestDO) 
     {
         this.requestDO = requestDO;
     }
     public void execute(QueueableContext context) 
     {
         Apttus_Config2.FavoriteConfigurationStruct.SaveFavoriteResponseDO responseDO 
= new Apttus_Config2.FavoriteConfigurationStruct.SaveFavoriteResponseDO();
         responseDO = 
Apttus_Config2.FavoriteConfigurationGlobalService.saveFavoriteConfiguration(requestDO
);
         List<Integer> processedLineNumbers = responseDO.processedLineNumbers;
         List<Integer> unProcessedLineNumbers = new List<Integer>();
         for (Integer lineNumber : requestDO.lineNumbers) 
         {
```

```
 if (!processedLineNumbers.contains(lineNumber)) 
{
                 unProcessedLineNumbers.add(lineNumber);
 }
         }
         if (!unProcessedLineNumbers.isEmpty()) 
         {
             requestDO.favoriteConfigurationSO.id = 
responseDO.favoriteConfigurationSO.id ;
             requestDO.lineNumbers = unProcessedLineNumbers;
             system.debug('Request DO is ' + requestDO);
             System.enqueueJob(new QAddToFavorite(requestDO));
         } 
     } 
}
//Sample code to execute from the anonymous window.
Apttus_Config2.FavoriteConfigurationStruct.SaveFavoriteRequestDO requestDO = new
 Apttus_Config2.FavoriteConfigurationStruct.SaveFavoriteRequestDO();
requestDO.favoriteConfigurationSO.Name = 'QueueableAPI-1 Fav BundleandStd'; // Name 
of favorite configuration
requestDO.favoriteConfigurationSO.Apttus_Config2__Active__c = true;
requestDO.favoriteConfigurationSO.Apttus_Config2__Scope__c = 'Public';
requestDO.favoriteConfigurationSO.Apttus_Config2__PriceListId__c = 'a4QP0000000wNyC';
// priceList ID
requestDO.favoriteConfigurationSO.Apttus_Config2__Description__c = 'Sample 
description';
requestDO.cartId = ID.valueOf('a4jP0000000M23t'); // product configuration or cartID
requestDO.lineNumbers = new List<Integer>{1,2,3,4,5,6,7,8,9,10};
System.enqueueJob(new QAddToFavorite(requestDO));
```
# Quote/Proposal Config Web Service

The Quote/Proposal Config web service API account for the standard actions to configure, price, and quote.

You can invoke APIs in Quote/Proposal Web Service from the following command:

```
Apttus_QPConfig.QPConfigWebService.<Name of the Function>
where the name of the function is API Name and it parameters.
```
You can use the Quote/Proposal Config web service API to complete the following tasks:

- [Accepting a Quote](#page-377-0)
- [Synchronizing Cart](#page-379-0)
- [Copying Product Configuration to the Proposal](#page-380-0)

# <span id="page-377-0"></span>Accepting a Quote

This API accepts a quote or proposal.

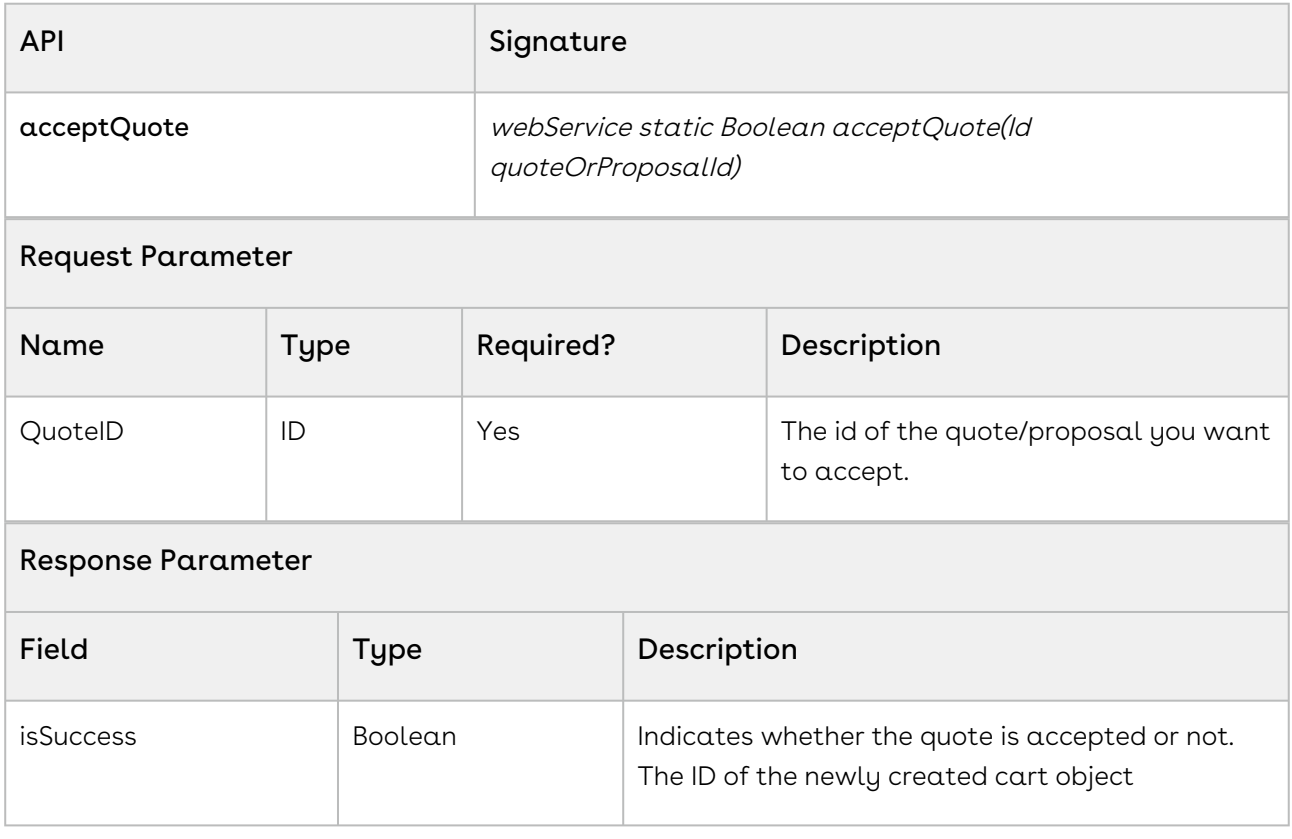

#### Code Sample

The following sample enables you to accepts quote with a Quote ID. Provide a Quote ID of the Quote or Proposal you want to accept. If the quote is successfully accepted, the API returns true, otherwise, the API returns false.

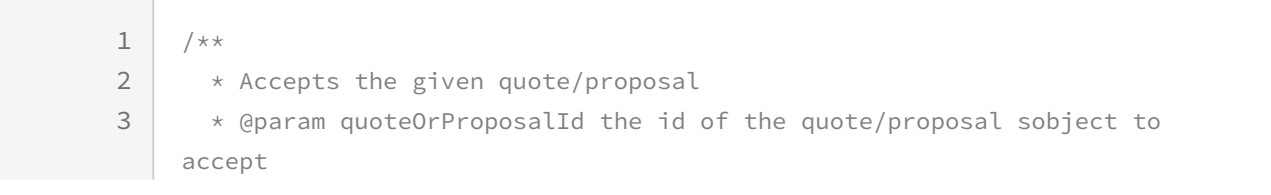

```
* @return <code>true</code> if the operation was successful,
     <code>false</code> otherwise
 4
 5
 6 */
 7 
 8 WebService static Boolean acceptQuote(ID quoteOrProposalId) {
 9 Id quoteOrProposalId = 'a0Y3C000000u2xv';
             Boolean isSuccess = 
     Apttus_QPConfig.QPConfigWebService.acceptQuote(quoteOrProposalId);
10
11 }
```
### Integration Details

Use the following information in your integrations with CPQ Web Services API. Refer to [Integrating Conga with External Systems](#page-10-0) for information on how to get started.

### Response/Request XML

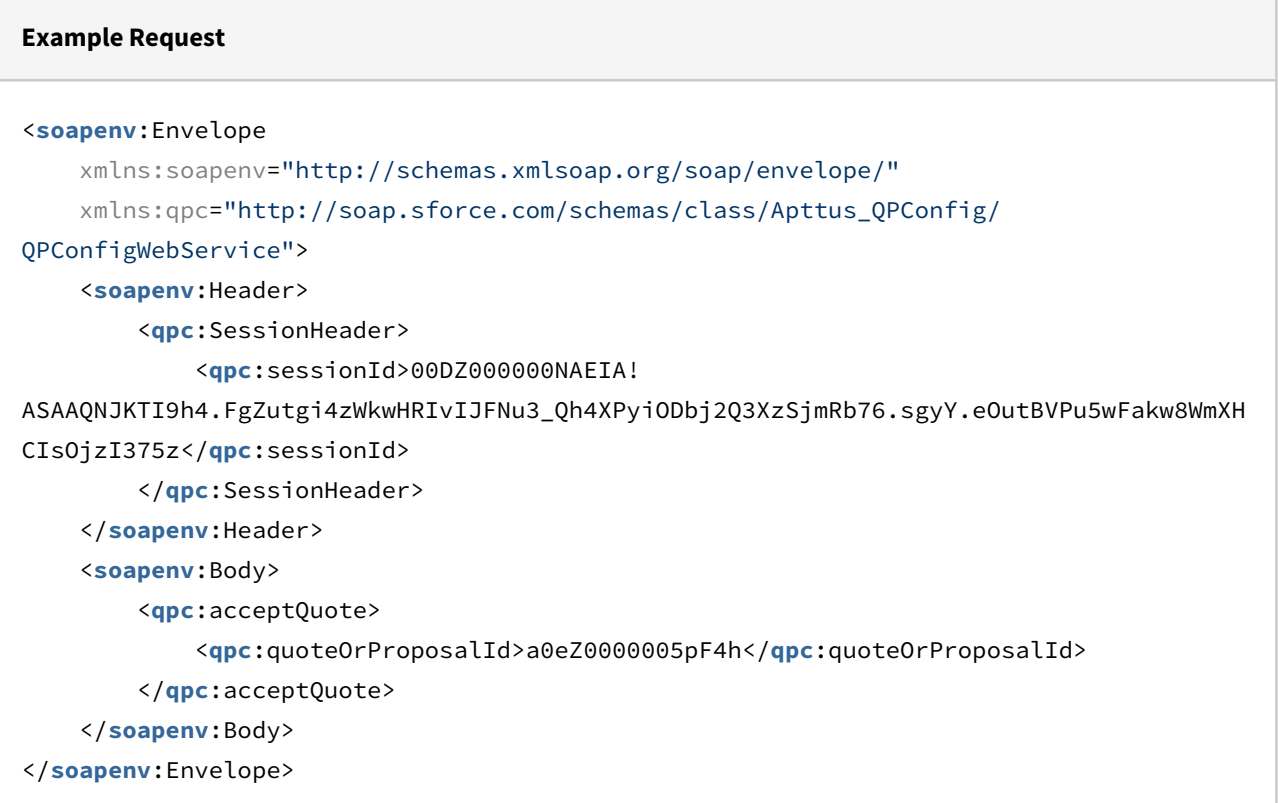

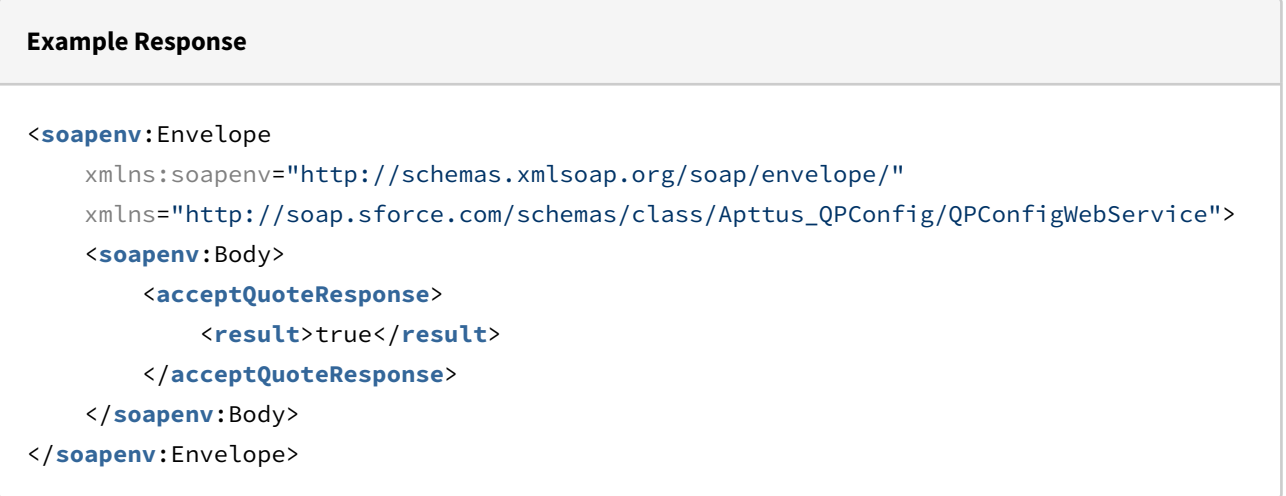

# <span id="page-379-0"></span>Synchronizing Cart

This API synchronizes the given product configuration

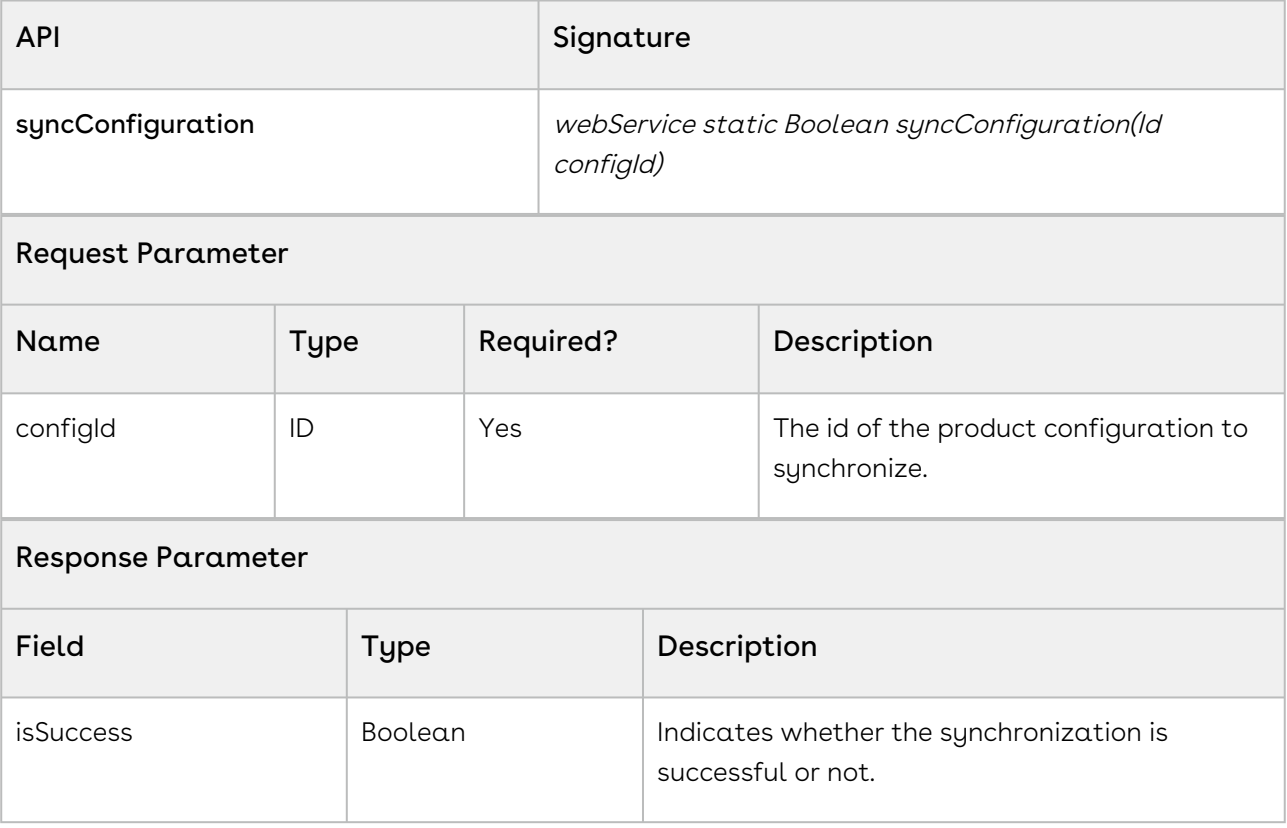

#### Code Sample

The sample enables you to synchronize the products (line items) added to the cart with the quote or proposal used to generate the cart.

```
1 / * * * Below method demonstrate to finalize the cart by passing the 
    configuration request Id and execute.
2
3 \times/4
5 public void syncConfigurationAndSync (Id configId)
6 \mid f7 // finalize the cart 
8 Apttus_QPConfig.QPConfigWebService. syncConfiguration(configId);
9 }
```
## <span id="page-380-0"></span>Copying Product Configuration to the Proposal

You can use this API to copy product configuration from a saved or finalized proposal to another proposal.

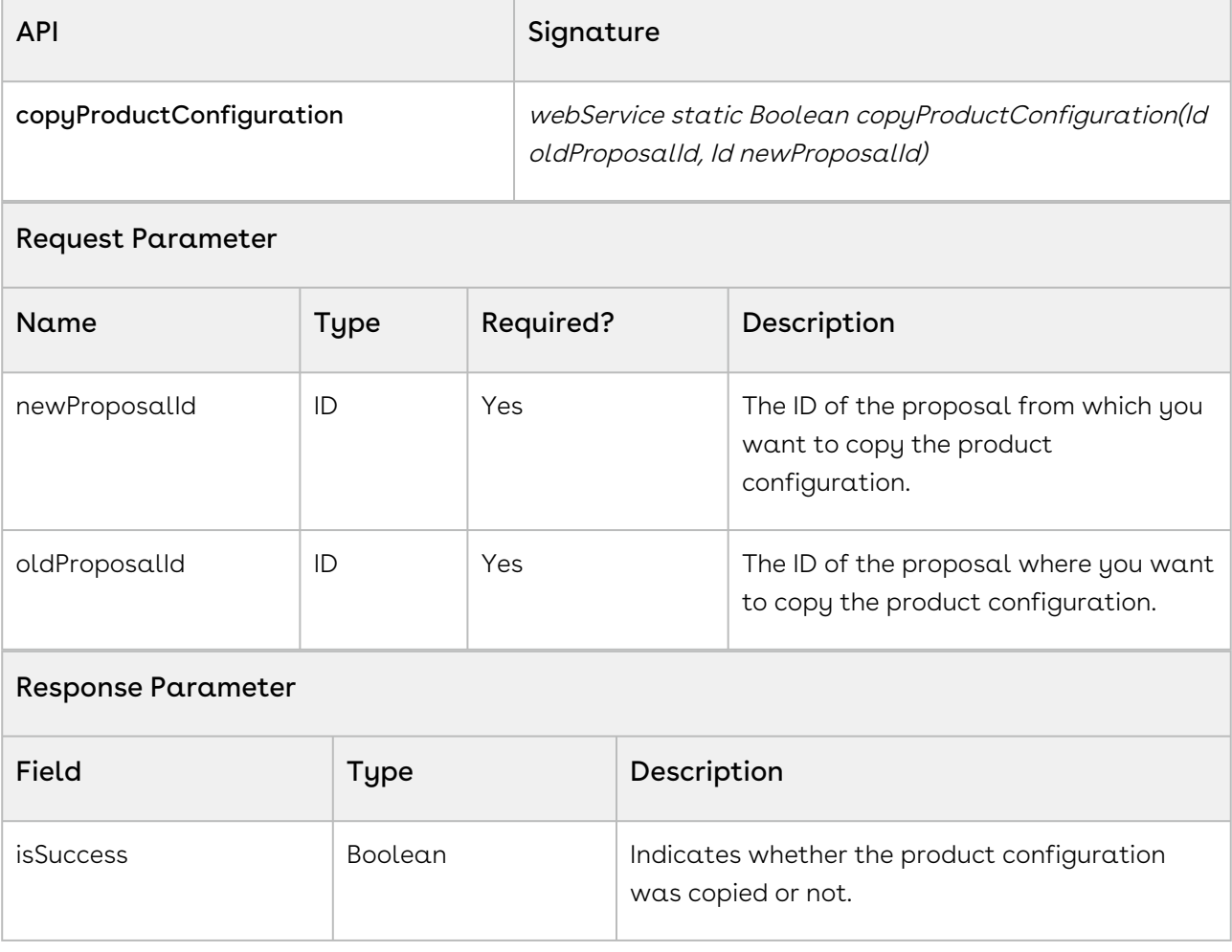

The sample enables you to copy product configuration from one proposal to another.

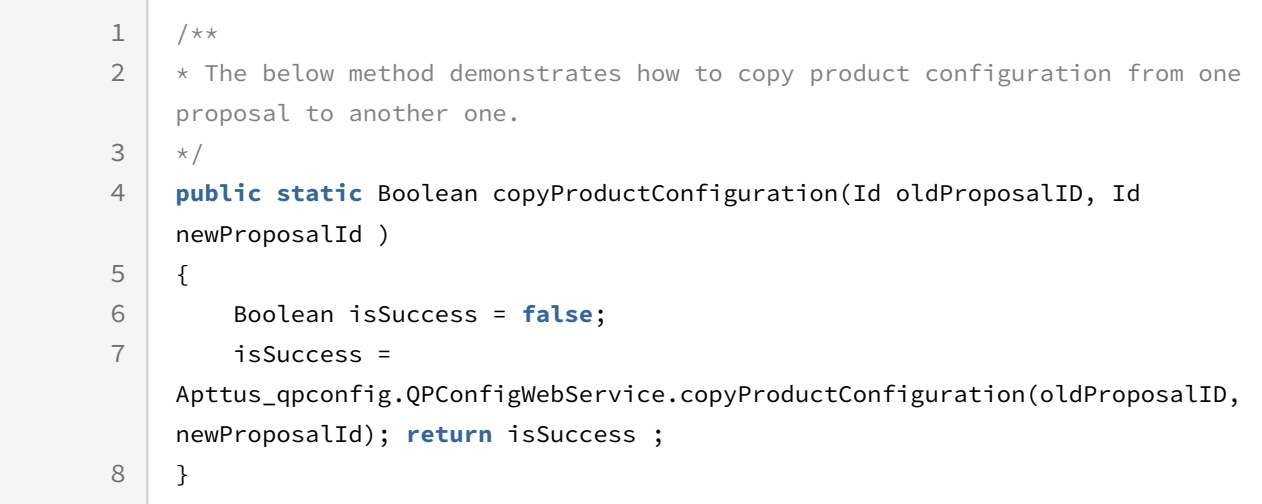

# Asset Service

The Asset Service method accounts for the standard action to Asset-based Operation.

You can invoke methods in Asset Service using the following command:

```
Apttus_Config2.AssetService.<Name of the Function>
where the name of the function is API Name and it's parameters.
```
Global methods are not APIs. They can only be invoked in an Apex Code.

In this Section:

- [Fetching Asset Line Items](#page-382-0)
- [Getting a count of Asset Line Items](#page-384-0)
- [Swapping Assets](#page-386-0)
- [Getting a list of Products to be swapped with Assets](#page-388-0)
- [Terminating Assets](#page-390-0)
- [Renewing Assets](#page-391-0)
- [Incrementing Assets](#page-393-0)
- [Changing Assets](#page-395-0)
- [Merging Duplicate Assets](#page-397-0)
- [Suspending Assets](#page-399-0)
- [Resuming Assets](#page-402-0)

### <span id="page-382-0"></span>Fetching Asset Line Items

This global method fetches all Asset Line Items for various Accounts.

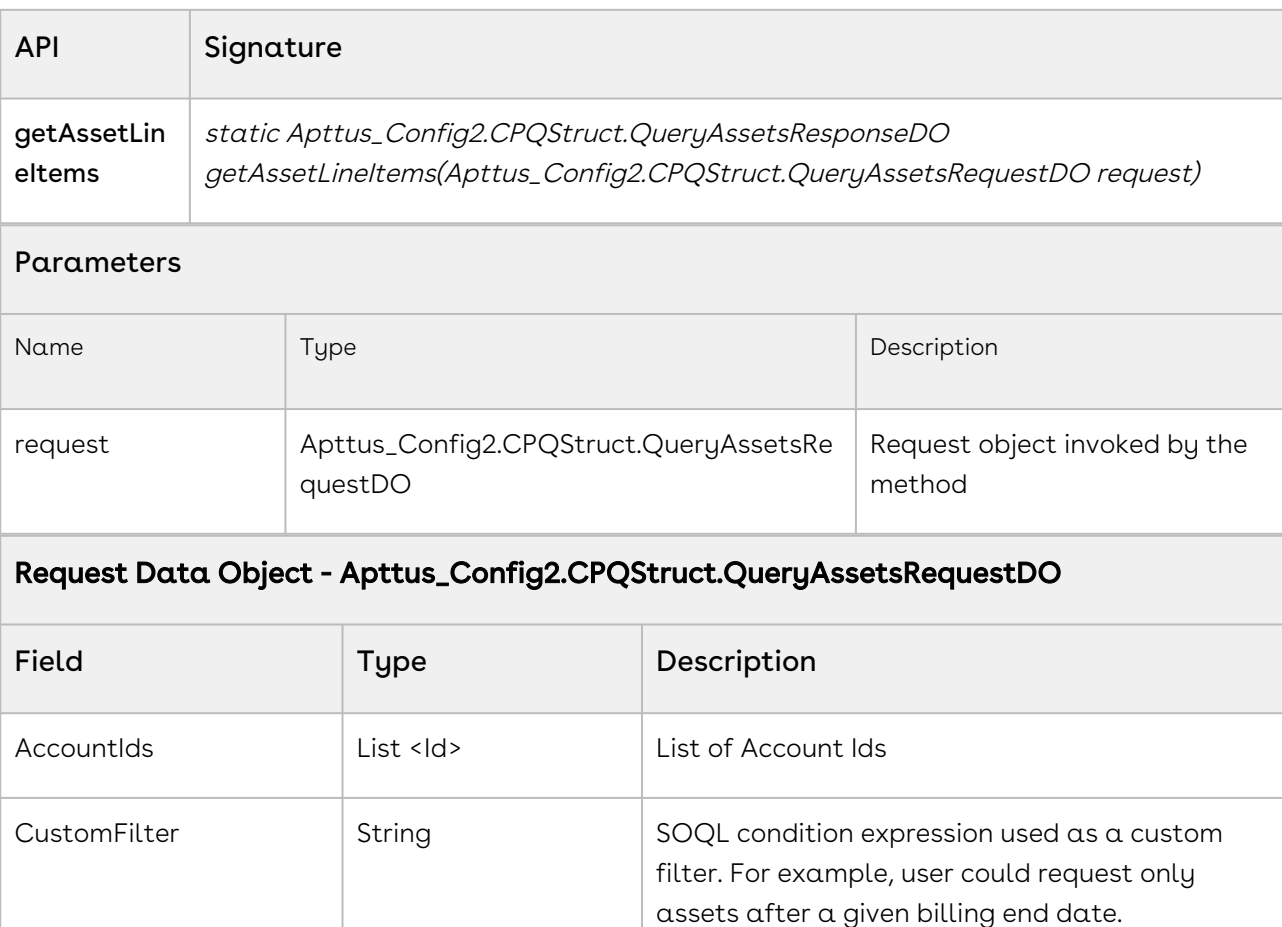

This is optional.

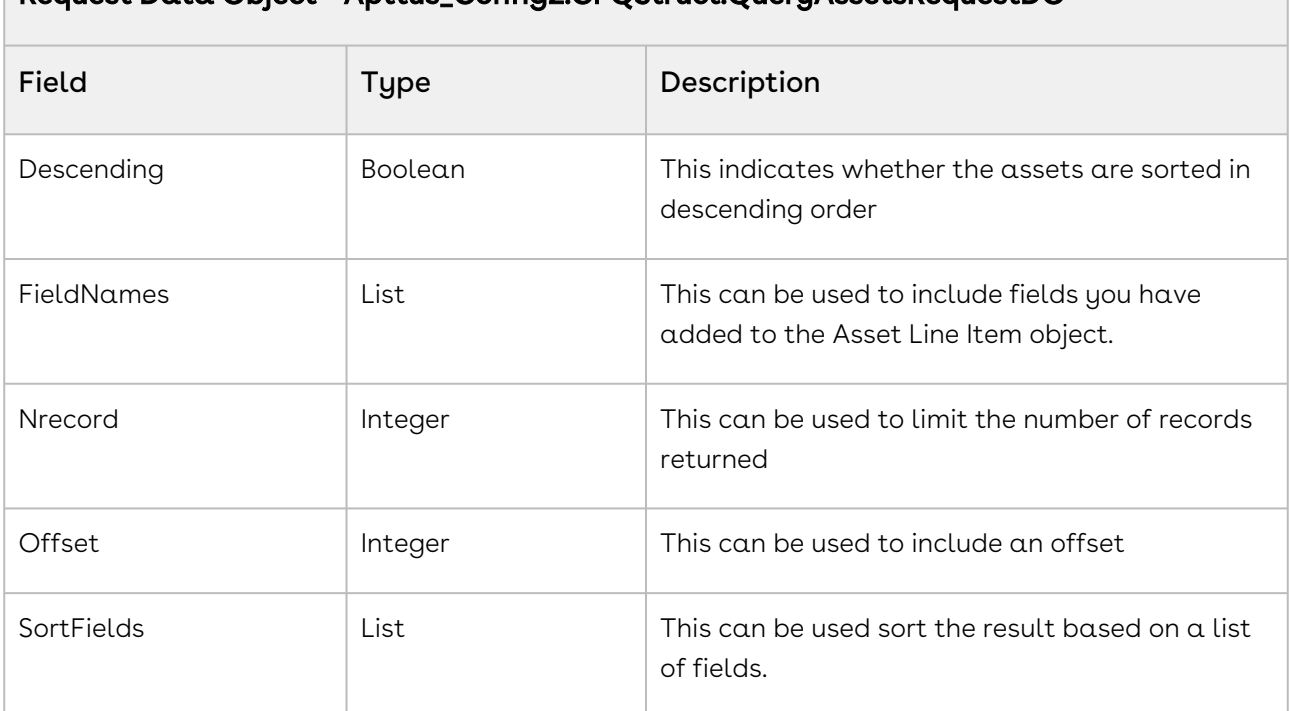

#### Request Data Object - Apttus\_Config2.CPQStruct.QueryAssetsRequestDO

Response Data Object - Apttus\_Config2.CPQStruct.QueryAssetsResponseDO

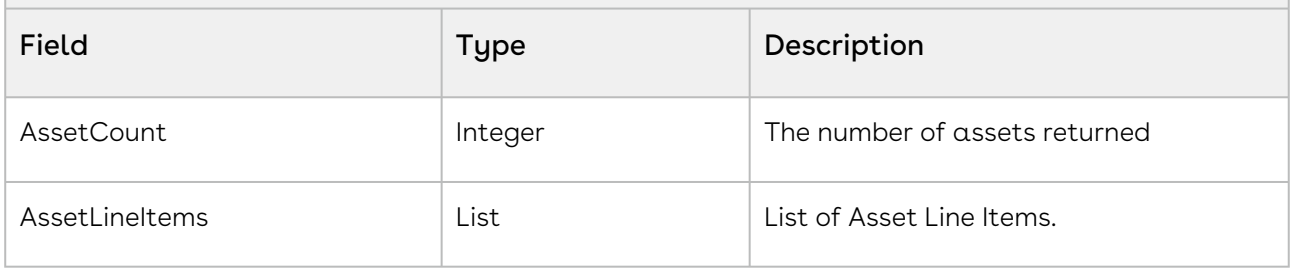

#### Code Sample

The code sample below helps you get Asset Line Items for a list of Accounts. Use this global method to fetch all asset line items associated with an account.

```
// create list of account ids
List<ID> listAccount = new List<ID>();
listAccount.add(accountId);
// create and populate request object
Apttus_Config2.CPQStruct.QueryAssetsRequestDO request = new
 Apttus_Config2.CPQStruct.QueryAssetsRequestDO();
request.AccountIds = listAccount;
```

```
// retrieve all fields in Asset Line Item sObject
request.FieldNames = null; 
// sort by billing end date (optinal)
request.SortFields = new List<String>{'Apttus_Config2__BillingEndDate__c'};
request.Descending = false; // sort ascending
request.CustomFilter = 'Apttus_Config2__BillingEndDate__c > 2011-04-30'; // optional
// do not offset and do not limit number of records returned
request.Offset = null;
request.Nrecord = null;
// call getAssetLineItems API
Apttus_Config2.CPQStruct.QueryAssetsResponseDO response = 
Apttus_Config2.AssetService.getAssetLineItems(request);
List<Apttus_Config2__AssetLineItem__c> listItems = response.AssetLineItems;
```
### <span id="page-384-0"></span>Getting a count of Asset Line Items

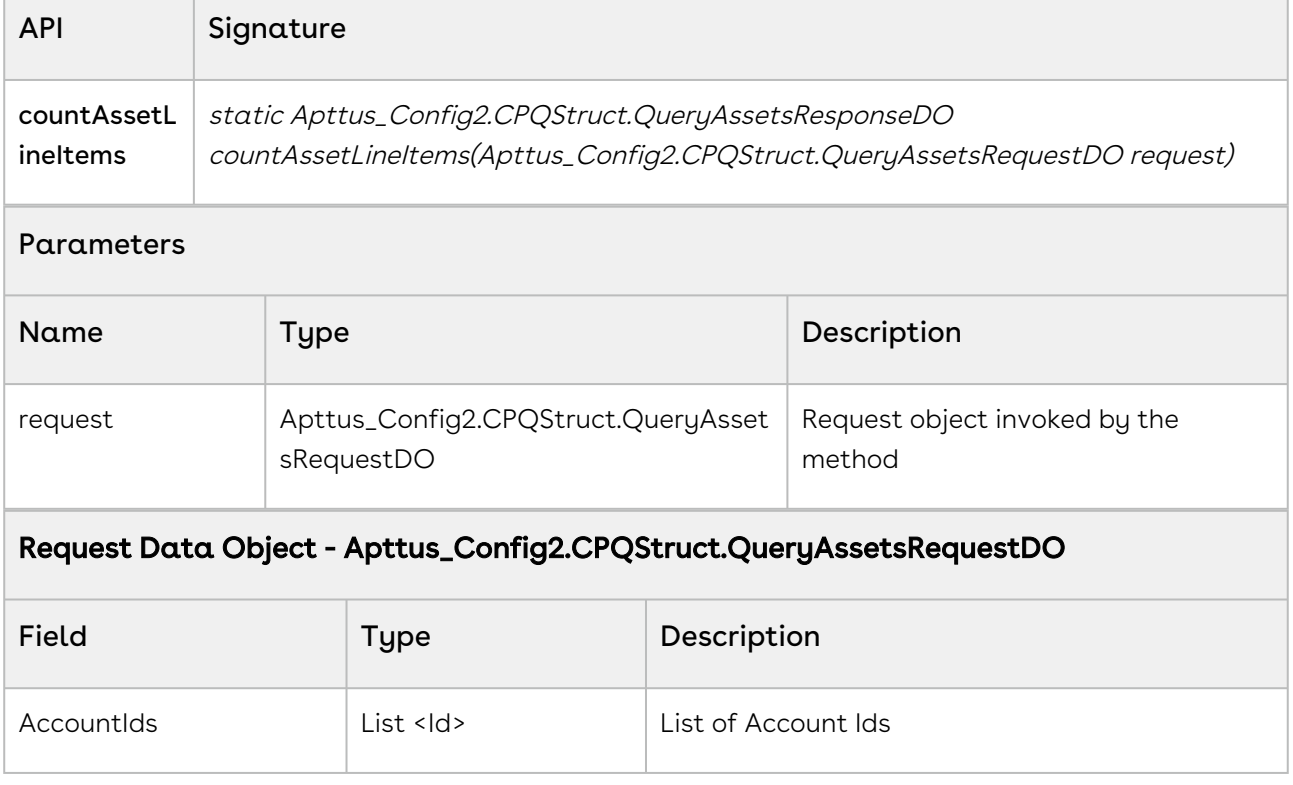

This global method gets the count of Asset Line Item in one or more accounts.

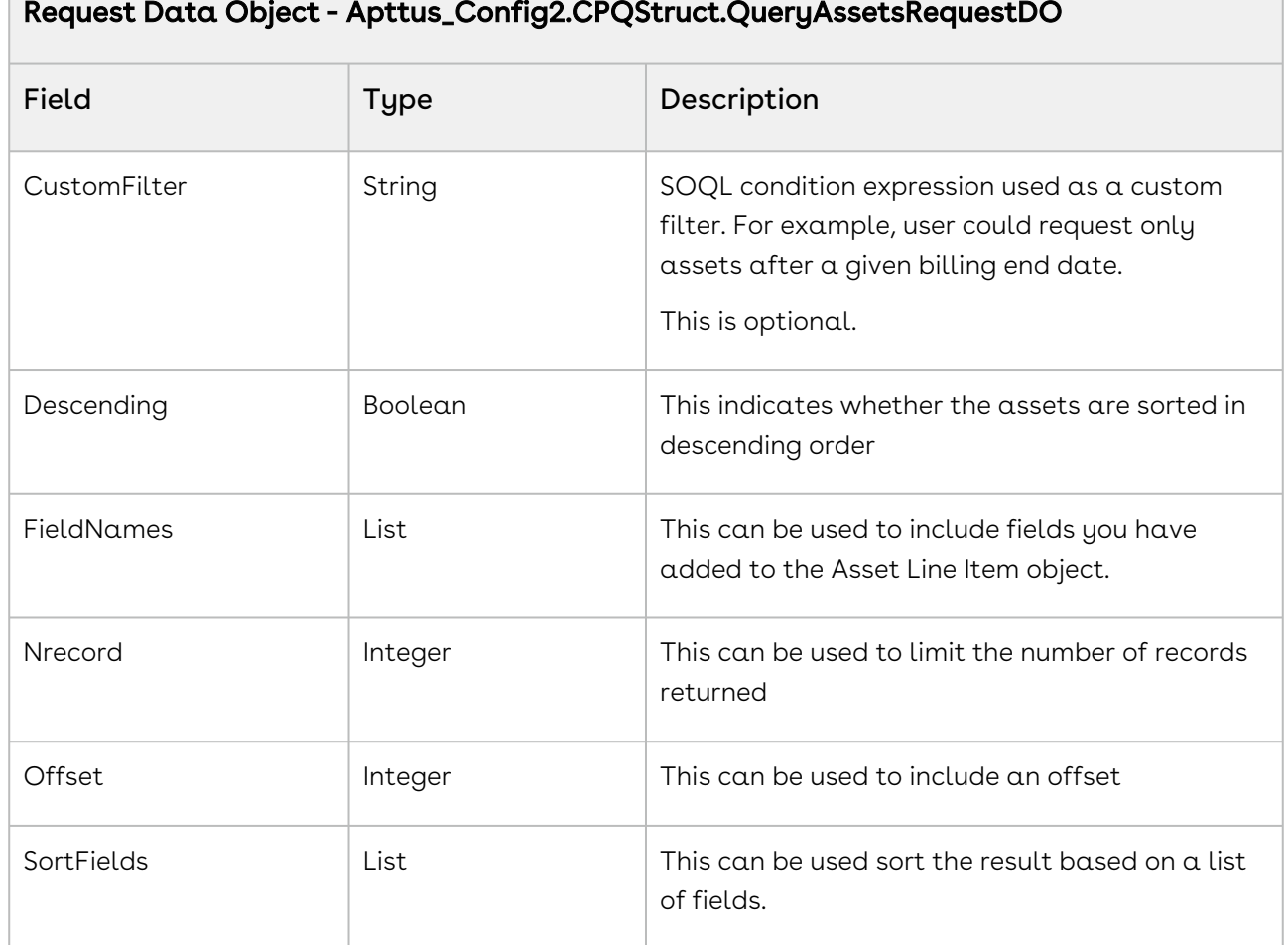

#### Response Data Object - Apttus\_Config2.CPQStruct.QueryAssetsResponseDO

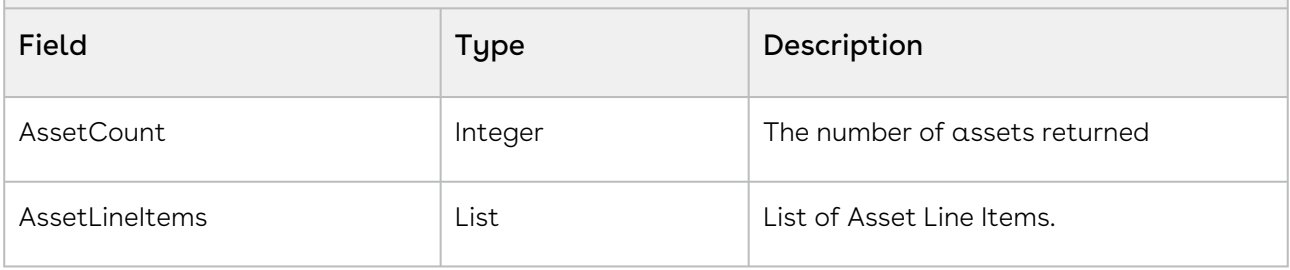

#### Code Sample

The code sample below helps you get a count of Asset Line Items for a particular account. Use this global method to fetch all asset line items associated with an account.

```
// create list of account ids
List<ID> listAccount = new List<ID>(); 
listAccount.add(accountId);
```

```
// create and populate request object
Apttus_Config2.CPQStruct.QueryAssetsRequestDO request = new
 Apttus_Config2.CPQStruct.QueryAssetsRequestDO();
request.AccountIds = listAccount;
request.CustomFilter = 'Apttus_Config2__BillingEndDate__c > 2019-04-30'; // optional
// call countAssetLineItems API
Apttus_Config2.CPQStruct.QueryAssetsResponseDO response = 
Apttus_Config2.AssetService.countAssetLineItems(request);
ApexPages.addMessage(new ApexPages.Message(ApexPages.severity.info,'Asset Line Item 
Count: ' + response.AssetCount));
```
## <span id="page-386-0"></span>Swapping Assets

You can invoke this API for swapping Assets.

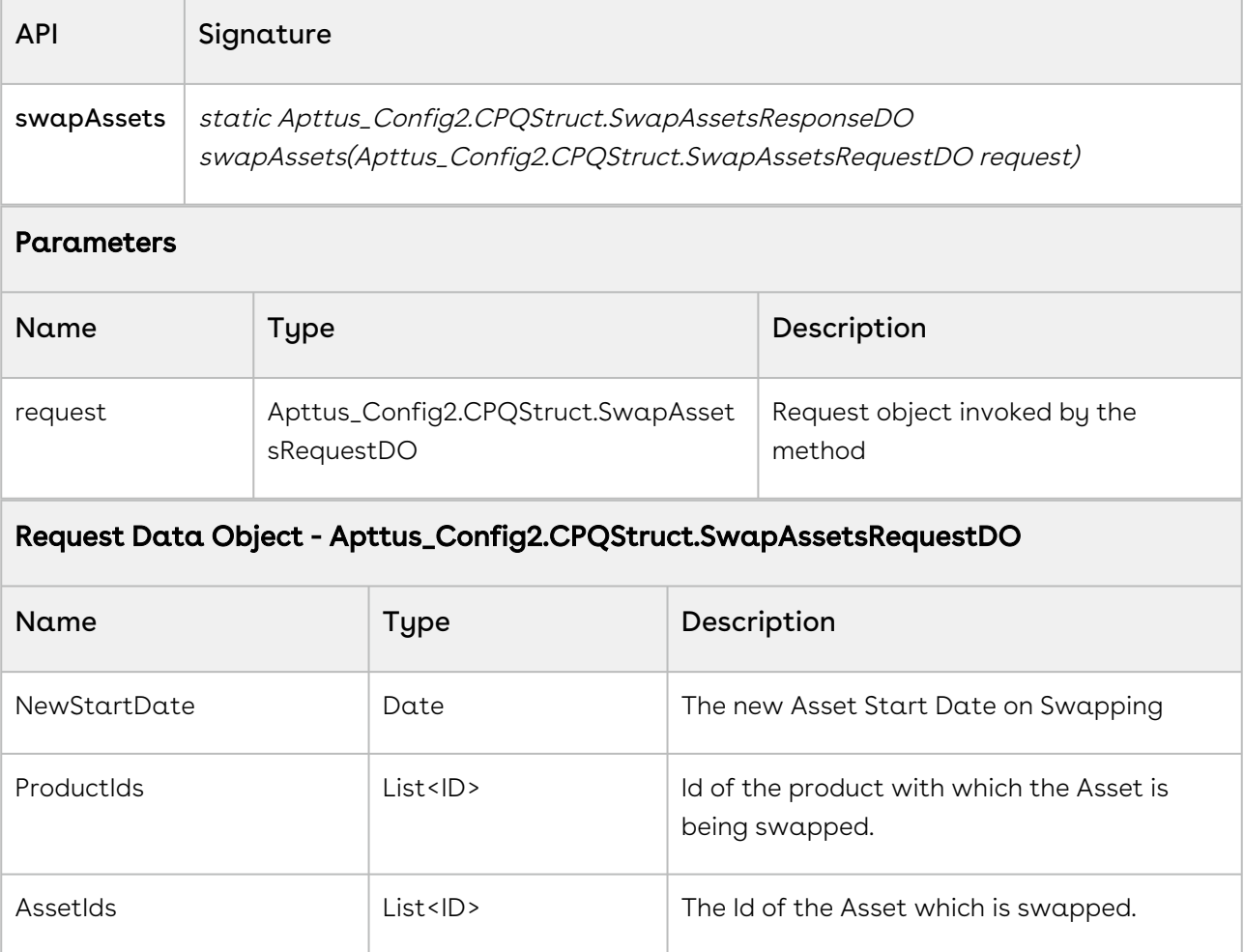

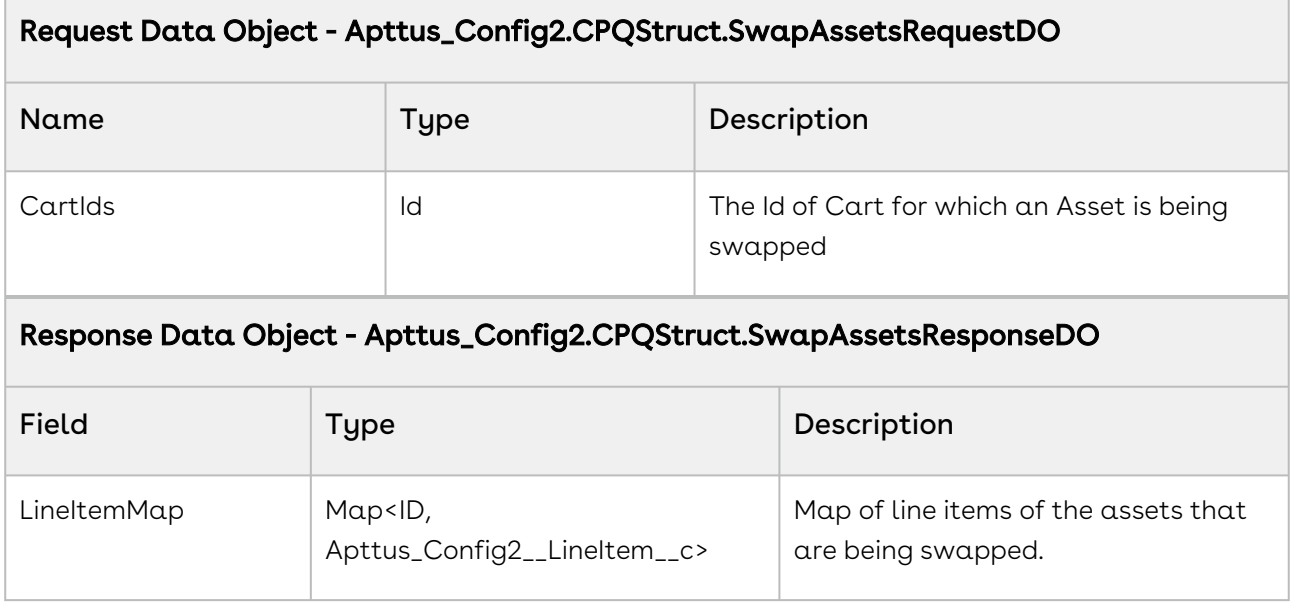

The code sample below helps you swap an Asset with another product.

```
// create list of asset ids
List<ID> listAssetId = new List<ID>();
for (AssetLineItemWrapperClass record : wrapperAssetLineItemList) 
{
     if (record.selected) 
     {
         listAssetId.add(record.assetId);
     } 
}
// create list of product ids
List<ID> listProductId = new List<ID>();
for (ProductWrapperClass product : wrapperProductList) 
{
     if (product.selected) 
     {
         listProductId.add(product.productId);
     } 
}
// create and populate request object
if (objAssetLineItem.Apttus_Config2__StartDate__c != null)
```

```
{
     Apttus_Config2.CPQStruct.SwapAssetsRequestDO request = new
 Apttus_Config2.CPQStruct.SwapAssetsRequestDO(); 
     request.AssetIds = listAssetId;
     request.ProductIds = listProductId;
     request.NewStartDate = objAssetLineItem.Apttus_Config2__StartDate__c;
     request.CartId = cartId;
}
// call swapAssets API
Apttus_Config2.CPQStruct.SwapAssetsResponseDO response = 
Apttus_Config2.AssetService.swapAssets(request);
ApexPages.addMessage(new ApexPages.Message(ApexPages.severity.info,'swapAssets: ' + 
response));
```
# <span id="page-388-0"></span>Getting a list of Products to be swapped with Assets

The global method fetches a list of products that are to be swapped.

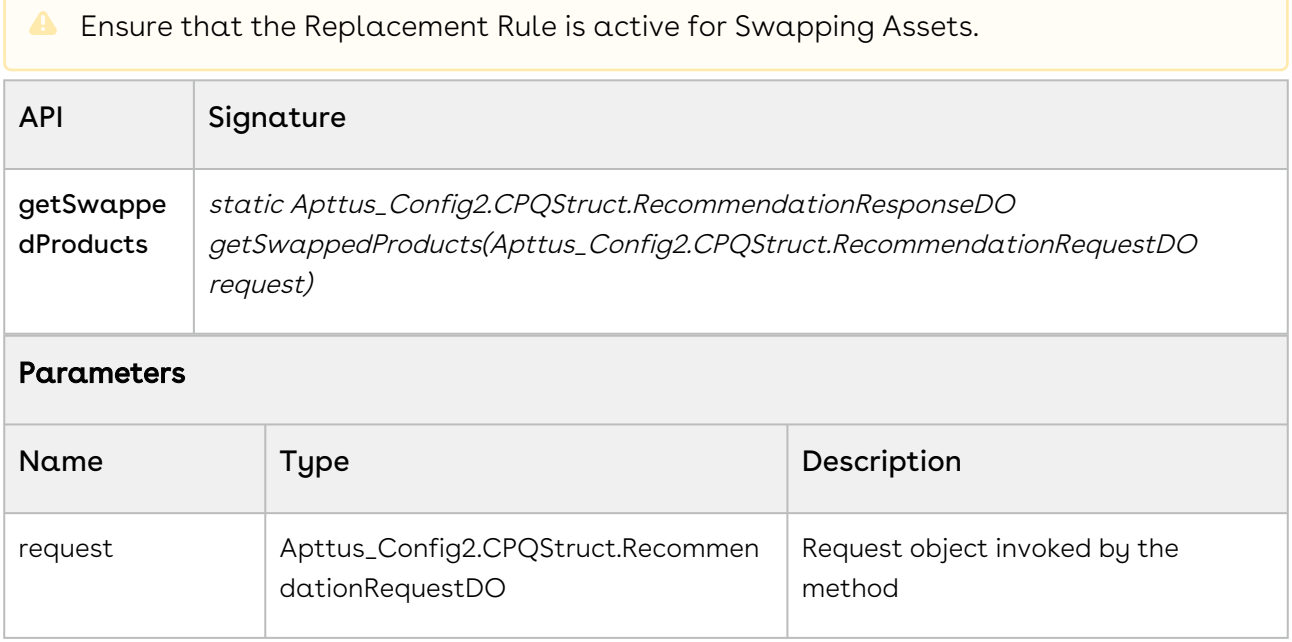

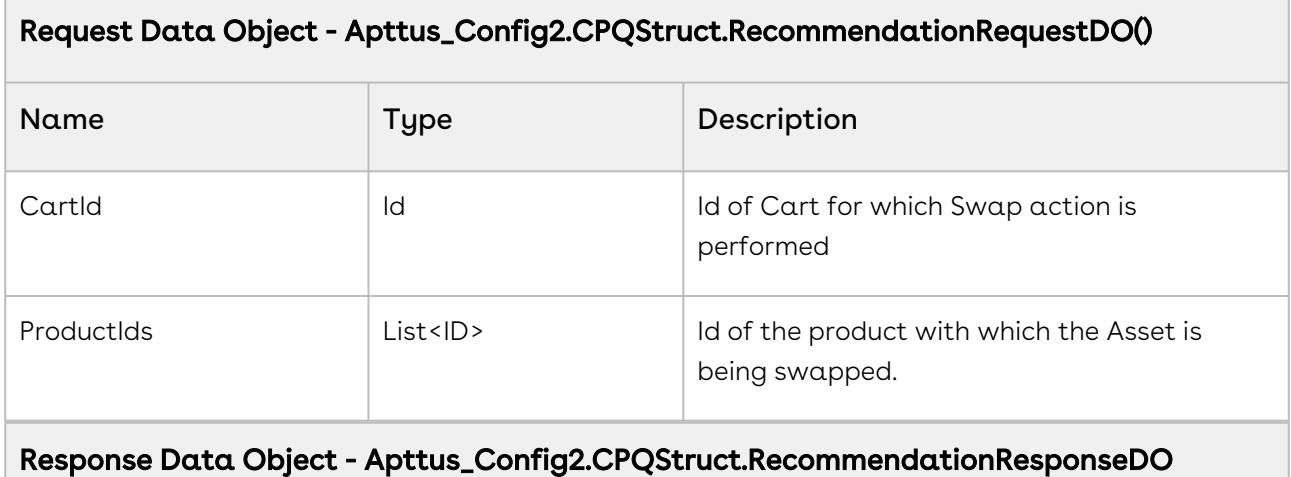

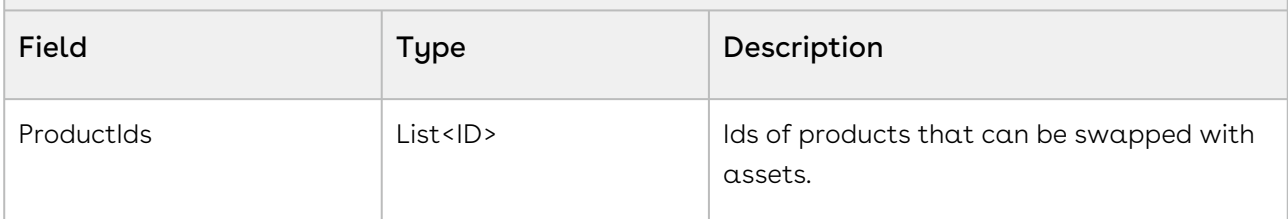

The code sample below helps you fetch the list of Product Ids that can be swapped with Assets.

```
// create list of product ids
List<ID> listProductId = new List<ID>();
for (ProductWrapperClass product : wrapperProductList) 
{
     if (product.selected) 
     {
         listProductId.add(product.productId);
     }
}
// create and populate request object
Apttus_Config2.CPQStruct.RecommendationRequestDO request = new
 Apttus_Config2.CPQStruct.RecommendationRequestDO();
request.cartId = cartId;
request.ProductIds = listProductId;
// call getSwappedProducts API
```

```
Apttus_Config2.CPQStruct.RecommendationResponseDO response = 
Apttus_Config2.AssetService.getSwappedProducts(request);
ApexPages.addMessage(new
ApexPages.Message(ApexPages.severity.info,'getSwappedProducts: ' + response));
```
# <span id="page-390-0"></span>Terminating Assets

You can invoke this global method for asset cancellation.

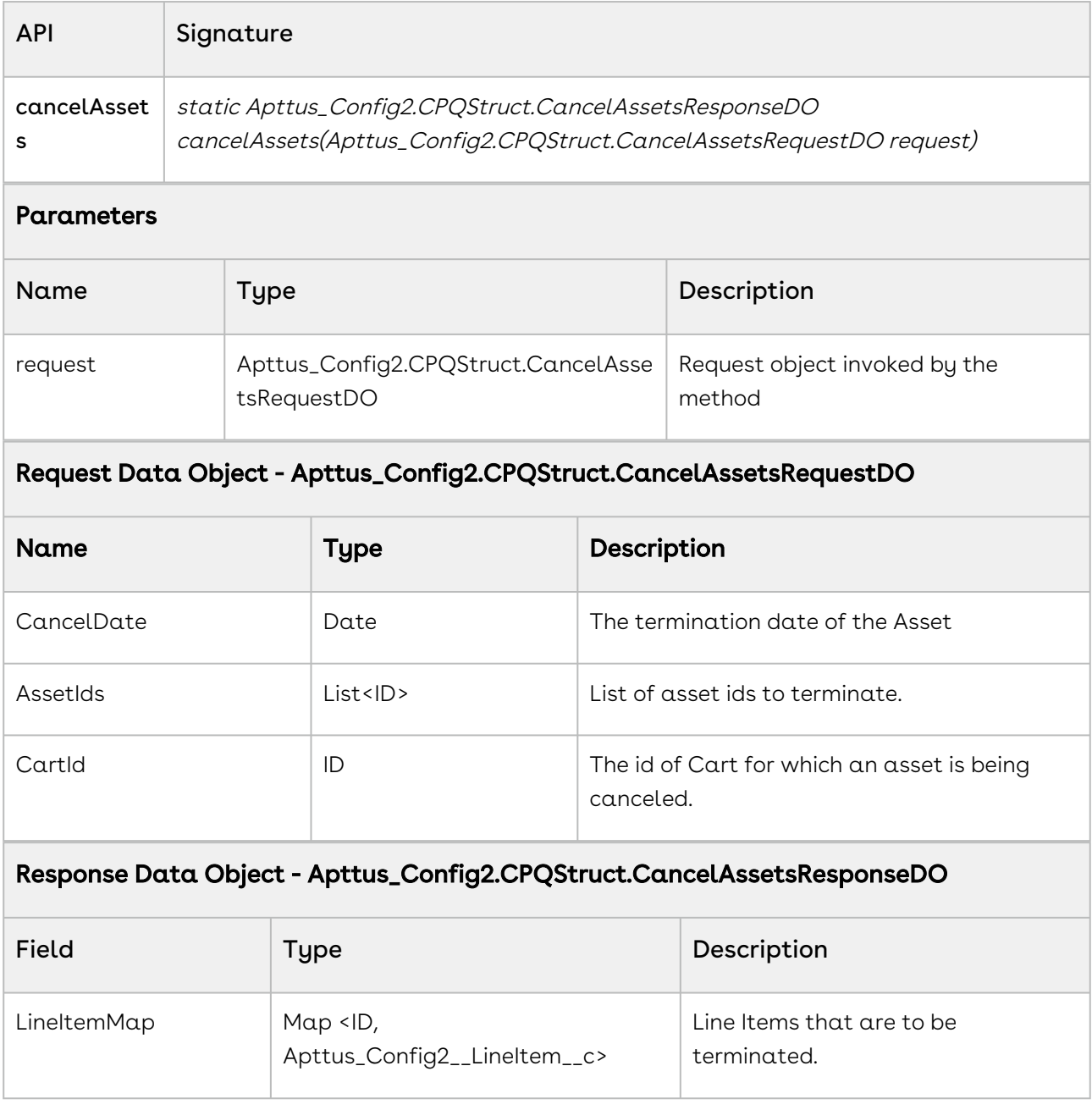

The code sample below helps you terminate Assets based on the Termination Date.

```
// create list of asset ids
List<ID> listAssetId = new List<ID>();
for (AssetLineItemWrapperClass record : wrapperAssetLineItemList)
{
     if (record.selected) 
     {
         listAssetId.add(record.assetId);
     }
}
// create and populate request object
if (objAssetLineItem.Apttus_Config2__CancelledDate__c != null){
     Apttus_Config2.CPQStruct.CancelAssetsRequestDO request = new
 Apttus_Config2.CPQStruct.CancelAssetsRequestDO();
     request.CancelDate = objAssetLineItem.Apttus_Config2__CancelledDate__c.date();
     request.AssetIds = listAssetId;
     request.CartId = cartId;
}
// call cancelAssets API
Apttus_Config2.CPQStruct.CancelAssetsResponseDO response = 
Apttus_Config2.AssetService.cancelAssets(request);
ApexPages.addMessage(new ApexPages.Message(ApexPages.severity.info,'cancelAssets: ' + 
response));
```
### <span id="page-391-0"></span>Renewing Assets

You can invoke this global method to renew Assets.

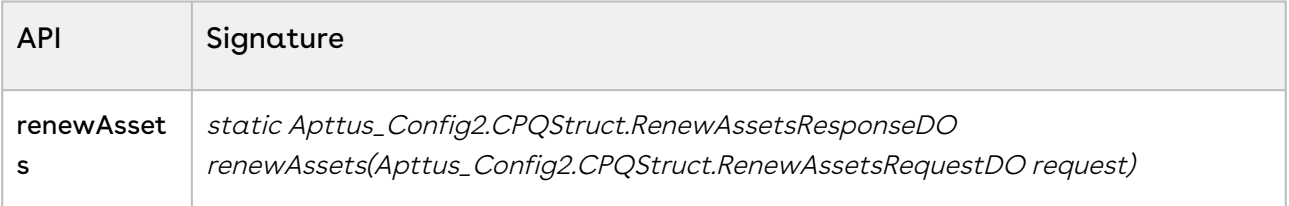

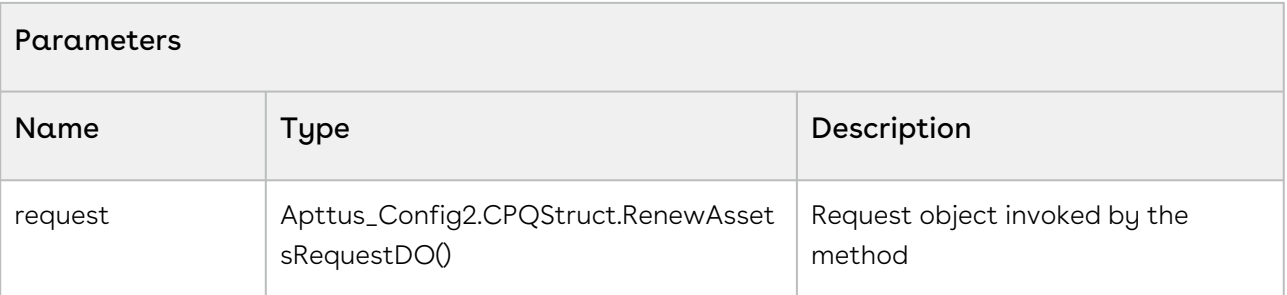

#### Request Data Object - Apttus\_Config2.CPQStruct.RenewAssetsRequestDO

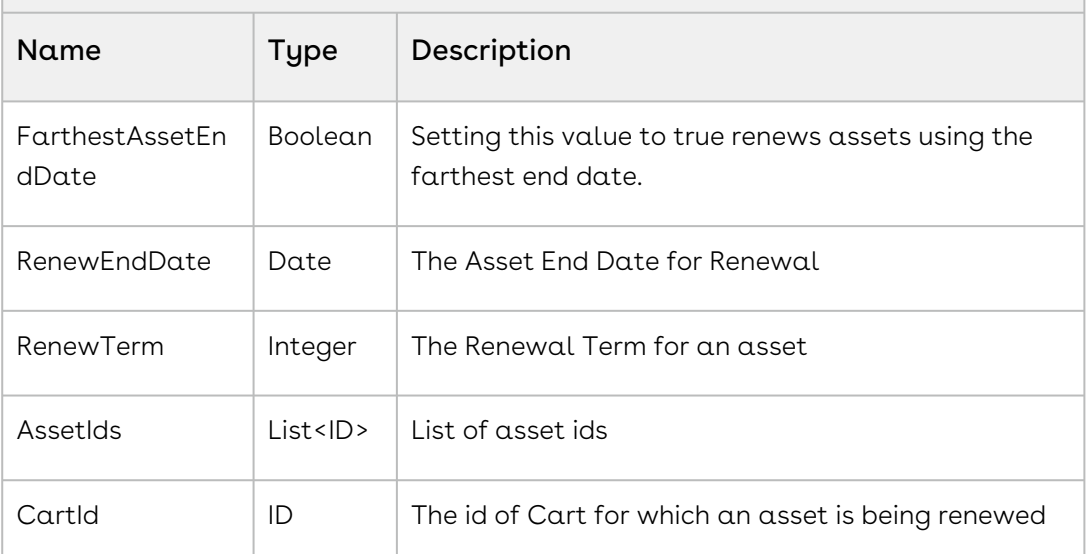

#### Response Data Object- Apttus\_Config2.CPQStruct.RenewAssetsResponseDO Field Type Rescription LineItemMap Map<ID, Apttus\_Config2\_\_LineItem\_\_c> Returns all line items with all their field values.

#### Code Sample

The code sample below helps you renew Assets based on the specified Renewal Date or Renewal Term.

```
// create list of asset ids
List<ID> listAssetId = new List<ID>(); 
for (AssetLineItemWrapperClass record : wrapperAssetLineItemList) 
{
     if (record.selected) 
     {
```

```
 listAssetId.add(record.assetId);
    } 
}
// renew assets using an asset line item record with valid Renewal Date and Term
if (objAssetLineItem.Apttus_Config2__RenewalDate__c != null || 
objAssetLineItem.Apttus_Config2__RenewalTerm__c != null)
{
     // create and populate request object
     Apttus_Config2.CPQStruct.RenewAssetsRequestDO request = new
  Apttus_Config2.CPQStruct.RenewAssetsRequestDO();
     request.CartId = cartId;
     request.AssetIds = listAssetId;
     request.RenewEndDate = objAssetLineItem.Apttus_Config2__RenewalDate__c;
     request.RenewTerm = objAssetLineItem.Apttus_Config2__RenewalTerm__c;
     request.FarthestAssetEndDate = false;
     // call renewAssets API
     Apttus_Config2.CPQStruct.RenewAssetsResponseDO response = 
Apttus_Config2.AssetService.renewAssets(request);
     ApexPages.addMessage(new ApexPages.Message(ApexPages.severity.info,'renewAssets: 
' + response));
}
```
### <span id="page-393-0"></span>Incrementing Assets

You can invoke incrementAssets, a global method to increment assets.

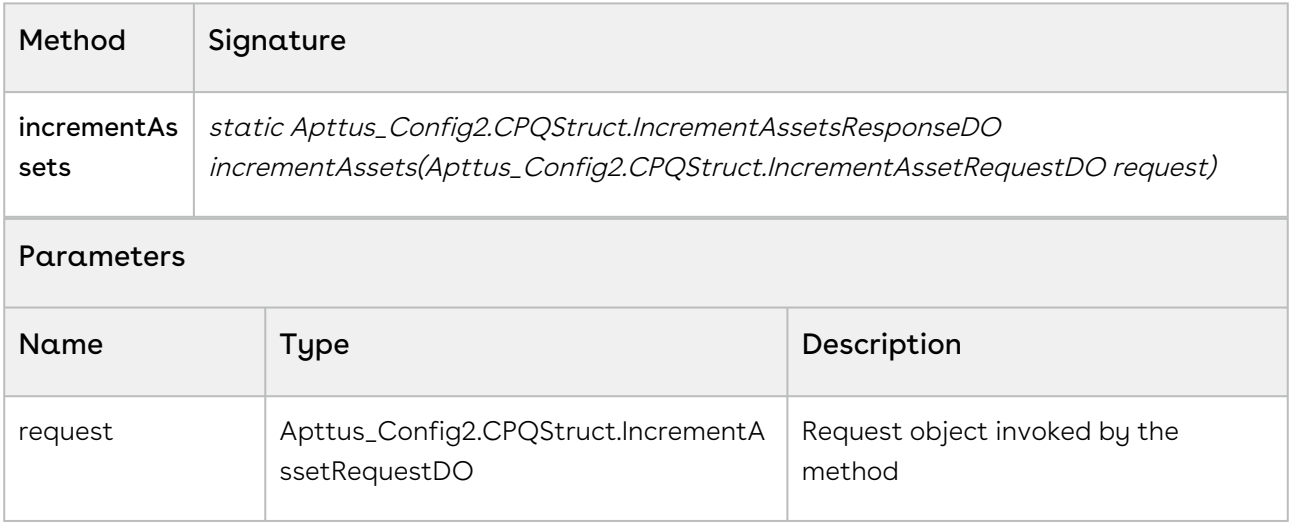

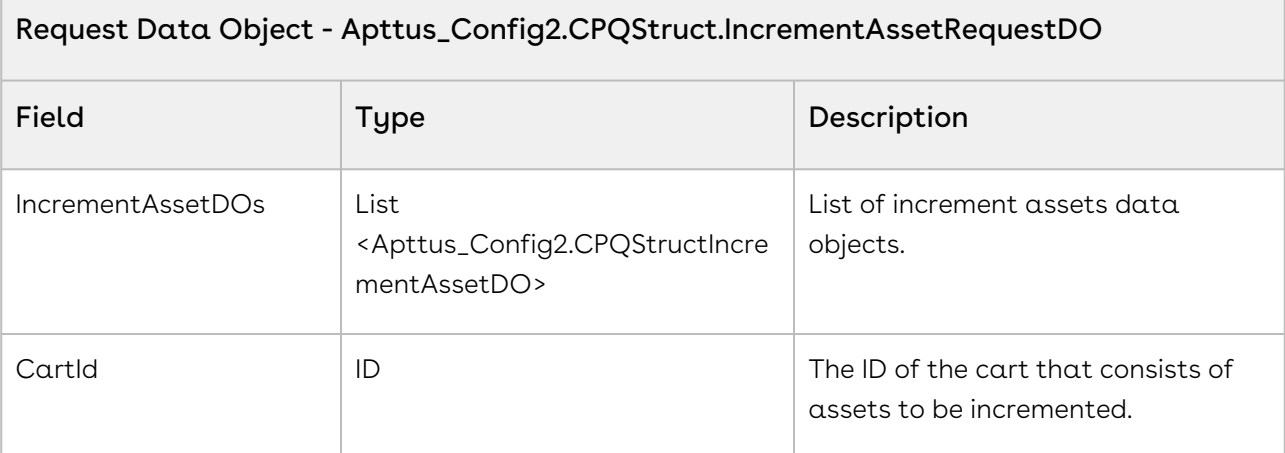

#### Data Object - Apttus\_Config2.CPQStruct.IncrementAssetDO

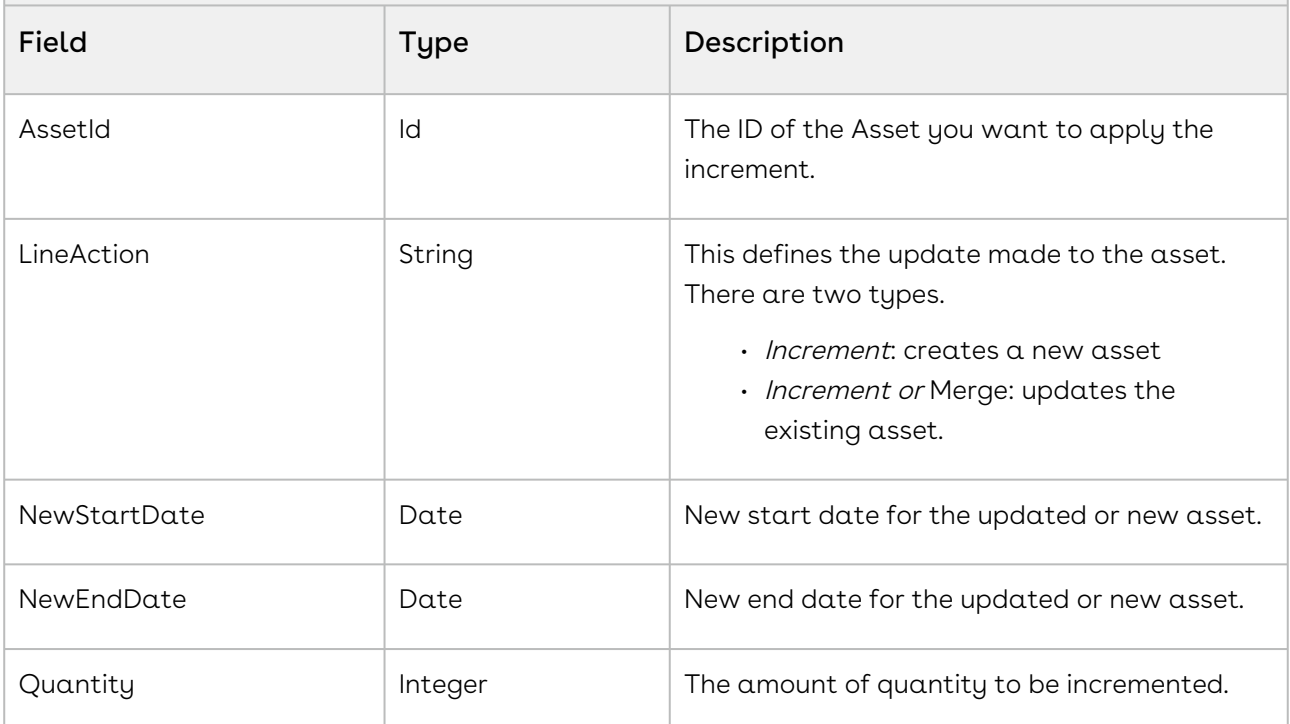

#### Response Data Object- Apttus\_Config2.CPQStruct.IncrementAssetsResponseDO

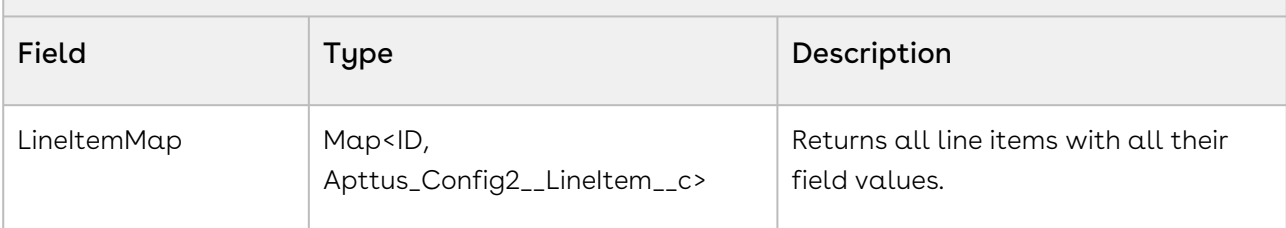

#### Code Sample

The following sample enables you to increment the quantity of standalone products. You can also provide new start and end dates for the products. If you define LineAction as Increment, new assets are created and, if you define LineAction as Increment and Merge, existing assets are updated.

```
Apttus_Config2.CPQStruct.IncrementAssetRequestDO request = new
  Apttus_Config2.CPQStruct.IncrementAssetRequestDO(); 
for (AssetLineItemWrapperClass record : wrapperAssetLineItemList) 
{
      if (record.selected) 
     {
           // create and populate request object 
           Apttus_Config2.CPQStruct.IncrementAssetDo assetDO = new
 Apttus_Config2.CPQStruct.IncrementAssetDO();
           assetDO.AssetId = record.assetId; 
           assetDO.NewStartDate = 
record.objAssetLineItem.Apttus_Config2__StartDate__c;
           assetDO.NewEndDate = record.objAssetLineItem.Apttus_Config2__EndDate__c;
           assetDO.Quantity = record.objAssetLineItem.Apttus_Config2__Quantity__c;
           assetDO.LineAction = 'Increment'; // Or 'Increment and Merge'
           request.IncrementAssetDOs.add(assetDO);
      }
}
request.CartId = cartId;
// call incrementAssets API 
Apttus_Config2.CPQStruct.IncrementAssetsResponseDO response = 
Apttus_Config2.AssetService.incrementAssets(request);
ApexPages.addMessage(new ApexPages.Message(ApexPages.severity.info, incrementAssets: 
' + response));
```
### <span id="page-395-0"></span>Changing Assets

You can invoke this global method for changing Assets.

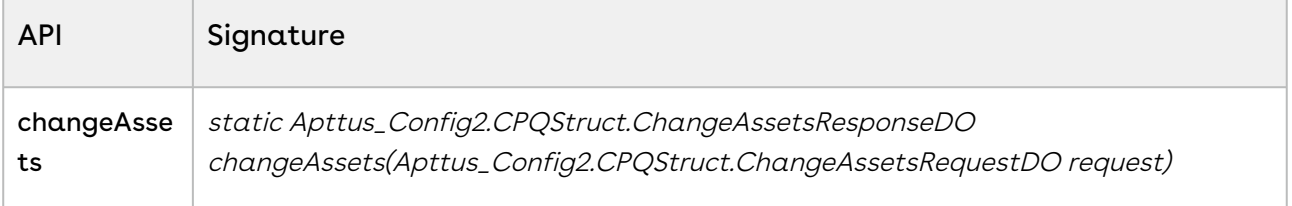
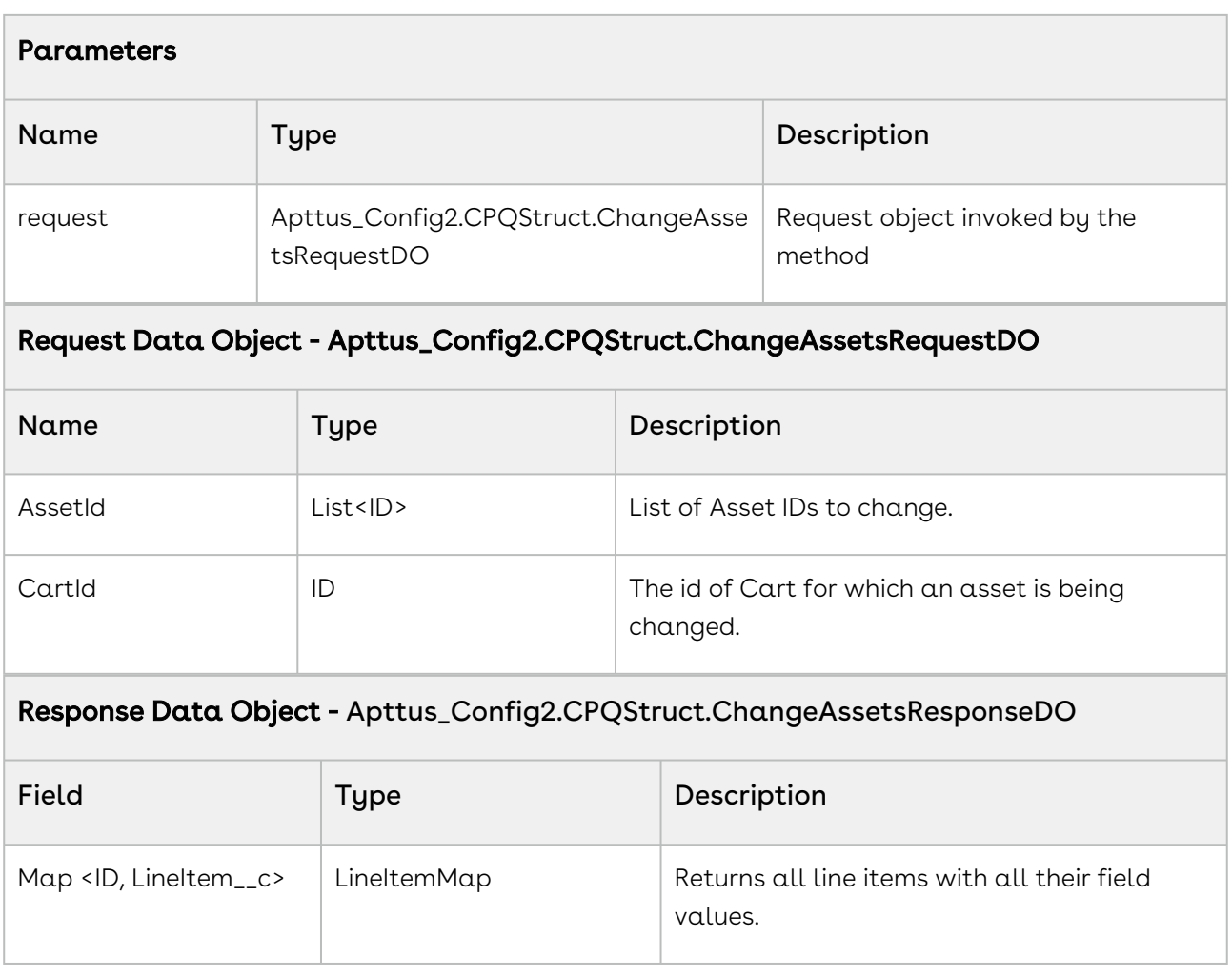

The code sample below helps you make changes to an Asset by invoking this global method.

```
// create list of asset ids
List<ID> listAssetId = new List<ID>();
for (AssetLineItemWrapperClass record : wrapperAssetLineItemList) 
{
     if (record.selected) 
     {
         listAssetId.add(record.assetId);
     }
}
// create and populate request object
Apttus_Config2.CPQStruct.ChangeAssetsRequestDO request = new
 Apttus_Config2.CPQStruct.ChangeAssetsRequestDO();
```

```
request.AssetIds = listAssetId;
request.CartId = cartId;
// call changeAssets API
Apttus_Config2.CPQStruct.ChangeAssetsResponseDO response = 
Apttus_Config2.AssetService.changeAssets(request);
ApexPages.addMessage(new ApexPages.Message(ApexPages.severity.info, 'changeAssets: '
 + response));
```
# Merging Duplicate Assets

This global method enables you to merge duplicate assets automatically.

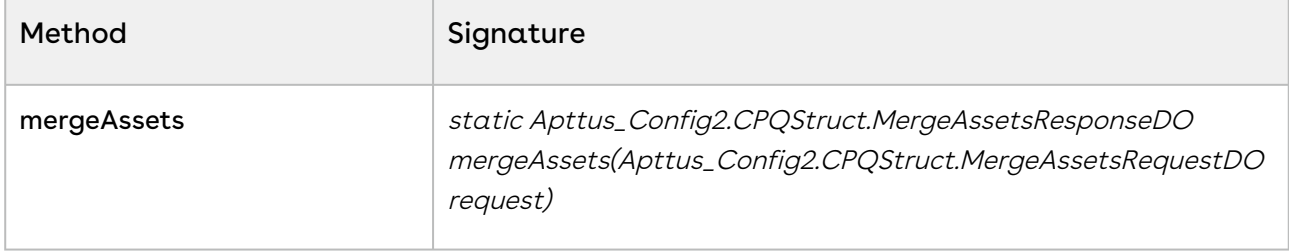

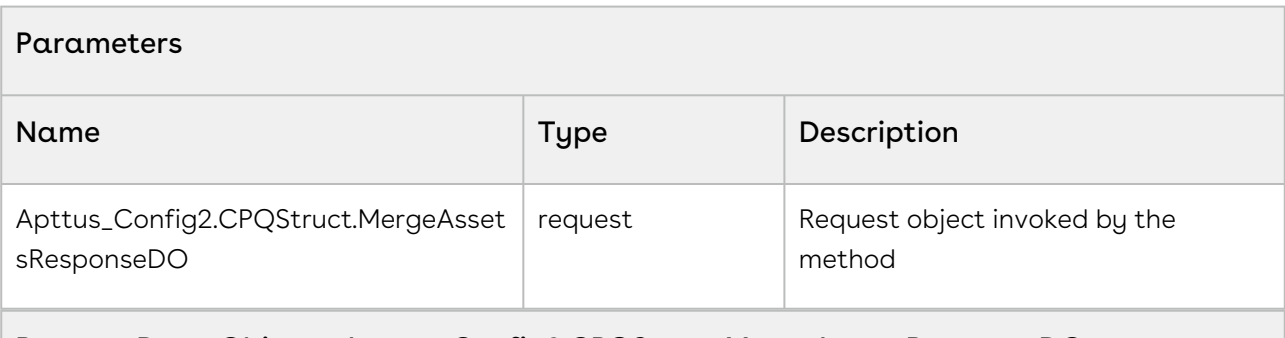

### Request Data Object - Apttus\_Config2.CPQStruct.MergeAssetsResponseDO

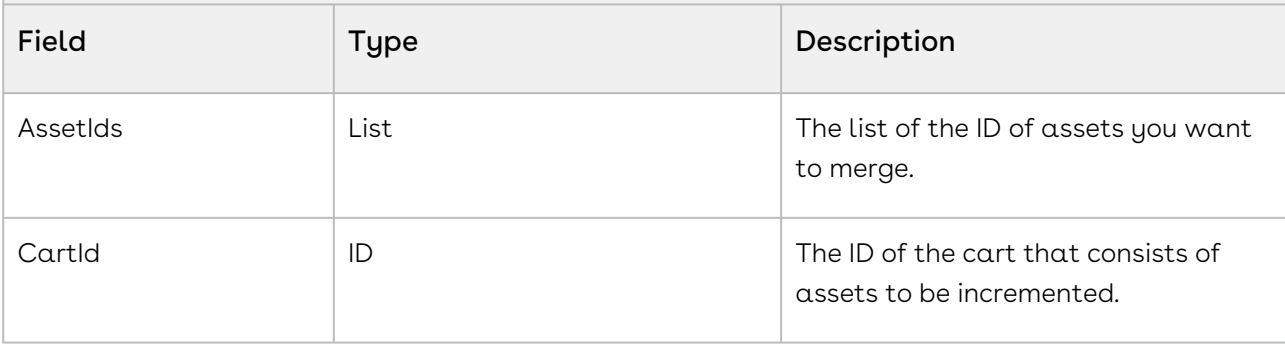

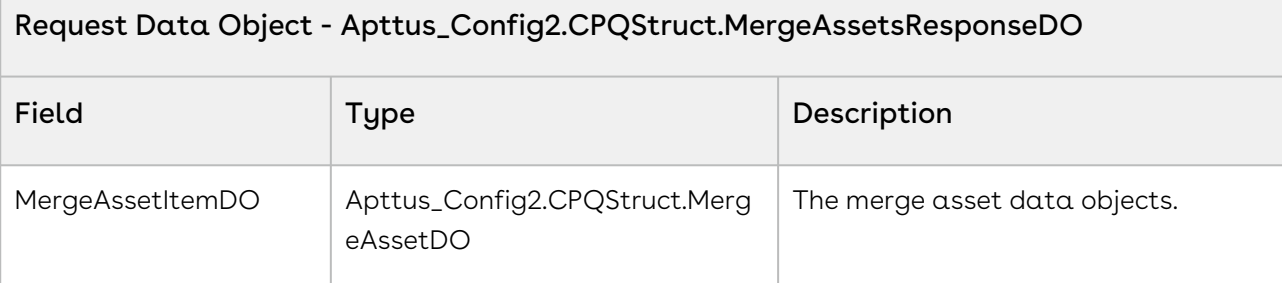

## Data Object - Apttus\_Config2.CPQStruct.MergeAssetDO

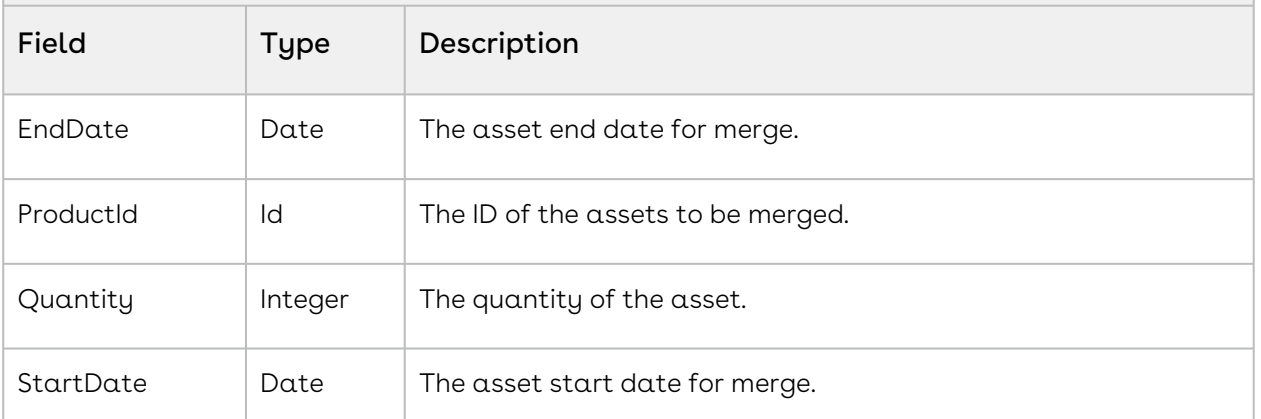

## Response Parameter - Apttus\_Config2.CPQStruct.MergeAssetsResponseDO

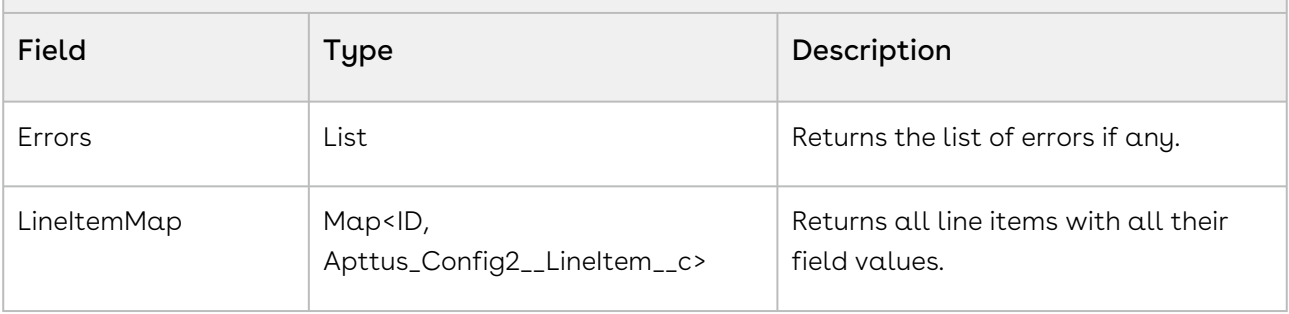

### Code Sample

The following sample enables you to merge a list of assets in a cart.

```
Apttus_Config2.CPQStruct.MergeAssetsRequestDO request = new
 Apttus_Config2.CPQStruct.MergeAssetsRequestDO();
for (AssetLineItemWrapperClass record : wrapperAssetLineItemList) 
{
      if (record.selected) 
      {
         request.AssetIds.add(record.assetId);
      }
```

```
}
request.CartId = 'a1I3J000000BKJeUAO';
request.MergeAssetItemDO.startdate = Date.newInstance (2017, 06, 01);
Apttus_Config2.CPQStruct.MergeAssetsResponseDO response = 
Apttus_Config2.AssetService.mergeAssets(request);
ApexPages.addMessage(new ApexPages.Message(ApexPages.severity.info, mergeAssets: ' + 
response));
```
## Suspending Assets

You can invoke this global method to suspend assets. You can process a maximum of 200 line items in each Suspend API call.

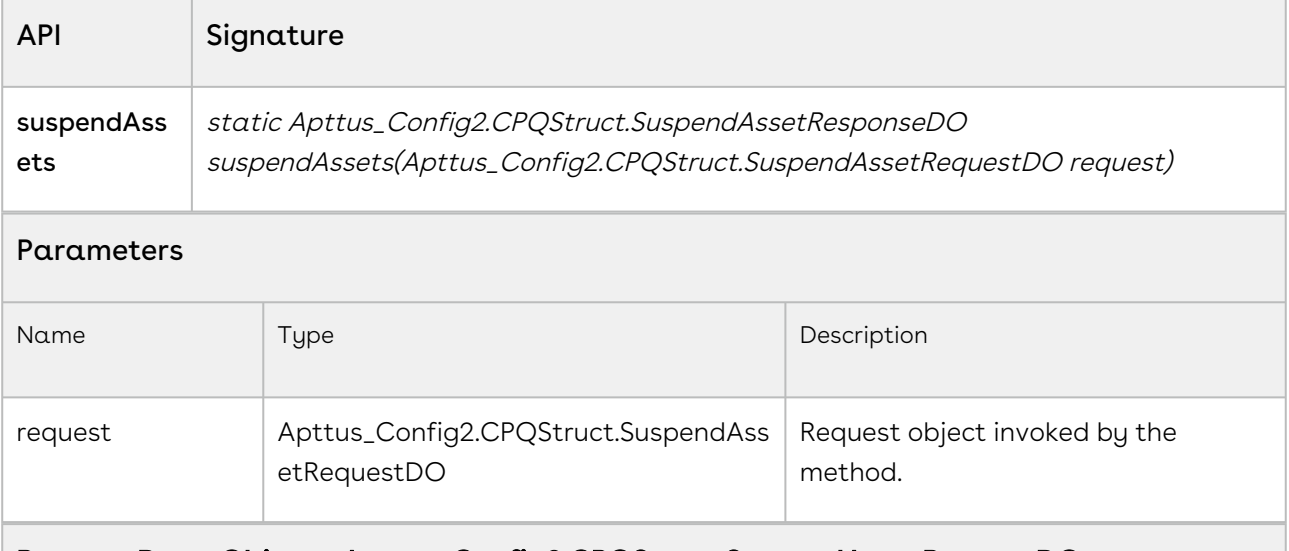

### Request Data Object - Apttus\_Config2.CPQStruct.SuspendAssetRequestDO

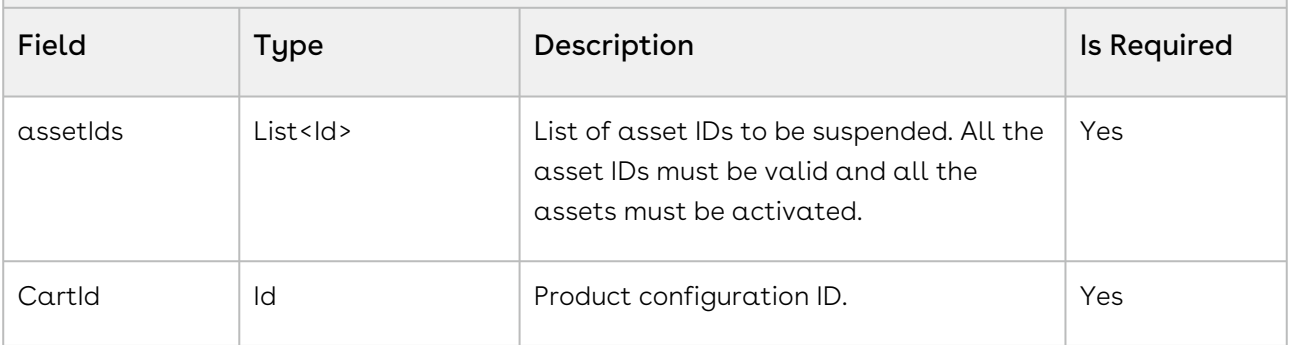

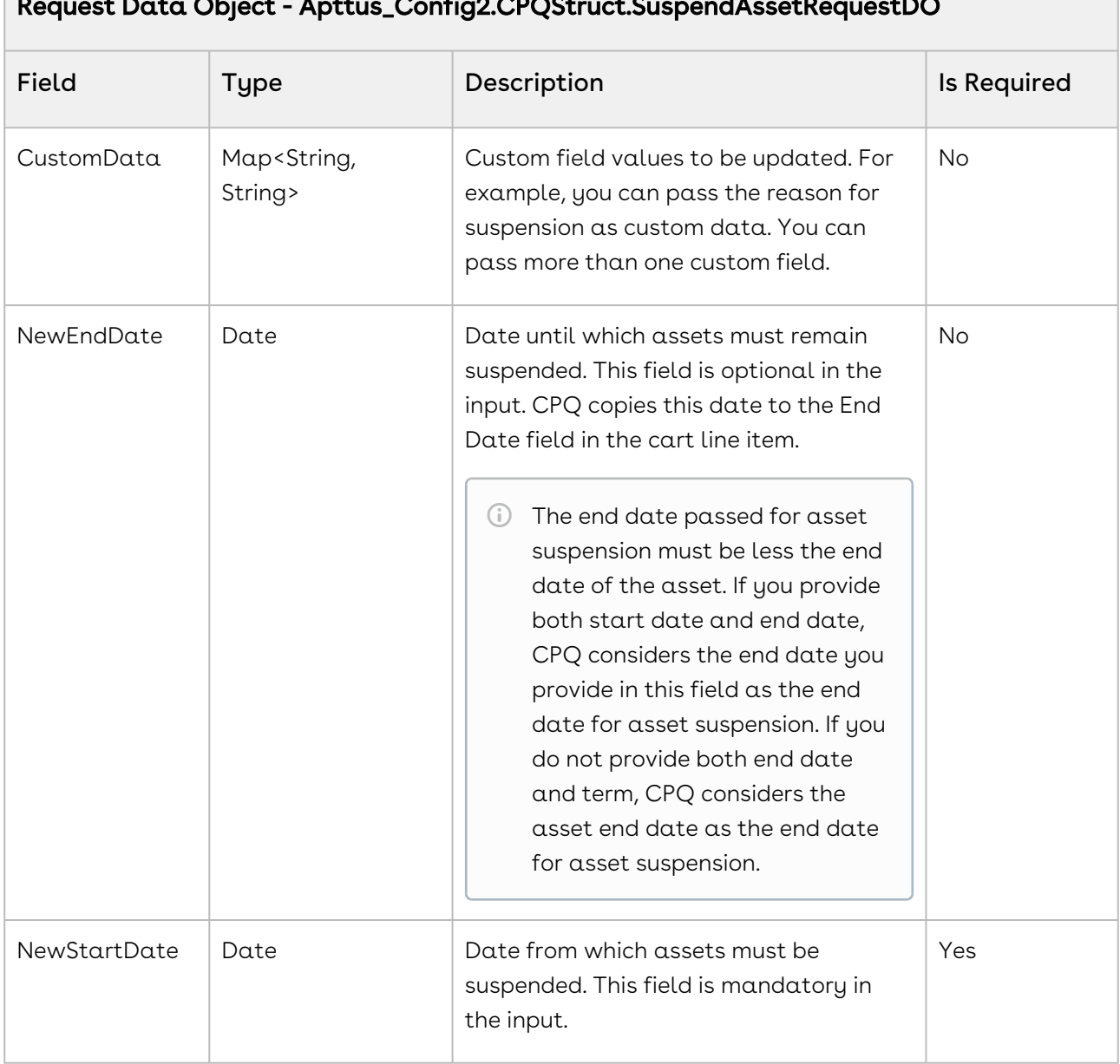

## Request Data Object - Apttus\_Config2.CPQStruct.SuspendAssetRequestDO

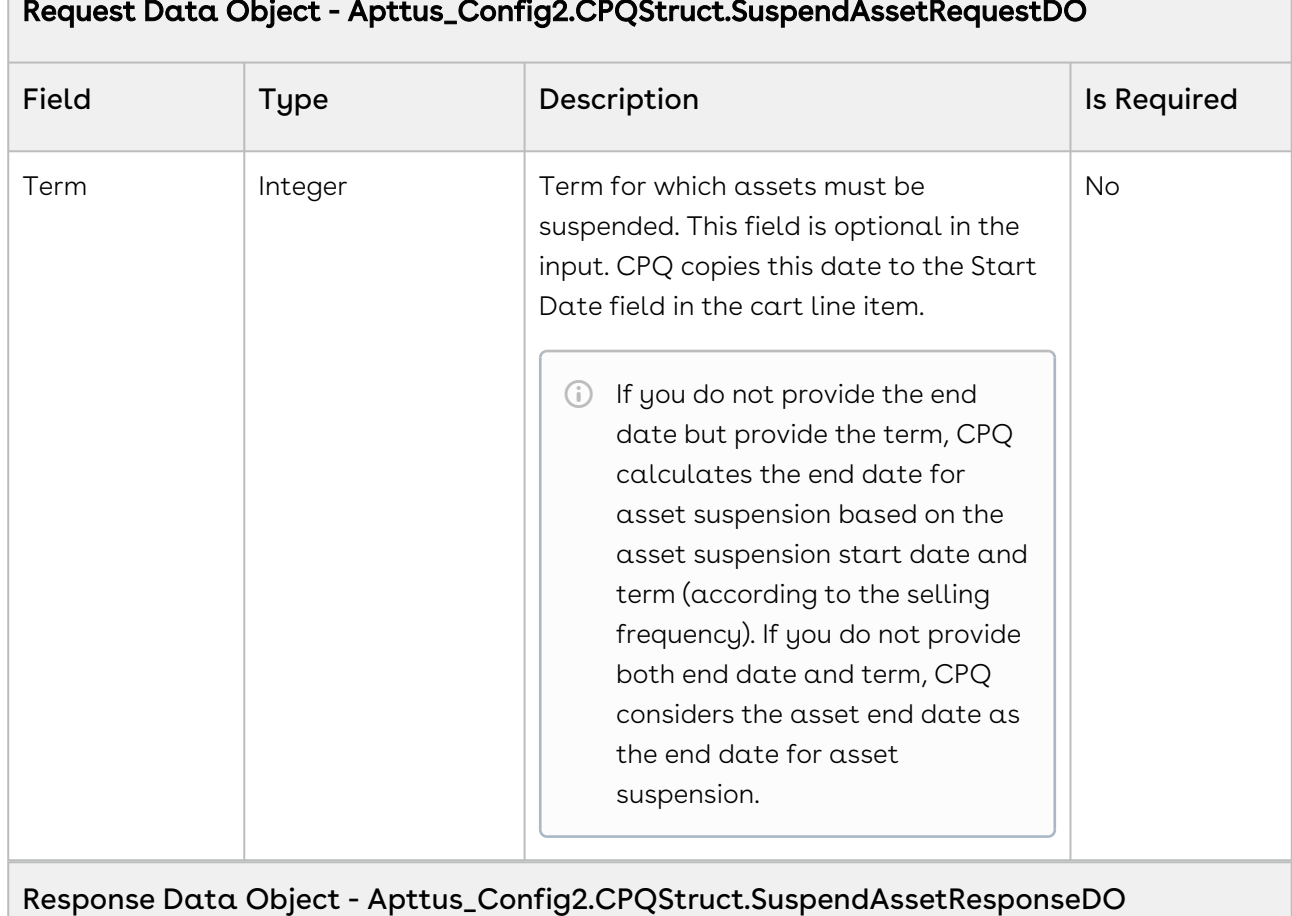

#### $\mathcal{L}^{\text{max}}_{\text{max}}$ Request Data Object - Apttus\_Config2.CPQStruct.SuspendAssetRequestDO

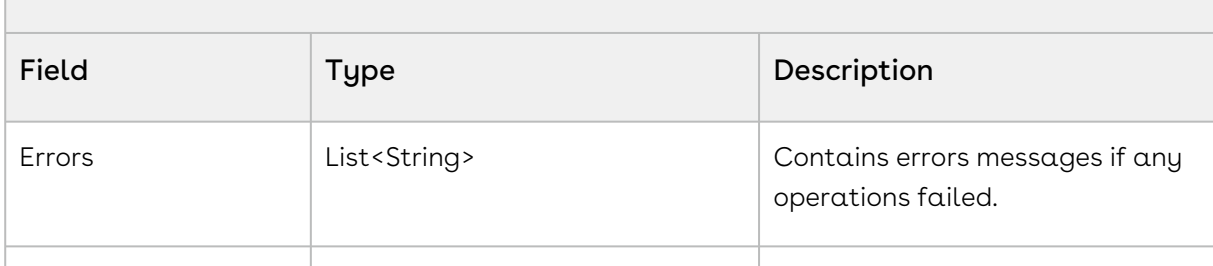

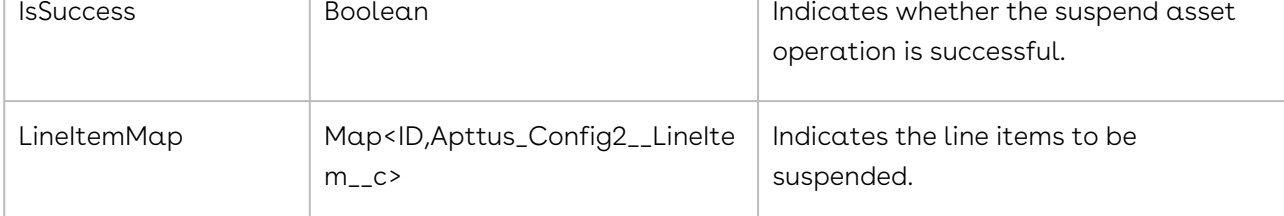

## Code Sample

The following code sample helps you suspend assets.

```
List<Apttus_Config2__AssetLineItem__c> assetLinesToSuspend = [SELECT Id, 
Apttus_Config2__StartDate__c
FROM THE STREET IS A RESIDENCE OF THE STREET IS A RESIDENCE OF THE STREET IS A RESIDENCE OF THE STREET IS AN INC
Apttus_Config2__AssetLineItem__c
where the contract of the contract of the contract of the contract of the contract of the contract of the contract of the contract of the contract of the contract of the contract of the contract of the contract of the cont
Apttus_Config2__AccountId__c = '001630000142XpT'
 AND 
Apttus_Config2__ProductId__r.Name = 'AutoABO_ORN_Standalone04'];
// asset ids to be suspended
List<Id> assetIds = new List<Id>();
for (Apttus_Config2__AssetLineItem__c assetLineSO : assetLinesToSuspend) 
{
     assetIds.add(assetLineSO.Id);
}
Apttus_Config2.CPQStruct.SuspendAssetRequestDO request = new
 Apttus_Config2.CPQStruct.SuspendAssetRequestDO();
request.NewStartDate = assetLinesToSuspend[0].Apttus_Config2__StartDate__c.addDays(90)
;
request.NewEndDate = assetLinesToSuspend[0].Apttus_Config2__StartDate__c.addDays(180)
;
request.CartId='a5663000002DlFN';
request.assetIds = assetIds;
//input custom field values
Map<String, String> CustomData = new Map<String, String>();
CustomData.put('Apttus_Config2__Comments__c', 'Suspending for 3 months due to late 
payment');
request.CustomData = CustomData;
Apttus_Config2.CPQStruct.SuspendAssetResponseDO response =
Apttus_Config2.AssetService.suspendAssets(request);
system.debug(response.Errors);
system.debug(response.IsSuccess);
```
## Resuming Assets

You can invoke this global method to resume suspended assets.

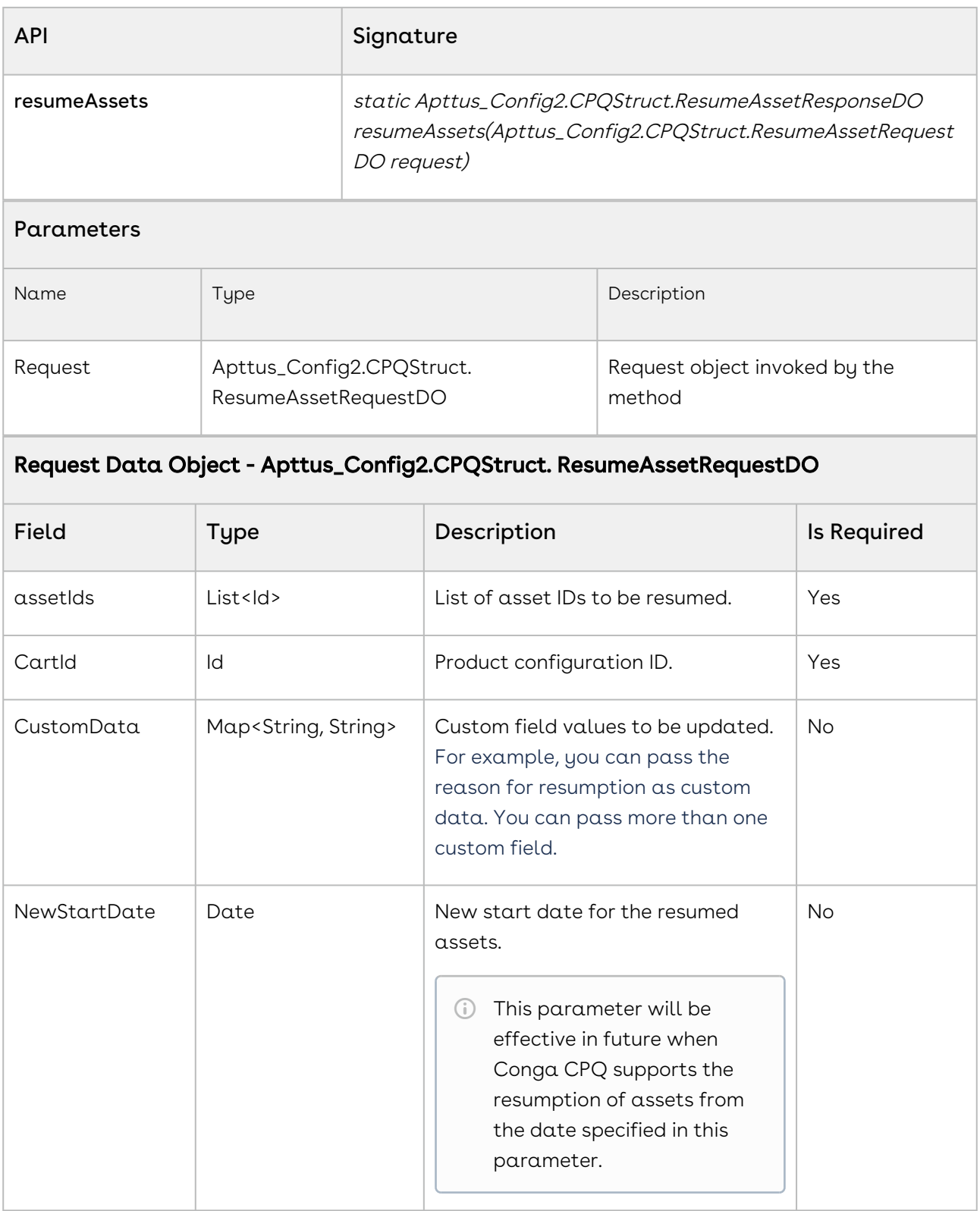

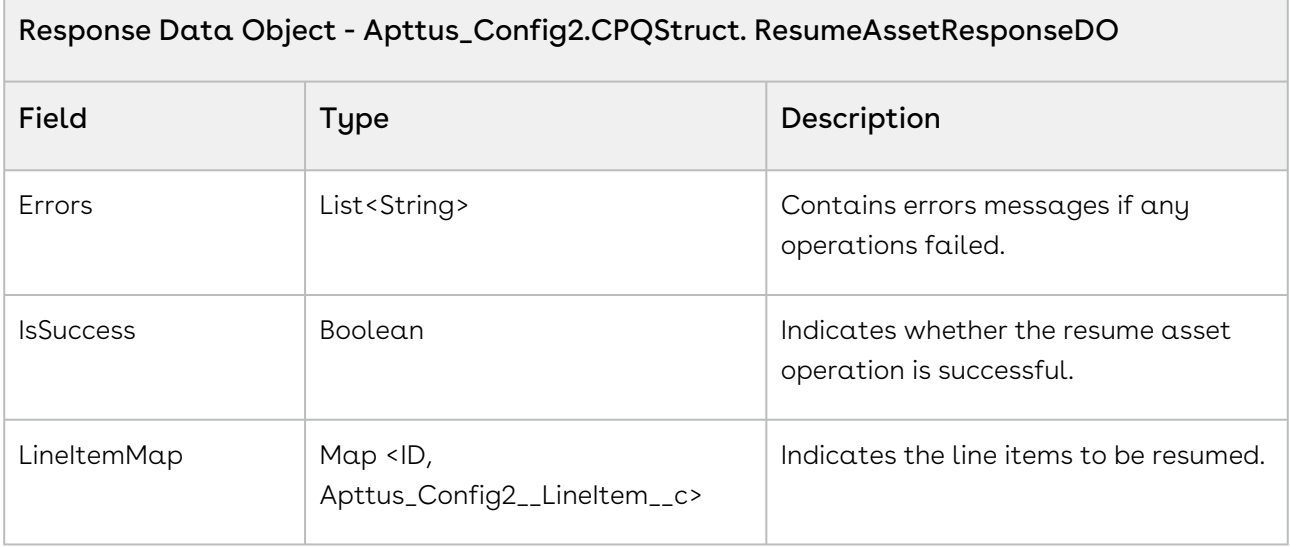

The following code sample helps you suspend assets.

```
List<Apttus_Config2__AssetLineItem__c> assetLinesToResume = [SELECT Id, 
Apttus_Config2__StartDate__c 
FROM THE STATE OF THE STATE OF THE STATE OF THE STATE OF THE STATE OF THE STATE OF THE STATE OF THE STATE OF THE STATE OF THE STATE OF THE STATE OF THE STATE OF THE STATE OF THE STATE OF THE STATE OF THE STATE OF THE STA
Apttus_Config2__AssetLineItem__c
where the contract of the contract of the contract of the contract of the contract of the contract of the contract of the contract of the contract of the contract of the contract of the contract of the contract of the cont
Apttus_Config2__AccountId__c = '001630000142XpT'
 AND 
Apttus_Config2__ProductId__r.Name = 'AutoABO_ORN_Standalone04'];
// asset ids to be suspended
List<Id> assetIds = new List<Id>();
for (Apttus_Config2__AssetLineItem__c assetLineSO : assetLinesToResume) 
{
      assetIds.add(assetLineSO.Id);
}
CPQStruct.ResumeAssetRequestDO request = new CPQStruct.ResumeAssetRequestDO();
request.CartId = 'a5663000002DQKs';
request.assetIds = assetIds;
request.NewStartDate = Date.today();
CPQStruct.ResumeAssetResponseDO response = AssetService.resumeAssets(request);
system.debug( response );
```
# Remote CPQ Admin Controller

The Remote CPQ Admin Controller methods account for the standard operation in CPQ Admin.

You can invoke methods in using the following command:

Apttus\_Config2.RemoteCPQAdminController.<Name of the Function> where the name of the function is API Name and it parameters.

Global methods are not APIs. They can only be invoked in an Apex Code.

In this Section:

• [Searching Custom Fields in Objects](#page-405-0)

## <span id="page-405-0"></span>Searching Custom Fields in Objects

You can invoke this global method to retrieve the list of objects in which a given custom field is used.

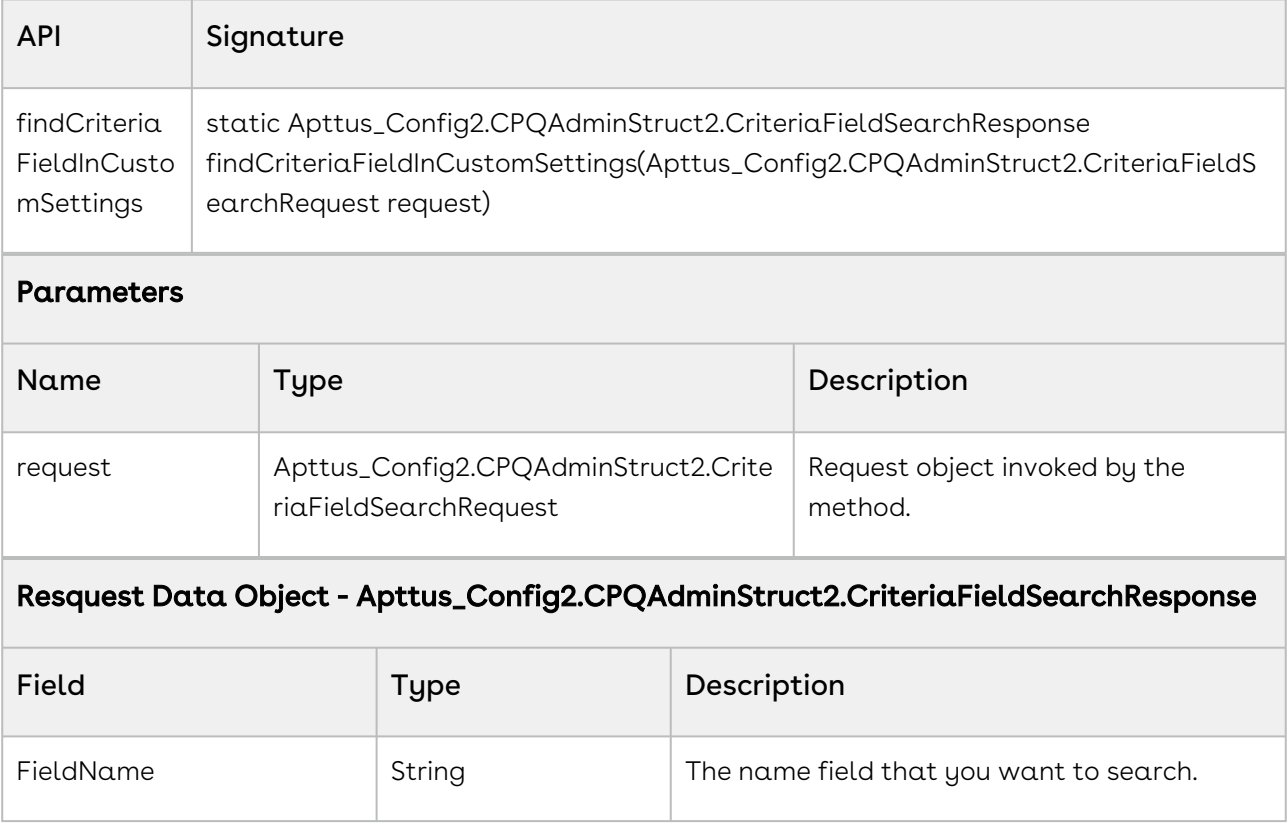

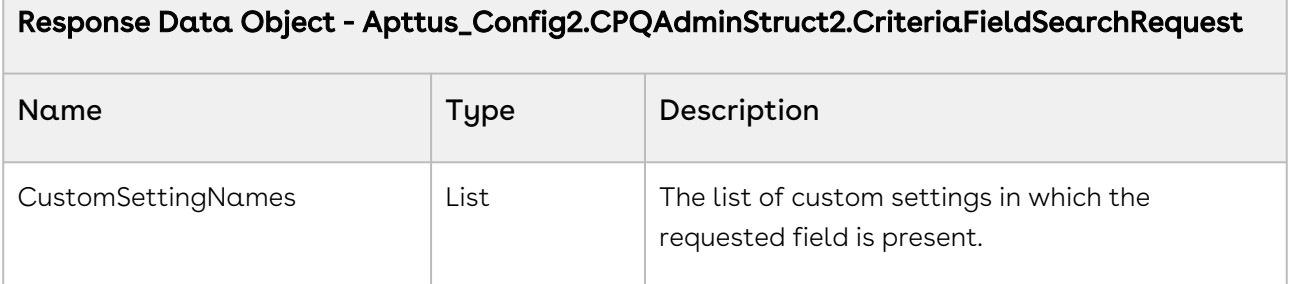

The following code sample allows you to fetch the list of objects in which the request custom field is used.

```
Apttus_Config2.CPQAdminStruct2.CriteriaFieldSearchRequest request = new
 Apttus_Config2.CPQAdminStruct2.CriteriaFieldSearchRequest();
request.FieldName = 'Quantity__c'; // namespace prefixed field name to search
Apttus_Config2.CPQAdminStruct2.CriteriaFieldSearchResponse response = 
Apttus_Config2.RemoteCPQAdminController.findCriteriaFieldInCustomSettings(request);
System.debug('*** Matching Custom Setting Names: ' + 
JSON.serialize(response.CustomSettingNames));
/* Matching Custom Setting Names: ["Config Asset Pricing Criteria Fields","Config 
LineItem Criteria Fields","Config Expression Criteria Fields","Config Custom Display 
Columns","Config Data Cache","Config Field Set"]*/
```
## Asset Web Services

This section describes the following ABO web services:

- [Change Assets](#page-406-0)
- [Renew Assets](#page-408-0)
- [Get a List of Products to be Swapped with Assets](#page-410-0)
- [Swap Assets](#page-411-0)
- [Terminate Assets](#page-413-0)
- [Get a Count of Assets](#page-415-0)
- [Get a List of Assets](#page-417-0)

## <span id="page-406-0"></span>Change Assets

You can invoke this API to change the value of assets.

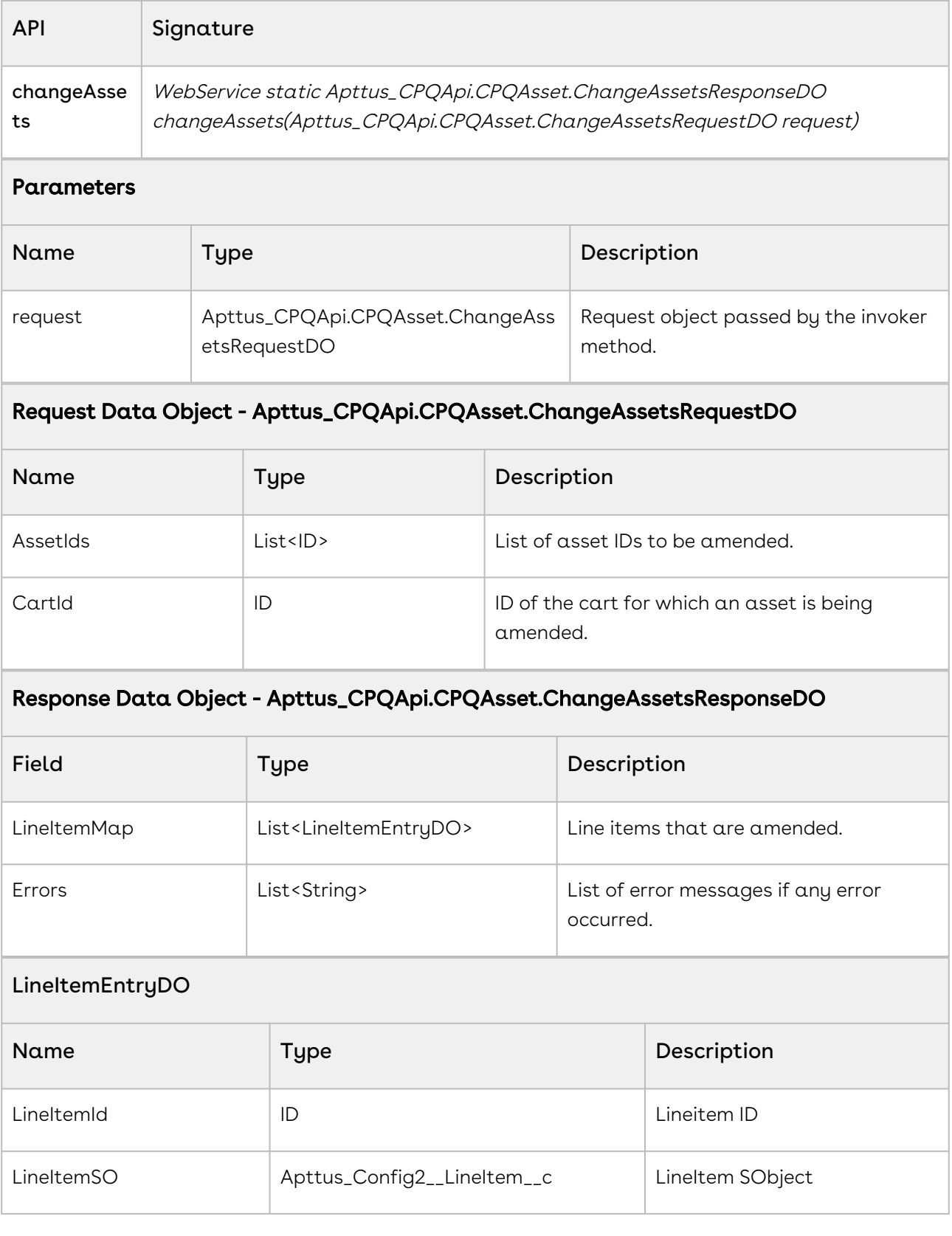

The following code sample helps you change the value of assets.

```
Public Apttus_CPQApi.CPQAsset.ChangeAssetsResponseDO changeAssets() 
{
     // create and populate request object 
     Apttus_CPQApi.CPQAsset.ChangeAssetsRequestDO request = new
 Apttus_CPQApi.CPQAsset.ChangeAssetsRequestDO(); 
     request.CartId = 'a1I6C000000k6lmUAA';
     // list of primary asset ids to be amended
     request.AssetIds = new List<ID> {'a0e6C000001uATS', 'a0e6C000001aULM'};
     // call changeAssets API 
     Apttus_CPQApi.CPQAsset.ChangeAssetsResponseDO response = 
Apttus_CPQApi.CPQAssetWebService.changeAssets(request); 
     return response;
}
```
## <span id="page-408-0"></span>Renew Assets

You can invoke this API to renew assets.

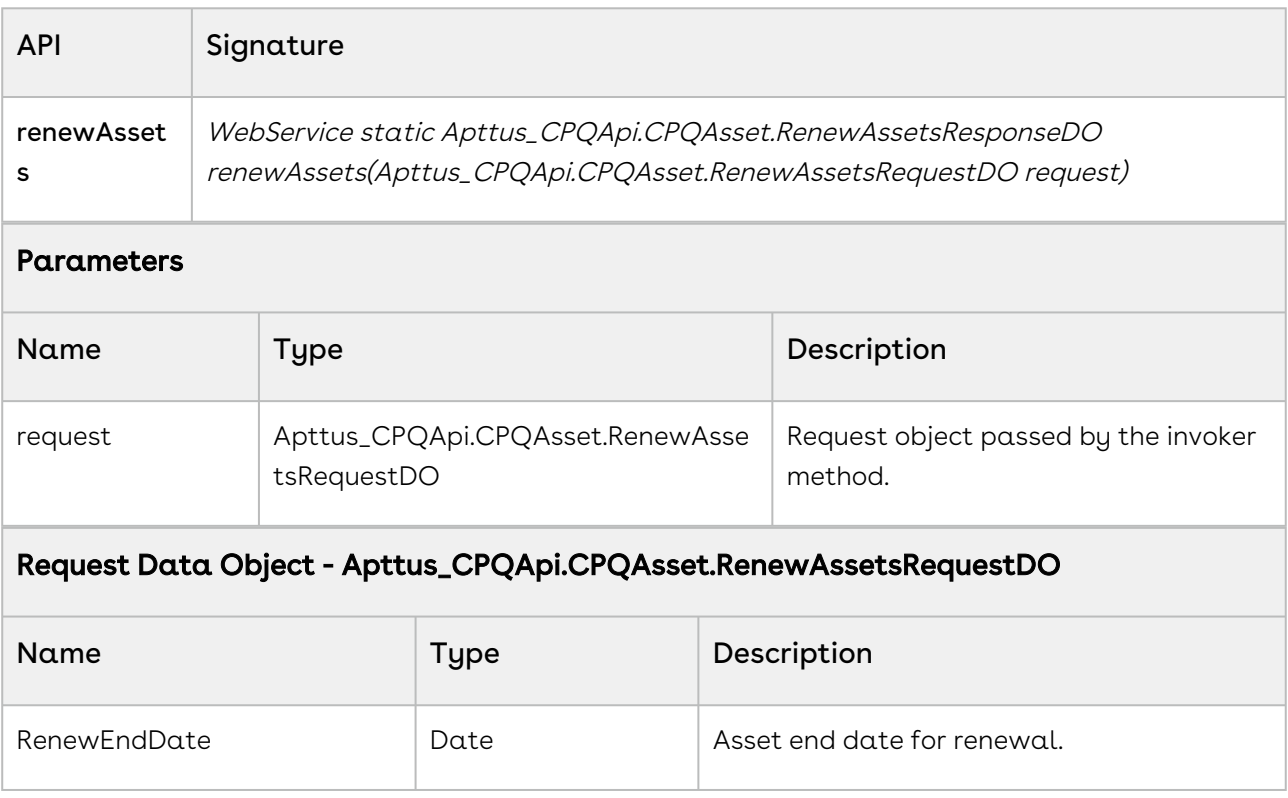

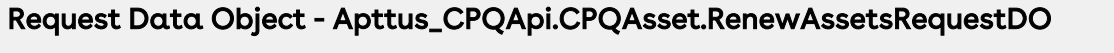

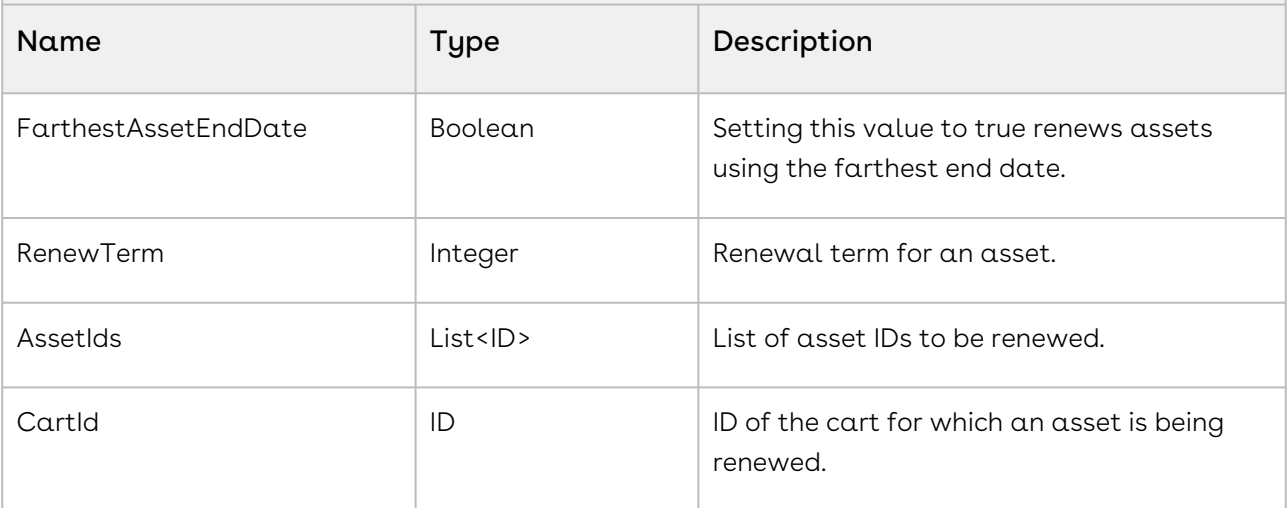

## Response Data Object - Apttus\_CPQApi.CPQAsset.RenewAssetsResponseDO

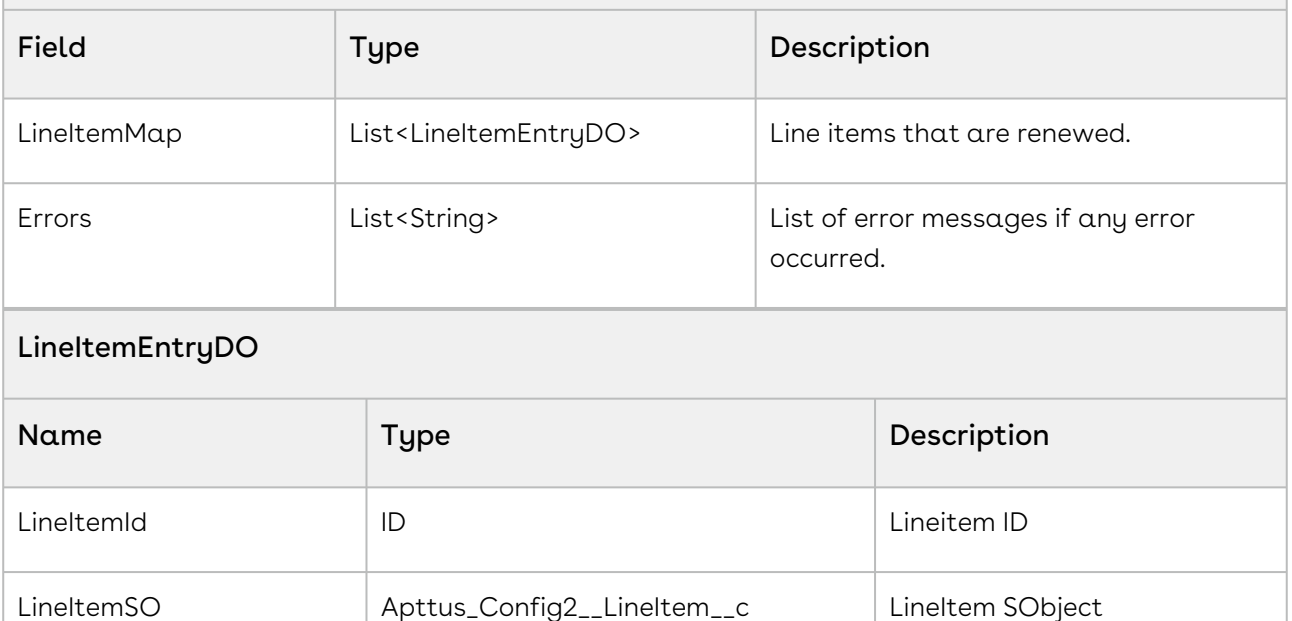

### Code Sample

The following code sample helps you renew assets based on the renewal date, farthest asset end date, or renewal term.

```
Public Apttus_CPQApi.CPQAsset.RenewAssetsResponseDO renewAssets() 
{
    // create and populate request object
```

```
 Apttus_CPQApi.CPQAsset.RenewAssetsRequestDO request = new
 Apttus_CPQApi.CPQAsset.RenewAssetsRequestDO(); 
     request.CartId = 'a1I6C000000k6lmUAA';
     // list of primary asset ids to be renewed
     request.AssetIds = new List<ID> {'a0e6C000001uATS'};
     request.renewenddate = Date.newInstance(YYYY, MM, DD);
     // call renewAssets API 
     Apttus_CPQApi.CPQAsset.RenewAssetsResponseDO response = 
Apttus_CPQApi.CPQAssetWebService.renewAssets(request); 
     return response;
}
```
## <span id="page-410-0"></span>Get a List of Products to be Swapped with Assets

You can invoke this API to fetch a list of products to be swapped with assets. Relevant replacement rules should be active for getting the list of products that can be swapped with assets.

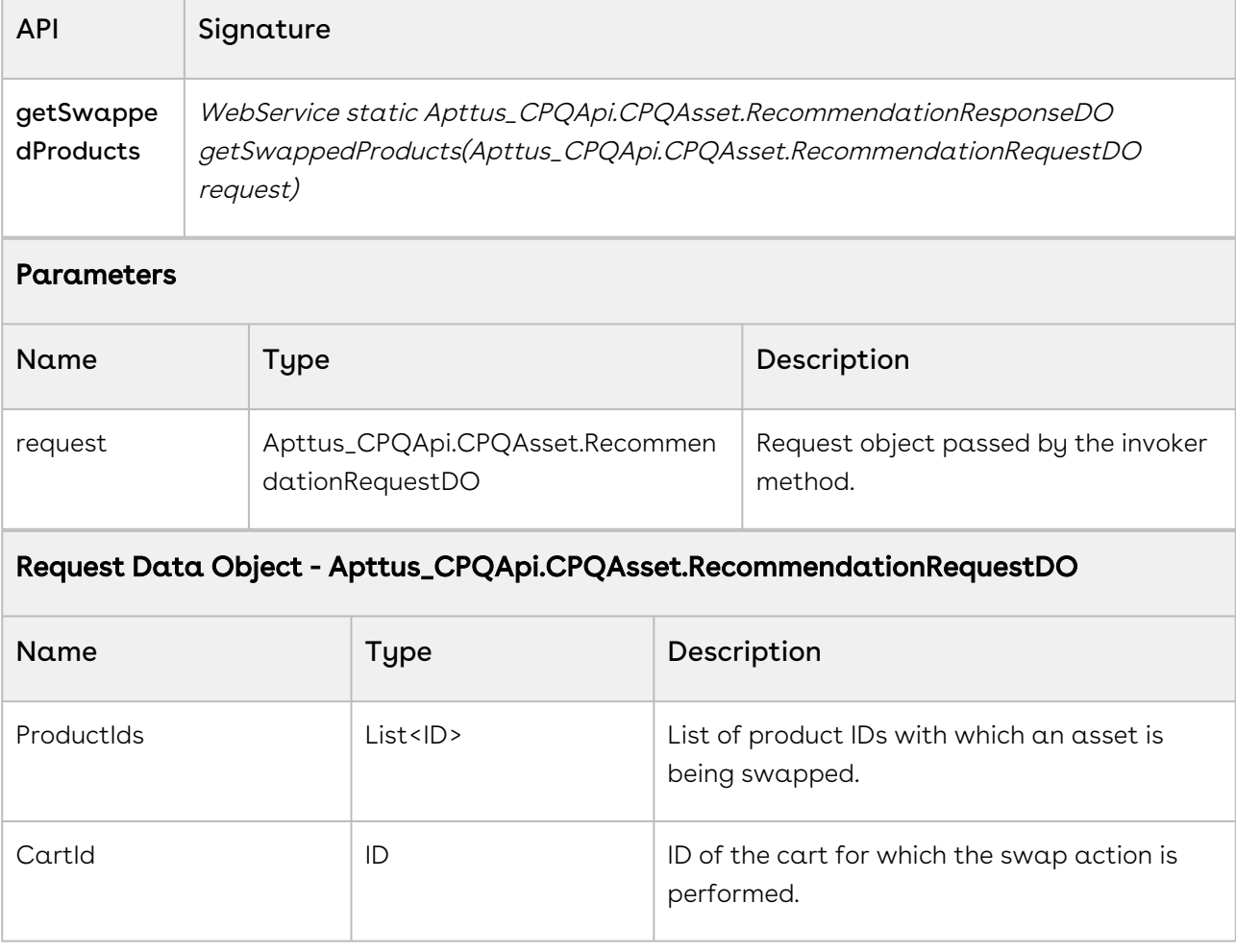

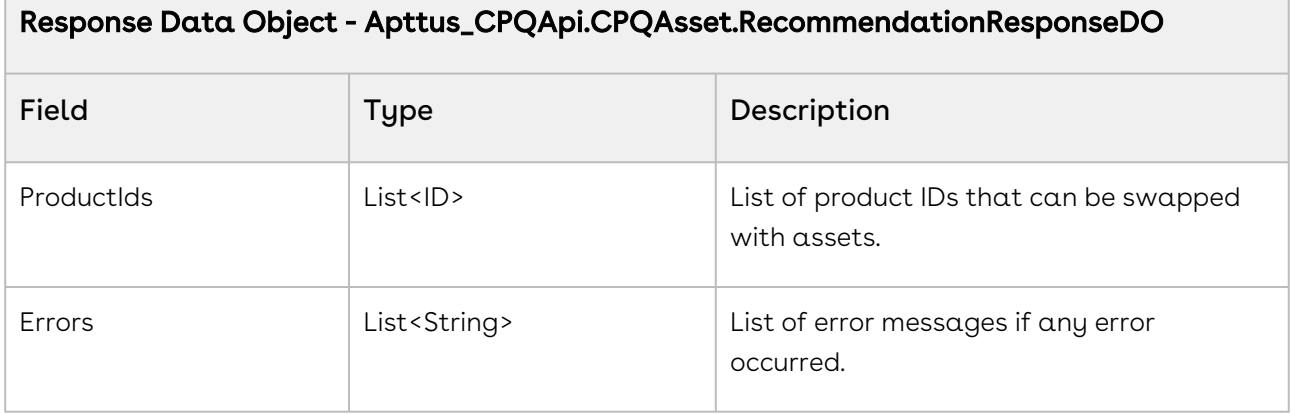

The following code sample helps you fetch the list of product IDs that can be swapped with assets.

```
Public Apttus_CPQApi.CPQAsset.RecommendationResponseDO getSwappedProducts() 
{
     // create and populate request object 
     Apttus_CPQApi.CPQAsset.RecommendationRequestDO request = new
 Apttus_CPQApi.CPQAsset.RecommendationRequestDO(); 
     request.ProductIds = new List<ID> {'01t3C000000l8qi', '01t2f000000dV1d'};
     request.CartId = 'a1I6C000000k6lmUAA';
     // call getSwappedProducts API 
    Apttus_CPQApi.CPQAsset.RecommendationResponseDO response =
Apttus_CPQApi.CPQAssetWebService.getSwappedProducts(request); 
     return response;
}
```
## <span id="page-411-0"></span>Swap Assets

You can invoke this API to swap assets.

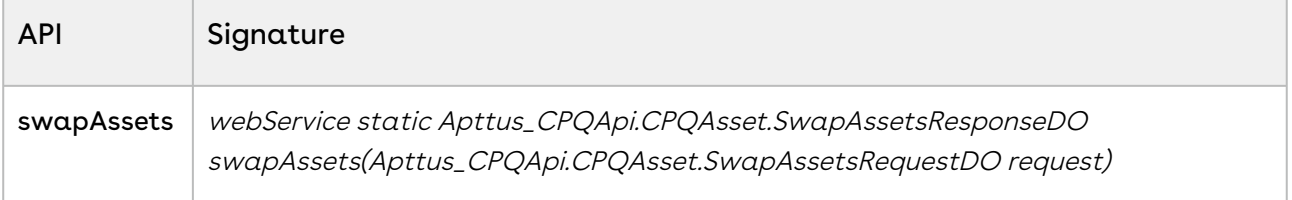

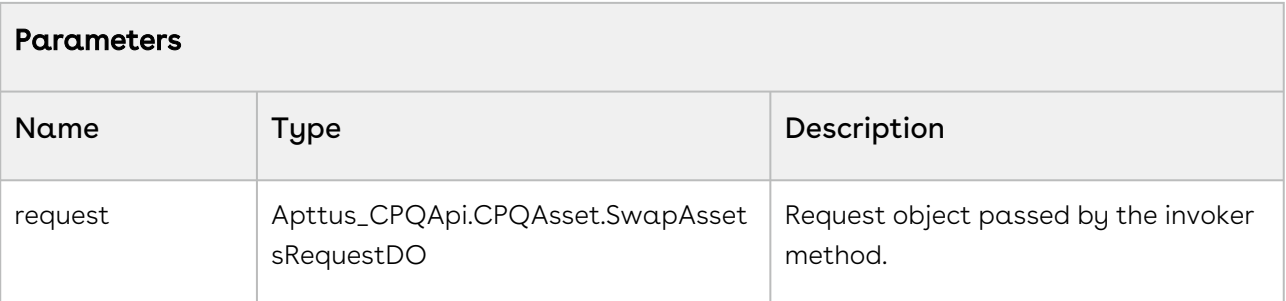

## Request Data Object - Apttus\_CPQApi.CPQAsset.SwapAssetsRequestDO

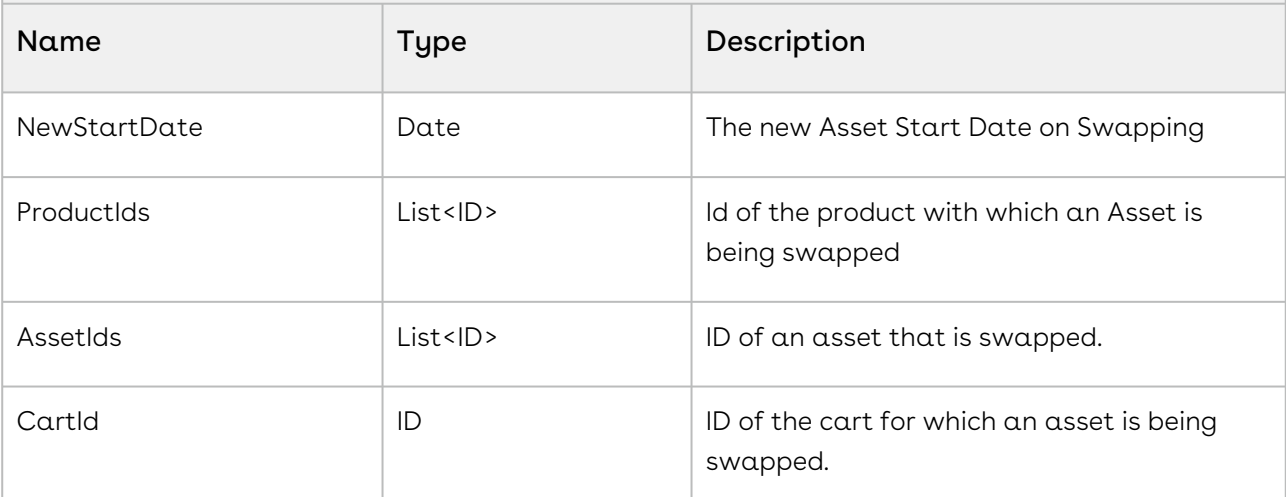

## Response Data Object - Apttus\_CPQApi.CPQAsset.SwapAssetsResponseDO

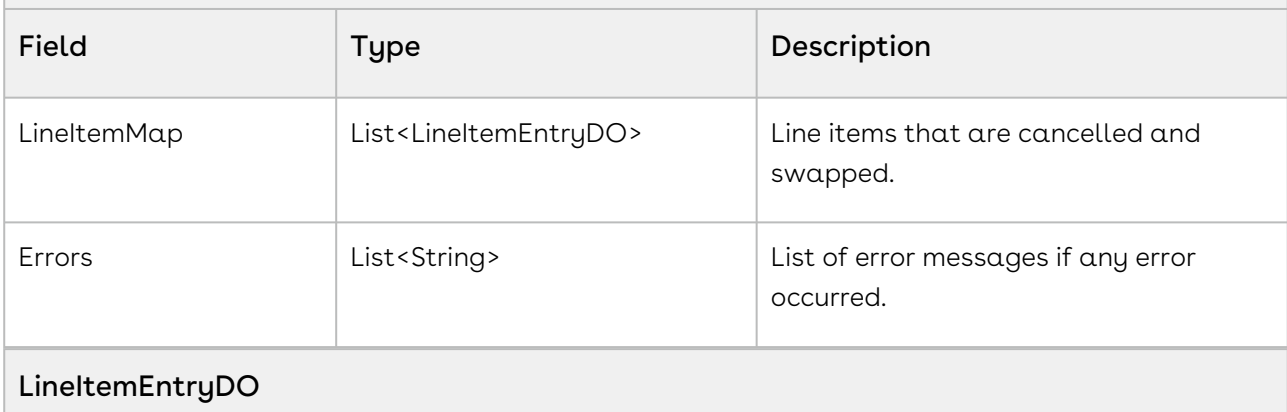

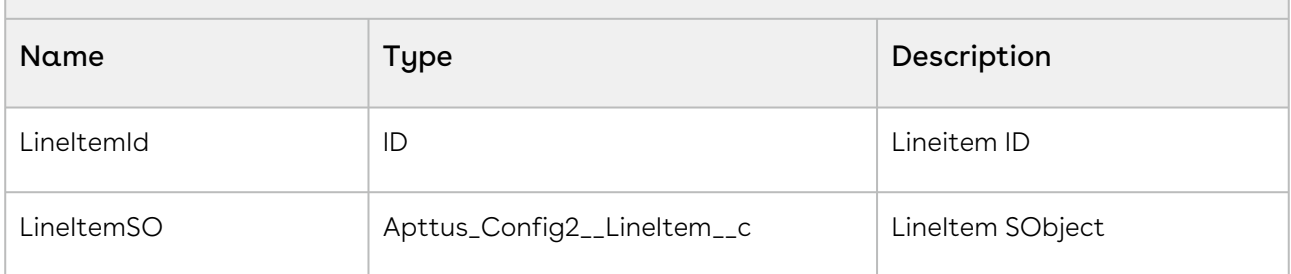

## Code Sample

The following code sample helps you swap assets.

```
Public Apttus_CPQApi.CPQAsset.SwapAssetsResponseDO swapAssets() 
{
     // create and populate request object 
     Apttus_CPQApi.CPQAsset.SwapAssetsRequestDO request = new
  Apttus_CPQApi.CPQAsset.SwapAssetsRequestDO(); 
     request.CartId = 'sa1I6C000000k6lmUAA';
     request.NewStartDate = Date.newInstance(YYYY, MM, DD);
     request.ProductIds = new List<ID>{'01t3C000002oEVL'};
     // only one asset can be swapped per API call
     request.AssetIds = new List<ID> {'a0e6C000001uATS'};
     // call swapAssets API 
     Apttus_CPQApi.CPQAsset.SwapAssetsResponseDO response = 
Apttus_CPQApi.CPQAssetWebService.swapAssets(request); 
     return response;
}
```
## <span id="page-413-0"></span>Terminate Assets

You can invoke this API to terminate or cancel assets.

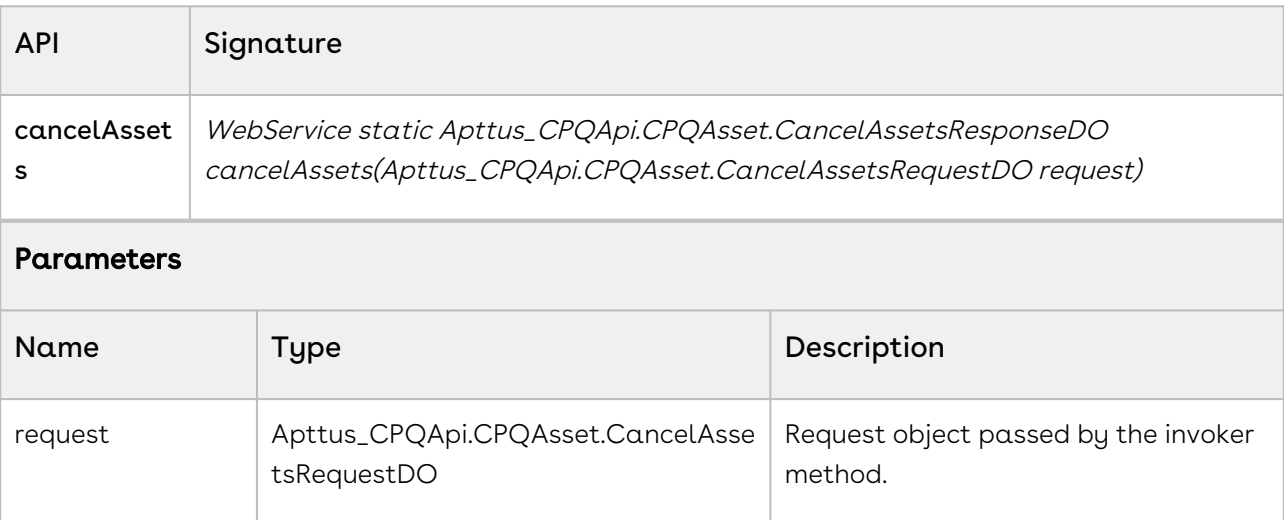

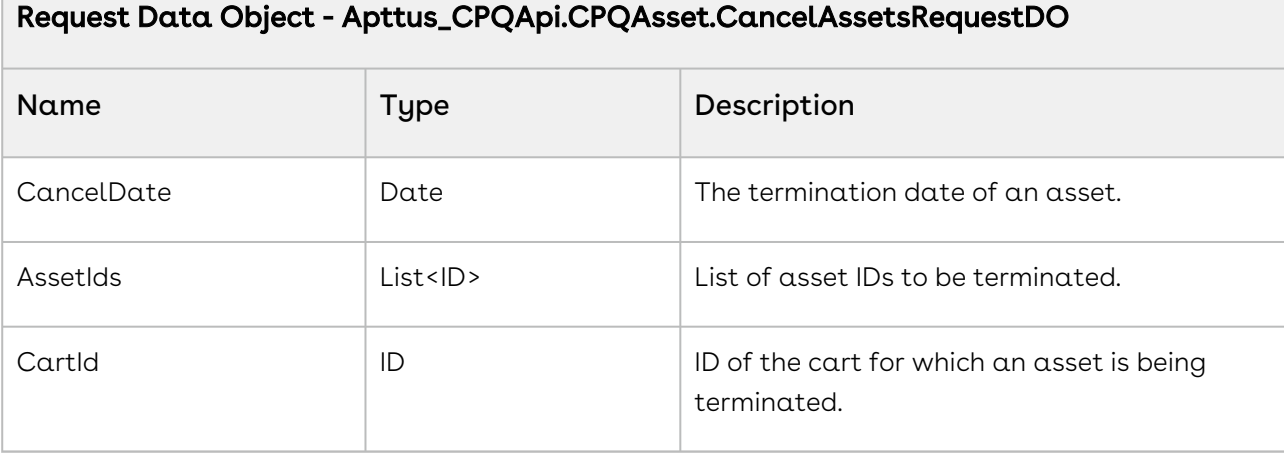

## Response Data Object - Apttus\_CPQApi.CPQAsset.CancelAssetsResponseDO

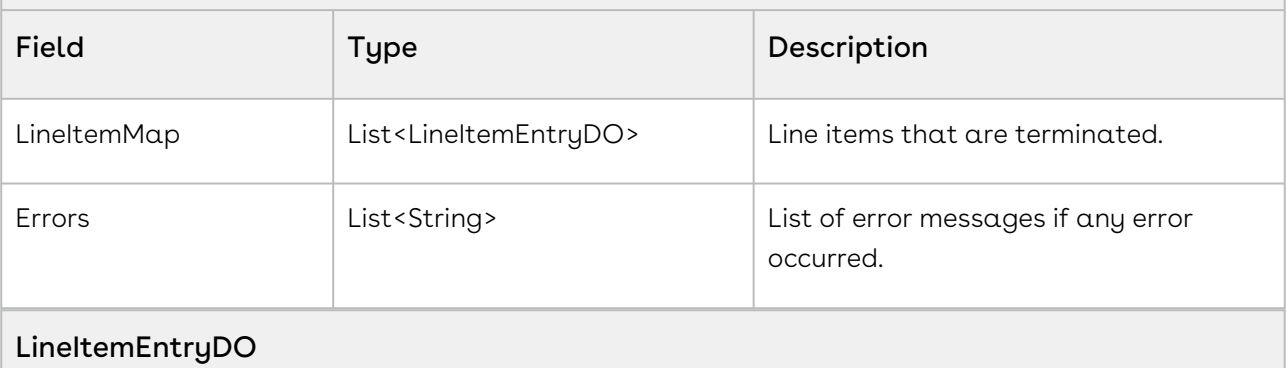

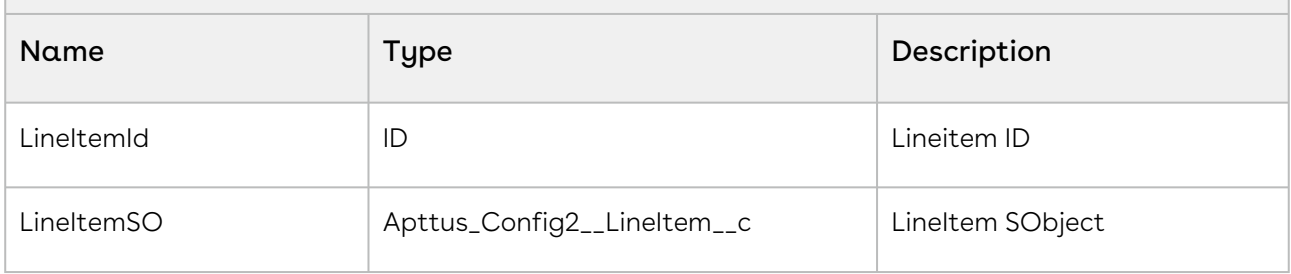

### Code Sample

The following code sample helps you terminate assets.

```
Public Apttus_CPQApi.CPQAsset.CancelAssetsResponseDO cancelAssets() 
{
     // create and populate request object 
     Apttus_CPQApi.CPQAsset.CancelAssetsRequestDO request = new 
Apttus_CPQApi.CPQAsset.CancelAssetsRequestDO(); 
     request.CartId = 'a1I6C000000ju66';
     // list of primary asset ids
```

```
 request.AssetIds = new List<ID> {'a0e6C000001tWxA', 'a0e6C000001wVWB'};
     request.CancelDate = Date.newInstance(YYYY, MM, DD);
     // call cancelAssets API 
     Apttus_CPQApi.CPQAsset.CancelAssetsResponseDO response = 
Apttus_CPQApi.CPQAssetWebService.cancelAssets(request); 
     return response;
}
```
## <span id="page-415-0"></span>Get a Count of Assets

This API returns the count of asset line items of various accounts.

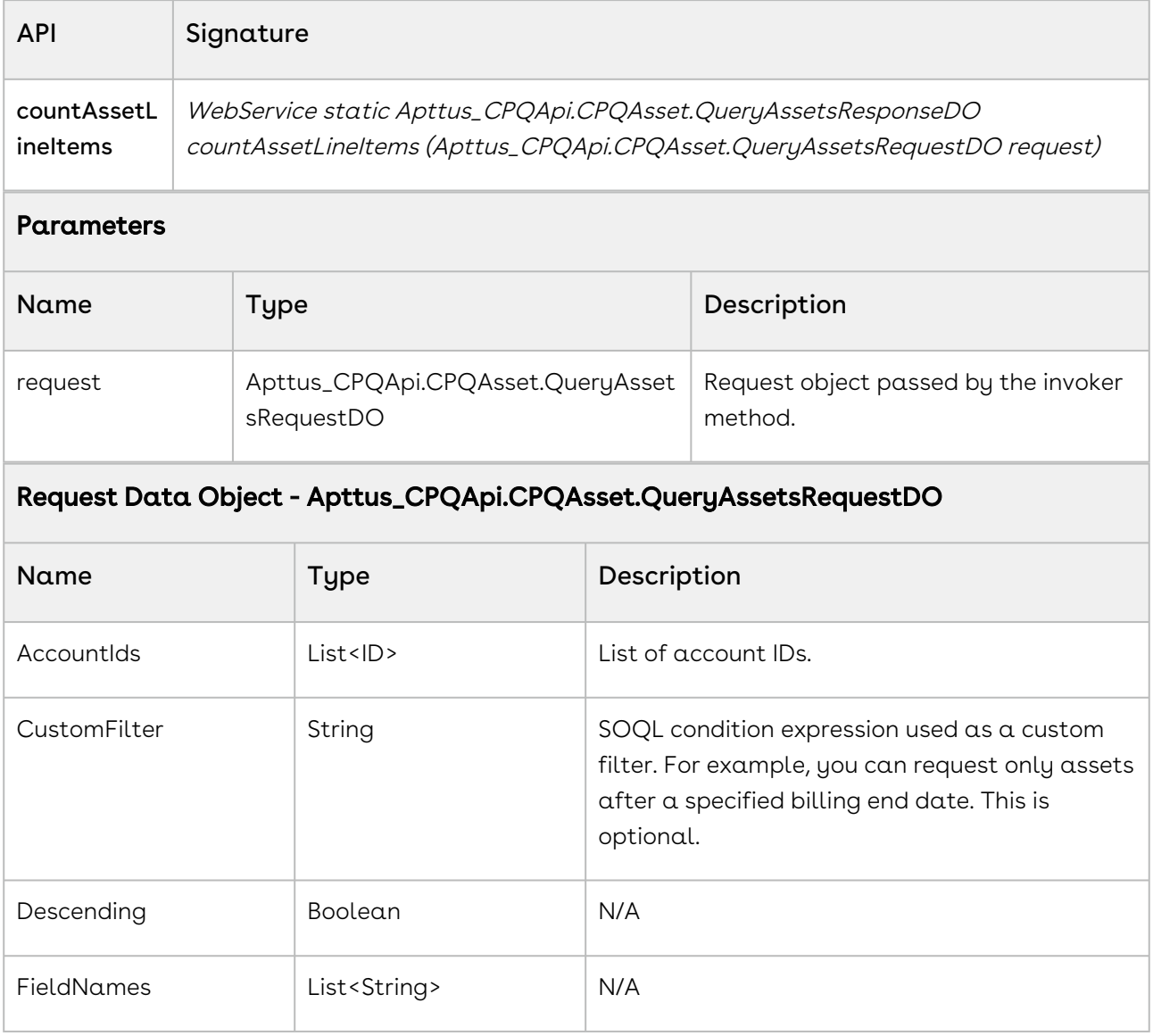

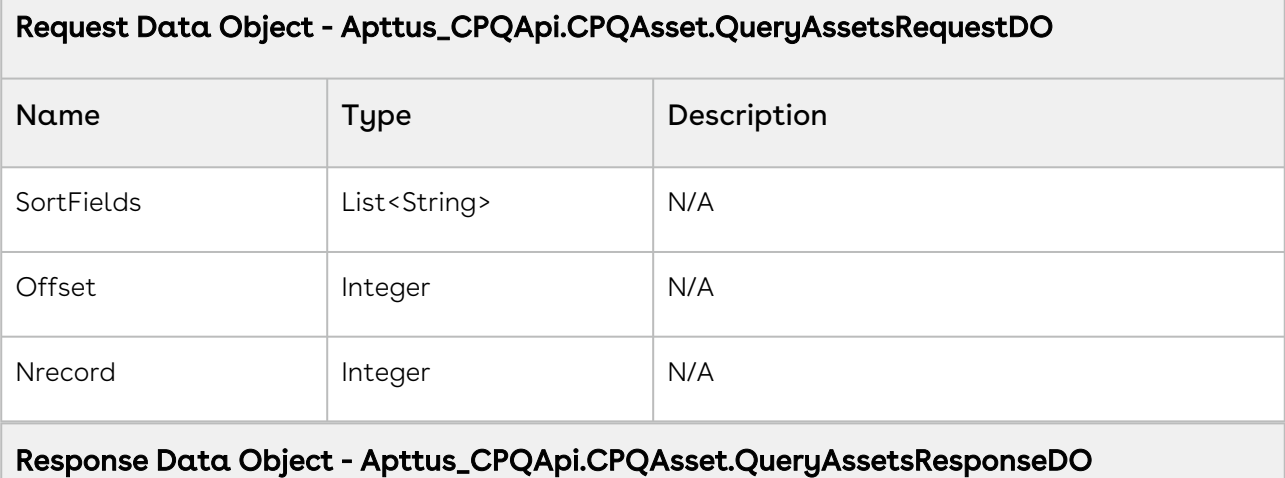

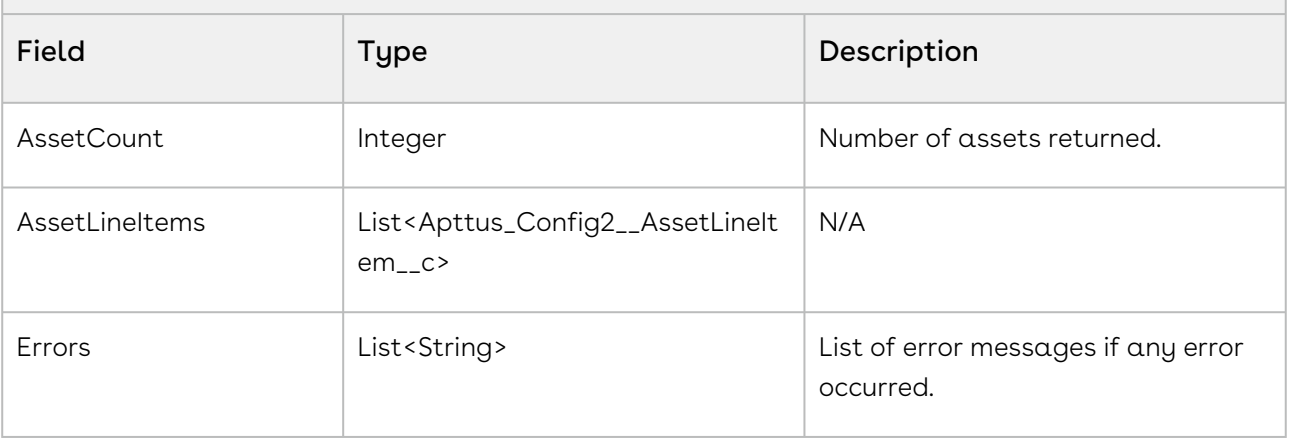

The following code sample helps you fetch the count of asset line items of various accounts.

```
Public Apttus_CPQApi.CPQAsset.QueryAssetsResponseDO countAssetLineItems() 
{
     Apttus_CPQApi.CPQAsset.QueryAssetsRequestDO request = new
 Apttus_CPQApi.CPQAsset.QueryAssetsRequestDO();
     request.AccountIds = new List<ID>{'0012f00000BQd03'};
     request.CustomFilter = 'Apttus_Config2__PriceType__c = \'Recurring\''; // 
optional
     // call countAssetLineItems API
     Apttus_CPQApi.CPQAsset.QueryAssetsResponseDO response =
     Apttus_CPQApi.CPQAssetWebService.countAssetLineItems(request);
     return response;
}
```
## <span id="page-417-0"></span>Get a List of Assets

This API returns the list of asset line items of various accounts.

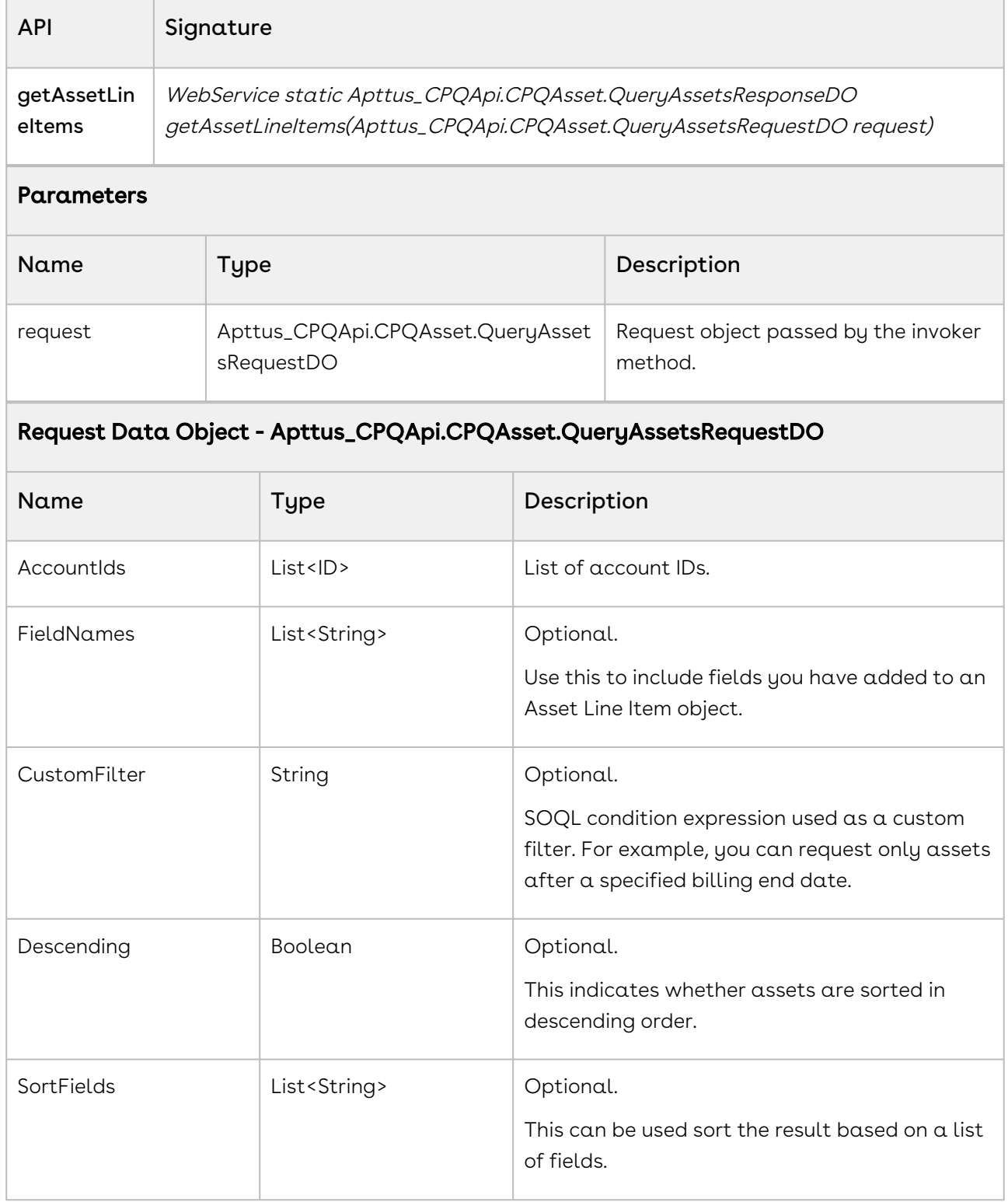

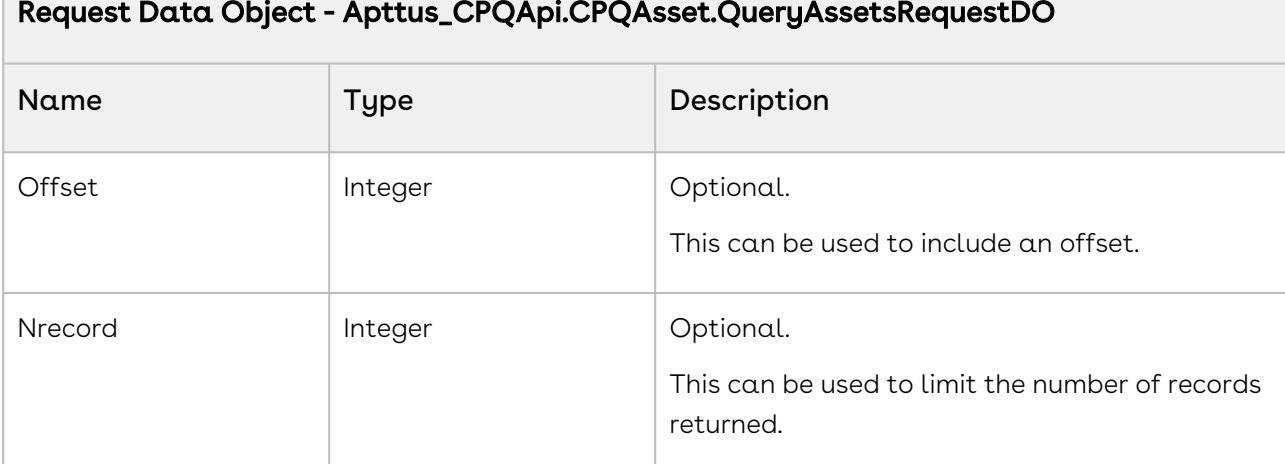

### Response Data Object - Apttus\_CPQApi.CPQAsset.QueryAssetsResponseDO

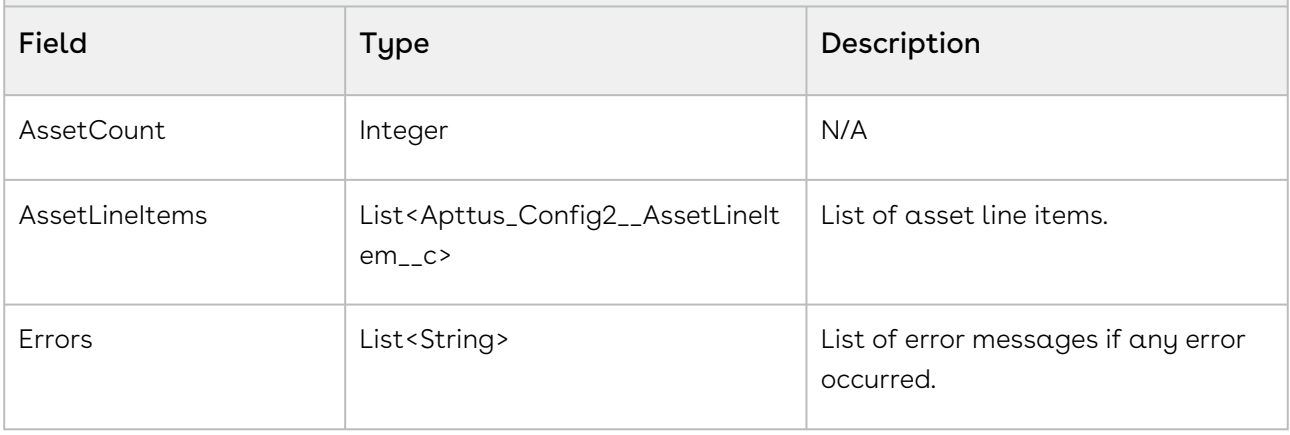

### Code Sample

The following code sample helps you get a list of asset line items of various accounts.

```
Public Apttus_CPQApi.CPQAsset.QueryAssetsResponseDO getAssetLineItems () 
{
     Apttus_CPQApi.CPQAsset.QueryAssetsRequestDO request = new
 Apttus_CPQApi.CPQAsset.QueryAssetsRequestDO();
     request.AccountIds = new List<ID>{'0012f00000BQd03'};
     request.CustomFilter = 'Apttus_Config2__PriceType__c = \'Recurring\''; // 
optional
     // retrieve all fields in Asset Line Item sObject 
     request.FieldNames = null; 
     // sort by billing end date (optional) 
     request.SortFields = new List{'Apttus_Config2__BillingEndDate__c'}; 
     // call countAssetLineItems API
```

```
 Apttus_CPQApi.CPQAsset.QueryAssetsResponseDO response =
 Apttus_CPQApi.CPQAssetWebService.getAssetLineItems (request);
 return response;
```
}

# Merge Web Service

The Merge web service APIs account for the standard actions on quotes.

You can invoke APIs in Web Service from the following command:

```
Apttus_Proposal.MergeWebService.<Name of the Function>
where the name of the function is API Name and it's parameters.
```
You can use the Merge web service APIs to complete the following tasks:

- [Creating Proposal Document](#page-419-0)
- [Creating Proposal Document with Draft Indication](#page-422-0)
- [Generating Documents for Proposal with Large Number of Line Items](#page-425-0)
- [Generating Documents Asynchronously](#page-428-0)

<span id="page-419-0"></span>The Salesforce API version used in CPQ SOAP APIs is upgraded to 50.0.

## Creating Proposal Document

You can use this API to create proposal documents for the given format, template name, document type, and protection level. As a callback action, the API creates a task for further action.

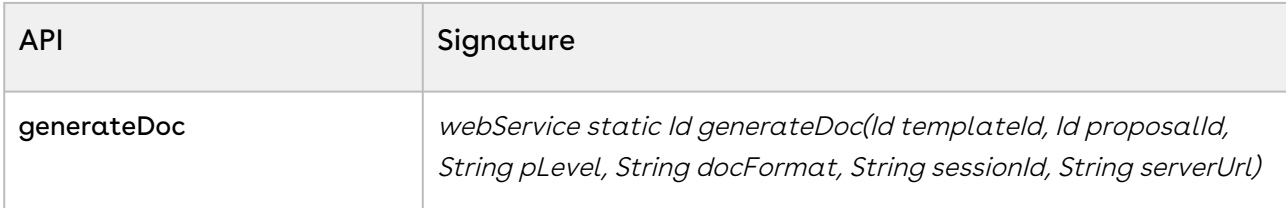

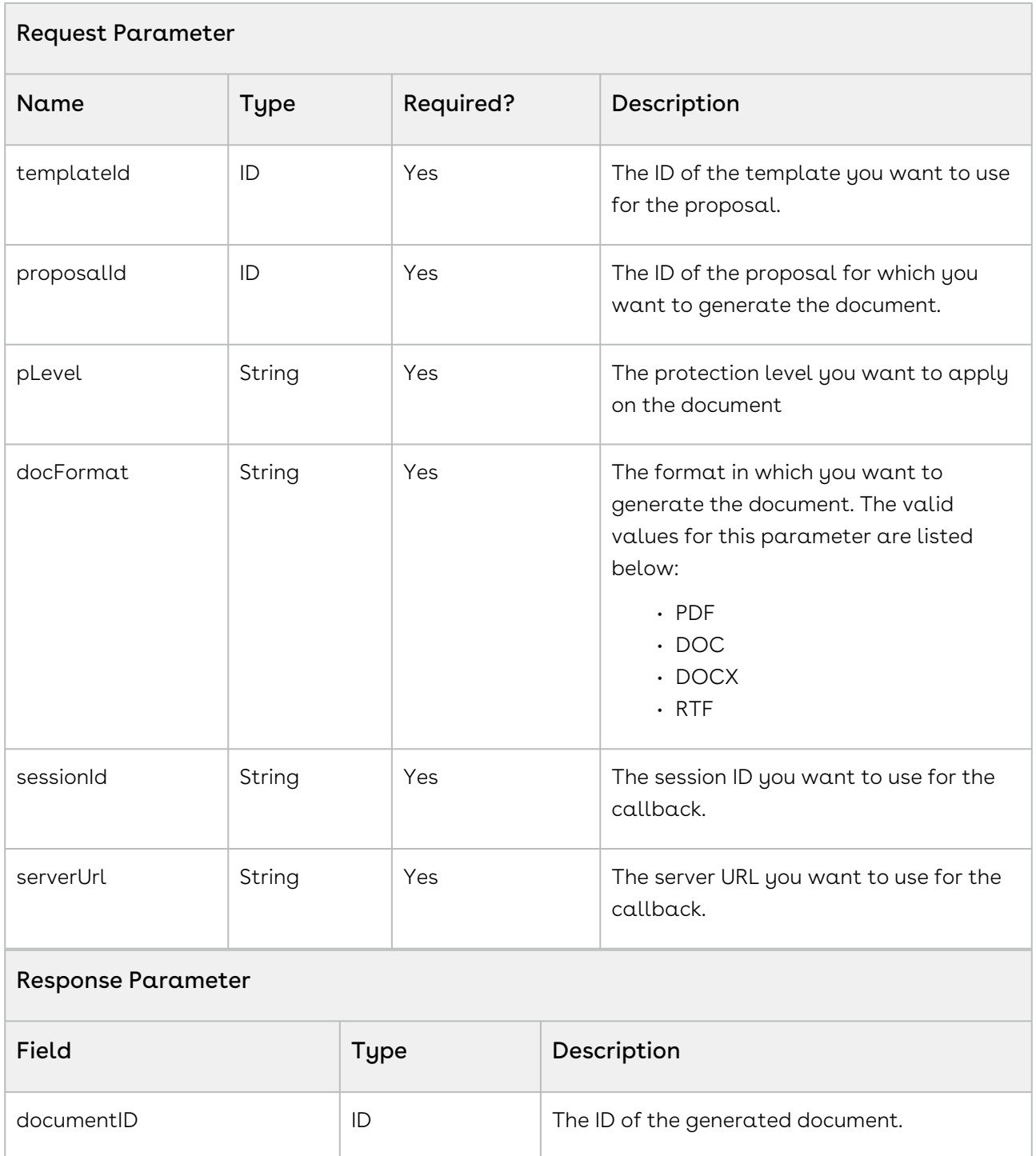

The sample code below enables you to create a proposal document by providing a valid proposal ID, template name, protection level, and format. After the execution, it returns the proposal document ID.

```
1 / \star \star * The below method demonstrates how to create proposal document by 
     passing the proposal ID(auto generated ID as record name),
 \mathfrak{D}3 \times template name, protection level and document format.
 4 * Possible protection levels are:
 5 \times - Full access,
 6 \times - Insert comments and tracked changes only,
 7 * - Insert comments only,
 8 \mid * - Fill in form fields only and
 9 \times - Read only
10 \times /public Id createDocumentForQuote(String ProposalID, String templateName, 
     String protectionLevel, String docFormat)
11
12 {
13 Id documentId;
         Id proposalSOId = [SELECT ID FROM Apttus_Proposal__Proposal__c WHERE 
     Name = : ProposalID LIMIT 1].Id;
14
15 Id templateSOId = [SELECT Id, Name
16 | FROM Apttus__APTS_Template__c
17 WHERE Name = :templateName AND 
18 Apttus__IsActive__c = TRUE LIMIT 1].Id;
19 if (proposalSOId != null && templateSOId != null) 
20 {
21 String serverUrl;
             Apttus_Proposal__ProposalSystemProperties__c prop = 
     Apttus_Proposal__ProposalSystemProperties__c.getInstance('System 
     Properties');
22
23 if (prop.Apttus_Proposal__EnableFile__c ) 
24 {
25 serverUrl = URL.getSalesforceBaseUrl().toExternalForm() 
26 + '/services/Soap/u/50.0/' + UserInfo.getOrganizationId();
27
28 } 
29 else
30 {
31 serverUrl = URL.getSalesforceBaseUrl().toExternalForm()
32 + '/services/Soap/u/50.0/' + UserInfo.getOrganizationId(); 
33 }
34
           documentId =Apttus_Proposal.MergeWebService.generateDoc(templateSOId,
35
     proposalSOId, 
36
```
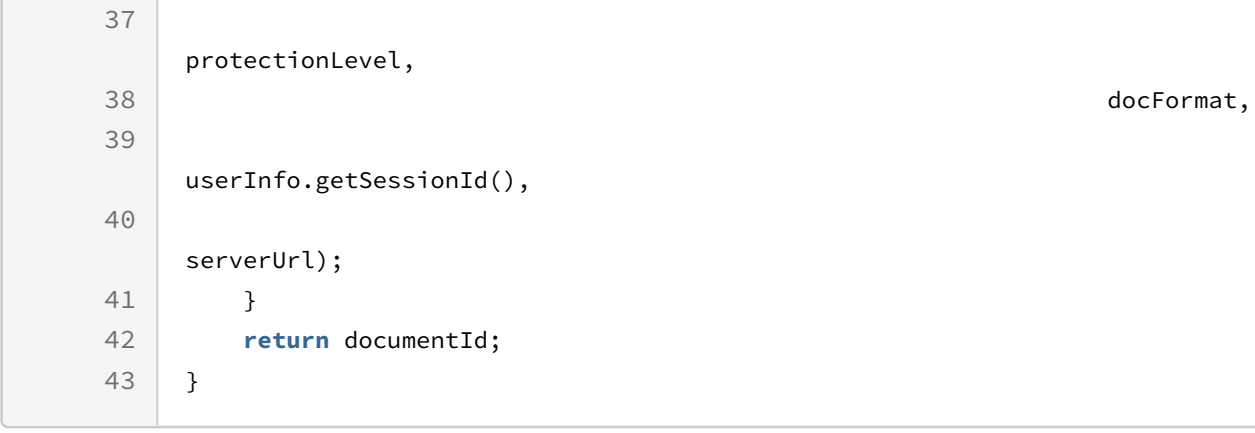

# <span id="page-422-0"></span>Creating Proposal Document with Draft Indication

You can use this API to create proposal documents for the given format, template name, document type, protection level, and an indicator of whether the document is a draft or final document. As a callback action, the API creates a task for further action.

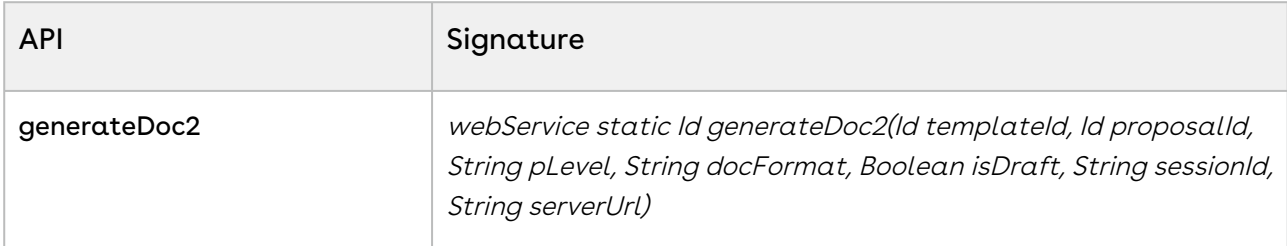

### Request Parameter

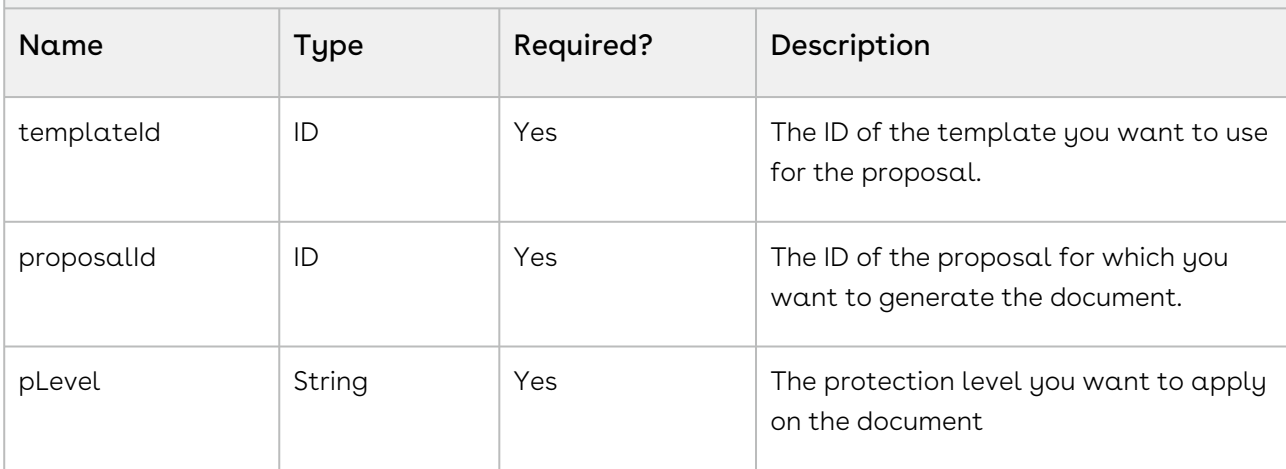

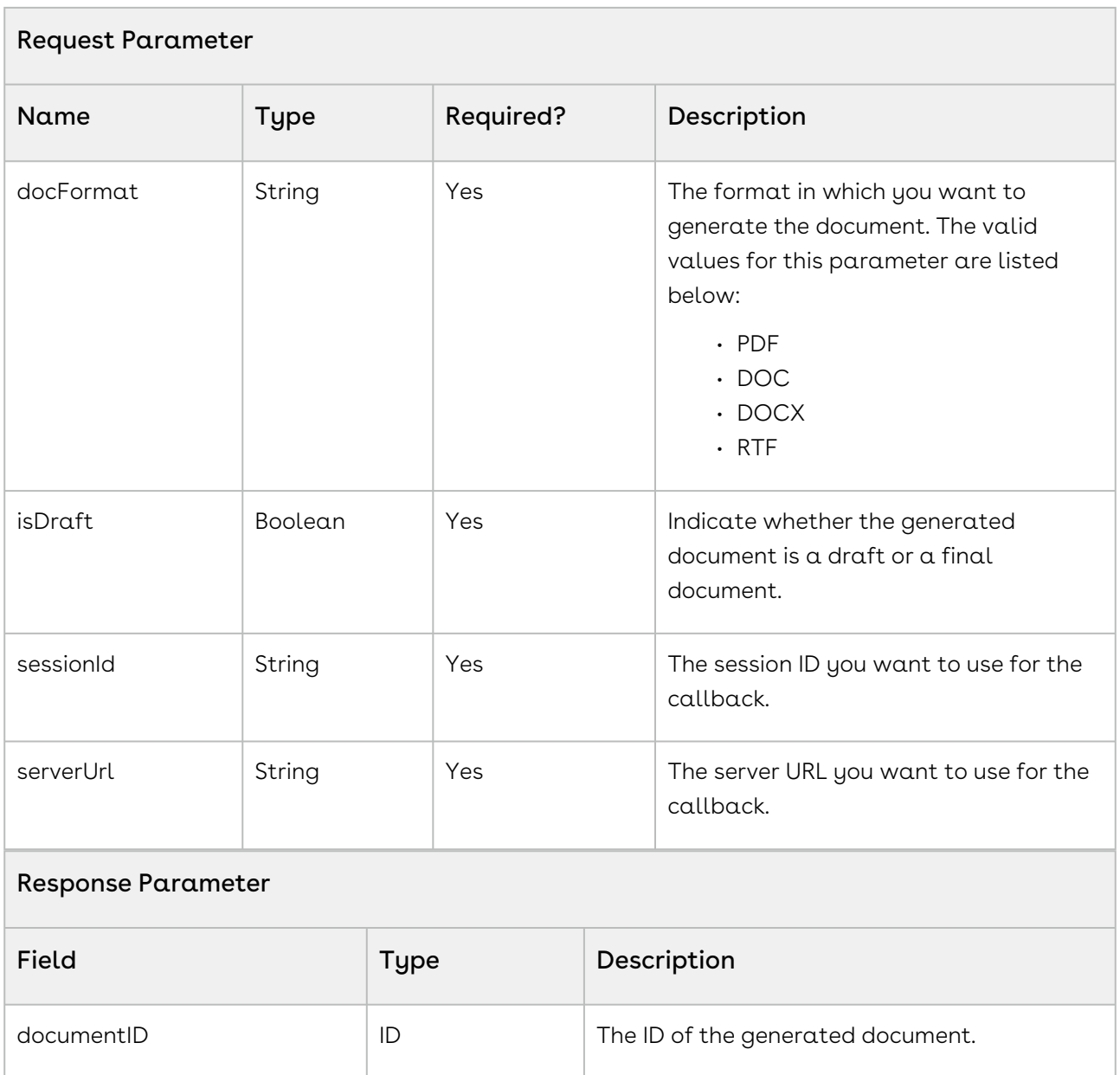

The sample code below enables you to create a proposal document by providing a valid proposal ID, template name, protection level, format, draft state. After the execution, it returns the proposal document ID.

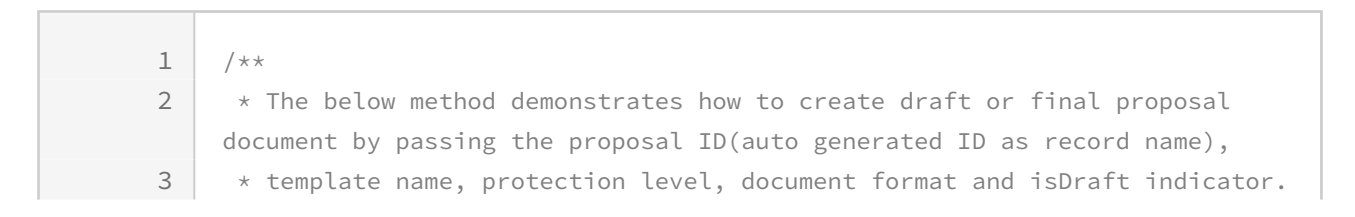

```
4 * Possible protection levels are:
 5 \times - Full access,
 6 \times - Insert comments and tracked changes only,
 7 \times - Insert comments only,
 8 \mid * - Fill in form fields only and
 9 \times - Read only
10 \times/public Id createDocumentForQuote(String ProposalID, String templateName, 
     String protectionLevel, String docFormat, Boolean isDraft){
11
12 Id documentId;
          Id proposalSOId = [SELECT ID FROM Apttus_Proposal__Proposal__c WHERE 
     Name = : ProposalID LIMIT 1].Id;
13
          Id templateSOId = [SELECT Id, Name FROM Apttus__APTS_Template__cWHERE 
     Name = :templateName AND Apttus__IsActive__c = TRUE LIMIT 1].Id;
14
15 if (proposalSOId != null && templateSOId != null) 
16 \overline{1}17 String serverUrl;
              Apttus_Proposal__ProposalSystemProperties__c prop = 
     Apttus_Proposal__ProposalSystemProperties__c.getInstance('System 
     Properties');
18
19
20 if (prop.Apttus_Proposal__EnableFile__c ) 
21 {
22 serverUrl = URL.getSalesforceBaseUrl().toExternalForm()
                               + '/services/Soap/u/50.0/' + 
     UserInfo.getOrganizationId();
23
24
25 } 
26 else
27 {
28 serverUrl = URL.getSalesforceBaseUrl().toExternalForm()
                            + '/services/Soap/u/50.0/' + 
     UserInfo.getOrganizationId(); 
29
30 }
31
             documentId =Apttus_Proposal.MergeWebService.generateDoc2(templateSOId,
32
     proposalSOId,
33
     protectionLevel,
34
     docFormat,
35
36 isDraft, 36 is 36 is 36 is 36 is 36 is 36 is 36 is 36 is 36 is 36 is 36 is 36 is 36 is 36 is 36 is 36 is 36 is 36 is 36 is 36 is 36 is 36 is 36 is 36 is 36 is 36 is
```
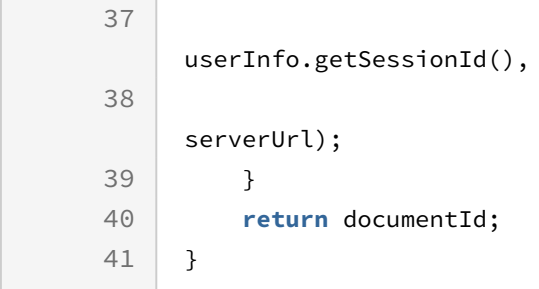

# <span id="page-425-0"></span>Generating Documents for Proposal with Large Number of Line Items

You can use this API to generate documents for proposals with a large number of line items, asynchronously for the given parameters.

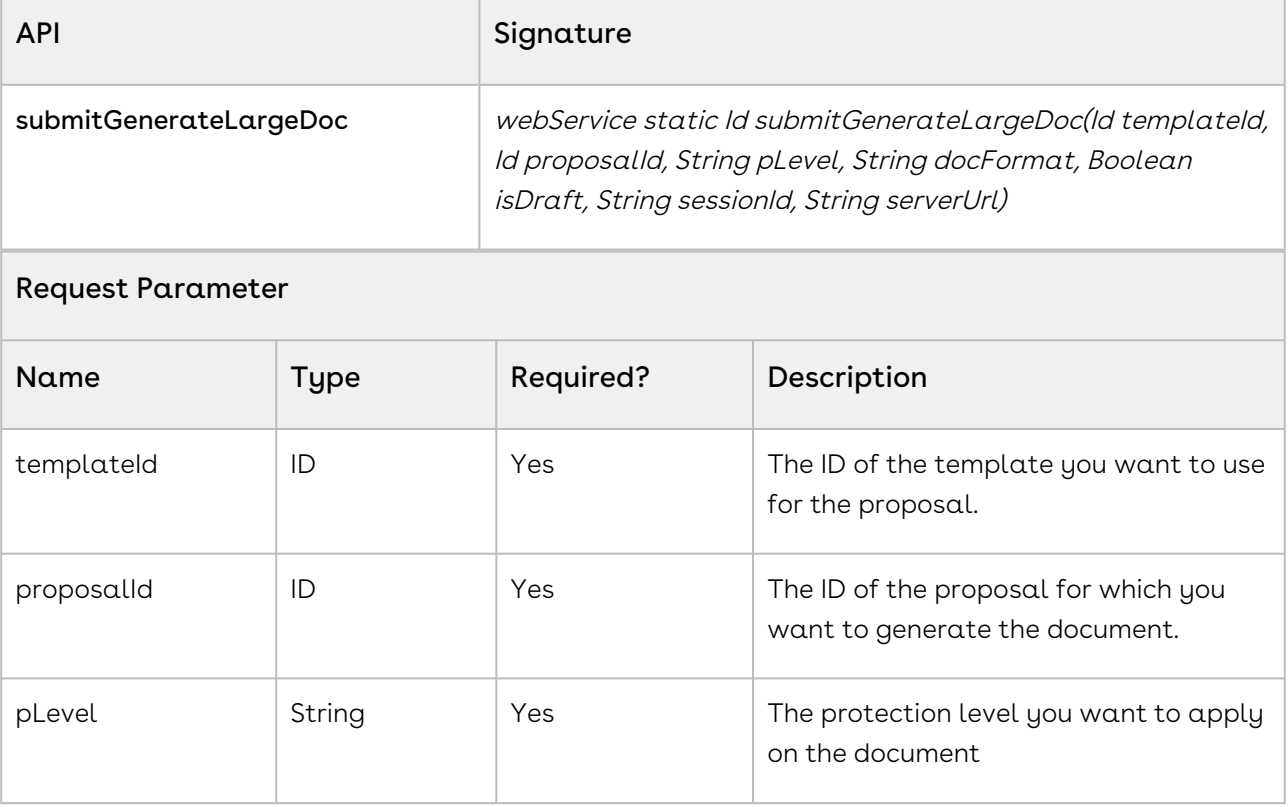

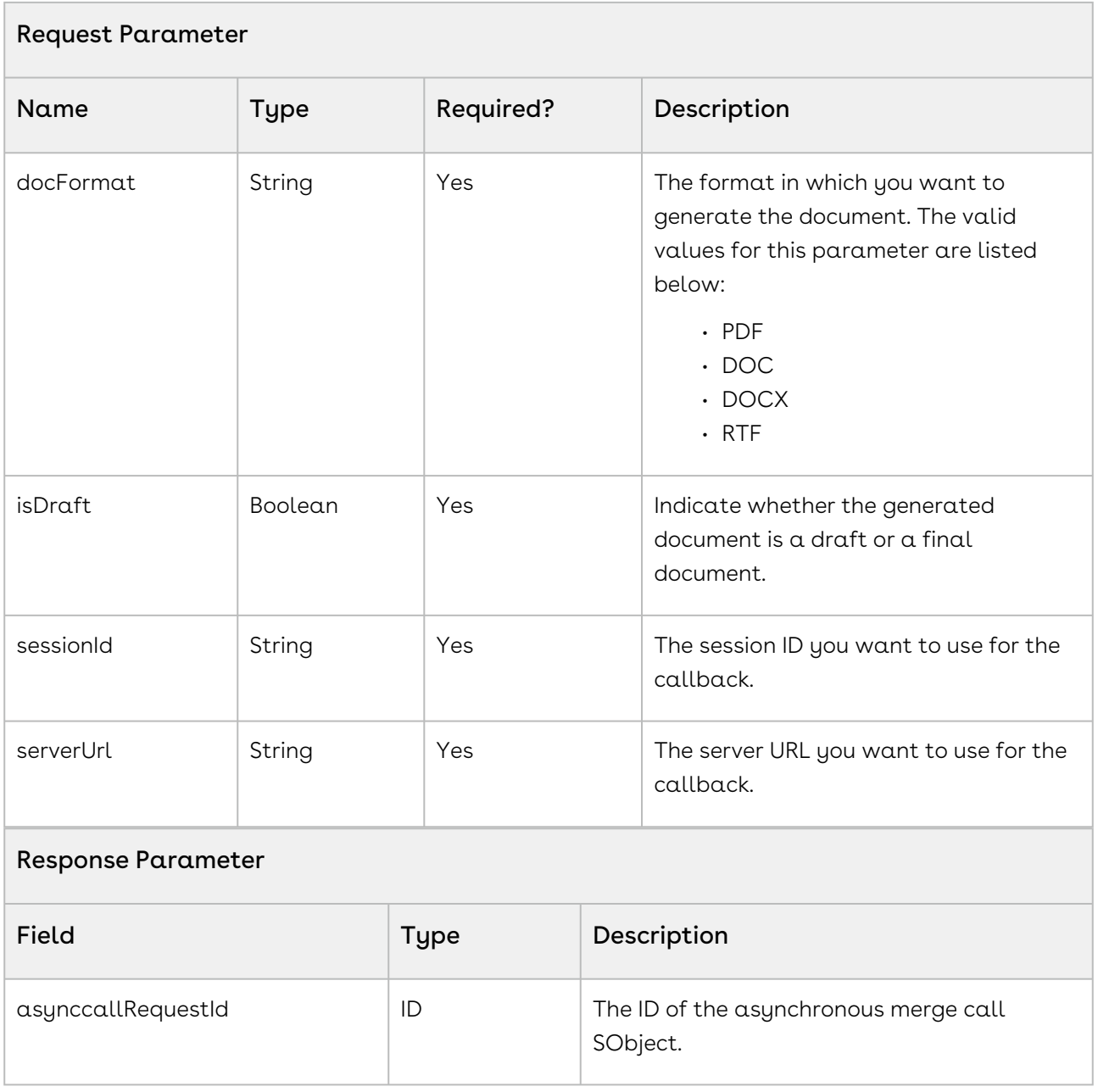

The sample code below enables you to create a proposal document asynchronously for a proposal with a large number of line items, by providing a valid proposal ID, template name, protection level, format, draft state. After the execution, it returns the ID of the asynchronous merge call SObject.

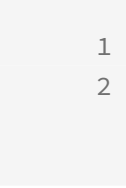

 $1 / \star \star$ 

 \* The below method demonstrates how to create draft or final proposal document asynchronously by passing the proposal ID(auto generated ID as record name),

```
3 \mid * template name, protection level, document format and isDraft indicator.
 4 * Possible protection levels are:
 5 \times - Full access,
 6 \times - Insert comments and tracked changes only,
 7 \times - Insert comments only,
 8 \mid * - Fill in form fields only and
 9 \times - Read only
10 \times/public Id submitGenerateLargeDoc (String ProposalID, String templateName, 
     String protectionLevel, String docFormat, Boolean isDraft){
11
12 Id asynccallRequestId;
         Id proposalSOId = [SELECT ID FROM Apttus_Proposal__Proposal__c WHERE 
     Name = : ProposalID LIMIT 1].Id;
13
14 Id templateSOId = [SELECT Id, Name
15 FROM Apttus APTS Template c
16 WHERE Name = :templateName AND 
17 Apttus_IsActive_c = TRUE
18 LIMIT 11.Id:
19 if (proposalSOId != null && templateSOId != null) 
20 {
21 String serverUrl;
             Apttus_Proposal__ProposalSystemProperties__c prop = 
     Apttus_Proposal__ProposalSystemProperties__c.getInstance('System 
     Properties');
22
23
24 if (prop.Apttus_Proposal__EnableFile__c ) 
25 {
26 serverUrl = URL.getSalesforceBaseUrl().toExternalForm()
                           + '/services/Soap/u/50.0/' + 
     UserInfo.getOrganizationId();
27
28
29 }
30 else
31 {
32 serverUrl = URL.getSalesforceBaseUrl().toExternalForm() 
                         + '/services/Soap/u/50.0/' + 
     UserInfo.getOrganizationId(); 
33
34 }
35
            asynccallRequestId = 
     Apttus_Proposal.MergeWebService.submitGenerateLargeDoc(templateSOId, 
     proposalSOId, protectionLevel, docFormat, isDraft, 
     userInfo.getSessionId(), serverUrl);
36
```
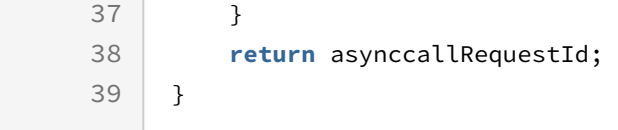

# <span id="page-428-0"></span>Generating Documents Asynchronously

You can use this API to generate documents asynchronously for the given parameters.

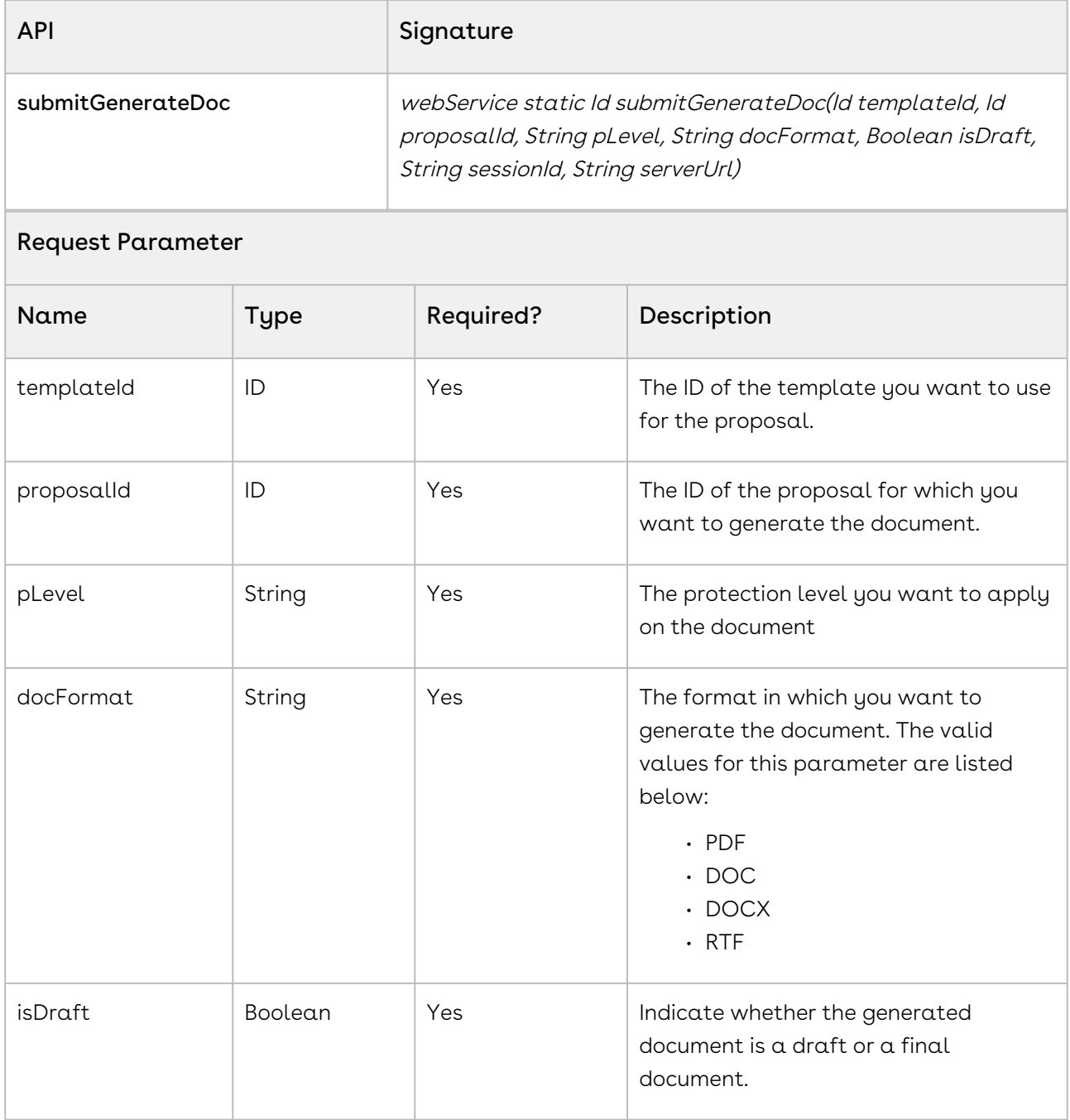

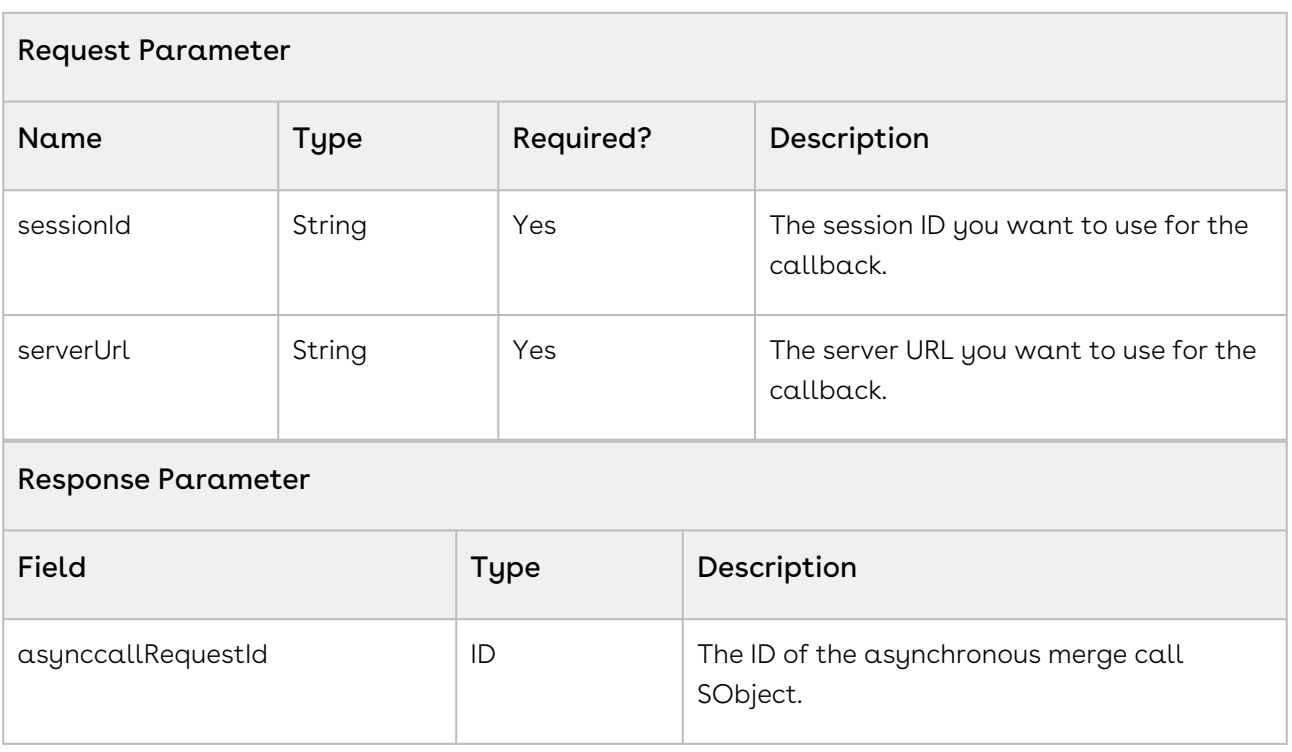

The sample code below enables you to create a proposal document asynchronously by providing a valid proposal ID, template name, protection level, format, draft state. After the execution, it returns the ID of the asynchronous merge call SObject.

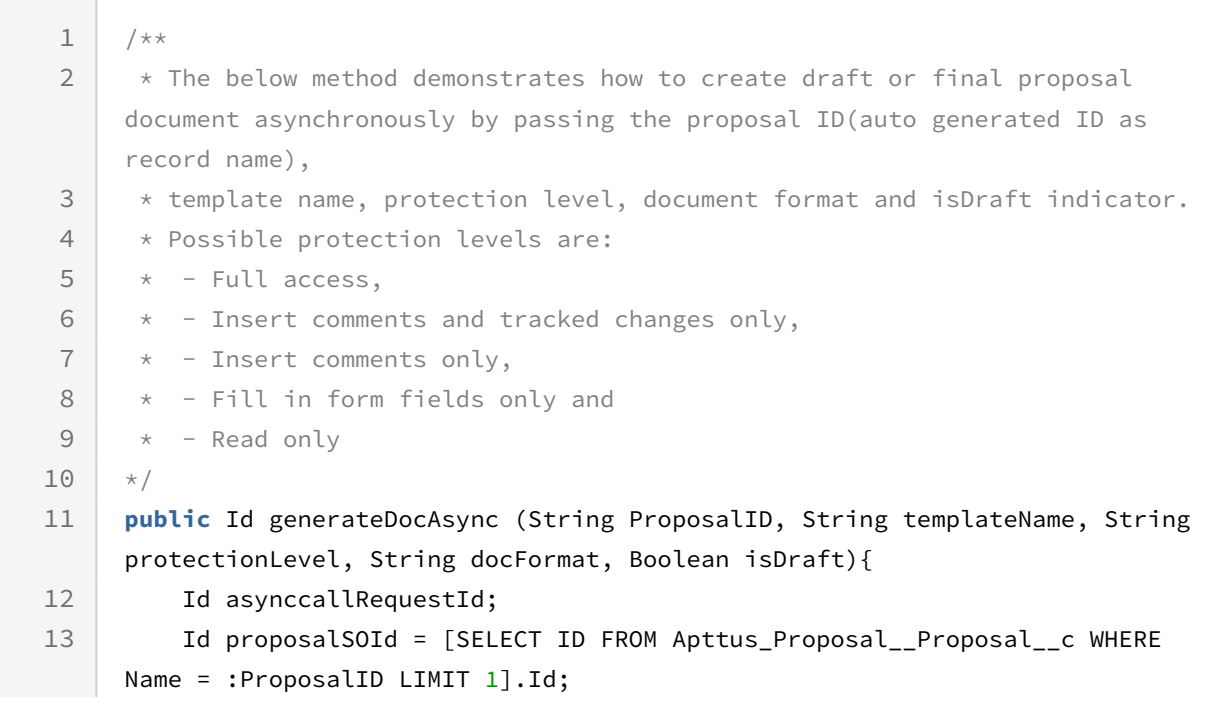

```
14 Id templateSOId = [SELECT Id, Name
15 FROM Apttus__APTS_Template__c 
16 WHERE Name = : templateName AND
17 Apttus__IsActive__c = TRUE
18 LIMIT 1].Id;
19 if (proposalSOId != null && templateSOId != null) 
20 {
21 String serverUrl;
            Apttus_Proposal__ProposalSystemProperties__c prop = 
    Apttus_Proposal__ProposalSystemProperties__c.getInstance('System 
    Properties');
22
23
24 if (prop.Apttus_Proposal__EnableFile__c ) 
25 {
26 serverUrl = URL.getSalesforceBaseUrl().toExternalForm()
27 + '/services/Soap/u/50.0/' + UserInfo.getOrganizationId();
28
29 } 
30 else
31 {
32 serverUrl = URL.getSalesforceBaseUrl().toExternalForm() 
                       + '/services/Soap/u/50.0/' + 
    UserInfo.getOrganizationId(); 
33
34 }
35
           asynccallRequestId = 
    Apttus_Proposal.MergeWebService.submitGenerateDoc(templateSOId,
36
    proposalSOId,
37
    protectionLevel,
38
    docFormat,
39
    isDraft,
40userInfo.getSessionId(),
41
    serverUrl);
42
43 }
44 return asynccallRequestId;
45 }
```
# Async APIs Using Batch Apex

Async APIs are used to execute certain operations using Batch Apex Jobs internally. These Batch jobs are usually used for carts with a large number of line items. You can use standard Salesforce APIs like Database.executeBatch, to trigger the Apex Jobs. IDs of these apex Jobs can be used to track the status of the job. You are notified through email about the completion of the job, as there is no synchronous response from the API.

The following Batch Apex job is described in this section:

• [Repricing the Cart](#page-431-0)

# <span id="page-431-0"></span>Repricing the Cart

You can use this Batch Apex Job to price the Line Items in a given Cart asynchronously. This Batch Apex creates one batch for each primary line item in the cart.

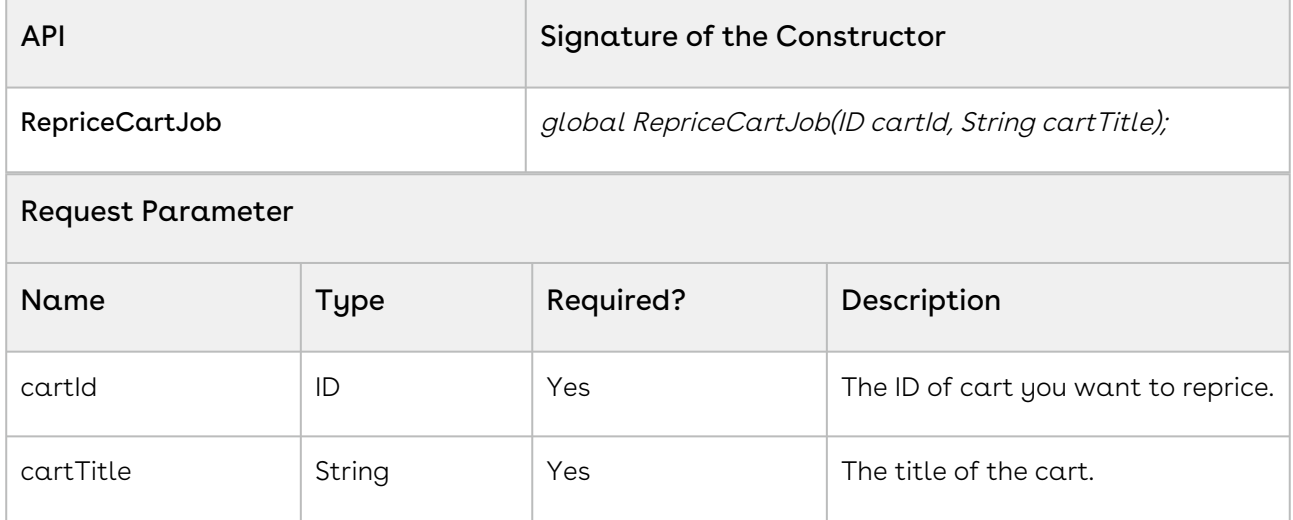

### Code Sample

The below code sample returns job ID and reprices the line item one by one based on the batch size. The cart used in the sample code has products that added both manually and through an API. After the job is completed, CPQ sends you the email confirming the completion of the repricing action. If the Apex class encounters any run-time errors, the repricing is aborted.

1 **public** Id rePriceCartJob(Id cartId, String cartTitle) {

2 // create the reprice cart batch job
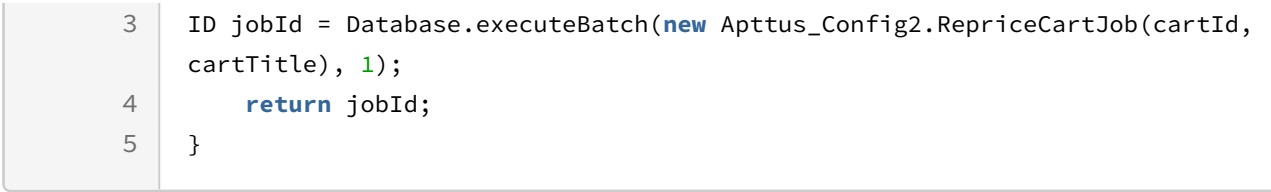

# Scenarios

#### • [Working with Products in the Shopping Cart](#page-433-0)

After you set up the user roles and use either sites or communities to build the basic framework for your cart page, create a visual force page and a sample CSS to define the look and feel for your cart. You can then proceed with using the CPQ APIs to create a working catalog page.

## <span id="page-433-0"></span>Working with Products in the Shopping Cart

After you set up the user roles and use either sites or communities to build the basic framework for your cart page, create a visual force page and a sample CSS to define the look and feel for your cart. You can then proceed with using the CPQ APIs to create a working catalog page.

- [Searching Products](#page-434-0)
- [Configuring and Adding Products](#page-434-1)

In the product catalog, you can see the list of products that a vendor offers. Using this list, you can add a product to your cart, configure the product attributes, such as color and memory. If the product is a bundled product, you can select the options with which you want to bundle your product. This section lists the scenarios using which the customer can view the configuration options for a product.

• [Displaying Recommendations](#page-436-0)

In the product catalog, you can see the list of products that a vendor offers. When the customer selects a product, you can display the list of recommended products on the same page. This section lists the scenarios using which the recommended products appear. To configure recommendations for a product use the following APIs:

- [Updating Price](#page-436-1)
- [Viewing Price Break-up Details](#page-436-2)
- [Adding Price Ramps to a Cart](#page-186-0)

After you add a line item to a cart, this API enables you to add primary and secondary ramp line items for the line item. Once the ramp line items are created, you can also update the ramp line item details or delete ramp line item details using standard SOQL queries.

#### • Viewing Configured Order in the Shopping Cart

After the customer has configured and added all the products to the cart, display the

detailed shopping cart items. This section lists all the scenarios using which the customer can view the finalized shopping cart.

- [Updating Taxes and Shipping for an Order](#page-442-0)
- [Creating and Updating Quote and Quote Line Items](#page-452-0)
- [Creating and Updating Order and Order Line Items](#page-453-0)
- [Asset-Based Ordering](#page-454-0)

The end-user or a renewals manager can view and modify products that the organization owns and should be able to filter the assets to renew orders. Display and modify the assets that belong to a company based on the following criteria:

- [Finalizing the Cart](#page-455-0)
- [Updating Quote Terms to Modify Dates](#page-455-1)

## <span id="page-434-0"></span>Searching Products

A customer browsing a product catalog can navigate for a product and select the required product manually or can search for a product. You can enable searches using the search text field in the cart page and enable the user to search for a desired product by category, sub-category, or options available with the product. This section lists all the possible scenarios for which a customer can search or view a product listing.

### To browse products

- 1. Create a cart using [Creating a Cart from a Quote](#page-75-0).
- 2. Browse products by categories and subcategories using the search text entered by the user by utilizing [Retrieving Products and List Prices For a Price List Category and Search](#page-115-0)  Text and [Retrieving Products and List Prices For a Price List and Search Text](#page-99-0). Using this API, the customer can search for a product directly or select a category and enter search text to refine the search further.
- 3. Browse for categories and option groups using [Retrieving Categories for a Price List](#page-79-0) and [Retrieving Option Groups, Options, and List Prices for a Price List Product](#page-122-0).
- 4. Browse for products using [Retrieving Products and List Prices for a Price List](#page-84-0) and Retrieving [Products and List Prices for a Price List and Category](#page-91-0).
- <span id="page-434-1"></span>5. Compare the displayed products using [Comparing Products](#page-172-0).

## Configuring and Adding Products

In the product catalog, you can see the list of products that a vendor offers. Using this list, you can add a product to your cart, configure the product attributes, such as color and memory. If the product is a bundled product, you can select the options with which you

want to bundle your product. This section lists the scenarios using which the customer can view the configuration options for a product.

When you configure and add products to your cart, you can do the following:

- Show Product / Bundle Details
- Create Cart (Create Quote first and then Cart for the Quote)
- Configure Bundles
- Add Single Product to Cart
- Add Multiple Products to Cart
- Show Recommendations for Selected Product
- Show Validation and other messages
- Auto-Include Products
- Delete single product from Cart
- Delete Multiple products from Cart
- Apply any constraint rules related to Cart
- Remove any constraint rules for a deleted product.

### To add products and apply constraint rules in the cart

- 1. Create a cart using [createCart](#page-75-0).
- 2. [Add products and options to the cart using](#page-153-0) [addBundle](#page-138-0) , [addMultiProducts](#page-132-0), or Adding Options to a Bundle.
- 3. Associate constraint rules for the added products, by querying the right set of rules, using [associateConstraintRules](#page-179-0).
- 4. Apply constraint rules to the products in the cart using [applyConstraintRules](#page-182-0).
- 5. View the results of applying the constraint rules using [getConstraintRuleResult](#page-220-0). If the results return NeedMoreProcessing, then [applyConstraintRules](#page-182-0) must be run again.

## To delete products and apply constraint rules for deleted line items

- 1. [Delete products from the cart using](#page-210-0) [removeBundle](#page-207-0) or Removing Multiple Bundles from a Cart
- 2. [Remove constraint rules for a deleted product using](#page-184-0) Applying Constraint Rules to Deleted Products
- 3. View the results of removing the constraint rules using [getConstraintRuleResult](#page-220-0).

## <span id="page-436-0"></span>Displaying Recommendations

In the product catalog, you can see the list of products that a vendor offers. When the customer selects a product, you can display the list of recommended products on the same page. This section lists the scenarios using which the recommended products appear. To configure recommendations for a product use the following APIs:

#### Scenario 1

After a customer searches a product, the customer selects a product by clicking the product name or image in the result view. The recommendations for that product along with product details should appear.

#### Scenario 2

After a customer searches a product, the customer adds the product to the cart using the Add to Cart button. On the Cart Details page, the recommendations for that product along with product details should appear along with the cart line items.

<span id="page-436-1"></span>For each recommended product, display the product image, name, description, and price.

## Updating Price

[If you want to update price for a cart after a specific interval use the](#page-195-0) Updating Price For A Cart API.

You can use the Update Price API for your cart in the following scenarios:

- When the quantity of a product is incremented or decremented.
- When an additional product is added to your cart.
- If any additional charges apply for the product added.
- If any Adjustment whether Markup or Discounts are applied to the cart.

## <span id="page-436-2"></span>Viewing Price Break-up Details

If the customer wants to view the breakup of how the tiered pricing rules are applied for  $\alpha$ given quantity / term of the line item use the [Price Breakup for a Cart or Specific Line Item](#page-200-0).

The customer might want to see the breakup of how the tiered pricing rules are applied for a given quantity / term of the line item. For example:

There is a tiered pricing structure for a given quantity as follows:

- 0-20 5% Discount
- 21-30 10% Discount
- > 30 15% Discount

If the line item has 25 quantities then show the pricing breakup as

- Product 1 List Price: \$10 Quantity: 20 Discount: 5% Net Price: \$190
- Product 1 List Price: \$10 Quantity: 5 Discount: 10% Net Price: \$180

Tiered pricing is applicable in the following scenarios:

- Tiered Pricing for a Single Larger Tiers
	- Tiered Pricing defined in Price List
	- Tiered Pricing negotiated in the quote
	- Tiered pricing negotiated in pricing agreement
- Tiered Pricing for a Single Order leading to higher tier e.g. single order of quantity 25 in above case
- Tiered Pricing for new and add-on order leading to higher tier e.g. initial order of 15 and then add-on (increment) asset based order of 10 quantity
- Tiered for different price types
	- Usage Tiers
	- One time Charge Tiers
	- Recurring subscription tiers
- Ramps

The breakup details for each line item should display a cart id, line id, and price break up details, such as quantity tier, list price, base price, extended price, adjustment, and net price.

## Adding Price Ramps to a Cart

After you add a line item to a cart, this API enables you to add primary and secondary ramp line items for the line item. Once the ramp line items are created, you can also update the ramp line item details or delete ramp line item details using standard SOQL queries.

When you use CPQ out of the box, invoke the ramp using the red icon to the left of the primary line item.

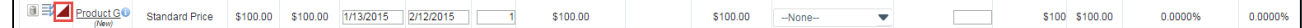

Once you click the ramp icon, the ramp dialog appears:

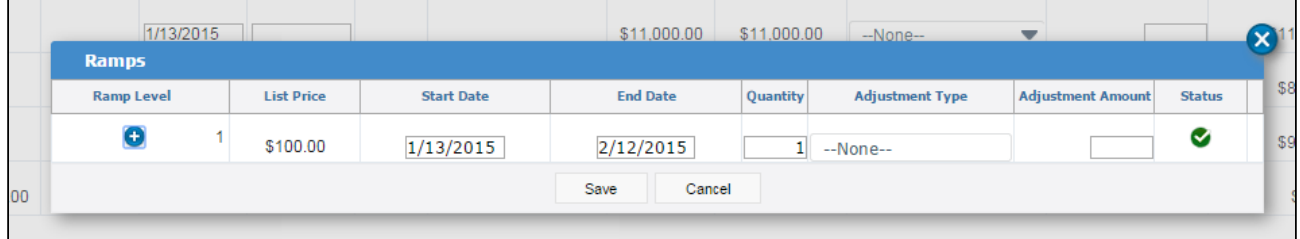

The ramp dialog allows you to add, edit dates and quantity, make adjustments, save the changes, and cancel the changes.

Once the customer adds a ramp to a cart line item, they can do the following:

- Edit the start date, end date, quantity, adjustment type and adjustment amount based on the custom setting.
- $\cdot\,$  The start date of a ramp line item defaults to the end date+1 of the previous line item.
- $\cdot\,$  The end date of a ramp line item defaults to a date such that the difference between the start date and end date is the same as that of the previous line item.
- The user can add more ramp line items after or in between the ramp line items.
- The user can remove the new line before saving by clicking on the icon in the right most column.

Use the addMultiProducts API to add products to the cart.

addMultiProducts

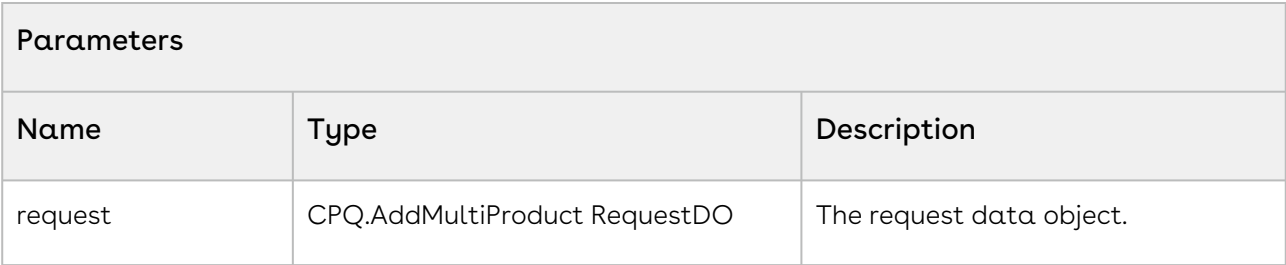

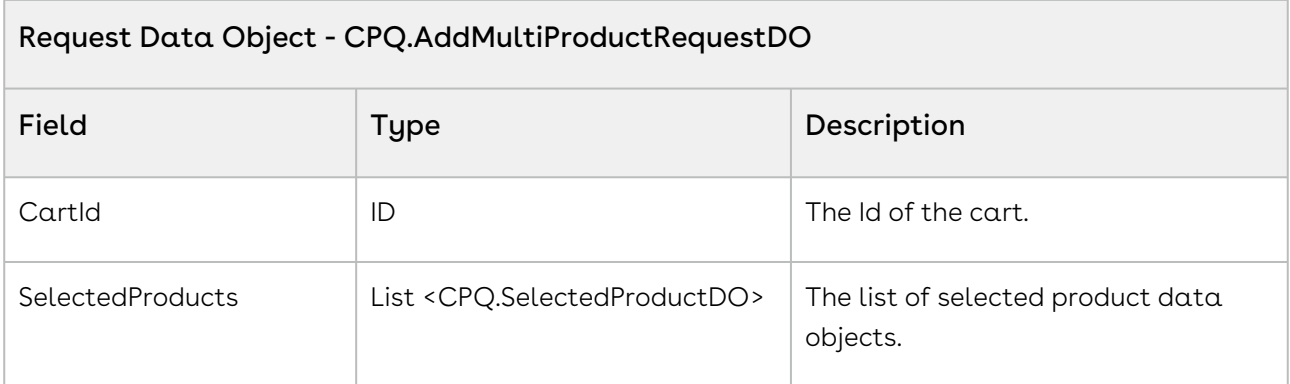

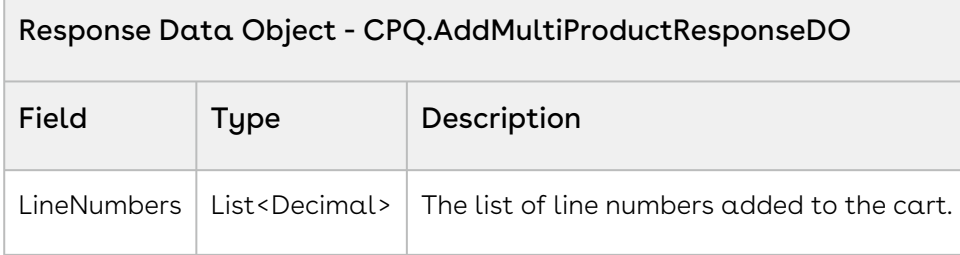

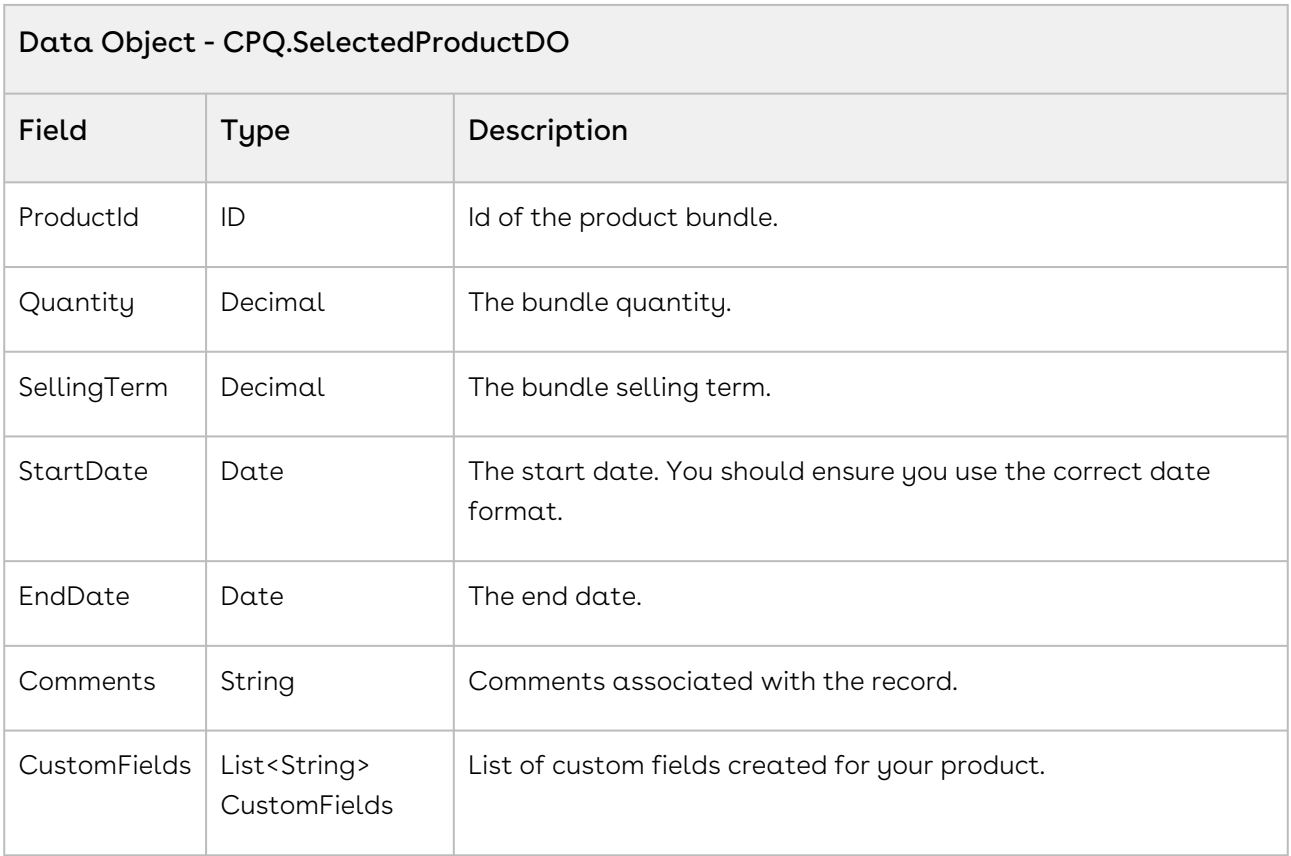

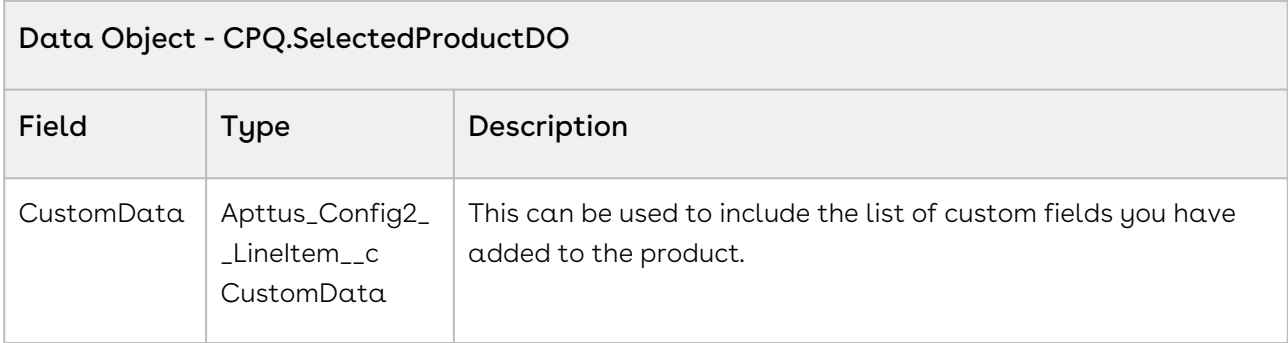

#### Code Sample

The sample below enables you to add ramp line items after you have:

- Added Products to the cart using the AddMultiProducts APIs,
- Updated the Price for the added products using the updatePriceforCart API.
- Selected the products for which you want to add a ramp for.

Using the sample below you fetch the list of selected products for which you want to add a ramp. You also fetch the parameters for each of the selected products. For all the ramps you create, set PriceGroup as Price Ramp and PricingStatus as Pending. For a primary line item, set IsPrimaryLine\_\_c = true, IsPrimaryRampLine\_\_c = true, and PrimaryLineNumber\_\_c = 1.

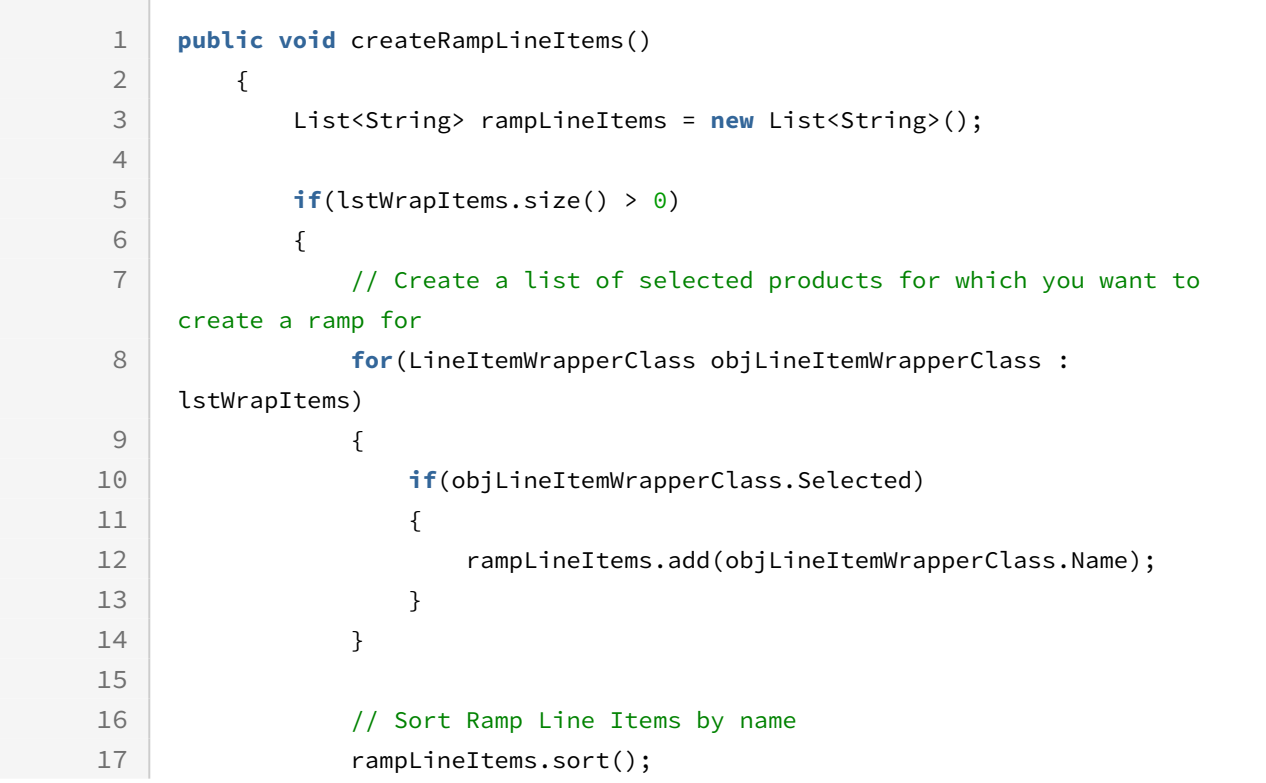

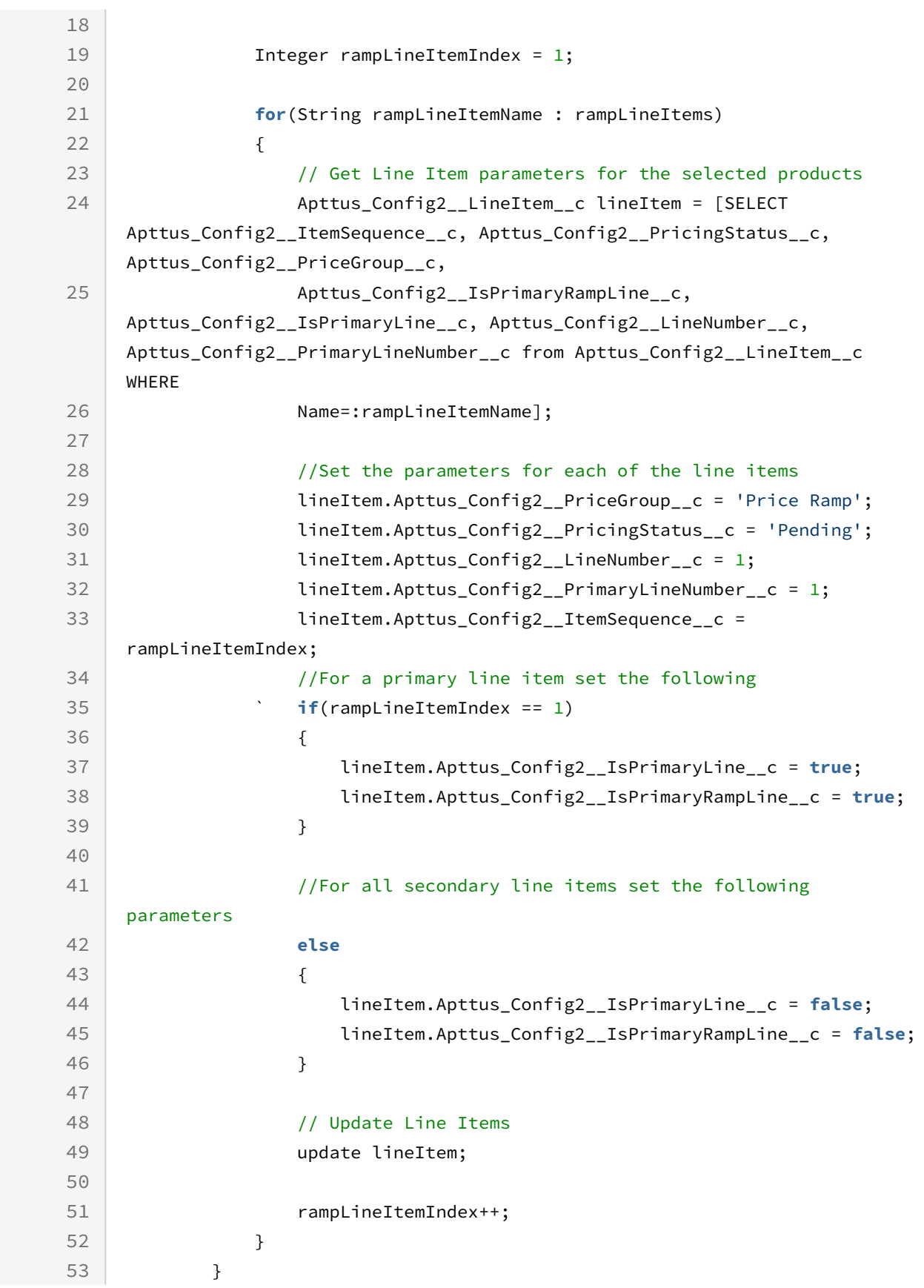

```
54 else
55 {
              ApexPages.addMessage(new
      ApexPages.Message(ApexPages.severity.info, 'No line items available.'));
56
57 }
58 }
```
## <span id="page-442-0"></span>Updating Taxes and Shipping for an Order

After the user has added products to the cart, you can apply taxes to each of the cart line items and shipping charges for the entire order.

• Tax and shipping can be calculated for the Quotes (Estimated tax / Shipping amount), but will be more generally used with E-Commerce orders with Pay Now scenario as the actual tax and shipping amount.

After the user has added the products to the cart, the sequence of actions is as follows:

- Customer specifies the Ship-to location.
- Once the ship to account or location is specified at the header (line item level in case of multiple ship-to locations)level, invoke the APIs to calculate Shipping as well as tax.
- Once the shipping and tax charges are calculated, the total price, shipping, and tax amount is displayed for a customer to review.
- Customer will then specify Payment option and Place the order.

#### Tax Calculation Workflow:

- Create Tax callback class.
- $\cdot$  Implement tax interface *ITaxCallback2* in the callback class to call the tax engine to calculate the total tax for the cart (Quote / Order) and breakup for each line item.
- $\cdot$  Invoke *computeTaxforCart* API to which we just pass the "CartId". The API will create the tax breakup line items as well as the total tax line for the entire cart.

#### Shipping Callback Workflow:

- Create Shipping callback class.
- Implement shipping interface IShippingCallback in the callback class to call the shipping engine to calculate the total shipping charges for the cart (Quote / Order).
- Invoke computeShippingForCart to which we just pass the "CartId". The API will create the shipping charges for the entire cart.

• [Sample Callback for Calculating Shipping](#page-443-0)

This section comprises the sample callback class that enables you to apply an appropriate shipping charge to a cart.

- [Sample Callback for Calculating Taxes](#page-445-0) This section comprises the sample callback class that enables you to apply an appropriate tax to a cart line item.
- [To apply taxes and shipping charges](#page-452-1)

## <span id="page-443-0"></span>Sample Callback for Calculating Shipping

This section comprises the sample callback class that enables you to apply an appropriate shipping charge to a cart.

Before you define the shipping callback ensure that you have set the following:

• If shipping charges change based on the ship to or shipping address of the account, ensure that the account associated with the proposal has both specified. In addition, you can add additional custom fields on the quote or order line item such as Shipping Speed to calculate the shipping charge.

The sample callback class comprises the following objects:

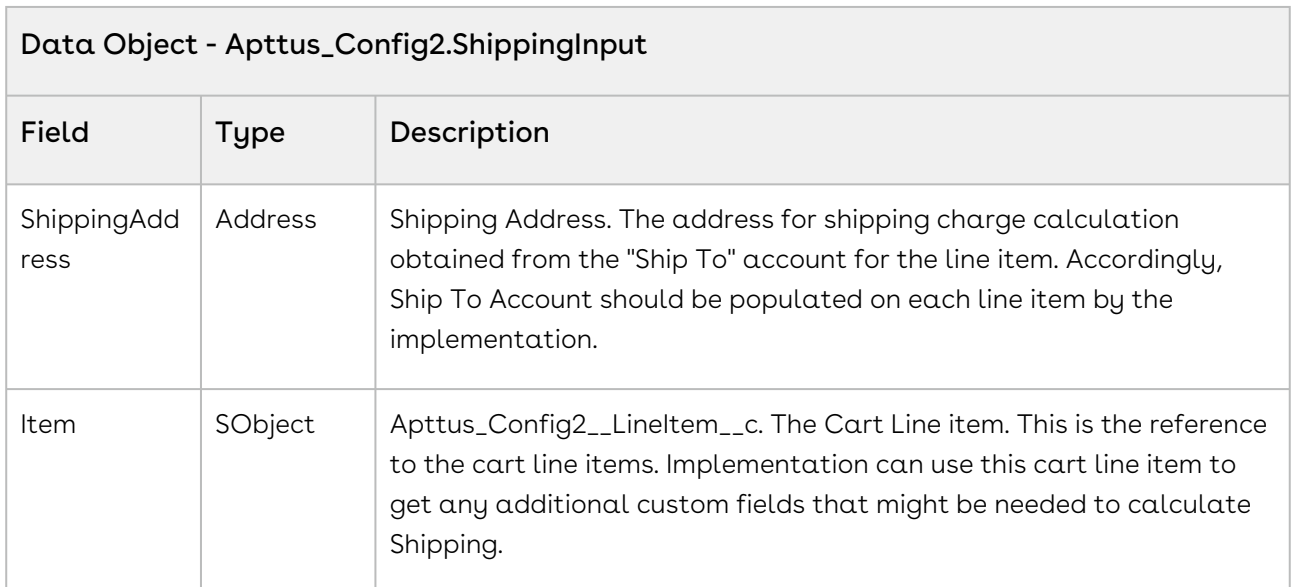

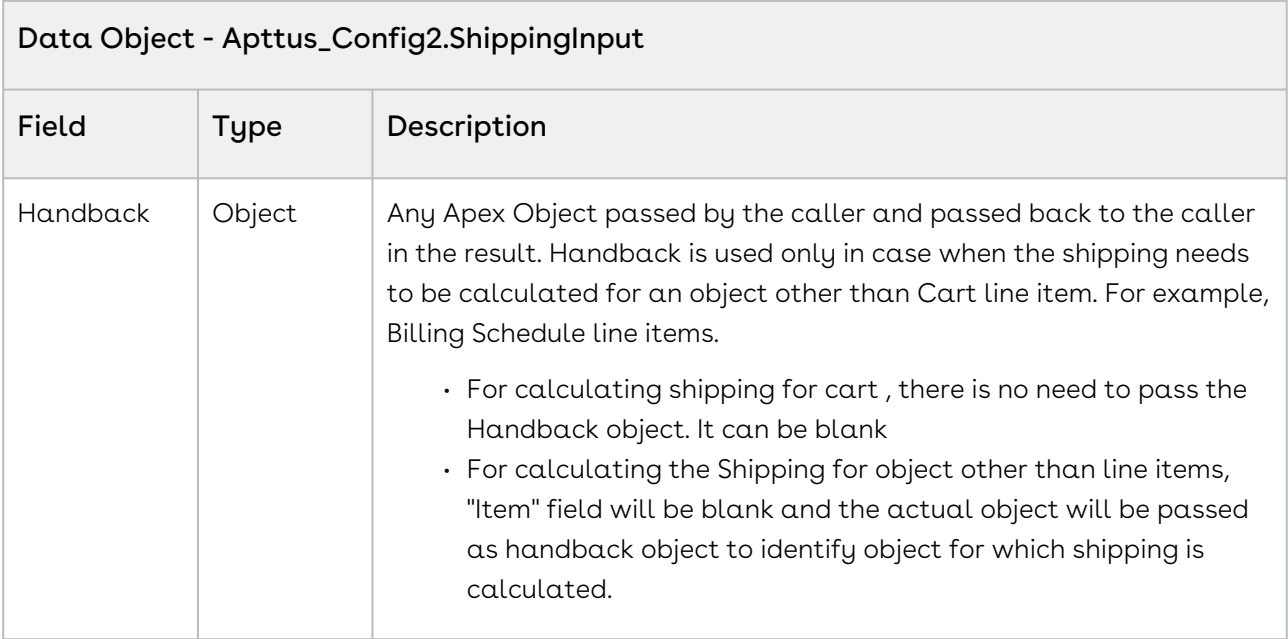

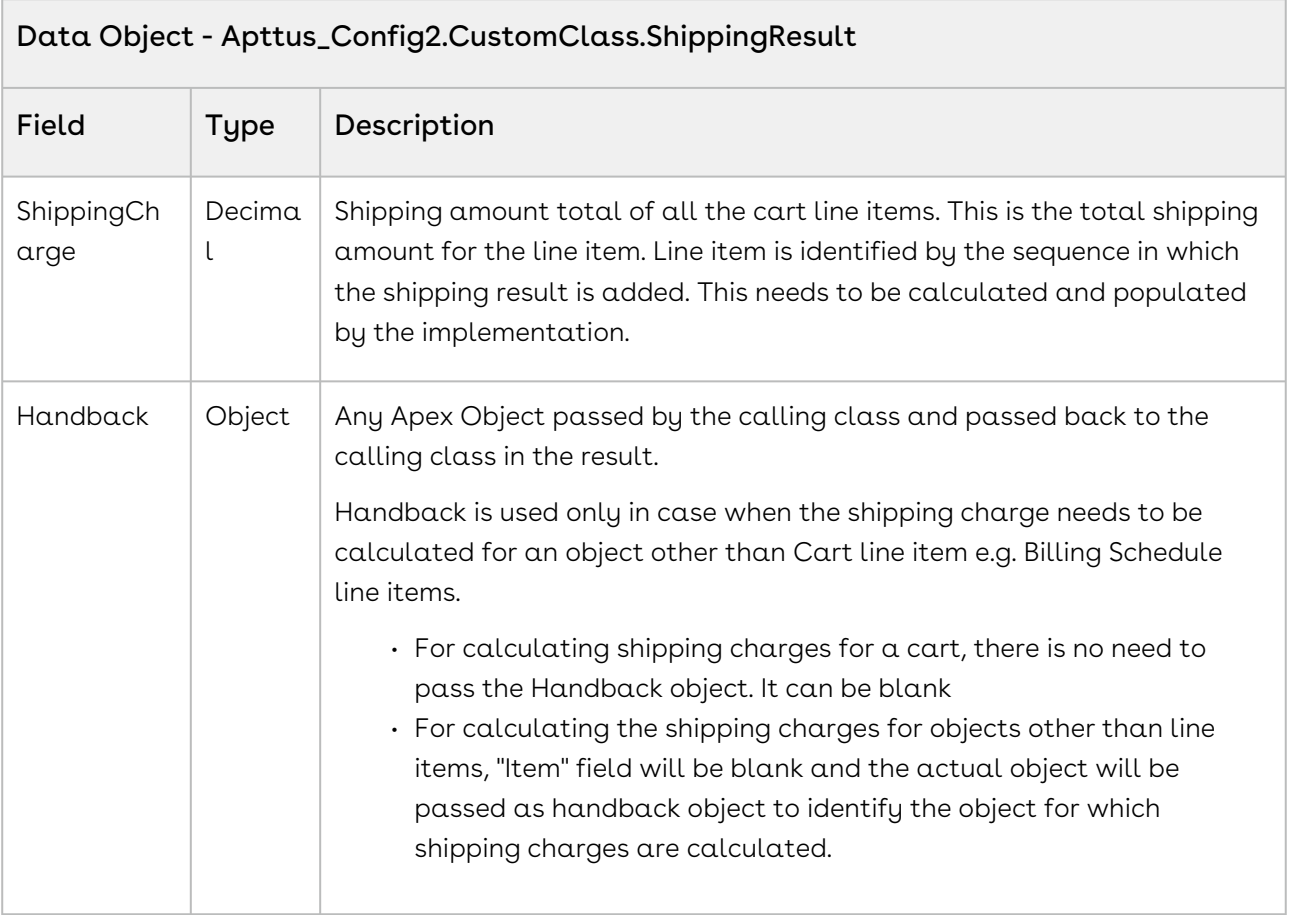

Once you have set shipping to, shipping address or shipping speed to your quote or order, create a Shipping Callback class and specify the name of the callback class in Custom Settings > Config Custom Classes > (Edit) Custom Classes > Shipping Callback Class.

In the sample callback class below, we fetch and create a list of all the products added to the cart. Then we fetch the shipping charges applicable for a product using an SOQL query. If a corresponding shipping code and a valid shipping charge exist for a product in the order or cart, the total shipping amount for a cart is added directly.

## <span id="page-445-0"></span>Sample Callback for Calculating Taxes

This section comprises the sample callback class that enables you to apply an appropriate tax to a cart line item.

Before you define the tax callback ensure that you have set the following:

- $\cdot\,$  Go to the product price list item, click  $\mathsf{Edit} \,$  >  $\mathsf{Tax} \,$  & Billing and select the  $\mathsf{Taxable?}$ checkbox. Also, ensure that the Tax Inclusive? checkbox is deselected. If it is selected, the product price specified includes the tax amount.
- $\cdot\,$  From the  $\texttt{Tax}$  & Billing tab, specify the tax code applicable for a product using a  $\,$ lookup. The tax code maps to a code in an external system where various taxes, tax charges, tax types are mapped against a tax code.
- $\cdot$  If a tax is applicable based on the billing or shipping address of the account, ensure that the account associated with the proposal has both specified.

The sample callback class comprises the following objects:

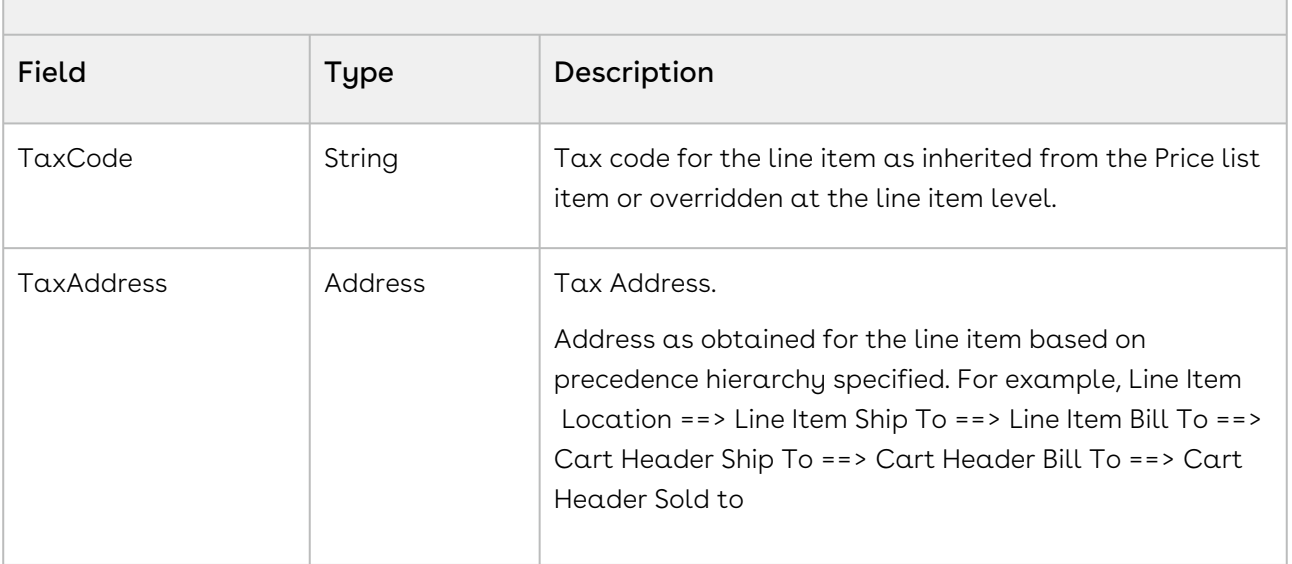

#### Data Object - Apttus\_Config2.TaxInput

L,

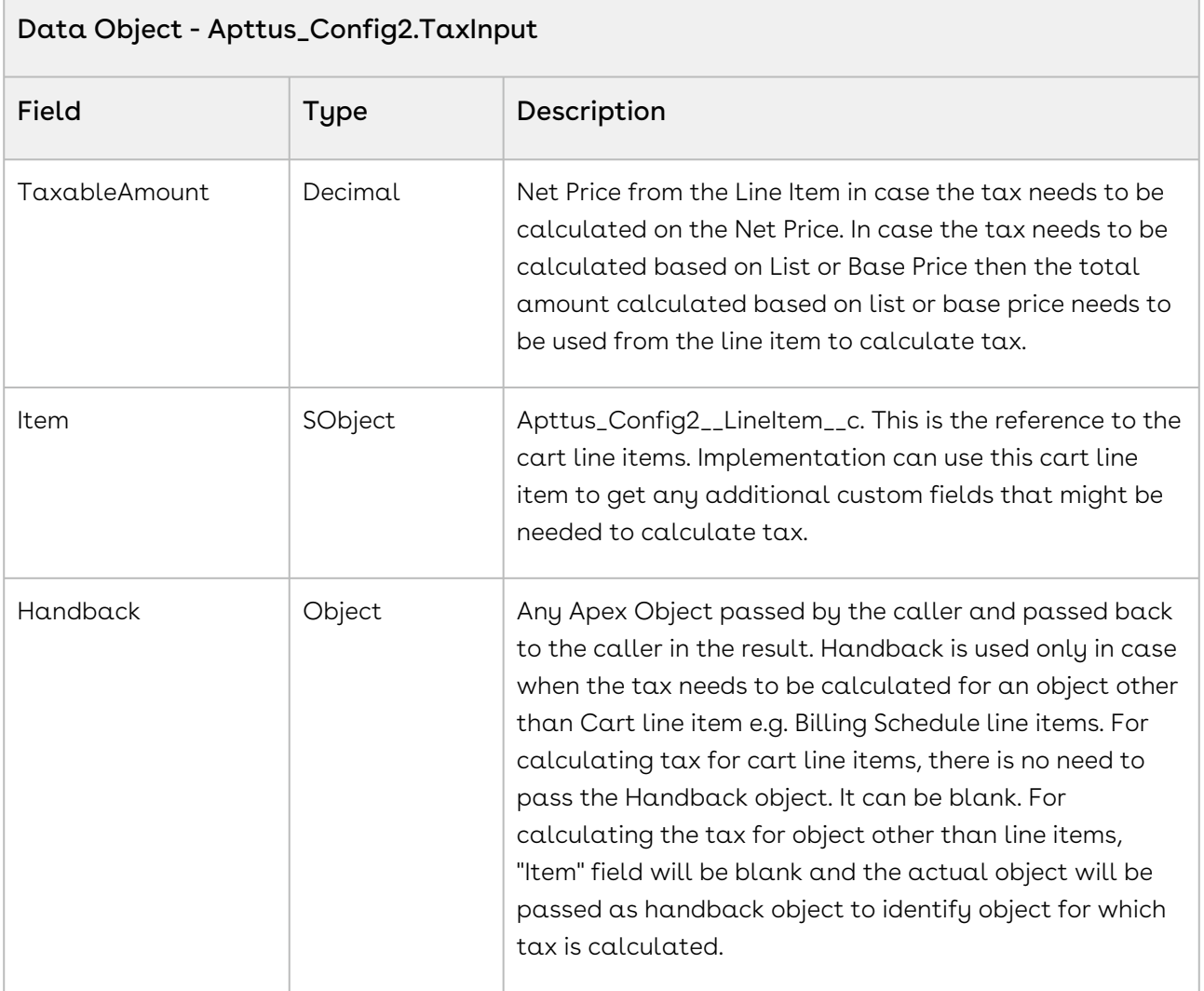

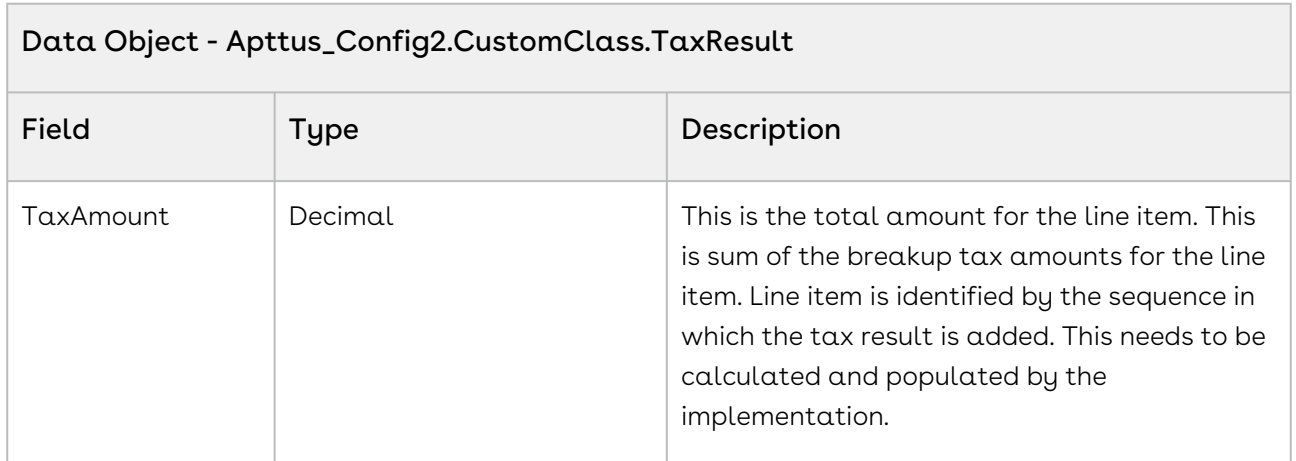

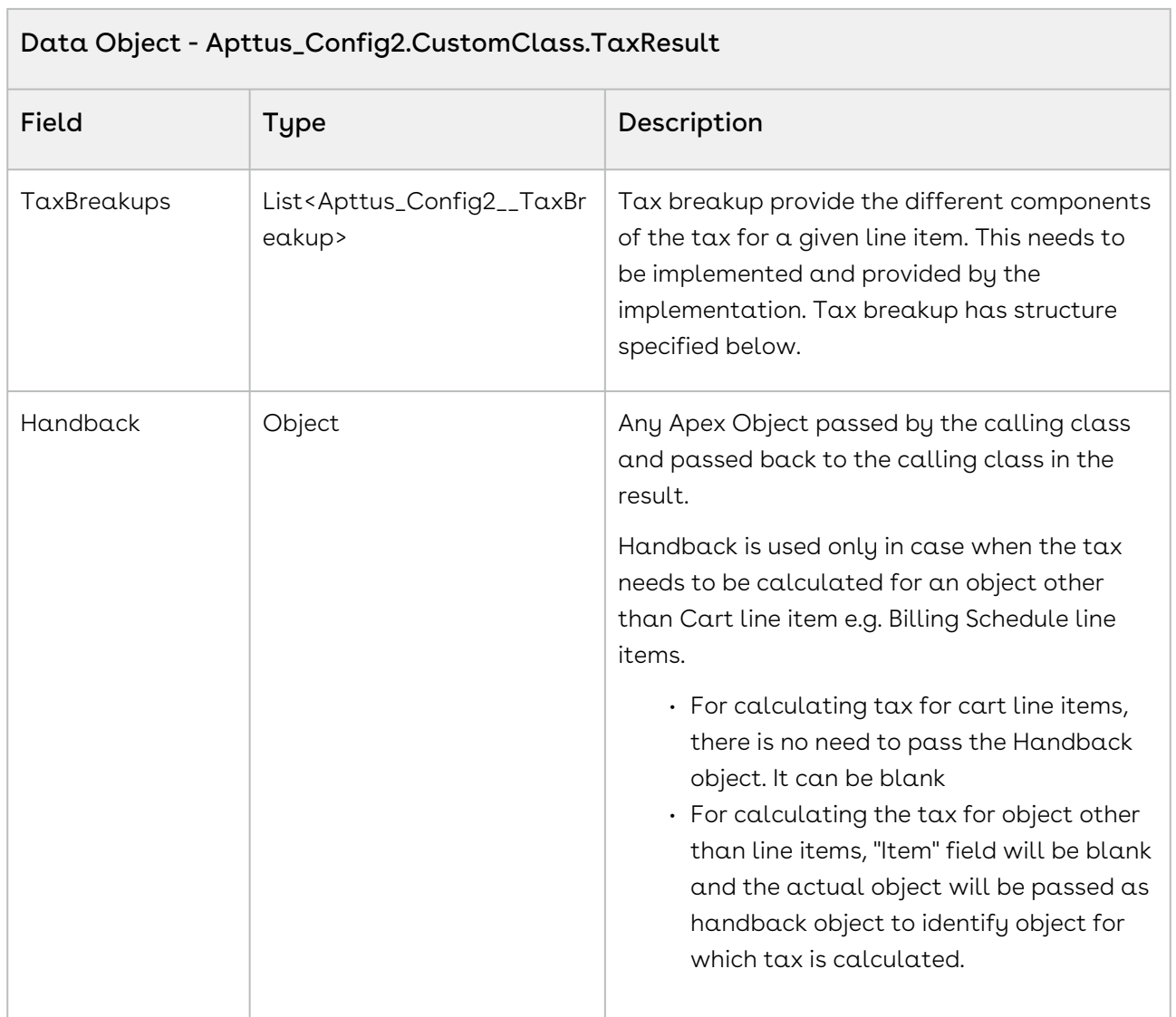

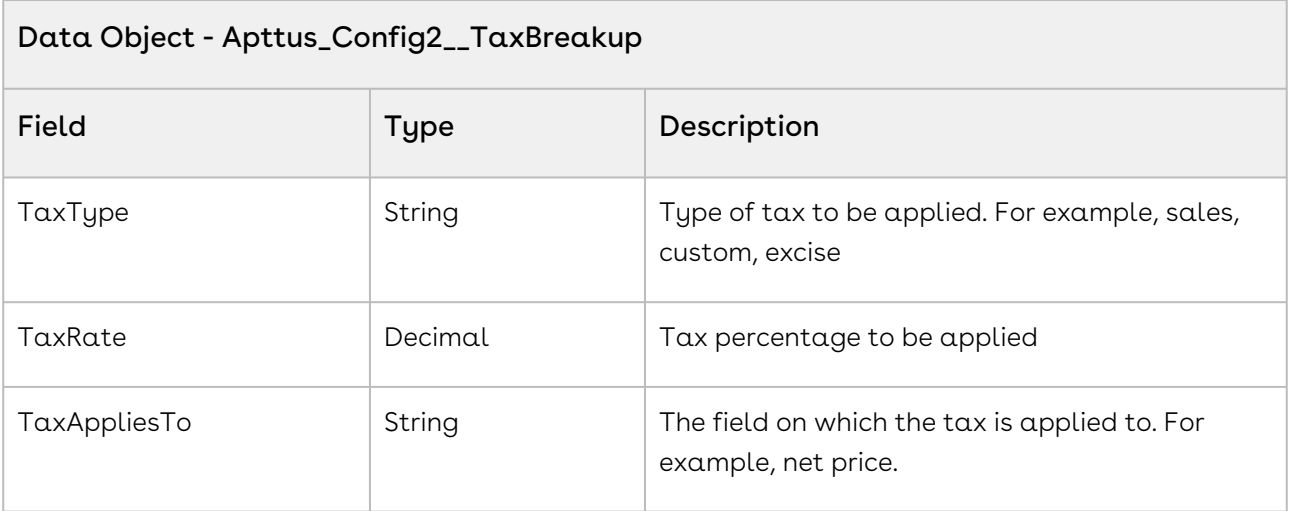

٦

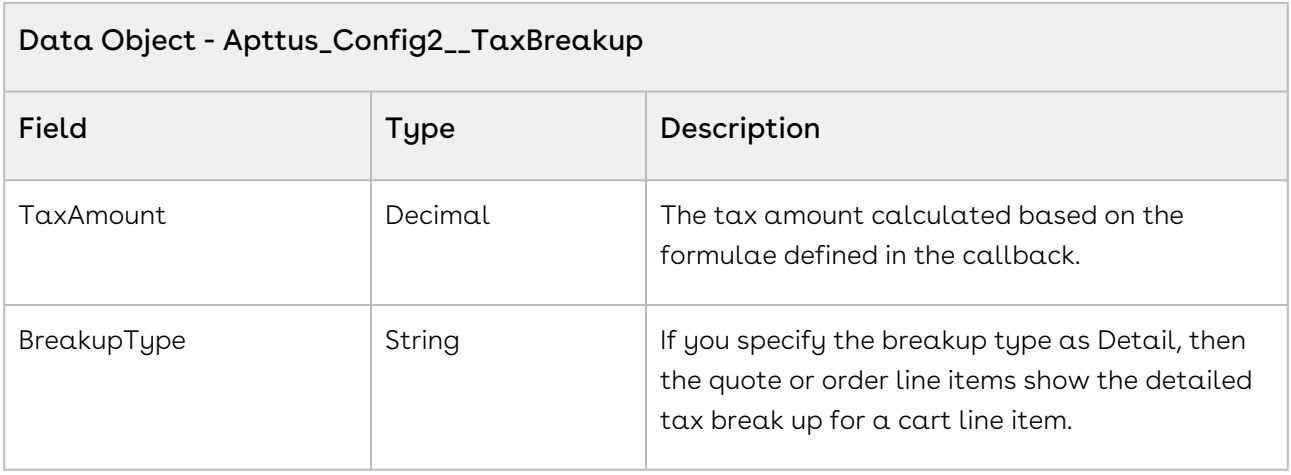

#### Tax Breakup Type Example

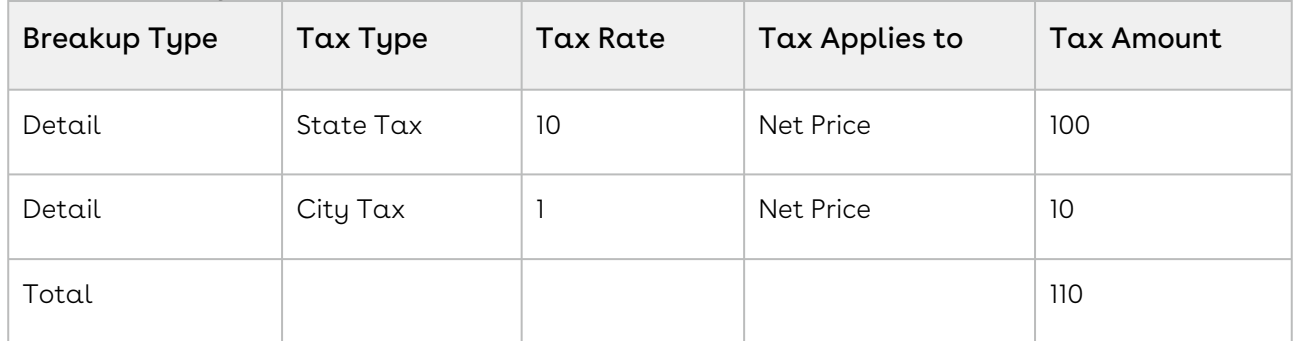

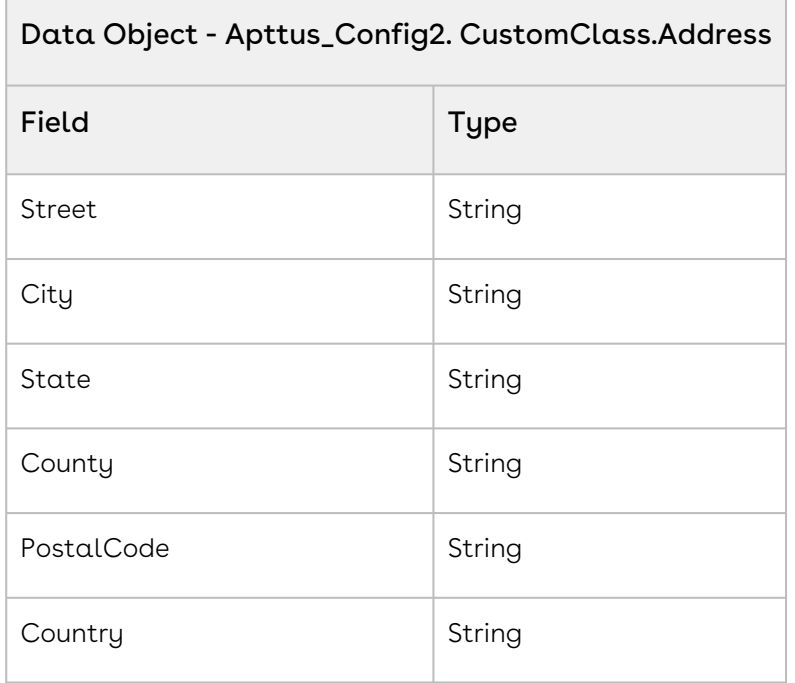

#### Once you have set a Tax Code for each price list item, create a Tax Callback class and specify the name of the callback class in Custom Settings > Config Custom Classes > (Edit) Custom Classes > Tax Callback Class.

In the sample callback class below, we fetch and create a list of all the products added to the cart. Then we fetch the tax charges applicable for a product using an SOQL query. If a corresponding tax code and a valid tax charge exists for a product in the order or quote line item, the total tax amount for a product is calculated using the formula- taxAmount += (taxRate != null ? (taxRate \* input.TaxableAmount) / 100 : 0). After the total tax on a product is calculated, you can list the tax break up based on Tax types applied for each of the order or quote line items. The sample callback lists the parameters applicable for a tax break up. If you want to apply tax to shipping charges as well, you can capture shipping amount for each line item in a custom field and use the total amount (Net Price + Shipping Amount) from the line item to calculate tax. In this case shipping should be calculated first and then tax.

In the sample callback class, tax is calculated using hardcoded rates. For actual implementations, tax rates and tax amounts are fetched from external Tax calculation engines such as Avalara and Vertex to calculate tax.

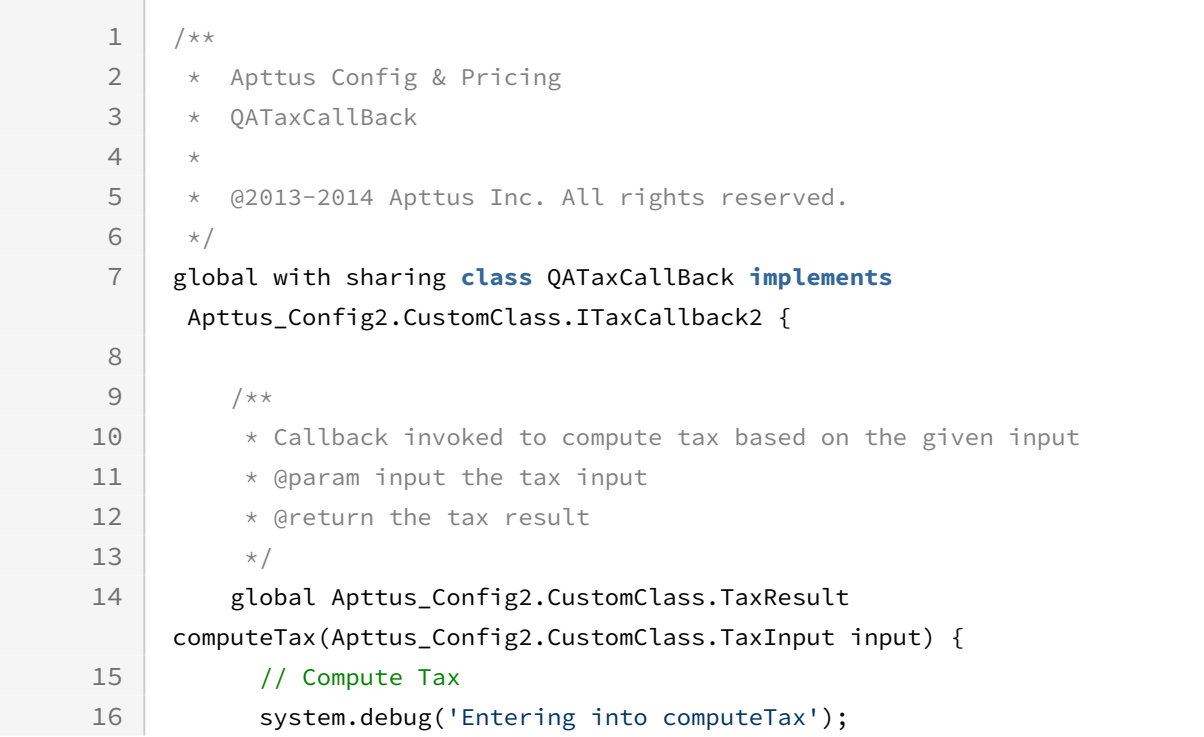

```
 List<Apttus_Config2.CustomClass.TaxResult> results = 
     computeTaxMultiple(new Apttus_Config2.CustomClass.TaxInput[]{input}); 
17
            return (!results.isEmpty() ? results[0] : new
       Apttus_Config2.CustomClass.TaxResult()); 
18
19 }
20 
21 /**
22 \blacktriangleright Callback invoked to compute tax based on the given list of inputs
23 * @param inputs the list of tax inputs
24 * @return the list of tax results
25 */
          global List<Apttus_Config2.CustomClass.TaxResult> 
     computeTaxMultiple(List<Apttus_Config2.CustomClass.TaxInput> inputs) {
26
27 
             List<Apttus_Config2.CustomClass.TaxResult> results = new
       List<Apttus_Config2.CustomClass.TaxResult>();
28
29 
30 for (Apttus_Config2.CustomClass.TaxInput input : inputs) {
31 
32 Decimal taxAmount = 0;
33 
                 Apttus_Config2.CustomClass.TaxResult result = new
       Apttus_Config2.CustomClass.TaxResult();
34
35 
                 List<Apttus_Config2__TaxBreakup__c> taxBreakUps = new
       List<Apttus_Config2__TaxBreakup__c>();
36
37 
                 // Add the handback object to correlate the result with the 
     input
38
39 result.Handback = input.Handback;
4041 // Compute tax based on tax code and tax address
42
43 // Tax Code is required
                 if (input.TaxCode == null || input.TaxCode.trim().length() == 
     0 || input.TaxableAmount == null || input.TaxableAmount == 0) {
44
45 
46 // Tax Amount
47 result.TaxAmount = 0:
48 } else {
49 
                     List<QA_Tax_Rate__c> accountTaxRates = new
       List<QA_Tax_Rate__c>();
50
51 
52 SObject sObj = input.Item;
```

```
 Id taxCodeId = (Id) 
    sObj.get('Apttus_Config2__TaxCodeId__c');
53
54 
                  accountTaxRates = [SELECT Id, Name, Tax_Applies_To__c, 
    Tax_Rate__c, Tax_Type__c 
55
56 FROM QA_Tax_Rate__c
57 WHERE Tax_Code__c =: taxCodeId];
58 
59 for(QA_Tax_Rate__c accountTaxRate : accountTaxRates) {
60 
61 Decimal taxRate = accountTaxRate.Tax_Rate__c;
                      String taxAppliesTo = 
    accountTaxRate.Tax_Applies_To__c;
62
63 String taxType = accountTaxRate.Tax_Type__c;
64 
                      Apttus_Config2.CustomClass.Address addr = 
    input.TaxAddress;
65
66 
67 // Calculate Tax Amount
                      taxAmount += (taxRate != null ? (taxRate * 
    input.TaxableAmount) / 100 : 0);
68
69 
70 // Calculate Tax BreakUps
                      Apttus_Config2__TaxBreakup__c taxBreakUp = new
      Apttus_Config2__TaxBreakup__c();
71
72 taxBreakUp.Apttus_Config2__TaxType__c = taxType;
73 taxBreakUp.Apttus_Config2__TaxRate__c = taxRate;
                      taxBreakUp.Apttus_Config2__TaxAppliesTo__c = 
    taxAppliesTo;
74
                      taxBreakUp.Apttus_Config2__TaxAmount__c = taxRate * 
    input.TaxableAmount / 100;
75
76 taxBreakUp.Apttus_Config2__BreakupType__c = 'Detail';
77 
78 taxBreakUps.add(taxBreakUp);
79 }
80 
81 
82 and S2 result.TaxBreakups = taxBreakUps;
83 Samuel Example 23 result.TaxAmount = taxAmount;
84 }
85 results.add(result);
86 }
87 return results;
```
#### 88 } 89 }

### <span id="page-452-1"></span>To apply taxes and shipping charges

- 1. Create a cart using the [Creating a Cart from a Quote](#page-75-0).
- 2. Browse products by categories and subcategories using the search text entered by the user by utilizing [Retrieving Products and List Prices For a Price List Category and Search](#page-115-0)  Text and [Retrieving Products and List Prices For a Price List and Search Text](#page-99-0). Using this API, the customer can search for a product directly or select a category and enter search text to refine the search further.
- 3. Browse for categories and option groups using [Retrieving Categories for a Price List](#page-79-0) and [Retrieving Option Groups, Options, and List Prices for a Price List Product](#page-122-0).
- 4. Browse for products using [Retrieving Products and List Prices for a Price List](#page-84-0) and Retrieving [Products and List Prices for a Price List and Category](#page-91-0).
- 5. Compare the displayed products using [Comparing Products](#page-172-0).
- 6. [Add products to the cart by using](#page-138-0) [Adding Products to a Cart](#page-132-0) and Adding a Bundle to a Cart.
- 7. Update the price using [Updating Price For A Cart](#page-195-0).
- 8. Finalize the cart using [Finalizing a Cart](#page-248-0).
- 9. Define the Tax and Shipping Callbacks using [Sample Callback for Calculating Taxes](#page-445-0) and [Sample Callback for Calculating Shipping](#page-443-0).
- 10. Specify the Callback class names at Custom Settings > Config Custom Classes (Edit) > Tax Callback and Shipping Callback.
- 11. Apply the taxes and shipping charges using [Computing Taxes for Cart Line Items](#page-279-0) and [Computing Shipping for Cart Line Items](#page-276-0). The Tax API creates and populates - the tax breakup for each applicable line item in the cart and the total Tax line and related breakup. The shipping API calculates the shipping amount for the entire order.
- <span id="page-452-0"></span>12. Update the Order Line Items using [Synchronizing a Cart](#page-251-0).

# Creating and Updating Quote and Quote Line Items

A customer with a valid account can create a quote from an existing opportunity. Using the Quote ID and a valid price list, you can create a cart from scratch and by browsing the product catalog you can navigate for a product and select the required product manually or can search for a product. You can enable searches using the search text field in the cart page and enable the user to search for a desired product by category, sub-category, or

options available with the product. This section lists all the possible scenarios for which a customer can create a quote and or view a product listing.

### To create and update quote and quote line items

- 1. Create a cart using the [Creating a Cart from a Quote](#page-75-0).
- 2. Browse products by categories and subcategories using the search text entered by the user by utilizing [Retrieving Products and List Prices For a Price List Category and Search](#page-115-0)  Text and [Retrieving Products and List Prices For a Price List and Search Text](#page-99-0). Using this API, the customer can search for a product directly or select a category and enter search text to refine the search further.
- 3. Browse for categories and option groups using [Retrieving Categories for a Price List](#page-79-0) and [Retrieving Option Groups, Options, and List Prices for a Price List Product](#page-122-0).
- 4. Browse for products using [Retrieving Products and List Prices for a Price List](#page-84-0) and Retrieving [Products and List Prices for a Price List and Category](#page-91-0).
- 5. Compare the displayed products using [Comparing Products](#page-172-0).
- 6. [Add products to the cart by using](#page-138-0) [Adding Products to a Cart](#page-132-0) and Adding a Bundle to a Cart.
- 7. Update the price using [Updating Price For A Cart](#page-195-0).
- 8. Finalize the cart using [Finalizing a Cart](#page-248-0).
- <span id="page-453-0"></span>9. Update the Quote Line Items using [Synchronizing a Cart](#page-251-0).

## Creating and Updating Order and Order Line Items

A customer with a valid account can create an order from an existing opportunity. Using the order ID and a valid price list, you can create a cart from scratch and by browsing the product catalog you can navigate for a product and select the required product manually or can search for a product. You can enable searches using the search text field in the cart page and enable the user to search for a desired product by category, sub-category, or options available with the product. This section lists all the possible scenarios for which a customer can create a order and or view a product listing.

### To create and update order and order line items

- 1. Create an order using Creating an Order
- 2. Create a cart for an order using Creating a Cart for an Order.
- 3. Browse products by categories and subcategories using the search text entered by the user by utilizing [Retrieving Products and List Prices For a Price List Category and Search](#page-115-0)  Text and [Retrieving Products and List Prices For a Price List and Search Text](#page-99-0). Using this API, the customer can search for a product directly or select a category and enter search text to refine the search further.
- 4. Browse for categories and option groups using [Retrieving Categories for a Price List](#page-79-0) and [Retrieving Option Groups, Options, and List Prices for a Price List Product](#page-122-0).
- 5. Browse for products using [Retrieving Products and List Prices for a Price List](#page-84-0) and Retrieving [Products and List Prices for a Price List and Category](#page-91-0).
- 6. Compare the displayed products using [Comparing Products](#page-172-0).
- 7. [Add products to the cart by using](#page-138-0) [Adding Products to a Cart](#page-132-0) and Adding a Bundle to a Cart.
- 8. Update the price using [Updating Price For A Cart](#page-195-0).
- 9. Update the order line items using Synchronizing a Cart to an Order.
- 10. Create Asset Line Items using Create Asset Line Items for an Order. For more information on the Orders APIs, see [Order Web Service](https://documentation.conga.com/order-management/latest/order-web-service-143884393.html).

## <span id="page-454-0"></span>Asset Based Ordering

The end user or a renewals manager can view and modify products that the organization owns and should be able to filter the assets to renew orders. Display and modify the assets that belong to a company based on the following criteria:

- All assets with recurring, usage, and one-time charge types for which renewal date is approaching.
- All licenses that expire within 30, 60, or 90 days.
- Expired licenses.
- All services that expire in 30 days.
- All assets that are in the End of Life or End of Sale state by the vendor.
- All services that are no longer active or are cancelled should be displayed.
- All software licenses setup for a site.
- All products under the CPQ product category.

The assets should be filtered and displayed based on asset status, price type, and subscription expiration.

The displayed results of the asset list the product name, ID, asset name, asset ID, SKU ID, quantity, price type, price UOM, purchase date, start and end date, base price, adjustment, net price, asset status, and renewal term.

### To view assets

Retrieve asset results that fulfill the criteria using the [Retrieving Asset Line Items](#page-235-0) API. Using this API, you can fetch the assets.

### To modify assets

- 1. Retrieve asset results that fulfill the criteria using the [Retrieving Asset Line Items](#page-235-0) API. Using this API, you can fetch the assets.
- 2. You can renew, amend, increment, or terminate the assets using the code snippets for [Modifying Assets \(Deprecated\)](#page-261-0).

### To create assets from orders

Create assets from an order using the Create Asset Line Items for an Order API. Using this API, you can create assets.

## <span id="page-455-0"></span>Finalizing the Cart

The customer can finalize the cart in the following scenarios:

- All the required products have been added.
- All requisite prices have been adjusted accordingly.

<span id="page-455-1"></span>Invoke the [Finalizing the Cart](#page-455-0) to enable the user to finalize the cart.

## Updating Quote Terms to Modify Dates

For a finalized quote, a customer can choose to apply add-ons. The term,validity period, and pricing have to be recalculated after the quote is finalized, approved, and a subsequent proposal is generated. Use the [Updating Quote Terms](#page-254-0) to achieve the scenarios highlighted.

The *updateQuoteTerms* API behavior is as follows:

- Update the carts in Finalized or Ready for Finalization status. The latest cart from the quote in any of the two statuses are used as basis to updating the quote.
- Create a new version of the cart in case of Finalized cart and supersede the current version of the cart. The status of the new version of the cart will be same as the status of the current version of the cart. If the cart was in Finalized status, the new cart will also be in finalized status and system will update the "Finalized date" on the quote header.
- Auto-Synch cart line items with the Proposal Line Items.

### To synchronize cart and update quote

- 1. Finalize the cart using the [Finalizing the Cart](#page-455-0) API.
- 2. Synchronize the finalized cart with the quote using the [Synchronize](#page-251-0) API.
- 3. [Update the selling terms of the products associated to the quote using the](#page-254-0) Update Quote Terms API.

# Troubleshooting CPQ SOAP APIs

Refer to this topic for descriptions of API error messages thrown by Salesforce and suggested actions to take. An exception is an error caused during code execution. There are a number of built-in Apex exceptions as well as custom exceptions provided by Conga.

The following exceptions that are thrown by Salesforce that can be handled by Conga and converted to custom error messages:

- System.Exception: Exception thrown under most circumstances.
- System.CalloutException: Exception thrown when communicating with external systems.
- DMLException: Exception thrown when performing CRUD ('Create', 'Read', 'Update', 'Delete') actions.

Refer to the following table for a list of custom error messages provided by Conga for some SOAP APIs, included suggested actions to take to resolve the exception.

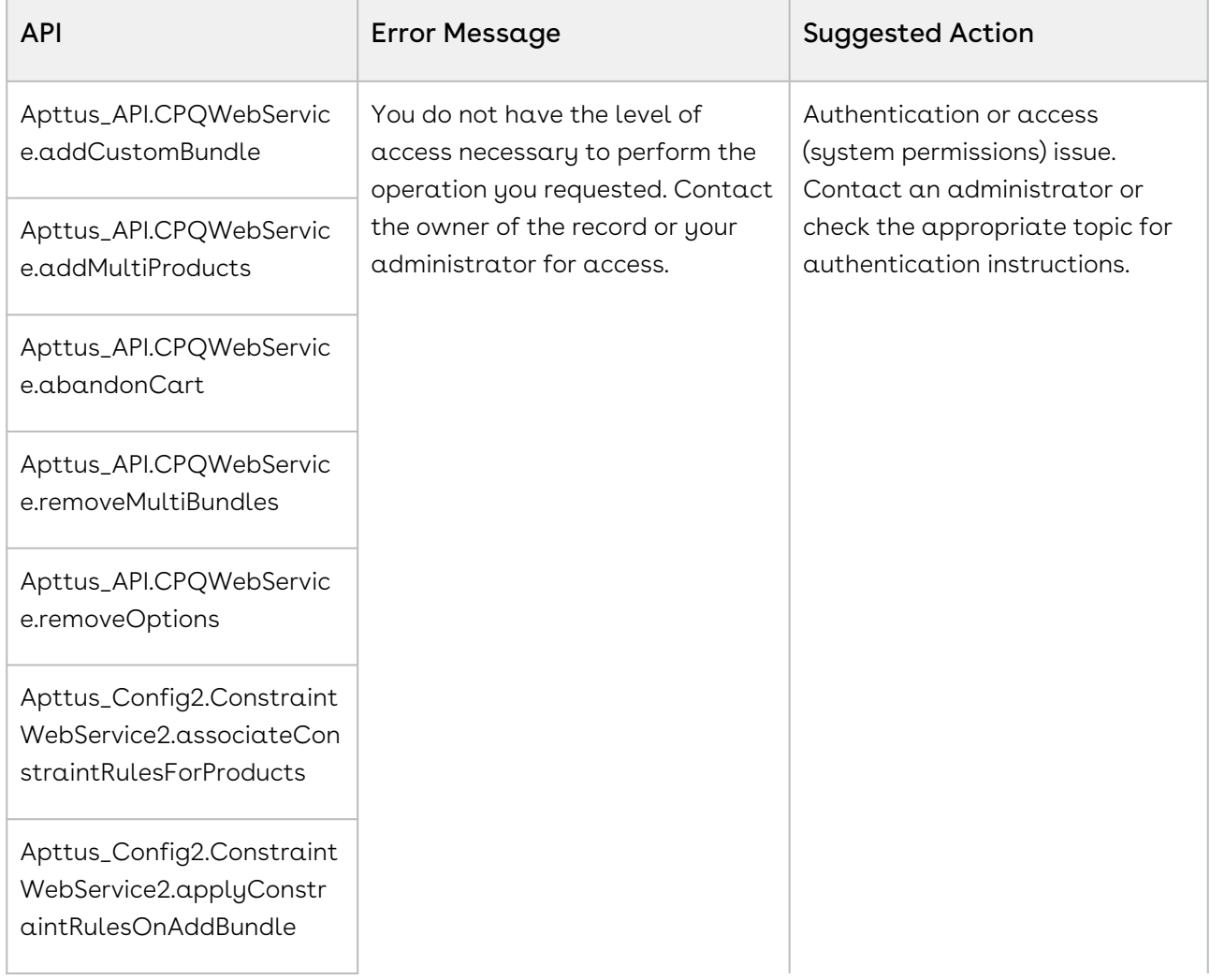

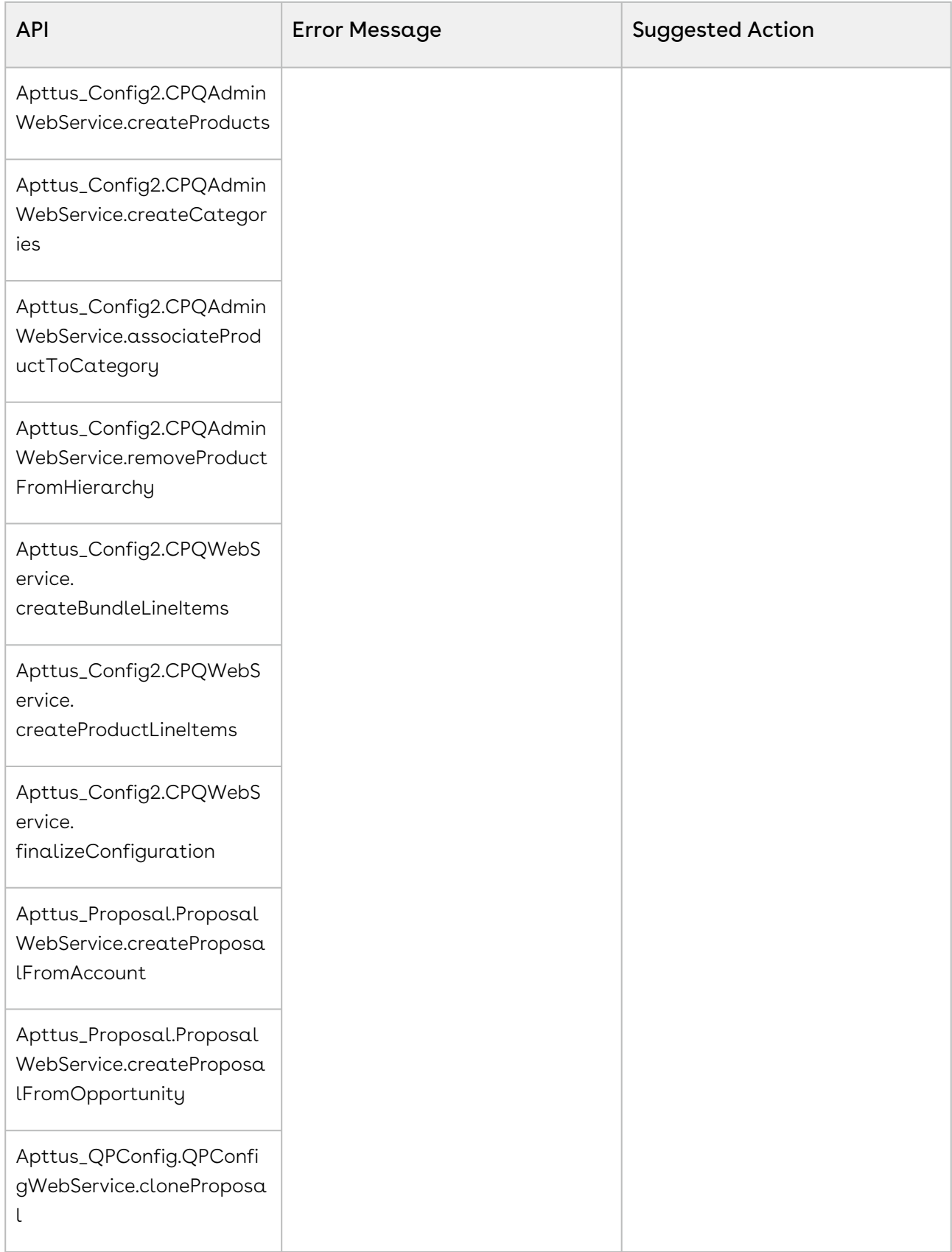

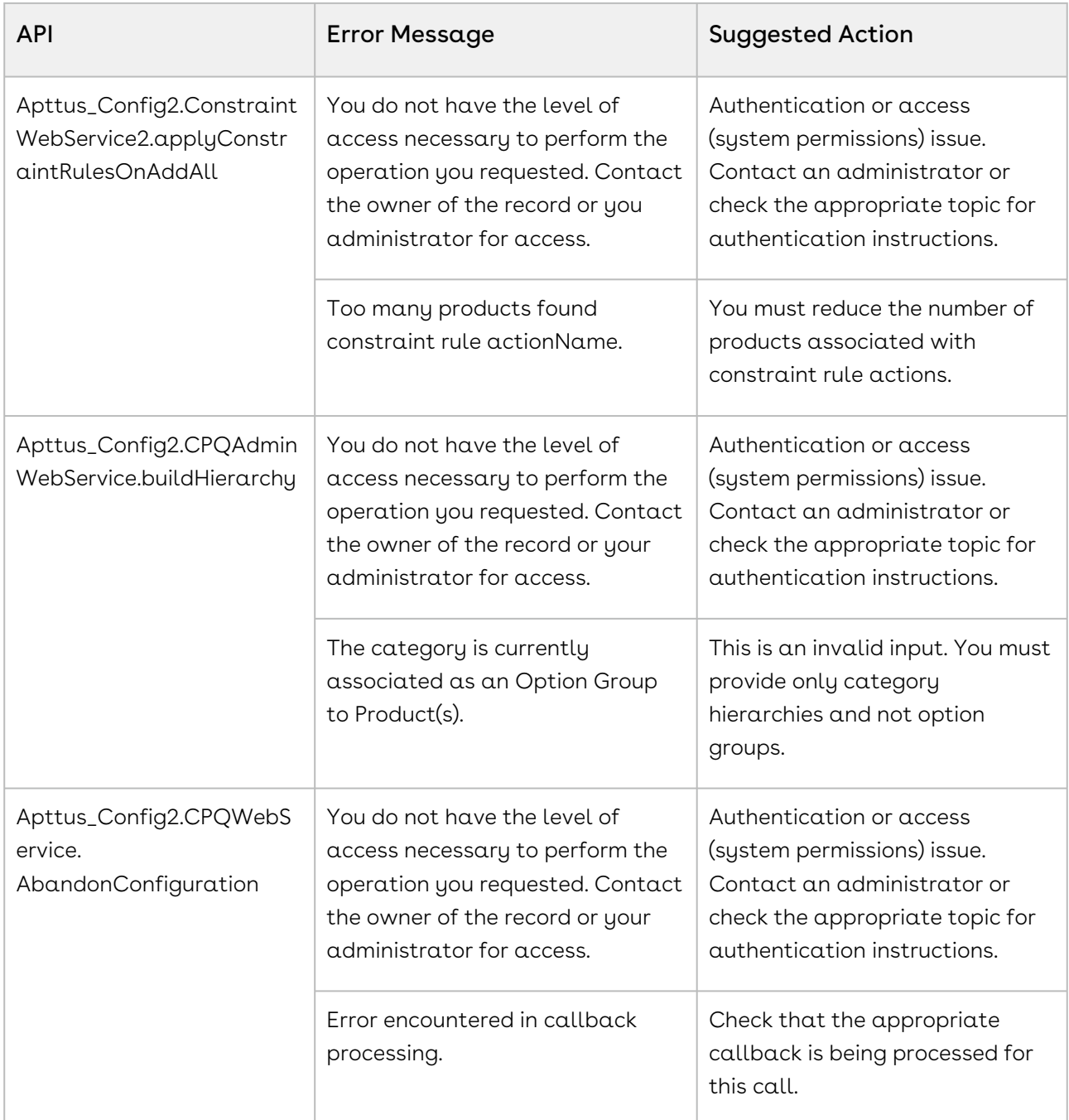

The following are standard Salesforce exceptions that cannot be handled or changed:

- LimitException
- UnexpectedException
- AssertException
- NoAccessException
- NoDataFoundException
- SerializationException
- VisualforceException

You can learn more about these exceptions and recommended actions to take by consulting [Salesforce documentation](https://developer.salesforce.com/docs/atlas.en-us.apexcode.meta/apexcode/apex_classes_exception_methods.htm).

#### Conga Copyright Disclaimer

Copyright © 2023 Apttus Corporation ("Conga") and/or its affiliates. All rights reserved. No part of this document, or any information linked to or referenced herein, may be reproduced, distributed, or transmitted in any form or by any means, including photocopying, recording, or other electronic or mechanical methods, without the prior written consent of Conga. All information contained herein is subject to change without notice and is not warranted to be error free.

This document may describe certain features and functionality of software that Conga makes available for use under a license agreement containing restrictions on use and disclosure and are protected by intellectual property laws. Except as expressly permitted in your license agreement or allowed by law, you may not, in any form, or by any means, use, copy, reproduce, translate, broadcast, modify, license, transmit, distribute, exhibit, perform, publish, or display any part of the software. Reverse engineering, disassembly, decompilation of, or the creation of derivative work(s) from, the software is strictly prohibited. Additionally, this document may contain descriptions of software modules that are optional and for which you may not have purchased a license. As a result, your specific software solution and/or implementation may differ from those described in this document.

U.S. GOVERNMENT END USERS: Conga software, including any operating system(s), integrated software, any programs installed on the hardware, and/or documentation, delivered to U.S. Government end users are "commercial computer software" pursuant to the applicable Federal Acquisition Regulation and agencyspecific supplemental regulations. As such, use, duplication, disclosure, modification, and adaptation of the programs, including any operating system, integrated software, any programs installed on the hardware, and/or documentation, shall be subject to license terms and license restrictions applicable to the programs. No other rights are granted to the U.S. Government.

Neither the software nor the documentation were developed or intended for use in any inherently dangerous applications, including applications that may create a risk of personal injury. If you use this software or hardware in dangerous applications, then you shall be responsible to take all appropriate fail-safe, backup, redundancy, and other measures to ensure its safe use. Conga and its affiliates disclaim any liability for any damages caused by use of this software or hardware in dangerous applications.

Apttus, AI Analyze, Conga, Conga AI, Conga AI Discover, Conga Batch, Conga Collaborate, Conga Composer, Conga Conductor, Conga Connect, Conga Courier, Conga Grid, Conga Mail Merge, Conga Merge, Conga Orchestrate, Conga Sign, Conga Trigger, Digital Document Transformation, True-Up, and X-Author are registered trademarks of Conga and/or its affiliates.

The documentation and/or software may provide links to web sites and access to content, products, and services from third parties. Conga is not responsible for the availability of, or any content provided by third parties. You bear all risks associated with the use of such content. If you choose to purchase any products or services from a third party, the relationship is directly between you and the third party. Conga is not responsible for: (a) the quality of third-party products or services; or (b) fulfilling any of the terms of the agreement with the third party, including delivery of products or services and warranty obligations related to purchased products or services. Conga is not responsible for any loss or damage of any sort that you may incur from dealing with any third party.

For additional resources and support, please visit <https://community.conga.com>.